# **python-gitlab Documentation**

*Release 2.7.0*

**Gauvain Pocentek, Mika Mäenpää**

**Aug 22, 2021**

# **CONTENTS**

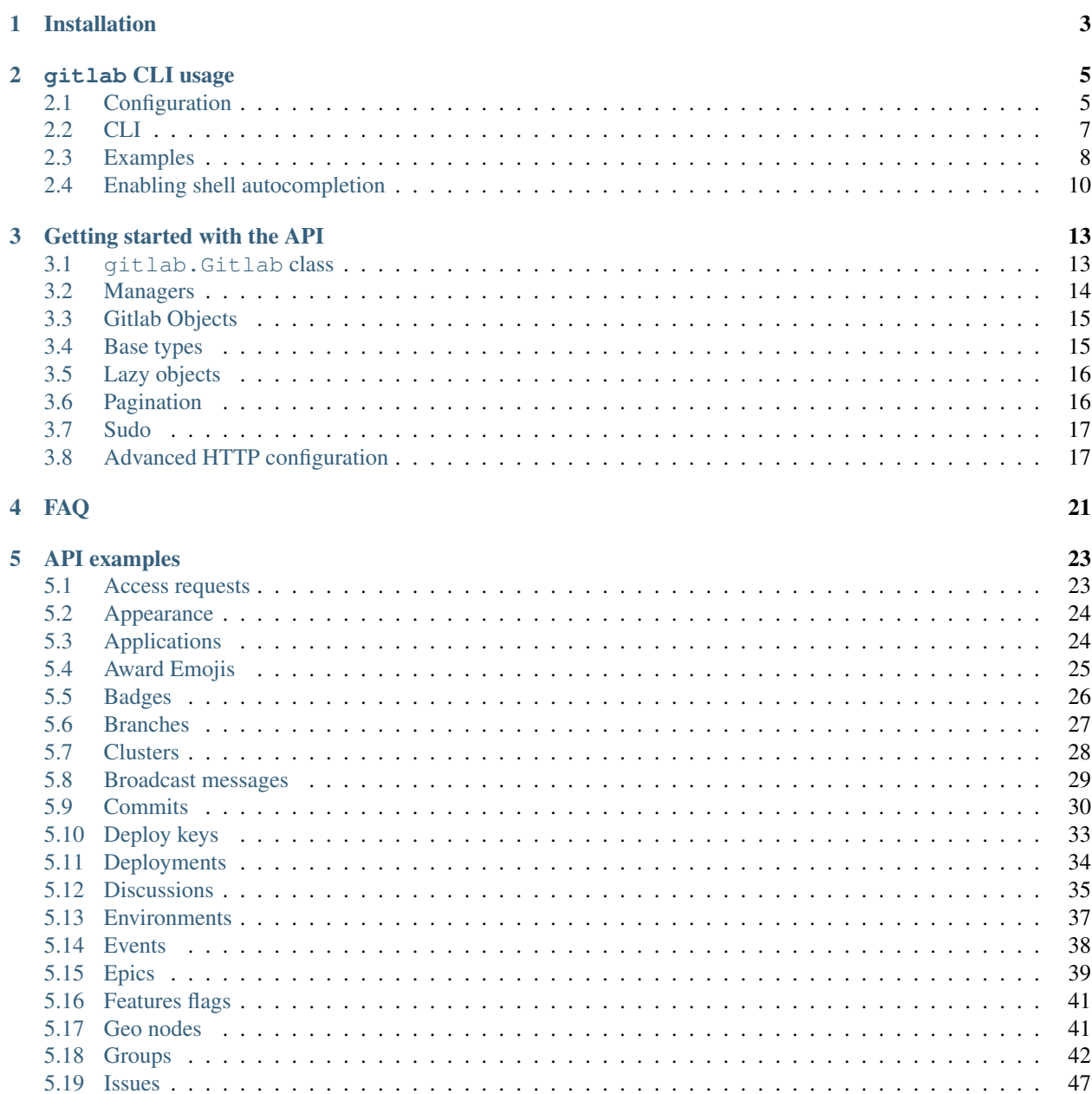

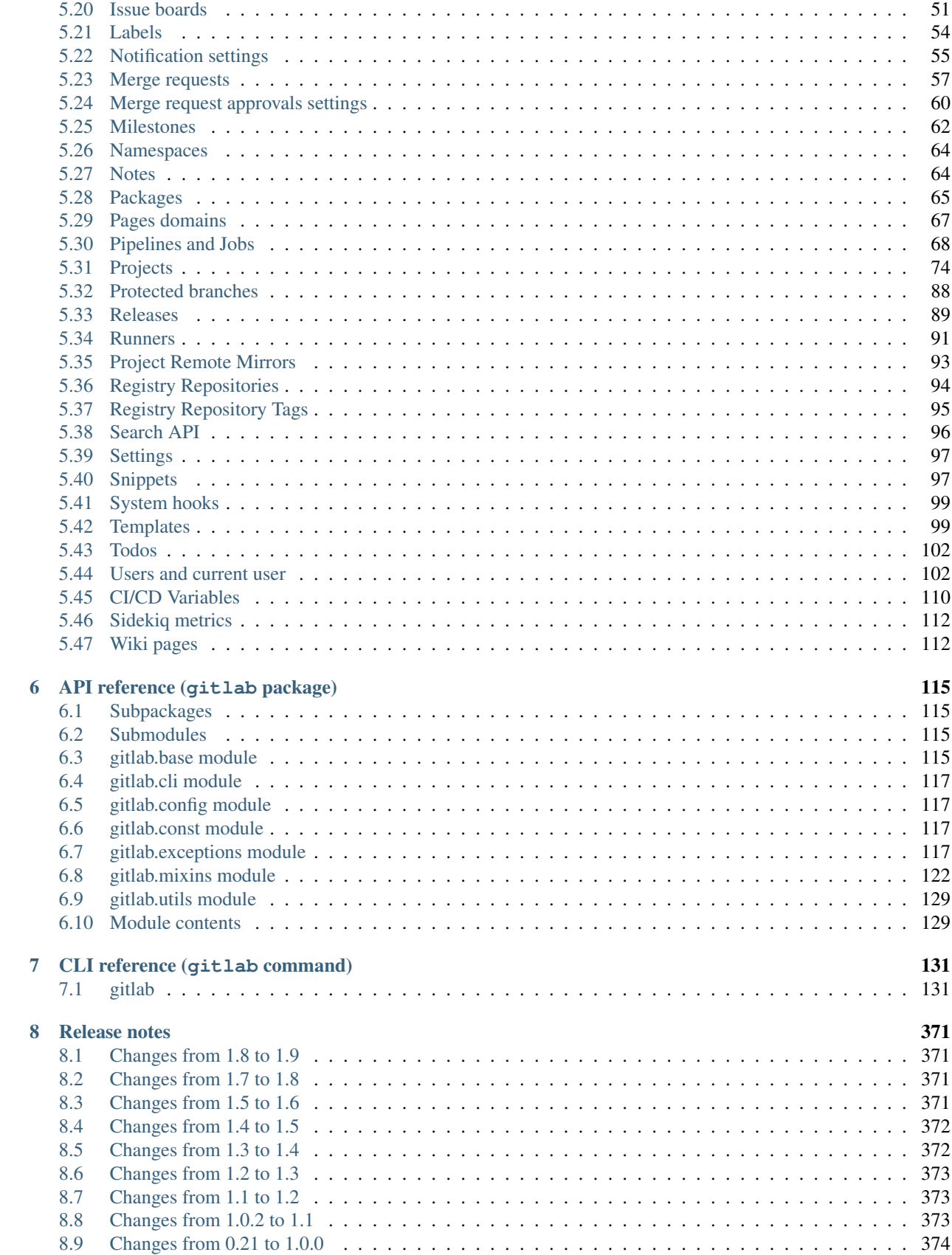

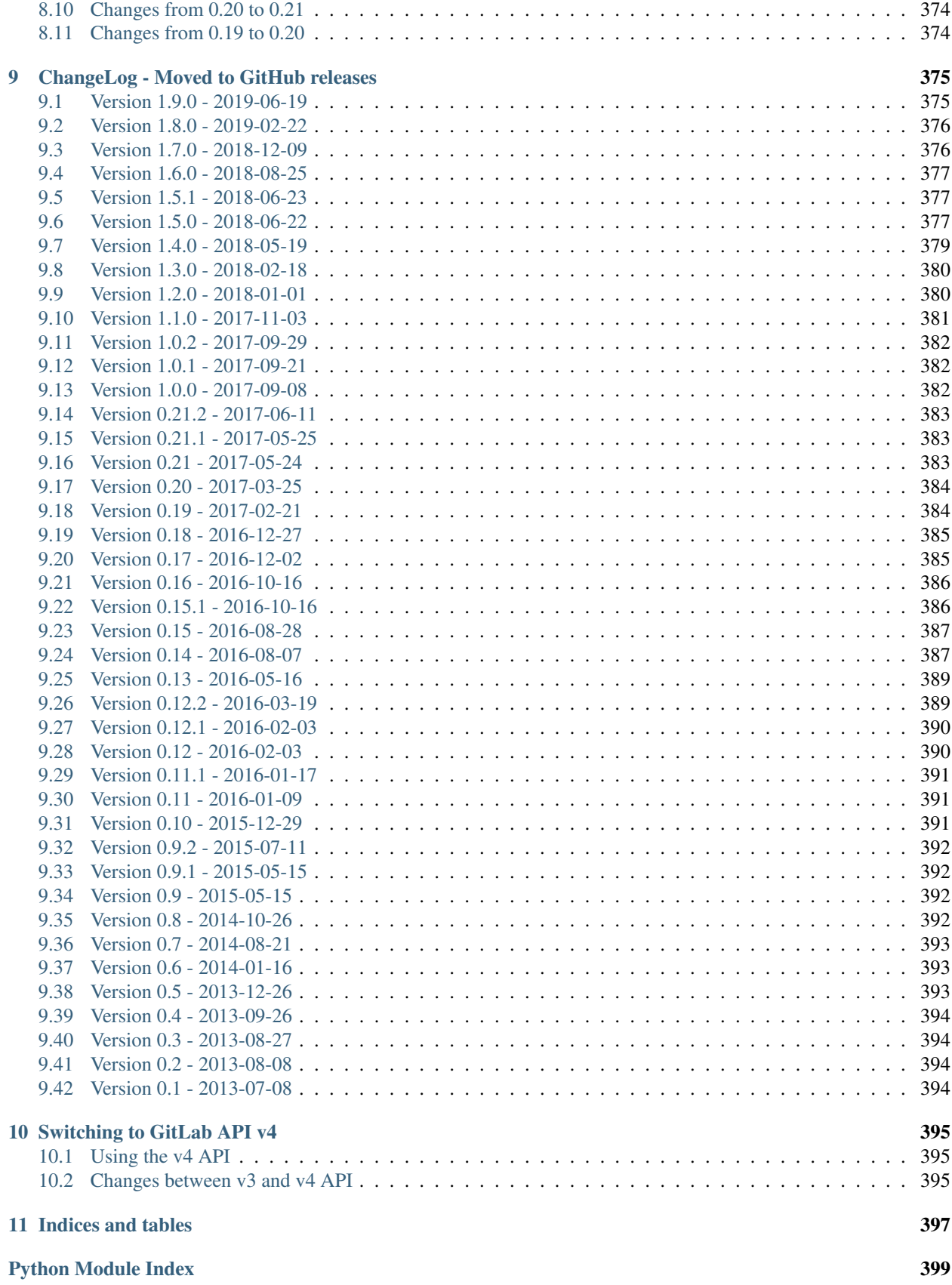

[Index](#page-406-0) 401

Contents:

### **CHAPTER**

# **ONE**

# **INSTALLATION**

<span id="page-8-0"></span>python-gitlab is compatible with Python 3.6+.

Use **pip** to install the latest stable version of python-gitlab:

**\$** sudo pip install --upgrade python-gitlab

The current development version is available on [github.](https://github.com/python-gitlab/python-gitlab) Use **git** and **python setup.py** to install it:

```
$ git clone https://github.com/python-gitlab/python-gitlab
$ cd python-gitlab
$ sudo python setup.py install
```
### **CHAPTER**

# **GITLAB CLI USAGE**

<span id="page-10-0"></span>python-gitlab provides a **gitlab** command-line tool to interact with GitLab servers. It uses a configuration file to define how to connect to the servers.

# <span id="page-10-1"></span>**2.1 Configuration**

### **2.1.1 Files**

gitlab looks up 3 configuration files by default:

**PYTHON\_GITLAB\_CFG** environment variable An environment variable that contains the path to a configuration file

**/etc/python-gitlab.cfg** System-wide configuration file

**~/.python-gitlab.cfg** User configuration file

You can use a different configuration file with the  $--$ config-file option.

### **2.1.2 Content**

The configuration file uses the INI format. It contains at least a [global] section, and a specific section for each GitLab server. For example:

```
[global]
default = somewhere
ssl_verify = true
timeout = 5[somewhere]
url = https://some.whe.re
private_token = vTbFeqJYCY3sibBP7BZM
api_version = 4
[elsewhere]
url = http://else.whe.re:8080
private_token = helper: path/to/helper.sh
timeout = 1
```
The default option of the [global] section defines the GitLab server to use if no server is explicitly specified with the --gitlab CLI option.

The [global] section also defines the values for the default connection parameters. You can override the values in each GitLab server section.

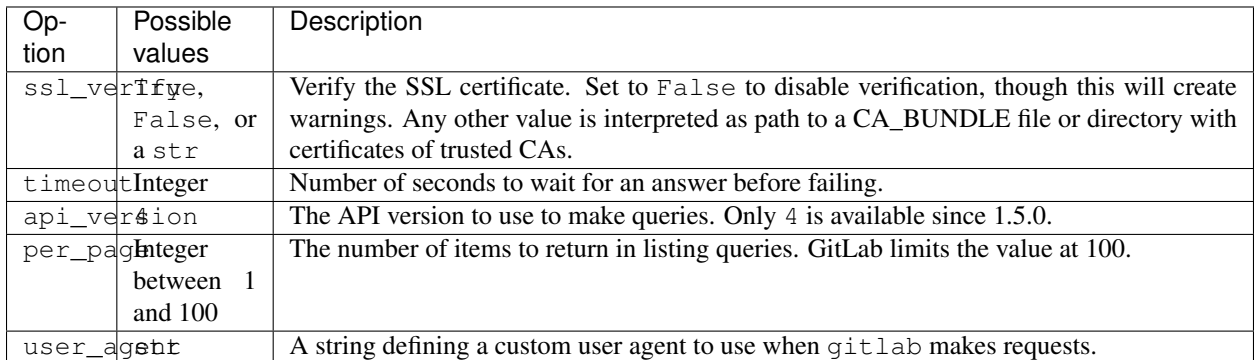

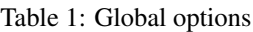

You must define the url in each GitLab server section.

Warning: If the GitLab server you are using redirects requests from http to https, make sure to use the https:// protocol in the url definition.

Only one of private\_token, oauth\_token or job\_token should be defined. If neither are defined an anonymous request will be sent to the Gitlab server, with very limited permissions.

We recommend that you use *[Credential helpers](#page-11-0)* to securely store your tokens.

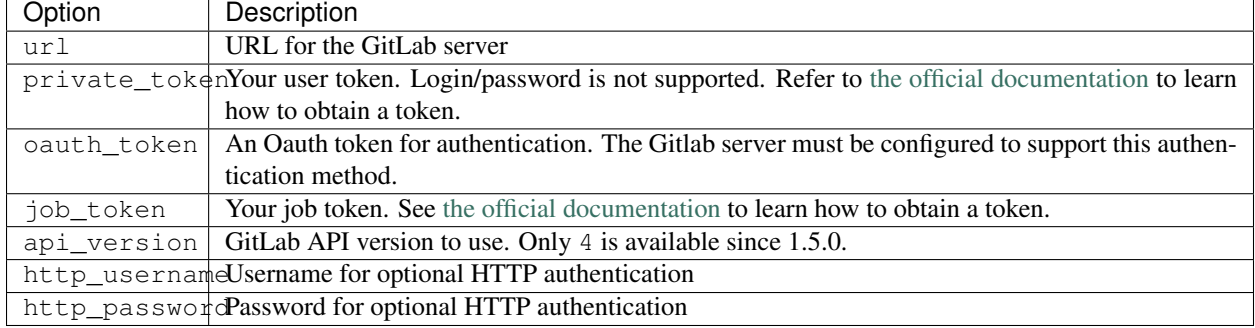

#### Table 2: GitLab server options

### <span id="page-11-0"></span>**2.1.3 Credential helpers**

For all configuration options that contain secrets (http\_password, personal\_token, oauth\_token, job token), you can specify a helper program to retrieve the secret indicated by a helper: prefix. This allows you to fetch values from a local keyring store or cloud-hosted vaults such as Bitwarden. Environment variables are expanded if they exist and  $\sim$  expands to your home directory.

It is expected that the helper program prints the secret to standard output. To use shell features such as piping to retrieve the value, you will need to use a wrapper script; see below.

Example for a [keyring](https://github.com/jaraco/keyring) helper:

```
[global]
default = somewhere
ssl_verify = true
timeout = 5[somewhere]
url = http://somewhe.re
private_token = helper: keyring get Service Username
timeout = 1
```
Example for a [pass](https://www.passwordstore.org) helper with a wrapper script:

```
[global]
default = somewhere
ssl_verify = true
timeout = 5[somewhere]
url = http://somewhe.re
private_token = helper: /path/to/helper.sh
timeout = 1
```
In */path/to/helper.sh*:

```
#!/bin/bash
pass show path/to/password | head -n 1
```
# <span id="page-12-0"></span>**2.2 CLI**

### **2.2.1 Objects and actions**

The gitlab command expects two mandatory arguments. The first one is the type of object that you want to manipulate. The second is the action that you want to perform. For example:

**\$** gitlab project list

Use the  $-\text{help}$  option to list the available object types and actions:

```
$ gitlab --help
$ gitlab project --help
```
Some actions require additional parameters. Use the  $-\text{help}$  option to list mandatory and optional arguments for an action:

```
$ gitlab project create --help
```
#### **2.2.2 Optional arguments**

Use the following optional arguments to change the behavior of gitlab. These options must be defined before the mandatory arguments.

**--verbose**, **-v** Outputs detail about retrieved objects. Available for legacy (default) output only.

**--config-file**, **-c** Path to a configuration file.

**--gitlab**, **-g** ID of a GitLab server defined in the configuration file.

**--output**, **-o** Output format. Defaults to a custom format. Can also be yaml or json.

Notice:

The [PyYAML package](https://pypi.org/project/PyYAML/) is required to use the yaml output option. You need to install it explicitly using pip install python-gitlab[yaml]

**--fields**, **-f** Comma-separated list of fields to display (yaml and json output formats only). If not used, all the object fields are displayed.

#### Example:

**\$** gitlab -o yaml -f id,permissions -g elsewhere -c /tmp/gl.cfg project list

### <span id="page-13-0"></span>**2.3 Examples**

Notice:

For a complete list of objects and actions available, see *[CLI reference \(gitlab command\)](#page-136-0)*.

List the projects (paginated):

**\$** gitlab project list

List all the projects:

**\$** gitlab project list --all

List all projects of a group:

**\$** gitlab group-project list --all --group-id 1

List all projects of a group and its subgroups:

**\$** gitlab group-project list --all --include-subgroups true --group-id 1

Limit to 5 items per request, display the 1st page only

**\$** gitlab project list --page 1 --per-page 5

Get a specific project (id 2):

**\$** gitlab project get --id 2

Get a specific user by id:

**\$** gitlab user get --id 3

Create a deploy token for a project:

```
$ gitlab -v project-deploy-token create --project-id 2 \
     --name bar --username root --expires-at "2021-09-09" --scopes "read_repository"
```
List deploy tokens for a group:

**\$** gitlab -v group-deploy-token list --group-id 3

List packages for a project:

**\$** gitlab -v project-package list --project-id 3

List packages for a group:

**\$** gitlab -v group-package list --group-id 3

Get a specific project package by id:

**\$** gitlab -v project-package get --id 1 --project-id 3

Delete a specific project package by id:

**\$** gitlab -v project-package delete --id 1 --project-id 3

Get a list of issues for this project:

```
$ gitlab project-issue list --project-id 2
```
Delete a snippet (id 3):

**\$** gitlab project-snippet delete --id 3 --project-id 2

Update a snippet:

```
$ gitlab project-snippet update --id 4 --project-id 2 \
    --code "My New Code"
```
Create a snippet:

```
$ gitlab project-snippet create --project-id 2
Impossible to create object (Missing attribute(s): title, file-name, code)
$ # oops, let's add the attributes:
$ gitlab project-snippet create --project-id 2 --title "the title" \
    --file-name "the name" --code "the code"
```
Get a specific project commit by its SHA id:

**\$** gitlab project-commit get --project-id 2 --id a43290c

Get the signature (e.g. GPG or x509) of a signed commit:

**\$** gitlab project-commit signature --project-id 2 --id a43290c

Define the status of a commit (as would be done from a CI tool for example):

```
$ gitlab project-commit-status create --project-id 2 \
   --commit-id a43290c --state success --name ci/jenkins \
   --target-url http://server/build/123 \
   --description "Jenkins build succeeded"
```
Download the artifacts zip archive of a job:

**\$** gitlab project-job artifacts --id 10 --project-id 1 > artifacts.zip

Use sudo to act as another user (admin only):

**\$** gitlab project create --name user\_project1 --sudo username

List values are comma-separated:

**\$** gitlab issue list --labels foo,bar

#### **2.3.1 Reading values from files**

You can make gitlab read values from files instead of providing them on the command line. This is handy for values containing new lines for instance:

```
$ cat > /tmp/description << EOF
This is the description of my project.
It is obviously the best project around
EOF
$ gitlab project create --name SuperProject --description @/tmp/description
```
### <span id="page-15-0"></span>**2.4 Enabling shell autocompletion**

To get autocompletion, you'll need to install the package with the extra "autocompletion":

```
pip install python_gitlab[autocompletion]
```
Add the appropriate command below to your shell's config file so that it is run on startup. You will likely have to restart or re-login for the autocompletion to start working.

### **2.4.1 Bash**

```
eval "$(register-python-argcomplete gitlab)"
```
### **2.4.2 tcsh**

eval `register-python-argcomplete --shell tcsh gitlab`

### **2.4.3 fish**

register-python-argcomplete --shell fish gitlab | .

### **2.4.4 Zsh**

Warning: Zsh autocompletion support is broken right now in the argcomplete python package. Perhaps it will be fixed in a future release of argcomplete at which point the following instructions will enable autocompletion in zsh.

To activate completions for zsh you need to have bashcompinit enabled in zsh:

```
autoload -U bashcompinit
bashcompinit
```
Afterwards you can enable completion for gitlab:

```
eval "$(register-python-argcomplete gitlab)"
```
**CHAPTER**

### **THREE**

### **GETTING STARTED WITH THE API**

<span id="page-18-0"></span>python-gitlab only supports GitLab APIs v4.

### <span id="page-18-1"></span>**3.1 gitlab.Gitlab class**

To connect to a GitLab server, create a gitlab.Gitlab object:

```
import gitlab
# private token or personal token authentication
gl = gitlab.Gitlab('http://10.0.0.1', private_token='JVNSESs8EwWRx5yDxM5q')
# oauth token authentication
gl = githab.Githab('http://10.0.0.1', oauth_token='my_long_token_here')# job token authentication (to be used in CI)
import os
gl = gitlab.Gitlab('http://10.0.0.1', job_token=os.environ['CI_JOB_TOKEN'])
# anonymous gitlab instance, read-only for public resources
ql = qithab.Githab('http://10.0.0.1')# Define your own custom user agent for requests
gl = gitlab.Gitlab('http://10.0.0.1', user_agent='my-package/1.0.0')
# make an API request to create the gl.user object. This is mandatory if you
# use the username/password authentication.
gl.auth()
```
You can also use configuration files to create gitlab.Gitlab objects:

gl = gitlab.Gitlab.from\_config('somewhere', ['/tmp/gl.cfg'])

See the *[Configuration](#page-10-1)* section for more information about configuration files.

Warning: If the GitLab server you are using redirects requests from http to https, make sure to use the https:// protocol in the URL definition.

#### **3.1.1 Note on password authentication**

The /session API endpoint used for username/password authentication has been removed from GitLab in version 10.2, and is not available on gitlab.com anymore. Personal token authentication is the preferred authentication method.

If you need username/password authentication, you can use cookie-based authentication. You can use the web UI form to authenticate, retrieve cookies, and then use a custom requests. Session object to connect to the GitLab API. The following code snippet demonstrates how to automate this: [https://gist.github.com/gpocentek/](https://gist.github.com/gpocentek/bd4c3fbf8a6ce226ebddc4aad6b46c0a) [bd4c3fbf8a6ce226ebddc4aad6b46c0a.](https://gist.github.com/gpocentek/bd4c3fbf8a6ce226ebddc4aad6b46c0a)

See [issue 380](https://github.com/python-gitlab/python-gitlab/issues/380) for a detailed discussion.

### <span id="page-19-0"></span>**3.2 Managers**

The gitlab.Gitlab class provides managers to access the GitLab resources. Each manager provides a set of methods to act on the resources. The available methods depend on the resource type.

Examples:

```
# list all the projects
projects = gl.projects.list()
for project in projects:
   print(project)
# get the group with id == 2group = gl.groups.get(2)for project in group.projects.list():
   print(project)
# create a new user
user_data = {'email': 'jen@foo.com', 'username': 'jen', 'name': 'Jen'}
user = gl.users.create(user_data)
print(user)
```
You can list the mandatory and optional attributes for object creation and update with the manager's get\_create\_attrs() and get\_update\_attrs() methods. They return 2 tuples, the first one is the list of mandatory attributes, the second one is the list of optional attribute:

```
# v4 only
print(gl.projects.get_create_attrs())
(('name',), ('path', 'namespace_id', ...))
```
The attributes of objects are defined upon object creation, and depend on the GitLab API itself. To list the available information associated with an object use the attributes attribute:

```
project = ql.projects.get(1)print(project.attributes)
```
Some objects also provide managers to access related GitLab resources:

```
# list the issues for a project
project = gl.projects.get(1)
issues = project.issues.list()
```
python-gitlab allows to send any data to the GitLab server when making queries. In case of invalid or missing arguments python-gitlab will raise an exception with the GitLab server error message:

```
>>> gl.projects.list(sort='invalid value')
...
GitlabListError: 400: sort does not have a valid value
```
You can use the query\_parameters argument to send arguments that would conflict with python or python-gitlab when using them as kwargs:

```
gl.user_activities.list(from='2019-01-01') ## invalid
```

```
gl.user_activities.list(query_parameters={'from': '2019-01-01'}) # OK
```
# <span id="page-20-0"></span>**3.3 Gitlab Objects**

You can update or delete a remote object when it exists locally:

```
# update the attributes of a resource
project = gl.projects.get(1)
project.wall_enabled = False
# don't forget to apply your changes on the server:
project.save()
# delete the resource
project.delete()
```
Some classes provide additional methods, allowing more actions on the GitLab resources. For example:

```
# star a git repository
project = ql.projects.get(1)project.star()
```
# <span id="page-20-1"></span>**3.4 Base types**

The gitlab package provides some base types.

- gitlab.Gitlab is the primary class, handling the HTTP requests. It holds the GitLab URL and authentication information.
- gitlab.base.RESTObject is the base class for all the GitLab v4 objects. These objects provide an abstraction for GitLab resources (projects, groups, and so on).
- gitlab.base.RESTManager is the base class for v4 objects managers, providing the API to manipulate the resources and their attributes.

### <span id="page-21-0"></span>**3.5 Lazy objects**

To avoid useless API calls to the server you can create lazy objects. These objects are created locally using a known ID, and give access to other managers and methods.

The following example will only make one API call to the GitLab server to star a project (the previous example used 2 API calls):

```
# star a git repository
project = gl.projects.get(1, lazy=True) # no API call
project.star() # API call
```
### <span id="page-21-1"></span>**3.6 Pagination**

You can use pagination to iterate over long lists. All the Gitlab objects listing methods support the page and per\_page parameters:

ten\_first\_groups = gl.groups.list(page=1, per\_page=10)

Warning: The first page is page 1, not page 0.

By default GitLab does not return the complete list of items. Use the all parameter to get all the items when using listing methods:

```
all_groups = gl.groups.list(all=True)
all_owned_projects = gl.projects.list(owned=True, all=True)
```
You can define the per\_page value globally to avoid passing it to every list() method call:

```
gl = gitlab.Gitlab(url, token, per_page=50)
```
Gitlab allows to also use keyset pagination. You can supply it to your project listing, but you can also do so globally. Be aware that GitLab then also requires you to only use supported order options. At the time of writing, only order\_by="id" works.

```
gl = gitlab.Gitlab(url, token, pagination="keyset", order_by="id", per_page=100)
gl.projects.list()
```
Reference: <https://docs.gitlab.com/ce/api/README.html#keyset-based-pagination>

list() methods can also return a generator object which will handle the next calls to the API when required. This is the recommended way to iterate through a large number of items:

```
items = gl.groups.list(as_list=False)
for item in items:
    print(item.attributes)
```
The generator exposes extra listing information as received from the server:

- current\_page: current page number (first page is 1)
- prev\_page: if None the current page is the first one
- next\_page: if None the current page is the last one
- per\_page: number of items per page
- total\_pages: total number of pages available
- total: total number of items in the list

# <span id="page-22-0"></span>**3.7 Sudo**

If you have the administrator status, you can use sudo to act as another user. For example:

```
p = gl.projects.create({'name': 'awesome_project'}, sudo='user1')
```
### <span id="page-22-1"></span>**3.8 Advanced HTTP configuration**

python-gitlab relies on requests Session objects to perform all the HTTP requests to the Gitlab servers.

You can provide your own Session object with custom configuration when you create a Gitlab object.

#### **3.8.1 Context manager**

You can use Gitlab objects as context managers. This makes sure that the requests. Session object associated with a Gitlab instance is always properly closed when you exit a with block:

```
with gitlab.Gitlab(host, token) as gl:
    gl.projects.list()
```
Warning: The context manager will also close the custom Session object you might have used to build the Gitlab instance.

### **3.8.2 Proxy configuration**

The following sample illustrates how to define a proxy configuration when using python-gitlab:

```
import gitlab
import requests
session = requests.Session()
session.proxies = {
    'https': os.environ.get('https_proxy'),
    'http': os.environ.get('http_proxy'),
}
gl = gitlab.gitlab(url, token, api_version=4, session=session)
```
Reference: <https://2.python-requests.org/en/master/user/advanced/#proxies>

#### **3.8.3 SSL certificate verification**

python-gitlab relies on the CA certificate bundle in the *certifi* package that comes with the requests library.

If you need python-gitlab to use your system CA store instead, you can provide the path to the CA bundle in the *REQUESTS\_CA\_BUNDLE* environment variable.

Reference: <https://2.python-requests.org/en/master/user/advanced/#ssl-cert-verification>

### **3.8.4 Client side certificate**

The following sample illustrates how to use a client-side certificate:

```
import gitlab
import requests
session = requests.Session()
session.cert = ('/path/to/client.cert', '/path/to/client.key')
gl = githab.githab(url, token, api_version=4, session-session)
```
Reference: <https://2.python-requests.org/en/master/user/advanced/#client-side-certificates>

### **3.8.5 Rate limits**

python-gitlab obeys the rate limit of the GitLab server by default. On receiving a 429 response (Too Many Requests), python-gitlab sleeps for the amount of time in the Retry-After header that GitLab sends back. If GitLab does not return a response with the Retry-After header, python-gitlab will perform an exponential backoff.

If you don't want to wait, you can disable the rate-limiting feature, by supplying the obey\_rate\_limit argument.

```
import gitlab
import requests
gl = gitlab.gitlab(url, token, api_version=4)
gl.projects.list(all=True, obey_rate_limit=False)
```
If you do not disable the rate-limiting feature, you can supply a custom value for max\_retries; by default, this is set to 10. To retry without bound when throttled, you can set this parameter to -1. This parameter is ignored if obey\_rate\_limit is set to False.

```
import gitlab
import requests
gl = gitlab.gitlab(url, token, api_version=4)
gl.projects.list(all=True, max_retries=12)
```
Warning: You will get an Exception, if you then go over the rate limit of your GitLab instance.

### **3.8.6 Transient errors**

GitLab server can sometimes return a transient HTTP error. python-gitlab can automatically retry in such case, when retry\_transient\_errors argument is set to True. When enabled, HTTP error codes 500 (Internal Server Error), 502 (502 Bad Gateway), 503 (Service Unavailable), and 504 (Gateway Timeout) are retried. By default an exception is raised for these errors.

```
import gitlab
import requests
gl = gitlab.gitlab(url, token, api_version=4)
gl.projects.list(all=True, retry_transient_errors=True)
```
### **3.8.7 Timeout**

python-gitlab will by default use the timeout option from it's configuration for all requests. This is passed downwards to the requests module at the time of making the HTTP request. However if you would like to override the global timeout parameter for a particular call, you can provide the timeout parameter to that API invocation:

```
import gitlab
```

```
gl = gitlab.gitlab(url, token, api_version=4)
gl.projects.import_github(ACCESS_TOKEN, 123456, "root", timeout=120.0)
```
### **CHAPTER**

### **FOUR**

### **FAQ**

<span id="page-26-0"></span>I cannot edit the merge request / issue I've just retrieved It is likely that you used a MergeRequest, GroupMergeRequest, Issue or GroupIssue object. These objects cannot be edited. But you can create a new ProjectMergeRequest or ProjectIssue object to apply changes. For example:

```
issue = ql.issues.list()[0]project = gl.projects.get(issue.project_id, lazy=True)
editable_issue = project.issues.get(issue.iid, lazy=True)
# you can now edit the object
```
See the *[merge requests example](#page-62-0)* and the *[issues examples](#page-52-0)*.

How can I clone the repository of a project? python-gitlab doesn't provide an API to clone a project. You have to use a git library or call the git command.

The git URI is exposed in the ssh\_url\_to\_repo attribute of Project objects.

Example:

```
import subprocess
project = gl.projects.create(data) # or gl.projects.get(project_id)print(project.attributes) # displays all the attributes
git_url = project.ssh_url_to_repo
subprocess.call(['git', 'clone', git_url])
```
### **CHAPTER**

### **FIVE**

# **API EXAMPLES**

# <span id="page-28-1"></span><span id="page-28-0"></span>**5.1 Access requests**

Users can request access to groups and projects.

When access is granted the user should be given a numerical access level. The following constants are provided to represent the access levels:

- gitlab.GUEST\_ACCESS: 10
- gitlab.REPORTER\_ACCESS: 20
- gitlab.DEVELOPER\_ACCESS: 30
- gitlab.MAINTAINER\_ACCESS: 40
- gitlab.OWNER\_ACCESS: 50

### **5.1.1 References**

- v4 API:
	- gitlab.v4.objects.ProjectAccessRequest
	- gitlab.v4.objects.ProjectAccessRequestManager
	- gitlab.v4.objects.Project.accessrequests
	- gitlab.v4.objects.GroupAccessRequest
	- gitlab.v4.objects.GroupAccessRequestManager
	- gitlab.v4.objects.Group.accessrequests
- GitLab API: [https://docs.gitlab.com/ce/api/access\\_requests.html](https://docs.gitlab.com/ce/api/access_requests.html)

### **5.1.2 Examples**

List access requests from projects and groups:

```
p_ars = project.accessrequests.list()
g_ars = group.accessrequests.list()
```
Create an access request:

```
p_ar = project.accessrequests.create()
g_ar = group.accessrequests.create()
```
#### Approve an access request:

```
ar.approve() # defaults to DEVELOPER level
ar.approve(access_level=gitlab.MAINTAINER_ACCESS) # explicitly set access level
```
#### Deny (delete) an access request:

```
project.accessrequests.delete(user_id)
group.accessrequests.delete(user_id)
# or
ar.delete()
```
### <span id="page-29-0"></span>**5.2 Appearance**

#### **5.2.1 Reference**

- v4 API:
	- gitlab.v4.objects.ApplicationAppearance
	- gitlab.v4.objects.ApplicationAppearanceManager
	- gitlab.Gitlab.appearance
- GitLab API: <https://docs.gitlab.com/ce/api/appearance.html>

### **5.2.2 Examples**

Get the appearance:

 $appearance = gl.appendspace = q$ 

Update the appearance:

```
appearance.title = "Test"
appearance.save()
```
# <span id="page-29-1"></span>**5.3 Applications**

#### **5.3.1 Reference**

- v4 API:
	- gitlab.v4.objects.Applications
	- gitlab.v4.objects.ApplicationManager
	- gitlab.Gitlab.applications
- GitLab API: <https://docs.gitlab.com/ce/api/applications.html>

### **5.3.2 Examples**

List all OAuth applications:

```
applications = q1.appendications.list()
```
#### Create an application:

```
gl.applications.create({'name': 'your_app', 'redirect_uri': 'http://application.url',
˓→'scopes': ['api']})
```
#### Delete an applications:

```
gl.applications.delete(app_id)
# or
application.delete()
```
# <span id="page-30-0"></span>**5.4 Award Emojis**

### **5.4.1 Reference**

- $\bullet$  v<sub>4</sub> API:
	- gitlab.v4.objects.ProjectIssueAwardEmoji
	- gitlab.v4.objects.ProjectIssueNoteAwardEmoji
	- gitlab.v4.objects.ProjectMergeRequestAwardEmoji
	- gitlab.v4.objects.ProjectMergeRequestNoteAwardEmoji
	- gitlab.v4.objects.ProjectSnippetAwardEmoji
	- gitlab.v4.objects.ProjectSnippetNoteAwardEmoji
	- gitlab.v4.objects.ProjectIssueAwardEmojiManager
	- gitlab.v4.objects.ProjectIssueNoteAwardEmojiManager
	- gitlab.v4.objects.ProjectMergeRequestAwardEmojiManager
	- gitlab.v4.objects.ProjectMergeRequestNoteAwardEmojiManager
	- gitlab.v4.objects.ProjectSnippetAwardEmojiManager
	- gitlab.v4.objects.ProjectSnippetNoteAwardEmojiManager
- GitLab API: [https://docs.gitlab.com/ce/api/award\\_emoji.html](https://docs.gitlab.com/ce/api/award_emoji.html)

### **5.4.2 Examples**

List emojis for a resource:

```
emojis = obj.awardemojis.list()
```
Get a single emoji:

emoji = obj.awardemojis.get(emoji\_id)

Add (create) an emoji:

```
emoji = obj.awardemojis.create({'name': 'tractor'})
```
Delete an emoji:

```
emoji.delete
# or
obj.awardemojis.delete(emoji_id)
```
# <span id="page-31-0"></span>**5.5 Badges**

Badges can be associated with groups and projects.

### **5.5.1 Reference**

• v4 API:

- gitlab.v4.objects.GroupBadge
- gitlab.v4.objects.GroupBadgeManager
- gitlab.v4.objects.Group.badges
- gitlab.v4.objects.ProjectBadge
- gitlab.v4.objects.ProjectBadgeManager
- gitlab.v4.objects.Project.badges
- GitLab API:
	- [https://docs.gitlab.com/ce/api/group\\_badges.html](https://docs.gitlab.com/ce/api/group_badges.html)
	- [https://docs.gitlab.com/ce/api/project\\_badges.html](https://docs.gitlab.com/ce/api/project_badges.html)

### **5.5.2 Examples**

List badges:

badges = group\_or\_project.badges.list()

Get a badge:

badge = group\_or\_project.badges.get(badge\_id)

Create a badge:

badge = group\_or\_project.badges.create({'link\_url': link, 'image\_url': image\_link})

Update a badge:

```
badge.image_link = new_link
badge.save()
```
Delete a badge:

badge.delete()

Render a badge (preview the generate URLs):

```
output = group_or_project.badges.render(link, image_link)
print(output['rendered_link_url'])
print(output['rendered_image_url'])
```
# <span id="page-32-0"></span>**5.6 Branches**

### **5.6.1 References**

- $\bullet$  v<sub>4</sub> API:
	- gitlab.v4.objects.ProjectBranch
	- gitlab.v4.objects.ProjectBranchManager
	- gitlab.v4.objects.Project.branches
- GitLab API: <https://docs.gitlab.com/ce/api/branches.html>

#### **5.6.2 Examples**

Get the list of branches for a repository:

branches = project.branches.list()

Get a single repository branch:

branch = project.branches.get('master')

Create a repository branch:

```
branch = project.branches.create({'branch': 'feature1',
                                   'ref': 'master'})
```
Delete a repository branch:

```
project.branches.delete('feature1')
# or
branch.delete()
```
Protect/unprotect a repository branch:

```
branch.protect()
branch.unprotect()
```
Note: By default, developers are not authorized to push or merge into protected branches. This can be changed by passing developers\_can\_push or developers\_can\_merge:

branch.protect(developers\_can\_push=**True**, developers\_can\_merge=**True**)

#### Delete the merged branches for a project:

project.delete\_merged\_branches()

### <span id="page-33-0"></span>**5.7 Clusters**

#### **5.7.1 Reference**

- $\bullet$  v<sub>4</sub> API:
	- gitlab.v4.objects.ProjectCluster
	- gitlab.v4.objects.ProjectClusterManager
	- gitlab.v4.objects.Project.clusters
	- gitlab.v4.objects.GroupCluster
	- gitlab.v4.objects.GroupClusterManager
	- gitlab.v4.objects.Group.clusters
- GitLab API: [https://docs.gitlab.com/ee/api/project\\_clusters.html](https://docs.gitlab.com/ee/api/project_clusters.html)
- GitLab API: [https://docs.gitlab.com/ee/api/group\\_clusters.html](https://docs.gitlab.com/ee/api/group_clusters.html)

#### **5.7.2 Examples**

List clusters for a project:

```
clusters = project.clusters.list()
```
Create an cluster for a project:

```
cluster = project.clusters.create(
{
    "name": "cluster1",
    "platform_kubernetes_attributes": {
        "api_url": "http://url",
        "token": "tokenval",
    },
})
```
Retrieve a specific cluster for a project:

```
cluster = project.clusters.get(cluster_id)
```
#### Update an cluster for a project:

```
cluster.platform_kubernetes_attributes = {"api_url": "http://newurl"}
cluster.save()
```
#### Delete an cluster for a project:

```
cluster = project.clusters.delete(cluster_id)
# or
cluster.delete()
```
#### List clusters for a group:

clusters = group.clusters.list()

Create an cluster for a group:

```
cluster = group.clusters.create(
\mathcal{L}"name": "cluster1",
    "platform_kubernetes_attributes": {
        "api_url": "http://url",
        "token": "tokenval",
    },
})
```
#### Retrieve a specific cluster for a group:

cluster = group.clusters.get(cluster\_id)

Update an cluster for a group:

```
cluster.platform_kubernetes_attributes = {"api_url": "http://newurl"}
cluster.save()
```
Delete an cluster for a group:

```
cluster = group.clusters.delete(cluster_id)
# or
cluster.delete()
```
# <span id="page-34-0"></span>**5.8 Broadcast messages**

You can use broadcast messages to display information on all pages of the gitlab web UI. You must have administration permissions to manipulate broadcast messages.

#### **5.8.1 References**

- v4 API:
	- gitlab.v4.objects.BroadcastMessage
	- gitlab.v4.objects.BroadcastMessageManager
	- gitlab.Gitlab.broadcastmessages
- GitLab API: [https://docs.gitlab.com/ce/api/broadcast\\_messages.html](https://docs.gitlab.com/ce/api/broadcast_messages.html)

### **5.8.2 Examples**

List the messages:

msgs = gl.broadcastmessages.list()

Get a single message:

```
msg = gl.broadcastmessages.get(msg_id)
```
Create a message:

msg = gl.broadcastmessages.create({'message': 'Important information'})

The date format for the starts\_at and ends\_at parameters is YYYY-MM-ddThh:mm:ssZ.

#### Update a message:

```
msg.font = '#444444'msg.color = '#999999'
msg.save()
```
#### Delete a message:

```
gl.broadcastmessages.delete(msg_id)
# or
msg.delete()
```
# <span id="page-35-0"></span>**5.9 Commits**

### **5.9.1 Commits**

#### **Reference**

- v4 API:
	- gitlab.v4.objects.ProjectCommit
	- gitlab.v4.objects.ProjectCommitManager
	- gitlab.v4.objects.Project.commits
## **Examples**

List the commits for a project:

```
commits = project.commits.list()
```
You can use the ref\_name, since and until filters to limit the results:

```
commits = project.commits.list(ref_name='my_branch')
commits = project.commits.list(since='2016-01-01T00:00:00Z')
```
Note: The available all listing argument conflicts with the python-gitlab argument. Use query\_parameters to avoid the conflict:

```
commits = project.commits.list(all=True,
                               query_parameters={'ref_name': 'my_branch'})
```
Create a commit:

```
# See https://docs.gitlab.com/ce/api/commits.html#create-a-commit-with-multiple-files-
\leftrightarrowand-actions
# for actions detail
data = \{'branch': 'master',
    'commit_message': 'blah blah blah',
    'actions': [
        {
            'action': 'create',
            'file_path': 'README.rst',
            'content': open('path/to/file.rst').read(),
        },
        {
            # Binary files need to be base64 encoded
            'action': 'create',
            'file_path': 'logo.png',
            'content': base64.b64encode(open('logo.png').read()),
            'encoding': 'base64',
        }
    ]
}
commit = project.commits.create(data)
```
Get a commit detail:

commit = project.commits.get('e3d5a71b')

Get the diff for a commit:

 $diff = commit.diff()$ 

Cherry-pick a commit into another branch:

commit.cherry\_pick(branch='target\_branch')

Revert a commit on a given branch:

commit.revert(branch='target\_branch')

Get the references the commit has been pushed to (branches and tags):

```
commit.refs() # all references
commit.refs('tag') # only tags
commit.refs('branch') # only branches
```
Get the signature of the commit (if the commit was signed, e.g. with GPG or  $x509$ ):

commit.signature()

List the merge requests related to a commit:

commit.merge\_requests()

## **5.9.2 Commit comments**

### **Reference**

- v4 API:
	- gitlab.v4.objects.ProjectCommitComment
	- gitlab.v4.objects.ProjectCommitCommentManager
	- gitlab.v4.objects.ProjectCommit.comments
- GitLab API: <https://docs.gitlab.com/ce/api/commits.html>

## **Examples**

Get the comments for a commit:

comments = commit.comments.list()

Add a comment on a commit:

```
# Global comment
commit = commit.comments.create({'note': 'This is a nice comment'})
# Comment on a line in a file (on the new version of the file)
commit = commit.comments.create({'note': 'This is another comment',
                                 'line': 12,
                                 'line_type': 'new',
                                 'path': 'README.rst'})
```
# **5.9.3 Commit status**

## **Reference**

- $\bullet$  v<sub>4</sub> API:
	- gitlab.v4.objects.ProjectCommitStatus
	- gitlab.v4.objects.ProjectCommitStatusManager
	- gitlab.v4.objects.ProjectCommit.statuses
- GitLab API: <https://docs.gitlab.com/ce/api/commits.html>

## **Examples**

List the statuses for a commit:

statuses = commit.statuses.list()

Change the status of a commit:

```
commit.statuses.create({'state': 'success'})
```
# **5.10 Deploy keys**

# **5.10.1 Deploy keys**

## **Reference**

- v4 API:
	- gitlab.v4.objects.DeployKey
	- gitlab.v4.objects.DeployKeyManager
	- gitlab.Gitlab.deploykeys
- GitLab API: [https://docs.gitlab.com/ce/api/deploy\\_keys.html](https://docs.gitlab.com/ce/api/deploy_keys.html)

## **Examples**

List the deploy keys:

```
keys = gl.deploykeys.list()
```
# **5.10.2 Deploy keys for projects**

Deploy keys can be managed on a per-project basis.

## **Reference**

- $\bullet$  v<sub>4</sub> API:
	- gitlab.v4.objects.ProjectKey
	- gitlab.v4.objects.ProjectKeyManager
	- gitlab.v4.objects.Project.keys
- GitLab API: [https://docs.gitlab.com/ce/api/deploy\\_keys.html](https://docs.gitlab.com/ce/api/deploy_keys.html)

## **Examples**

List keys for a project:

keys = project.keys.list()

### Get a single deploy key:

key = project.keys.get(key\_id)

#### Create a deploy key for a project:

```
key = project.keys.create({'title': 'jenkins key',
                           'key': open('/home/me/.ssh/id_rsa.pub').read()})
```
### Delete a deploy key for a project:

```
key = project.keys.list(key_id)
# or
key.delete()
```
#### Enable a deploy key for a project:

project.keys.enable(key\_id)

#### Disable a deploy key for a project:

project\_key.delete()

# **5.11 Deployments**

# **5.11.1 Reference**

- $\bullet$  v<sub>4</sub> API:
	- gitlab.v4.objects.ProjectDeployment
	- gitlab.v4.objects.ProjectDeploymentManager
	- gitlab.v4.objects.Project.deployments

• GitLab API: <https://docs.gitlab.com/ce/api/deployments.html>

## **5.11.2 Examples**

List deployments for a project:

deployments = project.deployments.list()

Get a single deployment:

deployment = project.deployments.get(deployment\_id)

Create a new deployment:

```
deployment = project.deployments.create({
    "environment": "Test",
    "sha": "1agf4gs",
    "ref": "master",
    "tag": False,
    "status": "created",
})
```
Update a deployment:

```
deployment = project.deployments.get(42)
deployment.status = "failed"
deployment.save()
```
# **5.12 Discussions**

Discussions organize the notes in threads. See the *[Notes](#page-69-0)* chapter for more information about notes.

Discussions are available for project issues, merge requests, snippets and commits.

## **5.12.1 Reference**

```
• v4 API:
```
Issues:

- gitlab.v4.objects.ProjectIssueDiscussion
- gitlab.v4.objects.ProjectIssueDiscussionManager
- gitlab.v4.objects.ProjectIssueDiscussionNote
- gitlab.v4.objects.ProjectIssueDiscussionNoteManager
- gitlab.v4.objects.ProjectIssue.notes

## MergeRequests:

- gitlab.v4.objects.ProjectMergeRequestDiscussion
- gitlab.v4.objects.ProjectMergeRequestDiscussionManager
- gitlab.v4.objects.ProjectMergeRequestDiscussionNote
- gitlab.v4.objects.ProjectMergeRequestDiscussionNoteManager
- gitlab.v4.objects.ProjectMergeRequest.notes

#### Snippets:

- gitlab.v4.objects.ProjectSnippetDiscussion
- gitlab.v4.objects.ProjectSnippetDiscussionManager
- gitlab.v4.objects.ProjectSnippetDiscussionNote
- gitlab.v4.objects.ProjectSnippetDiscussionNoteManager
- gitlab.v4.objects.ProjectSnippet.notes
- GitLab API: <https://docs.gitlab.com/ce/api/discussions.html>

## **5.12.2 Examples**

List the discussions for a resource (issue, merge request, snippet or commit):

discussions = resource.discussions.list()

Get a single discussion:

discussion = resource.discussions.get(discussion\_id)

You can access the individual notes in the discussion through the notes attribute. It holds a list of notes in chronological order:

```
# ``resource.notes`` is a DiscussionNoteManager, so we need to get the
# object notes using ``attributes``
for note in discussion.attributes['notes']:
   print(note['body'])
```
Note: The notes are dicts, not objects.

You can add notes to existing discussions:

new\_note = discussion.notes.create({'body': 'Episode IV: A new note'})

You can get and update a single note using the  $\star$ DiscussionNote resources:

```
discussion = resource.discussions.get(discussion_id)
# Get the latest note's id
note_id = discussion.attributes['note'][-1]['id']
last_note = discussion.notes.get(note_id)
last_note.body = 'Updated comment'
last_note.save()
```
Create a new discussion:

discussion = resource.discussions.create({'body': 'First comment of discussion'})

You can comment on merge requests and commit diffs. Provide the position dict to define where the comment should appear in the diff:

```
mr\_diff = mr.diffs.get(diff_id)mr.discussions.create({'body': 'Note content',
                        'position': {
                           'base_sha': mr_diff.base_commit_sha,
                           'start_sha': mr_diff.start_commit_sha,
                           'head_sha': mr_diff.head_commit_sha,
                            'position_type': 'text',
                           'new_line': 1,
                            'old_path': 'README.rst',
                            'new_path': 'README.rst'}
                       })
```
Resolve / unresolve a merge request discussion:

```
mr_d = mr.discussions.get(d_id)
mr_d.resolved = True # True to resolve, False to unresolve
mr_d.save()
```
Delete a comment:

```
discussions.notes.delete(note_id)
# or
note.delete()
```
# **5.13 Environments**

## **5.13.1 Reference**

• v4 API:

- gitlab.v4.objects.ProjectEnvironment
- gitlab.v4.objects.ProjectEnvironmentManager
- gitlab.v4.objects.Project.environments
- GitLab API: <https://docs.gitlab.com/ce/api/environments.html>

# **5.13.2 Examples**

List environments for a project:

environments = project.environments.list()

Create an environment for a project:

environment = project.environments.create({'name': 'production'})

Retrieve a specific environment for a project:

environment = project.environments.get(112)

Update an environment for a project:

environment.external\_url = 'http://foo.bar.com' environment.save()

Delete an environment for a project:

```
environment = project.environments.delete(environment_id)
# or
environment.delete()
```
#### Stop an environments:

environment.stop()

# **5.14 Events**

## **5.14.1 Events**

### **Reference**

- $\bullet$  v<sub>4</sub> API $\cdot$ 
	- gitlab.v4.objects.Event
	- gitlab.v4.objects.EventManager
	- gitlab.Gitlab.events
	- gitlab.v4.objects.ProjectEvent
	- gitlab.v4.objects.ProjectEventManager
	- gitlab.v4.objects.Project.events
	- gitlab.v4.objects.UserEvent
	- gitlab.v4.objects.UserEventManager
	- gitlab.v4.objects.User.events
- GitLab API: <https://docs.gitlab.com/ce/api/events.html>

## **Examples**

You can list events for an entire Gitlab instance (admin), users and projects. You can filter you events you want to retrieve using the action and target\_type attributes. The possible values for these attributes are available on [the](https://docs.gitlab.com/ce/api/events.html) [gitlab documentation.](https://docs.gitlab.com/ce/api/events.html)

List all the events (paginated):

events = gl.events.list()

List the issue events on a project:

events = project.events.list(target\_type='issue')

List the user events:

events = project.events.list()

## **5.14.2 Resource state events**

#### **Reference**

- v4 API:
	- gitlab.v4.objects.ProjectIssueResourceStateEvent
	- gitlab.v4.objects.ProjectIssueResourceStateEventManager
	- gitlab.v4.objects.ProjectIssue.resourcestateevents
	- gitlab.v4.objects.ProjectMergeRequestResourceStateEvent
	- gitlab.v4.objects.ProjectMergeRequestResourceStateEventManager
	- gitlab.v4.objects.ProjectMergeRequest.resourcestateevents
- GitLab API: [https://docs.gitlab.com/ee/api/resource\\_state\\_events.html](https://docs.gitlab.com/ee/api/resource_state_events.html)

#### **Examples**

You can list and get specific resource state events (via their id) for project issues and project merge requests. List the state events of a project issue (paginated):

state\_events = issue.resourcestateevents.list()

Get a specific state event of a project issue by its id:

state\_event = issue.resourcestateevents.get(1)

List the state events of a project merge request (paginated):

state\_events = mr.resourcestateevents.list()

Get a specific state event of a project merge request by its id:

```
state_event = mr.resourcestateevents.get(1)
```
# **5.15 Epics**

# **5.15.1 Epics**

## **Reference**

- v4 API:
	- gitlab.v4.objects.GroupEpic
	- gitlab.v4.objects.GroupEpicManager
	- gitlab.Gitlab.Group.epics

• GitLab API: <https://docs.gitlab.com/ee/api/epics.html> (EE feature)

### **Examples**

List the epics for a group:

epics = groups.epics.list()

Get a single epic for a group:

epic = group.epics.get(epic\_iid)

Create an epic for a group:

```
epic = group.epics.create({'title': 'My Epic'})
```
Edit an epic:

```
epic.title = 'New title'
epic.labels = ['label1', 'label2']
epic.save()
```
### Delete an epic:

epic.delete()

## **5.15.2 Epics issues**

### **Reference**

- v4 API:
	- gitlab.v4.objects.GroupEpicIssue
	- gitlab.v4.objects.GroupEpicIssueManager
	- gitlab.Gitlab.GroupEpic.issues
- GitLab API: [https://docs.gitlab.com/ee/api/epic\\_issues.html](https://docs.gitlab.com/ee/api/epic_issues.html) (EE feature)

## **Examples**

List the issues associated with an issue:

```
ei = epic.issues.list()
```
Associate an issue with an epic:

```
# use the issue id, not its iid
ei = epic.issues.create({'issue_id': 4})
```
Move an issue in the list:

```
ei.move_before_id = epic_issue_id_1
# or
ei.move_after_id = epic_issue_id_2
ei.save()
```
Delete an issue association:

ei.delete()

# **5.16 Features flags**

# **5.16.1 Reference**

```
• v4 API:
```
- gitlab.v4.objects.Feature
- gitlab.v4.objects.FeatureManager
- gitlab.Gitlab.features
- GitLab API: <https://docs.gitlab.com/ce/api/features.html>

# **5.16.2 Examples**

List features:

```
features = gl.features.list()
```
Create or set a feature:

```
feature = gl.features.set(feature_name, True)
feature = gl.features.set(feature_name, 30)
feature = gl.features.set(feature_name, True, user=filipowm)
feature = gl.features.set(feature_name, 40, group=mygroup)
```
Delete a feature:

feature.delete()

# **5.17 Geo nodes**

# **5.17.1 Reference**

- v4 API:
	- gitlab.v4.objects.GeoNode
	- gitlab.v4.objects.GeoNodeManager
	- gitlab.Gitlab.geonodes
- GitLab API: [https://docs.gitlab.com/ee/api/geo\\_nodes.html](https://docs.gitlab.com/ee/api/geo_nodes.html) (EE feature)

# **5.17.2 Examples**

List the geo nodes:

```
nodes = gl.geonodes.list()
```
Get the status of all the nodes:

status = gl.geonodes.status()

Get a specific node and its status:

node = gl.geonodes.get(node\_id) node.status()

#### Edit a node configuration:

```
node.url = 'https://secondary.mygitlab.domain'
node.save()
```
Delete a node:

node.delete()

List the sync failure on the current node:

```
failures = gl.geonodes.current_failures()
```
# **5.18 Groups**

# **5.18.1 Groups**

## **Reference**

- v4 API:
	- gitlab.v4.objects.Group
	- gitlab.v4.objects.GroupManager
	- gitlab.Gitlab.groups
- GitLab API: <https://docs.gitlab.com/ce/api/groups.html>

## **Examples**

List the groups:

groups = gl.groups.list()

Get a group's detail:

group = gl.groups.get(group\_id)

List a group's projects:

projects = group.projects.list()

Note: GroupProject objects returned by this API call are very limited, and do not provide all the features of Project objects. If you need to manipulate projects, create a new Project object:

```
first_group_project = group.projects.list()[0]
manageable_project = gl.projects.get(first_group_project.id, lazy=True)
```
You can filter and sort the result using the following parameters:

- archived: limit by archived status
- visibility: limit by visibility. Allowed values are public, internal and private
- search: limit to groups matching the given value
- order by: sort by criteria. Allowed values are id, name, path, created at, updated at and last\_activity\_at
- sort: sort order: asc or desc
- ci\_enabled\_first: return CI enabled groups first
- include subgroups: include projects in subgroups

#### Create a group:

```
group = gl.groups.create({'name': 'group1', 'path': 'group1'})
```
Create a subgroup under an existing group:

```
subgroup = gl.groups.create({'name': 'subgroup1', 'path': 'subgroup1', 'parent_id':
˓→parent_group_id})
```
Update a group:

```
group.description = 'My awesome group'
group.save()
```
Set the avatar image for a group:

```
# the avatar image can be passed as data (content of the file) or as a file
# object opened in binary mode
group.avatar = open('path/to/file.png', 'rb')
group.save()
```
Remove a group:

```
gl.groups.delete(group_id)
# or
group.delete()
```
Share/unshare the group with a group:

```
group.share(group2.id, gitlab.DEVELOPER_ACCESS)
group.unshare(group2.id)
```
# **5.18.2 Import / Export**

You can export groups from gitlab, and re-import them to create new groups.

## **Reference**

- v4 API:
	- gitlab.v4.objects.GroupExport
	- gitlab.v4.objects.GroupExportManager
	- gitlab.v4.objects.Group.exports
	- gitlab.v4.objects.GroupImport
	- gitlab.v4.objects.GroupImportManager
	- gitlab.v4.objects.Group.imports
	- gitlab.v4.objects.GroupManager.import\_group
- GitLab API: [https://docs.gitlab.com/ce/api/group\\_import\\_export.html](https://docs.gitlab.com/ce/api/group_import_export.html)

## **Examples**

A group export is an asynchronous operation. To retrieve the archive generated by GitLab you need to:

- 1. Create an export using the API
- 2. Wait for the export to be done
- 3. Download the result

Warning: Unlike the Project Export API, GitLab does not provide an export\_status for Group Exports. It is up to the user to ensure the export is finished.

However, Group Exports only contain metadata, so they are much faster than Project Exports.

```
# Create the export
group = gl.groups.get(my_group)
export = group.exports.create()
# Wait for the export to finish
time.sleep(3)
# Download the result
with open('/tmp/export.tgz', 'wb') as f:
    export.download(streamed=True, action=f.write)
```
Import the group:

```
with open('/tmp/export.tgz', 'rb') as f:
    gl.groups.import_group(f, path='imported-group', name="Imported Group")
```
## **5.18.3 Subgroups**

## **Reference**

- $\bullet$  v<sub>4</sub> API:
	- gitlab.v4.objects.GroupSubgroup
	- gitlab.v4.objects.GroupSubgroupManager
	- gitlab.v4.objects.Group.subgroups

## **Examples**

List the subgroups for a group:

```
subgroups = group.subgroups.list()
```
Note: The GroupSubgroup objects don't expose the same API as the Group objects. If you need to manipulate a subgroup as a group, create a new Group object:

```
real_group = gl.groups.get(subgroup_id, lazy=True)
real_group.issues.list()
```
# **5.18.4 Group custom attributes**

### **Reference**

- v4 API:
	- gitlab.v4.objects.GroupCustomAttribute
	- gitlab.v4.objects.GroupCustomAttributeManager
	- gitlab.v4.objects.Group.customattributes
- GitLab API: [https://docs.gitlab.com/ce/api/custom\\_attributes.html](https://docs.gitlab.com/ce/api/custom_attributes.html)

## **Examples**

List custom attributes for a group:

attrs = group.customattributes.list()

#### Get a custom attribute for a group:

attr = group.customattributes.get(attr\_key)

Set (create or update) a custom attribute for a group:

attr = group.customattributes.set(attr\_key, attr\_value)

Delete a custom attribute for a group:

```
attr.delete()
# or
group.customattributes.delete(attr_key)
```
Search groups by custom attribute:

```
group.customattributes.set('role': 'admin')
gl.groups.list(custom_attributes={'role': 'admin'})
```
## **5.18.5 Group members**

The following constants define the supported access levels:

- gitlab.GUEST\_ACCESS = 10
- gitlab.REPORTER\_ACCESS = 20
- gitlab.DEVELOPER\_ACCESS = 30
- gitlab.MAINTAINER\_ACCESS = 40
- gitlab.OWNER\_ACCESS = 50

## **Reference**

- $\bullet$  v<sub>4</sub> API:
	- gitlab.v4.objects.GroupMember
	- gitlab.v4.objects.GroupMemberManager
	- gitlab.v4.objects.Group.members
- GitLab API: <https://docs.gitlab.com/ce/api/groups.html>

## **Examples**

List group members:

members = group.members.list()

List the group members recursively (including inherited members through ancestor groups):

members = group.members.all(all=**True**)

Get a group member:

```
members = group.members.get(member_id)
```
Add a member to the group:

```
member = group.members.create({'user_id': user_id,
                               'access_level': gitlab.GUEST_ACCESS})
```
Update a member (change the access level):

```
member.access_level = gitlab.DEVELOPER_ACCESS
member.save()
```
Remove a member from the group:

```
group.members.delete(member_id)
# or
member.delete()
```
# **5.18.6 LDAP group links**

Add an LDAP group link to an existing GitLab group:

group.add\_ldap\_group\_link(ldap\_group\_cn, gitlab.DEVELOPER\_ACCESS, 'ldapmain')

Remove a link:

```
group.delete_ldap_group_link(ldap_group_cn, 'ldapmain')
```
Sync the LDAP groups:

group.ldap\_sync()

You can use the ldapgroups manager to list available LDAP groups:

```
# listing (supports pagination)
ldap_groups = gl.ldapgroups.list()
# filter using a group name
ldap_groups = gl.ldapgroups.list(search='foo')
# list the groups for a specific LDAP provider
ldap_groups = gl.ldapgroups.list(search='foo', provider='ldapmain')
```
# **5.19 Issues**

## **5.19.1 Reported issues**

## **Reference**

- v4 API:
	- gitlab.v4.objects.Issue
	- gitlab.v4.objects.IssueManager
	- gitlab.Gitlab.issues
- GitLab API: <https://docs.gitlab.com/ce/api/issues.html>

### **Examples**

List the issues:

```
issues = gl.issues.list()
```
Use the state and label parameters to filter the results. Use the order\_by and sort attributes to sort the results:

```
open_issues = gl.issues.list(state='opened')
closed_issues = gl.issues.list(state='closed')
tagged_issues = gl.issues.list(labels=['foo', 'bar'])
```
Note: It is not possible to edit or delete Issue objects. You need to create a ProjectIssue object to perform changes:

```
issue = gl.issues.list( )[0]project = gl.projects.get(issue.project_id, lazy=True)
editable_issue = project.issues.get(issue.iid, lazy=True)
editable_issue.title = updated_title
editable_issue.save()
```
# **5.19.2 Group issues**

## **Reference**

- v4 API:
	- gitlab.v4.objects.GroupIssue
	- gitlab.v4.objects.GroupIssueManager
	- gitlab.v4.objects.Group.issues
- GitLab API: <https://docs.gitlab.com/ce/api/issues.html>

## **Examples**

List the group issues:

```
issues = group.issues.list()
# Filter using the state, labels and milestone parameters
issues = group.issues.list(milestone='1.0', state='opened')
# Order using the order_by and sort parameters
issues = group.issues.list(order_by='created_at', sort='desc')
```
Note: It is not possible to edit or delete GroupIssue objects. You need to create a ProjectIssue object to perform changes:

```
issue = qroup.issues.list()[0]project = gl.projects.get(issue.project_id, lazy=True)
editable_issue = project.issues.get(issue.iid, lazy=True)
editable_issue.title = updated_title
editable_issue.save()
```
## **5.19.3 Project issues**

## **Reference**

- $\bullet$  v<sub>4</sub> API:
	- gitlab.v4.objects.ProjectIssue
	- gitlab.v4.objects.ProjectIssueManager
	- gitlab.v4.objects.Project.issues
- GitLab API: <https://docs.gitlab.com/ce/api/issues.html>

### **Examples**

List the project issues:

```
issues = project.issues.list()
# Filter using the state, labels and milestone parameters
issues = project.issues.list(milestone='1.0', state='opened')
# Order using the order_by and sort parameters
issues = project.issues.list(order_by='created_at', sort='desc')
```
Get a project issue:

issue = project.issues.get(issue\_iid)

Create a new issue:

```
issue = project.issues.create({'title': 'I have a bug',
                               'description': 'Something useful here.'})
```
Update an issue:

```
issue.labels = ['foo', 'bar']
issue.save()
```
Close / reopen an issue:

```
# close an issue
issue.state_event = 'close'
issue.save()
# reopen it
issue.state_event = 'reopen'
issue.save()
```
Delete an issue (admin or project owner only):

```
project.issues.delete(issue_id)
# pr
issue.delete()
```
Subscribe / unsubscribe from an issue:

```
issue.subscribe()
issue.unsubscribe()
```
#### Move an issue to another project:

issue.move(other\_project\_id)

#### Make an issue as todo:

issue.todo()

#### Get time tracking stats:

issue.time\_stats()

On recent versions of Gitlab the time stats are also returned as an issue object attribute:

```
issue = project.issue.get(iid)
print(issue.attributes['time_stats'])
```
#### Set a time estimate for an issue:

issue.time\_estimate('3h30m')

#### Reset a time estimate for an issue:

issue.reset\_time\_estimate()

#### Add spent time for an issue:

```
issue.add_spent_time('3h30m')
```
#### Reset spent time for an issue:

```
issue.reset_spent_time()
```
Get user agent detail for the issue (admin only):

detail = issue.user\_agent\_detail()

Get the list of merge requests that will close an issue when merged:

mrs = issue.closed\_by()

Get the merge requests related to an issue:

mrs = issue.related\_merge\_requests()

#### Get the list of participants:

users = issue.participants()

# **5.19.4 Issue links**

## **Reference**

- $\bullet$  v<sub>4</sub> API:
	- gitlab.v4.objects.ProjectIssueLink
	- gitlab.v4.objects.ProjectIssueLinkManager
	- gitlab.v4.objects.ProjectIssue.links
- GitLab API: [https://docs.gitlab.com/ee/api/issue\\_links.html](https://docs.gitlab.com/ee/api/issue_links.html) (EE feature)

## **Examples**

List the issues linked to  $\pm 1$ :

```
links = i1.links.list()
```
Link issue i1 to issue i2:

```
data = \{'target_project_id': i2.project_id,
    'target_issue_iid': i2.iid
}
src_issue, dest_issue = i1.links.create(data)
```
Note: The create() method returns the source and destination ProjectIssue objects, not a ProjectIssueLink object.

Delete a link:

```
i1.links.delete(issue_link_id)
```
# **5.20 Issue boards**

# **5.20.1 Boards**

Boards are a visual representation of existing issues for a project or a group. Issues can be moved from one list to the other to track progress and help with priorities.

## **Reference**

- v4 API:
	- gitlab.v4.objects.ProjectBoard
	- gitlab.v4.objects.ProjectBoardManager
	- gitlab.v4.objects.Project.boards
	- gitlab.v4.objects.GroupBoard
	- gitlab.v4.objects.GroupBoardManager
	- gitlab.v4.objects.Group.boards
- GitLab API:
	- <https://docs.gitlab.com/ce/api/boards.html>
	- [https://docs.gitlab.com/ce/api/group\\_boards.html](https://docs.gitlab.com/ce/api/group_boards.html)

## **Examples**

Get the list of existing boards for a project or a group:

```
# item is a Project or a Group
boards = project_or_group.boards.list()
```
### Get a single board for a project or a group:

board = project\_or\_group.boards.get(board\_id)

Create a board:

```
board = project_or_group.boards.create({'name': 'new-board'})
```
### Note: Board creation is not supported in the GitLab CE edition.

## Delete a board:

```
board.delete()
# or
project_or_group.boards.delete(board_id)
```
### Note: Board deletion is not supported in the GitLab CE edition.

## **5.20.2 Board lists**

Boards are made of lists of issues. Each list is associated to a label, and issues tagged with this label automatically belong to the list.

### **Reference**

#### • v4 API:

- gitlab.v4.objects.ProjectBoardList
- gitlab.v4.objects.ProjectBoardListManager
- gitlab.v4.objects.ProjectBoard.lists
- gitlab.v4.objects.GroupBoardList
- gitlab.v4.objects.GroupBoardListManager
- gitlab.v4.objects.GroupBoard.lists

### • GitLab API:

- <https://docs.gitlab.com/ce/api/boards.html>
- [https://docs.gitlab.com/ce/api/group\\_boards.html](https://docs.gitlab.com/ce/api/group_boards.html)

#### **Examples**

#### List the issue lists for a board:

```
b_lists = board.lists.list()
```
Get a single list:

b\_list = board.lists.get(list\_id)

Create a new list:

```
# First get a ProjectLabel
label = get_or_create_label()
# Then use its ID to create the new board list
b_list = board.lists.create({'label_id': label.id})
```
Change a list position. The first list is at position 0. Moving a list will set it at the given position and move the following lists up a position:

b\_list.position = 2 b\_list.save()

#### Delete a list:

b\_list.delete()

# **5.21 Labels**

# **5.21.1 Project labels**

## **Reference**

- $\bullet$  v<sub>4</sub> API:
	- gitlab.v4.objects.ProjectLabel
	- gitlab.v4.objects.ProjectLabelManager
	- gitlab.v4.objects.Project.labels
- GitLab API: <https://docs.gitlab.com/ce/api/labels.html>

## **Examples**

List labels for a project:

labels = project.labels.list()

## Create a label for a project:

```
label = project.labels.create({'name': 'foo', 'color': '#8899aa'})
```
## Update a label for a project:

```
# change the name of the label:
label.new_name = 'bar'
label.save()
# change its color:
label.color = '#112233'
label.save()
```
## Delete a label for a project:

```
project.labels.delete(label_id)
# or
label.delete()
```
Manage labels in issues and merge requests:

```
# Labels are defined as lists in issues and merge requests. The labels must
# exist.
issue = p.issues.create({'title': 'issue title',
                         'description': 'issue description',
                         'labels': ['foo']})
issue.labels.append('bar')
issue.save()
```
# **5.21.2 Label events**

Resource label events keep track about who, when, and which label was added or removed to an issuable. Group epic label events are only available in the EE edition.

## **Reference**

- v4 API:
	- gitlab.v4.objects.ProjectIssueResourceLabelEvent
	- gitlab.v4.objects.ProjectIssueResourceLabelEventManager
	- gitlab.v4.objects.ProjectIssue.resourcelabelevents
	- gitlab.v4.objects.ProjectMergeRequestResourceLabelEvent
	- gitlab.v4.objects.ProjectMergeRequestResourceLabelEventManager
	- gitlab.v4.objects.ProjectMergeRequest.resourcelabelevents
	- gitlab.v4.objects.GroupEpicResourceLabelEvent
	- gitlab.v4.objects.GroupEpicResourceLabelEventManager
	- gitlab.v4.objects.GroupEpic.resourcelabelevents
- GitLab API: [https://docs.gitlab.com/ee/api/resource\\_label\\_events.html](https://docs.gitlab.com/ee/api/resource_label_events.html)

## **Examples**

Get the events for a resource (issue, merge request or epic):

events = resource.resourcelabelevents.list()

Get a specific event for a resource:

event = resource.resourcelabelevents.get(event\_id)

# **5.22 Notification settings**

You can define notification settings globally, for groups and for projects. Valid levels are defined as constants:

- gitlab.NOTIFICATION\_LEVEL\_DISABLED
- gitlab.NOTIFICATION\_LEVEL\_PARTICIPATING
- gitlab.NOTIFICATION\_LEVEL\_WATCH
- gitlab.NOTIFICATION\_LEVEL\_GLOBAL
- gitlab.NOTIFICATION\_LEVEL\_MENTION
- gitlab.NOTIFICATION\_LEVEL\_CUSTOM

You get access to fine-grained settings if you use the NOTIFICATION LEVEL CUSTOM level.

## **5.22.1 Reference**

- v4 API:
	- gitlab.v4.objects.NotificationSettings
	- gitlab.v4.objects.NotificationSettingsManager
	- gitlab.Gitlab.notificationsettings
	- gitlab.v4.objects.GroupNotificationSettings
	- gitlab.v4.objects.GroupNotificationSettingsManager
	- gitlab.v4.objects.Group.notificationsettings
	- gitlab.v4.objects.ProjectNotificationSettings
	- gitlab.v4.objects.ProjectNotificationSettingsManager
	- gitlab.v4.objects.Project.notificationsettings
- GitLab API: [https://docs.gitlab.com/ce/api/notification\\_settings.html](https://docs.gitlab.com/ce/api/notification_settings.html)

# **5.22.2 Examples**

### Get the notifications settings:

```
# global settings
settings = gl.notificationsettings.get()
# for a group
settings = gl.groups.get(group_id).notificationsettings.get()
# for a project
settings = gl.projects.get(project_id).notificationsettings.get()
```
Update the notifications settings:

```
# use a predefined level
settings.level = gitlab.NOTIFICATION_LEVEL_WATCH
# create a custom setup
settings.level = gitlab.NOTIFICATION_LEVEL_CUSTOM
settings.save() # will create additional attributes, but not mandatory
settings.new_merge_request = True
settings.new_issue = True
settings.new_note = True
settings.save()
```
# **5.23 Merge requests**

You can use merge requests to notify a project that a branch is ready for merging. The owner of the target projet can accept the merge request.

Merge requests are linked to projects, but they can be listed globally or for groups.

# **5.23.1 Group and global listing**

## **Reference**

- $\bullet$  v<sub>4</sub> API:
	- gitlab.v4.objects.GroupMergeRequest
	- gitlab.v4.objects.GroupMergeRequestManager
	- gitlab.v4.objects.Group.mergerequests
	- gitlab.v4.objects.MergeRequest
	- gitlab.v4.objects.MergeRequestManager
	- gitlab.Gitlab.mergerequests
- GitLab API: [https://docs.gitlab.com/ce/api/merge\\_requests.html](https://docs.gitlab.com/ce/api/merge_requests.html)

### **Examples**

List the merge requests available on the GitLab server:

mrs = gl.mergerequests.list()

List the merge requests for a group:

```
group = gl.groups.get('mygroup')
mrs = group.mergerequests.list()
```
Note: It is not possible to edit or delete MergeRequest and GroupMergeRequest objects. You need to create a ProjectMergeRequest object to apply changes:

```
mr = group.mergerequests.list()[0]
project = gl.projects.get(mr.project_id, lazy=True)
editable_mr = project.mergerequests.get(mr.iid, lazy=True)
editable_mr.title = updated_title
editable_mr.save()
```
# **5.23.2 Project merge requests**

## **Reference**

- $\bullet$  v<sub>4</sub> API:
	- gitlab.v4.objects.ProjectMergeRequest
	- gitlab.v4.objects.ProjectMergeRequestManager
	- gitlab.v4.objects.Project.mergerequests
- GitLab API: [https://docs.gitlab.com/ce/api/merge\\_requests.html](https://docs.gitlab.com/ce/api/merge_requests.html)

## **Examples**

List MRs for a project:

mrs = project.mergerequests.list()

You can filter and sort the returned list with the following parameters:

- state: state of the MR. It can be one of all, merged, opened or closed
- order\_by: sort by created\_at or updated\_at
- sort: sort order (asc or desc)

### For example:

mrs = project.mergerequests.list(state='merged', order\_by='updated\_at')

Get a single MR:

mr = project.mergerequests.get(mr\_id)

Create a MR:

```
mr = project.mergerequests.create({'source_branch': 'cool_feature',
                                   'target branch': 'master',
                                   'title': 'merge cool feature',
                                   'labels': ['label1', 'label2']})
```
Update a MR:

```
mr.description = 'New description'
mr.labels = ['foo', 'bar']
mr.save()
```
Change the state of a MR (close or reopen):

```
mr.state_event = 'close' # or 'reopen'
mr.save()
```
Delete a MR:

```
project.mergerequests.delete(mr_id)
# or
mr.delete()
```
Accept a MR:

mr.merge()

### Cancel a MR when the build succeeds:

mr.cancel\_merge\_when\_pipeline\_succeeds()

## List commits of a MR:

commits = mr.commits()

### List the changes of a MR:

changes = mr.changes()

## List the pipelines for a MR:

```
pipelines = mr.pipelines()
```
## List issues that will close on merge:

mr.closes\_issues()

## Subscribe to / unsubscribe from a MR:

mr.subscribe() mr.unsubscribe()

## Mark a MR as todo:

mr.todo()

List the diffs for a merge request:

```
diffs = mr.diffs.list()
```
Get a diff for a merge request:

```
diff = mr.diffs.get(diff_id)
```
### Get time tracking stats:

```
merge request.time_stats()
```
On recent versions of Gitlab the time stats are also returned as a merge request object attribute:

```
mr = project.mergerequests.get(id)
print(mr.attributes['time_stats'])
```
### Set a time estimate for a merge request:

```
mr.time_estimate('3h30m')
```
Reset a time estimate for a merge request:

mr.reset\_time\_estimate()

Add spent time for a merge request:

mr.add\_spent\_time('3h30m')

Reset spent time for a merge request:

mr.reset\_spent\_time()

Get user agent detail for the issue (admin only):

detail = issue.user\_agent\_detail()

Attempt to rebase an MR:

mr.rebase()

# **5.24 Merge request approvals settings**

Merge request approvals can be defined at the project level or at the merge request level.

# **5.24.1 References**

- $\bullet$  v<sub>4</sub> API:
	- gitlab.v4.objects.ProjectApproval
	- gitlab.v4.objects.ProjectApprovalManager
	- gitlab.v4.objects.ProjectApprovalRule
	- gitlab.v4.objects.ProjectApprovalRuleManager
	- gitlab.v4.objects.Project.approvals
	- gitlab.v4.objects.ProjectMergeRequestApproval
	- gitlab.v4.objects.ProjectMergeRequestApprovalManager
	- gitlab.v4.objects.ProjectMergeRequest.approvals
	- gitlab.v4.objects.ProjectMergeRequestApprovalRule
	- gitlab.v4.objects.ProjectMergeRequestApprovalRuleManager
	- gitlab.v4.objects.ProjectMergeRequest.approval\_rules
- GitLab API: [https://docs.gitlab.com/ee/api/merge\\_request\\_approvals.html](https://docs.gitlab.com/ee/api/merge_request_approvals.html)

# **5.24.2 Examples**

List project-level MR approval rules:

p\_mras = project.approvalrules.list()

## Change project-level MR approval rule:

```
p_approvalrule.user_ids = [234]
p_approvalrule.save()
```
Delete project-level MR approval rule:

p\_approvalrule.delete()

Get project-level or MR-level MR approvals settings:

```
p_mras = project.approvals.get()
```
mr\_mras = mr.approvals.get()

Change project-level or MR-level MR approvals settings:

```
p_mras.approvals_before_merge = 2
p_mras.save()
mr_mras.set_approvers(approvals_required = 1)
```
Change project-level MR allowed approvers:

```
project.approvals.set_approvers(approver_ids=[105],
                                 approver_group_ids=[653, 654])
```
Create a new MR-level approval rule or change an existing MR-level approval rule:

```
mr.approvals.set_approvers(approvals_required = 1, approver_ids=[105],
                            approver_group_ids=[653, 654],
                            approval_rule_name="my MR custom approval rule")
```
List MR-level MR approval rules:

```
mr.approval_rules.list()
```
Change MR-level MR approval rule:

```
mr_approvalrule.user_ids = [105]
mr_approvalrule.approvals_required = 2
mr_approvalrule.group_ids = [653, 654]
mr_approvalrule.save()
```
Create a MR-level MR approval rule::

mr.approval\_rules.create({ "name": "my MR custom approval rule", "approvals\_required": 2, "rule\_type": "regular", "user\_ids": [105], "group\_ids": [653, 654],

})

# **5.25 Milestones**

## **5.25.1 Project milestones**

## **Reference**

- $\bullet$  v<sub>4</sub> API:
	- gitlab.v4.objects.ProjectMilestone
	- gitlab.v4.objects.ProjectMilestoneManager
	- gitlab.v4.objects.Project.milestones
	- gitlab.v4.objects.GroupMilestone
	- gitlab.v4.objects.GroupMilestoneManager
	- gitlab.v4.objects.Group.milestones
- GitLab API:
	- <https://docs.gitlab.com/ce/api/milestones.html>
	- [https://docs.gitlab.com/ce/api/group\\_milestones.html](https://docs.gitlab.com/ce/api/group_milestones.html)

## **Examples**

List the milestones for a project or a group:

```
p_milestones = project.milestones.list()
g_milestones = group.milestones.list()
```
You can filter the list using the following parameters:

- iids: unique IDs of milestones for the project
- state: either active or closed
- search: to search using a string

```
p_milestones = project.milestones.list(state='closed')
g_milestones = group.milestones.list(state='active')
```
Get a single milestone:

```
p_milestone = project.milestones.get(milestone_id)
g_milestone = group.milestones.get(milestone_id)
```
Create a milestone:

```
milestone = project.milestones.create({'title': '1.0'})
```
Edit a milestone:

```
milestone.description = 'v 1.0 release'
milestone.save()
```
Change the state of a milestone (activate / close):

```
# close a milestone
milestone.state_event = 'close'
milestone.save()
# activate a milestone
milestone.state_event = 'activate'
milestone.save()
```
List the issues related to a milestone:

issues = milestone.issues()

List the merge requests related to a milestone:

```
merge_requests = milestone.merge_requests()
```
# **5.25.2 Milestone events**

Resource milestone events keep track of what happens to GitLab issues and merge requests.

### **Reference**

- $\bullet$  v<sub>4</sub> API:
	- gitlab.v4.objects.ProjectIssueResourceMilestoneEvent
	- gitlab.v4.objects.ProjectIssueResourceMilestoneEventManager
	- gitlab.v4.objects.ProjectIssue.resourcemilestoneevents
	- gitlab.v4.objects.ProjectMergeRequestResourceMilestoneEvent
	- gitlab.v4.objects.ProjectMergeRequestResourceMilestoneEventManager
	- gitlab.v4.objects.ProjectMergeRequest.resourcemilestoneevents
- GitLab API: [https://docs.gitlab.com/ee/api/resource\\_milestone\\_events.html](https://docs.gitlab.com/ee/api/resource_milestone_events.html)

## **Examples**

Get milestones for a resource (issue, merge request):

milestones = resource.resourcemilestoneevents.list()

Get a specific milestone for a resource:

milestone = resource.resourcemilestoneevents.get(milestone\_id)

# **5.26 Namespaces**

# **5.26.1 Reference**

- v4 API:
	- gitlab.v4.objects.Namespace
	- gitlab.v4.objects.NamespaceManager
	- gitlab.Gitlab.namespaces
- GitLab API: <https://docs.gitlab.com/ce/api/namespaces.html>

# **5.26.2 Examples**

List namespaces:

```
namespaces = gl.namespaces.list()
```
Search namespaces:

```
namespaces = gl.namespaces.list(search='foo')
```
# <span id="page-69-0"></span>**5.27 Notes**

You can manipulate notes (comments) on project issues, merge requests and snippets.

# **5.27.1 Reference**

 $\bullet$  v<sub>4</sub> API:

Issues:

- gitlab.v4.objects.ProjectIssueNote
- gitlab.v4.objects.ProjectIssueNoteManager
- gitlab.v4.objects.ProjectIssue.notes

## MergeRequests:

- gitlab.v4.objects.ProjectMergeRequestNote
- gitlab.v4.objects.ProjectMergeRequestNoteManager
- gitlab.v4.objects.ProjectMergeRequest.notes

### Snippets:

- gitlab.v4.objects.ProjectSnippetNote
- gitlab.v4.objects.ProjectSnippetNoteManager
- gitlab.v4.objects.ProjectSnippet.notes
- GitLab API: <https://docs.gitlab.com/ce/api/notes.html>

# **5.27.2 Examples**

List the notes for a resource:

```
i_notes = issue.notes.list()
mr\_notes = mr.notes.list()s_notes = snippet.notes.list()
```
Get a note for a resource:

i\_note = issue.notes.get(note\_id) mr\_note = mr.notes.get(note\_id) s\_note = snippet.notes.get(note\_id)

Create a note for a resource:

```
i_note = issue.notes.create({'body': 'note content'})
mr_note = mr.notes.create({'body': 'note content'})
s_note = snippet.notes.create({'body': 'note content'})
```
Update a note for a resource:

```
note.body = 'updated note content'
note.save()
```
#### Delete a note for a resource:

note.delete()

# **5.28 Packages**

Packages allow you to utilize GitLab as a private repository for a variety of common package managers.

# **5.28.1 Project Packages**

## **Reference**

- $\bullet$  v<sub>4</sub> API:
	- gitlab.v4.objects.ProjectPackage
	- gitlab.v4.objects.ProjectPackageManager
	- gitlab.v4.objects.Project.packages
- GitLab API: <https://docs.gitlab.com/ee/api/packages.html#within-a-project>

## **Examples**

List the packages in a project:

```
packages = project.packages.list()
```
Filter the results by package\_type or package\_name

packages = project.packages.list(package\_type='pypi')

Get a specific package of a project by id:

package = project.packages.get(1)

Delete a package from a project:

```
package.delete()
# or
project.packages.delete(package.id)
```
# **5.28.2 Group Packages**

## **Reference**

- v4 API:
	- gitlab.v4.objects.GroupPackage
	- gitlab.v4.objects.GroupPackageManager
	- gitlab.v4.objects.Group.packages
- GitLab API: <https://docs.gitlab.com/ee/api/packages.html#within-a-group>

## **Examples**

List the packages in a group:

packages = group.packages.list()

Filter the results by package\_type or package\_name

packages = group.packages.list(package\_type='pypi')

# **5.28.3 Project Package Files**

## **Reference**

- $\bullet$  v<sub>4</sub> API:
	- gitlab.v4.objects.ProjectPackageFile
	- gitlab.v4.objects.ProjectPackageFileManager
	- gitlab.v4.objects.ProjectPackage.package\_files
• GitLab API: <https://docs.gitlab.com/ee/api/packages.html#list-package-files>

### **Examples**

List package files for package in project:

```
package = project.packages.get(1)
package_files = package.package_files.list()
```
# **5.29 Pages domains**

# **5.29.1 Admin**

## **References**

#### • v4 API:

- gitlab.v4.objects.PagesDomain
- gitlab.v4.objects.PagesDomainManager
- gitlab.Gitlab.pagesdomains
- GitLab API: [https://docs.gitlab.com/ce/api/pages\\_domains.html#list-all-pages-domains](https://docs.gitlab.com/ce/api/pages_domains.html#list-all-pages-domains)

### **Examples**

List all the existing domains (admin only):

domains =  $ql.pages$ domains.list()

# **5.29.2 Project pages domain**

## **References**

- v4 API:
	- gitlab.v4.objects.ProjectPagesDomain
	- gitlab.v4.objects.ProjectPagesDomainManager
	- gitlab.v4.objects.Project.pagesdomains
- GitLab API: [https://docs.gitlab.com/ce/api/pages\\_domains.html#list-pages-domains](https://docs.gitlab.com/ce/api/pages_domains.html#list-pages-domains)

#### **Examples**

List domains for a project:

```
domains = project.pagesdomains.list()
```
Get a single domain:

domain = project.pagesdomains.get('d1.example.com')

Create a new domain:

domain = project.pagesdomains.create({'domain': 'd2.example.com})

Update an existing domain:

```
domain.certificate = open('d2.crt').read()
domain.key = open('d2.key').read()
domain.save()
```
#### Delete an existing domain:

```
domain.delete
# or
project.pagesdomains.delete('d2.example.com')
```
# **5.30 Pipelines and Jobs**

# **5.30.1 Project pipelines**

A pipeline is a group of jobs executed by GitLab CI.

## **Reference**

- v4 API:
	- gitlab.v4.objects.ProjectPipeline
	- gitlab.v4.objects.ProjectPipelineManager
	- gitlab.v4.objects.Project.pipelines
- GitLab API: <https://docs.gitlab.com/ce/api/pipelines.html>

## **Examples**

List pipelines for a project:

pipelines = project.pipelines.list()

Get a pipeline for a project:

pipeline = project.pipelines.get(pipeline\_id)

Get variables of a pipeline:

variables = pipeline.variables.list()

Create a pipeline for a particular reference with custom variables:

```
pipeline = project.pipelines.create({'ref': 'master', 'variables': [{'key': 'MY_
˓→VARIABLE', 'value': 'hello'}]})
```
Retry the failed builds for a pipeline:

pipeline.retry()

Cancel builds in a pipeline:

```
pipeline.cancel()
```
Delete a pipeline:

pipeline.delete()

## **5.30.2 Triggers**

Triggers provide a way to interact with the GitLab CI. Using a trigger a user or an application can run a new build/job for a specific commit.

## **Reference**

- v4 API:
	- gitlab.v4.objects.ProjectTrigger
	- gitlab.v4.objects.ProjectTriggerManager
	- gitlab.v4.objects.Project.triggers
- GitLab API: [https://docs.gitlab.com/ce/api/pipeline\\_triggers.html](https://docs.gitlab.com/ce/api/pipeline_triggers.html)

#### **Examples**

List triggers:

triggers = project.triggers.list()

Get a trigger:

trigger = project.triggers.get(trigger\_token)

#### Create a trigger:

trigger = project.triggers.create({'description': 'mytrigger'})

Remove a trigger:

```
project.triggers.delete(trigger_token)
# or
trigger.delete()
```
Full example with wait for finish:

```
def get_or_create_trigger(project):
   trigger_decription = 'my_trigger_id'
    for t in project.triggers.list():
        if t.description == trigger_decription:
            return t
    return project.triggers.create({'description': trigger_decription})
trigger = get_or_create_trigger(project)
pipeline = project.trigger_pipeline('master', trigger.token, variables={"DEPLOY_ZONE
\leftrightarrow": "us-west1"})
while pipeline.finished_at is None:
   pipeline.refresh()
    time.sleep(1)
```
You can trigger a pipeline using token authentication instead of user authentication. To do so create an anonymous Gitlab instance and use lazy objects to get the associated project:

```
gl = gitlab.Gitlab(URL) # no authentication
project = gl.projects.get(project_id, lazy=True) # no API call
project.trigger_pipeline('master', trigger_token)
```
Reference: <https://docs.gitlab.com/ee/ci/triggers/#trigger-token>

# **5.30.3 Pipeline schedule**

You can schedule pipeline runs using a cron-like syntax. Variables can be associated with the scheduled pipelines.

## **Reference**

- v4 API
	- gitlab.v4.objects.ProjectPipelineSchedule
	- gitlab.v4.objects.ProjectPipelineScheduleManager
	- gitlab.v4.objects.Project.pipelineschedules
	- gitlab.v4.objects.ProjectPipelineScheduleVariable
	- gitlab.v4.objects.ProjectPipelineScheduleVariableManager
	- gitlab.v4.objects.Project.pipelineschedules
- GitLab API: [https://docs.gitlab.com/ce/api/pipeline\\_schedules.html](https://docs.gitlab.com/ce/api/pipeline_schedules.html)

### **Examples**

List pipeline schedules:

scheds = project.pipelineschedules.list()

Get a single schedule:

sched = projects.pipelineschedules.get(schedule\_id)

Create a new schedule:

```
sched = project.pipelineschedules.create({
   'ref': 'master',
    'description': 'Daily test',
    'cron': '0 1 * * * '})
```
Update a schedule:

```
sched.cron = '1 2 * * *'sched.save()
```
Trigger a pipeline schedule immediately:

```
sched = projects.pipelineschedules.get(schedule_id)
sched.play()
```
#### Delete a schedule:

sched.delete()

List schedule variables:

```
# note: you need to use get() to retrieve the schedule variables. The
# attribute is not present in the response of a list() call
sched = projects.pipelineschedules.get(schedule_id)
vars = sched.attributes['variables']
```
Create a schedule variable:

```
var = sched.variables.create({'key': 'foo', 'value': 'bar'})
```
Edit a schedule variable:

```
var.value = 'new_value'
var.save()
```
#### Delete a schedule variable:

var.delete()

## **5.30.4 Jobs**

Jobs are associated to projects, pipelines and commits. They provide information on the jobs that have been run, and methods to manipulate them.

#### **Reference**

- v4 API
	- gitlab.v4.objects.ProjectJob
	- gitlab.v4.objects.ProjectJobManager
	- gitlab.v4.objects.Project.jobs
- GitLab API: <https://docs.gitlab.com/ce/api/jobs.html>

#### **Examples**

Jobs are usually automatically triggered, but you can explicitly trigger a new job:

```
project.trigger_build('master', trigger_token,
                      {'extra_var1': 'foo', 'extra_var2': 'bar'})
```
#### List jobs for the project:

```
jobs = project.jobs.list()
```
### Get a single job:

```
project.jobs.get(job_id)
```
#### List the jobs of a pipeline:

```
project = gl.projects.get(project_id)
pipeline = project.pipelines.get(pipeline_id)
jobs = pipeline.jobs.list()
```
Note: Job methods (play, cancel, and so on) are not available on ProjectPipelineJob objects. To use these methods create a ProjectJob object:

```
pipeline_job = pipeline.jobs.list()[0]
job = project.jobs.get(pipeline_job.id, lazy=True)
job.retry()
```
#### Get the artifacts of a job:

```
build_or_job.artifacts()
```
Get the artifacts of a job by its name from the latest successful pipeline of a branch or tag:

```
project.artifacts(ref_name='master', job='build')
```
Warning: Artifacts are entirely stored in memory in this example.

<span id="page-78-0"></span>You can download artifacts as a stream. Provide a callable to handle the stream:

```
with open("archive.zip", "wb") as f:
    build_or_job.artifacts(streamed=True, action=f.write)
```
You can also directly stream the output into a file, and unzip it afterwards:

```
zipfn = "___artifacts.zip"
with open(zipfn, "wb") as f:
   build_or_job.artifacts(streamed=True, action=f.write)
subprocess.run(["unzip", "-bo", zipfn])
os.unlink(zipfn)
```
Get a single artifact file:

build\_or\_job.artifact('path/to/file')

Get a single artifact file by branch and job:

project.artifact('branch', 'path/to/file', 'job')

Mark a job artifact as kept when expiration is set:

```
build_or_job.keep_artifacts()
```
Delete the artifacts of a job:

```
build_or_job.delete_artifacts()
```
Get a job trace:

```
build_or_job.trace()
```
Warning: Traces are entirely stored in memory unless you use the streaming feature. See *[the artifacts example](#page-78-0)*.

Cancel/retry a job:

```
build_or_job.cancel()
build_or_job.retry()
```
Play (trigger) a job:

build\_or\_job.play()

Erase a job (artifacts and trace):

build\_or\_job.erase()

# **5.30.5 Pipeline bridges**

Get a list of bridge jobs (including child pipelines) for a pipeline.

## **Reference**

- v4 API
	- gitlab.v4.objects.ProjectPipelineBridge
	- gitlab.v4.objects.ProjectPipelineBridgeManager
	- gitlab.v4.objects.ProjectPipeline.bridges
- GitLab API: <https://docs.gitlab.com/ee/api/jobs.html#list-pipeline-bridges>

## **Examples**

List bridges for the pipeline:

bridges = pipeline.bridges.list()

# **5.31 Projects**

# **5.31.1 Projects**

## **Reference**

- v4 API:
	- gitlab.v4.objects.Project
	- gitlab.v4.objects.ProjectManager
	- gitlab.Gitlab.projects
- GitLab API: <https://docs.gitlab.com/ce/api/projects.html>

## **Examples**

#### List projects:

projects = gl.projects.list()

The API provides several filtering parameters for the listing methods:

- archived: if True only archived projects will be returned
- visibility: returns only projects with the specified visibility (can be public, internal or private)
- search: returns project matching the given pattern

Results can also be sorted using the following parameters:

• order\_by: sort using the given argument. Valid values are id, name, path, created\_at, updated\_at and last\_activity\_at. The default is to sort by created\_at

• sort: sort order (asc or desc)

```
# List all projects (default 20)
projects = gl.projects.list(all=True)
# Archived projects
projects = gl.projects.list(archived=1)
# Limit to projects with a defined visibility
projects = gl.projects.list(visibility='public')
# List owned projects
projects = gl.projects.list(owned=True)
# List starred projects
projects = gl.projects.list(starred=True)
# Search projects
projects = gl.projects.list(search='keyword')
```
Note: Fetching a list of projects, doesn't include all attributes of all projects. To retrieve all attributes, you'll need to fetch a single project

Get a single project:

```
# Get a project by ID
project_id = 851project = gl.projects.get(project_id)
```
Create a project:

```
project = gl.projects.create({'name': 'project1'})
```
Create a project for a user (admin only):

```
alice = gl.users.list(username='alice')[0]
user_project = alice.projects.create({'name': 'project'})
user_projects = alice.projects.list()
```
Create a project in a group:

```
# You need to get the id of the group, then use the namespace_id attribute
# to create the group
group_id = gl.groups.list(search='my-group')[0].id
project = gl.projects.create({'name': 'myrepo', 'namespace_id': group_id})
```
Update a project:

```
project.snippets_enabled = 1
project.save()
```
Set the avatar image for a project:

```
# the avatar image can be passed as data (content of the file) or as a file
# object opened in binary mode
project.avatar = open('path/to/file.png', 'rb')
project.save()
```
Delete a project:

```
gl.projects.delete(project_id)
# or
project.delete()
```
#### Fork a project:

```
fork = project.forks.create({})# fork to a specific namespace
fork = project.forks.create({'namespace': 'myteam'})
```
#### Get a list of forks for the project:

forks = project.forks.list()

#### Create/delete a fork relation between projects (requires admin permissions):

```
project.create_fork_relation(source_project.id)
project.delete_fork_relation()
```
Get languages used in the project with percentage value:

```
languages = project.languages()
```
#### Star/unstar a project:

```
project.star()
project.unstar()
```
#### Archive/unarchive a project:

```
project.archive()
project.unarchive()
```
#### Start the housekeeping job:

```
project.housekeeping()
```
#### List the repository tree:

```
# list the content of the root directory for the default branch
items = project.repository_tree()
# list the content of a subdirectory on a specific branch
items = project.repository_tree(path='docs', ref='branch1')
```
Get the content and metadata of a file for a commit, using a blob sha:

```
items = project.repository_tree(path='docs', ref='branch1')
file_info = p.repository_blob(items[0]['id'])
content = base64.b64decode(file_info['content'])
size = file_info['size']
```
Update a project submodule:

```
items = project.update_submodule(
   submodule="foo/bar",
   branch="master",
   commit_sha="4c3674f66071e30b3311dac9b9ccc90502a72664",
   commit_message="Message", # optional
)
```
Get the repository archive:

```
tgz = project.repository_archive()
# get the archive for a branch/tag/commit
tagz = project. repository. archive(sha='4567abc')
```
Warning: Archives are entirely stored in memory unless you use the streaming feature. See *[the artifacts example](#page-78-0)*.

Get the content of a file using the blob id:

```
# find the id for the blob (simple search)
id = [d['id'] for d in p.repository_tree() if d['name'] == 'README.rst'][0]
# get the content
file_content = p.repository_raw_blob(id)
```
Warning: Blobs are entirely stored in memory unless you use the streaming feature. See *[the artifacts example](#page-78-0)*.

Get a snapshot of the repository:

```
tar_file = project.snapshot()
```
Warning: Snapshots are entirely stored in memory unless you use the streaming feature. See *[the artifacts](#page-78-0) [example](#page-78-0)*.

Compare two branches, tags or commits:

```
result = project.repository_compare('master', 'branch1')
# get the commits
for commit in result['commits']:
   print(commit)
# get the diffs
for file_diff in result['diffs']:
   print(file_diff)
```
Get a list of contributors for the repository:

contributors = project.repository\_contributors()

Get a list of users for the repository:

```
users = p.users.list()
# search for users
users = p.users.list(search='pattern')
```
Start the pull mirroring process (EE edition):

```
project.mirror_pull()
```
# **5.31.2 Import / Export**

You can export projects from gitlab, and re-import them to create new projects or overwrite existing ones.

#### **Reference**

• v4 API:

- gitlab.v4.objects.ProjectExport
- gitlab.v4.objects.ProjectExportManager
- gitlab.v4.objects.Project.exports
- gitlab.v4.objects.ProjectImport
- gitlab.v4.objects.ProjectImportManager
- gitlab.v4.objects.Project.imports
- gitlab.v4.objects.ProjectManager.import\_project
- GitLab API: [https://docs.gitlab.com/ce/api/project\\_import\\_export.html](https://docs.gitlab.com/ce/api/project_import_export.html)

#### **Examples**

A project export is an asynchronous operation. To retrieve the archive generated by GitLab you need to:

- 1. Create an export using the API
- 2. Wait for the export to be done
- 3. Download the result

```
# Create the export
p = gl.projects.get(my_project)
export = p.exports.create()
# Wait for the 'finished' status
export.refresh()
while export.export_status != 'finished':
   time.sleep(1)
   export.refresh()
# Download the result
with open('/tmp/export.tgz', 'wb') as f:
   export.download(streamed=True, action=f.write)
```
Import the project:

```
output = gl.projects.import_project(open('/tmp/export.tgz', 'rb'), 'my_new_project')
# Get a ProjectImport object to track the import status
project_import = gl.projects.get(output['id'], lazy=True).imports.get()
while project_import.import_status != 'finished':
   time.sleep(1)
   project_import.refresh()
```
# **5.31.3 Project custom attributes**

## **Reference**

- $\bullet$  v<sub>4</sub> API:
	- gitlab.v4.objects.ProjectCustomAttribute
	- gitlab.v4.objects.ProjectCustomAttributeManager
	- gitlab.v4.objects.Project.customattributes
- GitLab API: [https://docs.gitlab.com/ce/api/custom\\_attributes.html](https://docs.gitlab.com/ce/api/custom_attributes.html)

## **Examples**

List custom attributes for a project:

```
attrs = project.customattributes.list()
```
Get a custom attribute for a project:

```
attr = project.customattributes.get(attr_key)
```
Set (create or update) a custom attribute for a project:

```
attr = project.customattributes.set(attr_key, attr_value)
```
Delete a custom attribute for a project:

```
attr.delete()
# or
project.customattributes.delete(attr_key)
```
## Search projects by custom attribute:

```
project.customattributes.set('type', 'internal')
gl.projects.list(custom_attributes={'type': 'internal'})
```
# **5.31.4 Project files**

## **Reference**

- $\bullet$  v<sub>4</sub> API:
	- gitlab.v4.objects.ProjectFile
	- gitlab.v4.objects.ProjectFileManager
	- gitlab.v4.objects.Project.files
- GitLab API: [https://docs.gitlab.com/ce/api/repository\\_files.html](https://docs.gitlab.com/ce/api/repository_files.html)

## **Examples**

Get a file:

```
f = project.files.get(file_path='README.rst', ref='master')# get the base64 encoded content
print(f.content)
# get the decoded content
print(f.decode())
```
Get a raw file:

```
raw_content = project.files.raw(file_path='README.rst', ref='master')
print(raw_content)
with open('/tmp/raw-download.txt', 'wb') as f:
   project.files.raw(file_path='README.rst', ref='master', streamed=True, action=f.
˓→write)
```
Create a new file:

```
f = project.files.create({'file_path': 'testfile.txt',
                           'branch': 'master',
                          'content': file_content,
                          'author_email': 'test@example.com',
                          'author name': 'yourname',
                           'encoding': 'text',
                           'commit_message': 'Create testfile'})
```
Update a file. The entire content must be uploaded, as plain text or as base64 encoded text:

```
f.content = 'new content'
f.save(branch='master', commit_message='Update testfile')
# or for binary data
# Note: decode() is required with python 3 for data serialization. You can omit
# it with python 2
f.content = base64.b64encode(open('image.png').read()).decode()
f.save(branch='master', commit_message='Update testfile', encoding='base64')
```
Delete a file:

```
f.delete(commit_message='Delete testfile', branch='master')
# or
project.files.delete(file_path='testfile.txt', commit_message='Delete testfile',
˓→branch='master')
```
Get file blame:

```
b = project.files.blame(file_path='README.rst', ref='master')
```
# **5.31.5 Project tags**

## **Reference**

- v4 API:
	- gitlab.v4.objects.ProjectTag
	- gitlab.v4.objects.ProjectTagManager
	- gitlab.v4.objects.Project.tags
- GitLab API: <https://docs.gitlab.com/ce/api/tags.html>

## **Examples**

## List the project tags:

```
tags = project.tags.list()
```
Get a tag:

```
tag = project.tags.get('1.0')
```
Create a tag:

```
tag = project.tags.create({'tag_name': '1.0', 'ref': 'master'})
```
Set or update the release note for a tag:

```
tag.set_release_description('awesome v1.0 release')
```
Delete a tag:

```
project.tags.delete('1.0')
# or
tag.delete()
```
# **5.31.6 Project snippets**

The snippet visibility can be defined using the following constants:

- gitlab.VISIBILITY\_PRIVATE
- gitlab.VISIBILITY\_INTERNAL
- gitlab.VISIBILITY\_PUBLIC

## **Reference**

- $\bullet$  v<sub>4</sub> API:
	- gitlab.v4.objects.ProjectSnippet
	- gitlab.v4.objects.ProjectSnippetManager
	- gitlab.v4.objects.Project.files
- GitLab API: [https://docs.gitlab.com/ce/api/project\\_snippets.html](https://docs.gitlab.com/ce/api/project_snippets.html)

#### **Examples**

List the project snippets:

snippets = project.snippets.list()

#### Get a snippet:

```
snippet = project.snippets.get(snippet_id)
```
#### Get the content of a snippet:

print(snippet.content())

Warning: The snippet content is entirely stored in memory unless you use the streaming feature. See *[the artifacts](#page-78-0) [example](#page-78-0)*.

Create a snippet:

```
snippet = project.snippets.create({'title': 'sample 1',
                                    'file_name': 'foo.py',
                                    'code': 'import gitlab',
                                    'visibility_level':
                                   gitlab.VISIBILITY_PRIVATE})
```
Update a snippet:

```
snippet.code = 'import gitlab\nimport whatever'
snippet.save
```
Delete a snippet:

```
project.snippets.delete(snippet_id)
# or
snippet.delete()
```
#### Get user agent detail (admin only):

```
detail = snippet.user_agent_detail()
```
# **5.31.7 Notes**

See *[Notes](#page-69-0)*.

## **5.31.8 Project members**

#### **Reference**

- $\bullet$  v<sub>4</sub> API:
	- gitlab.v4.objects.ProjectMember
	- gitlab.v4.objects.ProjectMemberManager
	- gitlab.v4.objects.Project.members
- GitLab API: <https://docs.gitlab.com/ce/api/members.html>

#### **Examples**

List the project members:

members = project.members.list()

List the project members recursively (including inherited members through ancestor groups):

members = project.members.all(all=**True**)

Search project members matching a query string:

members = project.members.list(query='bar')

Get a single project member:

member = project.members.get(user\_id)

Add a project member:

```
member = project.members.create({'user_id': user.id, 'access_level':
                                 gitlab.DEVELOPER_ACCESS})
```
Modify a project member (change the access level):

```
member.access_level = gitlab.MAINTAINER_ACCESS
member.save()
```
Remove a member from the project team:

```
project.members.delete(user.id)
# or
member.delete()
```
#### Share/unshare the project with a group:

```
project.share(group.id, gitlab.DEVELOPER_ACCESS)
project.unshare(group.id)
```
# **5.31.9 Project hooks**

## **Reference**

- v4 API:
	- gitlab.v4.objects.ProjectHook
	- gitlab.v4.objects.ProjectHookManager
	- gitlab.v4.objects.Project.hooks
- GitLab API: <https://docs.gitlab.com/ce/api/projects.html#hooks>

## **Examples**

#### List the project hooks:

```
hooks = project.hooks.list()
```
#### Get a project hook:

hook = project.hooks.get(hook\_id)

#### Create a project hook:

```
hook = project.hooks.create({'url': 'http://my/action/url', 'push_events': 1})
```
#### Update a project hook:

```
hook.push_events = 0
hook.save()
```
#### Delete a project hook:

```
project.hooks.delete(hook_id)
# or
hook.delete()
```
# **5.31.10 Project Services**

## **Reference**

- $\bullet$  v<sub>4</sub> API:
	- gitlab.v4.objects.ProjectService
	- gitlab.v4.objects.ProjectServiceManager
	- gitlab.v4.objects.Project.services
- GitLab API: <https://docs.gitlab.com/ce/api/services.html>

## **Examples**

Get a service:

```
service = project.services.get('asana')
# display its status (enabled/disabled)
print(service.active)
```
List active project services:

service = project.services.list()

List the code names of available services (doesn't return objects):

services = project.services.available()

Configure and enable a service:

```
service.api_key = 'randomkey'
service.save()
```
Disable a service:

service.delete()

# **5.31.11 File uploads**

## **Reference**

- v4 API:
	- gitlab.v4.objects.Project.upload
- Gitlab API: <https://docs.gitlab.com/ce/api/projects.html#upload-a-file>

#### **Examples**

Upload a file into a project using a filesystem path:

project.upload("filename.txt", filepath="/some/path/filename.txt")

Upload a file into a project without a filesystem path:

project.upload("filename.txt", filedata="Raw data")

Upload a file and comment on an issue using the uploaded file's markdown:

```
uploaded_file = project.upload("filename.txt", filedata="data")
issue = project.issues.get(issue_id)
issue.notes.create({
    "body": "See the attached file: {}".format(uploaded_file["markdown"])
})
```
Upload a file and comment on an issue while using custom markdown to reference the uploaded file:

```
uploaded_file = project.upload("filename.txt", filedata="data")
issue = project.issues.get(issue_id)
issue.notes.create({
    "body": "See the [attached file]( ) ".format (uploaded_file["url"])
})
```
# **5.31.12 Project push rules**

#### **Reference**

- v4 API:
	- gitlab.v4.objects.ProjectPushRules
	- gitlab.v4.objects.ProjectPushRulesManager
	- gitlab.v4.objects.Project.pushrules
- GitLab API: <https://docs.gitlab.com/ee/api/projects.html#push-rules>

#### **Examples**

Create project push rules (at least one rule is necessary):

project.pushrules.create({'deny\_delete\_tag': **True**})

Get project push rules (returns None is there are no push rules):

pr = project.pushrules.get()

Edit project push rules:

```
pr.branch_name_regex = '^(master|develop|support-\d+|release-\d+\..+|hotfix-.
˓→+|feature-.+)$'
pr.save()
```
Delete project push rules:

pr.delete()

# **5.31.13 Project protected tags**

#### **Reference**

- v4 API:
	- gitlab.v4.objects.ProjectProtectedTag
	- gitlab.v4.objects.ProjectProtectedTagManager
	- gitlab.v4.objects.Project.protectedtags
- GitLab API: [https://docs.gitlab.com/ce/api/protected\\_tags.html](https://docs.gitlab.com/ce/api/protected_tags.html)

## **Examples**

Get a list of protected tags from a project:

protected\_tags = project.protectedtags.list()

Get a single protected tag or wildcard protected tag:

protected\_tag = project.protectedtags.get('v\*')

Protect a single repository tag or several project repository tags using a wildcard protected tag:

project.protectedtags.create({'name': 'v\*', 'create\_access\_level': '40'})

Unprotect the given protected tag or wildcard protected tag.:

protected\_tag.delete()

# **5.31.14 Additional project statistics**

#### **Reference**

- v4 API:
	- gitlab.v4.objects.ProjectAdditionalStatistics
	- gitlab.v4.objects.ProjectAdditionalStatisticsManager
	- gitlab.v4.objects.Project.additionalstatistics
- GitLab API: [https://docs.gitlab.com/ce/api/project\\_statistics.html](https://docs.gitlab.com/ce/api/project_statistics.html)

#### **Examples**

Get all additional statistics of a project:

```
statistics = project.additionalstatistics.get()
```
Get total fetches in last 30 days of a project:

```
total_fetches = project.additionalstatistics.get().fetches['total']
```
# **5.31.15 Project issues statistics**

## **Reference**

- v4 API:
	- gitlab.v4.objects.ProjectIssuesStatistics
	- gitlab.v4.objects.ProjectIssuesStatisticsManager
	- gitlab.v4.objects.Project.issuesstatistics
- GitLab API: [https://docs.gitlab.com/ce/api/issues\\_statistics.html#get-project-issues-statistics](https://docs.gitlab.com/ce/api/issues_statistics.html#get-project-issues-statistics)

## **Examples**

Get statistics of all issues in a project:

statistics = project.issuesstatistics.get()

Get statistics of issues in a project with foobar in title and description:

statistics = project.issuesstatistics.get(search='foobar')

# **5.32 Protected branches**

You can define a list of protected branch names on a repository. Names can use wildcards  $(*)$ .

# **5.32.1 References**

- v4 API:
	- gitlab.v4.objects.ProjectProtectedBranch
	- gitlab.v4.objects.ProjectProtectedBranchManager
	- gitlab.v4.objects.Project.protectedbranches
- GitLab API: [https://docs.gitlab.com/ce/api/protected\\_branches.html#protected-branches-api](https://docs.gitlab.com/ce/api/protected_branches.html#protected-branches-api)

# **5.32.2 Examples**

Get the list of protected branches for a project:

p\_branches = project.protectedbranches.list()

Get a single protected branch:

p\_branch = project.protectedbranches.get('master')

Create a protected branch:

```
p_branch = project.protectedbranches.create({
    'name': '*-stable',
    'merge_access_level': gitlab.DEVELOPER_ACCESS,
    'push_access_level': gitlab.MAINTAINER_ACCESS
})
```
Create a protected branch with more granular access control:

```
p_branch = project.protectedbranches.create({
    'name': '*-stable',
    'allowed_to_push': [{"user_id": 99}, {"user_id": 98}],
    'allowed_to_merge': [{"group_id": 653}],
    'allowed_to_unprotect': [{"access_level": gitlab.MAINTAINER_ACCESS}]
})
```
Delete a protected branch:

```
project.protectedbranches.delete('*-stable')
# or
p_branch.delete()
```
# **5.33 Releases**

# **5.33.1 Project releases**

## **Reference**

- v4 API:
	- gitlab.v4.objects.ProjectRelease
	- gitlab.v4.objects.ProjectReleaseManager
	- gitlab.v4.objects.Project.releases
- Gitlab API: <https://docs.gitlab.com/ee/api/releases/index.html>

#### **Examples**

Get a list of releases from a project:

```
release = project.releases.list()
```
Get a single release:

```
release = project.releases.get('v1.2.3')
```
Create a release for a project tag:

```
release = project.releases.create({'name':'Demo Release', 'tag_name':'v1.2.3',
˓→'description':'release notes go here'})
```
Delete a release:

```
# via its tag name from project attributes
release = project.releases.delete('v1.2.3')
# delete object directly
release.delete()
```
# **5.33.2 Project release links**

### **Reference**

- v4 API:
	- gitlab.v4.objects.ProjectReleaseLink
	- gitlab.v4.objects.ProjectReleaseLinkManager
	- gitlab.v4.objects.ProjectRelease.links
- Gitlab API: <https://docs.gitlab.com/ee/api/releases/links.html>

## **Examples**

Get a list of releases from a project:

links = release.links.list()

Get a single release link:

```
link = release.links.get(1)
```
#### Create a release link for a release:

```
link = release.links.create({"url": "https://example.com/asset", "name": "asset"})
```
Delete a release link:

```
# via its ID from release attributes
release.links.delete(1)
# delete object directly
link.delete()
```
# **5.34 Runners**

Runners are external processes used to run CI jobs. They are deployed by the administrator and registered to the GitLab instance.

Shared runners are available for all projects. Specific runners are enabled for a list of projects.

# **5.34.1 Global runners (admin)**

#### **Reference**

- v4 API:
	- gitlab.v4.objects.Runner
	- gitlab.v4.objects.RunnerManager
	- gitlab.Gitlab.runners
- GitLab API: <https://docs.gitlab.com/ce/api/runners.html>

### **Examples**

Use the list() and all() methods to list runners.

Both methods accept a scope parameter to filter the list. Allowed values for this parameter are:

- active
- paused
- online
- specific (all() only)
- shared (all() only)

Note: The returned objects hold minimal information about the runners. Use the get () method to retrieve detail about a runner.

```
# List owned runners
runners = gl.runners.list()
# With a filter
runners = gl.runners.list(scope='active')
# List all runners, using a filter
runners = gl.runners.all(scope='paused')
```
Get a runner's detail:

runner = gl.runners.get(runner\_id)

#### Register a new runner:

```
runner = gl.runners.create({'token': secret_token})
```
Update a runner:

```
runner = gl.runners.get(runner_id)
runner.tag_list.append('new_tag')
runner.save()
```
#### Remove a runner:

```
gl.runners.delete(runner_id)
# or
runner.delete()
```
Verify a registered runner token:

```
try:
   gl.runners.verify(runner_token)
   print("Valid token")
except GitlabVerifyError:
   print("Invalid token")
```
## **5.34.2 Project/Group runners**

#### **Reference**

- v4 API:
	- gitlab.v4.objects.ProjectRunner
	- gitlab.v4.objects.ProjectRunnerManager
	- gitlab.v4.objects.Project.runners
	- gitlab.v4.objects.GroupRunner
	- gitlab.v4.objects.GroupRunnerManager
	- gitlab.v4.objects.Group.runners
- GitLab API: <https://docs.gitlab.com/ce/api/runners.html>

### **Examples**

List the runners for a project:

runners = project.runners.list()

Enable a specific runner for a project:

p\_runner = project.runners.create({'runner\_id': runner.id})

Disable a specific runner for a project:

project.runners.delete(runner.id)

# **5.34.3 Runner jobs**

#### **Reference**

- v4 API:
	- gitlab.v4.objects.RunnerJob
	- gitlab.v4.objects.RunnerJobManager
	- gitlab.v4.objects.Runner.jobs
- GitLab API: <https://docs.gitlab.com/ce/api/runners.html>

### **Examples**

#### List for jobs for a runner:

jobs = runner.jobs.list()

Filter the list using the jobs status:

```
# status can be 'running', 'success', 'failed' or 'canceled'
active_jobs = runner.jobs.list(status='running')
```
# **5.35 Project Remote Mirrors**

Remote Mirrors allow you to set up push mirroring for a project.

# **5.35.1 References**

- v4 API:
	- gitlab.v4.objects.ProjectRemoteMirror
	- gitlab.v4.objects.ProjectRemoteMirrorManager
	- gitlab.v4.objects.Project.remote\_mirrors
- GitLab API: [https://docs.gitlab.com/ce/api/remote\\_mirrors.html](https://docs.gitlab.com/ce/api/remote_mirrors.html)

#### **Examples**

Get the list of a project's remote mirrors:

```
mirrors = project.remote_mirrors.list()
```
Create (and enable) a remote mirror for a project:

```
mirror = project.remote_mirrors.create({'url': 'https://gitlab.com/example.git',
                                        'enabled': True})
```
Update an existing remote mirror's attributes:

```
mirror.enabled = False
mirror.only_protected_branches = True
mirror.save()
```
# **5.36 Registry Repositories**

# **5.36.1 References**

- v4 API:
	- gitlab.v4.objects.ProjectRegistryRepository
	- gitlab.v4.objects.ProjectRegistryRepositoryManager
	- gitlab.v4.objects.Project.repositories
- Gitlab API: [https://docs.gitlab.com/ce/api/container\\_registry.html](https://docs.gitlab.com/ce/api/container_registry.html)

# **5.36.2 Examples**

Get the list of container registry repositories associated with the project:

```
repositories = project.repositories.list()
```
Delete repository:

```
project.repositories.delete(id=x)
# orrepository = repositories.pop()
repository.delete()
```
# **5.37 Registry Repository Tags**

# **5.37.1 References**

- v4 API:
	- gitlab.v4.objects.ProjectRegistryTag
	- gitlab.v4.objects.ProjectRegistryTagManager
	- gitlab.v4.objects.Repository.tags
- Gitlab API: [https://docs.gitlab.com/ce/api/container\\_registry.html](https://docs.gitlab.com/ce/api/container_registry.html)

# **5.37.2 Examples**

Get the list of repository tags in given registry:

```
repositories = project.repositories.list()
repository = repositories.pop()
tags = repository.tags.list()
```
## Get specific tag:

repository.tags.get(id=tag\_name)

Delete tag:

```
repository.tags.delete(id=tag_name)
# or
tag = repository.tags.get(id=tag_name)
tag.delete()
```
## Delete tag in bulk:

```
repository.tags.delete_in_bulk(keep_n=1)
# or
repository.tags.delete_in_bulk(older_than="1m")
# or
repository.tags.delete_in_bulk(name_regex="v.+", keep_n=2)
```
Note: Delete in bulk is asynchronous operation and may take a while. Refer to: [https://docs.gitlab.com/ce/api/](https://docs.gitlab.com/ce/api/container_registry.html#delete-repository-tags-in-bulk) [container\\_registry.html#delete-repository-tags-in-bulk](https://docs.gitlab.com/ce/api/container_registry.html#delete-repository-tags-in-bulk)

# **5.38 Search API**

You can search for resources at the top level, in a project or in a group. Searches are based on a scope (issues, merge requests, and so on) and a search string. The following constants are provided to represent the possible scopes:

- Shared scopes (global, group and project):
	- gitlab.SEARCH\_SCOPE\_PROJECTS: projects
	- gitlab.SEARCH\_SCOPE\_ISSUES: issues
	- gitlab.SEARCH\_SCOPE\_MERGE\_REQUESTS: merge\_requests
	- gitlab.SEARCH\_SCOPE\_MILESTONES: milestones
	- gitlab.SEARCH\_SCOPE\_WIKI\_BLOBS: wiki\_blobs
	- gitlab.SEARCH\_SCOPE\_COMMITS: commits
	- gitlab.SEARCH\_SCOPE\_BLOBS: blobs
	- gitlab.SEARCH\_SCOPE\_USERS: users
- specific global scope:
	- gitlab.SEARCH\_SCOPE\_GLOBAL\_SNIPPET\_TITLES: snippet\_titles
- specific project scope:
	- gitlab.SEARCH\_SCOPE\_PROJECT\_NOTES: notes

## **5.38.1 Reference**

- v4 API:
	- gitlab.Gitlab.search
	- gitlab.v4.objects.Group.search
	- gitlab.v4.objects.Project.search
- GitLab API: <https://docs.gitlab.com/ce/api/search.html>

## **5.38.2 Examples**

Search for issues matching a specific string:

```
# global search
gl.search(gitlab.SEARCH_SCOPE_ISSUES, 'regression')
# group search
group = gl.groups.get('mygroup')
group.search(gitlab.SEARCH_SCOPE_ISSUES, 'regression')
# project search
project = gl.projects.get('myproject')
project.search(gitlab.SEARCH_SCOPE_ISSUES, 'regression')
```
The search() methods implement the pagination support:

```
# get lists of 10 items, and start at page 2
gl.search(gitlab.SEARCH_SCOPE_ISSUES, search_str, page=2, per_page=10)
# get a generator that will automatically make required API calls for
# pagination
for item in gl.search(gitlab.SEARCH_SCOPE_ISSUES, search_str, as_list=False):
   do_something(item)
```
The search API doesn't return objects, but dicts. If you need to act on objects, you need to create them explicitly:

```
for item in gl.search(gitlab.SEARCH_SCOPE_ISSUES, search_str, as_list=False):
    issue_project = gl.projects.get(item['project_id'], lazy=True)
    issue = issue_project.issues.get(item['iid'])
    issue.state = 'closed'
    issue.save()
```
# **5.39 Settings**

# **5.39.1 Reference**

- $\bullet$  v<sub>4</sub> API:
	- gitlab.v4.objects.ApplicationSettings
	- gitlab.v4.objects.ApplicationSettingsManager
	- gitlab.Gitlab.settings
- GitLab API: <https://docs.gitlab.com/ce/api/settings.html>

## **5.39.2 Examples**

Get the settings:

```
settings = gl.settings.get()
```
Update the settings:

```
settings.signin_enabled = False
settings.save()
```
# **5.40 Snippets**

# **5.40.1 Reference**

- $\bullet$  v<sub>4</sub> API:
	- gitlab.v4.objects.Snippet
	- gitlab.v4.objects.SnipptManager
	- gitlab.Gitlab.snippets
- GitLab API: <https://docs.gitlab.com/ce/api/snippets.html>

# **5.40.2 Examples**

List snippets owned by the current user:

```
snippets = gl.snippets.list()
```
List the public snippets:

public\_snippets = gl.snippets.public()

Get a snippet:

```
snippet = gl.snippets.get(snippet_id)
# get the content
content = snippet.content()
```
Warning: Blobs are entirely stored in memory unless you use the streaming feature. See *[the artifacts example](#page-78-0)*.

Create a snippet:

```
snippet = gl.snippets.create({'title': 'snippet1',
                               'file_name': 'snippet1.py',
                               'content': open('snippet1.py').read() })
```
Update the snippet attributes:

```
snippet.visibility_level = gitlab.VISIBILITY_PUBLIC
snippet.save()
```
To update a snippet code you need to create a ProjectSnippet object:

```
snippet = gl.snippets.get(snippet_id)
project = gl.projects.get(snippet.projec_id, lazy=True)
editable_snippet = project.snippets.get(snippet.id)
editable_snippet.code = new_snippet_content
editable_snippet.save()
```
Delete a snippet:

```
gl.snippets.delete(snippet_id)
# or
snippet.delete()
```
Get user agent detail (admin only):

detail = snippet.user\_agent\_detail()

# **5.41 System hooks**

# **5.41.1 Reference**

- $\bullet$  v<sub>4</sub> API:
	- gitlab.v4.objects.Hook
	- gitlab.v4.objects.HookManager
	- gitlab.Gitlab.hooks
- GitLab API: [https://docs.gitlab.com/ce/api/system\\_hooks.html](https://docs.gitlab.com/ce/api/system_hooks.html)

# **5.41.2 Examples**

List the system hooks:

```
hooks = gl.hooks.list()
```
Create a system hook:

gl.hooks.get(hook\_id)

Test a system hook. The returned object is not usable (it misses the hook ID):

hook = gl.hooks.create({'url': 'http://your.target.url'})

#### Delete a system hook:

```
gl.hooks.delete(hook_id)
# or
hook.delete()
```
# **5.42 Templates**

You can request templates for different type of files:

- License files
- .gitignore files
- GitLab CI configuration files
- Dockerfiles

# **5.42.1 License templates**

## **Reference**

- $\bullet$  v<sub>4</sub> API:
	- gitlab.v4.objects.License
	- gitlab.v4.objects.LicenseManager
	- gitlab.Gitlab.licenses
- GitLab API: <https://docs.gitlab.com/ce/api/templates/licenses.html>

### **Examples**

List known license templates:

```
licenses = gl.licenses.list()
```
Generate a license content for a project:

```
license = gl.licenses.get('apache-2.0', project='foobar', fullname='John Doe')
print(license.content)
```
# **5.42.2 .gitignore templates**

### **Reference**

- v4 API:
	- gitlab.v4.objects.Gitignore
	- gitlab.v4.objects.GitignoreManager
	- gitlab.Gitlab.gitignores
- GitLab API: <https://docs.gitlab.com/ce/api/templates/gitignores.html>

## **Examples**

List known gitignore templates:

gitignores = gl.gitignores.list()

#### Get a gitignore template:

```
gitignore = gl.gitignores.get('Python')
print(gitignore.content)
```
# **5.42.3 GitLab CI templates**

## **Reference**

- $\bullet$  v<sub>4</sub> API:
	- gitlab.v4.objects.Gitlabciyml
	- gitlab.v4.objects.GitlabciymlManager
	- gitlab.Gitlab.gitlabciymls
- GitLab API: [https://docs.gitlab.com/ce/api/templates/gitlab\\_ci\\_ymls.html](https://docs.gitlab.com/ce/api/templates/gitlab_ci_ymls.html)

## **Examples**

List known GitLab CI templates:

```
gitlabciymls = gl.gitlabciymls.list()
```
### Get a GitLab CI template:

```
gitlabciyml = gl.gitlabciymls.get('Pelican')
print(gitlabciyml.content)
```
# **5.42.4 Dockerfile templates**

## **Reference**

## • v4 API:

- gitlab.v4.objects.Dockerfile
- gitlab.v4.objects.DockerfileManager
- gitlab.Gitlab.gitlabciymls
- GitLab API: Not documented.

## **Examples**

List known Dockerfile templates:

```
dockerfiles = gl.dockerfiles.list()
```
#### Get a Dockerfile template:

```
dockerfile = gl.dockerfiles.get('Python')
print(dockerfile.content)
```
# **5.43 Todos**

# **5.43.1 Reference**

- v4 API:
	- Todo
	- TodoManager
	- gitlab.Gitlab.todos
- GitLab API: <https://docs.gitlab.com/ce/api/todos.html>

# **5.43.2 Examples**

List active todos:

```
todos = gl.todos.list()
```
You can filter the list using the following parameters:

- action: can be assigned, mentioned, build\_failed, marked, or approval\_required
- author id
- project\_id
- state: can be pending or done
- type: can be Issue or MergeRequest

For example:

```
todos = gl.todos.list(project_id=1)
todos = gl.todos.list(state='done', type='Issue')
```
#### Mark a todo as done:

```
todos = gl.todos.list(project_id=1)
todos[0].mark_as_done()
```
#### Mark all the todos as done:

```
gl.todos.mark_all_as_done()
```
# **5.44 Users and current user**

The Gitlab API exposes user-related method that can be manipulated by admins only.

The currently logged-in user is also exposed.
## **5.44.1 Users**

## **References**

- $\bullet$  v<sub>4</sub> API:
	- gitlab.v4.objects.User
	- gitlab.v4.objects.UserManager
	- gitlab.Gitlab.users
- GitLab API: <https://docs.gitlab.com/ce/api/users.html>

## **Examples**

Get the list of users:

users = gl.users.list()

Search users whose username match a given string:

```
users = gl.users.list(search='foo')
```
Get a single user:

```
# by ID
user = gl.users.get(user_id)
# by username
user = gl.users.list(username='root')[0]
```
Create a user:

```
user = gl.users.create({'email': 'john@doe.com',
                        'password': 's3cur3s3cr3T',
                        'username': 'jdoe',
                        'name': 'John Doe'})
```
Update a user:

```
user.name = 'Real Name'
user.save()
```
#### Delete a user:

```
gl.users.delete(user_id)
# or
user.delete()
```
#### Block/Unblock a user:

user.block() user.unblock()

## Activate/Deactivate a user:

```
user.activate()
user.deactivate()
```
Follow/Unfollow a user:

user.follow() user.unfollow()

Set the avatar image for a user:

```
# the avatar image can be passed as data (content of the file) or as a file
# object opened in binary mode
user.avatar = open('path/to/file.png', 'rb')
user.save()
```
Set an external identity for a user:

user.provider = 'oauth2\_generic' user.extern\_uid = '3' user.save()

Delete an external identity by provider name:

user.identityproviders.delete('oauth2\_generic')

Get the followers of a user

user.followers\_users.list()

Get the followings of a user

user.following\_users.list()

## **5.44.2 User custom attributes**

## **References**

• v4 API:

- gitlab.v4.objects.UserCustomAttribute
- gitlab.v4.objects.UserCustomAttributeManager
- gitlab.v4.objects.User.customattributes
- GitLab API: [https://docs.gitlab.com/ce/api/custom\\_attributes.html](https://docs.gitlab.com/ce/api/custom_attributes.html)

#### **Examples**

List custom attributes for a user:

attrs = user.customattributes.list()

Get a custom attribute for a user:

attr = user.customattributes.get(attr\_key)

Set (create or update) a custom attribute for a user:

attr = user.customattributes.set(attr\_key, attr\_value)

Delete a custom attribute for a user:

```
attr.delete()
# or
user.customattributes.delete(attr_key)
```
Search users by custom attribute:

```
user.customattributes.set('role', 'QA')
gl.users.list(custom_attributes={'role': 'QA'})
```
## **5.44.3 User impersonation tokens**

## **References**

- $\bullet$  v<sub>4</sub> API:
	- gitlab.v4.objects.UserImpersonationToken
	- gitlab.v4.objects.UserImpersonationTokenManager
	- gitlab.v4.objects.User.impersonationtokens
- GitLab API: <https://docs.gitlab.com/ce/api/users.html#get-all-impersonation-tokens-of-a-user>

List impersonation tokens for a user:

```
i_t = user.impersonationtokens.list(state='active')
i_t = user.impersonation tokens.list(state='inactive')
```
Get an impersonation token for a user:

```
i_t = user.impersonationtokens.get(i_t_id)
```
Create and use an impersonation token for a user:

```
i_t = user.impersonationtokens.create({'name': 'token1', 'scopes': ['api']})
# use the token to create a new gitlab connection
user_gl = gitlab.Gitlab(gitlab_url, private_token=i_t.token)
```
Revoke (delete) an impersonation token for a user:

i\_t.delete()

## **5.44.4 User memberships**

## **References**

- v4 API:
	- gitlab.v4.objects.UserMembership
	- gitlab.v4.objects.UserMembershipManager
	- gitlab.v4.objects.User.memberships
- GitLab API: <https://docs.gitlab.com/ee/api/users.html#user-memberships-admin-only>

List direct memberships for a user:

memberships = user.memberships.list()

List only direct project memberships:

memberships = user.memberships.list(type='Project')

List only direct group memberships:

memberships = user.memberships.list(type='Namespace')

## **5.44.5 Current User**

## **References**

- v4 API:
	- gitlab.v4.objects.CurrentUser
	- gitlab.v4.objects.CurrentUserManager
	- gitlab.Gitlab.user
- GitLab API: <https://docs.gitlab.com/ce/api/users.html>

## **Examples**

Get the current user:

```
gl.auth()
current_user = gl.user
```
## **5.44.6 GPG keys**

## **References**

You can manipulate GPG keys for the current user and for the other users if you are admin.

- v4 API:
	- gitlab.v4.objects.CurrentUserGPGKey
	- gitlab.v4.objects.CurrentUserGPGKeyManager
	- gitlab.v4.objects.CurrentUser.gpgkeys
	- gitlab.v4.objects.UserGPGKey
	- gitlab.v4.objects.UserGPGKeyManager
	- gitlab.v4.objects.User.gpgkeys
- GitLab API: <https://docs.gitlab.com/ce/api/users.html#list-all-gpg-keys>

## **Examples**

List GPG keys for a user:

```
gpgkeys = user.gpgkeys.list()
```
Get a GPG gpgkey for a user:

```
gpgkey = user.gpgkeys.get(key_id)
```
Create a GPG gpgkey for a user:

```
# get the key with `gpg --export -a GPG_KEY_ID`
k = user.gpgkeys.create({'key': public_key_content})
```
Delete a GPG gpgkey for a user:

```
user.gpgkeys.delete(key_id)
# or
gpgkey.delete()
```
# **5.44.7 SSH keys**

## **References**

You can manipulate SSH keys for the current user and for the other users if you are admin.

- v4 API:
	- gitlab.v4.objects.CurrentUserKey
	- gitlab.v4.objects.CurrentUserKeyManager
	- gitlab.v4.objects.CurrentUser.keys
	- gitlab.v4.objects.UserKey
	- gitlab.v4.objects.UserKeyManager
	- gitlab.v4.objects.User.keys
- GitLab API: <https://docs.gitlab.com/ce/api/users.html#list-ssh-keys>

## **Examples**

List SSH keys for a user:

```
keys = user.keys.list()
```
Create an SSH key for a user:

```
k = user.keys.create({'title': 'my_key',
                      'key': open('/home/me/.ssh/id_rsa.pub').read()})
```
Delete an SSH key for a user:

```
user.keys.delete(key_id)
# or
key.delete()
```
# **5.44.8 Status**

## **References**

You can manipulate the status for the current user and you can read the status of other users.

- $\bullet$  v<sub>4</sub> API:
	- gitlab.v4.objects.CurrentUserStatus
	- gitlab.v4.objects.CurrentUserStatusManager
	- gitlab.v4.objects.CurrentUser.status
	- gitlab.v4.objects.UserStatus
	- gitlab.v4.objects.UserStatusManager
	- gitlab.v4.objects.User.status
- GitLab API: <https://docs.gitlab.com/ce/api/users.html#user-status>

## **Examples**

Get current user status:

```
status = user.status.get()
```
Update the status for the current user:

```
status = user.status.get()
status.message = "message"
status.emoji = "thumbsup"
status.save()
```
Get the status of other users:

```
gl.users.get(1).status.get()
```
# **5.44.9 Emails**

## **References**

You can manipulate emails for the current user and for the other users if you are admin.

- $\bullet$  v<sub>4</sub> API:
	- gitlab.v4.objects.CurrentUserEmail
	- gitlab.v4.objects.CurrentUserEmailManager
	- gitlab.v4.objects.CurrentUser.emails
- gitlab.v4.objects.UserEmail
- gitlab.v4.objects.UserEmailManager
- gitlab.v4.objects.User.emails
- GitLab API: <https://docs.gitlab.com/ce/api/users.html#list-emails>

## **Examples**

List emails for a user:

emails = user.emails.list()

Get an email for a user:

email = user.emails.get(email\_id)

Create an email for a user:

```
k = user.emails.create({'email': 'foo@bar.com'})
```
Delete an email for a user:

```
user.emails.delete(email_id)
# or
email.delete()
```
## **5.44.10 Users activities**

### **References**

- admin only
- v4 API:
	- gitlab.v4.objects.UserActivities
	- gitlab.v4.objects.UserActivitiesManager
	- gitlab.Gitlab.user\_activities
- GitLab API: <https://docs.gitlab.com/ce/api/users.html#get-user-activities-admin-only>

## **Examples**

Get the users activities:

```
activities = gl.user_activities.list(
   query_parameters={'from': '2018-07-01'},
   all=True, as_list=False)
```
# **5.45 CI/CD Variables**

You can configure variables at the instance-level (admin only), or associate variables to projects and groups, to modify pipeline/job scripts behavior.

# **5.45.1 Instance-level variables**

This endpoint requires admin access.

## **Reference**

- v4 API
	- gitlab.v4.objects.Variable
	- gitlab.v4.objects.VariableManager
	- gitlab.Gitlab.variables
- GitLab API
	- [https://docs.gitlab.com/ce/api/instance\\_level\\_ci\\_variables.html](https://docs.gitlab.com/ce/api/instance_level_ci_variables.html)

## **Examples**

List all instance variables:

variables = gl.variables.list()

#### Get an instance variable by key:

variable = gl.variables.get('key\_name')

## Create an instance variable:

variable = gl.variables.create({'key': 'key1', 'value': 'value1'})

## Update a variable value:

```
variable.value = 'new_value'
variable.save()
```
#### Remove a variable:

```
gl.variables.delete('key_name')
# or
variable.delete()
```
## **5.45.2 Projects and groups variables**

## **Reference**

## • v4 API

- gitlab.v4.objects.ProjectVariable
- gitlab.v4.objects.ProjectVariableManager
- gitlab.v4.objects.Project.variables
- gitlab.v4.objects.GroupVariable
- gitlab.v4.objects.GroupVariableManager
- gitlab.v4.objects.Group.variables
- GitLab API
	- [https://docs.gitlab.com/ce/api/instance\\_level\\_ci\\_variables.html](https://docs.gitlab.com/ce/api/instance_level_ci_variables.html)
	- [https://docs.gitlab.com/ce/api/project\\_level\\_variables.html](https://docs.gitlab.com/ce/api/project_level_variables.html)
	- [https://docs.gitlab.com/ce/api/group\\_level\\_variables.html](https://docs.gitlab.com/ce/api/group_level_variables.html)

## **Examples**

List variables:

```
p_variables = project.variables.list()
g_variables = group.variables.list()
```
Get a variable:

```
p_var = project.variables.get('key_name')
g_var = group.variables.get('key_name')
```
## Create a variable:

```
var = project.variables.create({'key': 'key1', 'value': 'value1'})
var = group.variables.create({'key': 'key1', 'value': 'value1'})
```
## Update a variable value:

```
var.value = 'new_value'
var.save()
```
## Remove a variable:

```
project.variables.delete('key_name')
group.variables.delete('key_name')
# or
var.delete()
```
# **5.46 Sidekiq metrics**

## **5.46.1 Reference**

- v4 API:
	- gitlab.v4.objects.SidekiqManager
	- gitlab.Gitlab.sidekiq
- GitLab API: [https://docs.gitlab.com/ce/api/sidekiq\\_metrics.html](https://docs.gitlab.com/ce/api/sidekiq_metrics.html)

# **5.46.2 Examples**

```
gl.sidekiq.queue_metrics()
gl.sidekiq.process_metrics()
gl.sidekiq.job_stats()
gl.sidekiq.compound_metrics()
```
# **5.47 Wiki pages**

# **5.47.1 References**

- v4 API:
	- gitlab.v4.objects.ProjectWiki
	- gitlab.v4.objects.ProjectWikiManager
	- gitlab.v4.objects.Project.wikis
- GitLab API: <https://docs.gitlab.com/ce/api/wikis.html>

## **Examples**

Get the list of wiki pages for a project:

pages = project.wikis.list()

Get a single wiki page:

page = project.wikis.get(page\_slug)

Create a wiki page:

```
page = project.wikis.create({'title': 'Wiki Page 1',
                             'content': open(a_file).read()})
```
Update a wiki page:

```
page.content = 'My new content'
page.save()
```
Delete a wiki page:

page.delete()

# **CHAPTER**

**SIX**

# **API REFERENCE (GITLAB PACKAGE)**

# **6.1 Subpackages**

# **6.1.1 gitlab.v4 package**

**Submodules**

**gitlab.v4.objects module**

**Module contents**

# **6.2 Submodules**

# **6.3 gitlab.base module**

<span id="page-120-1"></span>**class** gitlab.base.**RESTManager**(*gl: gitlab.client.Gitlab*, *parent: Optional[*[gitlab.base.RESTObject](#page-120-0)*] = None*)

Bases: object

Base class for CRUD operations on objects.

Derived class must define path and obj cls.

\_path: Base URL path on which requests will be sent (e.g. '/projects') \_obj\_cls: The class of objects that will be created

**gitlab: gitlab.client.Gitlab**

**property parent\_attrs**

**property path**

<span id="page-120-0"></span>**class** gitlab.base.**RESTObject**(*manager:* [gitlab.base.RESTManager,](#page-120-1) *attrs: Dict[str, Any]*) Bases: object

Represents an object built from server data.

It holds the attributes know from the server, and the updated attributes in another. This allows smart updates, if the object allows it.

You can redefine \_id\_attr in child classes to specify which attribute must be used as uniq ID. None means that the object can be updated without ID in the url.

## **property attributes**

## **get\_id**()

Returns the id of the resource.

**manager: [gitlab.base.RESTManager](#page-120-1)**

<span id="page-121-0"></span>**class** gitlab.base.**RESTObjectList**(*manager:* [gitlab.base.RESTManager,](#page-120-1) *obj\_cls: Type[*[gitlab.base.RESTObject](#page-120-0)*]*, *\_list: gitlab.client.GitlabList*)

Bases: object

Generator object representing a list of RESTObject's.

This generator uses the Gitlab pagination system to fetch new data when required.

Note: you should not instanciate such objects, they are returned by calls to RESTManager.list()

## Parameters

- **manager** Manager to attach to the created objects
- **obj\_cls** Type of objects to create from the json data
- **\_list** A GitlabList object

## **property current\_page**

The current page number.

**next**()

```
property next_page
```
The next page number.

If None, the current page is the last.

## **property per\_page**

The number of items per page.

## **property prev\_page**

The previous page number.

If None, the current page is the first.

#### **property total**

The total number of items.

# **property total\_pages**

The total number of pages.

**class** gitlab.base.**RequiredOptional**(*required*, *optional*)

Bases: tuple

**optional: Tuple[str, ...]** Alias for field number 1

## **required: Tuple[str, ...]** Alias for field number 0

# **6.4 gitlab.cli module**

```
qitlab.cli.cls_to_what(cls: Any) \rightarrow str
qitlab.cli.die(msg: str, e: Optional[Exception] = None) \rightarrow None
gitlab.cli.docs() → argparse.ArgumentParser
     Provide a statically generated parser for sphinx only, so we don't need to provide dummy gitlab config for
     readthedocs.
gitlab.cli.main()
gitlab.cli.register_custom_action(cls_names: Union[str, Tuple[str, . . . ]], mandatory: Tu-
                                              ple[str, \ldots] = (1), optional: Tuple[str, ... ] = ()) \rightarrow Callable
gitlab.cli.what_to_cls(what: str) → str
```
# **6.5 gitlab.config module**

```
exception gitlab.config.ConfigError
    Bases: Exception
exception gitlab.config.GitlabConfigHelperError
    Bases: gitlab.config.ConfigError
exception gitlab.config.GitlabConfigMissingError
    Bases: gitlab.config.ConfigError
class gitlab.config.GitlabConfigParser(gitlab_id: Optional[str] = None, config_files: Op-
                                           tional[List[str]] = None)
    Bases: object
```

```
exception gitlab.config.GitlabDataError
```

```
Bases: gitlab.config.ConfigError
```

```
exception gitlab.config.GitlabIDError
    Bases: gitlab.config.ConfigError
```
# **6.6 gitlab.const module**

# **6.7 gitlab.exceptions module**

```
exception gitlab.exceptions.GitlabActivateError(error_message='', re-
                                                sponse_code=None, re-
                                                sponse_body=None)
    Bases: gitlab.exceptions.GitlabOperationError
exception gitlab.exceptions.GitlabAttachFileError(error_message='', re-
                                                  sponse_code=None, re-
                                                  sponse_body=None)
    Bases: gitlab.exceptions.GitlabOperationError
exception gitlab.exceptions.GitlabAuthenticationError(error_message='', re-
                                                      sponse_code=None, re-
                                                      sponse_body=None)
```

```
Bases: gitlab.exceptions.GitlabError
```
<span id="page-123-4"></span><span id="page-123-3"></span><span id="page-123-2"></span><span id="page-123-1"></span><span id="page-123-0"></span>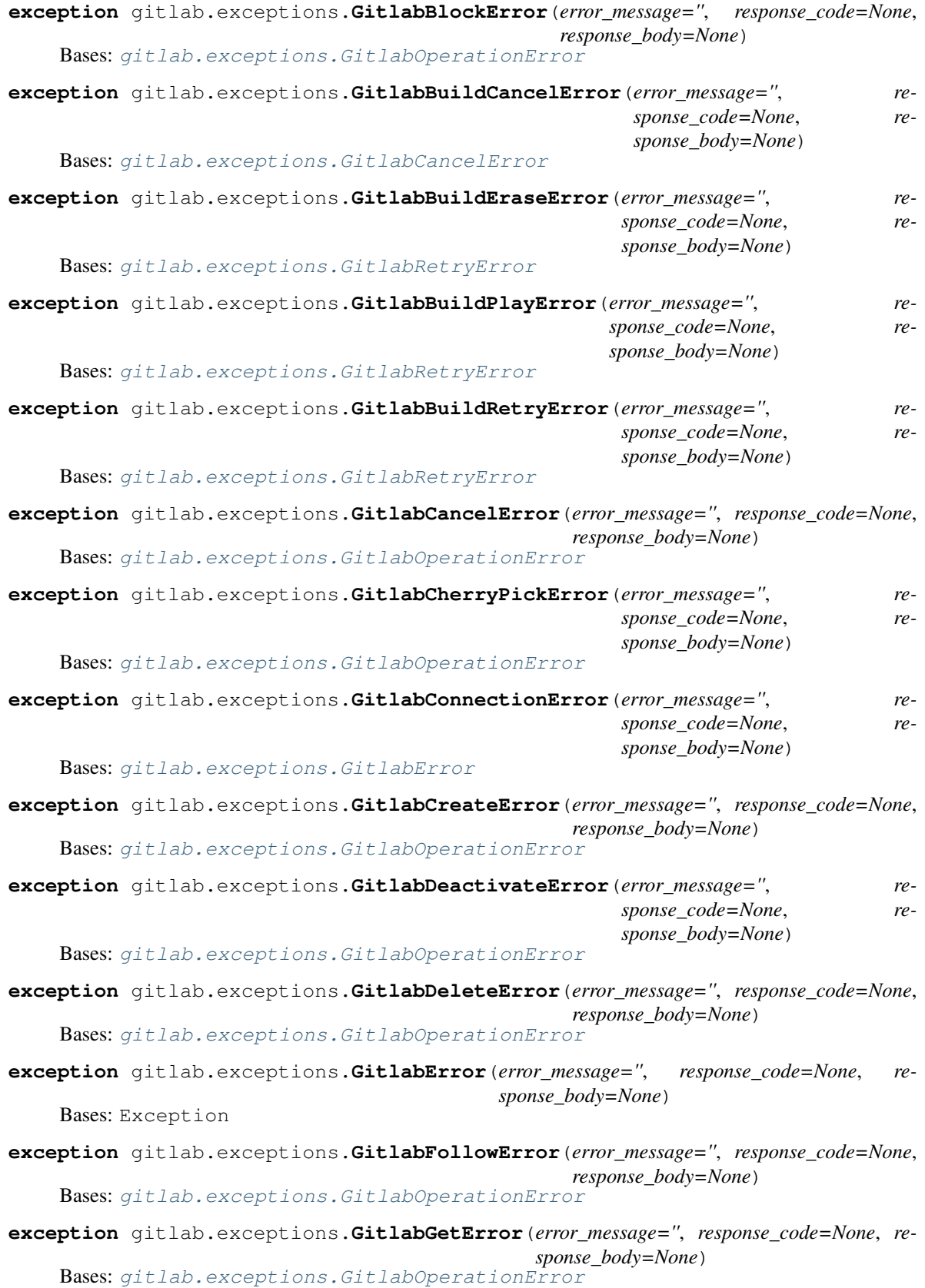

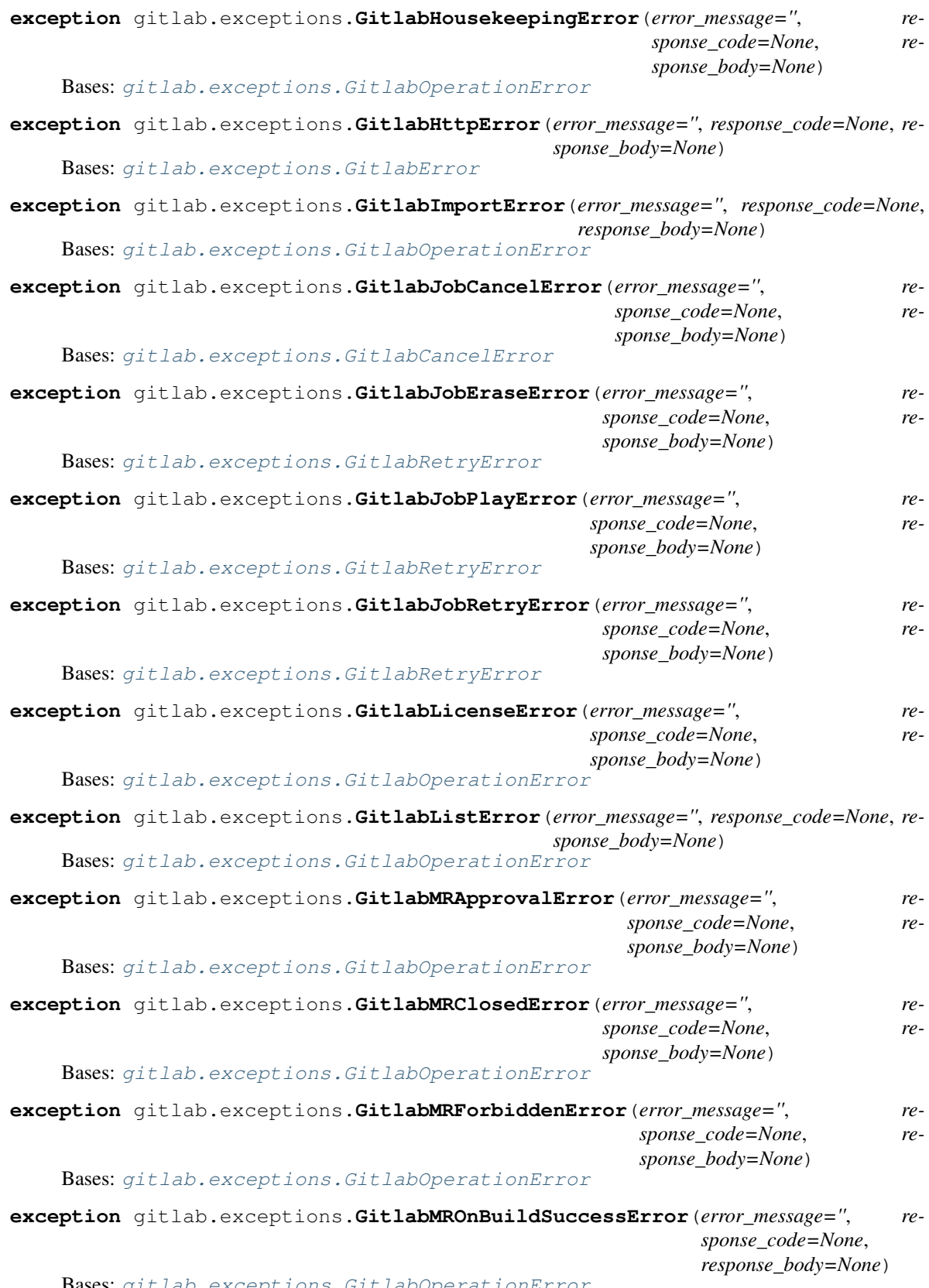

<span id="page-124-0"></span>**Bases:** [gitlab.exceptions.GitlabOperationError](#page-125-0)

<span id="page-125-2"></span><span id="page-125-1"></span><span id="page-125-0"></span>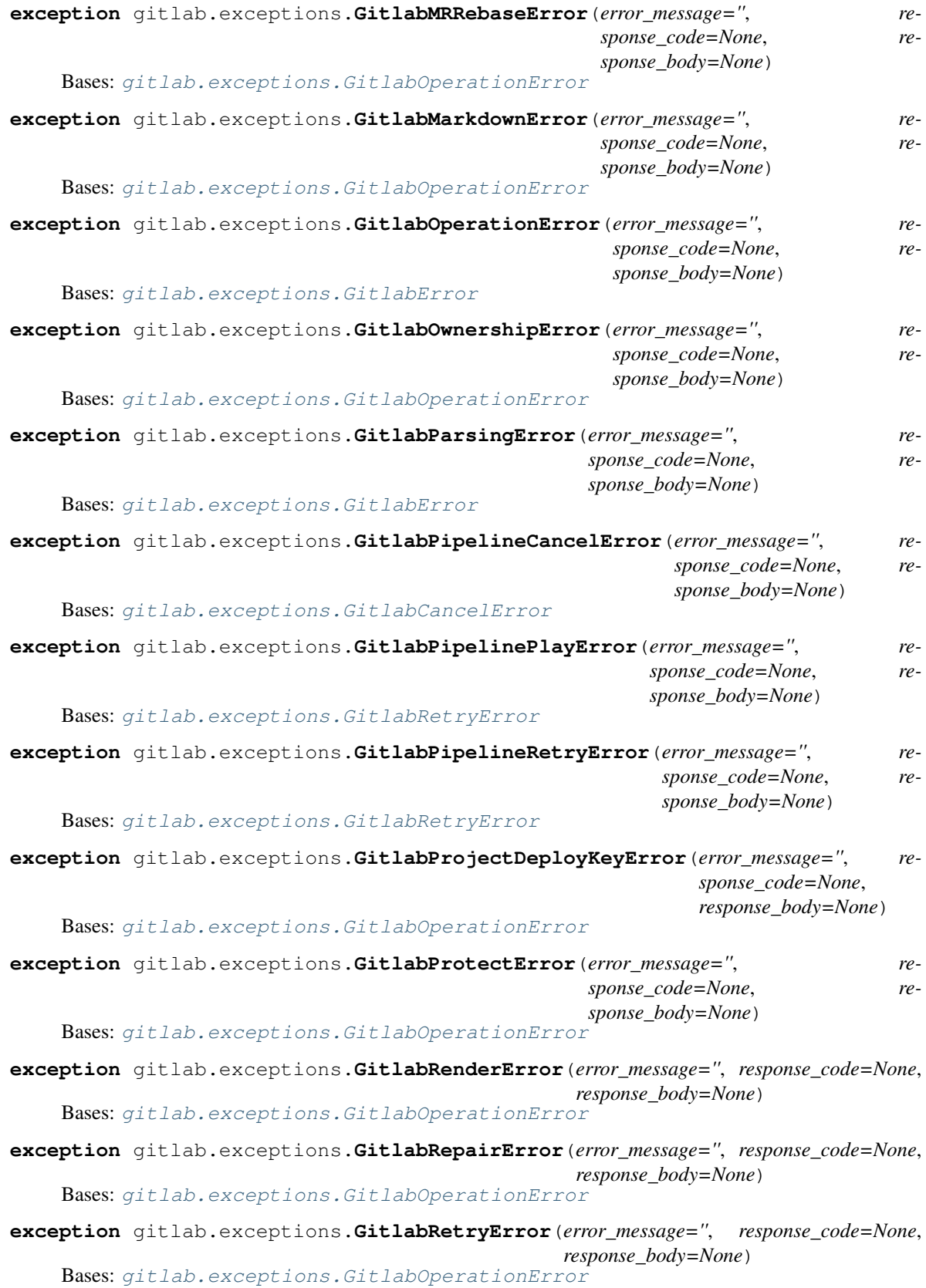

<span id="page-126-5"></span><span id="page-126-4"></span><span id="page-126-3"></span><span id="page-126-2"></span><span id="page-126-1"></span><span id="page-126-0"></span>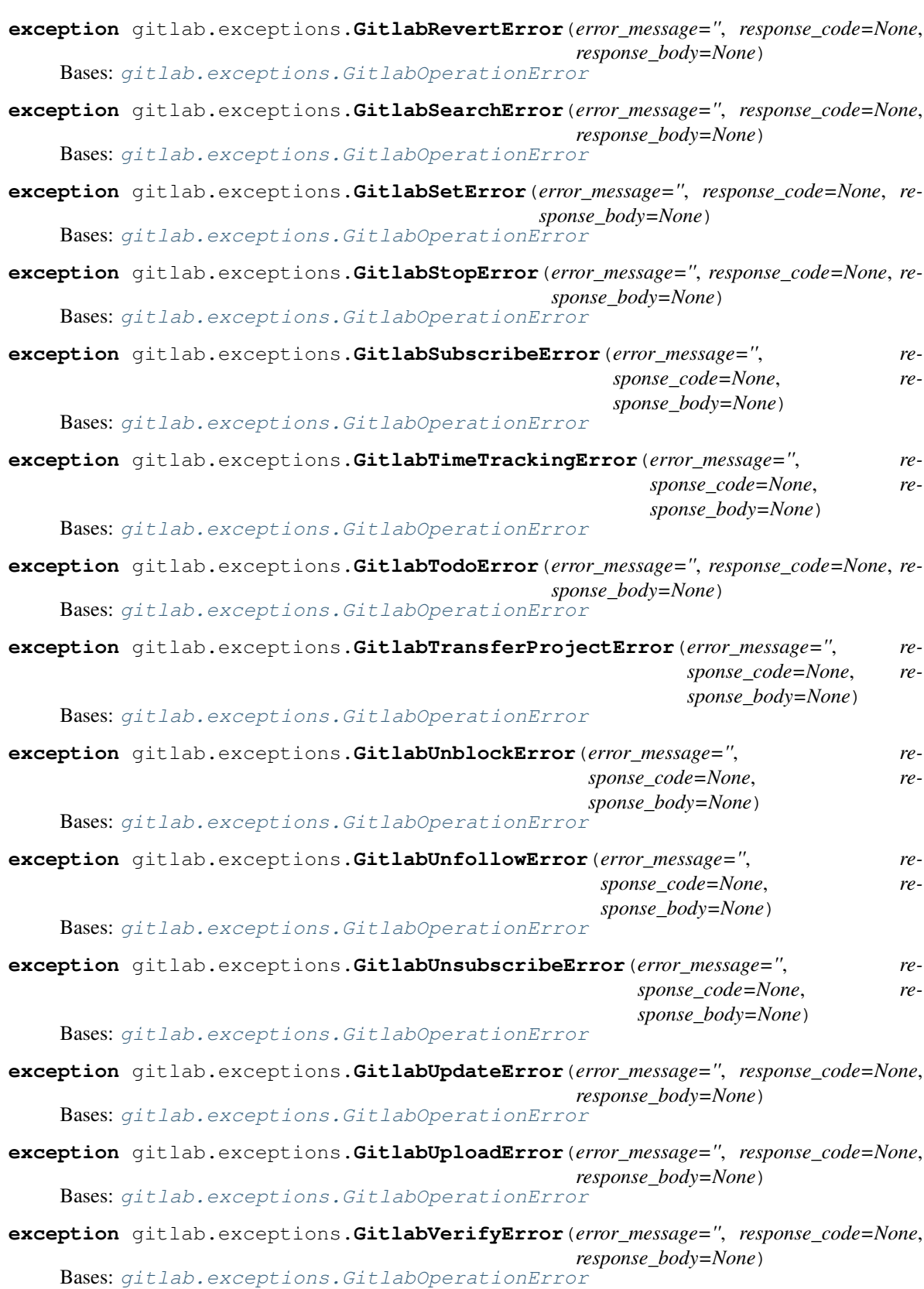

```
exception gitlab.exceptions.RedirectError(error_message='', response_code=None, re-
                                                sponse_body=None)
```
Bases: [gitlab.exceptions.GitlabError](#page-123-0)

```
gitlab.exceptions.on_http_error(error)
```
Manage GitlabHttpError exceptions.

This decorator function can be used to catch GitlabHttpError exceptions raise specialized exceptions instead.

**Parameters error** (*Exception*) – The exception type to raise – must inherit from GitlabError

# **6.8 gitlab.mixins module**

```
class gitlab.mixins.AccessRequestMixin
    Bases: object
```
**approve** (*access\_level: int = 30*, \*\**kwargs: Any*)  $\rightarrow$  None Approve an access request.

#### Parameters

- **access\_level** (*int*) The access level for the user
- **\*\*kwargs** Extra options to send to the server (e.g. sudo)

## Raises

- **[GitlabAuthenticationError](#page-122-1)** If authentication is not correct
- **[GitlabUpdateError](#page-126-0)** If the server fails to perform the request

## **manager: [gitlab.base.RESTManager](#page-120-1)**

#### **class** gitlab.mixins.**BadgeRenderMixin**

Bases: object

**render**(*link\_url: str*, *image\_url: str*, *\*\*kwargs: Any*) → Dict[str, Any] Preview link\_url and image\_url after interpolation.

#### Parameters

- **link\_url** (str) URL of the badge link
- **image\_url** (str) URL of the badge image
- **\*\*kwargs** Extra options to send to the server (e.g. sudo)

## Raises

- **[GitlabAuthenticationError](#page-122-1)** If authentication is not correct
- **[GitlabRenderError](#page-125-2)** If the rendering failed

Returns The rendering properties

#### Return type dict

#### **class** gitlab.mixins.**CRUDMixin**

Bases: [gitlab.mixins.GetMixin](#page-129-0), [gitlab.mixins.ListMixin](#page-129-1), [gitlab.mixins.](#page-127-0) [CreateMixin](#page-127-0), [gitlab.mixins.UpdateMixin](#page-133-0), [gitlab.mixins.DeleteMixin](#page-128-0)

## **gitlab: gitlab.client.Gitlab**

```
class gitlab.mixins.CreateMixin
    Bases: object
```
**create**(*data: Optional[Dict[str, Any]] = None*, *\*\*kwargs: Any*) → *[gitlab.base.RESTObject](#page-120-0)* Create a new object.

#### Parameters

- $\bullet$  **data**  $(dict)$  parameters to send to the server to create the resource
- **\*\*kwargs** Extra options to send to the server (e.g. sudo)

## Returns

a new instance of the managed object class built with the data sent by the server

Return type *[RESTObject](#page-120-0)*

#### Raises

- **[GitlabAuthenticationError](#page-122-1)** If authentication is not correct
- **[GitlabCreateError](#page-123-2)** If the server cannot perform the request

## **gitlab: gitlab.client.Gitlab**

#### <span id="page-128-0"></span>**class** gitlab.mixins.**DeleteMixin**

Bases: object

**delete**(*id: Union[str, int]*, *\*\*kwargs: Any*) → None Delete an object on the server.

#### Parameters

- **id** ID of the object to delete
- **\*\*kwargs** Extra options to send to the server (e.g. sudo)

## Raises

- **[GitlabAuthenticationError](#page-122-1)** If authentication is not correct
- **[GitlabDeleteError](#page-123-3)** If the server cannot perform the request

### **gitlab: gitlab.client.Gitlab**

## **class** gitlab.mixins.**DownloadMixin** Bases: object

**download**(*streamed: bool = False*, *action: Optional[Callable] = None*, *chunk\_size: int = 1024*, *\*\*kwargs: Any*) → Optional[bytes] Download the archive of a resource export.

#### Parameters

- **streamed** (bool) If True the data will be processed by chunks of *chunk\_size* and each chunk is passed to *action* for reatment
- **action** (callable) Callable responsible of dealing with chunk of data
- **chunk\_size** (int) Size of each chunk
- **\*\*kwargs** Extra options to send to the server (e.g. sudo)

### Raises

- **[GitlabAuthenticationError](#page-122-1)** If authentication is not correct
- **[GitlabGetError](#page-123-4)** If the server failed to perform the request

Returns The blob content if streamed is False, None otherwise

### Return type str

#### **manager: [gitlab.base.RESTManager](#page-120-1)**

<span id="page-129-0"></span>**class** gitlab.mixins.**GetMixin**

Bases: object

**get**(*id: Union[str, int]*, *lazy: bool = False*, *\*\*kwargs: Any*) → *[gitlab.base.RESTObject](#page-120-0)* Retrieve a single object.

#### Parameters

- **id** (*int or str*) ID of the object to retrieve
- **lazy** (bool) If True, don't request the server, but create a shallow object giving access to the managers. This is useful if you want to avoid useless calls to the API.
- **\*\*kwargs** Extra options to send to the server (e.g. sudo)

Returns The generated RESTObject.

Return type object

Raises

- **[GitlabAuthenticationError](#page-122-1)** If authentication is not correct
- **[GitlabGetError](#page-123-4)** If the server cannot perform the request

## **gitlab: gitlab.client.Gitlab**

```
class gitlab.mixins.GetWithoutIdMixin
    Bases: object
```
**get**(*id: Optional[Union[int, str]] = None*, *\*\*kwargs: Any*) → Optional[*[gitlab.base.RESTObject](#page-120-0)*] Retrieve a single object.

**Parameters \*\*kwargs** – Extra options to send to the server (e.g. sudo)

Returns The generated RESTObject

Return type object

Raises

- **[GitlabAuthenticationError](#page-122-1)** If authentication is not correct
- **[GitlabGetError](#page-123-4)** If the server cannot perform the request

#### **gitlab: gitlab.client.Gitlab**

<span id="page-129-1"></span>**class** gitlab.mixins.**ListMixin**

Bases: object

### **gitlab: gitlab.client.Gitlab**

**list**(*\*\*kwargs: Any*) → Union[*[gitlab.base.RESTObjectList](#page-121-0)*, List[*[gitlab.base.RESTObject](#page-120-0)*]] Retrieve a list of objects.

#### **Parameters**

- **all** (bool) If True, return all the items, without pagination
- **per\_page** (int) Number of items to retrieve per request
- **page** (int) ID of the page to return (starts with page 1)
- **as\_list** ( $boo1$ ) If set to False and no pagination option is defined, return a generator instead of a list
- **\*\*kwargs** Extra options to send to the server (e.g. sudo)

Returns The list of objects, or a generator if *as\_list* is False

Return type list

Raises

- **[GitlabAuthenticationError](#page-122-1)** If authentication is not correct
- **[GitlabListError](#page-124-0)** If the server cannot perform the request

#### **class** gitlab.mixins.**NoUpdateMixin**

```
Bases: gitlab.mixins.GetMixin, gitlab.mixins.ListMixin, gitlab.mixins.
CreateMixin, gitlab.mixins.DeleteMixin
```
#### **gitlab: gitlab.client.Gitlab**

#### **class** gitlab.mixins.**ObjectDeleteMixin** Bases: object

Mixin for RESTObject's that can be deleted.

**delete**(*\*\*kwargs: Any*) → None Delete the object from the server.

**Parameters**  $\star\star kwargs$  – Extra options to send to the server (e.g. sudo)

Raises

- **[GitlabAuthenticationError](#page-122-1)** If authentication is not correct
- **[GitlabDeleteError](#page-123-3)** If the server cannot perform the request

### **manager: [gitlab.base.RESTManager](#page-120-1)**

**class** gitlab.mixins.**ParticipantsMixin** Bases: object

**manager: [gitlab.base.RESTManager](#page-120-1)**

**participants**(*\*\*kwargs: Any*) → Dict[str, Any] List the participants.

#### **Parameters**

- **all**  $(boo1)$  If True, return all the items, without pagination
- **per\_page** (int) Number of items to retrieve per request
- **page** (int) ID of the page to return (starts with page 1)
- **as\_list** ( $boo1$ ) If set to False and no pagination option is defined, return a generator instead of a list
- **\*\*kwargs** Extra options to send to the server (e.g. sudo)

## Raises

- **[GitlabAuthenticationError](#page-122-1)** If authentication is not correct
- **[GitlabListError](#page-124-0)** If the list could not be retrieved

Returns The list of participants

### Return type *[RESTObjectList](#page-121-0)*

**class** gitlab.mixins.**RefreshMixin**

Bases: object

```
manager: gitlab.base.RESTManager
```
 $\textbf{refresh}$ (*\*\*kwargs: Any*)  $\rightarrow$  None Refresh a single object from server.

```
Parameters \star\star kwargs – Extra options to send to the server (e.g. sudo)
```
Returns None (updates the object)

Raises

- **[GitlabAuthenticationError](#page-122-1)** If authentication is not correct
- **[GitlabGetError](#page-123-4)** If the server cannot perform the request

```
class gitlab.mixins.RetrieveMixin
```
Bases: [gitlab.mixins.ListMixin](#page-129-1), [gitlab.mixins.GetMixin](#page-129-0)

#### **gitlab: gitlab.client.Gitlab**

**class** gitlab.mixins.**SaveMixin** Bases: object

Mixin for RESTObject's that can be updated.

**manager: [gitlab.base.RESTManager](#page-120-1)**

**save**(\*\**kwargs: Any*)  $\rightarrow$  None

Save the changes made to the object to the server.

The object is updated to match what the server returns.

**Parameters**  $\star\star kwargs$  – Extra options to send to the server (e.g. sudo)

Raises

- **[GitlabAuthenticationError](#page-122-1)** If authentication is not correct
- **[GitlabUpdateError](#page-126-0)** If the server cannot perform the request

## **class** gitlab.mixins.**SetMixin**

Bases: object

```
gitlab: gitlab.client.Gitlab
```
**set**(*key: str*, *value: str*, *\*\*kwargs: Any*) → *[gitlab.base.RESTObject](#page-120-0)* Create or update the object.

#### Parameters

- **key**  $(str)$  The key of the object to create/update
- **value**  $(str)$  The value to set for the object
- **\*\*kwargs** Extra options to send to the server (e.g. sudo)

#### Raises

- **[GitlabAuthenticationError](#page-122-1)** If authentication is not correct
- **[GitlabSetError](#page-126-1)** If an error occured

Returns The created/updated attribute

#### Return type obj

```
class gitlab.mixins.SubscribableMixin
    Bases: object
```

```
manager: gitlab.base.RESTManager
```
**subscribe**(\*\**kwargs: Any*)  $\rightarrow$  None Subscribe to the object notifications.

**Parameters**  $\star\star kwargs$  – Extra options to send to the server (e.g. sudo)

Raises

- **[GitlabAuthenticationError](#page-122-1)** If authentication is not correct
- **[GitlabSubscribeError](#page-126-2)** If the subscription cannot be done

**unsubscribe**(*\*\*kwargs: Any*) → None

Unsubscribe from the object notifications.

**Parameters**  $\star\star kwargs$  – Extra options to send to the server (e.g. sudo)

Raises

- **[GitlabAuthenticationError](#page-122-1)** If authentication is not correct
- **[GitlabUnsubscribeError](#page-126-3)** If the unsubscription cannot be done

**class** gitlab.mixins.**TimeTrackingMixin** Bases: object

> **add\_spent\_time**(*duration: str*, *\*\*kwargs: Any*) → Dict[str, Any] Add time spent working on the object.

#### **Parameters**

- **duration**  $(str)$  Duration in human format (e.g. 3h30)
- **\*\*kwargs** Extra options to send to the server (e.g. sudo)

#### Raises

- **[GitlabAuthenticationError](#page-122-1)** If authentication is not correct
- **[GitlabTimeTrackingError](#page-126-4)** If the time tracking update cannot be done

**manager: [gitlab.base.RESTManager](#page-120-1)**

**reset\_spent\_time**(*\*\*kwargs: Any*) → Dict[str, Any] Resets the time spent working on the object.

**Parameters**  $\star\star kwargs$  – Extra options to send to the server (e.g. sudo)

Raises

- **[GitlabAuthenticationError](#page-122-1)** If authentication is not correct
- **[GitlabTimeTrackingError](#page-126-4)** If the time tracking update cannot be done

**reset\_time\_estimate**(*\*\*kwargs: Any*) → Dict[str, Any] Resets estimated time for the object to 0 seconds.

**Parameters \*\*kwargs** – Extra options to send to the server (e.g. sudo)

Raises

- **[GitlabAuthenticationError](#page-122-1)** If authentication is not correct
- **[GitlabTimeTrackingError](#page-126-4)** If the time tracking update cannot be done
- **time\_estimate**(*duration: str*, *\*\*kwargs: Any*) → Dict[str, Any] Set an estimated time of work for the object.

Parameters

- **duration**  $(str)$  Duration in human format (e.g. 3h30)
- **\*\*kwargs** Extra options to send to the server (e.g. sudo)

### Raises

- **[GitlabAuthenticationError](#page-122-1)** If authentication is not correct
- **[GitlabTimeTrackingError](#page-126-4)** If the time tracking update cannot be done

 $time\_stats$ (\*\*kwargs: Any)  $\rightarrow$  Dict[str, Any]

Get time stats for the object.

**Parameters \*\*kwargs** – Extra options to send to the server (e.g. sudo)

Raises

- **[GitlabAuthenticationError](#page-122-1)** If authentication is not correct
- **[GitlabTimeTrackingError](#page-126-4)** If the time tracking update cannot be done

#### **class** gitlab.mixins.**TodoMixin**

Bases: object

#### **manager: [gitlab.base.RESTManager](#page-120-1)**

 $\text{todo}$ (*\*\*kwargs: Any*)  $\rightarrow$  None Create a todo associated to the object.

**Parameters**  $\star\star kwargs$  – Extra options to send to the server (e.g. sudo)

Raises

- **[GitlabAuthenticationError](#page-122-1)** If authentication is not correct
- **[GitlabTodoError](#page-126-5)** If the todo cannot be set

## <span id="page-133-0"></span>**class** gitlab.mixins.**UpdateMixin**

Bases: object

#### **gitlab: gitlab.client.Gitlab**

**update**(*id: Optional[Union[int, str]] = None*, *new\_data: Optional[Dict[str, Any]] = None*, *\*\*kwargs:*  $Any$ )  $\rightarrow$  Dict[str, Any] Update an object on the server.

#### Parameters

- **id** ID of the object to update (can be None if not required)
- **new\_data** the update data for the object
- **\*\*kwargs** Extra options to send to the server (e.g. sudo)

Returns The new object data (*not* a RESTObject)

#### Return type dict

Raises

- **[GitlabAuthenticationError](#page-122-1)** If authentication is not correct
- **[GitlabUpdateError](#page-126-0)** If the server cannot perform the request

## **class** gitlab.mixins.**UserAgentDetailMixin**

Bases: object

```
manager: gitlab.base.RESTManager
```

```
user_agent_detail(**kwargs: Any) → Dict[str, Any]
    Get the user agent detail.
```

```
Parameters **kwargs – Extra options to send to the server (e.g. sudo)
```
Raises

- **[GitlabAuthenticationError](#page-122-1)** If authentication is not correct
- **[GitlabGetError](#page-123-4)** If the server cannot perform the request

# **6.9 gitlab.utils module**

```
gitlab.utils.clean_str_id(id: str) → str
gitlab.utils.copy_dict(dest: Dict[str, Any], src: Dict[str, Any]) → None
gitlab.utils.remove_none_from_dict(data: Dict[str, Any]) → Dict[str, Any]
gitlab.utils.response_content(response: requests.models.Response, streamed: bool, action: Op-
                                     tional[Callable], chunk_size: int) → Optional[bytes]
gitlab.utils.sanitized_url(url: str) → str
```
# **6.10 Module contents**

Wrapper for the GitLab API.

**CHAPTER**

## **SEVEN**

# **CLI REFERENCE (GITLAB COMMAND)**

Warning: The following is a complete, auto-generated list of subcommands available via the gitlab commandline tool. Some of the actions may currently not work as expected or lack functionality available via the API.

Please see the existing [list of CLI related issues,](https://github.com/python-gitlab/python-gitlab/issues?q=is%3Aopen+is%3Aissue+label%3Acli) or open a new one if it is not already listed there.

# **7.1 gitlab**

## GitLab API Command Line Interface

```
usage: gitlab [-h] [--version] [-v] [-d] [-c CONFIG_FILE] [-g GITLAB]
              [-o {json, legacy, yaml}] [-f FIELDS]
              {application,application-appearance,application-settings,audit-event,
˓→broadcast-message,current-user,current-user-email,current-user-gp-gkey,current-user-
˓→key,current-user-status,deploy-key,deploy-token,dockerfile,event,feature,geo-node,
˓→gitignore,gitlabciyml,group,group-access-request,group-audit-event,group-badge,
˓→group-board,group-board-list,group-cluster,group-custom-attribute,group-deploy-
˓→token,group-epic,group-epic-issue,group-epic-resource-label-event,group-export,
˓→group-import,group-issue,group-label,group-member,group-merge-request,group-
˓→milestone,group-notification-settings,group-package,group-project,group-runner,
˓→group-subgroup,group-variable,hook,issue,l-da-pgroup,license,merge-request,
˓→namespace,notification-settings,pages-domain,personal-access-token,project,project-
˓→access-request,project-additional-statistics,project-approval,project-approval-rule,
˓→project-audit-event,project-badge,project-board,project-board-list,project-branch,
˓→project-cluster,project-commit,project-commit-comment,project-commit-discussion,
˓→project-commit-discussion-note,project-commit-status,project-custom-attribute,
˓→project-deploy-token,project-deployment,project-environment,project-event,project-
˓→export,project-file,project-fork,project-hook,project-import,project-issue,project-
˓→issue-award-emoji,project-issue-discussion,project-issue-discussion-note,project-
˓→issue-link,project-issue-note,project-issue-note-award-emoji,project-issue-resource-
˓→label-event,project-issue-resource-milestone-event,project-issue-resource-state-
˓→event,project-issues-statistics,project-job,project-key,project-label,project-
˓→member,project-merge-request,project-merge-request-approval,project-merge-request-
˓→approval-rule,project-merge-request-award-emoji,project-merge-request-diff,project-
˓→merge-request-discussion,project-merge-request-discussion-note,project-merge-
˓→request-note,project-merge-request-note-award-emoji,project-merge-request-resource-
˓→label-event,project-merge-request-resource-milestone-event,project-merge-request-
˓→resource-state-event,project-milestone,project-note,project-notification-settings,
˓→project-package,project-package-file,project-pages-domain,project-pipeline,project-
˓→pipeline-bridge,project-pipeline-job,project-pipeline-schedule,project-pipeline-
˓→schedule-variable,project-pipeline-variable,project-protected-branch,project-
˓→protected-tag,project-push-rules,project-registry-repository,project-registry-tag,
→project-release,project-release-link,project-remote-mirror,project-runn@entinuesone&tpage)
˓→service,project-snippet,project-snippet-award-emoji,project-snippet-discussion,
                             ˓→project-snippet-discussion-note,project-snippet-note,project-snippet-note-award-
˓→emoji,project-tag,project-trigger,project-user,project-variable,project-wiki,runner,
131˓→runner-job,snippet,todo,user,user-activities,user-custom-attribute,user-email,user-
˓→event,user-gp-gkey,user-impersonation-token,user-key,user-membership,user-project,
˓→user-status,variable}
```
...

(continued from previous page)

```
-h, --help
     show this help message and exit
--version
     Display the version.
-v, --verbose, --fancy
     Verbose mode (legacy format only)
-d, --debug
     Debug mode (display HTTP requests)
-c <config_file>, --config-file <config_file>
     Configuration file to use. Can be used multiple times.
-g <gitlab>, --gitlab <gitlab>
     Which configuration section should be used. If not defined, the default selection will be used.
-o {json,legacy,yaml}, --output {json,legacy,yaml}
     Output format (v4 only): jsonllegacylyaml
```

```
-f <fields>, --fields <fields>
     Fields to display in the output (comma separated). Not used with legacy output
```
# **7.1.1 gitlab application**

usage: gitlab application [-h] {list, create, delete} ...

**-h**, **--help**

show this help message and exit

## **7.1.2 gitlab application create**

```
usage: gitlab application create [-h] [--sudo SUDO] --name NAME --redirect-uri
                                 REDIRECT_URI --scopes SCOPES
                                 [--confidential CONFIDENTIAL]
```

```
-h, --help
     show this help message and exit
```

```
--sudo <sudo>
--name <name>
--redirect-uri <redirect_uri>
--scopes <scopes>
--confidential <confidential>
```
# **7.1.3 gitlab application delete**

```
usage: gitlab application delete [-h] [--sudo SUDO] --id ID
-h, --help
    show this help message and exit
--sudo <sudo>
--id <id>
```
# **7.1.4 gitlab application list**

```
usage: gitlab application list [-h] [--sudo SUDO] [--page PAGE]
                                 [--per-page PER_PAGE] [--all]
-h, --help
    show this help message and exit
```

```
--sudo <sudo>
--page <page>
--per-page <per_page>
--all
```
# **7.1.5 gitlab application-appearance**

```
usage: gitlab application-appearance [-h] {get, update} ...
```
**-h**, **--help** show this help message and exit

# **7.1.6 gitlab application-appearance get**

```
usage: gitlab application-appearance get [-h] [--sudo SUDO]
```

```
-h, --help
```
show this help message and exit

```
--sudo <sudo>
```
# **7.1.7 gitlab application-appearance update**

```
usage: gitlab application-appearance update [-h] [--sudo SUDO] [--title TITLE]
                                             [--description DESCRIPTION]
                                             [--logo LOGO]
                                             [--header-logo HEADER_LOGO]
                                             [--favicon FAVICON]
                                             [--new-project-guidelines NEW_PROJECT_
˓→GUIDELINES]
                                             [--header-message HEADER_MESSAGE]
```
(continues on next page)

(continued from previous page)

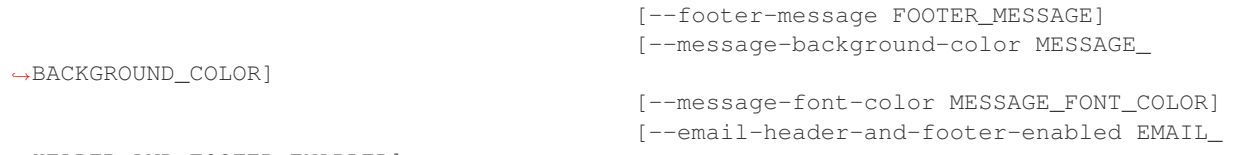

```
˓→HEADER_AND_FOOTER_ENABLED]
```
## **-h**, **--help**

show this help message and exit

```
--sudo <sudo>
--title <title>
--description <description>
```
- **--logo** <logo>
- **--header-logo** <header\_logo>
- **--favicon** <favicon>

**--new-project-guidelines** <new\_project\_guidelines>

```
--header-message <header_message>
```
**--footer-message** <footer\_message>

**--message-background-color** <message\_background\_color>

```
--message-font-color <message_font_color>
```
--**email-header-and-footer-enabled** <email\_header\_and\_footer\_enabled>

# **7.1.8 gitlab application-settings**

usage: gitlab application-settings [-h] {get, update} ...

```
-h, --help
     show this help message and exit
```
# **7.1.9 gitlab application-settings get**

```
usage: gitlab application-settings get [-h] [--sudo SUDO]
```
**-h**, **--help** show this help message and exit

**--sudo** <sudo>

# **7.1.10 gitlab application-settings update**

```
usage: gitlab application-settings update [-h] [--sudo SUDO] [--id ID]
                                           [--default-projects-limit DEFAULT_PROJECTS_
\rightarrowLIMIT]
                                           [--signup-enabled SIGNUP_ENABLED]
                                           [--password-authentication-enabled-for-web
˓→PASSWORD_AUTHENTICATION_ENABLED_FOR_WEB]
                                           [--gravatar-enabled GRAVATAR_ENABLED]
                                           [--sign-in-text SIGN_IN_TEXT]
                                           [--created-at CREATED_AT]
                                           [--updated-at UPDATED_AT]
                                           [--home-page-url HOME_PAGE_URL]
                                           [--default-branch-protection DEFAULT_BRANCH_
˓→PROTECTION]
                                          [--restricted-visibility-levels RESTRICTED_
˓→VISIBILITY_LEVELS]
                                           [--max-attachment-size MAX_ATTACHMENT_SIZE]
                                           [--session-expire-delay SESSION_EXPIRE_
˓→DELAY]
                                           [--default-project-visibility DEFAULT_
˓→PROJECT_VISIBILITY]
                                           [--default-snippet-visibility DEFAULT_
˓→SNIPPET_VISIBILITY]
                                           [--default-group-visibility DEFAULT_GROUP_
˓→VISIBILITY]
                                           [--outbound-local-requests-whitelist
˓→OUTBOUND_LOCAL_REQUESTS_WHITELIST]
                                           [--domain-whitelist DOMAIN_WHITELIST]
                                           [--domain-blacklist-enabled DOMAIN_
˓→BLACKLIST_ENABLED]
                                           [--domain-blacklist DOMAIN_BLACKLIST]
                                           [--external-authorization-service-enabled
˓→EXTERNAL_AUTHORIZATION_SERVICE_ENABLED]
                                           [--external-authorization-service-url
˓→EXTERNAL_AUTHORIZATION_SERVICE_URL]
                                           [--external-authorization-service-default-
˓→label EXTERNAL_AUTHORIZATION_SERVICE_DEFAULT_LABEL]
                                           [--external-authorization-service-timeout
˓→EXTERNAL_AUTHORIZATION_SERVICE_TIMEOUT]
                                           [--user-oauth-applications USER_OAUTH_
˓→APPLICATIONS]
                                           [--after-sign-out-path AFTER_SIGN_OUT_PATH]
                                           [--container-registry-token-expire-delay
˓→CONTAINER_REGISTRY_TOKEN_EXPIRE_DELAY]
                                           [--repository-storages REPOSITORY_STORAGES]
                                           [--plantuml-enabled PLANTUML_ENABLED]
                                           [--plantuml-url PLANTUML_URL]
                                           [--terminal-max-session-time TERMINAL_MAX_
˓→SESSION_TIME]
                                          [--polling-interval-multiplier POLLING_
˓→INTERVAL_MULTIPLIER]
                                           [--rsa-key-restriction RSA_KEY_RESTRICTION]
                                           [--dsa-key-restriction DSA_KEY_RESTRICTION]
                                           [--ecdsa-key-restriction ECDSA_KEY_
˓→RESTRICTION]
                                           [--ed25519-key-restriction ED25519_KEY_
 →RESTRICTION]
```
(continues on next page)

(continued from previous page)

```
[--first-day-of-week FIRST_DAY_OF_WEEK]
                                           [--enforce-terms ENFORCE_TERMS]
                                           [--terms TERMS]
                                           [--performance-bar-allowed-group-id
˓→PERFORMANCE_BAR_ALLOWED_GROUP_ID]
                                          [--instance-statistics-visibility-private
˓→INSTANCE_STATISTICS_VISIBILITY_PRIVATE]
                                          [--user-show-add-ssh-key-message USER_SHOW_
˓→ADD_SSH_KEY_MESSAGE]
                                          [--file-template-project-id FILE_TEMPLATE_
˓→PROJECT_ID]
                                          [--local-markdown-version LOCAL_MARKDOWN_
˓→VERSION]
                                           [--asset-proxy-enabled ASSET_PROXY_ENABLED]
                                           [--asset-proxy-url ASSET_PROXY_URL]
                                           [--asset-proxy-whitelist ASSET_PROXY_
˓→WHITELIST]
                                           [--geo-node-allowed-ips GEO_NODE_ALLOWED_
\rightarrowIPS]
                                           [--allow-local-requests-from-hooks-and-
˓→services ALLOW_LOCAL_REQUESTS_FROM_HOOKS_AND_SERVICES]
                                          [--allow-local-requests-from-web-hooks-and-
˓→services ALLOW_LOCAL_REQUESTS_FROM_WEB_HOOKS_AND_SERVICES]
                                          [--allow-local-requests-from-system-hooks
˓→ALLOW_LOCAL_REQUESTS_FROM_SYSTEM_HOOKS]
```
### **-h**, **--help**

show this help message and exit

```
--sudo <sudo>
```
**--id** <id>

**--default-projects-limit** <default\_projects\_limit>

**--signup-enabled** <signup\_enabled>

**--password-authentication-enabled-for-web** <password\_authentication\_enabled\_for\_web>

```
--gravatar-enabled <gravatar_enabled>
```
**--sign-in-text** <sign\_in\_text>

**--created-at** <created\_at>

**--updated-at** <updated\_at>

--home-page-url <home\_page\_url>

**--default-branch-protection** <default\_branch\_protection>

--restricted-visibility-levels <restricted\_visibility\_levels>

**--max-attachment-size** <max\_attachment\_size>

**--session-expire-delay** <session\_expire\_delay>

**--default-project-visibility** <default\_project\_visibility>

**--default-snippet-visibility** <default\_snippet\_visibility>

**--default-group-visibility** <default\_group\_visibility>

**--outbound-local-requests-whitelist** <outbound\_local\_requests\_whitelist>

--domain-whitelist <domain whitelist> -domain-blacklist-enabled <domain blacklist enabled> **--domain-blacklist** <domain\_blacklist> **--external-authorization-service-enabled** <external\_authorization\_service\_enabled> --external-authorization-service-url <external authorization service url> **--external-authorization-service-default-label** <external\_authorization\_service\_default\_label> **--external-authorization-service-timeout** <external\_authorization\_service\_timeout> **--user-oauth-applications** <user\_oauth\_applications> **--after-sign-out-path** <after\_sign\_out\_path> **--container-registry-token-expire-delay** <container\_registry\_token\_expire\_delay> --repository-storages <repository\_storages> **--plantuml-enabled** <plantuml\_enabled> **--plantuml-url** <plantuml\_url> -terminal-max-session-time <terminal max session time> **--polling-interval-multiplier** <polling\_interval\_multiplier> --**rsa-key-restriction** <rsa key restriction> **--dsa-key-restriction** <dsa\_key\_restriction> **--ecdsa-key-restriction** <ecdsa\_key\_restriction> **--ed25519-key-restriction** <ed25519\_key\_restriction> **--first-day-of-week** <first\_day\_of\_week> **--enforce-terms** <enforce\_terms> **--terms** <terms> --performance-bar-allowed-group-id <performance\_bar\_allowed\_group\_id> **--instance-statistics-visibility-private** <instance\_statistics\_visibility\_private> **--user-show-add-ssh-key-message** <user\_show\_add\_ssh\_key\_message> **--file-template-project-id** <file\_template\_project\_id> **--local-markdown-version** <local\_markdown\_version> **--asset-proxy-enabled** <asset\_proxy\_enabled> --asset-proxy-url <asset\_proxy\_url> **--asset-proxy-whitelist** <asset\_proxy\_whitelist> **--geo-node-allowed-ips** <geo\_node\_allowed\_ips> **--allow-local-requests-from-hooks-and-services** <allow\_local\_requests\_from\_hooks\_and\_services> **--allow-local-requests-from-web-hooks-and-services** <allow\_local\_requests\_from\_web\_hooks\_and\_services> **--allow-local-requests-from-system-hooks** <allow\_local\_requests\_from\_system\_hooks>

## **7.1.11 gitlab audit-event**

usage: gitlab audit-event [-h] {list, get} ...

#### **-h**, **--help**

show this help message and exit

# **7.1.12 gitlab audit-event get**

usage: gitlab audit-event get [-h] [--sudo SUDO] --id ID

```
-h, --help
```
show this help message and exit

**--sudo** <sudo>

**--id** <id>

# **7.1.13 gitlab audit-event list**

```
usage: gitlab audit-event list [-h] [--sudo SUDO]
                               [--created-after CREATED_AFTER]
                               [--created-before CREATED_BEFORE]
                               [--entity-type ENTITY_TYPE]
                               [--entity-id ENTITY_ID] [--page PAGE]
                               [--per-page PER_PAGE] [--all]
```

```
-h, --help
    show this help message and exit
--sudo <sudo>
--created-after <created_after>
--created-before <created before>
--entity-type <entity_type>
--entity-id <entity_id>
--page <page>
--per-page <per_page>
--all
```
## **7.1.14 gitlab broadcast-message**

```
usage: gitlab broadcast-message [-h] {list,get,create,update,delete} ...
```

```
-h, --help
```
show this help message and exit
#### **7.1.15 gitlab broadcast-message create**

```
usage: gitlab broadcast-message create [-h] [--sudo SUDO] --message MESSAGE
                                       [--starts-at STARTS_AT]
                                       [--ends-at ENDS_AT] [--color COLOR]
                                        [--font FONT]
```

```
-h, --help
    show this help message and exit
--sudo <sudo>
--message <message>
--starts-at <starts_at>
--ends-at <ends_at>
--color <color>
--font <font>
```
#### **7.1.16 gitlab broadcast-message delete**

```
usage: gitlab broadcast-message delete [-h] [--sudo SUDO] --id ID
```

```
-h, --help
```
show this help message and exit

```
--sudo <sudo>
```
**--id** <id>

## **7.1.17 gitlab broadcast-message get**

```
usage: gitlab broadcast-message get [-h] [--sudo SUDO] --id ID
-h, --help
    show this help message and exit
--sudo <sudo>
--id <id>
```
## **7.1.18 gitlab broadcast-message list**

```
usage: gitlab broadcast-message list [-h] [--sudo SUDO] [--page PAGE]
                                     [--per-page PER_PAGE] [--all]
-h, --help
    show this help message and exit
--sudo <sudo>
--page <page>
--per-page <per_page>
```
#### **--all**

#### **7.1.19 gitlab broadcast-message update**

```
usage: gitlab broadcast-message update [-h] [--sudo SUDO] --id ID
                                        [--message MESSAGE]
                                       [--starts-at STARTS_AT]
                                       [--ends-at ENDS_AT] [--color COLOR]
                                       [--font FONT]
```
**-h**, **--help** show this help message and exit

**--sudo** <sudo> **--id** <id> **--message** <message> **--starts-at** <starts\_at> **--ends-at** <ends\_at> **--color** <color>

**--font** <font>

#### **7.1.20 gitlab current-user**

usage: gitlab current-user [-h] {get} ...

**-h**, **--help** show this help message and exit

#### **7.1.21 gitlab current-user get**

usage: gitlab current-user get [-h] [--sudo SUDO]

**-h**, **--help**

show this help message and exit

```
--sudo <sudo>
```
## **7.1.22 gitlab current-user-email**

usage: gitlab current-user-email [-h] {list, get, create, delete} ...

#### **-h**, **--help**

show this help message and exit

#### **7.1.23 gitlab current-user-email create**

```
usage: gitlab current-user-email create [-h] [--sudo SUDO] --email EMAIL
-h, --help
    show this help message and exit
--sudo <sudo>
--email <email>
```
## **7.1.24 gitlab current-user-email delete**

```
usage: gitlab current-user-email delete [-h] [--sudo SUDO] --id ID
-h, --help
    show this help message and exit
--sudo <sudo>
--id <id>
```
## **7.1.25 gitlab current-user-email get**

```
usage: gitlab current-user-email get [-h] [--sudo SUDO] --id ID
-h, --help
    show this help message and exit
--sudo <sudo>
--id <id>
```
# **7.1.26 gitlab current-user-email list**

```
usage: gitlab current-user-email list [-h] [--sudo SUDO] [--page PAGE]
                                      [--per-page PER_PAGE] [--all]
```

```
-h, --help
     show this help message and exit
```

```
--sudo <sudo>
--page <page>
--per-page <per_page>
--all
```
#### **7.1.27 gitlab current-user-gp-gkey**

usage: gitlab current-user-gp-gkey [-h] {list,get, create, delete} ...

```
-h, --help
```
show this help message and exit

#### **7.1.28 gitlab current-user-gp-gkey create**

usage: gitlab current-user-gp-gkey create [-h] [--sudo SUDO] --key KEY

```
-h, --help
```
show this help message and exit

```
--sudo <sudo>
```
**--key** <key>

#### **7.1.29 gitlab current-user-gp-gkey delete**

usage: gitlab current-user-gp-gkey delete [-h] [--sudo SUDO] --id ID

```
-h, --help
```
show this help message and exit

```
--sudo <sudo>
```
**--id** <id>

#### **7.1.30 gitlab current-user-gp-gkey get**

```
usage: gitlab current-user-gp-gkey get [-h] [--sudo SUDO] --id ID
```

```
-h, --help
     show this help message and exit
```

```
--sudo <sudo>
--id <id>
```
#### **7.1.31 gitlab current-user-gp-gkey list**

```
usage: gitlab current-user-gp-gkey list [-h] [--sudo SUDO] [--page PAGE]
                                         [--per-page PER_PAGE] [--all]
-h, --help
    show this help message and exit
--sudo <sudo>
--page <page>
--per-page <per_page>
--all
```
#### **7.1.32 gitlab current-user-key**

usage: gitlab current-user-key [-h] {list, get, create, delete} ...

#### **-h**, **--help**

show this help message and exit

#### **7.1.33 gitlab current-user-key create**

```
usage: gitlab current-user-key create [-h] [--sudo SUDO] --title TITLE --key
                                      KEY
```
**-h**, **--help**

show this help message and exit

**--sudo** <sudo> **--title** <title>

#### **--key** <key>

#### **7.1.34 gitlab current-user-key delete**

```
usage: gitlab current-user-key delete [-h] [--sudo SUDO] --id ID
```

```
-h, --help
```
show this help message and exit

```
--sudo <sudo>
```
**--id** <id>

#### **7.1.35 gitlab current-user-key get**

```
usage: gitlab current-user-key get [-h] [--sudo SUDO] --id ID
```

```
-h, --help
```
show this help message and exit

```
--sudo <sudo>
```
**--id** <id>

#### **7.1.36 gitlab current-user-key list**

```
usage: gitlab current-user-key list [-h] [--sudo SUDO] [--page PAGE]
                                   [--per-page PER_PAGE] [--all]
```
**-h**, **--help**

show this help message and exit

**--sudo** <sudo>

```
--page <page>
```

```
--per-page <per_page>
--all
```
#### **7.1.37 gitlab current-user-status**

usage: gitlab current-user-status [-h] {get, update} ...

**-h**, **--help**

show this help message and exit

#### **7.1.38 gitlab current-user-status get**

usage: gitlab current-user-status get [-h] [--sudo SUDO]

**-h**, **--help**

show this help message and exit

```
--sudo <sudo>
```
#### **7.1.39 gitlab current-user-status update**

```
usage: gitlab current-user-status update [-h] [--sudo SUDO] [--emoji EMOJI]
                                          [--message MESSAGE]
```
**-h**, **--help**

show this help message and exit

```
--sudo <sudo>
--emoji <emoji>
--message <message>
```
# **7.1.40 gitlab deploy-key**

```
usage: gitlab deploy-key [-h] {list} ...
```
**-h**, **--help**

show this help message and exit

## **7.1.41 gitlab deploy-key list**

```
usage: gitlab deploy-key list [-h] [--sudo SUDO] [--page PAGE]
                              [--per-page PER_PAGE] [--all]
```
**-h**, **--help**

show this help message and exit

**--sudo** <sudo>

```
--page <page>
```

```
--per-page <per_page>
--all
```
## **7.1.42 gitlab deploy-token**

```
usage: gitlab deploy-token [-h] {list} ...
```
**-h**, **--help**

show this help message and exit

# **7.1.43 gitlab deploy-token list**

```
usage: gitlab deploy-token list [-h] [--sudo SUDO] [--page PAGE]
                               [--per-page PER_PAGE] [--all]
```

```
-h, --help
    show this help message and exit
--sudo <sudo>
--page <page>
--per-page <per_page>
--all
```
# **7.1.44 gitlab dockerfile**

```
usage: gitlab dockerfile [-h] {list, get} ...
```

```
-h, --help
```
show this help message and exit

# **7.1.45 gitlab dockerfile get**

```
usage: gitlab dockerfile get [-h] [--sudo SUDO] --name NAME
```
**-h**, **--help** show this help message and exit

```
--sudo <sudo>
```
**--name** <name>

#### **7.1.46 gitlab dockerfile list**

```
usage: gitlab dockerfile list [-h] [--sudo SUDO] [--page PAGE]
                              [--per-page PER_PAGE] [--all]
-h, --help
    show this help message and exit
--sudo <sudo>
--page <page>
--per-page <per_page>
--all
```
## **7.1.47 gitlab event**

usage: gitlab event [-h] {list} ...

```
-h, --help
```
show this help message and exit

# **7.1.48 gitlab event list**

```
usage: gitlab event list [-h] [--sudo SUDO] [--action ACTION]
                         [--target-type TARGET_TYPE] [--before BEFORE]
                         [--after AFTER] [--sort SORT] [--page PAGE]
                         [--per-page PER_PAGE] [--all]
```

```
-h, --help
    show this help message and exit
--sudo <sudo>
--action <action>
--target-type <target_type>
-before <before>
--after <after>
--sort <sort>
--page <page>
--per-page <per_page>
--all
```
#### **7.1.49 gitlab feature**

```
usage: gitlab feature [-h] {list, delete} ...
```
**-h**, **--help**

show this help message and exit

# **7.1.50 gitlab feature delete**

usage: gitlab feature delete [-h] [--sudo SUDO] --name NAME

**-h**, **--help**

show this help message and exit

**--sudo** <sudo>

**--name** <name>

# **7.1.51 gitlab feature list**

```
usage: gitlab feature list [-h] [--sudo SUDO] [--page PAGE]
                           [--per-page PER_PAGE] [--all]
```
**-h**, **--help**

show this help message and exit

```
--sudo <sudo>
--page <page>
--per-page <per_page>
--all
```
## **7.1.52 gitlab geo-node**

```
usage: gitlab geo-node [-h]
                       {list,get,update,delete,repair,status,current-failures}
                       ...
```
**-h**, **--help**

show this help message and exit

## **7.1.53 gitlab geo-node current-failures**

```
usage: gitlab geo-node current-failures [-h] --id ID
```

```
-h, --help
```
show this help message and exit

--id <id>

#### **7.1.54 gitlab geo-node delete**

```
usage: gitlab geo-node delete [-h] [--sudo SUDO] --id ID
-h, --help
    show this help message and exit
--sudo <sudo>
--id <id>
```
#### **7.1.55 gitlab geo-node get**

```
usage: gitlab geo-node get [-h] [--sudo SUDO] --id ID
-h, --help
    show this help message and exit
--sudo <sudo>
--id <id>
```
#### **7.1.56 gitlab geo-node list**

```
usage: gitlab geo-node list [-h] [--sudo SUDO] [--page PAGE]
                            [--per-page PER_PAGE] [--all]
```

```
-h, --help
     show this help message and exit
```

```
--sudo <sudo>
--page <page>
--per-page <per_page>
--all
```
## **7.1.57 gitlab geo-node repair**

usage: gitlab geo-node repair [-h] --id ID

**-h**, **--help** show this help message and exit

--id <id>

#### **7.1.58 gitlab geo-node status**

usage: gitlab geo-node status [-h] --id ID

**-h**, **--help**

show this help message and exit

--id <id>

## **7.1.59 gitlab geo-node update**

```
usage: gitlab geo-node update [-h] [--sudo SUDO] --id ID [--enabled ENABLED]
                              [--url URL]
                              [--files-max-capacity FILES_MAX_CAPACITY]
                              [--repos-max-capacity REPOS_MAX_CAPACITY]
```
**-h**, **--help**

show this help message and exit

```
--sudo <sudo>
```

```
--id <id>
```
**--enabled** <enabled>

**--url** <url>

```
--files-max-capacity <files_max_capacity>
```

```
--repos-max-capacity <repos_max_capacity>
```
## **7.1.60 gitlab gitignore**

```
usage: gitlab gitignore [-h] {list, get} ...
```
**-h**, **--help**

show this help message and exit

# **7.1.61 gitlab gitignore get**

```
usage: gitlab gitignore get [-h] [--sudo SUDO] --name NAME
-h, --help
    show this help message and exit
--sudo <sudo>
--name <name>
```
#### **7.1.62 gitlab gitignore list**

```
usage: gitlab gitignore list [-h] [--sudo SUDO] [--page PAGE]
                             [--per-page PER_PAGE] [--all]
-h, --help
    show this help message and exit
--sudo <sudo>
--page <page>
--per-page <per_page>
--all
```
## **7.1.63 gitlab gitlabciyml**

usage: gitlab gitlabciyml [-h] {list, get} ...

**-h**, **--help**

show this help message and exit

# **7.1.64 gitlab gitlabciyml get**

```
usage: gitlab gitlabciyml get [-h] [--sudo SUDO] --name NAME
```
**-h**, **--help**

show this help message and exit

```
--sudo <sudo>
```
**--name** <name>

## **7.1.65 gitlab gitlabciyml list**

```
usage: gitlab gitlabciyml list [-h] [--sudo SUDO] [--page PAGE]
                               [--per-page PER_PAGE] [--all]
```

```
-h, --help
    show this help message and exit
--sudo <sudo>
--page <page>
--per-page <per_page>
--all
```
#### **7.1.66 gitlab group**

```
usage: gitlab group [-h]
                    {list,get,create,update,delete,transfer-project,search,add-ldap-
˓→group-link,delete-ldap-group-link,ldap-sync,share,unshare}
                    ...
```
#### **-h**, **--help**

show this help message and exit

#### **7.1.67 gitlab group add-ldap-group-link**

```
usage: gitlab group add-ldap-group-link [-h] --id ID --cn CN --group-access
                                        GROUP_ACCESS --provider PROVIDER
```
**-h**, **--help**

show this help message and exit

**--id** <id>

**--cn** <cn>

**--group-access** <group\_access>

**--provider** <provider>

# **7.1.68 gitlab group create**

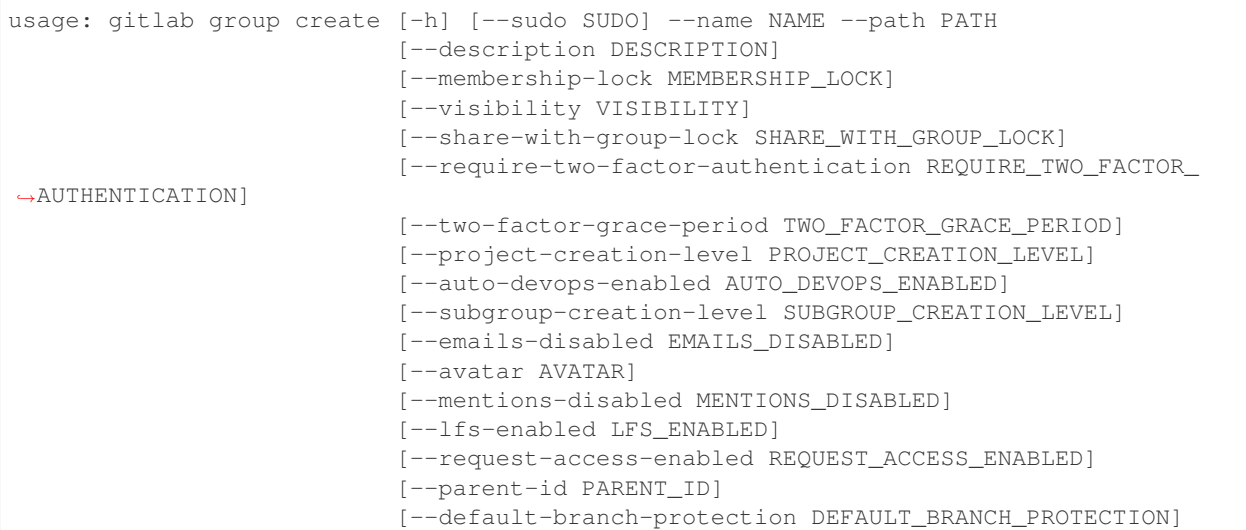

**-h**, **--help**

show this help message and exit

**--sudo** <sudo>

**--name** <name>

--path <path>

```
--description <description>
```

```
--membership-lock <membership_lock>
--visibility <visibility>
--share-with-group-lock <share_with_group_lock>
-require-two-factor-authentication <require_two_factor_authentication>
--two-factor-grace-period <two_factor_grace_period>
--project-creation-level <project_creation_level>
--auto-devops-enabled <auto_devops_enabled>
--subgroup-creation-level <subgroup_creation_level>
--emails-disabled <emails_disabled>
--avatar <avatar>
--mentions-disabled <mentions_disabled>
--lfs-enabled <lfs_enabled>
--request-access-enabled <request_access_enabled>
--parent-id <parent_id>
--default-branch-protection <default_branch_protection>
```
# **7.1.69 gitlab group delete**

usage: gitlab group delete [-h] [--sudo SUDO] --id ID

```
-h, --help
     show this help message and exit
--sudo <sudo>
--id <id>
```
# **7.1.70 gitlab group delete-ldap-group-link**

```
usage: gitlab group delete-ldap-group-link [-h] --id ID --cn CN
                                            [--provider PROVIDER]
```

```
-h, --help
     show this help message and exit
```

```
--id <id>
```

```
--cn <cn>
```

```
--provider <provider>
```
#### **7.1.71 gitlab group get**

```
usage: gitlab group get [-h] [--sudo SUDO] --id ID
-h, --help
    show this help message and exit
--sudo <sudo>
--id <id>
```
# **7.1.72 gitlab group ldap-sync**

usage: gitlab group ldap-sync [-h] --id ID

```
-h, --help
```
show this help message and exit

```
--id <id>
```
# **7.1.73 gitlab group list**

```
usage: gitlab group list [-h] [--sudo SUDO] [--skip-groups SKIP_GROUPS]
                         [--all-available ALL_AVAILABLE] [--search SEARCH]
                         [--order-by ORDER_BY] [--sort SORT]
                         [--statistics STATISTICS] [--owned OWNED]
                         [--with-custom-attributes WITH_CUSTOM_ATTRIBUTES]
                         [--min-access-level MIN_ACCESS_LEVEL] [--page PAGE]
                         [--per-page PER_PAGE] [--all]
```
**-h**, **--help**

show this help message and exit

**--sudo** <sudo>

**--skip-groups** <skip\_groups>

**--all-available** <all\_available>

**--search** <search>

**--order-by** <order\_by>

**--sort** <sort>

**--statistics** <statistics>

--owned <owned>

**--with-custom-attributes** <with\_custom\_attributes>

**--min-access-level** <min\_access\_level>

--page <page>

**--per-page** <per\_page>

**--all**

#### **7.1.74 gitlab group search**

usage: gitlab group search [-h] --id ID --scope SCOPE --search SEARCH **-h**, **--help** show this help message and exit **--id** <id> **--scope** <scope> **--search** <search>

## **7.1.75 gitlab group share**

```
usage: gitlab group share [-h] --id ID --group-id GROUP_ID --group-access
                          GROUP_ACCESS [--expires-at EXPIRES_AT]
```

```
-h, --help
```
show this help message and exit

```
--id <id>
```
**--group-id** <group\_id>

```
--group-access <group_access>
```
**--expires-at** <expires\_at>

# **7.1.76 gitlab group transfer-project**

```
usage: gitlab group transfer-project [-h] --id ID --to-project-id
                                     TO_PROJECT_ID
```
**-h**, **--help** show this help message and exit

--id <id>

**--to-project-id** <to\_project\_id>

# **7.1.77 gitlab group unshare**

```
usage: gitlab group unshare [-h] --id ID --group-id GROUP_ID
```

```
-h, --help
     show this help message and exit
--id <id>
```

```
--group-id <group_id>
```
# **7.1.78 gitlab group update**

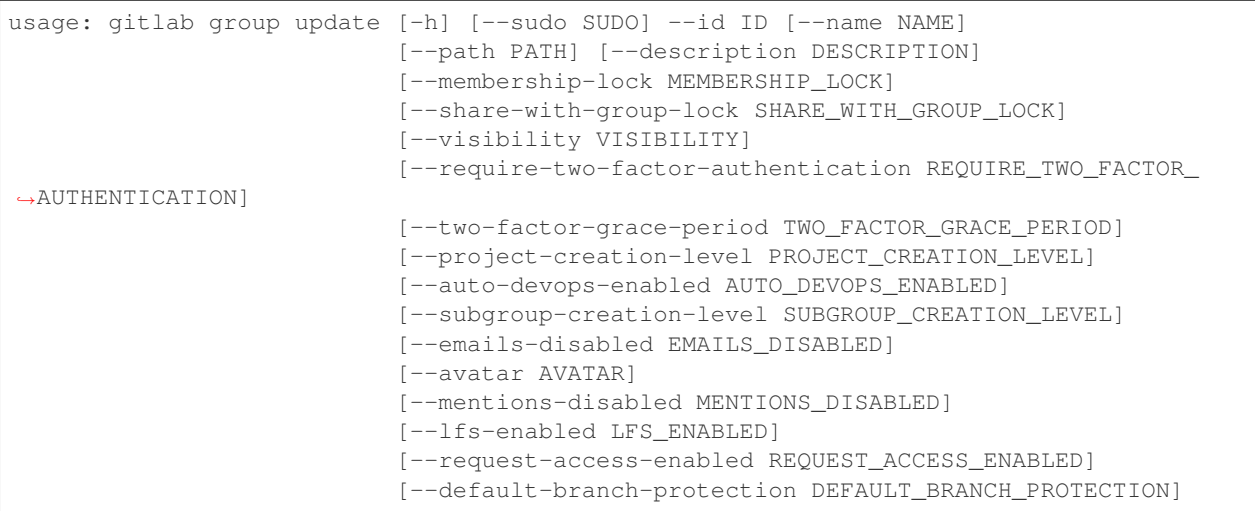

#### **-h**, **--help**

show this help message and exit

```
--sudo <sudo>
--id <id>
--name <name>
--path <path>
--description <description>
--membership-lock <membership_lock>
--share-with-group-lock <share_with_group_lock>
--visibility <visibility>
--require-two-factor-authentication <require_two_factor_authentication>
--two-factor-grace-period <two_factor_grace_period>
--project-creation-level <project_creation_level>
--auto-devops-enabled <auto_devops_enabled>
--subgroup-creation-level <subgroup_creation_level>
--emails-disabled <emails_disabled>
--avatar <avatar>
--mentions-disabled <mentions_disabled>
--lfs-enabled <lfs_enabled>
--request-access-enabled <request_access_enabled>
--default-branch-protection <default_branch_protection>
```
#### **7.1.79 gitlab group-access-request**

usage: gitlab group-access-request [-h] {list, create, delete, approve} ...

#### **-h**, **--help**

show this help message and exit

#### **7.1.80 gitlab group-access-request approve**

```
usage: gitlab group-access-request approve [-h] --group-id GROUP_ID
                                           [--sudo SUDO] --id ID
                                           [--access-level ACCESS_LEVEL]
```

```
-h, --help
```
show this help message and exit **--group-id** <group\_id> **--sudo** <sudo> --id <id> **--access-level** <access\_level>

# **7.1.81 gitlab group-access-request create**

```
usage: gitlab group-access-request create [-h] [--sudo SUDO] --group-id
                                          GROUP_ID
```

```
-h, --help
```
show this help message and exit

**--sudo** <sudo>

**--group-id** <group\_id>

#### **7.1.82 gitlab group-access-request delete**

```
usage: gitlab group-access-request delete [-h] [--sudo SUDO] --group-id
                                          GROUP_ID --id ID
```
**-h**, **--help** show this help message and exit **--sudo** <sudo>

```
--group-id <group_id>
```
--id <id>

#### **7.1.83 gitlab group-access-request list**

```
usage: gitlab group-access-request list [-h] [--sudo SUDO] --group-id GROUP_ID
                                         [--page PAGE] [--per-page PER_PAGE]
                                         [--a11]-h, --help
    show this help message and exit
--sudo <sudo>
--group-id <group_id>
```

```
--page <page>
```
**--per-page** <per\_page>

**--all**

## **7.1.84 gitlab group-audit-event**

usage: gitlab group-audit-event [-h] {list, get} ...

```
-h, --help
```
show this help message and exit

# **7.1.85 gitlab group-audit-event get**

```
usage: gitlab group-audit-event get [-h] [--sudo SUDO] --group-id GROUP_ID
                                    --id ID
```
**-h**, **--help**

show this help message and exit

**--sudo** <sudo>

**--group-id** <group\_id>

**--id** <id>

## **7.1.86 gitlab group-audit-event list**

```
usage: gitlab group-audit-event list [-h] [--sudo SUDO] --group-id GROUP_ID
                                     [--created-after CREATED_AFTER]
                                     [--created-before CREATED_BEFORE]
                                     [--page PAGE] [--per-page PER_PAGE]
                                     [--a11]
```

```
-h, --help
```
show this help message and exit

```
--sudo <sudo>
```

```
--group-id <group_id>
```

```
--created-after <created_after>
```
**--created-before** <created\_before> --page <page> **--per-page** <per\_page> **--all**

# **7.1.87 gitlab group-badge**

usage: gitlab group-badge [-h] {list,get, create, update, delete, render} ...

**-h**, **--help**

show this help message and exit

#### **7.1.88 gitlab group-badge create**

```
usage: gitlab group-badge create [-h] [--sudo SUDO] --group-id GROUP ID
                                 --link-url LINK_URL --image-url IMAGE_URL
```
**-h**, **--help** show this help message and exit

**--sudo** <sudo>

**--group-id** <group\_id>

**--link-url** <link\_url>

**--image-url** <image\_url>

#### **7.1.89 gitlab group-badge delete**

```
usage: gitlab group-badge delete [-h] [--sudo SUDO] --group-id GROUP_ID --id
                                ID
-h, --help
```
show this help message and exit **--sudo** <sudo>

**--group-id** <group\_id> --id <id>

#### **7.1.90 gitlab group-badge get**

```
usage: gitlab group-badge get [-h] [--sudo SUDO] --group-id GROUP_ID --id ID
-h, --help
    show this help message and exit
--sudo <sudo>
--group-id <group_id>
--id <id>
```
#### **7.1.91 gitlab group-badge list**

```
usage: gitlab group-badge list [-h] [--sudo SUDO] --group-id GROUP_ID
                               [--page PAGE] [--per-page PER_PAGE] [--all]
-h, --help
    show this help message and exit
--sudo <sudo>
--group-id <group_id>
--page <page>
--per-page <per_page>
--all
```
#### **7.1.92 gitlab group-badge render**

```
usage: gitlab group-badge render [-h] --group-id GROUP_ID [--sudo SUDO] --id
                                 ID --link-url LINK_URL --image-url IMAGE_URL
```

```
-h, --help
    show this help message and exit
--group-id <group_id>
--sudo <sudo>
--id <id>
--link-url <link_url>
```

```
--image-url <image_url>
```
## **7.1.93 gitlab group-badge update**

```
usage: gitlab group-badge update [-h] [--sudo SUDO] --group-id GROUP_ID --id
                                 ID [--link-url LINK_URL]
                                 [--image-url IMAGE_URL]
```
**-h**, **--help** show this help message and exit **--sudo** <sudo> **--group-id** <group\_id> **--id** <id> **--link-url** <link\_url> **--image-url** <image\_url>

#### **7.1.94 gitlab group-board**

usage: gitlab group-board [-h] {list,get, create, update, delete} ...

#### **-h**, **--help**

show this help message and exit

#### **7.1.95 gitlab group-board create**

```
usage: gitlab group-board create [-h] [--sudo SUDO] --group-id GROUP_ID --name
                                 NAME
```

```
-h, --help
```
show this help message and exit

**--sudo** <sudo> **--group-id** <group\_id>

**--name** <name>

#### **7.1.96 gitlab group-board delete**

```
usage: gitlab group-board delete [-h] [--sudo SUDO] --group-id GROUP_ID --id
                                 ID
```

```
-h, --help
```
show this help message and exit

```
--sudo <sudo>
--group-id <group_id>
--id <id>
```
# **7.1.97 gitlab group-board get**

```
usage: gitlab group-board get [-h] [--sudo SUDO] --group-id GROUP_ID --id ID
```

```
-h, --help
    show this help message and exit
--sudo <sudo>
--group-id <group_id>
--id <id>
```
#### **7.1.98 gitlab group-board list**

```
usage: gitlab group-board list [-h] [--sudo SUDO] --group-id GROUP_ID
                               [--page PAGE] [--per-page PER_PAGE] [--all]
-h, --help
    show this help message and exit
--sudo <sudo>
--group-id <group_id>
--page <page>
--per-page <per_page>
--all
```
## **7.1.99 gitlab group-board update**

```
usage: gitlab group-board update [-h] [--sudo SUDO] --group-id GROUP_ID --id
                                 ID
```

```
-h, --help
    show this help message and exit
--sudo <sudo>
--group-id <group_id>
--id <id>
```
## **7.1.100 gitlab group-board-list**

```
usage: gitlab group-board-list [-h] {list, get, create, update, delete} ...
```

```
-h, --help
```
show this help message and exit

## **7.1.101 gitlab group-board-list create**

```
usage: gitlab group-board-list create [-h] [--sudo SUDO] --group-id GROUP_ID
                                      --board-id BOARD_ID --label-id LABEL_ID
```

```
-h, --help
    show this help message and exit
--sudo <sudo>
```

```
--group-id <group_id>
```

```
-board-id <board_id>
```

```
--label-id <label_id>
```
#### **7.1.102 gitlab group-board-list delete**

```
usage: gitlab group-board-list delete [-h] [--sudo SUDO] --group-id GROUP_ID
                                      --board-id BOARD_ID --id ID
-h, --help
    show this help message and exit
--sudo <sudo>
--group-id <group_id>
-board-id <board_id>
--id <id>
```
## **7.1.103 gitlab group-board-list get**

```
usage: gitlab group-board-list get [-h] [--sudo SUDO] --group-id GROUP_ID
                                   --board-id BOARD_ID --id ID
```
**-h**, **--help** show this help message and exit **--sudo** <sudo> **--group-id** <group\_id> -board-id <board\_id>

**--id** <id>

## **7.1.104 gitlab group-board-list list**

```
usage: gitlab group-board-list list [-h] [--sudo SUDO] --group-id GROUP_ID
                                    --board-id BOARD_ID [--page PAGE]
                                    [--per-page PER_PAGE] [--all]
```
**-h**, **--help** show this help message and exit **--sudo** <sudo> **--group-id** <group\_id> -board-id <board\_id> --page <page> **--per-page** <per\_page>

**--all**

#### **7.1.105 gitlab group-board-list update**

```
usage: gitlab group-board-list update [-h] [--sudo SUDO] --group-id GROUP_ID
                                      --board-id BOARD_ID --id ID --position
                                      POSITION
-h, --help
    show this help message and exit
--sudo <sudo>
--group-id <group_id>
-board-id <board_id>
--id <id>
```
--position <position>

# **7.1.106 gitlab group-cluster**

usage: gitlab group-cluster [-h] {list, get, create, update, delete} ...

```
-h, --help
```
show this help message and exit

# **7.1.107 gitlab group-cluster create**

```
usage: gitlab group-cluster create [-h] [--sudo SUDO] --group-id GROUP_ID
                                    --name NAME
                                   --platform-kubernetes-attributes
                                   PLATFORM_KUBERNETES_ATTRIBUTES
                                   [--domain DOMAIN] [--enabled ENABLED]
                                   [--managed MANAGED]
                                   [--environment-scope ENVIRONMENT_SCOPE]
```
**-h**, **--help**

show this help message and exit

**--sudo** <sudo>

**--group-id** <group\_id>

**--name** <name>

**--platform-kubernetes-attributes** <platform\_kubernetes\_attributes>

**--domain** <domain>

**--enabled** <enabled>

**--managed** <managed>

**--environment-scope** <environment\_scope>

#### **7.1.108 gitlab group-cluster delete**

```
usage: gitlab group-cluster delete [-h] [--sudo SUDO] --group-id GROUP_ID --id
                                    ID
-h, --help
    show this help message and exit
--sudo <sudo>
--group-id <group_id>
--id <id>
```
# **7.1.109 gitlab group-cluster get**

```
usage: gitlab group-cluster get [-h] [--sudo SUDO] --group-id GROUP_ID --id ID
```

```
-h, --help
    show this help message and exit
--sudo <sudo>
--group-id <group_id>
--id <id>
```
# **7.1.110 gitlab group-cluster list**

```
usage: gitlab group-cluster list [-h] [--sudo SUDO] --group-id GROUP_ID
                                 [--page PAGE] [--per-page PER_PAGE] [--all]
```

```
-h, --help
    show this help message and exit
--sudo <sudo>
--group-id <group_id>
--page <page>
--per-page <per_page>
--all
```
## **7.1.111 gitlab group-cluster update**

```
usage: gitlab group-cluster update [-h] [--sudo SUDO] --group-id GROUP_ID --id
                                   ID [--name NAME] [--domain DOMAIN]
                                   [--management-project-id MANAGEMENT_PROJECT_ID]
                                   [--platform-kubernetes-attributes PLATFORM_
˓→KUBERNETES_ATTRIBUTES]
                                   [--environment-scope ENVIRONMENT_SCOPE]
```
#### **-h**, **--help**

show this help message and exit

```
--sudo <sudo>
--group-id <group_id>
--id <id>
--name <name>
--domain <domain>
--management-project-id <management_project_id>
--platform-kubernetes-attributes <platform_kubernetes_attributes>
--environment-scope <environment_scope>
```
# **7.1.112 gitlab group-custom-attribute**

```
usage: gitlab group-custom-attribute [-h] {list, get, delete} ...
```
**-h**, **--help**

show this help message and exit

## **7.1.113 gitlab group-custom-attribute delete**

```
usage: gitlab group-custom-attribute delete [-h] [--sudo SUDO] --group-id
                                            GROUP_ID --key KEY
```

```
-h, --help
    show this help message and exit
--sudo <sudo>
--group-id <group_id>
--key <key>
```
## **7.1.114 gitlab group-custom-attribute get**

```
usage: gitlab group-custom-attribute get [-h] [--sudo SUDO] --group-id
                                         GROUP_ID --key KEY
```

```
-h, --help
    show this help message and exit
--sudo <sudo>
--group-id <group_id>
--key <key>
```
#### **7.1.115 gitlab group-custom-attribute list**

```
usage: gitlab group-custom-attribute list [-h] [--sudo SUDO] --group-id
                                          GROUP_ID [--page PAGE]
                                          [--per-page PER_PAGE] [--all]
```

```
-h, --help
    show this help message and exit
--sudo <sudo>
--group-id <group_id>
--page <page>
--per-page <per_page>
--all
```
# **7.1.116 gitlab group-deploy-token**

usage: gitlab group-deploy-token [-h] {list, create, delete} ...

```
-h, --help
```
show this help message and exit

## **7.1.117 gitlab group-deploy-token create**

```
usage: gitlab group-deploy-token create [-h] [--sudo SUDO] --group-id GROUP_ID
                                         --name NAME --scopes SCOPES
                                        [--expires-at EXPIRES_AT]
                                        [--username USERNAME]
```
**-h**, **--help**

show this help message and exit

```
--sudo <sudo>
```

```
--group-id <group_id>
```
**--name** <name>

**--scopes** <scopes>

**--expires-at** <expires\_at>

**--username** <username>

#### **7.1.118 gitlab group-deploy-token delete**

```
usage: gitlab group-deploy-token delete [-h] [--sudo SUDO] --group-id GROUP_ID
                                         --id ID
-h, --help
    show this help message and exit
--sudo <sudo>
--group-id <group_id>
--id <id>
```
# **7.1.119 gitlab group-deploy-token list**

```
usage: gitlab group-deploy-token list [-h] [--sudo SUDO] --group-id GROUP_ID
                                      [--page PAGE] [--per-page PER_PAGE]
                                      [--a11]
```

```
-h, --help
```

```
show this help message and exit
```
**--sudo** <sudo>

```
--group-id <group_id>
```
**--page** <page>

```
--per-page <per_page>
```
**--all**

# **7.1.120 gitlab group-epic**

usage: gitlab group-epic [-h] {list, get, create, update, delete} ...

```
-h, --help
```
show this help message and exit

## **7.1.121 gitlab group-epic create**

```
usage: gitlab group-epic create [-h] [--sudo SUDO] --group-id GROUP_ID --title
                                TITLE [--labels LABELS]
                                 [--description DESCRIPTION]
                                 [--start-date START_DATE]
                                 [--end-date END_DATE]
```

```
-h, --help
```
show this help message and exit

```
--sudo <sudo>
```

```
--group-id <group_id>
```

```
--title <title>
```

```
--labels <labels>
--description <description>
--start-date <start_date>
--end-date <end_date>
```
# **7.1.122 gitlab group-epic delete**

```
usage: gitlab group-epic delete [-h] [--sudo SUDO] --group-id GROUP_ID --iid
                                IID
-h, --help
    show this help message and exit
--sudo <sudo>
--group-id <group_id>
--iid <iid>
```
#### **7.1.123 gitlab group-epic get**

usage: gitlab group-epic get [-h] [--sudo SUDO] --group-id GROUP\_ID --iid IID

```
-h, --help
    show this help message and exit
--sudo <sudo>
--group-id <group_id>
```
**--iid** <iid>

#### **7.1.124 gitlab group-epic list**

```
usage: gitlab group-epic list [-h] [--sudo SUDO] --group-id GROUP_ID
                              [--author-id AUTHOR_ID] [--labels LABELS]
                              [--order-by ORDER_BY] [--sort SORT]
                              [--search SEARCH] [--page PAGE]
                              [--per-page PER_PAGE] [--all]
```
**-h**, **--help**

show this help message and exit

**--sudo** <sudo>

```
--group-id <group_id>
```
- --author-id <author\_id>
- **--labels** <labels>

```
--order-by <order_by>
```

```
--sort <sort>
```

```
--search <search>
```

```
--page <page>
--per-page <per_page>
--all
```
## **7.1.125 gitlab group-epic update**

```
usage: gitlab group-epic update [-h] [--sudo SUDO] --group-id GROUP_ID --iid
                                IID [--title TITLE] [--labels LABELS]
                                [--description DESCRIPTION]
                                [--start-date START_DATE]
                                [--end-date END_DATE]
```
**-h**, **--help**

show this help message and exit

**--sudo** <sudo>

**--group-id** <group\_id>

**--iid** <iid>

```
--title <title>
```
**--labels** <labels>

**--description** <description>

**--start-date** <start\_date>

**--end-date** <end\_date>

#### **7.1.126 gitlab group-epic-issue**

usage: gitlab group-epic-issue [-h] {list, create, update, delete} ...

```
-h, --help
     show this help message and exit
```
## **7.1.127 gitlab group-epic-issue create**

```
usage: gitlab group-epic-issue create [-h] [--sudo SUDO] --group-id GROUP_ID
                                      --epic-iid EPIC_IID --issue-id ISSUE_ID
```

```
-h, --help
     show this help message and exit
```

```
--sudo <sudo>
--group-id <group_id>
--epic-iid <epic_iid>
```
**--issue-id** <issue\_id>

#### **7.1.128 gitlab group-epic-issue delete**

```
usage: gitlab group-epic-issue delete [-h] [--sudo SUDO] --group-id GROUP_ID
                                      --epic-iid EPIC_IID --epic-issue-id
                                      EPIC_ISSUE_ID
```

```
-h, --help
    show this help message and exit
--sudo <sudo>
--group-id <group_id>
--epic-iid <epic_iid>
--epic-issue-id <epic_issue_id>
```
#### **7.1.129 gitlab group-epic-issue list**

```
usage: gitlab group-epic-issue list [-h] [--sudo SUDO] --group-id GROUP_ID
                                    --epic-iid EPIC_IID [--page PAGE]
                                    [--per-page PER_PAGE] [--all]
```

```
show this help message and exit
--sudo <sudo>
--group-id <group_id>
--epic-iid <epic_iid>
--page <page>
--per-page <per_page>
--all
```
#### **7.1.130 gitlab group-epic-issue update**

```
usage: gitlab group-epic-issue update [-h] [--sudo SUDO] --group-id GROUP_ID
                                      --epic-iid EPIC_IID --epic-issue-id
                                      EPIC_ISSUE_ID
                                      [--move-before-id MOVE_BEFORE_ID]
                                      [--move-after-id MOVE_AFTER_ID]
```

```
-h, --help
```
**-h**, **--help**

show this help message and exit

```
--sudo <sudo>
```

```
--group-id <group_id>
```

```
--epic-iid <epic_iid>
```

```
--epic-issue-id <epic_issue_id>
```

```
--move-before-id <move_before_id>
```

```
--move-after-id <move_after_id>
```
# **7.1.131 gitlab group-epic-resource-label-event**

usage: gitlab group-epic-resource-label-event [-h] {list,get} ...

**-h**, **--help**

show this help message and exit

# **7.1.132 gitlab group-epic-resource-label-event get**

```
usage: gitlab group-epic-resource-label-event get [-h] [--sudo SUDO]
                                                  --group-id GROUP_ID
                                                  --epic-id EPIC_ID --id ID
```
**-h**, **--help**

show this help message and exit

**--sudo** <sudo>

**--group-id** <group\_id>

**--epic-id** <epic\_id>

**--id** <id>

# **7.1.133 gitlab group-epic-resource-label-event list**

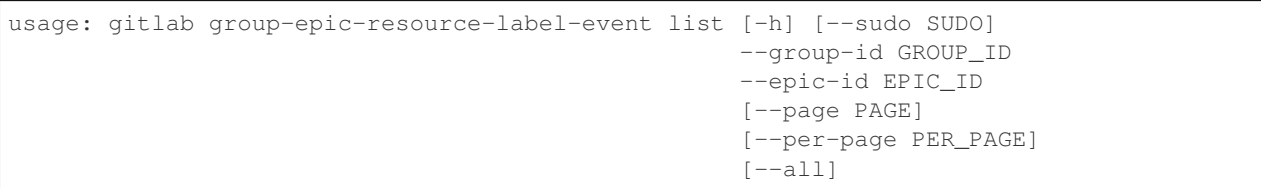

**-h**, **--help**

show this help message and exit

```
--sudo <sudo>
```
**--group-id** <group\_id>

```
--epic-id <epic_id>
```
**--page** <page>

```
--per-page <per_page>
```
**--all**

## **7.1.134 gitlab group-export**

usage: gitlab group-export [-h] {get, create, download} ...

```
-h, --help
```
show this help message and exit

# **7.1.135 gitlab group-export create**

usage: gitlab group-export create [-h] [--sudo SUDO] --group-id GROUP\_ID

```
-h, --help
```
show this help message and exit

**--sudo** <sudo>

**--group-id** <group\_id>

# **7.1.136 gitlab group-export download**

usage: gitlab group-export download [-h] --group-id GROUP\_ID [--sudo SUDO]

```
-h, --help
```
show this help message and exit

```
--group-id <group_id>
```

```
--sudo <sudo>
```
# **7.1.137 gitlab group-export get**

usage: gitlab group-export get [-h] [--sudo SUDO] --group-id GROUP\_ID

```
-h, --help
     show this help message and exit
```

```
--sudo <sudo>
```
**--group-id** <group\_id>

# **7.1.138 gitlab group-import**

usage: gitlab group-import [-h] {get} ...

```
-h, --help
     show this help message and exit
```
#### **7.1.139 gitlab group-import get**

```
usage: gitlab group-import get [-h] [--sudo SUDO] --group-id GROUP_ID
-h, --help
    show this help message and exit
```
**--sudo** <sudo>

**--group-id** <group\_id>

#### **7.1.140 gitlab group-issue**

usage: gitlab group-issue [-h] {list} ...

```
-h, --help
```
show this help message and exit

#### **7.1.141 gitlab group-issue list**

```
usage: gitlab group-issue list [-h] [--sudo SUDO] --group-id GROUP_ID
                               [--state STATE] [--labels LABELS]
                               [--milestone MILESTONE] [--order-by ORDER_BY]
                               [--sort SORT] [--iids IIDS]
                               [--author-id AUTHOR_ID]
                               [--assignee-id ASSIGNEE_ID]
                               [--my-reaction-emoji MY_REACTION_EMOJI]
                               [--search SEARCH]
                               [--created-after CREATED_AFTER]
                               [--created-before CREATED_BEFORE]
                               [--updated-after UPDATED_AFTER]
                               [--updated-before UPDATED_BEFORE] [--page PAGE]
                               [--per-page PER_PAGE] [--all]
```
**-h**, **--help**

show this help message and exit

```
--sudo <sudo>
```
**--group-id** <group\_id>

```
--state <state>
```
**--labels** <labels>

```
--milestone <milestone>
```
**--order-by** <order\_by>

```
--sort <sort>
```
**--iids** <iids>

```
--author-id <author id>
```

```
--assignee-id <assignee_id>
```

```
--my-reaction-emoji <my_reaction_emoji>
```

```
--search <search>
```

```
--created-after <created_after>
--created-before <created_before>
--updated-after <updated_after>
--updated-before <updated_before>
--page <page>
--per-page <per_page>
--all
```
#### **7.1.142 gitlab group-label**

```
usage: gitlab group-label [-h]
                            {list, create, update, delete, subscribe, unsubscribe}
                            ...
```
**-h**, **--help**

show this help message and exit

#### **7.1.143 gitlab group-label create**

```
usage: gitlab group-label create [-h] [--sudo SUDO] --group-id GROUP_ID --name
                                 NAME --color COLOR
                                 [--description DESCRIPTION]
                                 [--priority PRIORITY]
```
**-h**, **--help**

show this help message and exit

```
--sudo <sudo>
```

```
--group-id <group_id>
```
**--name** <name>

**--color** <color>

```
--description <description>
```

```
--priority <priority>
```
## **7.1.144 gitlab group-label delete**

```
usage: gitlab group-label delete [-h] [--sudo SUDO] --group-id GROUP_ID --name
                                  NAME
-h, --help
    show this help message and exit
--sudo <sudo>
```

```
--group-id <group_id>
```

```
--name <name>
```
### **7.1.145 gitlab group-label list**

```
usage: gitlab group-label list [-h] [--sudo SUDO] --group-id GROUP_ID
                               [--page PAGE] [--per-page PER_PAGE] [--all]
-h, --help
    show this help message and exit
--sudo <sudo>
--group-id <group_id>
--page <page>
--per-page <per_page>
--all
```
### **7.1.146 gitlab group-label subscribe**

```
usage: gitlab group-label subscribe [-h] --group-id GROUP_ID [--sudo SUDO]
                                    --name NAME
```

```
-h, --help
    show this help message and exit
--group-id <group_id>
--sudo <sudo>
--name <name>
```
# **7.1.147 gitlab group-label unsubscribe**

```
usage: gitlab group-label unsubscribe [-h] --group-id GROUP_ID [--sudo SUDO]
                                      --name NAME
-h, --help
```
show this help message and exit

**--group-id** <group\_id> **--sudo** <sudo>

**--name** <name>

### **7.1.148 gitlab group-label update**

```
usage: gitlab group-label update [-h] [--sudo SUDO] --group-id GROUP_ID --name
                                 NAME [--new-name NEW_NAME] [--color COLOR]
                                 [--description DESCRIPTION]
                                 [--priority PRIORITY]
```
**-h**, **--help**

show this help message and exit

**--sudo** <sudo>

```
--group-id <group_id>
--name <name>
--new-name <new_name>
--color <color>
--description <description>
--priority <priority>
```
### **7.1.149 gitlab group-member**

usage: gitlab group-member [-h] {list, get, create, update, delete, all} ...

```
-h, --help
```
show this help message and exit

### **7.1.150 gitlab group-member all**

```
usage: gitlab group-member all [-h] --group-id GROUP_ID [--sudo SUDO] --id ID
```

```
-h, --help
```
show this help message and exit

```
--group-id <group_id>
```
**--sudo** <sudo>

**--id** <id>

### **7.1.151 gitlab group-member create**

```
usage: gitlab group-member create [-h] [--sudo SUDO] --group-id GROUP_ID
                                  --access-level ACCESS_LEVEL --user-id
                                  USER_ID [--expires-at EXPIRES_AT]
```
**-h**, **--help**

show this help message and exit

**--sudo** <sudo>

```
--group-id <group_id>
```

```
--access-level <access_level>
```
--user-id <user\_id>

```
--expires-at <expires_at>
```
### **7.1.152 gitlab group-member delete**

```
usage: gitlab group-member delete [-h] [--sudo SUDO] --group-id GROUP_ID --id
                                   ID
-h, --help
    show this help message and exit
--sudo <sudo>
--group-id <group_id>
--id <id>
```
### **7.1.153 gitlab group-member get**

```
usage: gitlab group-member get [-h] [--sudo SUDO] --group-id GROUP_ID --id ID
```

```
-h, --help
    show this help message and exit
--sudo <sudo>
--group-id <group_id>
--id <id>
```
### **7.1.154 gitlab group-member list**

```
usage: gitlab group-member list [-h] [--sudo SUDO] --group-id GROUP_ID
                                [--page PAGE] [--per-page PER_PAGE] [--all]
```

```
-h, --help
    show this help message and exit
--sudo <sudo>
--group-id <group_id>
--page <page>
--per-page <per_page>
--all
```
### **7.1.155 gitlab group-member update**

```
usage: gitlab group-member update [-h] [--sudo SUDO] --group-id GROUP_ID --id
                                  ID --access-level ACCESS_LEVEL
                                  [--expires-at EXPIRES_AT]
```
**-h**, **--help**

show this help message and exit

**--sudo** <sudo>

```
--group-id <group_id>
```
--id <id> **--access-level** <access\_level>

**--expires-at** <expires\_at>

### **7.1.156 gitlab group-merge-request**

usage: gitlab group-merge-request [-h] {list} ...

**-h**, **--help**

show this help message and exit

### **7.1.157 gitlab group-merge-request list**

```
usage: gitlab group-merge-request list [-h] [--sudo SUDO] --group-id GROUP_ID
                                        [--state STATE] [--order-by ORDER_BY]
                                       [--sort SORT] [--milestone MILESTONE]
                                        [--view VIEW] [--labels LABELS]
                                        [--created-after CREATED_AFTER]
                                        [--created-before CREATED_BEFORE]
                                        [--updated-after UPDATED_AFTER]
                                        [--updated-before UPDATED_BEFORE]
                                       [--scope SCOPE] [--author-id AUTHOR_ID]
                                       [--assignee-id ASSIGNEE_ID]
                                       [--my-reaction-emoji MY_REACTION_EMOJI]
                                       [--source-branch SOURCE_BRANCH]
                                        [--target-branch TARGET_BRANCH]
                                        [--search SEARCH] [--wip WIP]
                                       [--page PAGE] [--per-page PER_PAGE]
                                        [--all]
```
**-h**, **--help**

show this help message and exit

```
--sudo <sudo>
```
**--group-id** <group\_id>

**--state** <state>

```
--order-by <order_by>
```
**--sort** <sort>

```
--milestone <milestone>
```
**--view** <view>

**--labels** <labels>

```
--created-after <created_after>
```
**--created-before** <created\_before>

```
--updated-after <updated_after>
```
**--updated-before** <updated\_before>

**--scope** <scope>

```
--author-id <author_id>
--assignee-id <assignee_id>
--my-reaction-emoji <my_reaction_emoji>
--source-branch <source_branch>
--target-branch <target_branch>
--search <search>
--wip <wip>
--page <page>
--per-page <per_page>
--all
```
# **7.1.158 gitlab group-milestone**

```
usage: gitlab group-milestone [-h]
                               {list,get,create,update,delete,issues,merge-requests}
                              ...
```
**-h**, **--help**

show this help message and exit

# **7.1.159 gitlab group-milestone create**

```
usage: gitlab group-milestone create [-h] [--sudo SUDO] --group-id GROUP_ID
                                     --title TITLE [--description DESCRIPTION]
                                     [--due-date DUE_DATE]
                                     [--start-date START_DATE]
```
**-h**, **--help** show this help message and exit

**--sudo** <sudo>

**--group-id** <group\_id>

**--title** <title>

**--description** <description>

**--due-date** <due\_date>

**--start-date** <start\_date>

### **7.1.160 gitlab group-milestone delete**

```
usage: gitlab group-milestone delete [-h] [--sudo SUDO] --group-id GROUP_ID
                                      --id ID
-h, --help
    show this help message and exit
--sudo <sudo>
--group-id <group_id>
--id <id>
```
### **7.1.161 gitlab group-milestone get**

```
usage: gitlab group-milestone get [-h] [--sudo SUDO] --group-id GROUP_ID --id
                                  ID
```

```
-h, --help
    show this help message and exit
--sudo <sudo>
--group-id <group_id>
```
**--id** <id>

### **7.1.162 gitlab group-milestone issues**

```
usage: gitlab group-milestone issues [-h] --group-id GROUP_ID [--sudo SUDO]
                                     --id ID
```

```
-h, --help
    show this help message and exit
--group-id <group_id>
--sudo <sudo>
--id <id>
```
### **7.1.163 gitlab group-milestone list**

```
usage: gitlab group-milestone list [-h] [--sudo SUDO] --group-id GROUP_ID
                                   [--iids IIDS] [--state STATE]
                                   [--search SEARCH] [--page PAGE]
                                   [--per-page PER_PAGE] [--all]
```
**-h**, **--help**

show this help message and exit

```
--sudo <sudo>
```

```
--group-id <group_id>
```
**--iids** <iids>

```
--state <state>
--search <search>
--page <page>
--per-page <per_page>
--all
```
# **7.1.164 gitlab group-milestone merge-requests**

```
usage: gitlab group-milestone merge-requests [-h] --group-id GROUP_ID
                                              [--sudo SUDO] --id ID
-h, --help
    show this help message and exit
--group-id <group_id>
--sudo <sudo>
```

```
--id <id>
```
### **7.1.165 gitlab group-milestone update**

```
usage: gitlab group-milestone update [-h] [--sudo SUDO] --group-id GROUP_ID
                                      --id ID [--title TITLE]
                                      [--description DESCRIPTION]
                                      [--due-date DUE_DATE]
                                      [--start-date START_DATE]
                                      [--state-event STATE_EVENT]
```

```
-h, --help
```
show this help message and exit

```
--sudo <sudo>
```

```
--group-id <group_id>
```

```
--id <id>
```
**--title** <title>

```
--description <description>
```

```
--due-date <due_date>
```

```
--start-date <start_date>
```

```
--state-event <state_event>
```
### **7.1.166 gitlab group-notification-settings**

usage: gitlab group-notification-settings [-h] {get, update} ...

**-h**, **--help**

show this help message and exit

#### **7.1.167 gitlab group-notification-settings get**

```
usage: gitlab group-notification-settings get [-h] [--sudo SUDO] --group-id
                                              GROUP_ID
```
**-h**, **--help**

show this help message and exit

**--sudo** <sudo>

**--group-id** <group\_id>

#### **7.1.168 gitlab group-notification-settings update**

```
usage: gitlab group-notification-settings update [-h] [--sudo SUDO] --group-id
                                                  GROUP_ID [--level LEVEL]
                                                   [--notification-email NOTIFICATION_
˓→EMAIL]
                                                   [--new-note NEW_NOTE]
                                                   [--new-issue NEW_ISSUE]
                                                   [--reopen-issue REOPEN_ISSUE]
                                                   [--close-issue CLOSE_ISSUE]
                                                   [--reassign-issue REASSIGN_ISSUE]
                                                   [--new-merge-request NEW_MERGE_
˓→REQUEST]
                                                  [--reopen-merge-request REOPEN_MERGE_
˓→REQUEST]
                                                  [--close-merge-request CLOSE_MERGE_
˓→REQUEST]
                                                   [--reassign-merge-request REASSIGN_
˓→MERGE_REQUEST]
                                                   [--merge-merge-request MERGE_MERGE_
˓→REQUEST]
```

```
-h, --help
```
show this help message and exit

```
--sudo <sudo>
--group-id <group_id>
--level <level>
--notification-email <notification email>
--new-note <new_note>
--new-issue <new_issue>
--reopen-issue <reopen_issue>
```

```
--close-issue <close_issue>
--reassign-issue <reassign_issue>
--new-merge-request <new_merge_request>
--reopen-merge-request <reopen_merge_request>
--close-merge-request <close_merge_request>
--reassign-merge-request <reassign_merge_request>
--merge-merge-request <merge_merge_request>
```
# **7.1.169 gitlab group-package**

usage: gitlab group-package [-h] {list} ...

```
-h, --help
```
show this help message and exit

# **7.1.170 gitlab group-package list**

```
usage: gitlab group-package list [-h] [--sudo SUDO] --group-id GROUP_ID
                                 [--exclude-subgroups EXCLUDE_SUBGROUPS]
                                 [--order-by ORDER_BY] [--sort SORT]
                                 [--package-type PACKAGE_TYPE]
                                 [--package-name PACKAGE_NAME] [--page PAGE]
                                 [--per-page PER PAGE] [--all]
```

```
-h, --help
    show this help message and exit
--sudo <sudo>
--group-id <group_id>
--exclude-subgroups <exclude_subgroups>
--order-by <order_by>
--sort <sort>
--package-type <package_type>
```

```
--package-name <package_name>
```
**--page** <page>

```
--per-page <per_page>
```
**--all**

### **7.1.171 gitlab group-project**

usage: gitlab group-project [-h] {list} ...

#### **-h**, **--help**

show this help message and exit

#### **7.1.172 gitlab group-project list**

```
usage: gitlab group-project list [-h] [--sudo SUDO] --group-id GROUP_ID
                                 [--archived ARCHIVED]
                                 [--visibility VISIBILITY]
                                 [--order-by ORDER_BY] [--sort SORT]
                                 [--search SEARCH] [--simple SIMPLE]
                                 [--owned OWNED] [--starred STARRED]
                                 [--with-custom-attributes WITH_CUSTOM_ATTRIBUTES]
                                 [--include-subgroups INCLUDE_SUBGROUPS]
                                 [--with-issues-enabled WITH_ISSUES_ENABLED]
                                 [--with-merge-requests-enabled WITH_MERGE_REQUESTS_
˓→ENABLED]
                                 [--with-shared WITH_SHARED]
                                 [--min-access-level MIN_ACCESS_LEVEL]
                                  [--with-security-reports WITH_SECURITY_REPORTS]
                                 [--page PAGE] [--per-page PER_PAGE] [--all]
```

```
-h, --help
     show this help message and exit
```
**--sudo** <sudo>

```
--group-id <group_id>
```
**--archived** <archived>

```
--visibility <visibility>
```
**--order-by** <order\_by>

```
--sort <sort>
```
**--search** <search>

```
--simple <simple>
```
- --owned <owned>
- **--starred** <starred>

**--with-custom-attributes** <with\_custom\_attributes>

**--include-subgroups** <include\_subgroups>

**--with-issues-enabled** <with\_issues\_enabled>

**--with-merge-requests-enabled** <with\_merge\_requests\_enabled>

**--with-shared** <with\_shared>

**--min-access-level** <min\_access\_level>

**--with-security-reports** <with\_security\_reports>

--page <page>

```
--per-page <per_page>
--all
```
### **7.1.173 gitlab group-runner**

usage: gitlab group-runner [-h] {list, get, create, delete} ...

**-h**, **--help**

show this help message and exit

### **7.1.174 gitlab group-runner create**

```
usage: gitlab group-runner create [-h] [--sudo SUDO] --group-id GROUP_ID
                                --runner-id RUNNER_ID
```
**-h**, **--help**

show this help message and exit

**--sudo** <sudo>

**--group-id** <group\_id>

--runner-id <runner\_id>

### **7.1.175 gitlab group-runner delete**

```
usage: gitlab group-runner delete [-h] [--sudo SUDO] --group-id GROUP_ID --id
                                  ID
```
**-h**, **--help** show this help message and exit **--sudo** <sudo> **--group-id** <group\_id>

**--id** <id>

### **7.1.176 gitlab group-runner get**

```
usage: gitlab group-runner get [-h] [--sudo SUDO] --group-id GROUP_ID --id ID
-h, --help
    show this help message and exit
--sudo <sudo>
--group-id <group_id>
--id <id>
```
### **7.1.177 gitlab group-runner list**

```
usage: gitlab group-runner list [-h] [--sudo SUDO] --group-id GROUP_ID
                                [--page PAGE] [--per-page PER_PAGE] [--all]
-h, --help
    show this help message and exit
--sudo <sudo>
--group-id <group_id>
--page <page>
--per-page <per_page>
--all
```
### **7.1.178 gitlab group-subgroup**

usage: gitlab group-subgroup [-h] {list} ...

```
-h, --help
```
show this help message and exit

### **7.1.179 gitlab group-subgroup list**

```
usage: gitlab group-subgroup list [-h] [--sudo SUDO] --group-id GROUP_ID
                                  [--skip-groups SKIP_GROUPS]
                                  [--all-available ALL_AVAILABLE]
                                  [--search SEARCH] [--order-by ORDER_BY]
                                   [--sort SORT] [--statistics STATISTICS]
                                   [--owned OWNED]
                                   [--with-custom-attributes WITH_CUSTOM_ATTRIBUTES]
                                  [--page PAGE] [--per-page PER_PAGE] [--all]
```
**-h**, **--help**

show this help message and exit

**--sudo** <sudo>

**--group-id** <group\_id>

**--skip-groups** <skip\_groups>

--**all-available** <all available>

**--search** <search>

**--order-by** <order\_by>

**--sort** <sort>

**--statistics** <statistics>

**--owned** <owned>

**--with-custom-attributes** <with\_custom\_attributes>

--page <page>

```
--per-page <per_page>
--all
```
### **7.1.180 gitlab group-variable**

usage: gitlab group-variable [-h] {list, get, create, update, delete} ...

**-h**, **--help**

show this help message and exit

### **7.1.181 gitlab group-variable create**

```
usage: gitlab group-variable create [-h] [--sudo SUDO] --group-id GROUP_ID
                                    --key KEY --value VALUE
                                    [--protected PROTECTED]
                                    [--variable-type VARIABLE_TYPE]
                                    [--masked MASKED]
```
**-h**, **--help** show this help message and exit **--sudo** <sudo> **--group-id** <group\_id> **--key** <key> **--value** <value> -- protected <protected> **--variable-type** <variable\_type> **--masked** <masked>

### **7.1.182 gitlab group-variable delete**

```
usage: gitlab group-variable delete [-h] [--sudo SUDO] --group-id GROUP_ID
                                    --key KEY
```

```
-h, --help
```
show this help message and exit

```
--sudo <sudo>
```
**--group-id** <group\_id>

**--key** <key>

### **7.1.183 gitlab group-variable get**

```
usage: gitlab group-variable get [-h] [--sudo SUDO] --group-id GROUP_ID --key
                                  KEY
-h, --help
    show this help message and exit
--sudo <sudo>
--group-id <group_id>
--key <key>
```
# **7.1.184 gitlab group-variable list**

```
usage: gitlab group-variable list [-h] [--sudo SUDO] --group-id GROUP_ID
                                  [--page PAGE] [--per-page PER_PAGE] [--all]
```

```
-h, --help
     show this help message and exit
--sudo <sudo>
```

```
--group-id <group_id>
```

```
--page <page>
```

```
--per-page <per_page>
```
**--all**

### **7.1.185 gitlab group-variable update**

```
usage: gitlab group-variable update [-h] [--sudo SUDO] --group-id GROUP_ID
                                    --key KEY --value VALUE
                                    [--protected PROTECTED]
                                    [--variable-type VARIABLE_TYPE]
                                    [--masked MASKED]
```
**-h**, **--help**

show this help message and exit

```
--sudo <sudo>
```

```
--group-id <group_id>
```

```
--key <key>
```

```
--value <value>
```

```
-- protected <protected>
```

```
--variable-type <variable_type>
```

```
--masked <masked>
```
### **7.1.186 gitlab hook**

usage: gitlab hook [-h] {list, get, create, delete} ...

**-h**, **--help**

show this help message and exit

### **7.1.187 gitlab hook create**

usage: gitlab hook create [-h] [--sudo SUDO] --url URL

**-h**, **--help**

show this help message and exit

**--sudo** <sudo>

**--url** <url>

### **7.1.188 gitlab hook delete**

usage: gitlab hook delete [-h] [--sudo SUDO] --id ID

```
-h, --help
```
show this help message and exit

```
--sudo <sudo>
```
**--id** <id>

### **7.1.189 gitlab hook get**

usage: gitlab hook get [-h] [--sudo SUDO] --id ID

```
-h, --help
```
show this help message and exit

**--sudo** <sudo>

--id <id>

#### **7.1.190 gitlab hook list**

```
usage: gitlab hook list [-h] [--sudo SUDO] [--page PAGE] [--per-page PER_PAGE]
                        [--a11]
```

```
-h, --help
```
show this help message and exit

**--sudo** <sudo> **--page** <page> -per-page <per\_page>

**--all**

### **7.1.191 gitlab issue**

usage: gitlab issue [-h] {list,get} ...

#### **-h**, **--help**

show this help message and exit

#### **7.1.192 gitlab issue get**

usage: gitlab issue get [-h] [--sudo SUDO] --id ID

**-h**, **--help**

show this help message and exit

**--sudo** <sudo>

**--id** <id>

#### **7.1.193 gitlab issue list**

```
usage: gitlab issue list [-h] [--sudo SUDO] [--state STATE] [--labels LABELS]
                         [--milestone MILESTONE] [--scope SCOPE]
                         [--author-id AUTHOR_ID] [--assignee-id ASSIGNEE_ID]
                         [--my-reaction-emoji MY_REACTION_EMOJI] [--iids IIDS]
                         [--order-by ORDER_BY] [--sort SORT] [--search SEARCH]
                         [--created-after CREATED_AFTER]
                         [--created-before CREATED_BEFORE]
                         [--updated-after UPDATED_AFTER]
                         [--updated-before UPDATED_BEFORE] [--page PAGE]
                         [--per-page PER_PAGE] [--all]
```
**-h**, **--help** show this help message and exit

```
--sudo <sudo>
```
**--state** <state>

- **--labels** <labels>
- **--milestone** <milestone>
- **--scope** <scope>

```
--author-id <author_id>
```

```
--assignee-id <assignee_id>
```

```
--my-reaction-emoji <my_reaction_emoji>
```
**--iids** <iids>

**--order-by** <order\_by>

**--sort** <sort>

```
--search <search>
```
**--created-after** <created\_after>

```
--created-before <created_before>
--updated-after <updated_after>
--updated-before <updated_before>
--page <page>
--per-page <per_page>
--all
```
# **7.1.194 gitlab l-da-pgroup**

```
usage: gitlab 1-da-pgroup [-h] {list} ...
```

```
-h, --help
```
show this help message and exit

# **7.1.195 gitlab l-da-pgroup list**

```
usage: gitlab 1-da-pgroup list [-h] [--sudo SUDO] [--search SEARCH]
                               [--provider PROVIDER] [--page PAGE]
                               [--per-page PER_PAGE] [--all]
```
**-h**, **--help**

show this help message and exit

```
--sudo <sudo>
--search <search>
--provider <provider>
--page <page>
--per-page <per_page>
--all
```
### **7.1.196 gitlab license**

usage: gitlab license [-h] {list, get} ...

```
-h, --help
     show this help message and exit
```
### **7.1.197 gitlab license get**

```
usage: gitlab license get [-h] [--sudo SUDO] --key KEY [--project PROJECT]
                          [--fullname FULLNAME]
```
**-h**, **--help**

show this help message and exit

```
--sudo <sudo>
```
**--key** <key>

**--project** <project>

**--fullname** <fullname>

#### **7.1.198 gitlab license list**

```
usage: gitlab license list [-h] [--sudo SUDO] [--popular POPULAR]
                           [--page PAGE] [--per-page PER_PAGE] [--all]
```
**-h**, **--help** show this help message and exit

**--sudo** <sudo>

```
--popular <popular>
```
--page <page>

**--per-page** <per\_page>

**--all**

#### **7.1.199 gitlab merge-request**

```
usage: gitlab merge-request [-h] {list} ...
```
**-h**, **--help**

show this help message and exit

#### **7.1.200 gitlab merge-request list**

```
usage: gitlab merge-request list [-h] [--sudo SUDO] --group-id GROUP_ID
                                  [--state STATE] [--order-by ORDER_BY]
                                  [--sort SORT] [--milestone MILESTONE]
                                 [--view VIEW] [--labels LABELS]
                                 [--created-after CREATED_AFTER]
                                 [--created-before CREATED_BEFORE]
                                 [--updated-after UPDATED_AFTER]
                                 [--updated-before UPDATED_BEFORE]
                                 [--scope SCOPE] [--author-id AUTHOR_ID]
                                 [--assignee-id ASSIGNEE_ID]
                                 [--my-reaction-emoji MY_REACTION_EMOJI]
                                  [--source-branch SOURCE_BRANCH]
```
(continues on next page)

(continued from previous page)

```
[--target-branch TARGET_BRANCH]
[--search SEARCH] [--wip WIP] [--page PAGE]
[--per-page PER_PAGE] [--all]
```

```
-h, --help
    show this help message and exit
--sudo <sudo>
--group-id <group_id>
--state <state>
--order-by <order_by>
--sort <sort>
--milestone <milestone>
--view <view>
--labels <labels>
--created-after <created_after>
--created-before <created_before>
--updated-after <updated_after>
--updated-before <updated_before>
--scope <scope>
--author-id <author_id>
--assignee-id <assignee_id>
--my-reaction-emoji <my_reaction_emoji>
--source-branch <source_branch>
--target-branch <target_branch>
--search <search>
--wip <wip>
--page <page>
--per-page <per_page>
--all
```
### **7.1.201 gitlab namespace**

```
usage: gitlab namespace [-h] {list, get} ...
```

```
-h, --help
     show this help message and exit
```
### **7.1.202 gitlab namespace get**

```
usage: gitlab namespace get [-h] [--sudo SUDO] --id ID
-h, --help
    show this help message and exit
--sudo <sudo>
--id <id>
```
### **7.1.203 gitlab namespace list**

```
usage: gitlab namespace list [-h] [--sudo SUDO] [--search SEARCH]
                             [--page PAGE] [--per-page PER_PAGE] [--all]
-h, --help
    show this help message and exit
--sudo <sudo>
--search <search>
--page <page>
--per-page <per_page>
--all
```
### **7.1.204 gitlab notification-settings**

usage: gitlab notification-settings [-h] {get, update} ...

```
-h, --help
     show this help message and exit
```
# **7.1.205 gitlab notification-settings get**

```
usage: gitlab notification-settings get [-h] [--sudo SUDO]
```
**-h**, **--help**

show this help message and exit

```
--sudo <sudo>
```
### **7.1.206 gitlab notification-settings update**

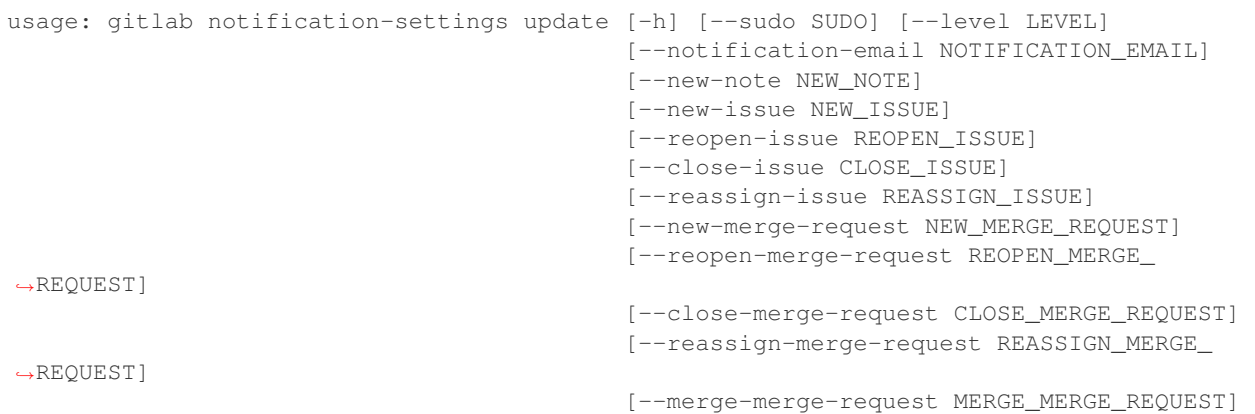

**-h**, **--help**

show this help message and exit

```
--sudo <sudo>
--level <level>
--notification-email <notification_email>
--new-note <new_note>
--new-issue <new_issue>
--reopen-issue <reopen_issue>
--close-issue <close_issue>
--reassign-issue <reassign_issue>
--new-merge-request <new_merge_request>
--reopen-merge-request <reopen_merge_request>
--close-merge-request <close_merge_request>
--reassign-merge-request <reassign_merge_request>
--merge-merge-request <merge_merge_request>
```
# **7.1.207 gitlab pages-domain**

usage: gitlab pages-domain [-h] {list} ...

**-h**, **--help** show this help message and exit

### **7.1.208 gitlab pages-domain list**

```
usage: gitlab pages-domain list [-h] [--sudo SUDO] [--page PAGE]
                                 [--per-page PER_PAGE] [--all]
-h, --help
    show this help message and exit
--sudo <sudo>
--page <page>
--per-page <per_page>
--all
```
# **7.1.209 gitlab personal-access-token**

usage: gitlab personal-access-token [-h] {list} ...

**-h**, **--help**

show this help message and exit

### **7.1.210 gitlab personal-access-token list**

```
usage: gitlab personal-access-token list [-h] [--sudo SUDO]
                                         [--user-id USER_ID] [--page PAGE]
                                          [--per-page PER PAGE] [--all]
```

```
-h, --help
     show this help message and exit
```

```
--sudo <sudo>
--user-id <user_id>
--page <page>
```
--per-page <per\_page>

**--all**

# **7.1.211 gitlab project**

```
usage: gitlab project [-h]
                      {list,get,create,update,delete,update-submodule,repository-tree,
˓→repository-blob,repository-raw-blob,repository-compare,repository-contributors,
˓→repository-archive,delete-merged-branches,create-fork-relation,delete-fork-relation,
˓→languages,star,unstar,archive,unarchive,share,unshare,trigger-pipeline,housekeeping,
→upload, snapshot, search, mirror-pull, transfer-project, artifacts, artifact}
                      ...
```
#### **-h**, **--help**

show this help message and exit

### **7.1.212 gitlab project archive**

usage: gitlab project archive [-h] --id ID

**-h**, **--help**

show this help message and exit

**--id** <id>

# **7.1.213 gitlab project artifact**

```
usage: gitlab project artifact [-h] --id ID --ref-name REF_NAME
                               --artifact-path ARTIFACT_PATH --job JOB
```
**-h**, **--help**

show this help message and exit

**--id** <id>

**--ref-name** <ref\_name>

**--artifact-path** <artifact\_path>

**--job** <job>

# **7.1.214 gitlab project artifacts**

```
usage: gitlab project artifacts [-h] --id ID --ref-name REF_NAME --job JOB
                                [--job-token JOB_TOKEN]
```
**-h**, **--help**

show this help message and exit

--id <id>

**--ref-name** <ref\_name>

**--job** <job>

**--job-token** <job\_token>

### **7.1.215 gitlab project create**

```
usage: gitlab project create [-h] [--sudo SUDO] [--name NAME] [--path PATH]
                             [--namespace-id NAMESPACE_ID]
                             [--default-branch DEFAULT_BRANCH]
                             [--description DESCRIPTION]
                             [--issues-enabled ISSUES_ENABLED]
                             [--merge-requests-enabled MERGE_REQUESTS_ENABLED]
                             [--jobs-enabled JOBS_ENABLED]
                             [--wiki-enabled WIKI_ENABLED]
                             [--snippets-enabled SNIPPETS_ENABLED]
                             [--issues-access-level ISSUES_ACCESS_LEVEL]
                             [--repository-access-level REPOSITORY_ACCESS_LEVEL]
                             [--merge-requests-access-level MERGE_REQUESTS_ACCESS_
˓→LEVEL]
```
(continues on next page)

(continued from previous page)

```
[--forking-access-level FORKING_ACCESS_LEVEL]
                             [--builds-access-level BUILDS_ACCESS_LEVEL]
                             [--wiki-access-level WIKI_ACCESS_LEVEL]
                             [--snippets-access-level SNIPPETS_ACCESS_LEVEL]
                             [--pages-access-level PAGES_ACCESS_LEVEL]
                             [--emails-disabled EMAILS_DISABLED]
                             [--resolve-outdated-diff-discussions RESOLVE_OUTDATED_
˓→DIFF_DISCUSSIONS]
                             [--container-registry-enabled CONTAINER_REGISTRY_ENABLED]
                             [--container-expiration-policy-attributes CONTAINER_
˓→EXPIRATION_POLICY_ATTRIBUTES]
                             [--shared-runners-enabled SHARED_RUNNERS_ENABLED]
                             [--visibility VISIBILITY]
                             [--import-url IMPORT_URL]
                             [--public-builds PUBLIC_BUILDS]
                             [--only-allow-merge-if-pipeline-succeeds ONLY_ALLOW_
˓→MERGE_IF_PIPELINE_SUCCEEDS]
                             [--only-allow-merge-if-all-discussions-are-resolved ONLY_
˓→ALLOW_MERGE_IF_ALL_DISCUSSIONS_ARE_RESOLVED]
                             [--merge-method MERGE_METHOD]
                             [--autoclose-referenced-issues AUTOCLOSE_REFERENCED_
˓→ISSUES]
                             [--remove-source-branch-after-merge REMOVE_SOURCE_BRANCH_
˓→AFTER_MERGE]
                             [--lfs-enabled LFS_ENABLED]
                             [--request-access-enabled REQUEST_ACCESS_ENABLED]
                             [--tag-list TAG_LIST] [--avatar AVATAR]
                             [--printing-merge-request-link-enabled PRINTING_MERGE_
˓→REQUEST_LINK_ENABLED]
                             [--build-git-strategy BUILD_GIT_STRATEGY]
                             [--build-timeout BUILD_TIMEOUT]
                             [--auto-cancel-pending-pipelines AUTO_CANCEL_PENDING_
˓→PIPELINES]
                             [--build-coverage-regex BUILD_COVERAGE_REGEX]
                             [--ci-config-path CI_CONFIG_PATH]
                             [--auto-devops-enabled AUTO_DEVOPS_ENABLED]
                             [--auto-devops-deploy-strategy AUTO_DEVOPS_DEPLOY_
˓→STRATEGY]
                             [--repository-storage REPOSITORY_STORAGE]
                             [--approvals-before-merge APPROVALS_BEFORE_MERGE]
                             [--external-authorization-classification-label EXTERNAL_
˓→AUTHORIZATION_CLASSIFICATION_LABEL]
                             [--mirror MIRROR]
                             [--mirror-trigger-builds MIRROR_TRIGGER_BUILDS]
                             [--initialize-with-readme INITIALIZE_WITH_README]
                             [--template-name TEMPLATE_NAME]
                             [--template-project-id TEMPLATE_PROJECT_ID]
                             [--use-custom-template USE_CUSTOM_TEMPLATE]
                             [--group-with-project-templates-id GROUP_WITH_PROJECT_
˓→TEMPLATES_ID]
                             [--packages-enabled PACKAGES_ENABLED]
```
**-h**, **--help**

show this help message and exit

**--sudo** <sudo>

**--name** <name>

```
--path <path>
--namespace-id <namespace_id>
--default-branch <default_branch>
--description <description>
--issues-enabled <issues enabled>
--merge-requests-enabled <merge_requests_enabled>
--jobs-enabled <jobs_enabled>
--wiki-enabled <wiki_enabled>
--snippets-enabled <snippets_enabled>
--issues-access-level <issues_access_level>
--repository-access-level <repository_access_level>
--merge-requests-access-level <merge_requests_access_level>
--forking-access-level <forking_access_level>
--builds-access-level <br />builds access level>
--wiki-access-level <wiki_access_level>
--snippets-access-level <snippets access level>
--pages-access-level <pages_access_level>
--emails-disabled <emails_disabled>
--resolve-outdated-diff-discussions <resolve_outdated_diff_discussions>
--container-registry-enabled <container_registry_enabled>
--container-expiration-policy-attributes <container_expiration_policy_attributes>
--shared-runners-enabled <shared_runners_enabled>
--visibility <visibility>
--import-url <import_url>
--public-builds <public builds>
--only-allow-merge-if-pipeline-succeeds <only_allow_merge_if_pipeline_succeeds>
--only-allow-merge-if-all-discussions-are-resolved <only_allow_merge_if_all_discussions_are
--merge-method <merge_method>
--autoclose-referenced-issues <autoclose_referenced_issues>
--remove-source-branch-after-merge <remove_source_branch_after_merge>
--lfs-enabled <lfs_enabled>
--request-access-enabled <request_access_enabled>
--tag-list <tag_list>
--avatar <avatar>
--printing-merge-request-link-enabled <printing_merge_request_link_enabled>
-build-git-strategy <build_git_strategy>
```

```
--build-timeout <build timeout>
--auto-cancel-pending-pipelines <auto_cancel_pending_pipelines>
-build-coverage-regex <build_coverage_regex>
--ci-config-path <ci_config_path>
--auto-devops-enabled <auto_devops_enabled>
--auto-devops-deploy-strategy <auto_devops_deploy_strategy>
--repository-storage <repository_storage>
--approvals-before-merge <approvals_before_merge>
--external-authorization-classification-label <external_authorization_classification_label>
--mirror <mirror>
--mirror-trigger-builds <mirror_trigger_builds>
--initialize-with-readme <initialize_with_readme>
--template-name <template_name>
--template-project-id <template_project_id>
--use-custom-template <use_custom_template>
--group-with-project-templates-id <group_with_project_templates_id>
--packages-enabled <packages_enabled>
```
# **7.1.216 gitlab project create-fork-relation**

```
usage: gitlab project create-fork-relation [-h] --id ID --forked-from-id
                                           FORKED_FROM_ID
```
**-h**, **--help** show this help message and exit

**--id** <id>

**--forked-from-id** <forked\_from\_id>

### **7.1.217 gitlab project delete**

```
usage: gitlab project delete [-h] [--sudo SUDO] --id ID
-h, --help
    show this help message and exit
--sudo <sudo>
```
**--id** <id>

### **7.1.218 gitlab project delete-fork-relation**

```
usage: gitlab project delete-fork-relation [-h] --id ID
```

```
-h, --help
```
show this help message and exit

```
--id <id>
```
# **7.1.219 gitlab project delete-merged-branches**

usage: gitlab project delete-merged-branches [-h] --id ID

```
-h, --help
```
show this help message and exit

--id <id>

# **7.1.220 gitlab project get**

usage: gitlab project get [-h] [--sudo SUDO] --id ID

```
-h, --help
```
show this help message and exit

```
--sudo <sudo>
```
--id <id>

# **7.1.221 gitlab project housekeeping**

usage: gitlab project housekeeping [-h] --id ID

**-h**, **--help** show this help message and exit

--id <id>

# **7.1.222 gitlab project languages**

```
usage: gitlab project languages [-h] --id ID
```
**-h**, **--help** show this help message and exit

**--id** <id>

### **7.1.223 gitlab project list**

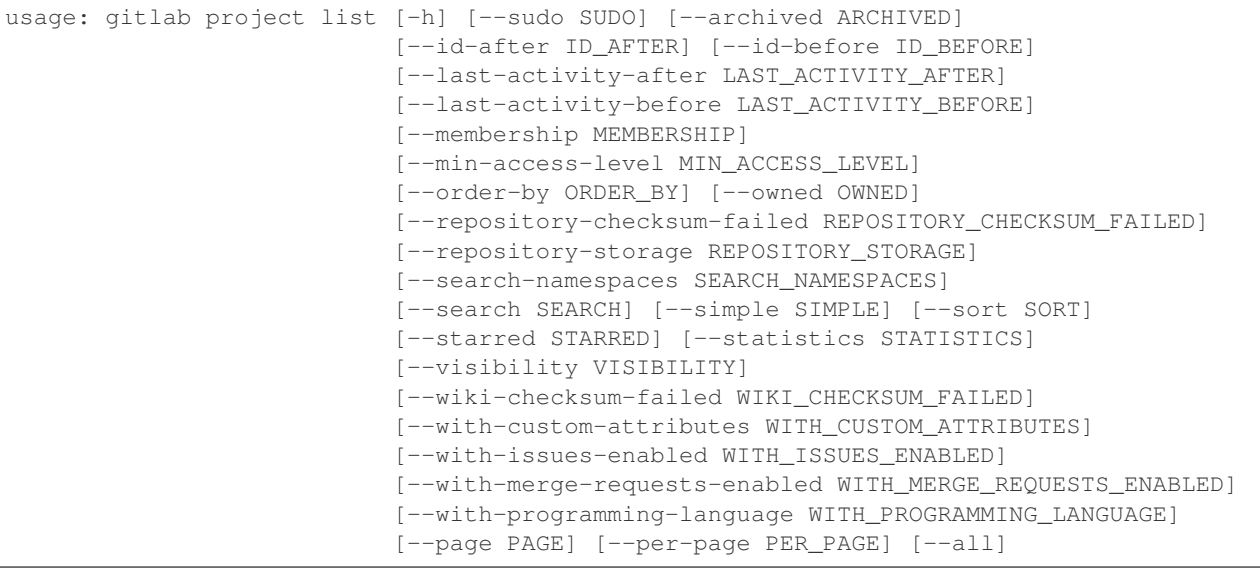

**-h**, **--help**

show this help message and exit

```
--sudo <sudo>
```
**--archived** <archived>

```
--id-after <id_after>
```

```
--id-before <id_before>
```

```
--last-activity-after <last_activity_after>
```

```
--last-activity-before <last_activity_before>
```
**--membership** <membership>

```
--min-access-level <min_access_level>
```
**--order-by** <order\_by>

```
--owned <owned>
```
--repository-checksum-failed <repository\_checksum\_failed>

```
--repository-storage <repository_storage>
```
**--search-namespaces** <search\_namespaces>

**--search** <search>

**--simple** <simple>

```
--sort <sort>
```
**--starred** <starred>

**--statistics** <statistics>

**--visibility** <visibility>

**--wiki-checksum-failed** <wiki\_checksum\_failed>

**--with-custom-attributes** <with\_custom\_attributes>

```
--with-issues-enabled <with_issues_enabled>
--with-merge-requests-enabled <with_merge_requests_enabled>
--with-programming-language <with_programming_language>
--page <page>
--per-page <per_page>
--all
```
### **7.1.224 gitlab project mirror-pull**

```
usage: gitlab project mirror-pull [-h] --id ID
```

```
-h, --help
    show this help message and exit
--id <id>
```
# **7.1.225 gitlab project repository-archive**

usage: gitlab project repository-archive [-h] --id ID [--sha SHA]

```
-h, --help
```
show this help message and exit

**--id** <id>

**--sha** <sha>

### **7.1.226 gitlab project repository-blob**

```
usage: gitlab project repository-blob [-h] --id ID --sha SHA
-h, --help
     show this help message and exit
--id <id>
--sha <sha>
```
### **7.1.227 gitlab project repository-compare**

```
usage: gitlab project repository-compare [-h] --id ID --from- FROM_ --to TO
-h, --help
    show this help message and exit
--id <id>
--from- <from_>
--to <to>
```
### **7.1.228 gitlab project repository-contributors**

usage: gitlab project repository-contributors [-h] --id ID

**-h**, **--help**

show this help message and exit

--id <id>

### **7.1.229 gitlab project repository-raw-blob**

usage: gitlab project repository-raw-blob [-h] --id ID --sha SHA

```
-h, --help
```
show this help message and exit

--id <id>

**--sha** <sha>

### **7.1.230 gitlab project repository-tree**

```
usage: gitlab project repository-tree [-h] --id ID [--path PATH] [--ref REF]
                                      [--recursive RECURSIVE]
```
**-h**, **--help**

show this help message and exit

```
--id <id>
--path <path>
--ref <ref>
--recursive <recursive>
```
### **7.1.231 gitlab project search**

```
usage: gitlab project search [-h] --id ID --scope SCOPE --search SEARCH
```

```
-h, --help
     show this help message and exit
```

```
--id <id>
```

```
--scope <scope>
```

```
--search <search>
```
### **7.1.232 gitlab project share**

```
usage: gitlab project share [-h] --id ID --group-id GROUP_ID --group-access
                           GROUP_ACCESS [--expires-at EXPIRES_AT]
-h, --help
    show this help message and exit
--id <id>
--group-id <group_id>
--group-access <group_access>
--expires-at <expires_at>
```
# **7.1.233 gitlab project snapshot**

usage: gitlab project snapshot [-h] --id ID [--wiki WIKI]

```
-h, --help
```
show this help message and exit

--id <id>

**--wiki** <wiki>

# **7.1.234 gitlab project star**

```
usage: gitlab project star [-h] --id ID
```
**-h**, **--help** show this help message and exit

**--id** <id>

# **7.1.235 gitlab project transfer-project**

```
usage: gitlab project transfer-project [-h] --id ID --to-namespace
                                       TO_NAMESPACE
```
**-h**, **--help**

show this help message and exit

**--id** <id>

**--to-namespace** <to\_namespace>

### **7.1.236 gitlab project trigger-pipeline**

usage: gitlab project trigger-pipeline [-h] --id ID --ref REF --token TOKEN **-h**, **--help** show this help message and exit --id <id> **--ref** <ref> **--token** <token>

### **7.1.237 gitlab project unarchive**

usage: gitlab project unarchive [-h] --id ID

**-h**, **--help**

show this help message and exit

**--id** <id>

### **7.1.238 gitlab project unshare**

usage: gitlab project unshare [-h] --id ID --group-id GROUP\_ID

**-h**, **--help**

show this help message and exit

**--id** <id>

**--group-id** <group\_id>

### **7.1.239 gitlab project unstar**

usage: gitlab project unstar [-h] --id ID

**-h**, **--help**

show this help message and exit

--id <id>

### **7.1.240 gitlab project update**

```
usage: gitlab project update [-h] [--sudo SUDO] --id ID [--name NAME]
                             [--path PATH] [--default-branch DEFAULT_BRANCH]
                             [--description DESCRIPTION]
                             [--issues-enabled ISSUES_ENABLED]
                             [--merge-requests-enabled MERGE_REQUESTS_ENABLED]
                             [--jobs-enabled JOBS_ENABLED]
                             [--wiki-enabled WIKI_ENABLED]
                             [--snippets-enabled SNIPPETS_ENABLED]
                             [--issues-access-level ISSUES_ACCESS_LEVEL]
```
(continues on next page)

(continued from previous page)

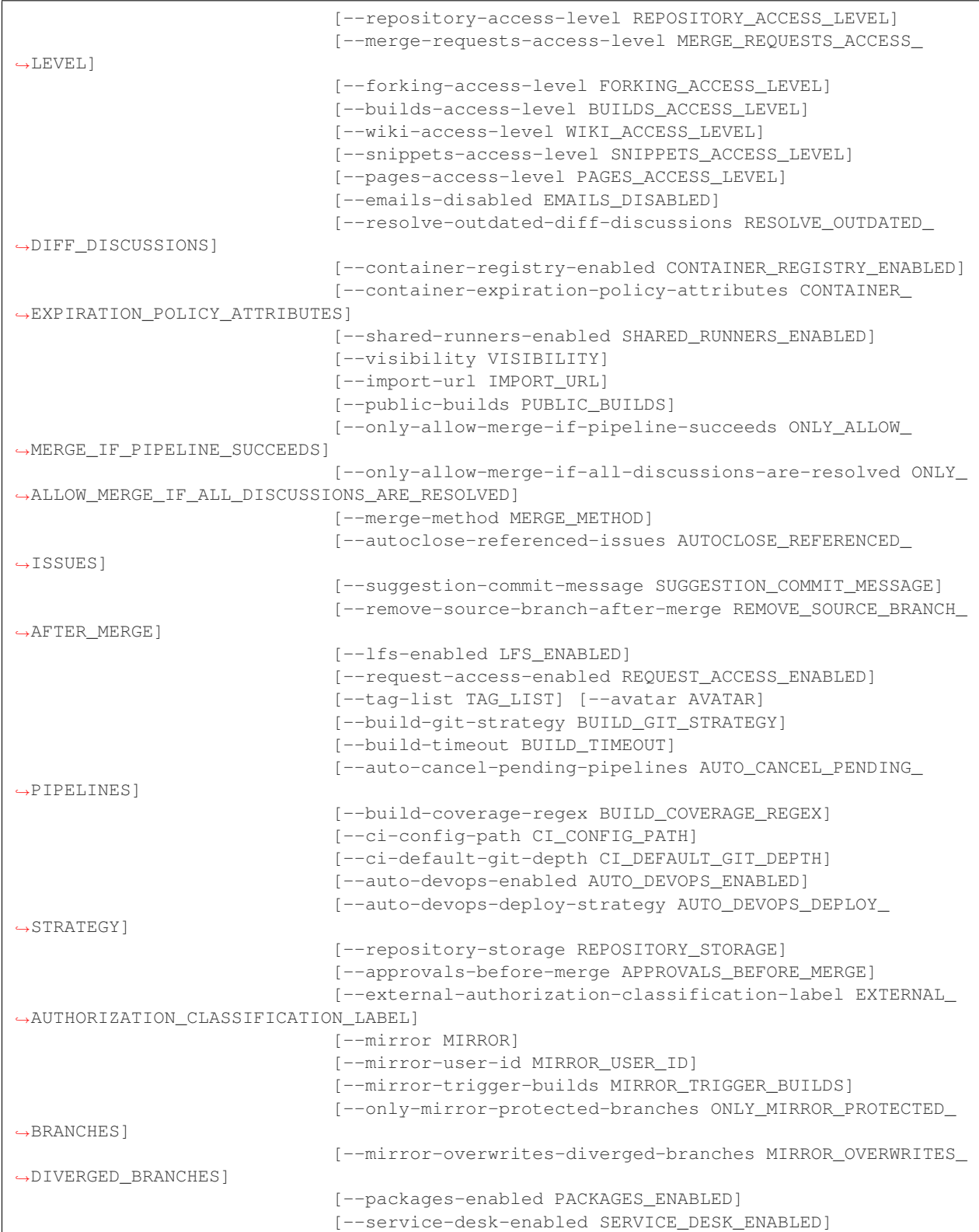

**-h**, **--help**

show this help message and exit

**--sudo** <sudo> **--id** <id> **--name** <name> --path <path> **--default-branch** <default\_branch> **--description** <description> --issues-enabled <issues\_enabled> --merge-requests-enabled <merge\_requests\_enabled> **--jobs-enabled** <jobs\_enabled> --wiki-enabled <wiki enabled> **--snippets-enabled** <snippets\_enabled> **--issues-access-level** <issues\_access\_level> --repository-access-level <repository\_access\_level> **--merge-requests-access-level** <merge\_requests\_access\_level> **--forking-access-level** <forking\_access\_level> --builds-access-level <br />builds access level> **--wiki-access-level** <wiki\_access\_level> --snippets-access-level <snippets\_access\_level> --pages-access-level <pages\_access\_level> --**emails-disabled** <emails\_disabled> **--resolve-outdated-diff-discussions** <resolve\_outdated\_diff\_discussions> **--container-registry-enabled** <container\_registry\_enabled> **--container-expiration-policy-attributes** <container\_expiration\_policy\_attributes> --shared-runners-enabled <shared runners enabled> **--visibility** <visibility> **--import-url** <import\_url> **--public-builds** <public\_builds> --only-allow-merge-if-pipeline-succeeds <only\_allow\_merge\_if\_pipeline\_succeeds> --only-allow-merge-if-all-discussions-are-resolved <only\_allow\_merge\_if\_all\_discussions\_are **--merge-method** <merge\_method> **--autoclose-referenced-issues** <autoclose\_referenced\_issues> **--suggestion-commit-message** <suggestion\_commit\_message> **--remove-source-branch-after-merge** <remove\_source\_branch\_after\_merge> --lfs-enabled <lfs enabled> --request-access-enabled <request access enabled> **--tag-list** <tag\_list>

```
--avatar <avatar>
--build-git-strategy <build_git_strategy>
--build-timeout <build_timeout>
--auto-cancel-pending-pipelines <auto_cancel_pending_pipelines>
-build-coverage-regex <build_coverage_regex>
--ci-config-path <ci_config_path>
--ci-default-git-depth <ci_default_git_depth>
--auto-devops-enabled <auto_devops_enabled>
--auto-devops-deploy-strategy <auto_devops_deploy_strategy>
--repository-storage <repository_storage>
--approvals-before-merge <approvals_before_merge>
--external-authorization-classification-label <external_authorization_classification_label>
--mirror <mirror>
--mirror-user-id <mirror_user_id>
--mirror-trigger-builds <mirror_trigger_builds>
--only-mirror-protected-branches <only_mirror_protected_branches>
--mirror-overwrites-diverged-branches <mirror_overwrites_diverged_branches>
--packages-enabled <packages_enabled>
--service-desk-enabled <service_desk_enabled>
```
# **7.1.241 gitlab project update-submodule**

```
usage: gitlab project update-submodule [-h] --id ID --submodule SUBMODULE
                                       --branch BRANCH --commit-sha COMMIT_SHA
-h, --help
    show this help message and exit
--id <id>
--submodule <submodule>
-branch <br anch>
--commit-sha <commit_sha>
```
### **7.1.242 gitlab project upload**

```
usage: gitlab project upload [-h] --id ID --filename FILENAME --filepath
                             FILEPATH
```
**-h**, **--help** show this help message and exit

**--id** <id> **--filename** <filename>

**--filepath** <filepath>

#### **7.1.243 gitlab project-access-request**

usage: gitlab project-access-request [-h] {list, create, delete, approve} ...

**-h**, **--help**

show this help message and exit

#### **7.1.244 gitlab project-access-request approve**

```
usage: gitlab project-access-request approve [-h] --project-id PROJECT_ID
                                              [--sudo SUDO] --id ID
                                              [--access-level ACCESS_LEVEL]
```
**-h**, **--help**

show this help message and exit

```
--project-id <project_id>
--sudo <sudo>
--id <id>
--access-level <access_level>
```
#### **7.1.245 gitlab project-access-request create**

```
usage: gitlab project-access-request create [-h] [--sudo SUDO] --project-id
                                            PROJECT_ID
```
**-h**, **--help** show this help message and exit

**--sudo** <sudo>

**--project-id** <project\_id>
### **7.1.246 gitlab project-access-request delete**

```
usage: gitlab project-access-request delete [-h] [--sudo SUDO] --project-id
                                            PROJECT_ID --id ID
-h, --help
    show this help message and exit
--sudo <sudo>
--project-id <project_id>
--id <id>
```
## **7.1.247 gitlab project-access-request list**

```
usage: gitlab project-access-request list [-h] [--sudo SUDO] --project-id
                                          PROJECT_ID [--page PAGE]
                                          [--per-page PER_PAGE] [--all]
```

```
-h, --help
    show this help message and exit
--sudo <sudo>
--project-id <project_id>
--page <page>
-per-page <per_page>
--all
```
# **7.1.248 gitlab project-additional-statistics**

usage: gitlab project-additional-statistics [-h] {get} ...

**-h**, **--help**

show this help message and exit

### **7.1.249 gitlab project-additional-statistics get**

```
usage: gitlab project-additional-statistics get [-h] [--sudo SUDO]
                                                --project-id PROJECT_ID
```

```
-h, --help
     show this help message and exit
```
**--sudo** <sudo>

**--project-id** <project\_id>

### **7.1.250 gitlab project-approval**

usage: gitlab project-approval [-h] {get, update} ...

**-h**, **--help**

show this help message and exit

### **7.1.251 gitlab project-approval get**

usage: gitlab project-approval get [-h] [--sudo SUDO] --project-id PROJECT\_ID

**-h**, **--help**

show this help message and exit

**--sudo** <sudo>

**--project-id** <project\_id>

### **7.1.252 gitlab project-approval update**

```
usage: gitlab project-approval update [-h] [--sudo SUDO] --project-id
                                      PROJECT_ID
                                      [--approvals-before-merge APPROVALS_BEFORE_
˓→MERGE]
                                      [--reset-approvals-on-push RESET_APPROVALS_ON_
˓→PUSH]
                                      [--disable-overriding-approvers-per-merge-
˓→request DISABLE_OVERRIDING_APPROVERS_PER_MERGE_REQUEST]
                                      [--merge-requests-author-approval MERGE_
˓→REQUESTS_AUTHOR_APPROVAL]
                                      [--merge-requests-disable-committers-approval
˓→MERGE_REQUESTS_DISABLE_COMMITTERS_APPROVAL]
```
**-h**, **--help** show this help message and exit

**--sudo** <sudo>

**--project-id** <project\_id>

**--approvals-before-merge** <approvals\_before\_merge>

--reset-approvals-on-push <reset\_approvals\_on\_push>

**--disable-overriding-approvers-per-merge-request** <disable\_overriding\_approvers\_per\_merge\_request>

--merge-requests-author-approval <merge\_requests\_author\_approval>

**--merge-requests-disable-committers-approval** <merge\_requests\_disable\_committers\_approval>

### **7.1.253 gitlab project-approval-rule**

usage: gitlab project-approval-rule [-h] {list, create, update, delete} ...

#### **-h**, **--help**

show this help message and exit

### **7.1.254 gitlab project-approval-rule create**

```
usage: gitlab project-approval-rule create [-h] [--sudo SUDO] --project-id
                                           PROJECT_ID --name NAME
                                           --approvals-required
                                           APPROVALS_REQUIRED
                                           [--user-ids USER_IDS]
                                           [--group-ids GROUP_IDS]
```

```
-h, --help
    show this help message and exit
--sudo <sudo>
--project-id <project_id>
--name <name>
--approvals-required <approvals_required>
--user-ids <user_ids>
--group-ids <group_ids>
```
### **7.1.255 gitlab project-approval-rule delete**

```
usage: gitlab project-approval-rule delete [-h] [--sudo SUDO] --project-id
                                          PROJECT_ID --id ID
-h, --help
```

```
show this help message and exit
--sudo <sudo>
--project-id <project_id>
--id <id>
```
### **7.1.256 gitlab project-approval-rule list**

```
usage: gitlab project-approval-rule list [-h] [--sudo SUDO] --project-id
                                         PROJECT_ID [--page PAGE]
                                         [--per-page PER_PAGE] [--all]
```

```
-h, --help
```

```
--sudo <sudo>
```

```
--project-id <project_id>
```

```
--page <page>
-per-page <per_page>
--all
```
### **7.1.257 gitlab project-approval-rule update**

```
usage: gitlab project-approval-rule update [-h] [--sudo SUDO] --project-id
                                           PROJECT_ID --id ID
```
**-h**, **--help** show this help message and exit **--sudo** <sudo>

**--project-id** <project\_id>

--id <id>

## **7.1.258 gitlab project-audit-event**

usage: gitlab project-audit-event [-h] {list, get} ...

**-h**, **--help**

show this help message and exit

# **7.1.259 gitlab project-audit-event get**

```
usage: gitlab project-audit-event get [-h] [--sudo SUDO] --project-id
                                      PROJECT_ID --id ID
```

```
-h, --help
    show this help message and exit
--sudo <sudo>
--project-id <project_id>
```
--id <id>

### **7.1.260 gitlab project-audit-event list**

```
usage: gitlab project-audit-event list [-h] [--sudo SUDO] --project-id
                                       PROJECT_ID
                                        [--created-after CREATED_AFTER]
                                       [--created-before CREATED_BEFORE]
                                        [--page PAGE] [--per-page PER_PAGE]
                                       [--a11]
```
**-h**, **--help**

show this help message and exit

**--sudo** <sudo>

```
--project-id <project_id>
--created-after <created_after>
--created-before <created_before>
--page <page>
--per-page <per_page>
--all
```
# **7.1.261 gitlab project-badge**

usage: gitlab project-badge [-h] {list, get, create, update, delete, render} ...

**-h**, **--help**

show this help message and exit

## **7.1.262 gitlab project-badge create**

```
usage: gitlab project-badge create [-h] [--sudo SUDO] --project-id PROJECT_ID
                                   --link-url LINK_URL --image-url IMAGE_URL
```
- **-h**, **--help** show this help message and exit
- **--sudo** <sudo>
- **--project-id** <project\_id>
- **--link-url** <link\_url>
- **--image-url** <image\_url>

# **7.1.263 gitlab project-badge delete**

```
usage: gitlab project-badge delete [-h] [--sudo SUDO] --project-id PROJECT_ID
                                   --id ID
```
**-h**, **--help** show this help message and exit **--sudo** <sudo>

```
--project-id <project_id>
```
### **7.1.264 gitlab project-badge get**

```
usage: gitlab project-badge get [-h] [--sudo SUDO] --project-id PROJECT_ID
                                --id ID
-h, --help
    show this help message and exit
--sudo <sudo>
--project-id <project_id>
--id <id>
```
# **7.1.265 gitlab project-badge list**

```
usage: gitlab project-badge list [-h] [--sudo SUDO] --project-id PROJECT_ID
                                 [--page PAGE] [--per-page PER_PAGE] [--all]
```

```
-h, --help
    show this help message and exit
--sudo <sudo>
--project-id <project_id>
--page <page>
--per-page <per_page>
```
#### **--all**

### **7.1.266 gitlab project-badge render**

```
usage: gitlab project-badge render [-h] --project-id PROJECT_ID [--sudo SUDO]
                                   --id ID --link-url LINK_URL --image-url
                                   IMAGE_URL
```

```
-h, --help
    show this help message and exit
--project-id <project_id>
```
**--sudo** <sudo>

```
--link-url <link_url>
```

```
--image-url <image_url>
```
### **7.1.267 gitlab project-badge update**

```
usage: gitlab project-badge update [-h] [--sudo SUDO] --project-id PROJECT_ID
                                   --id ID [--link-url LINK_URL]
                                   [--image-url IMAGE_URL]
```

```
-h, --help
    show this help message and exit
--sudo <sudo>
--project-id <project_id>
--id <id>
--link-url <link_url>
--image-url <image_url>
```
## **7.1.268 gitlab project-board**

usage: gitlab project-board [-h] {list, get, create, update, delete} ...

```
-h, --help
```
show this help message and exit

### **7.1.269 gitlab project-board create**

```
usage: gitlab project-board create [-h] [--sudo SUDO] --project-id PROJECT_ID
                                   --name NAME
```
**-h**, **--help**

```
show this help message and exit
```
**--sudo** <sudo>

**--project-id** <project\_id>

**--name** <name>

### **7.1.270 gitlab project-board delete**

```
usage: gitlab project-board delete [-h] [--sudo SUDO] --project-id PROJECT_ID
                                   --id ID
```

```
-h, --help
    show this help message and exit
--sudo <sudo>
--project-id <project_id>
```
### **7.1.271 gitlab project-board get**

```
usage: gitlab project-board get [-h] [--sudo SUDO] --project-id PROJECT_ID
                                --id ID
-h, --help
    show this help message and exit
--sudo <sudo>
--project-id <project_id>
--id <id>
```
# **7.1.272 gitlab project-board list**

```
usage: gitlab project-board list [-h] [--sudo SUDO] --project-id PROJECT_ID
                                 [--page PAGE] [--per-page PER_PAGE] [--all]
```

```
-h, --help
    show this help message and exit
--sudo <sudo>
--project-id <project_id>
--page <page>
-per-page <per_page>
--all
```
### **7.1.273 gitlab project-board update**

```
usage: gitlab project-board update [-h] [--sudo SUDO] --project-id PROJECT_ID
                                    --id ID
-h, --help
    show this help message and exit
--sudo <sudo>
--project-id <project_id>
```
--id <id>

### **7.1.274 gitlab project-board-list**

usage: gitlab project-board-list [-h] {list, get, create, update, delete} ...

```
-h, --help
```
### **7.1.275 gitlab project-board-list create**

```
usage: gitlab project-board-list create [-h] [--sudo SUDO] --project-id
                                        PROJECT_ID --board-id BOARD_ID
                                        --label-id LABEL_ID
```

```
-h, --help
    show this help message and exit
--sudo <sudo>
--project-id <project_id>
-board-id <board_id>
```

```
--label-id <label_id>
```
# **7.1.276 gitlab project-board-list delete**

```
usage: gitlab project-board-list delete [-h] [--sudo SUDO] --project-id
                                       PROJECT_ID --board-id BOARD_ID --id ID
```

```
-h, --help
    show this help message and exit
--sudo <sudo>
--project-id <project_id>
-board-id <board_id>
--id <id>
```
# **7.1.277 gitlab project-board-list get**

```
usage: gitlab project-board-list get [-h] [--sudo SUDO] --project-id
                                     PROJECT_ID --board-id BOARD_ID --id ID
```
**-h**, **--help** show this help message and exit **--sudo** <sudo>

```
--project-id <project_id>
```

```
-board-id <board_id>
```
### **7.1.278 gitlab project-board-list list**

```
usage: gitlab project-board-list list [-h] [--sudo SUDO] --project-id
                                      PROJECT_ID --board-id BOARD_ID
                                      [--page PAGE] [--per-page PER_PAGE]
                                      [--a11]
```

```
-h, --help
    show this help message and exit
--sudo <sudo>
--project-id <project_id>
-board-id <board_id>
--page <page>
--per-page <per_page>
--all
```
# **7.1.279 gitlab project-board-list update**

```
usage: gitlab project-board-list update [-h] [--sudo SUDO] --project-id
                                        PROJECT_ID --board-id BOARD_ID --id ID
                                        --position POSITION
```
**-h**, **--help**

show this help message and exit

```
--sudo <sudo>
--project-id <project_id>
-board-id <board_id>
--id <id>
--position <position>
```
# **7.1.280 gitlab project-branch**

```
usage: gitlab project-branch [-h]
                             {list,get,create,delete,protect,unprotect} ...
```
**-h**, **--help**

### **7.1.281 gitlab project-branch create**

```
usage: gitlab project-branch create [-h] [--sudo SUDO] --project-id PROJECT_ID
                                   --branch BRANCH --ref REF
-h, --help
    show this help message and exit
--sudo <sudo>
--project-id <project_id>
-branch <br anch>
--ref <ref>
```
## **7.1.282 gitlab project-branch delete**

```
usage: gitlab project-branch delete [-h] [--sudo SUDO] --project-id PROJECT_ID
                                    --name NAME
```
**-h**, **--help** show this help message and exit **--sudo** <sudo> **--project-id** <project\_id>

**--name** <name>

### **7.1.283 gitlab project-branch get**

```
usage: gitlab project-branch get [-h] [--sudo SUDO] --project-id PROJECT_ID
                                 --name NAME
```

```
-h, --help
    show this help message and exit
--sudo <sudo>
--project-id <project_id>
--name <name>
```
### **7.1.284 gitlab project-branch list**

```
usage: gitlab project-branch list [-h] [--sudo SUDO] --project-id PROJECT_ID
                                 [--page PAGE] [--per-page PER_PAGE] [--all]
```

```
-h, --help
    show this help message and exit
--sudo <sudo>
--project-id <project_id>
--page <page>
```

```
--per-page <per_page>
--all
```
### **7.1.285 gitlab project-branch protect**

```
usage: gitlab project-branch protect [-h] --project-id PROJECT_ID
                                     [--sudo SUDO] --name NAME
                                     [--developers-can-push DEVELOPERS_CAN_PUSH]
                                     [--developers-can-merge DEVELOPERS_CAN_MERGE]
```

```
-h, --help
    show this help message and exit
--project-id <project_id>
--sudo <sudo>
--name <name>
--developers-can-push <developers_can_push>
--developers-can-merge <developers_can_merge>
```
# **7.1.286 gitlab project-branch unprotect**

```
usage: gitlab project-branch unprotect [-h] --project-id PROJECT_ID
                                       [--sudo SUDO] --name NAME
```

```
-h, --help
    show this help message and exit
--project-id <project_id>
--sudo <sudo>
--name <name>
```
### **7.1.287 gitlab project-cluster**

usage: gitlab project-cluster [-h] {list, get, create, update, delete} ...

**-h**, **--help**

show this help message and exit

### **7.1.288 gitlab project-cluster create**

```
usage: gitlab project-cluster create [-h] [--sudo SUDO] --project-id
                                     PROJECT_ID --name NAME
                                     --platform-kubernetes-attributes
                                     PLATFORM_KUBERNETES_ATTRIBUTES
                                     [--domain DOMAIN] [--enabled ENABLED]
                                     [--managed MANAGED]
                                     [--environment-scope ENVIRONMENT_SCOPE]
```

```
-h, --help
    show this help message and exit
--sudo <sudo>
--project-id <project_id>
--name <name>
--platform-kubernetes-attributes <platform_kubernetes_attributes>
--domain <domain>
--enabled <enabled>
--managed <managed>
--environment-scope <environment_scope>
```
### **7.1.289 gitlab project-cluster delete**

```
usage: gitlab project-cluster delete [-h] [--sudo SUDO] --project-id
                                    PROJECT_ID --id ID
```

```
-h, --help
    show this help message and exit
--sudo <sudo>
--project-id <project_id>
--id <id>
```
### **7.1.290 gitlab project-cluster get**

```
usage: gitlab project-cluster get [-h] [--sudo SUDO] --project-id PROJECT_ID
                                  --id ID
-h, --help
    show this help message and exit
--sudo <sudo>
--project-id <project_id>
--id <id>
```
### **7.1.291 gitlab project-cluster list**

```
usage: gitlab project-cluster list [-h] [--sudo SUDO] --project-id PROJECT_ID
                                   [--page PAGE] [--per-page PER_PAGE] [--all]
```
**-h**, **--help**

```
--sudo <sudo>
```

```
--project-id <project_id>
```

```
--page <page>
-per-page <per_page>
--all
```
### **7.1.292 gitlab project-cluster update**

```
usage: gitlab project-cluster update [-h] [--sudo SUDO] --project-id
                                     PROJECT_ID --id ID [--name NAME]
                                     [--domain DOMAIN]
                                     [--management-project-id MANAGEMENT_PROJECT_ID]
                                     [--platform-kubernetes-attributes PLATFORM_
˓→KUBERNETES_ATTRIBUTES]
                                     [--environment-scope ENVIRONMENT_SCOPE]
```
**-h**, **--help** show this help message and exit **--sudo** <sudo> **--project-id** <project\_id> **--id** <id> **--name** <name> **--domain** <domain> **--management-project-id** <management\_project\_id> **--platform-kubernetes-attributes** <platform\_kubernetes\_attributes> **--environment-scope** <environment\_scope>

### **7.1.293 gitlab project-commit**

```
usage: gitlab project-commit [-h]
                             {list,get,create,diff,cherry-pick,refs,merge-requests,
˓→revert,signature}
                             ...
```

```
-h, --help
```
show this help message and exit

### **7.1.294 gitlab project-commit cherry-pick**

```
usage: gitlab project-commit cherry-pick [-h] --project-id PROJECT_ID
                                          [--sudo SUDO] --id ID --branch BRANCH
-h, --help
    show this help message and exit
--project-id <project_id>
```

```
--sudo <sudo>
```
#### -branch <br anch>

#### **7.1.295 gitlab project-commit create**

```
usage: gitlab project-commit create [-h] [--sudo SUDO] --project-id PROJECT_ID
                                    --branch BRANCH --commit-message
                                    COMMIT_MESSAGE --actions ACTIONS
                                    [--author-email AUTHOR_EMAIL]
                                    [--author-name AUTHOR_NAME]
```
**-h**, **--help**

show this help message and exit

- **--sudo** <sudo>
- **--project-id** <project\_id>
- -branch <br anch>
- **--commit-message** <commit\_message>
- **--actions** <actions>
- --author-email <author email>
- **--author-name** <author\_name>

### **7.1.296 gitlab project-commit diff**

```
usage: gitlab project-commit diff [-h] --project-id PROJECT_ID [--sudo SUDO]
                                  --id ID
```
**-h**, **--help** show this help message and exit

```
--project-id <project_id>
--sudo <sudo>
--id <id>
```
### **7.1.297 gitlab project-commit get**

```
usage: gitlab project-commit get [-h] [--sudo SUDO] --project-id PROJECT_ID
                                 --id ID
```

```
-h, --help
    show this help message and exit
--sudo <sudo>
--project-id <project_id>
--id <id>
```
### **7.1.298 gitlab project-commit list**

```
usage: gitlab project-commit list [-h] [--sudo SUDO] --project-id PROJECT_ID
                                 [--page PAGE] [--per-page PER_PAGE] [--all]
-h, --help
    show this help message and exit
--sudo <sudo>
--project-id <project_id>
--page <page>
--per-page <per_page>
--all
```
### **7.1.299 gitlab project-commit merge-requests**

```
usage: gitlab project-commit merge-requests [-h] --project-id PROJECT_ID
                                            [--sudo SUDO] --id ID
```

```
-h, --help
    show this help message and exit
--project-id <project_id>
--sudo <sudo>
--id <id>
```
# **7.1.300 gitlab project-commit refs**

```
usage: gitlab project-commit refs [-h] --project-id PROJECT_ID [--sudo SUDO]
                                 --id ID [--type TYPE]
```

```
-h, --help
    show this help message and exit
--project-id <project_id>
--sudo <sudo>
-id <i>id</i>
```
**--type** <type>

### **7.1.301 gitlab project-commit revert**

```
usage: gitlab project-commit revert [-h] --project-id PROJECT_ID [--sudo SUDO]
                                    --id ID --branch BRANCH
-h, --help
    show this help message and exit
--project-id <project_id>
--sudo <sudo>
--id <id>
-branch <br anch>
```
## **7.1.302 gitlab project-commit signature**

```
usage: gitlab project-commit signature [-h] --project-id PROJECT_ID
                                       [--sudo SUDO] --id ID
```
**-h**, **--help** show this help message and exit **--project-id** <project\_id> **--sudo** <sudo> **--id** <id>

### **7.1.303 gitlab project-commit-comment**

```
usage: gitlab project-commit-comment [-h] {list, create} ...
```
**-h**, **--help**

show this help message and exit

### **7.1.304 gitlab project-commit-comment create**

```
usage: gitlab project-commit-comment create [-h] [--sudo SUDO] --project-id
                                            PROJECT_ID --commit-id COMMIT_ID
                                            --note NOTE [--path PATH]
                                            [--line LINE]
                                            [--line-type LINE_TYPE]
```
**-h**, **--help** show this help message and exit **--sudo** <sudo>

```
--project-id <project_id>
```

```
--commit-id <commit_id>
```

```
--note <note>
```

```
--path <path>
```

```
--line <line>
```
**--line-type** <line\_type>

#### **7.1.305 gitlab project-commit-comment list**

```
usage: gitlab project-commit-comment list [-h] [--sudo SUDO] --project-id
                                          PROJECT_ID --commit-id COMMIT_ID
                                          [--page PAGE] [--per-page PER_PAGE]
                                          [--a11]
```

```
-h, --help
    show this help message and exit
--sudo <sudo>
--project-id <project_id>
--commit-id <commit_id>
--page <page>
--per-page <per_page>
--all
```
### **7.1.306 gitlab project-commit-discussion**

usage: gitlab project-commit-discussion [-h] {list, get, create} ...

**-h**, **--help**

show this help message and exit

### **7.1.307 gitlab project-commit-discussion create**

```
usage: gitlab project-commit-discussion create [-h] [--sudo SUDO] --project-id
                                               PROJECT_ID --commit-id
                                               COMMIT_ID --body BODY
                                               [--created-at CREATED_AT]
```

```
-h, --help
    show this help message and exit
--sudo <sudo>
--project-id <project_id>
--commit-id <commit_id>
-body <body>
--created-at <created_at>
```
# **7.1.308 gitlab project-commit-discussion get**

```
usage: gitlab project-commit-discussion get [-h] [--sudo SUDO] --project-id
                                            PROJECT_ID --commit-id COMMIT_ID
                                            --id ID
-h, --help
    show this help message and exit
--sudo <sudo>
--project-id <project_id>
--commit-id <commit_id>
```
**--id** <id>

# **7.1.309 gitlab project-commit-discussion list**

```
usage: gitlab project-commit-discussion list [-h] [--sudo SUDO] --project-id
                                             PROJECT_ID --commit-id COMMIT_ID
                                             [--page PAGE]
                                             [--per-page PER_PAGE] [--all]
```

```
-h, --help
    show this help message and exit
--sudo <sudo>
--project-id <project_id>
--commit-id <commit_id>
--page <page>
--per-page <per_page>
--all
```
# **7.1.310 gitlab project-commit-discussion-note**

```
usage: gitlab project-commit-discussion-note [-h]
                                              {get,create,update,delete} ...
```
**-h**, **--help**

### **7.1.311 gitlab project-commit-discussion-note create**

```
usage: gitlab project-commit-discussion-note create [-h] [--sudo SUDO]
                                                     --project-id PROJECT_ID
                                                     --commit-id COMMIT_ID
                                                     --discussion-id
                                                    DISCUSSION_ID --body BODY
                                                     [--created-at CREATED_AT]
                                                     [--position POSITION]
```

```
-h, --help
     show this help message and exit
```

```
--sudo <sudo>
--project-id <project_id>
--commit-id <commit_id>
--discussion-id <discussion_id>
-body <body>
--created-at <created_at>
--position <position>
```
### **7.1.312 gitlab project-commit-discussion-note delete**

```
usage: gitlab project-commit-discussion-note delete [-h] [--sudo SUDO]
                                                     --project-id PROJECT_ID
                                                     --commit-id COMMIT_ID
                                                     --discussion-id
                                                     DISCUSSION_ID --id ID
```

```
-h, --help
    show this help message and exit
--sudo <sudo>
--project-id <project_id>
--commit-id <commit_id>
```

```
--discussion-id <discussion_id>
```
**--id** <id>

### **7.1.313 gitlab project-commit-discussion-note get**

```
usage: gitlab project-commit-discussion-note get [-h] [--sudo SUDO]
                                                  --project-id PROJECT_ID
                                                 --commit-id COMMIT_ID
                                                 --discussion-id DISCUSSION_ID
                                                  --id TD
```

```
-h, --help
```

```
--sudo <sudo>
--project-id <project_id>
--commit-id <commit_id>
--discussion-id <discussion_id>
--id <id>
```
### **7.1.314 gitlab project-commit-discussion-note update**

```
usage: gitlab project-commit-discussion-note update [-h] [--sudo SUDO]
                                                    --project-id PROJECT_ID
                                                    --commit-id COMMIT_ID
                                                    --discussion-id
                                                    DISCUSSION_ID --id ID
                                                    --body BODY
```

```
-h, --help
    show this help message and exit
--sudo <sudo>
--project-id <project_id>
--commit-id <commit_id>
--discussion-id <discussion_id>
--id <id>
-body <body>
```
### **7.1.315 gitlab project-commit-status**

usage: gitlab project-commit-status [-h] {list, create} ...

**-h**, **--help**

show this help message and exit

### **7.1.316 gitlab project-commit-status create**

```
usage: gitlab project-commit-status create [-h] [--sudo SUDO] --project-id
                                           PROJECT_ID --commit-id COMMIT_ID
                                           --state STATE
                                           [--description DESCRIPTION]
                                           [--name NAME] [--context CONTEXT]
                                           [--ref REF]
                                           [--target-url TARGET_URL]
                                           [--coverage COVERAGE]
```
**-h**, **--help**

show this help message and exit

**--sudo** <sudo>

```
--project-id <project_id>
```

```
--commit-id <commit_id>
--state <state>
--description <description>
--name <name>
--context <context>
--ref <ref>
--target-url <target_url>
--coverage <coverage>
```
### **7.1.317 gitlab project-commit-status list**

```
usage: gitlab project-commit-status list [-h] [--sudo SUDO] --project-id
                                         PROJECT_ID --commit-id COMMIT_ID
                                         [--page PAGE] [--per-page PER_PAGE]
                                         [--a11]
```
**-h**, **--help** show this help message and exit **--sudo** <sudo> **--project-id** <project\_id> **--commit-id** <commit\_id> **--page** <page> **--per-page** <per\_page> **--all**

### **7.1.318 gitlab project-custom-attribute**

```
usage: gitlab project-custom-attribute [-h] {list,get,delete} ...
```

```
-h, --help
```
show this help message and exit

### **7.1.319 gitlab project-custom-attribute delete**

```
usage: gitlab project-custom-attribute delete [-h] [--sudo SUDO] --project-id
                                              PROJECT_ID --key KEY
-h, --help
    show this help message and exit
--sudo <sudo>
--project-id <project_id>
--key <key>
```
### **7.1.320 gitlab project-custom-attribute get**

```
usage: gitlab project-custom-attribute get [-h] [--sudo SUDO] --project-id
                                           PROJECT_ID --key KEY
-h, --help
    show this help message and exit
--sudo <sudo>
--project-id <project_id>
--key <key>
```
## **7.1.321 gitlab project-custom-attribute list**

```
usage: gitlab project-custom-attribute list [-h] [--sudo SUDO] --project-id
                                            PROJECT_ID [--page PAGE]
                                            [--per-page PER_PAGE] [--all]
```

```
-h, --help
```
show this help message and exit

**--sudo** <sudo>

```
--project-id <project_id>
--page <page>
```
--per-page <per\_page>

**--all**

# **7.1.322 gitlab project-deploy-token**

usage: gitlab project-deploy-token [-h] {list, create, delete} ...

```
-h, --help
```
show this help message and exit

### **7.1.323 gitlab project-deploy-token create**

```
usage: gitlab project-deploy-token create [-h] [--sudo SUDO] --project-id
                                          PROJECT_ID --name NAME --scopes
                                          SCOPES [--expires-at EXPIRES_AT]
                                          [--username USERNAME]
```
**-h**, **--help** show this help message and exit

**--sudo** <sudo>

```
--project-id <project_id>
```

```
--name <name>
```

```
--scopes <scopes>
```

```
--expires-at <expires_at>
```
**--username** <username>

#### **7.1.324 gitlab project-deploy-token delete**

```
usage: gitlab project-deploy-token delete [-h] [--sudo SUDO] --project-id
                                          PROJECT_ID --id ID
```
**-h**, **--help** show this help message and exit

**--sudo** <sudo>

```
--project-id <project_id>
```
**--id** <id>

### **7.1.325 gitlab project-deploy-token list**

```
usage: gitlab project-deploy-token list [-h] [--sudo SUDO] --project-id
                                        PROJECT_ID [--page PAGE]
                                        [--per-page PER_PAGE] [--all]
```
**-h**, **--help** show this help message and exit **--sudo** <sudo>

```
--project-id <project_id>
--page <page>
--per-page <per_page>
--all
```
### **7.1.326 gitlab project-deployment**

usage: gitlab project-deployment [-h] {list, get, create, update} ...

```
-h, --help
```
show this help message and exit

### **7.1.327 gitlab project-deployment create**

```
usage: gitlab project-deployment create [-h] [--sudo SUDO] --project-id
                                       PROJECT_ID --sha SHA --ref REF --tag
                                        TAG --status STATUS --environment
                                        ENVIRONMENT
```

```
-h, --help
```

```
--sudo <sudo>
```

```
--project-id <project_id>
--sha <sha>
--ref <ref>
--tag <tag>
--status <status>
--environment <environment>
```
# **7.1.328 gitlab project-deployment get**

```
usage: gitlab project-deployment get [-h] [--sudo SUDO] --project-id
                                     PROJECT_ID --id ID
-h, --help
    show this help message and exit
--sudo <sudo>
--project-id <project_id>
```
--id <id>

# **7.1.329 gitlab project-deployment list**

```
usage: gitlab project-deployment list [-h] [--sudo SUDO] --project-id
                                      PROJECT_ID [--order-by ORDER_BY]
                                      [--sort SORT] [--page PAGE]
                                      [--per-page PER_PAGE] [--all]
```
**-h**, **--help**

show this help message and exit

```
--sudo <sudo>
```

```
--project-id <project_id>
```
**--order-by** <order\_by>

```
--sort <sort>
```

```
--page <page>
```

```
--per-page <per_page>
```
**--all**

### **7.1.330 gitlab project-deployment update**

```
usage: gitlab project-deployment update [-h] [--sudo SUDO] --project-id
                                        PROJECT_ID --id ID
-h, --help
    show this help message and exit
--sudo <sudo>
--project-id <project_id>
--id <id>
```
## **7.1.331 gitlab project-environment**

```
usage: gitlab project-environment [-h]
```
{list,get,create,update,delete,stop} ...

**-h**, **--help**

show this help message and exit

### **7.1.332 gitlab project-environment create**

```
usage: gitlab project-environment create [-h] [--sudo SUDO] --project-id
                                         PROJECT_ID --name NAME
                                         [--external-url EXTERNAL_URL]
```

```
-h, --help
     show this help message and exit
--sudo <sudo>
```

```
--project-id <project_id>
```
**--name** <name>

```
--external-url <external_url>
```
# **7.1.333 gitlab project-environment delete**

```
usage: gitlab project-environment delete [-h] [--sudo SUDO] --project-id
                                         PROJECT_ID --id ID
```

```
-h, --help
    show this help message and exit
--sudo <sudo>
--project-id <project_id>
--id <id>
```
### **7.1.334 gitlab project-environment get**

```
usage: gitlab project-environment get [-h] [--sudo SUDO] --project-id
                                      PROJECT_ID --id ID
-h, --help
    show this help message and exit
--sudo <sudo>
--project-id <project_id>
--id <id>
```
## **7.1.335 gitlab project-environment list**

```
usage: gitlab project-environment list [-h] [--sudo SUDO] --project-id
                                       PROJECT_ID [--page PAGE]
                                       [--per-page PER_PAGE] [--all]
```

```
-h, --help
    show this help message and exit
--sudo <sudo>
--project-id <project_id>
--page <page>
--per-page <per_page>
--all
```
### **7.1.336 gitlab project-environment stop**

```
usage: gitlab project-environment stop [-h] --project-id PROJECT_ID
                                         [--sudo SUDO] --id ID
-h, --help
    show this help message and exit
```

```
--project-id <project_id>
```

```
--sudo <sudo>
```

```
--id <id>
```
### **7.1.337 gitlab project-environment update**

```
usage: gitlab project-environment update [-h] [--sudo SUDO] --project-id
                                         PROJECT_ID --id ID [--name NAME]
                                         [--external-url EXTERNAL_URL]
```

```
-h, --help
```

```
--sudo <sudo>
```

```
--project-id <project_id>
--id <id>
--name <name>
--external-url <external_url>
```
# **7.1.338 gitlab project-event**

usage: gitlab project-event [-h] {list} ...

**-h**, **--help**

show this help message and exit

### **7.1.339 gitlab project-event list**

```
usage: gitlab project-event list [-h] [--sudo SUDO] --project-id PROJECT_ID
                                  [--action ACTION] [--target-type TARGET_TYPE]
                                 [--before BEFORE] [--after AFTER]
                                 [--sort SORT] [--page PAGE]
                                 [--per-page PER_PAGE] [--all]
```
**-h**, **--help**

show this help message and exit

**--sudo** <sudo>

```
--project-id <project_id>
```
**--action** <action>

```
--target-type <target_type>
```

```
-before <before>
```

```
--after <after>
```
- **--sort** <sort>
- --page <page>

```
--per-page <per_page>
```
**--all**

# **7.1.340 gitlab project-export**

usage: gitlab project-export [-h] {get, create, download} ...

```
-h, --help
```
# **7.1.341 gitlab project-export create**

```
usage: gitlab project-export create [-h] [--sudo SUDO] --project-id PROJECT_ID
                                    [--description DESCRIPTION]
-h, --help
    show this help message and exit
--sudo <sudo>
--project-id <project_id>
--description <description>
```
# **7.1.342 gitlab project-export download**

```
usage: gitlab project-export download [-h] --project-id PROJECT_ID
                                       [--sudo SUDO]
```

```
-h, --help
    show this help message and exit
--project-id <project_id>
```
**--sudo** <sudo>

# **7.1.343 gitlab project-export get**

```
usage: gitlab project-export get [-h] [--sudo SUDO] --project-id PROJECT_ID
-h, --help
    show this help message and exit
--sudo <sudo>
--project-id <project_id>
```
# **7.1.344 gitlab project-file**

usage: gitlab project-file [-h] {get, create, update, delete, raw, blame} ...

**-h**, **--help**

### **7.1.345 gitlab project-file blame**

```
usage: gitlab project-file blame [-h] --project-id PROJECT_ID [--sudo SUDO]
                                 --file-path FILE_PATH --ref REF
-h, --help
    show this help message and exit
--project-id <project_id>
--sudo <sudo>
--file-path <file_path>
--ref <ref>
```
### **7.1.346 gitlab project-file create**

```
usage: gitlab project-file create [-h] --project-id PROJECT_ID [--sudo SUDO]
                                  --file-path FILE_PATH --branch BRANCH
                                  --content CONTENT --commit-message
                                  COMMIT_MESSAGE [--encoding ENCODING]
                                  [--author-email AUTHOR_EMAIL]
                                  [--author-name AUTHOR_NAME]
```
**-h**, **--help** show this help message and exit **--project-id** <project\_id>

**--sudo** <sudo>

**--file-path** <file\_path>

```
-branch <br anch>
```

```
--content <content>
```

```
--commit-message <commit_message>
```
**--encoding** <encoding>

```
--author-email <author_email>
```
--author-name <author\_name>

### **7.1.347 gitlab project-file delete**

```
usage: gitlab project-file delete [-h] --project-id PROJECT_ID [--sudo SUDO]
                                  --file-path FILE_PATH --branch BRANCH
                                  --commit-message COMMIT_MESSAGE
```
**-h**, **--help** show this help message and exit **--project-id** <project\_id>

**--sudo** <sudo>

```
--file-path <file_path>
```

```
-branch <branch>
--commit-message <commit_message>
```
## **7.1.348 gitlab project-file get**

```
usage: gitlab project-file get [-h] --project-id PROJECT_ID [--sudo SUDO]
                               --file-path FILE_PATH --ref REF
```
**-h**, **--help** show this help message and exit

**--project-id** <project\_id>

**--sudo** <sudo>

**--file-path** <file\_path>

```
--ref <ref>
```
### **7.1.349 gitlab project-file raw**

```
usage: gitlab project-file raw [-h] --project-id PROJECT_ID [--sudo SUDO]
                               --file-path FILE_PATH --ref REF
-h, --help
    show this help message and exit
--project-id <project_id>
--sudo <sudo>
```

```
--file-path <file_path>
```
**--ref** <ref>

# **7.1.350 gitlab project-file update**

```
usage: gitlab project-file update [-h] [--sudo SUDO] --project-id PROJECT_ID
                                  --file-path FILE_PATH --branch BRANCH
                                  --content CONTENT --commit-message
                                  COMMIT_MESSAGE [--encoding ENCODING]
                                  [--author-email AUTHOR_EMAIL]
                                  [--author-name AUTHOR_NAME]
```

```
-h, --help
```
show this help message and exit

```
--sudo <sudo>
```
**--project-id** <project\_id>

```
--file-path <file_path>
```
-branch <br anch>

```
--content <content>
```

```
--commit-message <commit_message>
```
**--encoding** <encoding>

--author-email <author\_email>

--author-name <author\_name>

#### **7.1.351 gitlab project-fork**

usage: gitlab project-fork [-h] {list, create} ...

**-h**, **--help**

show this help message and exit

### **7.1.352 gitlab project-fork create**

```
usage: gitlab project-fork create [-h] [--sudo SUDO] --project-id PROJECT_ID
                                  [--namespace NAMESPACE]
```
**-h**, **--help**

show this help message and exit

**--sudo** <sudo>

```
--project-id <project_id>
```
**--namespace** <namespace>

#### **7.1.353 gitlab project-fork list**

```
usage: gitlab project-fork list [-h] [--sudo SUDO] --project-id PROJECT_ID
                                [--archived ARCHIVED]
                                [--visibility VISIBILITY]
                                [--order-by ORDER_BY] [--sort SORT]
                                [--search SEARCH] [--simple SIMPLE]
                                [--owned OWNED] [--membership MEMBERSHIP]
                                [--starred STARRED] [--statistics STATISTICS]
                                [--with-custom-attributes WITH_CUSTOM_ATTRIBUTES]
                                [--with-issues-enabled WITH_ISSUES_ENABLED]
                                [--with-merge-requests-enabled WITH_MERGE_REQUESTS_
˓→ENABLED]
                                [--page PAGE] [--per-page PER_PAGE] [--all]
```
**-h**, **--help**

show this help message and exit

```
--sudo <sudo>
```

```
--project-id <project_id>
```
**--archived** <archived>

```
--visibility <visibility>
```

```
--order-by <order_by>
```

```
--sort <sort>
```

```
--search <search>
```

```
--simple <simple>
--owned <owned>
--membership <membership>
--starred <starred>
--statistics <statistics>
--with-custom-attributes <with_custom_attributes>
--with-issues-enabled <with_issues_enabled>
--with-merge-requests-enabled <with_merge_requests_enabled>
--page <page>
--per-page <per_page>
--all
```
### **7.1.354 gitlab project-hook**

usage: gitlab project-hook [-h] {list,get, create, update, delete} ...

```
-h, --help
```
show this help message and exit

### **7.1.355 gitlab project-hook create**

```
usage: gitlab project-hook create [-h] [--sudo SUDO] --project-id PROJECT_ID
                                  --url URL [--push-events PUSH_EVENTS]
                                  [--issues-events ISSUES_EVENTS]
                                  [--confidential-issues-events CONFIDENTIAL_ISSUES_
˓→EVENTS]
                                  [--merge-requests-events MERGE_REQUESTS_EVENTS]
                                  [--tag-push-events TAG_PUSH_EVENTS]
                                  [--note-events NOTE_EVENTS]
                                  [--job-events JOB_EVENTS]
                                  [--pipeline-events PIPELINE_EVENTS]
                                  [--wiki-page-events WIKI_PAGE_EVENTS]
                                  [--enable-ssl-verification ENABLE_SSL_VERIFICATION]
                                  [--token TOKEN]
```
**-h**, **--help**

```
--sudo <sudo>
--project-id <project_id>
--url <url>
--push-events <push_events>
--issues-events <issues_events>
--confidential-issues-events <confidential_issues_events>
--merge-requests-events <merge_requests_events>
```

```
--tag-push-events <tag_push_events>
--note-events <note_events>
--job-events <job_events>
--pipeline-events <pipeline_events>
--wiki-page-events <wiki_page_events>
--enable-ssl-verification <enable_ssl_verification>
--token <token>
```
### **7.1.356 gitlab project-hook delete**

```
usage: gitlab project-hook delete [-h] [--sudo SUDO] --project-id PROJECT_ID
                                  --id ID
```

```
-h, --help
    show this help message and exit
--sudo <sudo>
--project-id <project_id>
--id <id>
```
### **7.1.357 gitlab project-hook get**

```
usage: gitlab project-hook get [-h] [--sudo SUDO] --project-id PROJECT_ID --id
                               ID
```

```
-h, --help
    show this help message and exit
--sudo <sudo>
```

```
--project-id <project_id>
```
**--id** <id>

### **7.1.358 gitlab project-hook list**

```
usage: gitlab project-hook list [-h] [--sudo SUDO] --project-id PROJECT_ID
                                [--page PAGE] [--per-page PER_PAGE] [--all]
```

```
-h, --help
    show this help message and exit
--sudo <sudo>
--project-id <project_id>
--page <page>
--per-page <per_page>
```
**--all**

# **7.1.359 gitlab project-hook update**

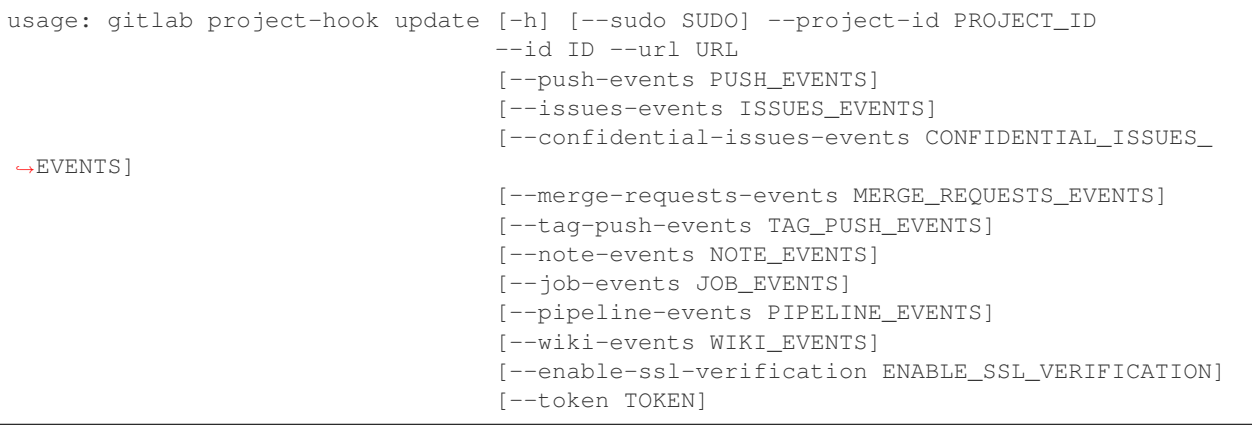

```
-h, --help
```
show this help message and exit

```
--sudo <sudo>
```

```
--project-id <project_id>
```
- **--id** <id>
- **--url** <url>
- --push-events <push\_events>
- **--issues-events** <issues\_events>
- **--confidential-issues-events** <confidential\_issues\_events>
- **--merge-requests-events** <merge\_requests\_events>

```
--tag-push-events <tag_push_events>
```

```
--note-events <note_events>
```

```
--job-events <job_events>
```

```
--pipeline-events <pipeline_events>
```

```
--wiki-events <wiki_events>
```

```
--enable-ssl-verification <enable_ssl_verification>
```

```
--token <token>
```
# **7.1.360 gitlab project-import**

```
usage: gitlab project-import [-h] {get} ...
```

```
-h, --help
```
### **7.1.361 gitlab project-import get**

usage: gitlab project-import get [-h] [--sudo SUDO] --project-id PROJECT\_ID **-h**, **--help** show this help message and exit **--sudo** <sudo> **--project-id** <project\_id>

# **7.1.362 gitlab project-issue**

```
usage: gitlab project-issue [-h]
                            {list,get,create,update,delete,user-agent-detail,
˓→subscribe,unsubscribe,todo,time-stats,time-estimate,reset-time-estimate,add-spent-
˓→time,reset-spent-time,participants,move,related-merge-requests,closed-by}
                            ...
```
**-h**, **--help**

show this help message and exit

### **7.1.363 gitlab project-issue add-spent-time**

```
usage: gitlab project-issue add-spent-time [-h] --project-id PROJECT_ID
                                           [--sudo SUDO] --iid IID --duration
                                           DURATION
```

```
-h, --help
```
show this help message and exit

```
--project-id <project_id>
```

```
--sudo <sudo>
```
**--iid** <iid>

**--duration** <duration>

### **7.1.364 gitlab project-issue closed-by**

```
usage: gitlab project-issue closed-by [-h] --project-id PROJECT_ID
                                      [--sudo SUDO] --iid IID
```
**-h**, **--help** show this help message and exit **--project-id** <project\_id> **--sudo** <sudo> **--iid** <iid>
### **7.1.365 gitlab project-issue create**

```
usage: gitlab project-issue create [-h] [--sudo SUDO] --project-id PROJECT_ID
                                   --title TITLE [--description DESCRIPTION]
                                   [--confidential CONFIDENTIAL]
                                    [--assignee-ids ASSIGNEE_IDS]
                                    [--assignee-id ASSIGNEE_ID]
                                    [--milestone-id MILESTONE_ID]
                                    [--labels LABELS] [--created-at CREATED_AT]
                                    [--due-date DUE_DATE]
                                   [--merge-request-to-resolve-discussions-of MERGE_
˓→REQUEST_TO_RESOLVE_DISCUSSIONS_OF]
                                   [--discussion-to-resolve DISCUSSION_TO_RESOLVE]
```
**-h**, **--help** show this help message and exit

```
--sudo <sudo>
--project-id <project_id>
--title <title>
--description <description>
--confidential <confidential>
--assignee-ids <assignee_ids>
--assignee-id <assignee_id>
--milestone-id <milestone_id>
--labels <labels>
--created-at <created_at>
```
--due-date <due date>

**--merge-request-to-resolve-discussions-of** <merge\_request\_to\_resolve\_discussions\_of>

```
--discussion-to-resolve <discussion_to_resolve>
```
# **7.1.366 gitlab project-issue delete**

```
usage: gitlab project-issue delete [-h] [--sudo SUDO] --project-id PROJECT_ID
                                   --iid IID
```
**-h**, **--help** show this help message and exit **--sudo** <sudo> **--project-id** <project\_id>

**--iid** <iid>

### **7.1.367 gitlab project-issue get**

```
usage: gitlab project-issue get [-h] [--sudo SUDO] --project-id PROJECT_ID
                                --iid IID
```
**-h**, **--help**

show this help message and exit

**--sudo** <sudo>

```
--project-id <project_id>
```
**--iid** <iid>

# **7.1.368 gitlab project-issue list**

```
usage: gitlab project-issue list [-h] [--sudo SUDO] --project-id PROJECT_ID
                                  [--iids IIDS] [--state STATE]
                                  [--labels LABELS] [--milestone MILESTONE]
                                 [--scope SCOPE] [--author-id AUTHOR_ID]
                                  [--assignee-id ASSIGNEE_ID]
                                  [--my-reaction-emoji MY_REACTION_EMOJI]
                                  [--order-by ORDER_BY] [--sort SORT]
                                  [--search SEARCH]
                                  [--created-after CREATED_AFTER]
                                  [--created-before CREATED_BEFORE]
                                  [--updated-after UPDATED_AFTER]
                                  [--updated-before UPDATED_BEFORE]
                                 [--page PAGE] [--per-page PER_PAGE] [--all]
```
#### **-h**, **--help**

show this help message and exit

**--sudo** <sudo>

```
--project-id <project_id>
```
- **--iids** <iids>
- **--state** <state>
- **--labels** <labels>
- **--milestone** <milestone>
- **--scope** <scope>

```
--author-id <author_id>
```

```
--assignee-id <assignee_id>
```

```
--my-reaction-emoji <my_reaction_emoji>
```
**--order-by** <order\_by>

```
--sort <sort>
```
**--search** <search>

```
--created-after <created_after>
```

```
--created-before <created_before>
```

```
--updated-after <updated_after>
--updated-before <updated_before>
--page <page>
--per-page <per_page>
--all
```
# **7.1.369 gitlab project-issue move**

```
usage: gitlab project-issue move [-h] --project-id PROJECT_ID [--sudo SUDO]
                                --iid IID --to-project-id TO_PROJECT_ID
-h, --help
    show this help message and exit
--project-id <project_id>
--sudo <sudo>
--iid <iid>
--to-project-id <to_project_id>
```
# **7.1.370 gitlab project-issue participants**

```
usage: gitlab project-issue participants [-h] --project-id PROJECT_ID
                                         [--sudo SUDO] --iid IID
```

```
-h, --help
    show this help message and exit
--project-id <project_id>
--sudo <sudo>
--iid <iid>
```
# **7.1.371 gitlab project-issue related-merge-requests**

```
usage: gitlab project-issue related-merge-requests [-h] --project-id
                                                   PROJECT_ID [--sudo SUDO]
                                                   --iid IID
```

```
-h, --help
    show this help message and exit
--project-id <project_id>
--sudo <sudo>
```

```
--iid <iid>
```
#### **7.1.372 gitlab project-issue reset-spent-time**

```
usage: gitlab project-issue reset-spent-time [-h] --project-id PROJECT_ID
                                             [--sudo SUDO] --iid IID
```

```
-h, --help
```
show this help message and exit

```
--project-id <project_id>
--sudo <sudo>
```
**--iid** <iid>

#### **7.1.373 gitlab project-issue reset-time-estimate**

```
usage: gitlab project-issue reset-time-estimate [-h] --project-id PROJECT_ID
                                                [--sudo SUDO] --iid IID
```
**-h**, **--help** show this help message and exit **--project-id** <project\_id> **--sudo** <sudo>

**--iid** <iid>

# **7.1.374 gitlab project-issue subscribe**

```
usage: gitlab project-issue subscribe [-h] --project-id PROJECT_ID
                                      [--sudo SUDO] --iid IID
```

```
-h, --help
    show this help message and exit
--project-id <project_id>
--sudo <sudo>
```
**--iid** <iid>

#### **7.1.375 gitlab project-issue time-estimate**

```
usage: gitlab project-issue time-estimate [-h] --project-id PROJECT_ID
                                          [--sudo SUDO] --iid IID --duration
                                          DURATION
-h, --help
```
show this help message and exit

```
--project-id <project_id>
--sudo <sudo>
--iid <iid>
```

```
--duration <duration>
```
### **7.1.376 gitlab project-issue time-stats**

```
usage: gitlab project-issue time-stats [-h] --project-id PROJECT_ID
                                        [--sudo SUDO] --iid IID
-h, --help
    show this help message and exit
--project-id <project_id>
```

```
--sudo <sudo>
```
**--iid** <iid>

# **7.1.377 gitlab project-issue todo**

```
usage: gitlab project-issue todo [-h] --project-id PROJECT_ID [--sudo SUDO]
                                 --iid IID
```

```
-h, --help
    show this help message and exit
--project-id <project_id>
--sudo <sudo>
```
**--iid** <iid>

# **7.1.378 gitlab project-issue unsubscribe**

```
usage: gitlab project-issue unsubscribe [-h] --project-id PROJECT_ID
                                        [--sudo SUDO] --iid IID
```

```
-h, --help
    show this help message and exit
--project-id <project_id>
--sudo <sudo>
--iid <iid>
```
# **7.1.379 gitlab project-issue update**

```
usage: gitlab project-issue update [-h] [--sudo SUDO] --project-id PROJECT_ID
                                    --iid IID [--title TITLE]
                                    [--description DESCRIPTION]
                                    [--confidential CONFIDENTIAL]
                                    [--assignee-ids ASSIGNEE_IDS]
                                    [--assignee-id ASSIGNEE_ID]
                                    [--milestone-id MILESTONE_ID]
                                    [--labels LABELS]
                                    [--state-event STATE_EVENT]
                                    [--updated-at UPDATED_AT]
                                    [--due-date DUE_DATE]
                                    [--discussion-locked DISCUSSION_LOCKED]
```

```
-h, --help
    show this help message and exit
--sudo <sudo>
--project-id <project_id>
--iid <iid>
--title <title>
--description <description>
--confidential <confidential>
--assignee-ids <assignee_ids>
--assignee-id <assignee_id>
--milestone-id <milestone_id>
--labels <labels>
--state-event <state_event>
--updated-at <updated_at>
--due-date <due_date>
--discussion-locked <discussion_locked>
```
#### **7.1.380 gitlab project-issue user-agent-detail**

```
usage: gitlab project-issue user-agent-detail [-h] --project-id PROJECT_ID
                                              [--sudo SUDO] --iid IID
```

```
-h, --help
    show this help message and exit
--project-id <project_id>
--sudo <sudo>
--iid <iid>
```
# **7.1.381 gitlab project-issue-award-emoji**

```
usage: gitlab project-issue-award-emoji [-h] {list,get,create,delete} ...
```

```
-h, --help
     show this help message and exit
```
#### **7.1.382 gitlab project-issue-award-emoji create**

```
usage: gitlab project-issue-award-emoji create [-h] [--sudo SUDO] --project-id
                                               PROJECT_ID --issue-iid
                                               ISSUE_IID --name NAME
```

```
-h, --help
    show this help message and exit
--sudo <sudo>
--project-id <project_id>
--issue-iid <issue_iid>
--name <name>
```
# **7.1.383 gitlab project-issue-award-emoji delete**

```
usage: gitlab project-issue-award-emoji delete [-h] [--sudo SUDO] --project-id
                                               PROJECT_ID --issue-iid
                                               ISSUE_IID --id ID
```

```
-h, --help
    show this help message and exit
--sudo <sudo>
--project-id <project_id>
--issue-iid <issue_iid>
--id <id>
```
# **7.1.384 gitlab project-issue-award-emoji get**

```
usage: gitlab project-issue-award-emoji get [-h] [--sudo SUDO] --project-id
                                            PROJECT_ID --issue-iid ISSUE_IID
                                            --id ID
```
**-h**, **--help** show this help message and exit

**--sudo** <sudo>

```
--project-id <project_id>
```

```
--issue-iid <issue_iid>
```
**--id** <id>

### **7.1.385 gitlab project-issue-award-emoji list**

```
usage: gitlab project-issue-award-emoji list [-h] [--sudo SUDO] --project-id
                                             PROJECT_ID --issue-iid ISSUE_IID
                                             [--page PAGE]
                                             [--per-page PER_PAGE] [--all]
```

```
-h, --help
    show this help message and exit
--sudo <sudo>
--project-id <project_id>
--issue-iid <issue_iid>
--page <page>
--per-page <per_page>
--all
```
### **7.1.386 gitlab project-issue-discussion**

usage: gitlab project-issue-discussion [-h] {list,get,create} ...

**-h**, **--help**

show this help message and exit

# **7.1.387 gitlab project-issue-discussion create**

```
usage: gitlab project-issue-discussion create [-h] [--sudo SUDO] --project-id
                                              PROJECT_ID --issue-iid ISSUE_IID
                                              --body BODY
                                              [--created-at CREATED_AT]
```

```
-h, --help
     show this help message and exit
```
**--sudo** <sudo>

```
--project-id <project_id>
```

```
--issue-iid <issue_iid>
```
-body <body>

```
--created-at <created_at>
```
# **7.1.388 gitlab project-issue-discussion get**

```
usage: gitlab project-issue-discussion get [-h] [--sudo SUDO] --project-id
                                           PROJECT_ID --issue-iid ISSUE_IID
                                           --id ID
-h, --help
    show this help message and exit
--sudo <sudo>
--project-id <project_id>
--issue-iid <issue_iid>
```
**--id** <id>

# **7.1.389 gitlab project-issue-discussion list**

```
usage: gitlab project-issue-discussion list [-h] [--sudo SUDO] --project-id
                                            PROJECT_ID --issue-iid ISSUE_IID
                                            [--page PAGE]
                                            [--per-page PER_PAGE] [--all]
```

```
-h, --help
```
show this help message and exit

```
--sudo <sudo>
--project-id <project_id>
--issue-iid <issue_iid>
--page <page>
--per-page <per_page>
--all
```
# **7.1.390 gitlab project-issue-discussion-note**

```
usage: gitlab project-issue-discussion-note [-h]
                                             {get,create,update,delete} ...
```
**-h**, **--help**

show this help message and exit

### **7.1.391 gitlab project-issue-discussion-note create**

```
usage: gitlab project-issue-discussion-note create [-h] [--sudo SUDO]
                                                    --project-id PROJECT_ID
                                                   --issue-iid ISSUE_IID
                                                    --discussion-id
                                                   DISCUSSION_ID --body BODY
                                                    [--created-at CREATED_AT]
```
**-h**, **--help**

show this help message and exit

**--sudo** <sudo>

```
--project-id <project_id>
```

```
--issue-iid <issue_iid>
```

```
--discussion-id <discussion_id>
```
-body <body>

```
--created-at <created_at>
```
#### **7.1.392 gitlab project-issue-discussion-note delete**

```
usage: gitlab project-issue-discussion-note delete [-h] [--sudo SUDO]
                                                   --project-id PROJECT_ID
                                                   --issue-iid ISSUE_IID
                                                   --discussion-id
                                                   DISCUSSION_ID --id ID
```

```
-h, --help
    show this help message and exit
--sudo <sudo>
--project-id <project_id>
--issue-iid <issue_iid>
--discussion-id <discussion_id>
--id <id>
```
#### **7.1.393 gitlab project-issue-discussion-note get**

```
usage: gitlab project-issue-discussion-note get [-h] [--sudo SUDO]
                                                 --project-id PROJECT_ID
                                                 --issue-iid ISSUE_IID
                                                 --discussion-id DISCUSSION_ID
                                                 --id ID
```

```
-h, --help
```
show this help message and exit

```
--sudo <sudo>
```

```
--project-id <project_id>
```

```
--issue-iid <issue_iid>
--discussion-id <discussion_id>
--id <id>
```
### **7.1.394 gitlab project-issue-discussion-note update**

```
usage: gitlab project-issue-discussion-note update [-h] [--sudo SUDO]
                                                   --project-id PROJECT_ID
                                                   --issue-iid ISSUE_IID
                                                   --discussion-id
                                                   DISCUSSION_ID --id ID
                                                   --body BODY
```
**-h**, **--help**

show this help message and exit

**--sudo** <sudo>

```
--project-id <project_id>
```
**--issue-iid** <issue\_iid>

```
--discussion-id <discussion_id>
```
--id <id>

-body <body>

# **7.1.395 gitlab project-issue-link**

usage: gitlab project-issue-link [-h] {list, create, delete} ...

**-h**, **--help**

show this help message and exit

# **7.1.396 gitlab project-issue-link create**

```
usage: gitlab project-issue-link create [-h] [--sudo SUDO] --project-id
                                        PROJECT_ID --issue-iid ISSUE_IID
                                        --target-project-id TARGET_PROJECT_ID
                                        --target-issue-iid TARGET_ISSUE_IID
```
**-h**, **--help** show this help message and exit

**--sudo** <sudo>

**--project-id** <project\_id>

**--issue-iid** <issue\_iid>

**--target-project-id** <target\_project\_id>

```
--target-issue-iid <target_issue_iid>
```
### **7.1.397 gitlab project-issue-link delete**

```
usage: gitlab project-issue-link delete [-h] [--sudo SUDO] --project-id
                                        PROJECT_ID --issue-iid ISSUE_IID
                                        --issue-link-id ISSUE_LINK_ID
```

```
-h, --help
    show this help message and exit
--sudo <sudo>
--project-id <project_id>
--issue-iid <issue_iid>
--issue-link-id <issue_link_id>
```
#### **7.1.398 gitlab project-issue-link list**

```
usage: gitlab project-issue-link list [-h] [--sudo SUDO] --project-id
                                      PROJECT_ID --issue-iid ISSUE_IID
                                      [--page PAGE] [--per-page PER_PAGE]
                                      [--a11]
```

```
-h, --help
```
show this help message and exit

```
--sudo <sudo>
--project-id <project_id>
--issue-iid <issue_iid>
--page <page>
--per-page <per_page>
--all
```
### **7.1.399 gitlab project-issue-note**

usage: gitlab project-issue-note [-h] {list, get, create, update, delete} ...

```
-h, --help
```
show this help message and exit

### **7.1.400 gitlab project-issue-note create**

```
usage: gitlab project-issue-note create [-h] [--sudo SUDO] --project-id
                                       PROJECT_ID --issue-iid ISSUE_IID
                                        --body BODY [--created-at CREATED_AT]
```
**-h**, **--help**

show this help message and exit

**--sudo** <sudo>

**--project-id** <project\_id> **--issue-iid** <issue\_iid> -body <body> **--created-at** <created\_at>

# **7.1.401 gitlab project-issue-note delete**

```
usage: gitlab project-issue-note delete [-h] [--sudo SUDO] --project-id
                                        PROJECT_ID --issue-iid ISSUE_IID --id
                                        ID
```
**-h**, **--help** show this help message and exit **--sudo** <sudo> **--project-id** <project\_id> **--issue-iid** <issue\_iid> **--id** <id>

# **7.1.402 gitlab project-issue-note get**

```
usage: gitlab project-issue-note get [-h] [--sudo SUDO] --project-id
                                     PROJECT_ID --issue-iid ISSUE_IID --id ID
```

```
-h, --help
    show this help message and exit
--sudo <sudo>
--project-id <project_id>
--issue-iid <issue_iid>
--id <id>
```
# **7.1.403 gitlab project-issue-note list**

```
usage: gitlab project-issue-note list [-h] [--sudo SUDO] --project-id
                                      PROJECT_ID --issue-iid ISSUE_IID
                                      [--page PAGE] [--per-page PER_PAGE]
                                      [--a11]
```

```
-h, --help
```
show this help message and exit

**--sudo** <sudo>

**--project-id** <project\_id>

**--issue-iid** <issue\_iid>

--page <page>

```
--per-page <per_page>
--all
```
#### **7.1.404 gitlab project-issue-note update**

```
usage: gitlab project-issue-note update [-h] [--sudo SUDO] --project-id
                                       PROJECT_ID --issue-iid ISSUE_IID --id
                                        ID --body BODY
```
**-h**, **--help** show this help message and exit **--sudo** <sudo> **--project-id** <project\_id> **--issue-iid** <issue\_iid>

--id <id>

-body <body>

#### **7.1.405 gitlab project-issue-note-award-emoji**

```
usage: gitlab project-issue-note-award-emoji [-h] {list,get,create,delete} ...
```
**-h**, **--help**

show this help message and exit

### **7.1.406 gitlab project-issue-note-award-emoji create**

```
usage: gitlab project-issue-note-award-emoji create [-h] [--sudo SUDO]
                                                     --project-id PROJECT_ID
                                                     --issue-iid ISSUE_IID
                                                     --note-id NOTE_ID --name
                                                     NAME
```
**-h**, **--help** show this help message and exit

**--sudo** <sudo>

**--project-id** <project\_id>

**--issue-iid** <issue\_iid>

**--note-id** <note\_id>

**--name** <name>

### **7.1.407 gitlab project-issue-note-award-emoji delete**

```
usage: gitlab project-issue-note-award-emoji delete [-h] [--sudo SUDO]
                                                    --project-id PROJECT_ID
                                                    --issue-iid ISSUE_IID
                                                    --note-id NOTE_ID --id ID
```

```
-h, --help
    show this help message and exit
--sudo <sudo>
--project-id <project_id>
--issue-iid <issue_iid>
--note-id <note_id>
--id <id>
```
### **7.1.408 gitlab project-issue-note-award-emoji get**

```
usage: gitlab project-issue-note-award-emoji get [-h] [--sudo SUDO]
                                                 --project-id PROJECT_ID
                                                 --issue-iid ISSUE_IID
                                                 --note-id NOTE_ID --id ID
```

```
-h, --help
    show this help message and exit
--sudo <sudo>
--project-id <project_id>
--issue-iid <issue_iid>
--note-id <note_id>
--id <id>
```
#### **7.1.409 gitlab project-issue-note-award-emoji list**

```
usage: gitlab project-issue-note-award-emoji list [-h] [--sudo SUDO]
                                                   --project-id PROJECT_ID
                                                   --issue-iid ISSUE_IID
                                                  --note-id NOTE_ID
                                                   [--page PAGE]
                                                   [--per-page PER_PAGE]
                                                   [--a11]
```
**-h**, **--help**

show this help message and exit

```
--sudo <sudo>
```

```
--project-id <project_id>
```

```
--issue-iid <issue_iid>
```

```
--note-id <note_id>
```

```
--page <page>
--per-page <per_page>
--all
```
# **7.1.410 gitlab project-issue-resource-label-event**

usage: gitlab project-issue-resource-label-event [-h] {list, get} ...

**-h**, **--help**

show this help message and exit

### **7.1.411 gitlab project-issue-resource-label-event get**

```
usage: gitlab project-issue-resource-label-event get [-h] [--sudo SUDO]
                                                     --project-id PROJECT_ID
                                                     --issue-iid ISSUE_IID
                                                     --id ID
```
**-h**, **--help**

show this help message and exit

```
--sudo <sudo>
--project-id <project_id>
--issue-iid <issue_iid>
--id <id>
```
#### **7.1.412 gitlab project-issue-resource-label-event list**

```
usage: gitlab project-issue-resource-label-event list [-h] [--sudo SUDO]
                                                       --project-id PROJECT_ID
                                                       --issue-iid ISSUE_IID
                                                       [--page PAGE]
                                                       [--per-page PER_PAGE]
                                                       [--a11]
```

```
-h, --help
    show this help message and exit
--sudo <sudo>
--project-id <project_id>
--issue-iid <issue_iid>
--page <page>
--per-page <per_page>
--all
```
# **7.1.413 gitlab project-issue-resource-milestone-event**

usage: gitlab project-issue-resource-milestone-event [-h] {list, get} ...

```
-h, --help
```
show this help message and exit

# **7.1.414 gitlab project-issue-resource-milestone-event get**

```
usage: gitlab project-issue-resource-milestone-event get [-h] [--sudo SUDO]
                                                          --project-id
                                                         PROJECT_ID
                                                         --issue-iid ISSUE_IID
                                                         --id ID
```
**-h**, **--help** show this help message and exit **--sudo** <sudo> **--project-id** <project\_id>

```
--issue-iid <issue_iid>
```
**--id** <id>

# **7.1.415 gitlab project-issue-resource-milestone-event list**

```
usage: gitlab project-issue-resource-milestone-event list [-h] [--sudo SUDO]
                                                           --project-id
                                                           PROJECT_ID
                                                           --issue-iid
                                                           ISSUE_IID
                                                            [--page PAGE]
                                                            [--per-page PER_PAGE]
                                                            [--a11]
```
**-h**, **--help**

show this help message and exit

```
--sudo <sudo>
```

```
--project-id <project_id>
```

```
--issue-iid <issue_iid>
```
--page <page>

**--per-page** <per\_page>

**--all**

### **7.1.416 gitlab project-issue-resource-state-event**

usage: gitlab project-issue-resource-state-event [-h] {list,get} ...

**-h**, **--help**

show this help message and exit

#### **7.1.417 gitlab project-issue-resource-state-event get**

```
usage: gitlab project-issue-resource-state-event get [-h] [--sudo SUDO]
                                                      --project-id PROJECT_ID
                                                      --issue-iid ISSUE_IID
                                                      --id ID
```
**-h**, **--help**

show this help message and exit

**--sudo** <sudo>

```
--project-id <project_id>
--issue-iid <issue_iid>
```
**--id** <id>

#### **7.1.418 gitlab project-issue-resource-state-event list**

```
usage: gitlab project-issue-resource-state-event list [-h] [--sudo SUDO]
                                                       --project-id PROJECT_ID
                                                       --issue-iid ISSUE_IID
                                                       [--page PAGE]
                                                       [--per-page PER_PAGE]
                                                       [--a11]
```
**-h**, **--help**

show this help message and exit

**--sudo** <sudo>

**--project-id** <project\_id>

```
--issue-iid <issue_iid>
```
--page <page>

--per-page <per\_page>

**--all**

### **7.1.419 gitlab project-issues-statistics**

usage: gitlab project-issues-statistics [-h] {get} ...

#### **-h**, **--help**

show this help message and exit

### **7.1.420 gitlab project-issues-statistics get**

```
usage: gitlab project-issues-statistics get [-h] [--sudo SUDO] --project-id
                                            PROJECT_ID
```
**-h**, **--help**

show this help message and exit

**--sudo** <sudo>

**--project-id** <project\_id>

# **7.1.421 gitlab project-job**

```
usage: gitlab project-job [-h]
                          {list,get,cancel,retry,play,erase,keep-artifacts,delete-
˓→artifacts,artifacts,artifact,trace}
                          ...
```
**-h**, **--help**

show this help message and exit

# **7.1.422 gitlab project-job artifact**

```
usage: gitlab project-job artifact [-h] --project-id PROJECT_ID [--sudo SUDO]
                                   --id ID
```
**-h**, **--help** show this help message and exit

```
--project-id <project_id>
```
**--sudo** <sudo>

```
--id <id>
```
# **7.1.423 gitlab project-job artifacts**

```
usage: gitlab project-job artifacts [-h] --project-id PROJECT_ID [--sudo SUDO]
                                    --id ID
```
**-h**, **--help**

show this help message and exit

```
--project-id <project_id>
```
**--sudo** <sudo> **--id** <id>

### **7.1.424 gitlab project-job cancel**

```
usage: gitlab project-job cancel [-h] --project-id PROJECT_ID [--sudo SUDO]
                                 --id ID
```
**-h**, **--help** show this help message and exit **--project-id** <project\_id>

**--sudo** <sudo>

 $-id *id*$ 

# **7.1.425 gitlab project-job delete-artifacts**

```
usage: gitlab project-job delete-artifacts [-h] --project-id PROJECT_ID
                                           [--sudo SUDO] --id ID
```

```
-h, --help
```
show this help message and exit

```
--project-id <project_id>
```
**--sudo** <sudo>

**--id** <id>

# **7.1.426 gitlab project-job erase**

```
usage: gitlab project-job erase [-h] --project-id PROJECT_ID [--sudo SUDO]
                                --id ID
```

```
-h, --help
    show this help message and exit
--project-id <project_id>
```
**--sudo** <sudo>

**--id** <id>

### **7.1.427 gitlab project-job get**

```
usage: gitlab project-job get [-h] [--sudo SUDO] --project-id PROJECT_ID --id
                               ID
-h, --help
    show this help message and exit
--sudo <sudo>
--project-id <project_id>
--id <id>
```
# **7.1.428 gitlab project-job keep-artifacts**

```
usage: gitlab project-job keep-artifacts [-h] --project-id PROJECT_ID
                                         [--sudo SUDO] --id ID
```

```
-h, --help
    show this help message and exit
--project-id <project_id>
--sudo <sudo>
--id <id>
```
# **7.1.429 gitlab project-job list**

```
usage: gitlab project-job list [-h] [--sudo SUDO] --project-id PROJECT_ID
                               [--page PAGE] [--per-page PER_PAGE] [--all]
```

```
-h, --help
    show this help message and exit
--sudo <sudo>
--project-id <project_id>
--page <page>
--per-page <per_page>
--all
```
# **7.1.430 gitlab project-job play**

```
usage: gitlab project-job play [-h] --project-id PROJECT_ID [--sudo SUDO] --id
                               ID
-h, --help
```

```
show this help message and exit
--project-id <project_id>
--sudo <sudo>
```
**--id** <id>

### **7.1.431 gitlab project-job retry**

```
usage: gitlab project-job retry [-h] --project-id PROJECT_ID [--sudo SUDO]
                                --id ID
```

```
-h, --help
    show this help message and exit
--project-id <project_id>
```
**--sudo** <sudo>

**--id** <id>

#### **7.1.432 gitlab project-job trace**

```
usage: gitlab project-job trace [-h] --project-id PROJECT_ID [--sudo SUDO]
                                --id ID
```

```
-h, --help
    show this help message and exit
--project-id <project_id>
--sudo <sudo>
--id <id>
```
# **7.1.433 gitlab project-key**

usage: gitlab project-key [-h] {list,get, create, update, delete, enable} ...

```
-h, --help
```
show this help message and exit

# **7.1.434 gitlab project-key create**

```
usage: gitlab project-key create [-h] [--sudo SUDO] --project-id PROJECT_ID
                                 --title TITLE --key KEY [--can-push CAN_PUSH]
```

```
-h, --help
    show this help message and exit
--sudo <sudo>
--project-id <project_id>
```
**--title** <title>

**--key** <key>

```
--can-push <can_push>
```
### **7.1.435 gitlab project-key delete**

```
usage: gitlab project-key delete [-h] [--sudo SUDO] --project-id PROJECT_ID
                                 --id ID
-h, --help
    show this help message and exit
--sudo <sudo>
--project-id <project_id>
--id <id>
```
# **7.1.436 gitlab project-key enable**

```
usage: gitlab project-key enable [-h] --project-id PROJECT_ID [--sudo SUDO]
                                 --id ID --key-id KEY_ID
```

```
-h, --help
    show this help message and exit
--project-id <project_id>
--sudo <sudo>
--id <id>
--key-id <key_id>
```
# **7.1.437 gitlab project-key get**

```
usage: gitlab project-key get [-h] [--sudo SUDO] --project-id PROJECT_ID --id
                              ID
```

```
-h, --help
    show this help message and exit
--sudo <sudo>
--project-id <project_id>
--id <id>
```
# **7.1.438 gitlab project-key list**

```
usage: gitlab project-key list [-h] [--sudo SUDO] --project-id PROJECT_ID
                              [--page PAGE] [--per-page PER_PAGE] [--all]
-h, --help
    show this help message and exit
--sudo <sudo>
--project-id <project_id>
```
--page <page>

```
--per-page <per_page>
--all
```
### **7.1.439 gitlab project-key update**

```
usage: gitlab project-key update [-h] [--sudo SUDO] --project-id PROJECT_ID
                                 --id ID [--title TITLE] [--can-push CAN_PUSH]
```
**-h**, **--help** show this help message and exit

**--sudo** <sudo>

**--project-id** <project\_id>

**--id** <id>

**--title** <title>

**--can-push** <can\_push>

# **7.1.440 gitlab project-label**

```
usage: gitlab project-label [-h]
                              {list,get, create, update, delete, subscribe, unsubscribe}
                              ...
```
**-h**, **--help**

show this help message and exit

#### **7.1.441 gitlab project-label create**

```
usage: gitlab project-label create [-h] [--sudo SUDO] --project-id PROJECT_ID
                                   --name NAME --color COLOR
                                   [--description DESCRIPTION]
                                   [--priority PRIORITY]
```
**-h**, **--help** show this help message and exit

**--sudo** <sudo>

```
--project-id <project_id>
```
**--name** <name>

**--color** <color>

**--description** <description>

**--priority** <priority>

### **7.1.442 gitlab project-label delete**

```
usage: gitlab project-label delete [-h] [--sudo SUDO] --project-id PROJECT_ID
                                   --name NAME
-h, --help
    show this help message and exit
--sudo <sudo>
--project-id <project_id>
--name <name>
```
# **7.1.443 gitlab project-label get**

```
usage: gitlab project-label get [-h] [--sudo SUDO] --project-id PROJECT_ID
                                --name NAME
```

```
-h, --help
    show this help message and exit
--sudo <sudo>
--project-id <project_id>
```
**--name** <name>

# **7.1.444 gitlab project-label list**

```
usage: gitlab project-label list [-h] [--sudo SUDO] --project-id PROJECT_ID
                                 [--page PAGE] [--per-page PER_PAGE] [--all]
```

```
-h, --help
    show this help message and exit
--sudo <sudo>
--project-id <project_id>
--page <page>
--per-page <per_page>
--all
```
# **7.1.445 gitlab project-label subscribe**

```
usage: gitlab project-label subscribe [-h] --project-id PROJECT_ID
                                      [--sudo SUDO] --name NAME
```

```
-h, --help
    show this help message and exit
--project-id <project_id>
--sudo <sudo>
```
**--name** <name>

### **7.1.446 gitlab project-label unsubscribe**

```
usage: gitlab project-label unsubscribe [-h] --project-id PROJECT_ID
                                        [--sudo SUDO] --name NAME
```
**-h**, **--help** show this help message and exit

```
--project-id <project_id>
--sudo <sudo>
--name <name>
```
### **7.1.447 gitlab project-label update**

```
usage: gitlab project-label update [-h] [--sudo SUDO] --project-id PROJECT_ID
                                   --name NAME [--new-name NEW_NAME]
                                   [--color COLOR] [--description DESCRIPTION]
                                   [--priority PRIORITY]
```
**-h**, **--help**

show this help message and exit

```
--sudo <sudo>
--project-id <project_id>
--name <name>
--new-name <new_name>
--color <color>
--description <description>
--priority <priority>
```
# **7.1.448 gitlab project-member**

usage: gitlab project-member [-h] {list, get, create, update, delete, all} ...

**-h**, **--help**

show this help message and exit

### **7.1.449 gitlab project-member all**

```
usage: gitlab project-member all [-h] --project-id PROJECT_ID [--sudo SUDO]
                                 --id ID
-h, --help
    show this help message and exit
--project-id <project_id>
--sudo <sudo>
--id <id>
```
# **7.1.450 gitlab project-member create**

```
usage: gitlab project-member create [-h] [--sudo SUDO] --project-id PROJECT_ID
                                    --access-level ACCESS_LEVEL --user-id
                                    USER_ID [--expires-at EXPIRES_AT]
```

```
-h, --help
```
show this help message and exit

**--sudo** <sudo>

```
--project-id <project_id>
```

```
--access-level <access_level>
```
**--user-id** <user\_id>

```
--expires-at <expires_at>
```
# **7.1.451 gitlab project-member delete**

```
usage: gitlab project-member delete [-h] [--sudo SUDO] --project-id PROJECT_ID
                                    --id ID
-h, --help
    show this help message and exit
--sudo <sudo>
--project-id <project_id>
--id <id>
```
# **7.1.452 gitlab project-member get**

```
usage: gitlab project-member get [-h] [--sudo SUDO] --project-id PROJECT_ID
                                 --id ID
```

```
-h, --help
```
show this help message and exit

```
--sudo <sudo>
```

```
--project-id <project_id>
--id <id>
```
### **7.1.453 gitlab project-member list**

```
usage: gitlab project-member list [-h] [--sudo SUDO] --project-id PROJECT_ID
                                  [--page PAGE] [--per-page PER_PAGE] [--all]
```

```
-h, --help
    show this help message and exit
--sudo <sudo>
--project-id <project_id>
--page <page>
```

```
--per-page <per_page>
```
**--all**

# **7.1.454 gitlab project-member update**

```
usage: gitlab project-member update [-h] [--sudo SUDO] --project-id PROJECT_ID
                                    --id ID --access-level ACCESS_LEVEL
                                    [--expires-at EXPIRES_AT]
```
**-h**, **--help**

show this help message and exit

```
--sudo <sudo>
```

```
--project-id <project_id>
```
**--id** <id>

```
--access-level <access_level>
```
**--expires-at** <expires\_at>

# **7.1.455 gitlab project-merge-request**

```
usage: gitlab project-merge-request [-h]
                                      {list,get,create,update,delete,subscribe,
˓→unsubscribe,todo,time-stats,time-estimate,reset-time-estimate,add-spent-time,reset-
˓→spent-time,participants,cancel-merge-when-pipeline-succeeds,closes-issues,commits,
\rightarrowchanges, pipelines, approve, unapprove, rebase, merge}
                                      ...
```

```
-h, --help
     show this help message and exit
```
### **7.1.456 gitlab project-merge-request add-spent-time**

```
usage: gitlab project-merge-request add-spent-time [-h] --project-id
                                                   PROJECT_ID [--sudo SUDO]
                                                   --iid IID --duration
                                                   DURATION
```

```
-h, --help
```

```
show this help message and exit
--project-id <project_id>
```
- **--sudo** <sudo>
- **--iid** <iid>
- **--duration** <duration>

# **7.1.457 gitlab project-merge-request approve**

```
usage: gitlab project-merge-request approve [-h] --project-id PROJECT_ID
                                            [--sudo SUDO] --iid IID
                                             [--sha SHA]
```

```
-h, --help
    show this help message and exit
--project-id <project_id>
--sudo <sudo>
--iid <iid>
--sha <sha>
```
# **7.1.458 gitlab project-merge-request cancel-merge-when-pipeline-succeeds**

```
usage: gitlab project-merge-request cancel-merge-when-pipeline-succeeds
       [-h] --project-id PROJECT_ID [--sudo SUDO] --iid IID
```

```
-h, --help
    show this help message and exit
--project-id <project_id>
--sudo <sudo>
--iid <iid>
```
### **7.1.459 gitlab project-merge-request changes**

```
usage: gitlab project-merge-request changes [-h] --project-id PROJECT_ID
                                             [--sudo SUDO] --iid IID
-h, --help
    show this help message and exit
--project-id <project_id>
--sudo <sudo>
```
**--iid** <iid>

### **7.1.460 gitlab project-merge-request closes-issues**

```
usage: gitlab project-merge-request closes-issues [-h] --project-id PROJECT_ID
                                                  [--sudo SUDO] --iid IID
```
**-h**, **--help** show this help message and exit **--project-id** <project\_id> **--sudo** <sudo> **--iid** <iid>

### **7.1.461 gitlab project-merge-request commits**

```
usage: gitlab project-merge-request commits [-h] --project-id PROJECT_ID
                                             [--sudo SUDO] --iid IID
```
**-h**, **--help** show this help message and exit **--project-id** <project\_id> **--sudo** <sudo>

**--iid** <iid>

# **7.1.462 gitlab project-merge-request create**

```
usage: gitlab project-merge-request create [-h] [--sudo SUDO] --project-id
                                           PROJECT_ID --source-branch
                                           SOURCE_BRANCH --target-branch
                                           TARGET_BRANCH --title TITLE
                                            [--assignee-id ASSIGNEE_ID]
                                            [--description DESCRIPTION]
                                            [--target-project-id TARGET_PROJECT_ID]
                                            [--labels LABELS]
                                            [--milestone-id MILESTONE_ID]
                                            [--remove-source-branch REMOVE_SOURCE_
˓→BRANCH]
```
(continues on next page)

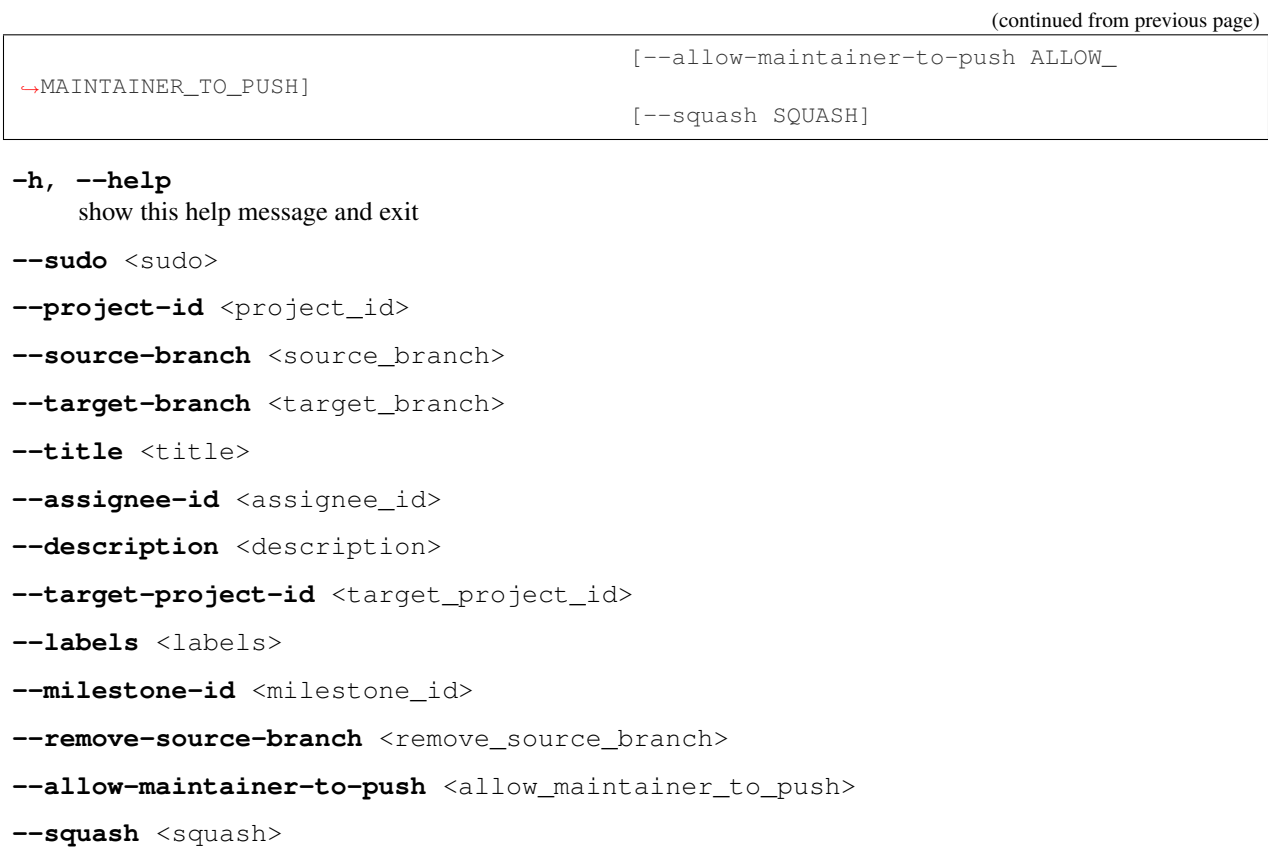

# **7.1.463 gitlab project-merge-request delete**

```
usage: gitlab project-merge-request delete [-h] [--sudo SUDO] --project-id
                                          PROJECT_ID --iid IID
```

```
-h, --help
    show this help message and exit
--sudo <sudo>
--project-id <project_id>
--iid <iid>
```
# **7.1.464 gitlab project-merge-request get**

```
usage: gitlab project-merge-request get [-h] [--sudo SUDO] --project-id
                                        PROJECT_ID --iid IID
-h, --help
    show this help message and exit
--sudo <sudo>
--project-id <project_id>
--iid <iid>
```
# **7.1.465 gitlab project-merge-request list**

```
usage: gitlab project-merge-request list [-h] [--sudo SUDO] --project-id
                                         PROJECT_ID [--state STATE]
                                          [--order-by ORDER_BY] [--sort SORT]
                                          [--milestone MILESTONE] [--view VIEW]
                                          [--labels LABELS]
                                          [--created-after CREATED_AFTER]
                                          [--created-before CREATED_BEFORE]
                                          [--updated-after UPDATED_AFTER]
                                          [--updated-before UPDATED_BEFORE]
                                          [--scope SCOPE]
                                          [--author-id AUTHOR_ID]
                                          [--assignee-id ASSIGNEE_ID]
                                          [--my-reaction-emoji MY_REACTION_EMOJI]
                                          [--source-branch SOURCE_BRANCH]
                                          [--target-branch TARGET_BRANCH]
                                          [--search SEARCH] [--wip WIP]
                                          [--page PAGE] [--per-page PER_PAGE]
                                          [--a11]
```
**-h**, **--help**

show this help message and exit

**--sudo** <sudo>

**--project-id** <project\_id>

**--state** <state>

**--order-by** <order\_by>

**--sort** <sort>

**--milestone** <milestone>

**--view** <view>

**--labels** <labels>

**--created-after** <created\_after>

**--created-before** <created\_before>

```
--updated-after <updated_after>
```
**--updated-before** <updated\_before>

**--scope** <scope>

--author-id <author\_id>

--assignee-id <assignee\_id>

**--my-reaction-emoji** <my\_reaction\_emoji>

**--source-branch** <source\_branch>

**--target-branch** <target\_branch>

**--search** <search>

**--wip** <wip>

--page <page>

```
--per-page <per_page>
--all
```
#### **7.1.466 gitlab project-merge-request merge**

```
usage: gitlab project-merge-request merge [-h] --project-id PROJECT_ID
                                           [--sudo SUDO] --iid IID
                                           [--merge-commit-message MERGE_COMMIT_
˓→MESSAGE]
                                           [--should-remove-source-branch SHOULD_
˓→REMOVE_SOURCE_BRANCH]
                                           [--merge-when-pipeline-succeeds MERGE_WHEN_
˓→PIPELINE_SUCCEEDS]
```
**-h**, **--help**

show this help message and exit

**--project-id** <project\_id>

**--sudo** <sudo>

**--iid** <iid>

**--merge-commit-message** <merge\_commit\_message>

**--should-remove-source-branch** <should\_remove\_source\_branch>

**--merge-when-pipeline-succeeds** <merge\_when\_pipeline\_succeeds>

#### **7.1.467 gitlab project-merge-request participants**

```
usage: gitlab project-merge-request participants [-h] --project-id PROJECT_ID
                                                 [--sudo SUDO] --iid IID
```

```
-h, --help
    show this help message and exit
--project-id <project_id>
--sudo <sudo>
--iid <iid>
```
#### **7.1.468 gitlab project-merge-request pipelines**

```
usage: gitlab project-merge-request pipelines [-h] --project-id PROJECT_ID
                                               [--sudo SUDO] --iid IID
-h, --help
    show this help message and exit
--project-id <project_id>
--sudo <sudo>
--iid <iid>
```
### **7.1.469 gitlab project-merge-request rebase**

```
usage: gitlab project-merge-request rebase [-h] --project-id PROJECT_ID
                                           [--sudo SUDO] --iid IID
```

```
-h, --help
    show this help message and exit
--project-id <project_id>
```
**--sudo** <sudo>

**--iid** <iid>

#### **7.1.470 gitlab project-merge-request reset-spent-time**

```
usage: gitlab project-merge-request reset-spent-time [-h] --project-id
                                                     PROJECT_ID [--sudo SUDO]
                                                     --iid IID
```

```
-h, --help
    show this help message and exit
--project-id <project_id>
--sudo <sudo>
--iid <iid>
```
#### **7.1.471 gitlab project-merge-request reset-time-estimate**

```
usage: gitlab project-merge-request reset-time-estimate [-h] --project-id
                                                        PROJECT_ID
                                                         [--sudo SUDO] --iid
                                                         IID
```
**-h**, **--help**

show this help message and exit

```
--project-id <project_id>
```

```
--sudo <sudo>
```
**--iid** <iid>

#### **7.1.472 gitlab project-merge-request subscribe**

```
usage: gitlab project-merge-request subscribe [-h] --project-id PROJECT_ID
                                              [--sudo SUDO] --iid IID
```

```
-h, --help
     show this help message and exit
```

```
--project-id <project_id>
```
**--sudo** <sudo>

**--iid** <iid>

# **7.1.473 gitlab project-merge-request time-estimate**

```
usage: gitlab project-merge-request time-estimate [-h] --project-id PROJECT_ID
                                                  [--sudo SUDO] --iid IID
                                                  --duration DURATION
```
**-h**, **--help** show this help message and exit **--project-id** <project\_id> **--sudo** <sudo> **--iid** <iid> **--duration** <duration>

# **7.1.474 gitlab project-merge-request time-stats**

```
usage: gitlab project-merge-request time-stats [-h] --project-id PROJECT_ID
                                               [--sudo SUDO] --iid IID
```

```
-h, --help
```
show this help message and exit

```
--project-id <project_id>
--sudo <sudo>
--iid <iid>
```
# **7.1.475 gitlab project-merge-request todo**

```
usage: gitlab project-merge-request todo [-h] --project-id PROJECT_ID
                                           [--sudo SUDO] --iid IID
-h, --help
    show this help message and exit
```

```
--project-id <project_id>
--sudo <sudo>
--iid <iid>
```
#### **7.1.476 gitlab project-merge-request unapprove**

```
usage: gitlab project-merge-request unapprove [-h] --project-id PROJECT_ID
                                               [--sudo SUDO] --iid IID
-h, --help
    show this help message and exit
--project-id <project_id>
```
**--sudo** <sudo>

**--iid** <iid>

#### **7.1.477 gitlab project-merge-request unsubscribe**

```
usage: gitlab project-merge-request unsubscribe [-h] --project-id PROJECT_ID
                                                [--sudo SUDO] --iid IID
```
**-h**, **--help** show this help message and exit **--project-id** <project\_id> **--sudo** <sudo> **--iid** <iid>

#### **7.1.478 gitlab project-merge-request update**

```
usage: gitlab project-merge-request update [-h] [--sudo SUDO] --project-id
                                           PROJECT_ID --iid IID
                                            [--target-branch TARGET_BRANCH]
                                            [--assignee-id ASSIGNEE_ID]
                                            [--title TITLE]
                                            [--description DESCRIPTION]
                                            [--state-event STATE_EVENT]
                                            [--labels LABELS]
                                            [--milestone-id MILESTONE_ID]
                                            [--remove-source-branch REMOVE_SOURCE_
˓→BRANCH]
                                            [--discussion-locked DISCUSSION_LOCKED]
                                            [--allow-maintainer-to-push ALLOW_
˓→MAINTAINER_TO_PUSH]
                                            [--squash SQUASH]
```

```
-h, --help
     show this help message and exit
```
**--sudo** <sudo>

```
--project-id <project_id>
```

```
--iid <iid>
```
**--target-branch** <target\_branch>

```
--assignee-id <assignee_id>
```
```
--title <title>
--description <description>
--state-event <state_event>
--labels <labels>
--milestone-id <milestone_id>
--remove-source-branch <remove_source_branch>
--discussion-locked <discussion_locked>
--allow-maintainer-to-push <allow_maintainer_to_push>
--squash <squash>
```
## **7.1.479 gitlab project-merge-request-approval**

usage: gitlab project-merge-request-approval [-h] {get, update} ...

```
-h, --help
```
show this help message and exit

## **7.1.480 gitlab project-merge-request-approval get**

```
usage: gitlab project-merge-request-approval get [-h] [--sudo SUDO]
                                                  --project-id PROJECT_ID
                                                  --mr-iid MR_IID
```

```
-h, --help
     show this help message and exit
```

```
--sudo <sudo>
```

```
--project-id <project_id>
```
**--mr-iid** <mr\_iid>

### **7.1.481 gitlab project-merge-request-approval update**

```
usage: gitlab project-merge-request-approval update [-h] [--sudo SUDO]
                                                     --project-id PROJECT_ID
                                                     --mr-iid MR_IID
                                                     --approvals-required
                                                    APPROVALS_REQUIRED
```
**-h**, **--help**

show this help message and exit

**--sudo** <sudo>

```
--project-id <project_id>
```

```
--mr-iid <mr_iid>
```
**--approvals-required** <approvals\_required>

### **7.1.482 gitlab project-merge-request-approval-rule**

```
usage: gitlab project-merge-request-approval-rule [-h]
                                                   {list,create,update} ...
```
**-h**, **--help**

show this help message and exit

### **7.1.483 gitlab project-merge-request-approval-rule create**

```
usage: gitlab project-merge-request-approval-rule create [-h] [--sudo SUDO]
                                                         --project-id
                                                         PROJECT_ID --mr-iid
                                                         MR_IID --id ID
                                                         --merge-request-iid
                                                         MERGE_REQUEST_IID
                                                          --name NAME
                                                          --approvals-required
                                                         APPROVALS_REQUIRED
                                                         [--approval-project-rule-id
˓→APPROVAL_PROJECT_RULE_ID]
                                                          [--user-ids USER_IDS]
                                                          [--group-ids GROUP_IDS]
```
**-h**, **--help**

show this help message and exit

```
--sudo <sudo>
--project-id <project_id>
--mr-iid <mr_iid>
--id <id>
--merge-request-iid <merge_request_iid>
--name <name>
--approvals-required <approvals_required>
--approval-project-rule-id <approval_project_rule_id>
--user-ids <user_ids>
--group-ids <group_ids>
```
### **7.1.484 gitlab project-merge-request-approval-rule list**

```
usage: gitlab project-merge-request-approval-rule list [-h] [--sudo SUDO]
                                                         --project-id PROJECT_ID
                                                        --mr-iid MR_IID
                                                         [--name NAME]
                                                         [--rule-type RULE_TYPE]
                                                         [--page PAGE]
                                                         [--per-page PER_PAGE]
                                                         [--a11]
```

```
-h, --help
    show this help message and exit
--sudo <sudo>
--project-id <project_id>
--mr-iid <mr_iid>
--name <name>
--rule-type <rule_type>
--page <page>
--per-page <per_page>
--all
```
## **7.1.485 gitlab project-merge-request-approval-rule update**

```
usage: gitlab project-merge-request-approval-rule update [-h] [--sudo SUDO]
                                                          --project-id
                                                         PROJECT_ID --mr-iid
                                                         MR_IID
                                                         --approval-rule-id
                                                         APPROVAL_RULE_ID --id
                                                         ID
                                                         --merge-request-iid
                                                         MERGE_REQUEST_IID
                                                          --name NAME
                                                         --approvals-required
                                                         APPROVALS_REQUIRED
                                                          [--user-ids USER_IDS]
                                                          [--group-ids GROUP_IDS]
```

```
-h, --help
    show this help message and exit
--sudo <sudo>
--project-id <project_id>
--mr-iid <mr_iid>
--approval-rule-id <approval_rule_id>
--id <id>
--merge-request-iid <merge_request_iid>
--name <name>
--approvals-required <approvals_required>
--user-ids <user_ids>
--group-ids <group_ids>
```
#### **7.1.486 gitlab project-merge-request-award-emoji**

```
usage: gitlab project-merge-request-award-emoji [-h]
                                                 {list,get,create,delete} ...
```
**-h**, **--help**

show this help message and exit

#### **7.1.487 gitlab project-merge-request-award-emoji create**

```
usage: gitlab project-merge-request-award-emoji create [-h] [--sudo SUDO]
                                                        --project-id PROJECT_ID
                                                        --mr-iid MR_IID --name
                                                        NAME
```

```
-h, --help
     show this help message and exit
--sudo <sudo>
```

```
--project-id <project_id>
--mr-iid <mr_iid>
```
**--name** <name>

#### **7.1.488 gitlab project-merge-request-award-emoji delete**

```
usage: gitlab project-merge-request-award-emoji delete [-h] [--sudo SUDO]
                                                       --project-id PROJECT_ID
                                                       --mr-iid MR_IID --id ID
```

```
-h, --help
    show this help message and exit
--sudo <sudo>
--project-id <project_id>
--mr-iid <mr_iid>
--id <id>
```
### **7.1.489 gitlab project-merge-request-award-emoji get**

```
usage: gitlab project-merge-request-award-emoji get [-h] [--sudo SUDO]
                                                    --project-id PROJECT_ID
                                                    --mr-iid MR_IID --id ID
```
**-h**, **--help**

show this help message and exit

**--sudo** <sudo>

```
--project-id <project_id>
```
**--mr-iid** <mr\_iid>

--id <id>

## **7.1.490 gitlab project-merge-request-award-emoji list**

```
usage: gitlab project-merge-request-award-emoji list [-h] [--sudo SUDO]
                                                      --project-id PROJECT_ID
                                                      --mr-iid MR_IID
                                                      [--page PAGE]
                                                      [--per-page PER_PAGE]
                                                      [--a11]
```
**-h**, **--help**

show this help message and exit

**--sudo** <sudo>

```
--project-id <project_id>
```
- **--mr-iid** <mr\_iid>
- **--page** <page>

```
--per-page <per_page>
```
**--all**

## **7.1.491 gitlab project-merge-request-diff**

usage: gitlab project-merge-request-diff [-h] {list,get} ...

```
-h, --help
```
show this help message and exit

## **7.1.492 gitlab project-merge-request-diff get**

```
usage: gitlab project-merge-request-diff get [-h] [--sudo SUDO] --project-id
                                             PROJECT_ID --mr-iid MR_IID --id
                                             ID
```
**-h**, **--help**

show this help message and exit

**--sudo** <sudo>

```
--project-id <project_id>
```
**--mr-iid** <mr\_iid>

--id <id>

## **7.1.493 gitlab project-merge-request-diff list**

```
usage: gitlab project-merge-request-diff list [-h] [--sudo SUDO] --project-id
                                              PROJECT_ID --mr-iid MR_IID
                                              [--page PAGE]
                                              [--per-page PER_PAGE] [--all]
```

```
-h, --help
    show this help message and exit
--sudo <sudo>
--project-id <project_id>
--mr-iid <mr_iid>
--page <page>
--per-page <per_page>
--all
```
## **7.1.494 gitlab project-merge-request-discussion**

usage: gitlab project-merge-request-discussion [-h] {list,get,create,update} ...

**-h**, **--help**

show this help message and exit

### **7.1.495 gitlab project-merge-request-discussion create**

```
usage: gitlab project-merge-request-discussion create [-h] [--sudo SUDO]
                                                       --project-id PROJECT_ID
                                                       --mr-iid MR_IID --body
                                                       BODY
                                                       [--created-at CREATED_AT]
                                                       [--position POSITION]
```
**-h**, **--help** show this help message and exit **--sudo** <sudo>

```
--project-id <project_id>
```

```
--mr-iid <mr_iid>
```
-body <body>

```
--created-at <created_at>
```

```
--position <position>
```
## **7.1.496 gitlab project-merge-request-discussion get**

```
usage: gitlab project-merge-request-discussion get [-h] [--sudo SUDO]
                                                   --project-id PROJECT_ID
                                                   --mr-iid MR_IID --id ID
```

```
-h, --help
    show this help message and exit
--sudo <sudo>
--project-id <project_id>
--mr-iid <mr_iid>
--id <id>
```
### **7.1.497 gitlab project-merge-request-discussion list**

```
usage: gitlab project-merge-request-discussion list [-h] [--sudo SUDO]
                                                     --project-id PROJECT_ID
                                                     --mr-iid MR_IID
                                                     [--page PAGE]
                                                     [--per-page PER_PAGE]
                                                     [--a11]
```

```
-h, --help
```
show this help message and exit

```
--sudo <sudo>
--project-id <project_id>
--mr-iid <mr_iid>
--page <page>
--per-page <per_page>
--all
```
### **7.1.498 gitlab project-merge-request-discussion update**

```
usage: gitlab project-merge-request-discussion update [-h] [--sudo SUDO]
                                                      --project-id PROJECT_ID
                                                      --mr-iid MR_IID --id ID
                                                      --resolved RESOLVED
```

```
-h, --help
    show this help message and exit
--sudo <sudo>
--project-id <project_id>
--mr-iid <mr_iid>
--id <id>
```
--resolved <resolved>

## **7.1.499 gitlab project-merge-request-discussion-note**

```
usage: gitlab project-merge-request-discussion-note [-h]
                                                       {get, create, update, delete}
                                                       ...
```
**-h**, **--help**

show this help message and exit

### **7.1.500 gitlab project-merge-request-discussion-note create**

```
usage: gitlab project-merge-request-discussion-note create [-h] [--sudo SUDO]
                                                            --project-id
                                                           PROJECT_ID --mr-iid
                                                           MR_IID
                                                           --discussion-id
                                                           DISCUSSION_ID
                                                            --body BODY
                                                            [--created-at CREATED_AT]
```
**-h**, **--help** show this help message and exit

**--sudo** <sudo>

```
--project-id <project_id>
```
**--mr-iid** <mr\_iid>

```
--discussion-id <discussion_id>
```
-body <body>

```
--created-at <created_at>
```
## **7.1.501 gitlab project-merge-request-discussion-note delete**

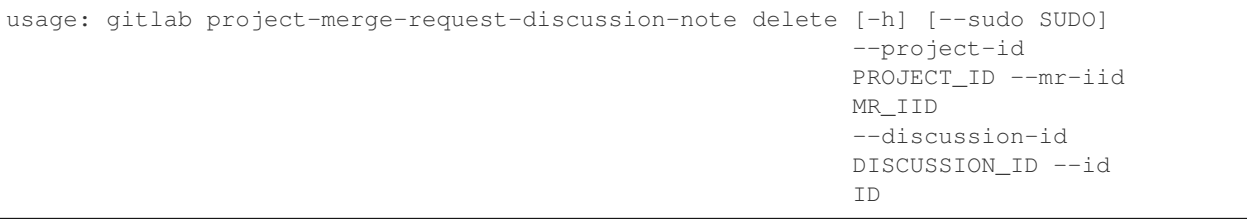

**-h**, **--help** show this help message and exit

**--sudo** <sudo>

```
--project-id <project_id>
```

```
--mr-iid <mr_iid>
```

```
--discussion-id <discussion_id>
```

```
--id <id>
```
## **7.1.502 gitlab project-merge-request-discussion-note get**

```
usage: gitlab project-merge-request-discussion-note get [-h] [--sudo SUDO]
                                                        --project-id
                                                        PROJECT_ID --mr-iid
                                                        MR_IID --discussion-id
                                                        DISCUSSION_ID --id ID
```

```
-h, --help
    show this help message and exit
--sudo <sudo>
--project-id <project_id>
--mr-iid <mr_iid>
--discussion-id <discussion_id>
--id <id>
```
## **7.1.503 gitlab project-merge-request-discussion-note update**

```
usage: gitlab project-merge-request-discussion-note update [-h] [--sudo SUDO]
                                                            --project-id
                                                           PROJECT_ID --mr-iid
                                                           MR_IID
                                                            --discussion-id
                                                           DISCUSSION_ID --id
                                                            ID --body BODY
```

```
-h, --help
    show this help message and exit
--sudo <sudo>
--project-id <project_id>
--mr-iid <mr_iid>
```

```
--discussion-id <discussion_id>
```

```
--id <id>
```

```
-body <body>
```
### **7.1.504 gitlab project-merge-request-note**

```
usage: gitlab project-merge-request-note [-h]
                                         {list,get,create,update,delete} ...
```

```
-h, --help
```
show this help message and exit

### **7.1.505 gitlab project-merge-request-note create**

```
usage: gitlab project-merge-request-note create [-h] [--sudo SUDO]
                                                --project-id PROJECT_ID
                                                --mr-iid MR_IID --body BODY
```

```
-h, --help
    show this help message and exit
--sudo <sudo>
--project-id <project_id>
--mr-iid <mr_iid>
```
-body <body>

## **7.1.506 gitlab project-merge-request-note delete**

```
usage: gitlab project-merge-request-note delete [-h] [--sudo SUDO]
                                                --project-id PROJECT_ID
                                                --mr-iid MR_IID --id ID
```

```
-h, --help
    show this help message and exit
--sudo <sudo>
--project-id <project_id>
--mr-iid <mr_iid>
--id <id>
```
### **7.1.507 gitlab project-merge-request-note get**

```
usage: gitlab project-merge-request-note get [-h] [--sudo SUDO] --project-id
                                             PROJECT_ID --mr-iid MR_IID --id
                                             ID
```
**-h**, **--help** show this help message and exit

**--sudo** <sudo> **--project-id** <project\_id>

```
--mr-iid <mr_iid>
```
**--id** <id>

## **7.1.508 gitlab project-merge-request-note list**

```
usage: gitlab project-merge-request-note list [-h] [--sudo SUDO] --project-id
                                              PROJECT_ID --mr-iid MR_IID
                                              [--page PAGE]
                                              [--per-page PER_PAGE] [--all]
```

```
-h, --help
    show this help message and exit
--sudo <sudo>
--project-id <project_id>
--mr-iid <mr_iid>
--page <page>
--per-page <per_page>
--all
```
## **7.1.509 gitlab project-merge-request-note update**

```
usage: gitlab project-merge-request-note update [-h] [--sudo SUDO]
                                                --project-id PROJECT_ID
                                                --mr-iid MR IID --id ID --body
                                                BODY
```

```
-h, --help
    show this help message and exit
--sudo <sudo>
--project-id <project_id>
--mr-iid <mr_iid>
--id <id>
-body <body>
```
## **7.1.510 gitlab project-merge-request-note-award-emoji**

```
usage: gitlab project-merge-request-note-award-emoji [-h]
                                                      {list,get,create,delete}
                                                      ...
```

```
-h, --help
```
show this help message and exit

## **7.1.511 gitlab project-merge-request-note-award-emoji create**

```
usage: gitlab project-merge-request-note-award-emoji create
       [-h] [--sudo SUDO] --project-id PROJECT_ID --mr-iid MR_IID --note-id
      NOTE_ID --name NAME
```

```
-h, --help
    show this help message and exit
--sudo <sudo>
--project-id <project_id>
--mr-iid <mr_iid>
--note-id <note_id>
```
**--name** <name>

### **7.1.512 gitlab project-merge-request-note-award-emoji delete**

```
usage: gitlab project-merge-request-note-award-emoji delete
       [-h] [--sudo SUDO] --project-id PROJECT_ID --mr-iid MR_IID --note-id
      NOTE_ID --id ID
```
**-h**, **--help** show this help message and exit

**--sudo** <sudo> **--project-id** <project\_id> **--mr-iid** <mr\_iid> **--note-id** <note\_id> --id <id>

## **7.1.513 gitlab project-merge-request-note-award-emoji get**

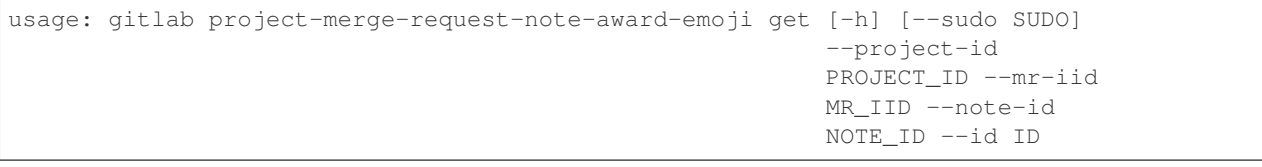

```
-h, --help
```
show this help message and exit

```
--sudo <sudo>
```

```
--project-id <project_id>
```

```
--mr-iid <mr_iid>
```

```
--note-id <note_id>
```

```
--id <id>
```
### **7.1.514 gitlab project-merge-request-note-award-emoji list**

```
usage: gitlab project-merge-request-note-award-emoji list [-h] [--sudo SUDO]
                                                           --project-id
                                                          PROJECT_ID --mr-iid
                                                          MR_IID --note-id
                                                          NOTE_ID
                                                           [--page PAGE]
                                                           [--per-page PER_PAGE]
                                                           [--a11]
```
**-h**, **--help**

show this help message and exit

- **--sudo** <sudo>
- **--project-id** <project\_id>
- **--mr-iid** <mr\_iid>
- **--note-id** <note\_id>
- --page <page>

```
--per-page <per_page>
```
**--all**

#### **7.1.515 gitlab project-merge-request-resource-label-event**

```
usage: gitlab project-merge-request-resource-label-event [-h] {list,get} ...
```
#### **-h**, **--help**

show this help message and exit

## **7.1.516 gitlab project-merge-request-resource-label-event get**

```
usage: gitlab project-merge-request-resource-label-event get
       [-h] [--sudo SUDO] --project-id PROJECT_ID --mr-iid MR_IID --id ID
-h, --help
    show this help message and exit
--sudo <sudo>
--project-id <project_id>
--mr-iid <mr_iid>
--id <id>
```
#### **7.1.517 gitlab project-merge-request-resource-label-event list**

```
usage: gitlab project-merge-request-resource-label-event list
       [-h] [--sudo SUDO] --project-id PROJECT_ID --mr-iid MR_IID
       [--page PAGE] [--per-page PER_PAGE] [--all]
```

```
-h, --help
    show this help message and exit
--sudo <sudo>
--project-id <project_id>
--mr-iid <mr_iid>
--page <page>
--per-page <per_page>
```
#### **--all**

#### **7.1.518 gitlab project-merge-request-resource-milestone-event**

```
usage: gitlab project-merge-request-resource-milestone-event
       [-h] {list, get} ...
```
**-h**, **--help**

show this help message and exit

#### **7.1.519 gitlab project-merge-request-resource-milestone-event get**

```
usage: gitlab project-merge-request-resource-milestone-event get
       [-h] [--sudo SUDO] --project-id PROJECT_ID --mr-iid MR_IID --id ID
```
**-h**, **--help** show this help message and exit **--sudo** <sudo>

**--project-id** <project\_id>

```
--mr-iid <mr_iid>
```
**--id** <id>

#### **7.1.520 gitlab project-merge-request-resource-milestone-event list**

```
usage: gitlab project-merge-request-resource-milestone-event list
       [-h] [--sudo SUDO] --project-id PROJECT_ID --mr-iid MR_IID
       [--page PAGE] [--per-page PER_PAGE] [--all]
```

```
-h, --help
```
show this help message and exit

**--sudo** <sudo>

```
--project-id <project_id>
```

```
--mr-iid <mr_iid>
--page <page>
--per-page <per_page>
--all
```
### **7.1.521 gitlab project-merge-request-resource-state-event**

```
usage: gitlab project-merge-request-resource-state-event [-h] {list,get} ...
```
**-h**, **--help**

show this help message and exit

#### **7.1.522 gitlab project-merge-request-resource-state-event get**

```
usage: gitlab project-merge-request-resource-state-event get
       [-h] [--sudo SUDO] --project-id PROJECT_ID --mr-iid MR_IID --id ID
```
**-h**, **--help**

show this help message and exit

```
--sudo <sudo>
```

```
--project-id <project_id>
```

```
--mr-iid <mr_iid>
```
**--id** <id>

### **7.1.523 gitlab project-merge-request-resource-state-event list**

```
usage: gitlab project-merge-request-resource-state-event list
       [-h] [--sudo SUDO] --project-id PROJECT_ID --mr-iid MR_IID
       [--page PAGE] [--per-page PER_PAGE] [--all]
```

```
-h, --help
    show this help message and exit
--sudo <sudo>
--project-id <project_id>
--mr-iid <mr_iid>
--page <page>
-per-page <per_page>
```
**--all**

## **7.1.524 gitlab project-milestone**

```
usage: gitlab project-milestone [-h]
                                   {list, get, create, update, delete, issues, merge-requests}
                                   ...
```
**-h**, **--help**

show this help message and exit

## **7.1.525 gitlab project-milestone create**

```
usage: gitlab project-milestone create [-h] [--sudo SUDO] --project-id
                                       PROJECT_ID --title TITLE
                                       [--description DESCRIPTION]
                                       [--due-date DUE_DATE]
                                       [--start-date START_DATE]
                                        [--state-event STATE_EVENT]
```
**-h**, **--help** show this help message and exit

**--sudo** <sudo>

```
--project-id <project_id>
```
- **--title** <title>
- **--description** <description>
- **--due-date** <due\_date>
- **--start-date** <start\_date>
- **--state-event** <state\_event>

## **7.1.526 gitlab project-milestone delete**

```
usage: gitlab project-milestone delete [-h] [--sudo SUDO] --project-id
                                       PROJECT_ID --id ID
```

```
-h, --help
     show this help message and exit
--sudo <sudo>
```

```
--project-id <project_id>
```
**--id** <id>

## **7.1.527 gitlab project-milestone get**

```
usage: gitlab project-milestone get [-h] [--sudo SUDO] --project-id PROJECT_ID
                                    --id ID
-h, --help
    show this help message and exit
--sudo <sudo>
--project-id <project_id>
--id <id>
```
## **7.1.528 gitlab project-milestone issues**

```
usage: gitlab project-milestone issues [-h] --project-id PROJECT_ID
                                       [--sudo SUDO] --id ID
```

```
-h, --help
    show this help message and exit
--project-id <project_id>
--sudo <sudo>
--id <id>
```
## **7.1.529 gitlab project-milestone list**

```
usage: gitlab project-milestone list [-h] [--sudo SUDO] --project-id
                                     PROJECT_ID [--iids IIDS] [--state STATE]
                                     [--search SEARCH] [--page PAGE]
                                     [--per-page PER_PAGE] [--all]
```

```
-h, --help
    show this help message and exit
--sudo <sudo>
--project-id <project_id>
--iids <iids>
--state <state>
--search <search>
--page <page>
--per-page <per_page>
--all
```
## **7.1.530 gitlab project-milestone merge-requests**

```
usage: gitlab project-milestone merge-requests [-h] --project-id PROJECT_ID
                                                  [--sudo SUDO] --id ID
-h, --help
    show this help message and exit
```

```
--project-id <project_id>
--sudo <sudo>
--id <id>
```
## **7.1.531 gitlab project-milestone update**

```
usage: gitlab project-milestone update [-h] [--sudo SUDO] --project-id
                                       PROJECT_ID --id ID [--title TITLE]
                                        [--description DESCRIPTION]
                                        [--due-date DUE_DATE]
                                        [--start-date START_DATE]
                                        [--state-event STATE_EVENT]
```

```
-h, --help
    show this help message and exit
--sudo <sudo>
--project-id <project_id>
--id <id>
--title <title>
--description <description>
--due-date <due_date>
--start-date <start_date>
--state-event <state_event>
```
## **7.1.532 gitlab project-note**

```
usage: gitlab project-note [-h] {list, get} ...
```

```
-h, --help
```
show this help message and exit

## **7.1.533 gitlab project-note get**

```
usage: gitlab project-note get [-h] [--sudo SUDO] --project-id PROJECT_ID --id
                                ID
-h, --help
    show this help message and exit
--sudo <sudo>
--project-id <project_id>
--id <id>
```
# **7.1.534 gitlab project-note list**

```
usage: gitlab project-note list [-h] [--sudo SUDO] --project-id PROJECT_ID
                                [--page PAGE] [--per-page PER_PAGE] [--all]
```

```
-h, --help
    show this help message and exit
--sudo <sudo>
--project-id <project_id>
--page <page>
-per-page <per_page>
--all
```
# **7.1.535 gitlab project-notification-settings**

```
usage: gitlab project-notification-settings [-h] {get, update} ...
```
**-h**, **--help**

show this help message and exit

## **7.1.536 gitlab project-notification-settings get**

```
usage: gitlab project-notification-settings get [-h] [--sudo SUDO]
                                                --project-id PROJECT_ID
```

```
-h, --help
     show this help message and exit
```

```
--sudo <sudo>
```

```
--project-id <project_id>
```
### **7.1.537 gitlab project-notification-settings update**

```
usage: gitlab project-notification-settings update [-h] [--sudo SUDO]
                                                    --project-id PROJECT_ID
                                                    [--level LEVEL]
                                                    [--notification-email NOTIFICATION_
˓→EMAIL]
                                                    [--new-note NEW_NOTE]
                                                    [--new-issue NEW_ISSUE]
                                                    [--reopen-issue REOPEN_ISSUE]
                                                    [--close-issue CLOSE_ISSUE]
                                                    [--reassign-issue REASSIGN_ISSUE]
                                                    [--new-merge-request NEW_MERGE_
˓→REQUEST]
                                                    [--reopen-merge-request REOPEN_
˓→MERGE_REQUEST]
                                                    [--close-merge-request CLOSE_MERGE_
˓→REQUEST]
                                                    [--reassign-merge-request REASSIGN_
˓→MERGE_REQUEST]
                                                    [--merge-merge-request MERGE_MERGE_
˓→REQUEST]
```
#### **-h**, **--help**

show this help message and exit

**--sudo** <sudo>

```
--project-id <project_id>
```
- **--level** <level>
- **--notification-email** <notification\_email>
- **--new-note** <new\_note>
- **--new-issue** <new\_issue>
- **--reopen-issue** <reopen\_issue>
- **--close-issue** <close\_issue>
- **--reassign-issue** <reassign\_issue>
- **--new-merge-request** <new\_merge\_request>
- **--reopen-merge-request** <reopen\_merge\_request>
- **--close-merge-request** <close\_merge\_request>
- --reassign-merge-request <reassign\_merge\_request>
- **--merge-merge-request** <merge\_merge\_request>

## **7.1.538 gitlab project-package**

usage: gitlab project-package [-h] {list, get, delete} ...

#### **-h**, **--help**

show this help message and exit

## **7.1.539 gitlab project-package delete**

```
usage: gitlab project-package delete [-h] [--sudo SUDO] --project-id
                                    PROJECT_ID --id ID
-h, --help
```
show this help message and exit

**--sudo** <sudo>

```
--project-id <project_id>
```
**--id** <id>

## **7.1.540 gitlab project-package get**

```
usage: gitlab project-package get [-h] [--sudo SUDO] --project-id PROJECT_ID
                                  --id ID
```

```
-h, --help
    show this help message and exit
--sudo <sudo>
--project-id <project_id>
```
**--id** <id>

## **7.1.541 gitlab project-package list**

```
usage: gitlab project-package list [-h] [--sudo SUDO] --project-id PROJECT_ID
                                   [--order-by ORDER_BY] [--sort SORT]
                                   [--package-type PACKAGE_TYPE]
                                   [--package-name PACKAGE_NAME] [--page PAGE]
                                   [--per-page PER_PAGE] [--all]
```
**-h**, **--help**

show this help message and exit

**--sudo** <sudo>

**--project-id** <project\_id>

```
--order-by <order_by>
```
**--sort** <sort>

```
--package-type <package_type>
```

```
--package-name <package_name>
```

```
--page <page>
--per-page <per_page>
--all
```
## **7.1.542 gitlab project-package-file**

usage: gitlab project-package-file [-h] {list} ...

**-h**, **--help**

show this help message and exit

## **7.1.543 gitlab project-package-file list**

```
usage: gitlab project-package-file list [-h] [--sudo SUDO] --project-id
                                        PROJECT_ID --package-id PACKAGE_ID
                                        [--page PAGE] [--per-page PER_PAGE]
                                        [--a11]
```
**-h**, **--help** show this help message and exit

**--sudo** <sudo> **--project-id** <project\_id> --package-id <package\_id> --page <page> -per-page <per\_page> **--all**

## **7.1.544 gitlab project-pages-domain**

usage: gitlab project-pages-domain [-h] {list,get,create,update,delete} ...

```
-h, --help
```
show this help message and exit

## **7.1.545 gitlab project-pages-domain create**

```
usage: gitlab project-pages-domain create [-h] [--sudo SUDO] --project-id
                                          PROJECT_ID --domain DOMAIN
                                          [--certificate CERTIFICATE]
                                          [--key KEY]
```

```
-h, --help
```
show this help message and exit

```
--sudo <sudo>
```

```
--project-id <project_id>
```

```
--domain <domain>
--certificate <certificate>
--key <key>
```
## **7.1.546 gitlab project-pages-domain delete**

```
usage: gitlab project-pages-domain delete [-h] [--sudo SUDO] --project-id
                                          PROJECT_ID --domain DOMAIN
```
**-h**, **--help** show this help message and exit **--sudo** <sudo>

```
--project-id <project_id>
```

```
--domain <domain>
```
## **7.1.547 gitlab project-pages-domain get**

```
usage: gitlab project-pages-domain get [-h] [--sudo SUDO] --project-id
                                       PROJECT_ID --domain DOMAIN
-h, --help
    show this help message and exit
--sudo <sudo>
--project-id <project_id>
--domain <domain>
```
## **7.1.548 gitlab project-pages-domain list**

```
usage: gitlab project-pages-domain list [-h] [--sudo SUDO] --project-id
                                        PROJECT_ID [--page PAGE]
                                        [--per-page PER_PAGE] [--all]
```

```
-h, --help
    show this help message and exit
--sudo <sudo>
--project-id <project_id>
--page <page>
--per-page <per_page>
--all
```
## **7.1.549 gitlab project-pages-domain update**

```
usage: gitlab project-pages-domain update [-h] [--sudo SUDO] --project-id
                                          PROJECT_ID --domain DOMAIN
                                          [--certificate CERTIFICATE]
                                          [--key KEY]
```

```
-h, --help
     show this help message and exit
--sudo <sudo>
```

```
--project-id <project_id>
```

```
--domain <domain>
```

```
--certificate <certificate>
```
**--key** <key>

## **7.1.550 gitlab project-pipeline**

usage: gitlab project-pipeline [-h] {list, get, create, delete, cancel, retry} ...

#### **-h**, **--help**

show this help message and exit

## **7.1.551 gitlab project-pipeline cancel**

```
usage: gitlab project-pipeline cancel [-h] --project-id PROJECT_ID
                                      [--sudo SUDO] --id ID
```

```
-h, --help
     show this help message and exit
```
**--project-id** <project\_id> **--sudo** <sudo>

--id <id>

# **7.1.552 gitlab project-pipeline create**

```
usage: gitlab project-pipeline create [-h] [--sudo SUDO] --project-id
                                      PROJECT_ID --ref REF
```

```
-h, --help
    show this help message and exit
--sudo <sudo>
--project-id <project_id>
--ref <ref>
```
## **7.1.553 gitlab project-pipeline delete**

```
usage: gitlab project-pipeline delete [-h] [--sudo SUDO] --project-id
                                      PROJECT_ID --id ID
-h, --help
    show this help message and exit
--sudo <sudo>
--project-id <project_id>
--id <id>
```
## **7.1.554 gitlab project-pipeline get**

```
usage: gitlab project-pipeline get [-h] [--sudo SUDO] --project-id PROJECT_ID
                                   --id ID
```

```
-h, --help
    show this help message and exit
--sudo <sudo>
--project-id <project_id>
--id <id>
```
## **7.1.555 gitlab project-pipeline list**

```
usage: gitlab project-pipeline list [-h] [--sudo SUDO] --project-id PROJECT_ID
                                    [--scope SCOPE] [--status STATUS]
                                    [--ref REF] [--sha SHA]
                                    [--yaml-errors YAML_ERRORS] [--name NAME]
                                    [--username USERNAME]
                                    [--order-by ORDER_BY] [--sort SORT]
                                    [--page PAGE] [--per-page PER_PAGE]
                                    [--a11]
```
**-h**, **--help**

show this help message and exit

```
--sudo <sudo>
```

```
--project-id <project_id>
```

```
--scope <scope>
```

```
--status <status>
```

```
--ref <ref>
```
**--sha** <sha>

```
--yaml-errors <yaml_errors>
```
**--name** <name>

```
--username <username>
```

```
--order-by <order_by>
--sort <sort>
--page <page>
--per-page <per_page>
--all
```
## **7.1.556 gitlab project-pipeline retry**

```
usage: gitlab project-pipeline retry [-h] --project-id PROJECT_ID
                                     [--sudo SUDO] --id ID
-h, --help
```
show this help message and exit

```
--project-id <project_id>
--sudo <sudo>
--id <id>
```
# **7.1.557 gitlab project-pipeline-bridge**

```
usage: gitlab project-pipeline-bridge [-h] {list} ...
```
**-h**, **--help**

show this help message and exit

# **7.1.558 gitlab project-pipeline-bridge list**

```
usage: gitlab project-pipeline-bridge list [-h] [--sudo SUDO] --project-id
                                           PROJECT_ID --pipeline-id
                                           PIPELINE_ID [--scope SCOPE]
                                           [--page PAGE] [--per-page PER_PAGE]
                                           [--a11]
```

```
-h, --help
    show this help message and exit
--sudo <sudo>
--project-id <project_id>
--pipeline-id <pipeline_id>
--scope <scope>
--page <page>
--per-page <per_page>
--all
```
## **7.1.559 gitlab project-pipeline-job**

usage: gitlab project-pipeline-job [-h] {list} ...

#### **-h**, **--help**

show this help message and exit

## **7.1.560 gitlab project-pipeline-job list**

```
usage: gitlab project-pipeline-job list [-h] [--sudo SUDO] --project-id
                                        PROJECT_ID --pipeline-id PIPELINE_ID
                                        [--scope SCOPE] [--page PAGE]
                                        [--per-page PER_PAGE] [--all]
```
**-h**, **--help**

show this help message and exit

**--sudo** <sudo>

```
--project-id <project_id>
```

```
--pipeline-id <pipeline_id>
```
**--scope** <scope>

--page <page>

```
--per-page <per_page>
```
**--all**

### **7.1.561 gitlab project-pipeline-schedule**

```
usage: gitlab project-pipeline-schedule [-h]
                                         {list,get,create,update,delete,take-ownership,
˓→play}
                                         ...
```
**-h**, **--help**

show this help message and exit

## **7.1.562 gitlab project-pipeline-schedule create**

```
usage: gitlab project-pipeline-schedule create [-h] [--sudo SUDO] --project-id
                                                PROJECT_ID --description
                                                DESCRIPTION --ref REF --cron
                                                CRON
                                                [--cron-timezone CRON_TIMEZONE]
                                                [--active ACTIVE]
```
**-h**, **--help**

show this help message and exit

**--sudo** <sudo>

```
--project-id <project_id>
```

```
--description <description>
--ref <ref>
--cron <cron>
--cron-timezone <cron_timezone>
--active <active>
```
## **7.1.563 gitlab project-pipeline-schedule delete**

```
usage: gitlab project-pipeline-schedule delete [-h] [--sudo SUDO] --project-id
                                               PROJECT_ID --id ID
-h, --help
    show this help message and exit
--sudo <sudo>
--project-id <project_id>
--id <id>
```
## **7.1.564 gitlab project-pipeline-schedule get**

```
usage: gitlab project-pipeline-schedule get [-h] [--sudo SUDO] --project-id
                                             PROJECT_ID --id ID
-h, --help
    show this help message and exit
--sudo <sudo>
--project-id <project_id>
--id <id>
```
## **7.1.565 gitlab project-pipeline-schedule list**

```
usage: gitlab project-pipeline-schedule list [-h] [--sudo SUDO] --project-id
                                             PROJECT_ID [--page PAGE]
                                             [--per-page PER_PAGE] [--all]
```

```
-h, --help
    show this help message and exit
--sudo <sudo>
--project-id <project_id>
--page <page>
--per-page <per_page>
--all
```
## **7.1.566 gitlab project-pipeline-schedule play**

```
usage: gitlab project-pipeline-schedule play [-h] --project-id PROJECT_ID
                                               [--sudo SUDO] --id ID
-h, --help
    show this help message and exit
```

```
--project-id <project_id>
--sudo <sudo>
```

```
--id <id>
```
## **7.1.567 gitlab project-pipeline-schedule take-ownership**

```
usage: gitlab project-pipeline-schedule take-ownership [-h] --project-id
                                                       PROJECT_ID
                                                       [--sudo SUDO] --id ID
```

```
-h, --help
    show this help message and exit
--project-id <project_id>
--sudo <sudo>
--id <id>
```
## **7.1.568 gitlab project-pipeline-schedule update**

```
usage: gitlab project-pipeline-schedule update [-h] [--sudo SUDO] --project-id
                                                PROJECT_ID --id ID
                                                [--description DESCRIPTION]
                                                [--ref REF] [--cron CRON]
                                                [--cron-timezone CRON_TIMEZONE]
                                                [--active ACTIVE]
```
**-h**, **--help**

show this help message and exit

```
--sudo <sudo>
```

```
--project-id <project_id>
```

```
--id <id>
```

```
--description <description>
```
**--ref** <ref>

**--cron** <cron>

```
--cron-timezone <cron_timezone>
```
**--active** <active>

## **7.1.569 gitlab project-pipeline-schedule-variable**

```
usage: gitlab project-pipeline-schedule-variable [-h]
                                                   {create, update, delete} ...
```
**-h**, **--help**

show this help message and exit

## **7.1.570 gitlab project-pipeline-schedule-variable create**

```
usage: gitlab project-pipeline-schedule-variable create [-h] [--sudo SUDO]
                                                         --project-id
                                                         PROJECT_ID
                                                         --pipeline-schedule-id
                                                         PIPELINE_SCHEDULE_ID
                                                         --key KEY --value
                                                         VALUE
```

```
-h, --help
     show this help message and exit
--sudo <sudo>
```

```
--project-id <project_id>
```

```
--pipeline-schedule-id <pipeline_schedule_id>
```
**--key** <key>

**--value** <value>

## **7.1.571 gitlab project-pipeline-schedule-variable delete**

```
usage: gitlab project-pipeline-schedule-variable delete [-h] [--sudo SUDO]
                                                         --project-id
                                                         PROJECT_ID
                                                         --pipeline-schedule-id
                                                         PIPELINE_SCHEDULE_ID
                                                         --key KEY
```

```
-h, --help
    show this help message and exit
--sudo <sudo>
--project-id <project_id>
--pipeline-schedule-id <pipeline_schedule_id>
--key <key>
```
### **7.1.572 gitlab project-pipeline-schedule-variable update**

```
usage: gitlab project-pipeline-schedule-variable update [-h] [--sudo SUDO]
                                                         --project-id
                                                        PROJECT_ID
                                                         --pipeline-schedule-id
                                                         PIPELINE_SCHEDULE_ID
                                                         --key KEY --value
                                                         VALUE
```
# **-h**, **--help**

show this help message and exit

- **--sudo** <sudo>
- **--project-id** <project\_id>
- --pipeline-schedule-id <pipeline\_schedule\_id>
- **--key** <key>
- **--value** <value>

## **7.1.573 gitlab project-pipeline-variable**

usage: gitlab project-pipeline-variable [-h] {list} ...

**-h**, **--help**

show this help message and exit

## **7.1.574 gitlab project-pipeline-variable list**

```
usage: gitlab project-pipeline-variable list [-h] [--sudo SUDO] --project-id
                                             PROJECT_ID --pipeline-id
                                             PIPELINE_ID [--page PAGE]
                                             [--per-page PER_PAGE] [--all]
```

```
-h, --help
    show this help message and exit
--sudo <sudo>
--project-id <project_id>
--pipeline-id <pipeline_id>
```
**--page** <page>

```
--per-page <per_page>
```
**--all**

## **7.1.575 gitlab project-protected-branch**

usage: gitlab project-protected-branch [-h] {list,get,create,delete} ...

#### **-h**, **--help**

show this help message and exit

## **7.1.576 gitlab project-protected-branch create**

```
usage: gitlab project-protected-branch create [-h] [--sudo SUDO] --project-id
                                              PROJECT_ID --name NAME
                                               [--push-access-level PUSH_ACCESS_LEVEL]
                                               [--merge-access-level MERGE_ACCESS_
˓→LEVEL]
                                               [--unprotect-access-level UNPROTECT_
˓→ACCESS_LEVEL]
                                               [--allowed-to-push ALLOWED_TO_PUSH]
                                               [--allowed-to-merge ALLOWED_TO_MERGE]
                                               [--allowed-to-unprotect ALLOWED_TO_
˓→UNPROTECT]
```
#### **-h**, **--help**

show this help message and exit

**--sudo** <sudo>

```
--project-id <project_id>
```
**--name** <name>

```
--push-access-level <push access level>
```

```
--merge-access-level <merge_access_level>
```

```
--unprotect-access-level <unprotect_access_level>
```
**--allowed-to-push** <allowed\_to\_push>

**--allowed-to-merge** <allowed\_to\_merge>

**--allowed-to-unprotect** <allowed\_to\_unprotect>

## **7.1.577 gitlab project-protected-branch delete**

```
usage: gitlab project-protected-branch delete [-h] [--sudo SUDO] --project-id
                                              PROJECT_ID --name NAME
```
**-h**, **--help** show this help message and exit **--sudo** <sudo> **--project-id** <project\_id>

**--name** <name>

## **7.1.578 gitlab project-protected-branch get**

```
usage: gitlab project-protected-branch get [-h] [--sudo SUDO] --project-id
                                           PROJECT_ID --name NAME
-h, --help
    show this help message and exit
--sudo <sudo>
--project-id <project_id>
--name <name>
```
## **7.1.579 gitlab project-protected-branch list**

```
usage: gitlab project-protected-branch list [-h] [--sudo SUDO] --project-id
                                            PROJECT_ID [--page PAGE]
                                            [--per-page PER_PAGE] [--all]
```

```
-h, --help
     show this help message and exit
```
**--sudo** <sudo>

```
--project-id <project_id>
--page <page>
```

```
--per-page <per_page>
```
**--all**

## **7.1.580 gitlab project-protected-tag**

usage: gitlab project-protected-tag [-h] {list,get, create, delete} ...

```
-h, --help
```
show this help message and exit

## **7.1.581 gitlab project-protected-tag create**

```
usage: gitlab project-protected-tag create [-h] [--sudo SUDO] --project-id
                                           PROJECT_ID --name NAME
                                           [--create-access-level CREATE_ACCESS_LEVEL]
```
**-h**, **--help**

show this help message and exit

**--sudo** <sudo>

**--project-id** <project\_id>

**--name** <name>

**--create-access-level** <create\_access\_level>

## **7.1.582 gitlab project-protected-tag delete**

```
usage: gitlab project-protected-tag delete [-h] [--sudo SUDO] --project-id
                                           PROJECT_ID --name NAME
-h, --help
    show this help message and exit
--sudo <sudo>
--project-id <project_id>
--name <name>
```
## **7.1.583 gitlab project-protected-tag get**

```
usage: gitlab project-protected-tag get [-h] [--sudo SUDO] --project-id
                                        PROJECT_ID --name NAME
```
**-h**, **--help** show this help message and exit **--sudo** <sudo>

**--project-id** <project\_id>

**--name** <name>

## **7.1.584 gitlab project-protected-tag list**

```
usage: gitlab project-protected-tag list [-h] [--sudo SUDO] --project-id
                                         PROJECT_ID [--page PAGE]
                                         [--per-page PER_PAGE] [--all]
```
**-h**, **--help** show this help message and exit **--sudo** <sudo>

**--project-id** <project\_id>

**--page** <page>

--per-page <per\_page>

**--all**

## **7.1.585 gitlab project-push-rules**

usage: gitlab project-push-rules [-h] {get, create, update, delete} ...

#### **-h**, **--help**

show this help message and exit

## **7.1.586 gitlab project-push-rules create**

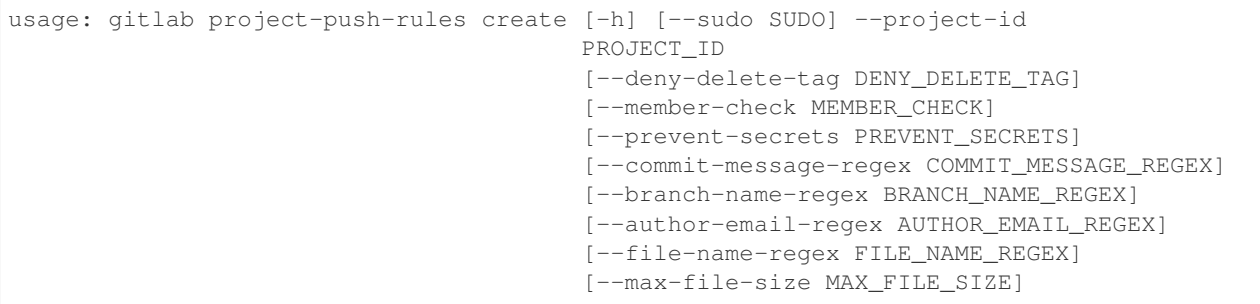

**-h**, **--help**

show this help message and exit

```
--sudo <sudo>
--project-id <project_id>
--deny-delete-tag <deny_delete_tag>
--member-check <member_check>
--prevent-secrets <prevent_secrets>
--commit-message-regex <commit_message_regex>
--branch-name-regex <branch_name_regex>
--author-email-regex <author_email_regex>
--file-name-regex <file_name_regex>
--max-file-size <max_file_size>
```
## **7.1.587 gitlab project-push-rules delete**

```
usage: gitlab project-push-rules delete [-h] [--sudo SUDO] --project-id
                                        PROJECT_ID
```

```
-h, --help
     show this help message and exit
```
**--sudo** <sudo>

```
--project-id <project_id>
```
# **7.1.588 gitlab project-push-rules get**

```
usage: gitlab project-push-rules get [-h] [--sudo SUDO] --project-id
                                     PROJECT_ID
```

```
-h, --help
```
show this help message and exit

**--sudo** <sudo>

```
--project-id <project_id>
```
## **7.1.589 gitlab project-push-rules update**

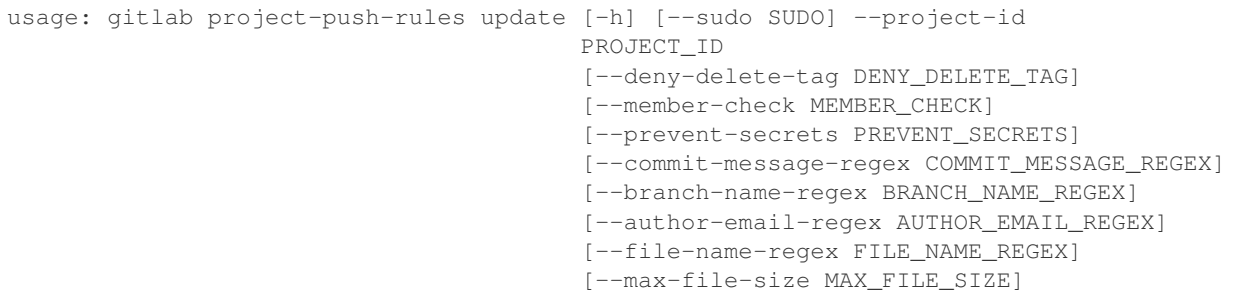

**-h**, **--help**

show this help message and exit

```
--sudo <sudo>
--project-id <project_id>
--deny-delete-tag <deny_delete_tag>
--member-check <member_check>
--prevent-secrets <prevent_secrets>
--commit-message-regex <commit_message_regex>
--branch-name-regex <branch_name_regex>
--author-email-regex <author_email_regex>
--file-name-regex <file_name_regex>
--max-file-size <max_file_size>
```
## **7.1.590 gitlab project-registry-repository**

usage: gitlab project-registry-repository [-h] {list, delete} ...

**-h**, **--help**

show this help message and exit

### **7.1.591 gitlab project-registry-repository delete**

```
usage: gitlab project-registry-repository delete [-h] [--sudo SUDO]
                                                 --project-id PROJECT_ID --id
                                                 ID
```

```
-h, --help
    show this help message and exit
--sudo <sudo>
--project-id <project_id>
```
**--id** <id>
## **7.1.592 gitlab project-registry-repository list**

```
usage: gitlab project-registry-repository list [-h] [--sudo SUDO] --project-id
                                               PROJECT_ID [--page PAGE]
                                               [--per-page PER_PAGE] [--all]
```

```
-h, --help
    show this help message and exit
--sudo <sudo>
--project-id <project_id>
--page <page>
--per-page <per_page>
--all
```
# **7.1.593 gitlab project-registry-tag**

usage: gitlab project-registry-tag [-h] {list,get,delete,delete-in-bulk} ...

```
-h, --help
```
show this help message and exit

# **7.1.594 gitlab project-registry-tag delete**

```
usage: gitlab project-registry-tag delete [-h] [--sudo SUDO] --project-id
                                          PROJECT_ID --repository-id
                                          REPOSITORY_ID --name NAME
```
**-h**, **--help** show this help message and exit

**--sudo** <sudo>

**--project-id** <project\_id>

```
--repository-id <repository_id>
```

```
--name <name>
```
# **7.1.595 gitlab project-registry-tag delete-in-bulk**

```
usage: gitlab project-registry-tag delete-in-bulk [-h] --project-id PROJECT_ID
                                                   --repository-id
                                                  REPOSITORY_ID [--sudo SUDO]
                                                  --name NAME
                                                   [--name-regex NAME_REGEX]
                                                   [--keep-n KEEP_N]
                                                   [--older-than OLDER_THAN]
```
**-h**, **--help**

show this help message and exit

```
--project-id <project_id>
--repository-id <repository_id>
--sudo <sudo>
--name <name>
--name-regex <name_regex>
--keep-n <keep_n>
--older-than <older_than>
```
## **7.1.596 gitlab project-registry-tag get**

```
usage: gitlab project-registry-tag get [-h] [--sudo SUDO] --project-id
                                       PROJECT_ID --repository-id
                                       REPOSITORY_ID --name NAME
```

```
-h, --help
    show this help message and exit
--sudo <sudo>
--project-id <project_id>
```

```
--repository-id <repository_id>
```
**--name** <name>

# **7.1.597 gitlab project-registry-tag list**

```
usage: gitlab project-registry-tag list [-h] [--sudo SUDO] --project-id
                                        PROJECT_ID --repository-id
                                        REPOSITORY_ID [--page PAGE]
                                        [--per-page PER_PAGE] [--all]
```

```
-h, --help
    show this help message and exit
--sudo <sudo>
--project-id <project_id>
--repository-id <repository_id>
--page <page>
--per-page <per_page>
--all
```
### **7.1.598 gitlab project-release**

usage: gitlab project-release [-h] {list, get, create, delete} ...

#### **-h**, **--help**

show this help message and exit

#### **7.1.599 gitlab project-release create**

```
usage: gitlab project-release create [-h] [--sudo SUDO] --project-id
                                     PROJECT_ID --name NAME --tag-name
                                     TAG_NAME --description DESCRIPTION
                                     [--ref REF] [--assets ASSETS]
```
**-h**, **--help**

show this help message and exit

**--sudo** <sudo>

```
--project-id <project_id>
```
**--name** <name>

**--tag-name** <tag\_name>

```
--description <description>
```
**--ref** <ref>

**--assets** <assets>

#### **7.1.600 gitlab project-release delete**

```
usage: gitlab project-release delete [-h] [--sudo SUDO] --project-id
                                     PROJECT_ID --tag-name TAG_NAME
```

```
-h, --help
     show this help message and exit
```
**--sudo** <sudo>

**--project-id** <project\_id>

**--tag-name** <tag\_name>

## **7.1.601 gitlab project-release get**

```
usage: gitlab project-release get [-h] [--sudo SUDO] --project-id PROJECT_ID
                                  --tag-name TAG_NAME
```

```
-h, --help
```
show this help message and exit

**--sudo** <sudo>

**--project-id** <project\_id>

**--tag-name** <tag\_name>

### **7.1.602 gitlab project-release list**

```
usage: gitlab project-release list [-h] [--sudo SUDO] --project-id PROJECT_ID
                                   [--page PAGE] [--per-page PER_PAGE] [--all]
-h, --help
    show this help message and exit
--sudo <sudo>
--project-id <project_id>
--page <page>
--per-page <per_page>
--all
```
## **7.1.603 gitlab project-release-link**

usage: gitlab project-release-link [-h] {list,get,create,update,delete} ...

```
-h, --help
```
show this help message and exit

## **7.1.604 gitlab project-release-link create**

```
usage: gitlab project-release-link create [-h] [--sudo SUDO] --project-id
                                          PROJECT_ID --tag-name TAG_NAME
                                           --name NAME --url URL
                                           [--filepath FILEPATH]
                                           [--link-type LINK_TYPE]
```
**-h**, **--help**

show this help message and exit

**--sudo** <sudo>

```
--project-id <project_id>
```
**--tag-name** <tag\_name>

**--name** <name>

**--url** <url>

**--filepath** <filepath>

**--link-type** <link\_type>

#### **7.1.605 gitlab project-release-link delete**

```
usage: gitlab project-release-link delete [-h] [--sudo SUDO] --project-id
                                           PROJECT_ID --tag-name TAG_NAME --id
                                           ID
-h, --help
    show this help message and exit
--sudo <sudo>
```

```
--project-id <project_id>
```

```
--tag-name <tag_name>
```

```
--id <id>
```
# **7.1.606 gitlab project-release-link get**

```
usage: gitlab project-release-link get [-h] [--sudo SUDO] --project-id
                                      PROJECT_ID --tag-name TAG_NAME --id ID
```

```
-h, --help
    show this help message and exit
--sudo <sudo>
--project-id <project_id>
--tag-name <tag_name>
--id <id>
```
# **7.1.607 gitlab project-release-link list**

```
usage: gitlab project-release-link list [-h] [--sudo SUDO] --project-id
                                        PROJECT_ID --tag-name TAG_NAME
                                        [--page PAGE] [--per-page PER_PAGE]
                                        [--a11]
```

```
-h, --help
    show this help message and exit
--sudo <sudo>
--project-id <project_id>
--tag-name <tag_name>
--page <page>
```

```
--per-page <per_page>
```
**--all**

#### **7.1.608 gitlab project-release-link update**

```
usage: gitlab project-release-link update [-h] [--sudo SUDO] --project-id
                                          PROJECT_ID --tag-name TAG_NAME --id
                                          ID [--name NAME] [--url URL]
                                          [--filepath FILEPATH]
                                          [--link-type LINK_TYPE]
```
**-h**, **--help**

show this help message and exit

**--sudo** <sudo> **--project-id** <project\_id>

```
--tag-name <tag_name>
```
**--id** <id>

**--name** <name>

**--url** <url>

```
--filepath <filepath>
```
**--link-type** <link\_type>

## **7.1.609 gitlab project-remote-mirror**

usage: gitlab project-remote-mirror [-h] {list, create, update} ...

#### **-h**, **--help**

show this help message and exit

## **7.1.610 gitlab project-remote-mirror create**

```
usage: gitlab project-remote-mirror create [-h] [--sudo SUDO] --project-id
                                           PROJECT_ID --url URL
                                           [--enabled ENABLED]
                                           [--only-protected-branches ONLY_PROTECTED_
```
˓<sup>→</sup>BRANCHES]

**-h**, **--help** show this help message and exit

**--sudo** <sudo>

```
--project-id <project_id>
```
**--url** <url>

```
--enabled <enabled>
```

```
--only-protected-branches <only_protected_branches>
```
# **7.1.611 gitlab project-remote-mirror list**

```
usage: gitlab project-remote-mirror list [-h] [--sudo SUDO] --project-id
                                         PROJECT_ID [--page PAGE]
                                         [--per-page PER_PAGE] [--all]
```

```
-h, --help
    show this help message and exit
--sudo <sudo>
--project-id <project_id>
--page <page>
--per-page <per_page>
--all
```
# **7.1.612 gitlab project-remote-mirror update**

```
usage: gitlab project-remote-mirror update [-h] [--sudo SUDO] --project-id
                                           PROJECT_ID --id ID
                                            [--enabled ENABLED]
                                            [--only-protected-branches ONLY_PROTECTED_
˓→BRANCHES]
```
**-h**, **--help**

show this help message and exit

**--sudo** <sudo>

```
--project-id <project_id>
```
**--id** <id>

```
--enabled <enabled>
```
**--only-protected-branches** <only\_protected\_branches>

# **7.1.613 gitlab project-runner**

usage: gitlab project-runner [-h] {list, get, create, delete} ...

**-h**, **--help**

show this help message and exit

### **7.1.614 gitlab project-runner create**

```
usage: gitlab project-runner create [-h] [--sudo SUDO] --project-id PROJECT_ID
                                   --runner-id RUNNER_ID
-h, --help
    show this help message and exit
--sudo <sudo>
--project-id <project_id>
--runner-id <runner_id>
```
### **7.1.615 gitlab project-runner delete**

```
usage: gitlab project-runner delete [-h] [--sudo SUDO] --project-id PROJECT_ID
                                    --id ID
```

```
-h, --help
    show this help message and exit
--sudo <sudo>
--project-id <project_id>
```
**--id** <id>

#### **7.1.616 gitlab project-runner get**

```
usage: gitlab project-runner get [-h] [--sudo SUDO] --project-id PROJECT_ID
                                 --id ID
```

```
-h, --help
    show this help message and exit
--sudo <sudo>
--project-id <project_id>
--id <id>
```
## **7.1.617 gitlab project-runner list**

```
usage: gitlab project-runner list [-h] [--sudo SUDO] --project-id PROJECT_ID
                                 [--page PAGE] [--per-page PER_PAGE] [--all]
-h, --help
    show this help message and exit
--sudo <sudo>
--project-id <project_id>
--page <page>
--per-page <per_page>
```
#### **--all**

## **7.1.618 gitlab project-service**

usage: gitlab project-service [-h] {list, get, update, delete, available} ...

**-h**, **--help**

show this help message and exit

## **7.1.619 gitlab project-service available**

```
usage: gitlab project-service available [-h] --project-id PROJECT_ID
                                        [--sudo SUDO] --id ID
```
**-h**, **--help**

show this help message and exit

```
--project-id <project_id>
--sudo <sudo>
--id <id>
```
# **7.1.620 gitlab project-service delete**

```
usage: gitlab project-service delete [-h] [--sudo SUDO] --project-id
                                   PROJECT_ID --id ID
```

```
-h, --help
     show this help message and exit
--sudo <sudo>
```

```
--project-id <project_id>
```
--id <id>

# **7.1.621 gitlab project-service get**

```
usage: gitlab project-service get [-h] [--sudo SUDO] --project-id PROJECT_ID
                                  --id ID
```

```
-h, --help
    show this help message and exit
--sudo <sudo>
--project-id <project_id>
--id <id>
```
## **7.1.622 gitlab project-service list**

```
usage: gitlab project-service list [-h] [--sudo SUDO] --project-id PROJECT_ID
                                   [--page PAGE] [--per-page PER_PAGE] [--all]
-h, --help
    show this help message and exit
--sudo <sudo>
--project-id <project_id>
--page <page>
--per-page <per_page>
--all
```
### **7.1.623 gitlab project-service update**

```
usage: gitlab project-service update [-h] [--sudo SUDO] --project-id
                                    PROJECT_ID --id ID
```

```
-h, --help
    show this help message and exit
--sudo <sudo>
--project-id <project_id>
--id <id>
```
## **7.1.624 gitlab project-snippet**

```
usage: gitlab project-snippet [-h]
                               {list,get,create,update,delete,user-agent-detail,
˓→content}
                               ...
```
**-h**, **--help**

show this help message and exit

## **7.1.625 gitlab project-snippet content**

```
usage: gitlab project-snippet content [-h] --project-id PROJECT_ID
                                       [--sudo SUDO] --id ID
-h, --help
    show this help message and exit
--project-id <project_id>
--sudo <sudo>
```
### **7.1.626 gitlab project-snippet create**

```
usage: gitlab project-snippet create [-h] [--sudo SUDO] --project-id
                                    PROJECT_ID --title TITLE --file-name
                                     FILE_NAME --content CONTENT --visibility
                                     VISIBILITY [--description DESCRIPTION]
```

```
-h, --help
    show this help message and exit
--sudo <sudo>
--project-id <project_id>
--title <title>
--file-name <file_name>
--content <content>
--visibility <visibility>
--description <description>
```
## **7.1.627 gitlab project-snippet delete**

```
usage: gitlab project-snippet delete [-h] [--sudo SUDO] --project-id
                                     PROJECT_ID --id ID
```

```
-h, --help
    show this help message and exit
--sudo <sudo>
--project-id <project_id>
--id <id>
```
# **7.1.628 gitlab project-snippet get**

```
usage: gitlab project-snippet get [-h] [--sudo SUDO] --project-id PROJECT_ID
                                  --id ID
```

```
-h, --help
    show this help message and exit
--sudo <sudo>
--project-id <project_id>
```
--id <id>

## **7.1.629 gitlab project-snippet list**

```
usage: gitlab project-snippet list [-h] [--sudo SUDO] --project-id PROJECT_ID
                                   [--page PAGE] [--per-page PER_PAGE] [--all]
-h, --help
    show this help message and exit
--sudo <sudo>
--project-id <project_id>
--page <page>
--per-page <per_page>
--all
```
#### **7.1.630 gitlab project-snippet update**

```
usage: gitlab project-snippet update [-h] [--sudo SUDO] --project-id
                                     PROJECT_ID --id ID [--title TITLE]
                                     [--file-name FILE_NAME]
                                     [--content CONTENT]
                                     [--visibility VISIBILITY]
                                     [--description DESCRIPTION]
```
**-h**, **--help** show this help message and exit **--sudo** <sudo> **--project-id** <project\_id>

**--id** <id>

```
--title <title>
```
**--file-name** <file\_name>

**--content** <content>

**--visibility** <visibility>

**--description** <description>

#### **7.1.631 gitlab project-snippet user-agent-detail**

```
usage: gitlab project-snippet user-agent-detail [-h] --project-id PROJECT_ID
                                                 [--sudo SUDO] --id ID
-h, --help
    show this help message and exit
--project-id <project_id>
--sudo <sudo>
--id <id>
```
#### **7.1.632 gitlab project-snippet-award-emoji**

usage: gitlab project-snippet-award-emoji [-h] {list,get,create,delete} ...

**-h**, **--help**

show this help message and exit

#### **7.1.633 gitlab project-snippet-award-emoji create**

```
usage: gitlab project-snippet-award-emoji create [-h] [--sudo SUDO]
                                                  --project-id PROJECT_ID
                                                  --snippet-id SNIPPET_ID
                                                  --name NAME
```
**-h**, **--help**

show this help message and exit

**--sudo** <sudo>

```
--project-id <project_id>
--snippet-id <snippet_id>
```
**--name** <name>

#### **7.1.634 gitlab project-snippet-award-emoji delete**

```
usage: gitlab project-snippet-award-emoji delete [-h] [--sudo SUDO]
                                                  --project-id PROJECT_ID
                                                  --snippet-id SNIPPET_ID --id
                                                 ID
```
**-h**, **--help** show this help message and exit

```
--sudo <sudo>
--project-id <project_id>
--snippet-id <snippet_id>
--id <id>
```
## **7.1.635 gitlab project-snippet-award-emoji get**

```
usage: gitlab project-snippet-award-emoji get [-h] [--sudo SUDO] --project-id
                                              PROJECT_ID --snippet-id
                                              SNIPPET_ID --id ID
```
**-h**, **--help**

show this help message and exit

**--sudo** <sudo>

**--project-id** <project\_id>

**--snippet-id** <snippet\_id>

--id <id>

## **7.1.636 gitlab project-snippet-award-emoji list**

```
usage: gitlab project-snippet-award-emoji list [-h] [--sudo SUDO] --project-id
                                               PROJECT_ID --snippet-id
                                               SNIPPET_ID [--page PAGE]
                                               [--per-page PER_PAGE] [--all]
```
**-h**, **--help** show this help message and exit

```
--sudo <sudo>
--project-id <project_id>
--snippet-id <snippet_id>
--page <page>
--per-page <per_page>
```
**--all**

#### **7.1.637 gitlab project-snippet-discussion**

usage: gitlab project-snippet-discussion [-h] {list, get, create} ...

**-h**, **--help**

show this help message and exit

#### **7.1.638 gitlab project-snippet-discussion create**

```
usage: gitlab project-snippet-discussion create [-h] [--sudo SUDO]
                                                --project-id PROJECT_ID
                                                --snippet-id SNIPPET_ID --body
                                                BODY [--created-at CREATED_AT]
```
**-h**, **--help** show this help message and exit **--sudo** <sudo> **--project-id** <project\_id>

```
--snippet-id <snippet_id>
```
-body <body>

```
--created-at <created_at>
```
## **7.1.639 gitlab project-snippet-discussion get**

```
usage: gitlab project-snippet-discussion get [-h] [--sudo SUDO] --project-id
                                               PROJECT_ID --snippet-id
                                               SNIPPET_ID --id ID
-h, --help
    show this help message and exit
```

```
--sudo <sudo>
--project-id <project_id>
--snippet-id <snippet_id>
```
**--id** <id>

# **7.1.640 gitlab project-snippet-discussion list**

```
usage: gitlab project-snippet-discussion list [-h] [--sudo SUDO] --project-id
                                              PROJECT_ID --snippet-id
                                              SNIPPET_ID [--page PAGE]
                                              [--per-page PER_PAGE] [--all]
```

```
-h, --help
```
show this help message and exit

```
--sudo <sudo>
--project-id <project_id>
--snippet-id <snippet_id>
--page <page>
--per-page <per_page>
--all
```
# **7.1.641 gitlab project-snippet-discussion-note**

```
usage: gitlab project-snippet-discussion-note [-h]
                                               {get,create,update,delete} ...
```
**-h**, **--help**

show this help message and exit

#### **7.1.642 gitlab project-snippet-discussion-note create**

```
usage: gitlab project-snippet-discussion-note create [-h] [--sudo SUDO]
                                                      --project-id PROJECT_ID
                                                     --snippet-id SNIPPET_ID
                                                      --discussion-id
                                                     DISCUSSION_ID --body BODY
                                                      [--created-at CREATED_AT]
```
**-h**, **--help**

show this help message and exit

**--sudo** <sudo>

```
--project-id <project_id>
```

```
--snippet-id <snippet_id>
```

```
--discussion-id <discussion_id>
```
-body <body>

```
--created-at <created_at>
```
#### **7.1.643 gitlab project-snippet-discussion-note delete**

```
usage: gitlab project-snippet-discussion-note delete [-h] [--sudo SUDO]
                                                      --project-id PROJECT_ID
                                                     --snippet-id SNIPPET_ID
                                                     --discussion-id
                                                     DISCUSSION_ID --id ID
```

```
-h, --help
    show this help message and exit
--sudo <sudo>
--project-id <project_id>
--snippet-id <snippet_id>
--discussion-id <discussion_id>
--id <id>
```
#### **7.1.644 gitlab project-snippet-discussion-note get**

```
usage: gitlab project-snippet-discussion-note get [-h] [--sudo SUDO]
                                                   --project-id PROJECT_ID
                                                   --snippet-id SNIPPET_ID
                                                  --discussion-id
                                                  DISCUSSION_ID --id ID
```

```
-h, --help
```
show this help message and exit

```
--sudo <sudo>
```

```
--project-id <project_id>
```

```
--snippet-id <snippet_id>
--discussion-id <discussion_id>
--id <id>
```
## **7.1.645 gitlab project-snippet-discussion-note update**

```
usage: gitlab project-snippet-discussion-note update [-h] [--sudo SUDO]
                                                      --project-id PROJECT_ID
                                                     --snippet-id SNIPPET_ID
                                                      --discussion-id
                                                     DISCUSSION_ID --id ID
                                                      --body BODY
```
**-h**, **--help**

show this help message and exit

```
--sudo <sudo>
```

```
--project-id <project_id>
```

```
--snippet-id <snippet_id>
```

```
--discussion-id <discussion_id>
```
**--id** <id>

-body <body>

# **7.1.646 gitlab project-snippet-note**

usage: gitlab project-snippet-note [-h] {list,get, create, update, delete} ...

**-h**, **--help**

show this help message and exit

## **7.1.647 gitlab project-snippet-note create**

```
usage: gitlab project-snippet-note create [-h] [--sudo SUDO] --project-id
                                          PROJECT_ID --snippet-id SNIPPET_ID
                                          --body BODY
```
**-h**, **--help**

```
show this help message and exit
```
**--sudo** <sudo>

```
--project-id <project_id>
```

```
--snippet-id <snippet_id>
```

```
-body <body>
```
## **7.1.648 gitlab project-snippet-note delete**

```
usage: gitlab project-snippet-note delete [-h] [--sudo SUDO] --project-id
                                         PROJECT_ID --snippet-id SNIPPET_ID
                                          --id ID
-h, --help
```

```
show this help message and exit
--sudo <sudo>
--project-id <project_id>
--snippet-id <snippet_id>
--id <id>
```
# **7.1.649 gitlab project-snippet-note get**

```
usage: gitlab project-snippet-note get [-h] [--sudo SUDO] --project-id
                                       PROJECT_ID --snippet-id SNIPPET_ID --id
                                       ID
```

```
-h, --help
    show this help message and exit
--sudo <sudo>
--project-id <project_id>
--snippet-id <snippet_id>
--id <id>
```
## **7.1.650 gitlab project-snippet-note list**

```
usage: gitlab project-snippet-note list [-h] [--sudo SUDO] --project-id
                                        PROJECT_ID --snippet-id SNIPPET_ID
                                        [--page PAGE] [--per-page PER_PAGE]
                                        [--a11]
```

```
-h, --help
    show this help message and exit
--sudo <sudo>
--project-id <project_id>
--snippet-id <snippet_id>
--page <page>
--per-page <per_page>
--all
```
# **7.1.651 gitlab project-snippet-note update**

```
usage: gitlab project-snippet-note update [-h] [--sudo SUDO] --project-id
                                         PROJECT_ID --snippet-id SNIPPET_ID
                                          --id ID --body BODY
```

```
-h, --help
    show this help message and exit
--sudo <sudo>
--project-id <project_id>
--snippet-id <snippet_id>
--id <id>
-body <body>
```
# **7.1.652 gitlab project-snippet-note-award-emoji**

```
usage: gitlab project-snippet-note-award-emoji [-h]
                                               {list,get,create,delete} ...
```
**-h**, **--help**

show this help message and exit

## **7.1.653 gitlab project-snippet-note-award-emoji create**

```
usage: gitlab project-snippet-note-award-emoji create [-h] [--sudo SUDO]
                                                       --project-id PROJECT_ID
                                                       --snippet-id SNIPPET_ID
                                                       --note-id NOTE_ID --name
                                                      NAME
```
**-h**, **--help**

show this help message and exit

**--sudo** <sudo>

**--project-id** <project\_id>

**--snippet-id** <snippet\_id>

```
--note-id <note_id>
```
**--name** <name>

#### **7.1.654 gitlab project-snippet-note-award-emoji delete**

```
usage: gitlab project-snippet-note-award-emoji delete [-h] [--sudo SUDO]
                                                      --project-id PROJECT_ID
                                                      --snippet-id SNIPPET_ID
                                                      --note-id NOTE_ID --id
                                                      ID
```

```
-h, --help
    show this help message and exit
--sudo <sudo>
--project-id <project_id>
--snippet-id <snippet_id>
--note-id <note_id>
--id <id>
```
### **7.1.655 gitlab project-snippet-note-award-emoji get**

```
usage: gitlab project-snippet-note-award-emoji get [-h] [--sudo SUDO]
                                                    --project-id PROJECT_ID
                                                   --snippet-id SNIPPET_ID
                                                   --note-id NOTE_ID --id ID
```
**-h**, **--help**

show this help message and exit

```
--sudo <sudo>
--project-id <project_id>
--snippet-id <snippet_id>
--note-id <note_id>
--id <id>
```
#### **7.1.656 gitlab project-snippet-note-award-emoji list**

```
usage: gitlab project-snippet-note-award-emoji list [-h] [--sudo SUDO]
                                                     --project-id PROJECT_ID
                                                     --snippet-id SNIPPET_ID
                                                     --note-id NOTE_ID
                                                     [--page PAGE]
                                                     [--per-page PER_PAGE]
                                                     [--a11]
```
**-h**, **--help**

show this help message and exit

```
--sudo <sudo>
```

```
--project-id <project_id>
```

```
--snippet-id <snippet_id>
```

```
--note-id <note_id>
--page <page>
--per-page <per_page>
--all
```
# **7.1.657 gitlab project-tag**

```
usage: gitlab project-tag [-h]
                          {list,get,create,delete,set-release-description} ...
```
**-h**, **--help**

show this help message and exit

## **7.1.658 gitlab project-tag create**

```
usage: gitlab project-tag create [-h] [--sudo SUDO] --project-id PROJECT_ID
                                 --tag-name TAG_NAME --ref REF
                                 [--message MESSAGE]
```

```
-h, --help
    show this help message and exit
--sudo <sudo>
--project-id <project_id>
--tag-name <tag_name>
--ref <ref>
--message <message>
```
## **7.1.659 gitlab project-tag delete**

```
usage: gitlab project-tag delete [-h] [--sudo SUDO] --project-id PROJECT_ID
                                 --name NAME
```

```
-h, --help
    show this help message and exit
--sudo <sudo>
--project-id <project_id>
--name <name>
```
## **7.1.660 gitlab project-tag get**

```
usage: gitlab project-tag get [-h] [--sudo SUDO] --project-id PROJECT_ID
                              --name NAME
```
**-h**, **--help**

show this help message and exit

**--sudo** <sudo>

```
--project-id <project_id>
```
**--name** <name>

# **7.1.661 gitlab project-tag list**

```
usage: gitlab project-tag list [-h] [--sudo SUDO] --project-id PROJECT_ID
                               [--page PAGE] [--per-page PER_PAGE] [--all]
```

```
-h, --help
    show this help message and exit
--sudo <sudo>
--project-id <project_id>
--page <page>
--per-page <per_page>
```
**--all**

## **7.1.662 gitlab project-tag set-release-description**

```
usage: gitlab project-tag set-release-description [-h] --project-id PROJECT_ID
                                                  [--sudo SUDO] --name NAME
                                                  --description DESCRIPTION
```
- **-h**, **--help** show this help message and exit **--project-id** <project\_id>
- **--sudo** <sudo>
- **--name** <name>

```
--description <description>
```
## **7.1.663 gitlab project-trigger**

```
usage: gitlab project-trigger [-h]
                               {list,get,create,update,delete,take-ownership}
                               ...
```
#### **-h**, **--help**

show this help message and exit

## **7.1.664 gitlab project-trigger create**

```
usage: gitlab project-trigger create [-h] [--sudo SUDO] --project-id
                                     PROJECT_ID --description DESCRIPTION
```
**-h**, **--help**

show this help message and exit

**--sudo** <sudo>

**--project-id** <project\_id>

**--description** <description>

## **7.1.665 gitlab project-trigger delete**

```
usage: gitlab project-trigger delete [-h] [--sudo SUDO] --project-id
                                     PROJECT_ID --id ID
```

```
-h, --help
```
show this help message and exit

**--sudo** <sudo>

```
--project-id <project_id>
```
**--id** <id>

# **7.1.666 gitlab project-trigger get**

```
usage: gitlab project-trigger get [-h] [--sudo SUDO] --project-id PROJECT_ID
                                  --id ID
```
**-h**, **--help** show this help message and exit **--sudo** <sudo> **--project-id** <project\_id> --id <id>

## **7.1.667 gitlab project-trigger list**

```
usage: gitlab project-trigger list [-h] [--sudo SUDO] --project-id PROJECT_ID
                                   [--page PAGE] [--per-page PER_PAGE] [--all]
-h, --help
    show this help message and exit
--sudo <sudo>
--project-id <project_id>
--page <page>
--per-page <per_page>
--all
```
## **7.1.668 gitlab project-trigger take-ownership**

```
usage: gitlab project-trigger take-ownership [-h] --project-id PROJECT_ID
                                             [--sudo SUDO] --id ID
```

```
-h, --help
    show this help message and exit
--project-id <project_id>
--sudo <sudo>
--id <id>
```
# **7.1.669 gitlab project-trigger update**

```
usage: gitlab project-trigger update [-h] [--sudo SUDO] --project-id
                                    PROJECT_ID --id ID --description
                                    DESCRIPTION
```
- **-h**, **--help** show this help message and exit
- **--sudo** <sudo>

```
--project-id <project_id>
```
--id <id>

```
--description <description>
```
### **7.1.670 gitlab project-user**

usage: gitlab project-user [-h] {list} ...

**-h**, **--help**

show this help message and exit

#### **7.1.671 gitlab project-user list**

```
usage: gitlab project-user list [-h] [--sudo SUDO] --project-id PROJECT_ID
                                [--search SEARCH] [--page PAGE]
                                [--per-page PER_PAGE] [--all]
```

```
-h, --help
    show this help message and exit
--sudo <sudo>
--project-id <project_id>
--search <search>
--page <page>
--per-page <per_page>
--all
```
## **7.1.672 gitlab project-variable**

usage: gitlab project-variable [-h] {list, get, create, update, delete} ...

**-h**, **--help**

show this help message and exit

#### **7.1.673 gitlab project-variable create**

```
usage: gitlab project-variable create [-h] [--sudo SUDO] --project-id
                                      PROJECT_ID --key KEY --value VALUE
                                       [--protected PROTECTED]
                                       [--variable-type VARIABLE_TYPE]
                                       [--masked MASKED]
                                      [--environment-scope ENVIRONMENT_SCOPE]
```
**-h**, **--help** show this help message and exit

**--sudo** <sudo>

```
--project-id <project_id>
```

```
--key <key>
```

```
--value <value>
```

```
--protected <protected>
```
**--variable-type** <variable\_type> **--masked** <masked> **--environment-scope** <environment\_scope>

## **7.1.674 gitlab project-variable delete**

```
usage: gitlab project-variable delete [-h] [--sudo SUDO] --project-id
                                      PROJECT_ID --key KEY
```
**-h**, **--help** show this help message and exit **--sudo** <sudo>

```
--project-id <project_id>
```

```
--key <key>
```
## **7.1.675 gitlab project-variable get**

```
usage: gitlab project-variable get [-h] [--sudo SUDO] --project-id PROJECT_ID
                                     --key KEY
-h, --help
    show this help message and exit
```
**--sudo** <sudo> **--project-id** <project\_id>

**--key** <key>

# **7.1.676 gitlab project-variable list**

```
usage: gitlab project-variable list [-h] [--sudo SUDO] --project-id PROJECT_ID
                                    [--page PAGE] [--per-page PER_PAGE]
                                    [--a11]
```

```
-h, --help
    show this help message and exit
--sudo <sudo>
--project-id <project_id>
--page <page>
--per-page <per_page>
--all
```
### **7.1.677 gitlab project-variable update**

```
usage: gitlab project-variable update [-h] [--sudo SUDO] --project-id
                                      PROJECT_ID --key KEY --value VALUE
                                      [--protected PROTECTED]
                                      [--variable-type VARIABLE_TYPE]
                                      [--masked MASKED]
                                      [--environment-scope ENVIRONMENT_SCOPE]
```
**-h**, **--help**

show this help message and exit

**--sudo** <sudo>

```
--project-id <project_id>
```
**--key** <key>

**--value** <value>

-- protected <protected>

```
--variable-type <variable_type>
```
**--masked** <masked>

**--environment-scope** <environment\_scope>

## **7.1.678 gitlab project-wiki**

usage: gitlab project-wiki [-h] {list,get, create, update, delete} ...

**-h**, **--help**

show this help message and exit

## **7.1.679 gitlab project-wiki create**

```
usage: gitlab project-wiki create [-h] [--sudo SUDO] --project-id PROJECT_ID
                                  --title TITLE --content CONTENT
                                  [--format FORMAT]
```
**-h**, **--help** show this help message and exit **--sudo** <sudo> **--project-id** <project\_id> **--title** <title> **--content** <content> **--format** <format>

### **7.1.680 gitlab project-wiki delete**

```
usage: gitlab project-wiki delete [-h] [--sudo SUDO] --project-id PROJECT_ID
                                   --slug SLUG
-h, --help
    show this help message and exit
```
- **--sudo** <sudo>
- **--project-id** <project\_id>

**--slug** <slug>

# **7.1.681 gitlab project-wiki get**

```
usage: gitlab project-wiki get [-h] [--sudo SUDO] --project-id PROJECT_ID
                               --slug SLUG
```
- **-h**, **--help** show this help message and exit
- **--sudo** <sudo>

```
--project-id <project_id>
```
**--slug** <slug>

# **7.1.682 gitlab project-wiki list**

```
usage: gitlab project-wiki list [-h] [--sudo SUDO] --project-id PROJECT_ID
                                [--with-content WITH_CONTENT] [--page PAGE]
                                [--per-page PER_PAGE] [--all]
```

```
-h, --help
    show this help message and exit
--sudo <sudo>
--project-id <project_id>
--with-content <with_content>
```
--page <page>

```
--per-page <per_page>
```
**--all**

### **7.1.683 gitlab project-wiki update**

```
usage: gitlab project-wiki update [-h] [--sudo SUDO] --project-id PROJECT_ID
                                  --slug SLUG [--title TITLE]
                                  [--content CONTENT] [--format FORMAT]
```

```
-h, --help
    show this help message and exit
--sudo <sudo>
--project-id <project_id>
--slug <slug>
--title <title>
--content <content>
--format <format>
```
### **7.1.684 gitlab runner**

usage: gitlab runner [-h] {list,get, create, update, delete, all, verify} ...

**-h**, **--help**

show this help message and exit

#### **7.1.685 gitlab runner all**

usage: gitlab runner all [-h] --id ID [--scope SCOPE]

**-h**, **--help**

show this help message and exit

**--id** <id>

**--scope** <scope>

#### **7.1.686 gitlab runner create**

```
usage: gitlab runner create [-h] [--sudo SUDO] --token TOKEN
                            [--description DESCRIPTION] [--info INFO]
                            [--active ACTIVE] [--locked LOCKED]
                            [--run-untagged RUN_UNTAGGED]
                            [--tag-list TAG_LIST]
                            [--access-level ACCESS_LEVEL]
                            [--maximum-timeout MAXIMUM_TIMEOUT]
```
**-h**, **--help**

show this help message and exit

```
--sudo <sudo>
```
**--token** <token>

**--description** <description>

```
--info <info>
--active <active>
--locked <locked>
--run-untagged <run_untagged>
--tag-list <tag_list>
--access-level <access_level>
--maximum-timeout <maximum_timeout>
```
#### **7.1.687 gitlab runner delete**

usage: gitlab runner delete [-h] [--sudo SUDO] --id ID **-h**, **--help** show this help message and exit **--sudo** <sudo>

 $-id *id*$ 

### **7.1.688 gitlab runner get**

```
usage: gitlab runner get [-h] [--sudo SUDO] --id ID
```

```
-h, --help
```
show this help message and exit

```
--sudo <sudo>
```

```
--id <id>
```
### **7.1.689 gitlab runner list**

```
usage: gitlab runner list [-h] [--sudo SUDO] [--scope SCOPE] [--page PAGE]
                          [--per-page PER_PAGE] [--all]
```

```
-h, --help
    show this help message and exit
--sudo <sudo>
--scope <scope>
--page <page>
--per-page <per_page>
--all
```
## **7.1.690 gitlab runner update**

```
usage: gitlab runner update [-h] [--sudo SUDO] --id ID
                            [--description DESCRIPTION] [--active ACTIVE]
                            [--tag-list TAG_LIST]
                            [--run-untagged RUN_UNTAGGED] [--locked LOCKED]
                            [--access-level ACCESS_LEVEL]
                            [--maximum-timeout MAXIMUM_TIMEOUT]
```
**-h**, **--help** show this help message and exit **--sudo** <sudo> --id <id> **--description** <description> **--active** <active> **--tag-list** <tag\_list> --run-untagged <run\_untagged> **--locked** <locked>

```
--access-level <access_level>
```
**--maximum-timeout** <maximum\_timeout>

## **7.1.691 gitlab runner verify**

```
usage: gitlab runner verify [-h] --id ID --token TOKEN
-h, --help
    show this help message and exit
-id <i>id</i>--token <token>
```
# **7.1.692 gitlab runner-job**

```
usage: gitlab runner-job [-h] {list} ...
```
**-h**, **--help** show this help message and exit

### **7.1.693 gitlab runner-job list**

```
usage: gitlab runner-job list [-h] [--sudo SUDO] --runner-id RUNNER_ID
                              [--status STATUS] [--page PAGE]
                              [--per-page PER_PAGE] [--all]
```

```
-h, --help
    show this help message and exit
--sudo <sudo>
--runner-id <runner_id>
--status <status>
--page <page>
--per-page <per_page>
--all
```
#### **7.1.694 gitlab snippet**

```
usage: gitlab snippet [-h]
                      {list,get,create,update,delete,user-agent-detail,content,public}
                      ...
```
**-h**, **--help**

show this help message and exit

## **7.1.695 gitlab snippet content**

```
usage: gitlab snippet content [-h] --id ID
```
**-h**, **--help**

show this help message and exit

**--id** <id>

#### **7.1.696 gitlab snippet create**

```
usage: gitlab snippet create [-h] [--sudo SUDO] --title TITLE --file-name
                             FILE_NAME --content CONTENT [--lifetime LIFETIME]
                             [--visibility VISIBILITY]
```

```
-h, --help
    show this help message and exit
--sudo <sudo>
--title <title>
--file-name <file_name>
--content <content>
```

```
--lifetime <lifetime>
```
**--visibility** <visibility>

## **7.1.697 gitlab snippet delete**

usage: gitlab snippet delete [-h] [--sudo SUDO] --id ID

**-h**, **--help** show this help message and exit

**--sudo** <sudo>

**--id** <id>

## **7.1.698 gitlab snippet get**

usage: gitlab snippet get [-h] [--sudo SUDO] --id ID

**-h**, **--help**

show this help message and exit

- **--sudo** <sudo>
- **--id** <id>

# **7.1.699 gitlab snippet list**

```
usage: gitlab snippet list [-h] [--sudo SUDO] [--page PAGE]
                           [--per-page PER_PAGE] [--all]
```

```
-h, --help
    show this help message and exit
--sudo <sudo>
--page <page>
--per-page <per_page>
```
**--all**

## **7.1.700 gitlab snippet public**

usage: gitlab snippet public [-h] --id ID

```
-h, --help
     show this help message and exit
```
**--id** <id>

## **7.1.701 gitlab snippet update**

```
usage: gitlab snippet update [-h] [--sudo SUDO] --id ID [--title TITLE]
                             [--file-name FILE_NAME] [--content CONTENT]
                             [--visibility VISIBILITY]
```

```
-h, --help
    show this help message and exit
--sudo <sudo>
--id <id>
--title <title>
--file-name <file_name>
--content <content>
--visibility <visibility>
```
## **7.1.702 gitlab snippet user-agent-detail**

```
usage: gitlab snippet user-agent-detail [-h] --id ID
```
**-h**, **--help**

show this help message and exit

--id <id>

# **7.1.703 gitlab todo**

usage: gitlab todo [-h] {list,delete,mark-as-done,mark-all-as-done} ...

**-h**, **--help**

show this help message and exit

# **7.1.704 gitlab todo delete**

```
usage: gitlab todo delete [-h] [--sudo SUDO] --id ID
-h, --help
    show this help message and exit
--sudo <sudo>
--id <id>
```
### **7.1.705 gitlab todo list**

```
usage: gitlab todo list [-h] [--sudo SUDO] [--action ACTION]
                        [--author-id AUTHOR_ID] [--project-id PROJECT_ID]
                        [--state STATE] [--type TYPE] [--page PAGE]
                        [--per-page PER_PAGE] [--all]
```
**-h**, **--help** show this help message and exit **--sudo** <sudo> **--action** <action> --author-id <author\_id> **--project-id** <project\_id> **--state** <state> **--type** <type> --page <page> **--per-page** <per\_page> **--all**

## **7.1.706 gitlab todo mark-all-as-done**

```
usage: gitlab todo mark-all-as-done [-h] --id ID
```
#### **-h**, **--help**

show this help message and exit

```
--id <id>
```
#### **7.1.707 gitlab todo mark-as-done**

```
usage: gitlab todo mark-as-done [-h] --id ID
```
**-h**, **--help**

show this help message and exit

**--id** <id>

#### **7.1.708 gitlab user**

```
usage: gitlab user [-h]
                   {list,get,create,update,delete,block,follow,unfollow,unblock,
˓→deactivate,activate}
                   ...
```
#### **-h**, **--help**

show this help message and exit

### **7.1.709 gitlab user activate**

usage: gitlab user activate [-h] --id ID

**-h**, **--help**

show this help message and exit

--id <id>

#### **7.1.710 gitlab user block**

usage: gitlab user block [-h] --id ID

**-h**, **--help**

show this help message and exit

**--id** <id>

#### **7.1.711 gitlab user create**

```
usage: gitlab user create [-h] [--sudo SUDO] [--email EMAIL]
                          [--username USERNAME] [--name NAME]
                          [--password PASSWORD]
                          [--reset-password RESET_PASSWORD] [--skype SKYPE]
                          [--linkedin LINKEDIN] [--twitter TWITTER]
                          [--projects-limit PROJECTS_LIMIT]
                          [--extern-uid EXTERN_UID] [--provider PROVIDER]
                          [--bio BIO] [--admin ADMIN]
                          [--can-create-group CAN_CREATE_GROUP]
                          [--website-url WEBSITE_URL]
                          [--skip-confirmation SKIP_CONFIRMATION]
                          [--external EXTERNAL] [--organization ORGANIZATION]
                          [--location LOCATION] [--avatar AVATAR]
                          [--public-email PUBLIC_EMAIL]
                          [--private-profile PRIVATE_PROFILE]
                          [--color-scheme-id COLOR_SCHEME_ID]
                          [--theme-id THEME_ID]
```
**-h**, **--help** show this help message and exit

**--sudo** <sudo>

```
--email <email>
```
**--username** <username>

**--name** <name>

--password <password>

--reset-password <reset\_password>

**--skype** <skype>

**--linkedin** <linkedin>

**--twitter** <twitter>
```
--projects-limit <projects_limit>
--extern-uid <extern_uid>
--provider <provider>
--bio <bio>
--admin <admin>
--can-create-group <can_create_group>
--website-url <website_url>
--skip-confirmation <skip_confirmation>
--external <external>
--organization <organization>
--location <location>
--avatar <avatar>
--public-email <public_email>
--private-profile <private_profile>
--color-scheme-id <color_scheme_id>
--theme-id <theme id>
```
### **7.1.712 gitlab user deactivate**

usage: gitlab user deactivate [-h] --id ID

- **-h**, **--help** show this help message and exit
- **--id** <id>

### **7.1.713 gitlab user delete**

usage: gitlab user delete [-h] [--sudo SUDO] --id ID

- **-h**, **--help** show this help message and exit
- **--sudo** <sudo>

--id <id>

#### **7.1.714 gitlab user follow**

usage: gitlab user follow [-h] --id ID

#### **-h**, **--help**

show this help message and exit

--id <id>

#### **7.1.715 gitlab user get**

usage: gitlab user get [-h] [--sudo SUDO] --id ID

```
-h, --help
```
show this help message and exit

**--sudo** <sudo>

--id <id>

#### **7.1.716 gitlab user list**

```
usage: gitlab user list [-h] [--sudo SUDO] [--active ACTIVE]
                        [--blocked BLOCKED] [--username USERNAME]
                        [--extern-uid EXTERN_UID] [--provider PROVIDER]
                        [--external EXTERNAL] [--search SEARCH]
                        [--custom-attributes CUSTOM_ATTRIBUTES]
                        [--status STATUS] [--two-factor TWO_FACTOR]
                        [--page PAGE] [--per-page PER_PAGE] [--all]
```
**-h**, **--help**

show this help message and exit

**--sudo** <sudo>

**--active** <active>

-blocked <blocked>

**--username** <username>

```
--extern-uid <extern_uid>
```
**--provider** <provider>

```
--external <external>
```
**--search** <search>

**--custom-attributes** <custom\_attributes>

**--status** <status>

**--two-factor** <two\_factor>

**--page** <page>

--per-page <per\_page>

**--all**

#### **7.1.717 gitlab user unblock**

usage: gitlab user unblock [-h] --id ID

**-h**, **--help**

show this help message and exit

--id <id>

#### **7.1.718 gitlab user unfollow**

usage: gitlab user unfollow [-h] --id ID

**-h**, **--help**

show this help message and exit

**--id** <id>

#### **7.1.719 gitlab user update**

```
usage: gitlab user update [-h] [--sudo SUDO] --id ID --email EMAIL --username
                          USERNAME --name NAME [--password PASSWORD]
                          [--skype SKYPE] [--linkedin LINKEDIN]
                          [--twitter TWITTER]
                          [--projects-limit PROJECTS_LIMIT]
                          [--extern-uid EXTERN_UID] [--provider PROVIDER]
                          [--bio BIO] [--admin ADMIN]
                          [--can-create-group CAN_CREATE_GROUP]
                          [--website-url WEBSITE_URL]
                          [--skip-reconfirmation SKIP_RECONFIRMATION]
                          [--external EXTERNAL] [--organization ORGANIZATION]
                          [--location LOCATION] [--avatar AVATAR]
                          [--public-email PUBLIC_EMAIL]
                          [--private-profile PRIVATE_PROFILE]
                          [--color-scheme-id COLOR_SCHEME_ID]
                          [--theme-id THEME_ID]
```
**-h**, **--help**

show this help message and exit

```
--sudo <sudo>
--id <id>
--email <email>
--username <username>
--name <name>
--password <password>
--skype <skype>
--linkedin <linkedin>
--twitter <twitter>
--projects-limit <projects_limit>
7.1. gitlab 357
```

```
--extern-uid <extern_uid>
--provider <provider>
--bio <bio>
--admin <admin>
--can-create-group <can_create_group>
--website-url <website_url>
--skip-reconfirmation <skip_reconfirmation>
--external <external>
--organization <organization>
--location <location>
--avatar <avatar>
--public-email <public_email>
--private-profile <private_profile>
--color-scheme-id <color_scheme_id>
--theme-id <theme_id>
```
#### **7.1.720 gitlab user-activities**

usage: gitlab user-activities [-h] {list} ...

**-h**, **--help**

show this help message and exit

#### **7.1.721 gitlab user-activities list**

```
usage: gitlab user-activities list [-h] [--sudo SUDO] [--page PAGE]
                                   [--per-page PER_PAGE] [--all]
```
**-h**, **--help**

show this help message and exit

```
--sudo <sudo>
--page <page>
```

```
--per-page <per_page>
```
**--all**

#### **7.1.722 gitlab user-custom-attribute**

usage: gitlab user-custom-attribute [-h] {list, get, delete} ...

#### **-h**, **--help**

show this help message and exit

#### **7.1.723 gitlab user-custom-attribute delete**

```
usage: gitlab user-custom-attribute delete [-h] [--sudo SUDO] --user-id
                                           USER_ID --key KEY
```
**-h**, **--help** show this help message and exit

**--sudo** <sudo>

```
--user-id <user_id>
```
**--key** <key>

#### **7.1.724 gitlab user-custom-attribute get**

```
usage: gitlab user-custom-attribute get [-h] [--sudo SUDO] --user-id USER_ID
                                        --key KEY
```

```
-h, --help
    show this help message and exit
--sudo <sudo>
--user-id <user_id>
```

```
--key <key>
```
### **7.1.725 gitlab user-custom-attribute list**

```
usage: gitlab user-custom-attribute list [-h] [--sudo SUDO] --user-id USER_ID
                                         [--page PAGE] [--per-page PER_PAGE]
                                         [--a11]
```

```
-h, --help
    show this help message and exit
--sudo <sudo>
```

```
--user-id <user_id>
```

```
--page <page>
```

```
--per-page <per_page>
```
**--all**

#### **7.1.726 gitlab user-email**

usage: gitlab user-email [-h] {list, get, create, delete} ...

#### **-h**, **--help**

show this help message and exit

#### **7.1.727 gitlab user-email create**

```
usage: gitlab user-email create [-h] [--sudo SUDO] --user-id USER_ID --email
                                EMAIL
```
**-h**, **--help**

show this help message and exit

**--sudo** <sudo> **--user-id** <user\_id>

**--email** <email>

#### **7.1.728 gitlab user-email delete**

usage: gitlab user-email delete [-h] [--sudo SUDO] --user-id USER\_ID --id ID

```
-h, --help
```
show this help message and exit

```
--sudo <sudo>
--user-id <user_id>
--id <id>
```
#### **7.1.729 gitlab user-email get**

```
usage: gitlab user-email get [-h] [--sudo SUDO] --user-id USER_ID --id ID
-h, --help
    show this help message and exit
--sudo <sudo>
--user-id <user_id>
--id <id>
```
#### **7.1.730 gitlab user-email list**

```
usage: gitlab user-email list [-h] [--sudo SUDO] --user-id USER_ID
                              [--page PAGE] [--per-page PER_PAGE] [--all]
-h, --help
    show this help message and exit
--sudo <sudo>
--user-id <user_id>
--page <page>
--per-page <per_page>
--all
```
### **7.1.731 gitlab user-event**

usage: gitlab user-event [-h] {list} ...

**-h**, **--help**

show this help message and exit

#### **7.1.732 gitlab user-event list**

```
usage: gitlab user-event list [-h] [--sudo SUDO] --user-id USER_ID
                              [--action ACTION] [--target-type TARGET_TYPE]
                              [--before BEFORE] [--after AFTER] [--sort SORT]
                              [--page PAGE] [--per-page PER_PAGE] [--all]
```
**-h**, **--help** show this help message and exit **--sudo** <sudo> **--user-id** <user\_id>

**--action** <action>

```
--target-type <target_type>
```
-before <before>

```
--after <after>
```

```
--sort <sort>
```
--page <page>

```
-per-page <per_page>
```
**--all**

### **7.1.733 gitlab user-gp-gkey**

usage: gitlab user-gp-gkey [-h] {list, get, create, delete} ...

#### **-h**, **--help**

show this help message and exit

#### **7.1.734 gitlab user-gp-gkey create**

```
usage: gitlab user-gp-gkey create [-h] [--sudo SUDO] --user-id USER_ID --key
                                  KEY
```

```
-h, --help
```
show this help message and exit

**--sudo** <sudo>

```
--user-id <user_id>
```
**--key** <key>

### **7.1.735 gitlab user-gp-gkey delete**

```
usage: gitlab user-gp-gkey delete [-h] [--sudo SUDO] --user-id USER_ID --id ID
```

```
-h, --help
```
show this help message and exit

```
--sudo <sudo>
--user-id <user_id>
--id <id>
```
### **7.1.736 gitlab user-gp-gkey get**

```
usage: gitlab user-gp-gkey get [-h] [--sudo SUDO] --user-id USER_ID --id ID
-h, --help
    show this help message and exit
--sudo <sudo>
--user-id <user_id>
```
--id <id>

#### **7.1.737 gitlab user-gp-gkey list**

```
usage: gitlab user-gp-gkey list [-h] [--sudo SUDO] --user-id USER_ID
                                [--page PAGE] [--per-page PER_PAGE] [--all]
-h, --help
    show this help message and exit
--sudo <sudo>
--user-id <user_id>
--page <page>
--per-page <per_page>
--all
```
#### **7.1.738 gitlab user-impersonation-token**

usage: gitlab user-impersonation-token [-h] {list,get,create,delete} ...

```
-h, --help
```
show this help message and exit

#### **7.1.739 gitlab user-impersonation-token create**

```
usage: gitlab user-impersonation-token create [-h] [--sudo SUDO] --user-id
                                              USER_ID --name NAME --scopes
                                              SCOPES [--expires-at EXPIRES_AT]
```
**-h**, **--help**

```
show this help message and exit
```
**--sudo** <sudo>

**--user-id** <user\_id>

**--name** <name>

**--scopes** <scopes>

**--expires-at** <expires\_at>

#### **7.1.740 gitlab user-impersonation-token delete**

```
usage: gitlab user-impersonation-token delete [-h] [--sudo SUDO] --user-id
                                               USER_ID --id ID
-h, --help
    show this help message and exit
--sudo <sudo>
--user-id <user_id>
--id <id>
```
#### **7.1.741 gitlab user-impersonation-token get**

```
usage: gitlab user-impersonation-token get [-h] [--sudo SUDO] --user-id
                                            USER_ID --id ID
-h, --help
    show this help message and exit
--sudo <sudo>
--user-id <user_id>
```
#### **--id** <id>

#### **7.1.742 gitlab user-impersonation-token list**

```
usage: gitlab user-impersonation-token list [-h] [--sudo SUDO] --user-id
                                            USER_ID [--state STATE]
                                            [--page PAGE]
                                            [--per-page PER_PAGE] [--all]
```
**-h**, **--help** show this help message and exit

**--sudo** <sudo>

```
--user-id <user_id>
```
**--state** <state>

--page <page>

```
--per-page <per_page>
```
**--all**

#### **7.1.743 gitlab user-key**

usage: gitlab user-key [-h] {list, create, delete} ...

**-h**, **--help**

show this help message and exit

#### **7.1.744 gitlab user-key create**

```
usage: gitlab user-key create [-h] [--sudo SUDO] --user-id USER_ID --title
                              TITLE --key KEY
```

```
-h, --help
```
show this help message and exit

```
--sudo <sudo>
--user-id <user_id>
--title <title>
--key <key>
```
#### **7.1.745 gitlab user-key delete**

```
usage: gitlab user-key delete [-h] [--sudo SUDO] --user-id USER_ID --id ID
-h, --help
    show this help message and exit
--sudo <sudo>
--user-id <user_id>
--id <id>
```
### **7.1.746 gitlab user-key list**

```
usage: gitlab user-key list [-h] [--sudo SUDO] --user-id USER_ID [--page PAGE]
                            [--per-page PER_PAGE] [--all]
```

```
-h, --help
    show this help message and exit
--sudo <sudo>
--user-id <user_id>
--page <page>
--per-page <per_page>
```
**--all**

### **7.1.747 gitlab user-membership**

```
usage: gitlab user-membership [-h] {list, get} ...
```
**-h**, **--help**

show this help message and exit

### **7.1.748 gitlab user-membership get**

```
usage: gitlab user-membership get [-h] [--sudo SUDO] --user-id USER_ID
                                 --source-id SOURCE_ID
```
**-h**, **--help**

show this help message and exit

```
--sudo <sudo>
```
**--user-id** <user\_id>

**--source-id** <source\_id>

#### **7.1.749 gitlab user-membership list**

```
usage: gitlab user-membership list [-h] [--sudo SUDO] --user-id USER_ID
                                   [--type TYPE] [--page PAGE]
                                   [--per-page PER_PAGE] [--all]
```

```
-h, --help
    show this help message and exit
--sudo <sudo>
--user-id <user_id>
--type <type>
--page <page>
--per-page <per_page>
--all
```
#### **7.1.750 gitlab user-project**

usage: gitlab user-project [-h] {list, create} ...

```
-h, --help
```
show this help message and exit

#### **7.1.751 gitlab user-project create**

```
usage: gitlab user-project create [-h] [--sudo SUDO] --user-id USER_ID --name
                                  NAME [--default-branch DEFAULT_BRANCH]
                                  [--issues-enabled ISSUES_ENABLED]
                                  [--wall-enabled WALL_ENABLED]
                                  [--merge-requests-enabled MERGE_REQUESTS_ENABLED]
                                  [--wiki-enabled WIKI_ENABLED]
                                  [--snippets-enabled SNIPPETS_ENABLED]
                                  [--public PUBLIC] [--visibility VISIBILITY]
                                  [--description DESCRIPTION]
                                  [--builds-enabled BUILDS_ENABLED]
                                  [--public-builds PUBLIC_BUILDS]
                                  [--import-url IMPORT_URL]
                                  [--only-allow-merge-if-build-succeeds ONLY_ALLOW_
```
˓<sup>→</sup>MERGE\_IF\_BUILD\_SUCCEEDS]

```
-h, --help
```
show this help message and exit

```
--sudo <sudo>
```

```
--user-id <user_id>
```

```
--name <name>
```

```
--default-branch <default_branch>
```

```
--issues-enabled <issues_enabled>
```

```
--wall-enabled <wall_enabled>
```

```
--merge-requests-enabled <merge_requests_enabled>
--wiki-enabled <wiki_enabled>
--snippets-enabled <snippets_enabled>
--public <public>
--visibility <visibility>
--description <description>
--builds-enabled <br/>builds_enabled>
--public-builds <public_builds>
--import-url <import_url>
--only-allow-merge-if-build-succeeds <only_allow_merge_if_build_succeeds>
```
#### **7.1.752 gitlab user-project list**

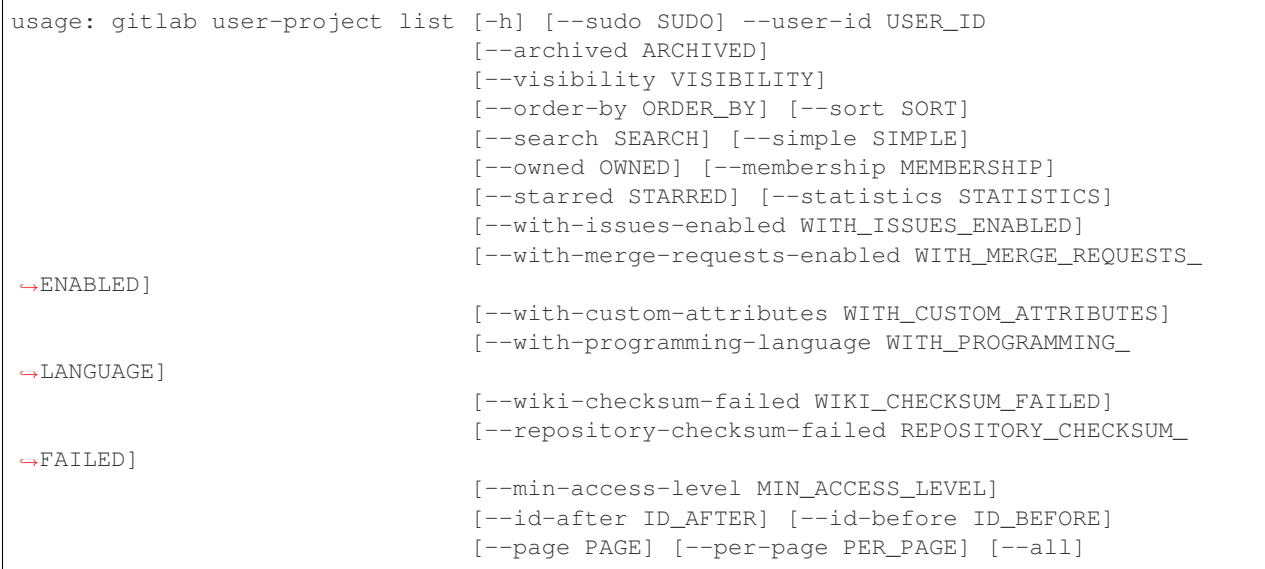

**-h**, **--help**

show this help message and exit

```
--sudo <sudo>
```

```
--user-id <user_id>
```

```
--archived <archived>
```

```
--visibility <visibility>
```

```
--order-by <order_by>
```

```
--sort <sort>
```

```
--search <search>
```

```
--simple <simple>
```

```
--owned <owned>
```

```
--membership <membership>
```

```
--starred <starred>
--statistics <statistics>
--with-issues-enabled <with_issues_enabled>
--with-merge-requests-enabled <with_merge_requests_enabled>
--with-custom-attributes <with_custom_attributes>
--with-programming-language <with_programming_language>
--wiki-checksum-failed <wiki_checksum_failed>
--repository-checksum-failed <repository_checksum_failed>
--min-access-level <min_access_level>
--id-after <id_after>
--id-before <id_before>
--page <page>
--per-page <per_page>
--all
```
#### **7.1.753 gitlab user-status**

```
usage: gitlab user-status [-h] {get} ...
```
**-h**, **--help** show this help message and exit

#### **7.1.754 gitlab user-status get**

```
usage: gitlab user-status get [-h] [--sudo SUDO] --user-id USER_ID
```

```
-h, --help
    show this help message and exit
--sudo <sudo>
```

```
--user-id <user_id>
```
#### **7.1.755 gitlab variable**

usage: gitlab variable [-h] {list, get, create, update, delete} ...

```
-h, --help
     show this help message and exit
```
#### **7.1.756 gitlab variable create**

```
usage: gitlab variable create [-h] [--sudo SUDO] --key KEY --value VALUE
                              [--protected PROTECTED]
                              [--variable-type VARIABLE_TYPE]
                              [--masked MASKED]
```
**-h**, **--help**

show this help message and exit

```
--sudo <sudo>
```
**--key** <key>

**--value** <value>

-- protected <protected>

**--variable-type** <variable\_type>

**--masked** <masked>

### **7.1.757 gitlab variable delete**

usage: gitlab variable delete [-h] [--sudo SUDO] --key KEY

```
-h, --help
```
show this help message and exit

**--sudo** <sudo>

**--key** <key>

### **7.1.758 gitlab variable get**

```
usage: gitlab variable get [-h] [--sudo SUDO] --key KEY
```
**-h**, **--help**

show this help message and exit

**--sudo** <sudo>

```
--key <key>
```
### **7.1.759 gitlab variable list**

```
usage: gitlab variable list [-h] [--sudo SUDO] [--page PAGE]
                           [--per-page PER_PAGE] [--all]
```
**-h**, **--help** show this help message and exit **--sudo** <sudo> --page <page>

```
--per-page <per_page>
```
#### **--all**

### **7.1.760 gitlab variable update**

```
usage: gitlab variable update [-h] [--sudo SUDO] --key KEY --value VALUE
                              [--protected PROTECTED]
                              [--variable-type VARIABLE_TYPE]
                              [--masked MASKED]
```
**-h**, **--help** show this help message and exit

**--sudo** <sudo>

**--key** <key>

**--value** <value>

-- protected <protected>

**--variable-type** <variable\_type>

**--masked** <masked>

#### **CHAPTER**

**EIGHT**

## **RELEASE NOTES**

This page describes important changes between python-gitlab releases.

### **8.1 Changes from 1.8 to 1.9**

• ProjectMemberManager.all() and GroupMemberManager.all() now return a list of ProjectMember and GroupMember objects respectively, instead of a list of dicts.

### **8.2 Changes from 1.7 to 1.8**

• You can now use the query\_parameters argument in method calls to define arguments to send to the GitLab server. This allows to avoid conflicts between python-gitlab and GitLab server variables, and allows to use the python reserved keywords as GitLab arguments.

The following examples make the same GitLab request with the 2 syntaxes:

```
projects = gl.projects.list(owned=True, starred=True)
projects = gl.projects.list(query_parameters={'owned': True, 'starred': True})
```
The following example only works with the new parameter:

```
activities = gl.user_activities.list(
               query_parameters={'from': '2019-01-01'},
               all=True)
```
• Additionally the all paremeter is not sent to the GitLab anymore.

# **8.3 Changes from 1.5 to 1.6**

• When python-gitlab detects HTTP redirections from http to https it will raise a RedirectionError instead of a cryptic error.

Make sure to use an https:// protocol in your GitLab URL parameter if the server requires it.

# **8.4 Changes from 1.4 to 1.5**

- APIv3 support has been removed. Use the 1.4 release/branch if you need v3 support.
- GitLab EE features are now supported: Geo nodes, issue links, LDAP groups, project/group boards, project mirror pulling, project push rules, EE license configuration, epics.
- The GetFromListMixin class has been removed. The get() method is not available anymore for the following managers:
	- UserKeyManager
	- DeployKeyManager
	- GroupAccessRequestManager
	- GroupIssueManager
	- GroupProjectManager
	- GroupSubgroupManager
	- IssueManager
	- ProjectCommitStatusManager
	- ProjectEnvironmentManager
	- ProjectLabelManager
	- ProjectPipelineJobManager
	- ProjectAccessRequestManager
	- TodoManager

• ProjectPipelineJob do not heritate from ProjectJob anymore and thus can only be listed.

# **8.5 Changes from 1.3 to 1.4**

• 1.4 is the last release supporting the v3 API, and the related code will be removed in the 1.5 version.

If you are using a Gitlab server version that does not support the v4 API you can:

- upgrade the server (recommended)
- make sure to use version 1.4 of python-gitlab (pip install python-gitlab==1.4)

See also the [Switching to GitLab API v4 documentation.](http://python-gitlab.readthedocs.io/en/master/switching-to-v4.html)

- python-gitlab now handles the server rate limiting feature. It will pause for the required time when reaching the limit [\(documentation\)](http://python-gitlab.readthedocs.io/en/master/api-usage.html#rate-limits)
- The GetFromListMixin.get() method is deprecated and will be removed in the next python-gitlab version. The goal of this mixin/method is to provide a way to get an object by looping through a list for GitLab objects that don't support the GET method. The method [is broken](https://github.com/python-gitlab/python-gitlab/issues/499) and conflicts with the GET method now supported by some GitLab objects.

You can implement your own method with something like:

```
def get_from_list(self, id):
   for obj in self.list(as_list=False):
        if obj.get_id() == id:
            return obj
```
• The GroupMemberManager, NamespaceManager and ProjectBoardManager managers now use the GET API from GitLab instead of the GetFromListMixin.get() method.

# **8.6 Changes from 1.2 to 1.3**

• gitlab.Gitlab objects can be used as context managers in a with block.

# **8.7 Changes from 1.1 to 1.2**

- python-gitlab now respects the \*\_proxy, REQUESTS\_CA\_BUNDLE and CURL\_CA\_BUNDLE environment variables (#352)
- The following deprecated methods and objects have been removed:
	- gitlab.v3.object Key and KeyManager objects: use DeployKey and DeployKeyManager instead
	- gitlab.v3.objects.Project archive\_ and unarchive\_ methods
	- gitlab.Gitlab credentials\_auth, token\_auth, set\_url, set\_token and set\_credentials methods. Once a Gitlab object has been created its URL and authentication information cannot be updated: create a new Gitlab object if you need to use new information
- The todo() method raises a GitlabTodoError exception on error

### **8.8 Changes from 1.0.2 to 1.1**

• The ProjectUser class doesn't inherit from User anymore, and the GroupProject class doesn't inherit from Project anymore. The Gitlab API doesn't provide the same set of features for these objects, so pythongitlab objects shouldn't try to workaround that.

You can create User or Project objects from ProjectUser and GroupProject objects using the id attribute:

```
for gr_project in group.projects.list():
   # lazy object creation avoids a Gitlab API request
   project = gl.projects.get(gr_project.id, lazy=True)
   project.default_branch = 'develop'
   project.save()
```
### **8.9 Changes from 0.21 to 1.0.0**

1.0.0 brings a stable python-gitlab API for the v4 Gitlab API. v3 is still used by default.

v4 is mostly compatible with the v3, but some important changes have been introduced. Make sure to read [Switching](http://python-gitlab.readthedocs.io/en/master/switching-to-v4.html) [to GitLab API v4.](http://python-gitlab.readthedocs.io/en/master/switching-to-v4.html)

The development focus will be v4 from now on. v3 has been deprecated by GitLab and will disappear from pythongitlab at some point.

# **8.10 Changes from 0.20 to 0.21**

• Initial support for the v4 API (experimental)

The support for v4 is stable enough to be tested, but some features might be broken. Please report issues to <https://github.com/python-gitlab/python-gitlab/issues/>

Be aware that the python-gitlab API for v4 objects might change in the next releases.

Warning: Consider defining explicitly which API version you want to use in the configuration files or in your gitlab.Gitlab instances. The default will change from v3 to v4 soon.

- Several methods have been deprecated in the gitlab.Gitlab class:
	- credentials\_auth() is deprecated and will be removed. Call auth().
	- token\_auth() is deprecated and will be removed. Call auth().
	- set\_url() is deprecated, create a new Gitlab instance if you need an updated URL.
	- set\_token() is deprecated, use the private\_token argument of the Gitlab constructor.
	- set\_credentials() is deprecated, use the email and password arguments of the Gitlab constructor.
- The service listing method (ProjectServiceManager.list()) now returns a python list instead of a JSON string.

### **8.11 Changes from 0.19 to 0.20**

• The projects attribute of Group objects is not a list of Project objects anymore. It is a Manager object giving access to GroupProject objects. To get the list of projects use:

group.projects.list()

Documentation: [http://python-gitlab.readthedocs.io/en/stable/gl\\_objects/groups.html#examples](http://python-gitlab.readthedocs.io/en/stable/gl_objects/groups.html#examples)

Related issue: <https://github.com/python-gitlab/python-gitlab/issues/209>

• The Key objects are deprecated in favor of the new DeployKey objects. They are exactly the same but the name makes more sense.

Documentation: [http://python-gitlab.readthedocs.io/en/stable/gl\\_objects/deploy\\_keys.html](http://python-gitlab.readthedocs.io/en/stable/gl_objects/deploy_keys.html)

Related issue: <https://github.com/python-gitlab/python-gitlab/issues/212>

#### **CHAPTER**

### **NINE**

# **CHANGELOG - MOVED TO GITHUB RELEASES**

The changes of newer versions can be found at <https://github.com/python-gitlab/python-gitlab/releases>

# **9.1 Version 1.9.0 - 2019-06-19**

#### **9.1.1 Features**

- implement artifacts deletion
- add endpoint to get the variables of a pipeline
- delete ProjectPipeline
- implement  $\_eq\_$  and  $\_hash\_$  methods
- Allow runpy invocation of CLI tool (python -m gitlab)
- add project releases api
- merged new release & registry apis

### **9.1.2 Bug Fixes**

- convert # to %23 in URLs
- pep8 errors
- use python2 compatible syntax for super
- Make MemberManager.all() return a list of objects
- %d replaced by %s
- Re-enable command specific help messages
- dont ask for id attr if this is \*Manager originating custom action
- fix -/\_ replacament for \*Manager custom actions
- fix repository\_id marshaling in cli
- register cli action for delete\_in\_bulk

### **9.2 Version 1.8.0 - 2019-02-22**

- docs(setup): use proper readme on PyPI
- docs(readme): provide commit message guidelines
- fix(api): make reset\_time\_estimate() work again
- fix: handle empty 'Retry-After' header from GitLab
- fix: remove decode() on error\_message string
- chore: release tags to PyPI automatically
- fix(api): avoid parameter conflicts with python and gitlab
- fix(api): Don't try to parse raw downloads
- feat: Added approve & unapprove method for Mergerequests
- fix all kwarg behaviour

# **9.3 Version 1.7.0 - 2018-12-09**

- [docs] Fix the owned/starred usage documentation
- [docs] Add a warning about http to https redirects
- Fix the https redirection test
- [docs] Add a note about GroupProject limited API
- Add missing comma in ProjectIssueManager \_create\_attrs
- More flexible docker image
- Add project protected tags management
- [cli] Print help and usage without config file
- Rename MASTER\_ACCESS to MAINTAINER\_ACCESS
- [docs] Add docs build information
- Use docker image with current sources
- [docs] Add PyYAML requirement notice
- Add Gitter badge to README
- [docs] Add an example of pipeline schedule vars listing
- [cli] Exit on config parse error, instead of crashing
- Add support for resource label events
- [docs] Fix the milestone filetring doc (iid -> iids)
- [docs] Fix typo in custom attributes example
- Improve error message handling in exceptions
- Add support for members all() method
- Add access control options to protected branch creation

# **9.4 Version 1.6.0 - 2018-08-25**

- [docs] Don't use hardcoded values for ids
- [docs] Improve the snippets examples
- [cli] Output: handle bytes in API responses
- [cli] Fix the case where we have nothing to print
- Project import: fix the override\_params parameter
- Support group and global MR listing
- Implement MR.pipelines()
- MR: add the squash attribute for create/update
- Added support for listing forks of a project
- [docs] Add/update notes about read-only objects
- Raise an exception on https redirects for PUT/POST
- [docs] Add a FAQ
- [cli] Fix the project-export download

# **9.5 Version 1.5.1 - 2018-06-23**

• Fix the ProjectPipelineJob base class (regression)

# **9.6 Version 1.5.0 - 2018-06-22**

- Drop API v3 support
- Drop GetFromListMixin
- Update the sphinx extension for v4 objects
- Add support for user avatar upload
- Add support for project import/export
- Add support for the search API
- Add a global per\_page config option
- Add support for the discussions API
- Add support for merged branches deletion
- Add support for Project badges
- Implement user\_agent\_detail for snippets
- Implement commit.refs()
- Add commit.merge\_requests() support
- Deployment: add list filters
- Deploy key: add missing attributes
- Add support for environment stop()
- Add feature flags deletion support
- Update some group attributes
- Issues: add missing attributes and methods
- Fix the participants() decorator
- Add support for group boards
- Implement the markdown rendering API
- Update MR attributes
- Add pipeline listing filters
- Add missing project attributes
- Implement runner jobs listing
- Runners can be created (registered)
- Implement runner token validation
- Update the settings attributes
- Add support for the gitlab CI lint API
- Add support for group badges
- Fix the IssueManager path to avoid redirections
- time\_stats(): use an existing attribute if available
- Make ProjectCommitStatus.create work with CLI
- Tests: default to python 3
- ProjectPipelineJob was defined twice
- Silence logs/warnings in unittests
- Add support for MR approval configuration (EE)
- Change post data default value to None
- Add geo nodes API support (EE)
- Add support for issue links (EE)
- Add support for LDAP groups (EE)
- Add support for board creation/deletion (EE)
- Add support for Project.pull\_mirror (EE)
- Add project push rules configuration (EE)
- Add support for the EE license API
- Add support for the LDAP groups API (EE)
- Add support for epics API (EE)
- Fix the non-verbose output of ProjectCommitComment

# **9.7 Version 1.4.0 - 2018-05-19**

- Require requests > = 2.4.2
- ProjectKeys can be updated
- Add support for unsharing projects (v3/v4)
- [cli] fix listing for json and yaml output
- Fix typos in documentation
- Introduce RefreshMixin
- [docs] Fix the time tracking examples
- [docs] Commits: add an example of binary file creation
- [cli] Allow to read args from files
- Add support for recursive tree listing
- [cli] Restore the –help option behavior
- Add basic unit tests for v4 CLI
- [cli] Fix listing of strings
- Support downloading a single artifact file
- Update docs copyright years
- Implement attribute types to handle special cases
- [docs] fix GitLab reference for notes
- Expose additional properties for Gitlab objects
- Fix the impersonation token deletion example
- feat: obey the rate limit
- Fix URL encoding on branch methods
- [docs] add a code example for listing commits of a MR
- [docs] update service.available() example for API v4
- [tests] fix functional tests for python3
- api-usage: bit more detail for listing with *all*
- More efficient .get() for group members
- Add docs for the *files* arg in http\_\*
- Deprecate GetFromListMixin

### **9.8 Version 1.3.0 - 2018-02-18**

- Add support for pipeline schedules and schedule variables
- Clarify information about supported python version
- Add manager for jobs within a pipeline
- Fix wrong tag example
- Update the groups documentation
- Add support for MR participants API
- Add support for getting list of user projects
- Add Gitlab and User events support
- Make trigger\_pipeline return the pipeline
- Config: support api\_version in the global section
- Gitlab can be used as context manager
- Default to API v4
- Add a simplified example for streamed artifacts
- Add documentation about labels update

# **9.9 Version 1.2.0 - 2018-01-01**

- Add mattermost service support
- Add users custom attributes support
- [doc] Fix project.triggers.create example with v4 API
- Oauth token support
- Remove deprecated objects/methods
- Rework authentication args handling
- Add support for oauth and anonymous auth in config/CLI
- Add support for impersonation tokens API
- Add support for user activities
- Update user docs with gitlab URLs
- [docs] Bad arguments in projects file documentation
- Add support for user\_agent\_detail (issues)
- Add a SetMixin
- Add support for project housekeeping
- Expected HTTP response for subscribe is 201
- Update pagination docs for ProjectCommit
- Add doc to get issue from iid
- Make todo() raise GitlabTodoError on error
- Add support for award emojis
- Update project services docs for v4
- Avoid sending empty update data to issue.save
- [docstrings] Explicitly document pagination arguments
- [docs] Add a note about password auth being removed from GitLab
- Submanagers: allow having undefined parameters
- ProjectFile.create(): don't modify the input data
- Update testing tools for /session removal
- Update groups tests
- Allow per\_page to be used with generators
- Add groups listing attributes
- Add support for subgroups listing
- Add supported python versions in setup.py
- Add support for pagesdomains
- Add support for features flags
- Add support for project and group custom variables
- Add support for user/group/project filter by custom attribute
- Respect content of REQUESTS\_CA\_BUNDLE and \*\_proxy envvars

# **9.10 Version 1.1.0 - 2017-11-03**

- Fix trigger variables in v4 API
- Make the delete() method handle / in ids
- [docs] update the file upload samples
- Tags release description: support / in tag names
- [docs] improve the labels usage documentation
- Add support for listing project users
- ProjectFileManager.create: handle / in file paths
- Change ProjectUser and GroupProject base class
- [docs] document *get\_create\_attrs* in the API tutorial
- Document the Gitlab session parameter
- ProjectFileManager: custom update() method
- Project: add support for printing\_merge\_request\_link\_enabled attr
- Update the ssl\_verify docstring
- Add support for group milestones
- Add support for GPG keys
- Add support for wiki pages
- Update the repository\_blob documentation
- Fix the CLI for objects without ID (API v4)
- Add a contributed Dockerfile
- Pagination generators: expose more information
- Module's base objects serialization
- [doc] Add sample code for client-side certificates

### **9.11 Version 1.0.2 - 2017-09-29**

- [docs] remove example usage of submanagers
- Properly handle the labels attribute in ProjectMergeRequest
- ProjectFile: handle / in path for delete() and save()

### **9.12 Version 1.0.1 - 2017-09-21**

- Tags can be retrieved by ID
- Add the server response in GitlabError exceptions
- Add support for project file upload
- Minor typo fix in "Switching to v4" documentation
- Fix password authentication for v4
- Fix the labels attrs on MR and issues
- Exceptions: use a proper error message
- Fix http\_get method in get artifacts and job trace
- CommitStatus: *sha* is parent attribute
- Fix a couple listing calls to allow proper pagination
- Add missing doc file

### **9.13 Version 1.0.0 - 2017-09-08**

- Support for API v4. See <http://python-gitlab.readthedocs.io/en/master/switching-to-v4.html>
- Support SSL verification via internal CA bundle
- Docs: Add link to gitlab docs on obtaining a token
- Added dependency injection support for Session
- Fixed repository\_compare examples
- Fix changelog and release notes inclusion in sdist
- Missing expires\_at in GroupMembers update

• Add lower-level methods for Gitlab()

## **9.14 Version 0.21.2 - 2017-06-11**

- Install doc: use sudo for system commands
- [v4] Make MR work properly
- Remove extra\_attrs argument from \_raw\_list
- [v4] Make project issues work properly
- Fix urlencode() usage (python 2/3) (#268)
- Fixed spelling mistake (#269)
- Add new event types to ProjectHook

## **9.15 Version 0.21.1 - 2017-05-25**

- Fix the manager name for jobs in the Project class
- Fix the docs

### **9.16 Version 0.21 - 2017-05-24**

- Add time\_stats to ProjectMergeRequest
- Update User options for creation and update (#246)
- Add milestone.merge\_requests() API
- Fix docs typo (s/correspnding/corresponding/)
- Support milestone start date (#251)
- Add support for priority attribute in labels (#256)
- Add support for nested groups (#257)
- Make GroupProjectManager a subclass of ProjectManager (#255)
- Available services: return a list instead of JSON (#258)
- MR: add support for time tracking features (#248)
- Fixed repository\_tree and repository\_blob path encoding (#265)
- Add 'search' attribute to projects.list()
- Initial gitlab API v4 support
- Reorganise the code to handle v3 and v4 objects
- Allow 202 as delete return code
- Deprecate parameter related methods in gitlab.Gitlab

### **9.17 Version 0.20 - 2017-03-25**

- Add time tracking support (#222)
- Improve changelog (#229, #230)
- Make sure that manager objects are never overwritten (#209)
- Include chanlog and release notes in docs
- Add DeployKey{,Manager} classes (#212)
- Add support for merge request notes deletion (#227)
- Properly handle extra args when listing with all=True (#233)
- Implement pipeline creation API (#237)
- Fix spent\_time methods
- Add 'delete source branch' option when creating MR (#241)
- Provide API wrapper for cherry picking commits (#236)
- Stop listing if recursion limit is hit (#234)

## **9.18 Version 0.19 - 2017-02-21**

- Update project.archive() docs
- Support the scope attribute in runners.list()
- Add support for project runners
- Add support for commit creation
- Fix install doc
- Add builds-email and pipelines-email services
- Deploy keys: rework enable/disable
- Document the dynamic aspect of objects
- Add pipeline\_events to ProjectHook attrs
- Add due\_date attribute to ProjectIssue
- Handle settings.domain\_whitelist, partly
- {Project,Group}Member: support expires\_at attribute

# **9.19 Version 0.18 - 2016-12-27**

- Fix JIRA service editing for GitLab 8.14+
- Add jira\_issue\_transition\_id to the JIRA service optional fields
- Added support for Snippets (new API in Gitlab 8.15)
- [docs] update pagination section
- [docs] artifacts example: open file in wb mode
- [CLI] ignore empty arguments
- [CLI] Fix wrong use of arguments
- [docs] Add doc for snippets
- Fix duplicated data in API docs
- Update known attributes for projects
- sudo: always use strings

# **9.20 Version 0.17 - 2016-12-02**

- README: add badges for pypi and RTD
- Fix ProjectBuild.play (raised error on success)
- Pass kwargs to the object factory
- Add .tox to ignore to respect default tox settings
- Convert response list to single data source for iid requests
- Add support for boards API
- Add support for Gitlab.version()
- Add support for broadcast messages API
- Add support for the notification settings API
- Don't overwrite attributes returned by the server
- Fix bug when retrieving changes for merge request
- Feature: enable / disable the deploy key in a project
- Docs: add a note for python 3.5 for file content update
- ProjectHook: support the token attribute
- Rework the API documentation
- Fix docstring for http\_{username,password}
- Build managers on demand on GitlabObject's
- API docs: add managers doc in GitlabObject's
- Sphinx ext: factorize the build methods
- Implement \_repr\_ for gitlab objects
- Add a 'report a bug' link on doc
- Remove deprecated methods
- Implement merge requests diff support
- Make the manager objects creation more dynamic
- Add support for templates API
- Add attr 'created\_at' to ProjectIssueNote
- Add attr 'updated\_at' to ProjectIssue
- CLI: add support for project all –all
- Add support for triggering a new build
- Rework requests arguments (support latest requests release)
- Fix *should\_remove\_source\_branch*

# **9.21 Version 0.16 - 2016-10-16**

- Add the ability to fork to a specific namespace
- JIRA service add api\_url to optional attributes
- Fix bug: Missing coma concatenates array values
- docs: branch protection notes
- Create a project in a group
- Add only\_allow\_merge\_if\_build\_succeeds option to project objects
- Add support for –all in CLI
- Fix examples for file modification
- Use the plural merge\_requests URL everywhere
- Rework travis and tox setup
- Workaround gitlab setup failure in tests
- Add ProjectBuild.erase()
- Implement ProjectBuild.play()

# **9.22 Version 0.15.1 - 2016-10-16**

- docs: improve the pagination section
- Fix and test pagination
- 'path' is an existing gitlab attr, don't use it as method argument

# **9.23 Version 0.15 - 2016-08-28**

- Add a basic HTTP debug method
- Run more tests in travis
- Fix fork creation documentation
- Add more API examples in docs
- Update the ApplicationSettings attributes
- Implement the todo API
- Add sidekiq metrics support
- Move the constants at the gitlab root level
- Remove methods marked as deprecated 7 months ago
- Refactor the Gitlab class
- Remove \_get\_list\_or\_object() and its tests
- Fix canGet attribute (typo)
- Remove unused ProjectTagReleaseManager class
- Add support for project services API
- Add support for project pipelines
- Add support for access requests
- Add support for project deployments

# **9.24 Version 0.14 - 2016-08-07**

- Remove 'next\_url' from kwargs before passing it to the cls constructor.
- List projects under group
- Add support for subscribe and unsubscribe in issues
- Project issue: doc and CLI for (un)subscribe
- Added support for HTTP basic authentication
- Add support for build artifacts and trace
- –title is a required argument for ProjectMilestone
- Commit status: add optional context url
- Commit status: optional get attrs
- Add support for commit comments
- Issues: add optional listing parameters
- Issues: add missing optional listing parameters
- Project issue: proper update attributes
- Add support for project-issue move
- Update ProjectLabel attributes
- Milestone: optional listing attrs
- Add support for namespaces
- Add support for label (un)subscribe
- MR: add (un)subscribe support
- Add *note\_events* to project hooks attributes
- Add code examples for a bunch of resources
- Implement user emails support
- Project: add VISIBILITY\_\* constants
- Fix the Project.archive call
- Implement archive/unarchive for a projet
- Update ProjectSnippet attributes
- Fix ProjectMember update
- Implement sharing project with a group
- Implement CLI for project archive/unarchive/share
- Implement runners global API
- Gitlab: add managers for build-related resources
- Implement ProjectBuild.keep\_artifacts
- Allow to stream the downloads when appropriate
- Groups can be updated
- Replace Snippet.Content() with a new content() method
- CLI: refactor \_die()
- Improve commit statuses and comments
- Add support from listing group issues
- Added a new project attribute to enable the container registry.
- Add a contributing section in README
- Add support for global deploy key listing
- Add support for project environments
- MR: get list of changes and commits
- Fix the listing of some resources
- MR: fix updates
- Handle empty messages from server in exceptions
- MR (un)subscribe: don't fail if state doesn't change
- MR merge(): update the object

# **9.25 Version 0.13 - 2016-05-16**

- Add support for MergeRequest validation
- MR: add support for cancel\_merge\_when\_build\_succeeds
- MR: add support for closes\_issues
- Add "external" parameter for users
- Add deletion support for issues and MR
- Add missing group creation parameters
- Add a Session instance for all HTTP requests
- Enable updates on ProjectIssueNotes
- Add support for Project raw\_blob
- Implement project compare
- Implement project contributors
- Drop the next\_url attribute when listing
- Remove unnecessary canUpdate property from ProjectIssuesNote
- Add new optional attributes for projects
- Enable deprecation warnings for gitlab only
- Rework merge requests update
- Rework the Gitlab.delete method
- ProjectFile: file\_path is required for deletion
- Rename some methods to better match the API URLs
- Deprecate the file\_\* methods in favor of the files manager
- Implement star/unstar for projects
- Implement list/get licenses
- Manage optional parameters for list() and get()

# **9.26 Version 0.12.2 - 2016-03-19**

- Add new *ProjectHook* attributes
- Add support for user block/unblock
- Fix GitlabObject creation in \_custom\_list
- Add support for more CLI subcommands
- Add some unit tests for CLI
- Add a coverage tox env
- Define GitlabObject.as\_dict() to dump object as a dict
- Define GitlabObject.\_\_eq\_() and \_\_ne\_() equivalence methods
- Define UserManager.search() to search for users
- Define UserManager.get\_by\_username() to get a user by username
- Implement "user search" CLI
- Improve the doc for UserManager
- CLI: implement user get-by-username
- Re-implement \_custom\_list in the Gitlab class
- Fix the 'invalid syntax' error on Python 3.2
- Gitlab.update(): use the proper attributes if defined

### **9.27 Version 0.12.1 - 2016-02-03**

• Fix a broken upload to pypi

### **9.28 Version 0.12 - 2016-02-03**

- Improve documentation
- Improve unit tests
- Improve test scripts
- Skip BaseManager attributes when encoding to JSON
- Fix the json() method for python 3
- Add Travis CI support
- Add a decode method for ProjectFile
- Make connection exceptions more explicit
- Fix ProjectLabel get and delete
- Implement ProjectMilestone.issues()
- ProjectTag supports deletion
- Implement setting release info on a tag
- Implement project triggers support
- Implement project variables support
- Add support for application settings
- Fix the 'password' requirement for User creation
- Add sudo support
- Fix project update
- Fix Project.tree()
- Add support for project builds
## **9.29 Version 0.11.1 - 2016-01-17**

- Fix discovery of parents object attrs for managers
- Support setting commit status
- Support deletion without getting the object first
- Improve the documentation

## **9.30 Version 0.11 - 2016-01-09**

- functional\_tests.sh: support python 2 and 3
- Add a get method for GitlabObject
- CLI: Add the -g short option for -gitlab
- Provide a create method for GitlabObject's
- Rename the created attribute from api
- More unit tests
- CLI: fix error when arguments are missing (python 3)
- Remove deprecated methods
- Implement managers to get access to resources
- Documentation improvements
- Add fork project support
- Deprecate the "old" Gitlab methods
- Add support for groups search

### **9.31 Version 0.10 - 2015-12-29**

- Implement pagination for list() (#63)
- Fix url when fetching a single MergeRequest
- Add support to update MergeRequestNotes
- API: Provide a Gitlab.from\_config method
- setup.py: require requests > = 1 (#69)
- Fix deletion of object not using 'id' as ID (#68)
- Fix GET/POST for project files
- Make 'confirm' an optional attribute for user creation
- Python 3 compatibility fixes
- Add support for group members update (#73)

#### **9.32 Version 0.9.2 - 2015-07-11**

• CLI: fix the update and delete subcommands (#62)

## **9.33 Version 0.9.1 - 2015-05-15**

• Fix the setup.py script

### **9.34 Version 0.9 - 2015-05-15**

- Implement argparse library for parsing argument on CLI
- Provide unit tests and (a few) functional tests
- Provide PEP8 tests
- Use tox to run the tests
- CLI: provide a –config-file option
- Turn the gitlab module into a proper package
- Allow projects to be updated
- Use more pythonic names for some methods
- Deprecate some Gitlab object methods:
	- raw\* methods should never have been exposed; replace them with \_raw\_\* methods
	- setCredentials and setToken are replaced with set\_credentials and set\_token
- Sphinx: don't hardcode the version in conf.py

### **9.35 Version 0.8 - 2014-10-26**

- Better python 2.6 and python 3 support
- Timeout support in HTTP requests
- Gitlab.get() raised GitlabListError instead of GitlabGetError
- Support api-objects which don't have id in api response
- Add ProjectLabel and ProjectFile classes
- Moved url attributes to separate list
- Added list for delete attributes

## **9.36 Version 0.7 - 2014-08-21**

- Fix license classifier in setup.py
- Fix encoding error when printing to redirected output
- Fix encoding error when updating with redirected output
- Add support for UserKey listing and deletion
- Add support for branches creation and deletion
- Support state\_event in ProjectMilestone (#30)
- Support namespace/name for project id (#28)
- Fix handling of boolean values (#22)

## **9.37 Version 0.6 - 2014-01-16**

- IDs can be unicode (#15)
- ProjectMember: constructor should not create a User object
- Add support for extra parameters when listing all projects (#12)
- Projects listing: explicitly define arguments for pagination

## **9.38 Version 0.5 - 2013-12-26**

- Add SSH key for user
- Fix comments
- Add support for project events
- Support creation of projects for users
- Project: add methods for create/update/delete files
- Support projects listing: search, all, owned
- System hooks can't be updated
- Project.archive(): download tarball of the project
- Define new optional attributes for user creation
- Provide constants for access permissions in groups

## **9.39 Version 0.4 - 2013-09-26**

- Fix strings encoding (Closes #6)
- Allow to get a project commit (GitLab 6.1)
- ProjectMergeRequest: fix Note() method
- Gitlab 6.1 methods: diff, blob (commit), tree, blob (project)
- Add support for Gitlab 6.1 group members

## **9.40 Version 0.3 - 2013-08-27**

- Use PRIVATE-TOKEN header for passing the auth token
- provide an AUTHORS file
- cli: support ssl\_verify config option
- Add ssl\_verify option to Gitlab object. Defaults to True
- Correct url for merge requests API.

## **9.41 Version 0.2 - 2013-08-08**

- provide a pip requirements.txt
- drop some debug statements

## **9.42 Version 0.1 - 2013-07-08**

• Initial release

#### **CHAPTER**

#### **SWITCHING TO GITLAB API V4**

GitLab provides a new API version (v4) since its 9.0 release. python-gitlab provides support for this new version, but the python API has been modified to solve some problems with the existing one.

GitLab does not support the v3 API anymore, and you should consider switching to v4 if you use a recent version of GitLab  $(>= 9.0)$ , or if you use [https://gitlab.com.](https://gitlab.com)

#### **10.1 Using the v4 API**

python-gitlab uses the v4 API by default since the 1.3.0 release. If you are migrating from an older release, make sure that you remove the api\_version definition in you constructors and configuration file:

The following examples are not valid anymore:

```
gl = gitlab.Gitlab(..., api_version=3)
```

```
[my_gitlab]
...
api_version = 3
```
#### **10.2 Changes between v3 and v4 API**

For a list of GitLab (upstream) API changes, see [https://docs.gitlab.com/ce/api/v3\\_to\\_v4.html.](https://docs.gitlab.com/ce/api/v3_to_v4.html)

The python-gitlab API reflects these changes. But also consider the following important changes in the python API:

- managers and objects don't inherit from GitlabObject and BaseManager anymore. They inherit from [RESTManager](#page-120-0) and [RESTObject](#page-120-1).
- You should only use the managers to perform CRUD operations.

The following v3 code:

```
gl = gitlab.Gitlab(...)
p = Project(gl, project_id)
```
Should be replaced with:

```
gl = gitlab.Gitlab(...)
p = gl.projects.get(project_id)
```
• Listing methods (manager.list() for instance) can now return generators ([RESTObjectList](#page-121-0)). They handle the calls to the API when needed to fetch new items.

By default you will still get lists. To get generators use as\_list=False:

all\_projects\_g = gl.projects.list(as\_list=**False**)

• The "nested" managers (for instance gl.project\_issues or gl.group\_members) are not available anymore. Their goal was to provide a direct way to manage nested objects, and to limit the number of needed API calls.

To limit the number of API calls, you can now use  $qet$  () methods with the  $l$  azy=True parameter. This creates shallow objects that provide usual managers.

The following v3 code:

issues = gl.project\_issues.list(project\_id=project\_id)

Should be replaced with:

issues = gl.projects.get(project\_id, lazy=**True**).issues.list()

This will make only one API call, instead of two if lazy is not used.

- The following Gitlab methods should not be used anymore for v4:
	- $-$  list()
	- get()
	- create()
	- update()
	- delete()
- If you need to perform HTTP requests to the GitLab server (which you shouldn't), you can use the following Gitlab methods:
	- http\_request
	- http\_get
	- http\_list
	- http\_post
	- http\_put
	- http\_delete

#### **CHAPTER**

# **ELEVEN**

## **INDICES AND TABLES**

- genindex
- modindex
- search

## **PYTHON MODULE INDEX**

### g

gitlab, [129](#page-134-0) gitlab.base, [115](#page-120-2) gitlab.cli, [117](#page-122-0) gitlab.config, [117](#page-122-1) gitlab.const, [117](#page-122-2) gitlab.exceptions, [117](#page-122-3) gitlab.mixins, [122](#page-127-0) gitlab.utils, [129](#page-134-1) gitlab.v4, [115](#page-120-3) gitlab.v4.objects, [115](#page-120-4)

#### **INDEX**

### Symbols

--access-level <access level> gitlab-group-access-request-approve command line option, [156](#page-161-0) gitlab-group-member-create command line option, [176](#page-181-0) gitlab-group-member-update command line option, [178](#page-183-0) gitlab-project-access-request-approve command line option, [210](#page-215-0) gitlab-project-member-create command line option, [273](#page-278-0) gitlab-project-member-update command line option, [274](#page-279-0) gitlab-runner-create command line option, [348](#page-353-0) gitlab-runner-update command line option, [349](#page-354-0) --action <action> gitlab-event-list command line option, [146](#page-151-0) gitlab-project-event-list command line option, [238](#page-243-0) gitlab-todo-list command line option, [353](#page-358-0) gitlab-user-event-list command line option, [361](#page-366-0) --actions <actions> gitlab-project-commit-create command line option, [225](#page-230-0) --active <active> gitlab-project-pipeline-schedule-create command line option, [310](#page-315-0) gitlab-project-pipeline-schedule-update command line option, [311](#page-316-0) gitlab-runner-create command line option, [348](#page-353-0) gitlab-runner-update command line option, [349](#page-354-0) gitlab-user-list command line option, [356](#page-361-0) --admin <admin>

gitlab-user-create command line option, [355](#page-360-0) gitlab-user-update command line option, [358](#page-363-0) --after <after> gitlab-event-list command line option, [146](#page-151-0) gitlab-project-event-list command line option, [238](#page-243-0) gitlab-user-event-list command line option, [361](#page-366-0) --after-sign-out-path <after\_sign\_out\_path> gitlab-application-settings-update command line option, [137](#page-142-0)  $--a11$ gitlab-application-list command line option, [133](#page-138-0) gitlab-audit-event-list command line option, [138](#page-143-0) gitlab-broadcast-message-list command line option, [139](#page-144-0) gitlab-current-user-email-list command line option, [141](#page-146-0) gitlab-current-user-gp-gkey-list command line option, [142](#page-147-0) gitlab-current-user-key-list command line option, [144](#page-149-0) gitlab-deploy-key-list command line option, [145](#page-150-0) gitlab-deploy-token-list command line option, [145](#page-150-0) gitlab-dockerfile-list command line option, [146](#page-151-0) gitlab-event-list command line option, [146](#page-151-0) gitlab-feature-list command line option, [147](#page-152-0) gitlab-geo-node-list command line option, [148](#page-153-0) gitlab-gitignore-list command line option, [150](#page-155-0)

gitlab-gitlabciyml-list command line option, [150](#page-155-0) gitlab-group-access-request-list command line option, [157](#page-162-0) gitlab-group-audit-event-list command line option, [158](#page-163-0) gitlab-group-badge-list command line option, [159](#page-164-0) gitlab-group-board-list command line option, [161](#page-166-0) gitlab-group-board-list-list command line option, [162](#page-167-0) gitlab-group-cluster-list command line option, [164](#page-169-0) gitlab-group-custom-attribute-list command line option, [166](#page-171-0) gitlab-group-deploy-token-list command line option, [167](#page-172-0) gitlab-group-epic-issue-list command line option, [170](#page-175-0) gitlab-group-epic-list command line option, [169](#page-174-0) gitlab-group-epic-resource-label-event-list gitlab-project-cluster-list command line option, [171](#page-176-0) gitlab-group-issue-list command line option, [174](#page-179-0) gitlab-group-label-list command line option, [175](#page-180-0) gitlab-group-list command line option, [153](#page-158-0) gitlab-group-member-list command line option, [177](#page-182-0) gitlab-group-merge-request-list command line option, [179](#page-184-0) gitlab-group-milestone-list command line option, [181](#page-186-0) gitlab-group-package-list command line option, [183](#page-188-0) gitlab-group-project-list command line option, [185](#page-190-0) gitlab-group-runner-list command line option, [186](#page-191-0) gitlab-group-subgroup-list command line option, [187](#page-192-0) gitlab-group-variable-list command line option, [188](#page-193-0) gitlab-hook-list command line option, [189](#page-194-0) gitlab-issue-list command line option, [191](#page-196-0) gitlab-l-da-pgroup-list command line option, [191](#page-196-0) gitlab-license-list command line option, [192](#page-197-0)

gitlab-merge-request-list command line option, [193](#page-198-0) gitlab-namespace-list command line option, [194](#page-199-0) gitlab-pages-domain-list command line option, [196](#page-201-0) gitlab-personal-access-token-list command line option, [196](#page-201-0) gitlab-project-access-request-list command line option, [211](#page-216-0) gitlab-project-approval-rule-list command line option, [214](#page-219-0) gitlab-project-audit-event-list command line option, [215](#page-220-0) gitlab-project-badge-list command line option, [216](#page-221-0) gitlab-project-board-list command line option, [218](#page-223-0) gitlab-project-board-list-list command line option, [220](#page-225-0) gitlab-project-branch-list command line option, [222](#page-227-0) command line option, [224](#page-229-0) gitlab-project-commit-comment-list command line option, [228](#page-233-0) gitlab-project-commit-discussion-list command line option, [229](#page-234-0) gitlab-project-commit-list command line option, [226](#page-231-0) gitlab-project-commit-status-list command line option, [232](#page-237-0) gitlab-project-custom-attribute-list command line option, [233](#page-238-0) gitlab-project-deploy-token-list command line option, [234](#page-239-0) gitlab-project-deployment-list command line option, [235](#page-240-0) gitlab-project-environment-list command line option, [237](#page-242-0) gitlab-project-event-list command line option, [238](#page-243-0) gitlab-project-fork-list command line option, [243](#page-248-0) gitlab-project-hook-list command line option, [244](#page-249-0) gitlab-project-issue-award-emoji-list command line option, [254](#page-259-0) gitlab-project-issue-discussion-list command line option, [255](#page-260-0) gitlab-project-issue-link-list command line option, [258](#page-263-0) gitlab-project-issue-list command line option, [249](#page-254-0)

```
gitlab-project-issue-note-award-emoji-list
gitlab-project-pipeline-list
   command line option, 262
gitlab-project-issue-note-list
   command line option, 260
gitlab-project-issue-resource-label-evengitlab-project-pipeline-variable-list
   command line option, 262
gitlab-project-issue-resource-milestone-gientablistoject-protected-branch-list
   command line option, 263
gitlab-project-issue-resource-state-evengitlab-project-protected-tag-list
   command line option, 264
gitlab-project-job-list command
   line option, 267
gitlab-project-key-list command
   line option, 270
gitlab-project-label-list command
   line option, 271
gitlab-project-list command line
   option, 203
gitlab-project-member-list command
   line option, 274
gitlab-project-merge-request-approval-rugetlabtproject-runner-list command
   command line option, 285
gitlab-project-merge-request-award-emojiglishb-project-service-list
   command line option, 287
gitlab-project-merge-request-diff-list
gitlab-project-snippet-award-emoji-list
   command line option, 288
gitlab-project-merge-request-discussion-list
gitlab-project-snippet-discussion-list
   command line option, 289
gitlab-project-merge-request-list
   command line option, 279
gitlab-project-merge-request-note-award-gmbjablpsbject-snippet-note-award-emoji-list
   command line option, 295
gitlab-project-merge-request-note-list gitlab-project-snippet-note-list
   command line option, 293
gitlab-project-merge-request-resource-labet hebento jest-tag-list command
   command line option, 296
gitlab-project-merge-request-resource-migestabepeventtitistgger-list
   command line option, 297
gitlab-project-merge-request-resource-stgitlebentojest-user-list command
   command line option, 297
gitlab-project-milestone-list
   command line option, 299
gitlab-project-note-list command
   line option, 301
gitlab-project-package-file-list
   command line option, 304
gitlab-project-package-list
   command line option, 304
gitlab-project-pages-domain-list
   command line option, 305
gitlab-project-pipeline-bridge-list
   command line option, 308
gitlab-project-pipeline-job-list
   command line option, 309
                                             command line option, 308
                                         gitlab-project-pipeline-schedule-list
                                             command line option, 310
                                             command line option, 313
                                             command line option, 315
                                             command line option, 316
                                          gitlab-project-registry-repository-list
                                             command line option, 319
                                          gitlab-project-registry-tag-list
                                             command line option, 320
                                          gitlab-project-release-link-list
                                             command line option, 323
                                          gitlab-project-release-list
                                             command line option, 322
                                          gitlab-project-remote-mirror-list
                                             command line option, 325
                                             line option, 326
                                             command line option, 328
                                             command line option, 332
                                             command line option, 333
                                          gitlab-project-snippet-list
                                             command line option, 330
                                             command line option, 339
                                             command line option, 336
                                             line option, 340
                                             command line option, 342
                                             line option, 343
                                          gitlab-project-variable-list
                                             command line option, 344
                                          gitlab-project-wiki-list command
                                             line option, 346
                                          gitlab-runner-job-list command
                                             line option, 350
                                          gitlab-runner-list command line
                                             option, 348
                                          gitlab-snippet-list command line
                                             option, 351
                                          gitlab-todo-list command line
                                             option, 353
                                          gitlab-user-activities-list
                                             command line option, 358
```
gitlab-user-custom-attribute-list command line option, [359](#page-364-0) gitlab-user-email-list command line option, [361](#page-366-0) gitlab-user-event-list command line option, [361](#page-366-0) gitlab-user-gp-gkey-list command line option, [363](#page-368-0) gitlab-user-impersonation-token-list command line option, [364](#page-369-0) gitlab-user-key-list command line option, [365](#page-370-0) gitlab-user-list command line option, [356](#page-361-0) gitlab-user-membership-list command line option, [366](#page-371-0) gitlab-user-project-list command line option, [368](#page-373-0) gitlab-variable-list command line option, [369](#page-374-0) --all-available <all\_available> gitlab-group-list command line option, [153](#page-158-0) gitlab-group-subgroup-list command line option, [186](#page-191-0) --allow-local-requests-from-hooks-and-serviciish-group-project-list command <allow\_local\_requests\_from\_hooks\_and\_sertines&ption, [184](#page-189-0) gitlab-application-settings-update command line option, [137](#page-142-0) --allow-local-requests-from-system-hooks <allow\_local\_requests\_from\_system\_hooks> option, [202](#page-207-0) gitlab-application-settings-update command line option, [137](#page-142-0) --allow-local-requests-from-web-hooks-and-actifact-path <artifact\_path> <allow\_local\_requests\_from\_web\_hooks\_cantuladepyiceted-artifact command gitlab-application-settings-update command line option, [137](#page-142-0) --allow-maintainer-to-push <allow\_maintainer\_to\_push> gitlab-project-merge-request-create command line option, [277](#page-282-0) gitlab-project-merge-request-update command line option, [283](#page-288-0) --allowed-to-merge <allowed\_to\_merge> gitlab-project-protected-branch-create command line option, [314](#page-319-0) --allowed-to-push <allowed\_to\_push> gitlab-project-protected-branch-creat<del>e</del>-assets <assets> command line option, [314](#page-319-0) --allowed-to-unprotect <allowed\_to\_unprotect> gitlab-project-protected-branch-create gitlab-group-issue-list command command line option, [314](#page-319-0) --approval-project-rule-id <approval\_project\_rule\_id> gitlab-project-merge-request-approval-rule-crea command line option, [284](#page-289-0) --approval-rule-id <approval\_rule\_id> gitlab-project-merge-request-approval-rule-upda command line option, [285](#page-290-0) --approvals-before-merge <approvals\_before\_merge> gitlab-project-approval-update command line option, [212](#page-217-0) gitlab-project-create command line option, [200](#page-205-0) gitlab-project-update command line option, [209](#page-214-0) --approvals-required <approvals\_required> gitlab-project-approval-rule-create command line option, [213](#page-218-0) gitlab-project-merge-request-approval-rule-crea command line option, [284](#page-289-0) gitlab-project-merge-request-approval-rule-upda command line option, [285](#page-290-0) gitlab-project-merge-request-approval-update command line option, [283](#page-288-0) --archived <archived> gitlab-project-fork-list command line option, [242](#page-247-0) gitlab-project-list command line gitlab-user-project-list command line option, [367](#page-372-0) line option, [197](#page-202-0) --asset-proxy-enabled <asset\_proxy\_enabled> gitlab-application-settings-update command line option, [137](#page-142-0) --asset-proxy-url <asset\_proxy\_url> gitlab-application-settings-update command line option, [137](#page-142-0) --asset-proxy-whitelist <asset\_proxy\_whitelist> gitlab-application-settings-update command line option, [137](#page-142-0) gitlab-project-release-create command line option, [321](#page-326-0) --assignee-id <assignee\_id> line option, [173](#page-178-0) gitlab-group-merge-request-list

command line option, [179](#page-184-0) gitlab-issue-list command line option, [190](#page-195-0) gitlab-merge-request-list command line option, [193](#page-198-0) gitlab-project-issue-create command line option, [247](#page-252-0) gitlab-project-issue-list command line option, [248](#page-253-0) gitlab-project-issue-update command line option, [252](#page-257-0) gitlab-project-merge-request-create --auto-devops-deploy-strategy command line option, [277](#page-282-0) gitlab-project-merge-request-list command line option, [278](#page-283-0) gitlab-project-merge-request-update command line option, [282](#page-287-0) --assignee-ids <assignee\_ids> gitlab-project-issue-create command line option, [247](#page-252-0) gitlab-project-issue-update command line option, [252](#page-257-0) --author-email <author\_email> gitlab-project-commit-create command line option, [225](#page-230-0) gitlab-project-file-create command line option, [240](#page-245-0) gitlab-project-file-update command line option, [242](#page-247-0) --author-email-regex <author\_email\_regex> gitlab-project-push-rules-create command line option, [317](#page-322-0) gitlab-project-push-rules-update command line option, [318](#page-323-0) --author-id <author\_id> gitlab-group-epic-list command line option, [168](#page-173-0) gitlab-group-issue-list command line option, [173](#page-178-0) gitlab-group-merge-request-list command line option, [178](#page-183-0) gitlab-issue-list command line option, [190](#page-195-0) gitlab-merge-request-list command line option, [193](#page-198-0) gitlab-project-issue-list command line option, [248](#page-253-0) gitlab-project-merge-request-list command line option, [278](#page-283-0) gitlab-todo-list command line option, [353](#page-358-0) --author-name <author\_name> gitlab-project-commit-create

command line option, [225](#page-230-0) gitlab-project-file-create command line option, [240](#page-245-0) gitlab-project-file-update command line option, [242](#page-247-0) --auto-cancel-pending-pipelines <auto\_cancel\_pending\_pipelines> gitlab-project-create command line option, [200](#page-205-0) gitlab-project-update command line option, [209](#page-214-0) <auto\_devops\_deploy\_strategy> gitlab-project-create command line option, [200](#page-205-0) gitlab-project-update command line option, [209](#page-214-0) --auto-devops-enabled <auto\_devops\_enabled> gitlab-group-create command line option, [152](#page-157-0) gitlab-group-update command line option, [155](#page-160-0) gitlab-project-create command line option, [200](#page-205-0) gitlab-project-update command line option, [209](#page-214-0) --autoclose-referenced-issues <autoclose\_referenced\_issues> gitlab-project-create command line option, [199](#page-204-0) gitlab-project-update command line option, [208](#page-213-0) --avatar <avatar> gitlab-group-create command line option, [152](#page-157-0) gitlab-group-update command line option, [155](#page-160-0) gitlab-project-create command line option, [199](#page-204-0) gitlab-project-update command line option, [208](#page-213-0) gitlab-user-create command line option, [355](#page-360-0) gitlab-user-update command line option, [358](#page-363-0) --before <before> gitlab-event-list command line option, [146](#page-151-0) gitlab-project-event-list command line option, [238](#page-243-0) gitlab-user-event-list command line option, [361](#page-366-0) --bio <bio>

gitlab-user-create command line option, [355](#page-360-0) gitlab-user-update command line option, [358](#page-363-0) --blocked <blocked> gitlab-user-list command line option, [356](#page-361-0) --board-id <board\_id> gitlab-group-board-list-create command line option, [161](#page-166-0) gitlab-group-board-list-delete command line option, [162](#page-167-0) gitlab-group-board-list-get command line option, [162](#page-167-0) gitlab-group-board-list-list command line option, [162](#page-167-0) gitlab-group-board-list-update command line option, [163](#page-168-0) gitlab-project-board-list-create command line option, [219](#page-224-0) gitlab-project-board-list-delete command line option, [219](#page-224-0) gitlab-project-board-list-get command line option, [219](#page-224-0) gitlab-project-board-list-list command line option, [220](#page-225-0) gitlab-project-board-list-update command line option, [220](#page-225-0) --body <body> gitlab-project-commit-discussion-create command line option, [228](#page-233-0) gitlab-project-commit-discussion-note-create command line option, [317](#page-322-0) command line option, [230](#page-235-0) gitlab-project-commit-discussion-note-update command line option, [318](#page-323-0) command line option, [231](#page-236-0) gitlab-project-issue-discussion-create command line option, [254](#page-259-0) gitlab-project-issue-discussion-note-create option, [200](#page-205-0) command line option, [256](#page-261-0) gitlab-project-issue-discussion-note-update option, [209](#page-214-0) command line option, [257](#page-262-0) gitlab-project-issue-note-create command line option, [259](#page-264-0) gitlab-project-issue-note-update command line option, [260](#page-265-0) gitlab-project-merge-request-discussion-creatption, [209](#page-214-0) command line option, [288](#page-293-0) gitlab-project-merge-request-discussion-goteabreabgect-create command line command line option, [290](#page-295-0) gitlab-project-merge-request-discussion-gote abpatogect-update command line command line option, [291](#page-296-0) gitlab-project-merge-request-note-createuilds-access-level command line option, [292](#page-297-0) gitlab-project-merge-request-note-update gitlab-project-create command line command line option, [293](#page-298-0) gitlab-project-snippet-discussion-create command line option, [332](#page-337-0) gitlab-project-snippet-discussion-note-create command line option, [334](#page-339-0) gitlab-project-snippet-discussion-note-update command line option, [335](#page-340-0) gitlab-project-snippet-note-create command line option, [335](#page-340-0) gitlab-project-snippet-note-update command line option, [337](#page-342-0) --branch <br anch> gitlab-project-branch-create command line option, [221](#page-226-0) gitlab-project-commit-cherry-pick command line option, [224](#page-229-0) gitlab-project-commit-create command line option, [225](#page-230-0) gitlab-project-commit-revert command line option, [227](#page-232-0) gitlab-project-file-create command line option, [240](#page-245-0) gitlab-project-file-delete command line option, [240](#page-245-0) gitlab-project-file-update command line option, [241](#page-246-0) gitlab-project-update-submodule command line option, [209](#page-214-0) --branch-name-regex <branch\_name\_regex> gitlab-project-push-rules-create gitlab-project-push-rules-update --build-coverage-regex <build\_coverage\_regex> gitlab-project-create command line gitlab-project-update command line --build-git-strategy <build\_git\_strategy> gitlab-project-create command line option, [199](#page-204-0) gitlab-project-update command line --build-timeout <build\_timeout> option, [199](#page-204-0) option, [209](#page-214-0) <builds\_access\_level>

option, [199](#page-204-0) gitlab-project-update command line option, [208](#page-213-0) --builds-enabled <builds\_enabled> gitlab-user-project-create command line option, [367](#page-372-0) --can-create-group <can\_create\_group> gitlab-user-create command line option, [355](#page-360-0) gitlab-user-update command line option, [358](#page-363-0) --can-push <can\_push> gitlab-project-key-create command line option, [268](#page-273-0) gitlab-project-key-update command line option, [270](#page-275-0) --certificate <certificate> gitlab-project-pages-domain-create command line option, [305](#page-310-0) gitlab-project-pages-domain-update command line option, [306](#page-311-0) --ci-config-path <ci\_config\_path> gitlab-project-create command line option, [200](#page-205-0) gitlab-project-update command line option, [209](#page-214-0) --ci-default-git-depth <ci\_default\_git\_depth> gitlab-project-update command line option, [209](#page-214-0) --close-issue <close\_issue> command line option, [182](#page-187-0) gitlab-notification-settings-update command line option, [195](#page-200-0) gitlab-project-notification-settings-update gitlab-project-commit-status-list command line option, [302](#page-307-0) --close-merge-request <close\_merge\_request> gitlab-group-notification-settings-update command line option, [225](#page-230-0) command line option, [183](#page-188-0) gitlab-notification-settings-update command line option, [195](#page-200-0) gitlab-project-notification-settings-update line option, [241](#page-246-0) command line option, [302](#page-307-0)  $--cn < cn$ gitlab-group-add-ldap-group-link command line option, [151](#page-156-0) gitlab-group-delete-ldap-group-link command line option, [152](#page-157-0) --color <color> gitlab-broadcast-message-create command line option, [139](#page-144-0) gitlab-broadcast-message-update

gitlab-group-notification-settings-update gitlab-project-commit-discussion-note-update command line option, [140](#page-145-0) gitlab-group-label-create command line option, [174](#page-179-0) gitlab-group-label-update command line option, [176](#page-181-0) gitlab-project-label-create command line option, [270](#page-275-0) gitlab-project-label-update command line option, [272](#page-277-0) --color-scheme-id <color\_scheme\_id> gitlab-user-create command line option, [355](#page-360-0) gitlab-user-update command line option, [358](#page-363-0) --commit-id <commit\_id> gitlab-project-commit-comment-create command line option, [227](#page-232-0) gitlab-project-commit-comment-list command line option, [228](#page-233-0) gitlab-project-commit-discussion-create command line option, [228](#page-233-0) gitlab-project-commit-discussion-get command line option, [229](#page-234-0) gitlab-project-commit-discussion-list command line option, [229](#page-234-0) gitlab-project-commit-discussion-note-create command line option, [230](#page-235-0) gitlab-project-commit-discussion-note-delete command line option, [230](#page-235-0) gitlab-project-commit-discussion-note-get command line option, [231](#page-236-0) command line option, [231](#page-236-0) gitlab-project-commit-status-create command line option, [231](#page-236-0) command line option, [232](#page-237-0) --commit-message <commit\_message> gitlab-project-commit-create gitlab-project-file-create command line option, [240](#page-245-0) gitlab-project-file-delete command gitlab-project-file-update command line option, [241](#page-246-0) --commit-message-regex <commit\_message\_regex> gitlab-project-push-rules-create command line option, [317](#page-322-0) gitlab-project-push-rules-update command line option, [318](#page-323-0) --commit-sha <commit\_sha> gitlab-project-update-submodule

command line option, [209](#page-214-0) --confidential <confidential> gitlab-application-create command line option, [132](#page-137-0) gitlab-project-issue-create command line option, [247](#page-252-0) gitlab-project-issue-update command line option, [252](#page-257-0) --confidential-issues-events <confidential\_issues\_events> gitlab-project-hook-create command line option, [243](#page-248-0) gitlab-project-hook-update command line option, [245](#page-250-0) --config-file <config\_file> gitlab command line option, [132](#page-137-0) --container-expiration-policy-attributes <container\_expiration\_policy\_attributes> line option, [193](#page-198-0) gitlab-project-create command line option, [199](#page-204-0) gitlab-project-update command line option, [208](#page-213-0) --container-registry-enabled <container\_registry\_enabled> gitlab-project-create command line option, [199](#page-204-0) gitlab-project-update command line option, [208](#page-213-0) --container-registry-token-expire-delay gitlab-application-settings-update command line option, [137](#page-142-0) --content <content> gitlab-project-file-create command line option, [240](#page-245-0) gitlab-project-file-update command line option, [241](#page-246-0) gitlab-project-snippet-create command line option, [329](#page-334-0) gitlab-project-snippet-update command line option, [330](#page-335-0) gitlab-project-wiki-create command line option, [345](#page-350-0) gitlab-project-wiki-update command line option, [347](#page-352-0) gitlab-snippet-create command line option, [350](#page-355-0) gitlab-snippet-update command line option, [352](#page-357-0) --context <context> gitlab-project-commit-status-create command line option, [232](#page-237-0) --coverage <coverage> gitlab-project-commit-status-create

<container\_registry\_token\_expire\_delay>tlab-project-commit-discussion-note-create command line option, [232](#page-237-0) --create-access-level <create\_access\_level> gitlab-project-protected-tag-create command line option, [315](#page-320-0) --created-after <created after> gitlab-audit-event-list command line option, [138](#page-143-0) gitlab-group-audit-event-list command line option, [157](#page-162-0) gitlab-group-issue-list command line option, [174](#page-179-0) gitlab-group-merge-request-list command line option, [178](#page-183-0) gitlab-issue-list command line option, [190](#page-195-0) gitlab-merge-request-list command gitlab-project-audit-event-list command line option, [215](#page-220-0) gitlab-project-issue-list command line option, [248](#page-253-0) gitlab-project-merge-request-list command line option, [278](#page-283-0) --created-at <created\_at> gitlab-application-settings-update command line option, [136](#page-141-0) gitlab-project-commit-discussion-create command line option, [228](#page-233-0) command line option, [230](#page-235-0) gitlab-project-issue-create command line option, [247](#page-252-0) gitlab-project-issue-discussion-create command line option, [254](#page-259-0) gitlab-project-issue-discussion-note-create command line option, [256](#page-261-0) gitlab-project-issue-note-create command line option, [259](#page-264-0) gitlab-project-merge-request-discussion-create command line option, [288](#page-293-0) gitlab-project-merge-request-discussion-note-cr command line option, [290](#page-295-0) gitlab-project-snippet-discussion-create command line option, [332](#page-337-0) gitlab-project-snippet-discussion-note-create command line option, [334](#page-339-0) --created-before <created\_before> gitlab-audit-event-list command line option, [138](#page-143-0) gitlab-group-audit-event-list command line option, [157](#page-162-0) gitlab-group-issue-list command line option, [174](#page-179-0)

gitlab-group-merge-request-list command line option, [178](#page-183-0) gitlab-issue-list command line option, [190](#page-195-0) gitlab-merge-request-list command line option, [193](#page-198-0) gitlab-project-audit-event-list command line option, [215](#page-220-0) gitlab-project-issue-list command line option, [248](#page-253-0) gitlab-project-merge-request-list command line option, [278](#page-283-0) --cron <cron> gitlab-project-pipeline-schedule-create gitlab-group-create command line command line option, [310](#page-315-0) gitlab-project-pipeline-schedule-update gitlab-group-epic-create command command line option, [311](#page-316-0) --cron-timezone <cron\_timezone> gitlab-project-pipeline-schedule-create command line option, [310](#page-315-0) gitlab-project-pipeline-schedule-update command line option, [311](#page-316-0) --custom-attributes <custom\_attributes> gitlab-user-list command line option, [356](#page-361-0) --debug gitlab command line option, [132](#page-137-0) --default-branch <default\_branch> gitlab-project-create command line option, [199](#page-204-0) gitlab-project-update command line option, [208](#page-213-0) gitlab-user-project-create command line option, [366](#page-371-0) --default-branch-protection <default\_branch\_protection> gitlab-application-settings-update command line option, [136](#page-141-0) gitlab-group-create command line option, [152](#page-157-0) gitlab-group-update command line option, [155](#page-160-0) --default-group-visibility <default\_group\_visibility> gitlab-application-settings-update command line option, [136](#page-141-0) --default-project-visibility <default\_project\_visibility> gitlab-application-settings-update command line option, [136](#page-141-0) --default-projects-limit <default\_projects\_limit> gitlab-application-settings-update

command line option, [136](#page-141-0) --default-snippet-visibility <default\_snippet\_visibility> gitlab-application-settings-update command line option, [136](#page-141-0) --deny-delete-tag <deny\_delete\_tag> gitlab-project-push-rules-create command line option, [317](#page-322-0) gitlab-project-push-rules-update command line option, [318](#page-323-0) --description <description> gitlab-application-appearance-update command line option, [134](#page-139-0) option, [151](#page-156-0) line option, [168](#page-173-0) gitlab-group-epic-update command line option, [169](#page-174-0) gitlab-group-label-create command line option, [174](#page-179-0) gitlab-group-label-update command line option, [176](#page-181-0) gitlab-group-milestone-create command line option, [179](#page-184-0) gitlab-group-milestone-update command line option, [181](#page-186-0) gitlab-group-update command line option, [155](#page-160-0) gitlab-project-commit-status-create command line option, [232](#page-237-0) gitlab-project-create command line option, [199](#page-204-0) gitlab-project-export-create command line option, [239](#page-244-0) gitlab-project-issue-create command line option, [247](#page-252-0) gitlab-project-issue-update command line option, [252](#page-257-0) gitlab-project-label-create command line option, [270](#page-275-0) gitlab-project-label-update command line option, [272](#page-277-0) gitlab-project-merge-request-create command line option, [277](#page-282-0) gitlab-project-merge-request-update command line option, [283](#page-288-0) gitlab-project-milestone-create command line option, [298](#page-303-0) gitlab-project-milestone-update command line option, [300](#page-305-0) gitlab-project-pipeline-schedule-create command line option, [309](#page-314-0)

command line option, [311](#page-316-0) gitlab-project-release-create command line option, [321](#page-326-0) gitlab-project-snippet-create command line option, [329](#page-334-0) gitlab-project-snippet-update command line option, [330](#page-335-0) gitlab-project-tag-set-release-description command line option, [334](#page-339-0) command line option, [340](#page-345-0) gitlab-project-trigger-create command line option, [341](#page-346-0) gitlab-project-trigger-update command line option, [342](#page-347-0) gitlab-project-update command line option, [208](#page-213-0) gitlab-runner-create command line option, [347](#page-352-0) gitlab-runner-update command line option, [349](#page-354-0) gitlab-user-project-create command line option, [367](#page-372-0) --developers-can-merge <developers\_can\_merge> gitlab-project-branch-protect command line option, [222](#page-227-0) --developers-can-push <developers\_can\_push> gitlab-project-branch-protect command line option, [222](#page-227-0) --disable-overriding-approvers-per-merge-requiedtab-project-cluster-update <disable\_overriding\_approvers\_per\_merge\_cemmend>line option, [224](#page-229-0) gitlab-project-approval-update command line option, [212](#page-217-0) --discussion-id <discussion\_id> gitlab-project-commit-discussion-note-create command line option, [305](#page-310-0) command line option, [230](#page-235-0) gitlab-project-commit-discussion-note-delete command line option, [305](#page-310-0) command line option, [230](#page-235-0) gitlab-project-commit-discussion-note-get command line option, [306](#page-311-0) command line option, [231](#page-236-0) gitlab-project-commit-discussion-note-update gitlab-application-settings-update command line option, [231](#page-236-0) gitlab-project-issue-discussion-note-endeamtaein-blacklist-enabled command line option, [256](#page-261-0) gitlab-project-issue-discussion-note-delete gitlab-application-settings-update command line option, [256](#page-261-0) gitlab-project-issue-discussion-note-gedomain-whitelist <domain\_whitelist> command line option, [257](#page-262-0) gitlab-project-issue-discussion-note-update command line option, [136](#page-141-0) command line option, [257](#page-262-0) gitlab-project-merge-request-discussion-note<dromedited>creatriction> command line option, [290](#page-295-0) gitlab-project-merge-request-discussion-not<del>eodmhande</del>line option, [137](#page-142-0) command line option, [290](#page-295-0) gitlab-project-merge-request-discussion-note-get command line option, [291](#page-296-0) gitlab-project-merge-request-discussion-note-up command line option, [291](#page-296-0) gitlab-project-snippet-discussion-note-create command line option, [334](#page-339-0) gitlab-project-snippet-discussion-note-delete gitlab-project-snippet-discussion-note-get command line option, [335](#page-340-0) gitlab-project-snippet-discussion-note-update command line option, [335](#page-340-0) --discussion-locked <discussion\_locked> gitlab-project-issue-update command line option, [252](#page-257-0) gitlab-project-merge-request-update command line option, [283](#page-288-0) --discussion-to-resolve <discussion\_to\_resolve> gitlab-project-issue-create command line option, [247](#page-252-0) --domain <domain> gitlab-group-cluster-create command line option, [163](#page-168-0) gitlab-group-cluster-update command line option, [165](#page-170-0) gitlab-project-cluster-create command line option, [223](#page-228-0) gitlab-project-pages-domain-create command line option, [304](#page-309-0) gitlab-project-pages-domain-delete gitlab-project-pages-domain-get gitlab-project-pages-domain-update --domain-blacklist <domain\_blacklist> command line option, [137](#page-142-0) <domain\_blacklist\_enabled> command line option, [137](#page-142-0) gitlab-application-settings-update --dsa-key-restriction gitlab-application-settings-update --due-date <due date>

gitlab-group-milestone-create command line option, [179](#page-184-0) gitlab-group-milestone-update command line option, [181](#page-186-0) gitlab-project-issue-create command line option, [247](#page-252-0) gitlab-project-issue-update command line option, [252](#page-257-0) gitlab-project-milestone-create command line option, [298](#page-303-0) gitlab-project-milestone-update command line option, [300](#page-305-0) --duration <duration> gitlab-project-issue-add-spent-time command line option, [246](#page-251-0) gitlab-project-issue-time-estimate command line option, [250](#page-255-0) gitlab-project-merge-request-add-spent-trianeding <encoding> command line option, [275](#page-280-0) gitlab-project-merge-request-time-estimate line option, [240](#page-245-0) command line option, [281](#page-286-0) --ecdsa-key-restriction <ecdsa\_key\_restriction> gitlab-application-settings-update command line option, [137](#page-142-0) --ed25519-key-restriction <ed25519\_key\_restriction> gitlab-application-settings-update command line option, [137](#page-142-0) --email <email> gitlab-current-user-email-create command line option, [141](#page-146-0) gitlab-user-create command line option, [354](#page-359-0) gitlab-user-email-create command line option, [360](#page-365-0) gitlab-user-update command line option, [357](#page-362-0) --email-header-and-footer-enabled <email\_header\_and\_footer\_enabled> gitlab-application-appearance-update command line option, [134](#page-139-0) --emails-disabled <emails\_disabled> gitlab-group-create command line option, [152](#page-157-0) gitlab-group-update command line option, [155](#page-160-0) gitlab-project-create command line option, [199](#page-204-0) gitlab-project-update command line option, [208](#page-213-0) --emoji <emoji> gitlab-current-user-status-update command line option, [144](#page-149-0)

--enable-ssl-verification <enable\_ssl\_verification> gitlab-project-hook-create command line option, [244](#page-249-0) gitlab-project-hook-update command line option, [245](#page-250-0) --enabled <enabled> gitlab-geo-node-update command line option, [149](#page-154-0) gitlab-group-cluster-create command line option, [163](#page-168-0) gitlab-project-cluster-create command line option, [223](#page-228-0) gitlab-project-remote-mirror-create command line option, [324](#page-329-0) gitlab-project-remote-mirror-update command line option, [325](#page-330-0) gitlab-project-file-create command gitlab-project-file-update command line option, [241](#page-246-0) --end-date <end\_date> gitlab-group-epic-create command line option, [168](#page-173-0) gitlab-group-epic-update command line option, [169](#page-174-0) --ends-at <ends\_at> gitlab-broadcast-message-create command line option, [139](#page-144-0) gitlab-broadcast-message-update command line option, [140](#page-145-0) --enforce-terms <enforce\_terms> gitlab-application-settings-update command line option, [137](#page-142-0) --entity-id <entity\_id> gitlab-audit-event-list command line option, [138](#page-143-0) --entity-type <entity\_type> gitlab-audit-event-list command line option, [138](#page-143-0) --environment <environment> gitlab-project-deployment-create command line option, [235](#page-240-0) --environment-scope <environment\_scope> gitlab-group-cluster-create command line option, [163](#page-168-0) gitlab-group-cluster-update command line option, [165](#page-170-0) gitlab-project-cluster-create command line option, [223](#page-228-0) gitlab-project-cluster-update command line option, [224](#page-229-0)

gitlab-project-variable-create command line option, [344](#page-349-0) gitlab-project-variable-update command line option, [345](#page-350-0) --epic-id <epic\_id> gitlab-group-epic-resource-label-event-get option, [358](#page-363-0) command line option, [171](#page-176-0) command line option, [171](#page-176-0) --epic-iid <epic\_iid> gitlab-group-epic-issue-create command line option, [169](#page-174-0) gitlab-group-epic-issue-delete command line option, [170](#page-175-0) gitlab-group-epic-issue-list command line option, [170](#page-175-0) gitlab-group-epic-issue-update command line option, [170](#page-175-0) --epic-issue-id <epic\_issue\_id> gitlab-group-epic-issue-delete command line option, [170](#page-175-0) gitlab-group-epic-issue-update command line option, [170](#page-175-0) --exclude-subgroups <exclude\_subgroups> gitlab-group-package-list command line option, [183](#page-188-0) --expires-at <expires\_at> gitlab-group-deploy-token-create command line option, [166](#page-171-0) gitlab-group-member-create command line option, [176](#page-181-0) gitlab-group-member-update command line option, [178](#page-183-0) gitlab-group-share command line option, [154](#page-159-0) gitlab-project-deploy-token-create command line option, [233](#page-238-0) gitlab-project-member-create command line option, [273](#page-278-0) gitlab-project-member-update command line option, [274](#page-279-0) gitlab-project-share command line option, [205](#page-210-0) gitlab-user-impersonation-token-create command line option, [363](#page-368-0) --extern-uid <extern\_uid> gitlab-user-create command line option, [355](#page-360-0) gitlab-user-list command line option, [356](#page-361-0) gitlab-user-update command line option, [357](#page-362-0) --external <external>

gitlab-group-epic-resource-label-event-list <external\_authorization\_classification\_label> gitlab-user-create command line option, [355](#page-360-0) gitlab-user-list command line option, [356](#page-361-0) gitlab-user-update command line --external-authorization-classification-label gitlab-project-create command line option, [200](#page-205-0) gitlab-project-update command line option, [209](#page-214-0) --external-authorization-service-default-label <external\_authorization\_service\_default\_label> gitlab-application-settings-update command line option, [137](#page-142-0) --external-authorization-service-enabled <external\_authorization\_service\_enabled> gitlab-application-settings-update command line option, [137](#page-142-0) --external-authorization-service-timeout <external\_authorization\_service\_timeout> gitlab-application-settings-update command line option, [137](#page-142-0) --external-authorization-service-url <external\_authorization\_service\_url> gitlab-application-settings-update command line option, [137](#page-142-0) --external-url <external\_url> gitlab-project-environment-create command line option, [236](#page-241-0) gitlab-project-environment-update command line option, [238](#page-243-0) --fancy gitlab command line option, [132](#page-137-0) --favicon <favicon> gitlab-application-appearance-update command line option, [134](#page-139-0) --fields <fields> gitlab command line option, [132](#page-137-0) --file-name <file\_name> gitlab-project-snippet-create command line option, [329](#page-334-0) gitlab-project-snippet-update command line option, [330](#page-335-0) gitlab-snippet-create command line option, [350](#page-355-0) gitlab-snippet-update command line option, [352](#page-357-0) --file-name-regex <file\_name\_regex> gitlab-project-push-rules-create command line option, [317](#page-322-0) gitlab-project-push-rules-update command line option, [318](#page-323-0)

--file-path <file path> gitlab-project-file-blame command line option, [240](#page-245-0) gitlab-project-file-create command line option, [240](#page-245-0) gitlab-project-file-delete command line option, [240](#page-245-0) gitlab-project-file-get command line option, [241](#page-246-0) gitlab-project-file-raw command line option, [241](#page-246-0) gitlab-project-file-update command line option, [241](#page-246-0) --file-template-project-id <file\_template\_project\_id> gitlab-application-settings-update command line option, [137](#page-142-0) --filename <filename> gitlab-project-upload command line option, [210](#page-215-0) --filepath <filepath> gitlab-project-release-link-create command line option, [322](#page-327-0) gitlab-project-release-link-update command line option, [324](#page-329-0) gitlab-project-upload command line option, [210](#page-215-0) --files-max-capacity <files\_max\_capacity> gitlab-geo-node-update command line option, [149](#page-154-0) --first-day-of-week <first\_day\_of\_week> gitlab-application-settings-update command line option, [137](#page-142-0) --font <font> gitlab-broadcast-message-create command line option, [139](#page-144-0) gitlab-broadcast-message-update command line option, [140](#page-145-0) --footer-message <footer\_message> gitlab-application-appearance-update command line option, [134](#page-139-0) --forked-from-id <forked\_from\_id> gitlab-project-create-fork-relation command line option, [200](#page-205-0) --forking-access-level <forking\_access\_level> gitlab-project-create command line option, [199](#page-204-0) gitlab-project-update command line option, [208](#page-213-0) --format <format> gitlab-project-wiki-create command

line option, [345](#page-350-0) gitlab-project-wiki-update command line option, [347](#page-352-0) --from- <from\_> gitlab-project-repository-compare command line option, [203](#page-208-0) --fullname <fullname> gitlab-license-get command line option, [192](#page-197-0) --geo-node-allowed-ips <geo\_node\_allowed\_ips> gitlab-application-settings-update command line option, [137](#page-142-0) --gitlab <gitlab> gitlab command line option, [132](#page-137-0) --gravatar-enabled <gravatar\_enabled> gitlab-application-settings-update command line option, [136](#page-141-0) --group-access <group\_access> gitlab-group-add-ldap-group-link command line option, [151](#page-156-0) gitlab-group-share command line option, [154](#page-159-0) gitlab-project-share command line option, [205](#page-210-0) --group-id <group\_id> gitlab-group-access-request-approve command line option, [156](#page-161-0) gitlab-group-access-request-create command line option, [156](#page-161-0) gitlab-group-access-request-delete command line option, [156](#page-161-0) gitlab-group-access-request-list command line option, [157](#page-162-0) gitlab-group-audit-event-get command line option, [157](#page-162-0) gitlab-group-audit-event-list command line option, [157](#page-162-0) gitlab-group-badge-create command line option, [158](#page-163-0) gitlab-group-badge-delete command line option, [158](#page-163-0) gitlab-group-badge-get command line option, [158](#page-163-0) gitlab-group-badge-list command line option, [159](#page-164-0) gitlab-group-badge-render command line option, [159](#page-164-0) gitlab-group-badge-update command line option, [159](#page-164-0) gitlab-group-board-create command line option, [160](#page-165-0) gitlab-group-board-delete command line option, [160](#page-165-0)

gitlab-group-board-get command line option, [160](#page-165-0) gitlab-group-board-list command line option, [161](#page-166-0) gitlab-group-board-list-create command line option, [161](#page-166-0) gitlab-group-board-list-delete command line option, [162](#page-167-0) gitlab-group-board-list-get command line option, [162](#page-167-0) gitlab-group-board-list-list command line option, [162](#page-167-0) gitlab-group-board-list-update command line option, [163](#page-168-0) gitlab-group-board-update command line option, [161](#page-166-0) gitlab-group-cluster-create command line option, [163](#page-168-0) gitlab-group-cluster-delete command line option, [164](#page-169-0) gitlab-group-cluster-get command line option, [164](#page-169-0) gitlab-group-cluster-list command line option, [164](#page-169-0) gitlab-group-cluster-update command line option, [165](#page-170-0) gitlab-group-custom-attribute-delete command line option, [165](#page-170-0) gitlab-group-custom-attribute-get command line option, [165](#page-170-0) gitlab-group-custom-attribute-list command line option, [166](#page-171-0) gitlab-group-deploy-token-create command line option, [166](#page-171-0) gitlab-group-deploy-token-delete command line option, [167](#page-172-0) gitlab-group-deploy-token-list command line option, [167](#page-172-0) gitlab-group-epic-create command line option, [167](#page-172-0) gitlab-group-epic-delete command line option, [168](#page-173-0) gitlab-group-epic-get command line option, [168](#page-173-0) gitlab-group-epic-issue-create command line option, [169](#page-174-0) gitlab-group-epic-issue-delete command line option, [170](#page-175-0) gitlab-group-epic-issue-list command line option, [170](#page-175-0) gitlab-group-epic-issue-update command line option, [170](#page-175-0) gitlab-group-epic-list command line option, [168](#page-173-0)

gitlab-group-epic-resource-label-event-get command line option, [171](#page-176-0) gitlab-group-epic-resource-label-event-list command line option, [171](#page-176-0) gitlab-group-epic-update command line option, [169](#page-174-0) gitlab-group-export-create command line option, [172](#page-177-0) gitlab-group-export-download command line option, [172](#page-177-0) gitlab-group-export-get command line option, [172](#page-177-0) gitlab-group-import-get command line option, [173](#page-178-0) gitlab-group-issue-list command line option, [173](#page-178-0) gitlab-group-label-create command line option, [174](#page-179-0) gitlab-group-label-delete command line option, [174](#page-179-0) gitlab-group-label-list command line option, [175](#page-180-0) gitlab-group-label-subscribe command line option, [175](#page-180-0) gitlab-group-label-unsubscribe command line option, [175](#page-180-0) gitlab-group-label-update command line option, [175](#page-180-0) gitlab-group-member-all command line option, [176](#page-181-0) gitlab-group-member-create command line option, [176](#page-181-0) gitlab-group-member-delete command line option, [177](#page-182-0) gitlab-group-member-get command line option, [177](#page-182-0) gitlab-group-member-list command line option, [177](#page-182-0) gitlab-group-member-update command line option, [177](#page-182-0) gitlab-group-merge-request-list command line option, [178](#page-183-0) gitlab-group-milestone-create command line option, [179](#page-184-0) gitlab-group-milestone-delete command line option, [180](#page-185-0) gitlab-group-milestone-get command line option, [180](#page-185-0) gitlab-group-milestone-issues command line option, [180](#page-185-0) gitlab-group-milestone-list command line option, [180](#page-185-0) gitlab-group-milestone-merge-requests

command line option, [181](#page-186-0)

gitlab-group-milestone-update command line option, [181](#page-186-0) gitlab-group-notification-settings-get command line option, [182](#page-187-0) gitlab-group-notification-settings-update gitlab command line option, [132](#page-137-0) command line option, [182](#page-187-0) gitlab-group-package-list command line option, [183](#page-188-0) gitlab-group-project-list command line option, [184](#page-189-0) gitlab-group-runner-create command line option, [185](#page-190-0) gitlab-group-runner-delete command line option, [185](#page-190-0) gitlab-group-runner-get command line option, [185](#page-190-0) gitlab-group-runner-list command line option, [186](#page-191-0) gitlab-group-share command line option, [154](#page-159-0) gitlab-group-subgroup-list command line option, [186](#page-191-0) gitlab-group-unshare command line option, [154](#page-159-0) gitlab-group-variable-create command line option, [187](#page-192-0) gitlab-group-variable-delete command line option, [187](#page-192-0) gitlab-group-variable-get command line option, [188](#page-193-0) gitlab-group-variable-list command line option, [188](#page-193-0) gitlab-group-variable-update command line option, [188](#page-193-0) gitlab-merge-request-list command line option, [193](#page-198-0) gitlab-project-share command line option, [205](#page-210-0) gitlab-project-unshare command line option, [206](#page-211-0) --group-ids <group\_ids> gitlab-project-approval-rule-create command line option, [213](#page-218-0) gitlab-project-merge-request-approval-ru ettabaterrent-user command line command line option, [284](#page-289-0) gitlab-project-merge-request-approval-rugèt hpdaterrent-user-email command command line option, [285](#page-290-0) --group-with-project-templates-id <group\_with\_project\_templates\_id> gitlab-project-create command line option, [200](#page-205-0) --header-logo <header\_logo> gitlab-application-appearance-update command line option, [134](#page-139-0)

--header-message <header message> gitlab-application-appearance-update command line option, [134](#page-139-0) --help gitlab-application command line option, [132](#page-137-0) gitlab-application-appearance command line option, [133](#page-138-0) gitlab-application-appearance-get command line option, [133](#page-138-0) gitlab-application-appearance-update command line option, [134](#page-139-0) gitlab-application-create command line option, [132](#page-137-0) gitlab-application-delete command line option, [133](#page-138-0) gitlab-application-list command line option, [133](#page-138-0) gitlab-application-settings command line option, [134](#page-139-0) gitlab-application-settings-get command line option, [134](#page-139-0) gitlab-application-settings-update command line option, [136](#page-141-0) gitlab-audit-event command line option, [138](#page-143-0) gitlab-audit-event-get command line option, [138](#page-143-0) gitlab-audit-event-list command line option, [138](#page-143-0) gitlab-broadcast-message command line option, [138](#page-143-0) gitlab-broadcast-message-create command line option, [139](#page-144-0) gitlab-broadcast-message-delete command line option, [139](#page-144-0) gitlab-broadcast-message-get command line option, [139](#page-144-0) gitlab-broadcast-message-list command line option, [139](#page-144-0) gitlab-broadcast-message-update command line option, [140](#page-145-0) option, [140](#page-145-0) line option, [140](#page-145-0) gitlab-current-user-email-create command line option, [141](#page-146-0) gitlab-current-user-email-delete command line option, [141](#page-146-0) gitlab-current-user-email-get command line option, [141](#page-146-0) gitlab-current-user-email-list

command line option, [141](#page-146-0) gitlab-current-user-get command line option, [140](#page-145-0) gitlab-current-user-gp-gkey command line option, [142](#page-147-0) gitlab-current-user-gp-gkey-create command line option, [142](#page-147-0) gitlab-current-user-gp-gkey-delete command line option, [142](#page-147-0) gitlab-current-user-gp-gkey-get command line option, [142](#page-147-0) gitlab-current-user-gp-gkey-list command line option, [142](#page-147-0) gitlab-current-user-key command line option, [143](#page-148-0) gitlab-current-user-key-create command line option, [143](#page-148-0) gitlab-current-user-key-delete command line option, [143](#page-148-0) gitlab-current-user-key-get command line option, [143](#page-148-0) gitlab-current-user-key-list command line option, [143](#page-148-0) gitlab-current-user-status command line option, [144](#page-149-0) gitlab-current-user-status-get command line option, [144](#page-149-0) gitlab-current-user-status-update command line option, [144](#page-149-0) gitlab-deploy-key command line option, [144](#page-149-0) gitlab-deploy-key-list command line option, [144](#page-149-0) gitlab-deploy-token command line option, [145](#page-150-0) gitlab-deploy-token-list command line option, [145](#page-150-0) gitlab-dockerfile command line option, [145](#page-150-0) gitlab-dockerfile-get command line option, [145](#page-150-0) gitlab-dockerfile-list command line option, [146](#page-151-0) gitlab-event command line option, [146](#page-151-0) gitlab-event-list command line option, [146](#page-151-0) gitlab-feature command line option, [147](#page-152-0) gitlab-feature-delete command line option, [147](#page-152-0) gitlab-feature-list command line option, [147](#page-152-0) gitlab-geo-node command line

option, [147](#page-152-0)

- gitlab-geo-node-current-failures command line option, [147](#page-152-0)
- gitlab-geo-node-delete command line option, [148](#page-153-0)
- gitlab-geo-node-get command line option, [148](#page-153-0)
- gitlab-geo-node-list command line option, [148](#page-153-0)
- gitlab-geo-node-repair command line option, [148](#page-153-0)
- gitlab-geo-node-status command line option, [149](#page-154-0)
- gitlab-geo-node-update command line option, [149](#page-154-0)
- gitlab-gitignore command line option, [149](#page-154-0)
- gitlab-gitignore-get command line option, [149](#page-154-0)
- gitlab-gitignore-list command line option, [150](#page-155-0)
- gitlab-gitlabciyml command line option, [150](#page-155-0)
- gitlab-gitlabciyml-get command line option, [150](#page-155-0)
- gitlab-gitlabciyml-list command line option, [150](#page-155-0)
- gitlab-group command line option, [151](#page-156-0)
- gitlab-group-access-request command line option, [156](#page-161-0)
- gitlab-group-access-request-approve command line option, [156](#page-161-0)
- gitlab-group-access-request-create command line option, [156](#page-161-0)
- gitlab-group-access-request-delete command line option, [156](#page-161-0)
- gitlab-group-access-request-list command line option, [157](#page-162-0)
- gitlab-group-add-ldap-group-link command line option, [151](#page-156-0)
- gitlab-group-audit-event command line option, [157](#page-162-0)
- gitlab-group-audit-event-get command line option, [157](#page-162-0)
- gitlab-group-audit-event-list command line option, [157](#page-162-0)
- gitlab-group-badge command line option, [158](#page-163-0)
- gitlab-group-badge-create command line option, [158](#page-163-0)
- gitlab-group-badge-delete command line option, [158](#page-163-0)
- gitlab-group-badge-get command

line option, [158](#page-163-0) gitlab-group-badge-list command line option, [159](#page-164-0) gitlab-group-badge-render command line option, [159](#page-164-0) gitlab-group-badge-update command line option, [159](#page-164-0) gitlab-group-board command line option, [160](#page-165-0) gitlab-group-board-create command line option, [160](#page-165-0) gitlab-group-board-delete command line option, [160](#page-165-0) gitlab-group-board-get command line option, [160](#page-165-0) gitlab-group-board-list command line option, [161](#page-166-0) gitlab-group-board-list-create command line option, [161](#page-166-0) gitlab-group-board-list-delete command line option, [162](#page-167-0) gitlab-group-board-list-get command line option, [162](#page-167-0) gitlab-group-board-list-list command line option, [162](#page-167-0) gitlab-group-board-list-update command line option, [163](#page-168-0) gitlab-group-board-update command line option, [161](#page-166-0) gitlab-group-cluster command line option, [163](#page-168-0) gitlab-group-cluster-create command line option, [163](#page-168-0) gitlab-group-cluster-delete command line option, [164](#page-169-0) gitlab-group-cluster-get command line option, [164](#page-169-0) gitlab-group-cluster-list command line option, [164](#page-169-0) gitlab-group-cluster-update command line option, [164](#page-169-0) gitlab-group-create command line option, [151](#page-156-0) gitlab-group-custom-attribute command line option, [165](#page-170-0) gitlab-group-custom-attribute-delete command line option, [165](#page-170-0) gitlab-group-custom-attribute-get command line option, [165](#page-170-0) gitlab-group-custom-attribute-list command line option, [166](#page-171-0) gitlab-group-delete command line option, [152](#page-157-0)

```
gitlab-group-delete-ldap-group-link
```
command line option, [152](#page-157-0) gitlab-group-deploy-token command line option, [166](#page-171-0) gitlab-group-deploy-token-create command line option, [166](#page-171-0) gitlab-group-deploy-token-delete command line option, [167](#page-172-0) gitlab-group-deploy-token-list command line option, [167](#page-172-0) gitlab-group-epic command line option, [167](#page-172-0) gitlab-group-epic-create command line option, [167](#page-172-0) gitlab-group-epic-delete command line option, [168](#page-173-0) gitlab-group-epic-get command line option, [168](#page-173-0) gitlab-group-epic-issue command line option, [169](#page-174-0) gitlab-group-epic-issue-create command line option, [169](#page-174-0) gitlab-group-epic-issue-delete command line option, [170](#page-175-0) gitlab-group-epic-issue-list command line option, [170](#page-175-0) gitlab-group-epic-issue-update command line option, [170](#page-175-0) gitlab-group-epic-list command line option, [168](#page-173-0) gitlab-group-epic-resource-label-event command line option, [171](#page-176-0) gitlab-group-epic-resource-label-event-get command line option, [171](#page-176-0) gitlab-group-epic-resource-label-event-list command line option, [171](#page-176-0) gitlab-group-epic-update command line option, [169](#page-174-0) gitlab-group-export command line option, [172](#page-177-0) gitlab-group-export-create command line option, [172](#page-177-0) gitlab-group-export-download command line option, [172](#page-177-0) gitlab-group-export-get command line option, [172](#page-177-0) gitlab-group-get command line option, [153](#page-158-0) gitlab-group-import command line option, [172](#page-177-0) gitlab-group-import-get command line option, [173](#page-178-0) gitlab-group-issue command line option, [173](#page-178-0)

line option, [173](#page-178-0) gitlab-group-label command line option, [174](#page-179-0) gitlab-group-label-create command line option, [174](#page-179-0) gitlab-group-label-delete command line option, [174](#page-179-0) gitlab-group-label-list command line option, [175](#page-180-0) gitlab-group-label-subscribe command line option, [175](#page-180-0) gitlab-group-label-unsubscribe command line option, [175](#page-180-0) gitlab-group-label-update command line option, [175](#page-180-0) gitlab-group-ldap-sync command line option, [153](#page-158-0) gitlab-group-list command line option, [153](#page-158-0) gitlab-group-member command line option, [176](#page-181-0) gitlab-group-member-all command line option, [176](#page-181-0) gitlab-group-member-create command line option, [176](#page-181-0) gitlab-group-member-delete command line option, [177](#page-182-0) gitlab-group-member-get command line option, [177](#page-182-0) gitlab-group-member-list command line option, [177](#page-182-0) gitlab-group-member-update command line option, [177](#page-182-0) gitlab-group-merge-request command line option, [178](#page-183-0) gitlab-group-merge-request-list command line option, [178](#page-183-0) gitlab-group-milestone command line option, [179](#page-184-0) gitlab-group-milestone-create command line option, [179](#page-184-0) gitlab-group-milestone-delete command line option, [180](#page-185-0) gitlab-group-milestone-get command line option, [180](#page-185-0) gitlab-group-milestone-issues command line option, [180](#page-185-0) gitlab-group-milestone-list command line option, [180](#page-185-0) gitlab-group-milestone-merge-requests command line option, [181](#page-186-0) gitlab-group-milestone-update command line option, [181](#page-186-0) gitlab-group-notification-settings

command line option, [182](#page-187-0)

- gitlab-group-notification-settings-get command line option, [182](#page-187-0)
- gitlab-group-notification-settings-update command line option, [182](#page-187-0)
- gitlab-group-package command line option, [183](#page-188-0)
- gitlab-group-package-list command line option, [183](#page-188-0)
- gitlab-group-project command line option, [184](#page-189-0)
- gitlab-group-project-list command line option, [184](#page-189-0)
- gitlab-group-runner command line option, [185](#page-190-0)
- gitlab-group-runner-create command line option, [185](#page-190-0)

gitlab-group-runner-delete command line option, [185](#page-190-0)

- gitlab-group-runner-get command line option, [185](#page-190-0)
- gitlab-group-runner-list command line option, [186](#page-191-0)
- gitlab-group-search command line option, [154](#page-159-0)
- gitlab-group-share command line option, [154](#page-159-0)
- gitlab-group-subgroup command line option, [186](#page-191-0)
- gitlab-group-subgroup-list command line option, [186](#page-191-0)
- gitlab-group-transfer-project command line option, [154](#page-159-0)
- gitlab-group-unshare command line option, [154](#page-159-0)
- gitlab-group-update command line option, [155](#page-160-0)
- gitlab-group-variable command line option, [187](#page-192-0)
- gitlab-group-variable-create command line option, [187](#page-192-0)
- gitlab-group-variable-delete command line option, [187](#page-192-0)
- gitlab-group-variable-get command line option, [188](#page-193-0)

gitlab-group-variable-list command line option, [188](#page-193-0)

- gitlab-group-variable-update command line option, [188](#page-193-0)
- gitlab-hook command line option, [189](#page-194-0)
- gitlab-hook-create command line option, [189](#page-194-0)
- gitlab-hook-delete command line option, [189](#page-194-0)

gitlab-hook-get command line option, [189](#page-194-0) gitlab-hook-list command line option, [189](#page-194-0) gitlab-issue command line option, [190](#page-195-0) gitlab-issue-get command line option, [190](#page-195-0) gitlab-issue-list command line option, [190](#page-195-0) gitlab-l-da-pgroup command line option, [191](#page-196-0) gitlab-l-da-pgroup-list command line option, [191](#page-196-0) gitlab-license command line option, [191](#page-196-0) gitlab-license-get command line option, [192](#page-197-0) gitlab-license-list command line option, [192](#page-197-0) gitlab-merge-request command line option, [192](#page-197-0) gitlab-merge-request-list command line option, [193](#page-198-0) gitlab-namespace command line option, [193](#page-198-0) gitlab-namespace-get command line option, [194](#page-199-0) gitlab-namespace-list command line option, [194](#page-199-0) gitlab-notification-settings command line option, [194](#page-199-0) gitlab-notification-settings-get command line option, [194](#page-199-0) gitlab-notification-settings-update command line option, [195](#page-200-0) gitlab-pages-domain command line option, [195](#page-200-0) gitlab-pages-domain-list command line option, [196](#page-201-0) gitlab-personal-access-token command line option, [196](#page-201-0) gitlab-personal-access-token-list command line option, [196](#page-201-0) gitlab-project command line option, [196](#page-201-0) gitlab-project-access-request command line option, [210](#page-215-0) gitlab-project-access-request-approve command line option, [210](#page-215-0) gitlab-project-access-request-create command line option, [210](#page-215-0) gitlab-project-access-request-delete command line option, [211](#page-216-0)

gitlab-project-access-request-list command line option, [211](#page-216-0) gitlab-project-additional-statistics command line option, [211](#page-216-0) gitlab-project-additional-statistics-get command line option, [211](#page-216-0) gitlab-project-approval command line option, [212](#page-217-0) gitlab-project-approval-get command line option, [212](#page-217-0) gitlab-project-approval-rule command line option, [213](#page-218-0) gitlab-project-approval-rule-create command line option, [213](#page-218-0) gitlab-project-approval-rule-delete command line option, [213](#page-218-0) gitlab-project-approval-rule-list command line option, [213](#page-218-0) gitlab-project-approval-rule-update command line option, [214](#page-219-0) gitlab-project-approval-update command line option, [212](#page-217-0) gitlab-project-archive command line option, [197](#page-202-0) gitlab-project-artifact command line option, [197](#page-202-0) gitlab-project-artifacts command line option, [197](#page-202-0) gitlab-project-audit-event command line option, [214](#page-219-0) gitlab-project-audit-event-get command line option, [214](#page-219-0) gitlab-project-audit-event-list command line option, [214](#page-219-0) gitlab-project-badge command line option, [215](#page-220-0) gitlab-project-badge-create command line option, [215](#page-220-0) gitlab-project-badge-delete command line option, [215](#page-220-0) gitlab-project-badge-get command line option, [216](#page-221-0) gitlab-project-badge-list command line option, [216](#page-221-0) gitlab-project-badge-render command line option, [216](#page-221-0) gitlab-project-badge-update command line option, [217](#page-222-0) gitlab-project-board command line option, [217](#page-222-0) gitlab-project-board-create command line option, [217](#page-222-0) gitlab-project-board-delete command line option, [217](#page-222-0)

gitlab-project-board-get command line option, [218](#page-223-0) gitlab-project-board-list command line option, [218](#page-223-0) gitlab-project-board-list-create command line option, [219](#page-224-0) gitlab-project-board-list-delete command line option, [219](#page-224-0) gitlab-project-board-list-get command line option, [219](#page-224-0) gitlab-project-board-list-list command line option, [220](#page-225-0) gitlab-project-board-list-update command line option, [220](#page-225-0) gitlab-project-board-update command line option, [218](#page-223-0) gitlab-project-branch command line option, [220](#page-225-0) gitlab-project-branch-create command line option, [221](#page-226-0) gitlab-project-branch-delete command line option, [221](#page-226-0) gitlab-project-branch-get command line option, [221](#page-226-0) gitlab-project-branch-list command line option, [221](#page-226-0) gitlab-project-branch-protect command line option, [222](#page-227-0) gitlab-project-branch-unprotect command line option, [222](#page-227-0) gitlab-project-cluster command line option, [222](#page-227-0) gitlab-project-cluster-create command line option, [222](#page-227-0) gitlab-project-cluster-delete command line option, [223](#page-228-0) gitlab-project-cluster-get command line option, [223](#page-228-0) gitlab-project-cluster-list command line option, [223](#page-228-0) gitlab-project-cluster-update command line option, [224](#page-229-0) gitlab-project-commit command line option, [224](#page-229-0) gitlab-project-commit-cherry-pick command line option, [224](#page-229-0) gitlab-project-commit-comment command line option, [227](#page-232-0) gitlab-project-commit-comment-create command line option, [227](#page-232-0) gitlab-project-commit-comment-list command line option, [228](#page-233-0) gitlab-project-commit-create command line option, [225](#page-230-0)

gitlab-project-commit-diff command line option, [225](#page-230-0) gitlab-project-commit-discussion command line option, [228](#page-233-0) gitlab-project-commit-discussion-create command line option, [228](#page-233-0) gitlab-project-commit-discussion-get command line option, [229](#page-234-0) gitlab-project-commit-discussion-list command line option, [229](#page-234-0) gitlab-project-commit-discussion-note command line option, [229](#page-234-0) gitlab-project-commit-discussion-note-create command line option, [230](#page-235-0) gitlab-project-commit-discussion-note-delete command line option, [230](#page-235-0) gitlab-project-commit-discussion-note-get command line option, [230](#page-235-0) gitlab-project-commit-discussion-note-update command line option, [231](#page-236-0) gitlab-project-commit-get command line option, [225](#page-230-0) gitlab-project-commit-list command line option, [226](#page-231-0) gitlab-project-commit-merge-requests command line option, [226](#page-231-0) gitlab-project-commit-refs command line option, [226](#page-231-0) gitlab-project-commit-revert command line option, [227](#page-232-0) gitlab-project-commit-signature command line option, [227](#page-232-0) gitlab-project-commit-status command line option, [231](#page-236-0) gitlab-project-commit-status-create command line option, [231](#page-236-0) gitlab-project-commit-status-list command line option, [232](#page-237-0) gitlab-project-create command line option, [198](#page-203-0) gitlab-project-create-fork-relation command line option, [200](#page-205-0) gitlab-project-custom-attribute command line option, [232](#page-237-0) gitlab-project-custom-attribute-delete command line option, [232](#page-237-0) gitlab-project-custom-attribute-get

command line option, [233](#page-238-0)

command line option, [233](#page-238-0) gitlab-project-delete command line

command line option, [201](#page-206-0)

option, [200](#page-205-0)

gitlab-project-custom-attribute-list

gitlab-project-delete-fork-relation

gitlab-project-delete-merged-branches command line option, [201](#page-206-0)

- gitlab-project-deploy-token command line option, [233](#page-238-0)
- gitlab-project-deploy-token-create command line option, [233](#page-238-0)

gitlab-project-deploy-token-delete command line option, [234](#page-239-0)

gitlab-project-deploy-token-list command line option, [234](#page-239-0)

gitlab-project-deployment command line option, [234](#page-239-0)

gitlab-project-deployment-create command line option, [234](#page-239-0)

- gitlab-project-deployment-get command line option, [235](#page-240-0)
- gitlab-project-deployment-list command line option, [235](#page-240-0)
- gitlab-project-deployment-update command line option, [236](#page-241-0)
- gitlab-project-environment command line option, [236](#page-241-0)
- gitlab-project-environment-create command line option, [236](#page-241-0)
- gitlab-project-environment-delete command line option, [236](#page-241-0)
- gitlab-project-environment-get command line option, [237](#page-242-0)

gitlab-project-environment-list command line option, [237](#page-242-0)

- gitlab-project-environment-stop command line option, [237](#page-242-0)
- gitlab-project-environment-update command line option, [237](#page-242-0)
- gitlab-project-event command line option, [238](#page-243-0)
- gitlab-project-event-list command line option, [238](#page-243-0)
- gitlab-project-export command line option, [238](#page-243-0)
- gitlab-project-export-create command line option, [239](#page-244-0)
- gitlab-project-export-download command line option, [239](#page-244-0)
- gitlab-project-export-get command line option, [239](#page-244-0)
- gitlab-project-file command line option, [239](#page-244-0)
- gitlab-project-file-blame command line option, [240](#page-245-0)
- gitlab-project-file-create command line option, [240](#page-245-0)
- gitlab-project-file-delete command line option, [240](#page-245-0)
- gitlab-project-file-get command line option, [241](#page-246-0)
- gitlab-project-file-raw command line option, [241](#page-246-0)
- gitlab-project-file-update command line option, [241](#page-246-0)
- gitlab-project-fork command line option, [242](#page-247-0)
- gitlab-project-fork-create command line option, [242](#page-247-0)
- gitlab-project-fork-list command line option, [242](#page-247-0)
- gitlab-project-get command line option, [201](#page-206-0)
- gitlab-project-hook command line option, [243](#page-248-0)
- gitlab-project-hook-create command line option, [243](#page-248-0)
- gitlab-project-hook-delete command line option, [244](#page-249-0)
- gitlab-project-hook-get command line option, [244](#page-249-0)
- gitlab-project-hook-list command line option, [244](#page-249-0)
- gitlab-project-hook-update command line option, [245](#page-250-0)
- gitlab-project-housekeeping command line option, [201](#page-206-0)
- gitlab-project-import command line option, [245](#page-250-0)
- gitlab-project-import-get command line option, [246](#page-251-0)
- gitlab-project-issue command line option, [246](#page-251-0)
- gitlab-project-issue-add-spent-time command line option, [246](#page-251-0)
- gitlab-project-issue-award-emoji command line option, [252](#page-257-0)
- gitlab-project-issue-award-emoji-create command line option, [253](#page-258-0)
- gitlab-project-issue-award-emoji-delete command line option, [253](#page-258-0)
- gitlab-project-issue-award-emoji-get command line option, [253](#page-258-0)
- gitlab-project-issue-award-emoji-list command line option, [254](#page-259-0)
- gitlab-project-issue-closed-by command line option, [246](#page-251-0)
- gitlab-project-issue-create command line option, [247](#page-252-0)
- gitlab-project-issue-delete command line option, [247](#page-252-0)
- gitlab-project-issue-discussion command line option, [254](#page-259-0)

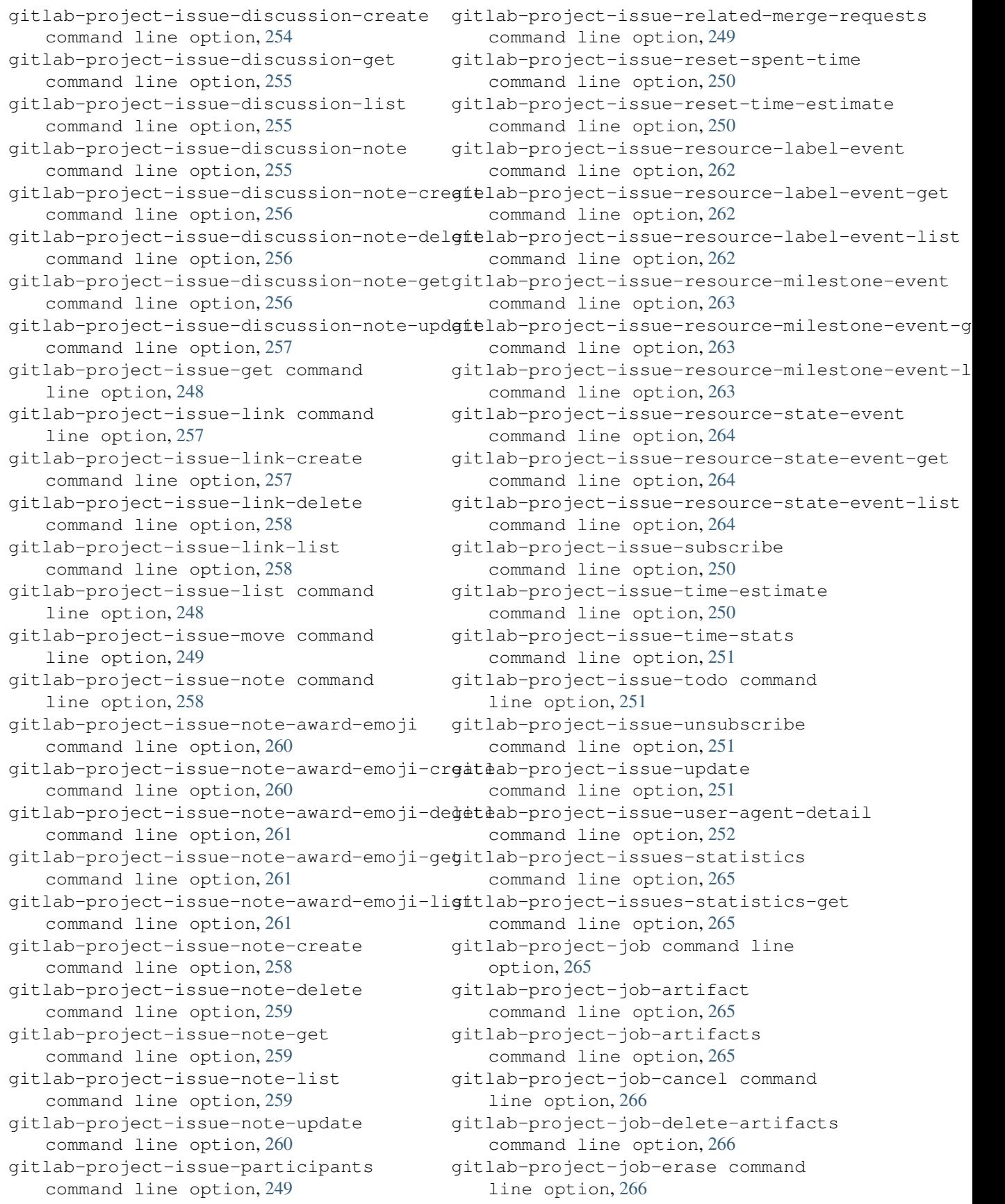

gitlab-project-member-get command

gitlab-project-job-get command line option, [267](#page-272-0) gitlab-project-job-keep-artifacts command line option, [267](#page-272-0) gitlab-project-job-list command line option, [267](#page-272-0) gitlab-project-job-play command line option, [267](#page-272-0) gitlab-project-job-retry command line option, [268](#page-273-0) gitlab-project-job-trace command line option, [268](#page-273-0) gitlab-project-key command line option, [268](#page-273-0) gitlab-project-key-create command line option, [268](#page-273-0) gitlab-project-key-delete command line option, [269](#page-274-0) gitlab-project-key-enable command line option, [269](#page-274-0) gitlab-project-key-get command line option, [269](#page-274-0) gitlab-project-key-list command line option, [269](#page-274-0) gitlab-project-key-update command line option, [270](#page-275-0) gitlab-project-label command line option, [270](#page-275-0) gitlab-project-label-create command line option, [270](#page-275-0) gitlab-project-label-delete command line option, [271](#page-276-0) gitlab-project-label-get command line option, [271](#page-276-0) gitlab-project-label-list command line option, [271](#page-276-0) gitlab-project-label-subscribe command line option, [271](#page-276-0) gitlab-project-label-unsubscribe command line option, [272](#page-277-0) gitlab-project-label-update command line option, [272](#page-277-0) gitlab-project-languages command line option, [201](#page-206-0) gitlab-project-list command line option, [202](#page-207-0) gitlab-project-member command line option, [272](#page-277-0) gitlab-project-member-all command line option, [273](#page-278-0) gitlab-project-member-create command line option, [273](#page-278-0) gitlab-project-member-delete command line option, [273](#page-278-0)

line option, [273](#page-278-0) gitlab-project-member-list command line option, [274](#page-279-0) gitlab-project-member-update command line option, [274](#page-279-0) gitlab-project-merge-request command line option, [274](#page-279-0) gitlab-project-merge-request-add-spent-time command line option, [275](#page-280-0) gitlab-project-merge-request-approval command line option, [283](#page-288-0) gitlab-project-merge-request-approval-get command line option, [283](#page-288-0) gitlab-project-merge-request-approval-rule command line option, [284](#page-289-0) gitlab-project-merge-request-approval-rule-crea command line option, [284](#page-289-0) gitlab-project-merge-request-approval-rule-list command line option, [284](#page-289-0) gitlab-project-merge-request-approval-rule-upda command line option, [285](#page-290-0) gitlab-project-merge-request-approval-update command line option, [283](#page-288-0) gitlab-project-merge-request-approve command line option, [275](#page-280-0) gitlab-project-merge-request-award-emoji command line option, [286](#page-291-0) gitlab-project-merge-request-award-emoji-create command line option, [286](#page-291-0) gitlab-project-merge-request-award-emoji-delete command line option, [286](#page-291-0) gitlab-project-merge-request-award-emoji-get command line option, [286](#page-291-0) gitlab-project-merge-request-award-emoji-list command line option, [287](#page-292-0) gitlab-project-merge-request-cancel-merge-whencommand line option, [275](#page-280-0) gitlab-project-merge-request-changes command line option, [276](#page-281-0) gitlab-project-merge-request-closes-issues command line option, [276](#page-281-0) gitlab-project-merge-request-commits command line option, [276](#page-281-0) gitlab-project-merge-request-create command line option, [277](#page-282-0) gitlab-project-merge-request-delete command line option, [277](#page-282-0) gitlab-project-merge-request-diff command line option, [287](#page-292-0) gitlab-project-merge-request-diff-get command line option, [287](#page-292-0) gitlab-project-merge-request-diff-list

command line option, [288](#page-293-0)

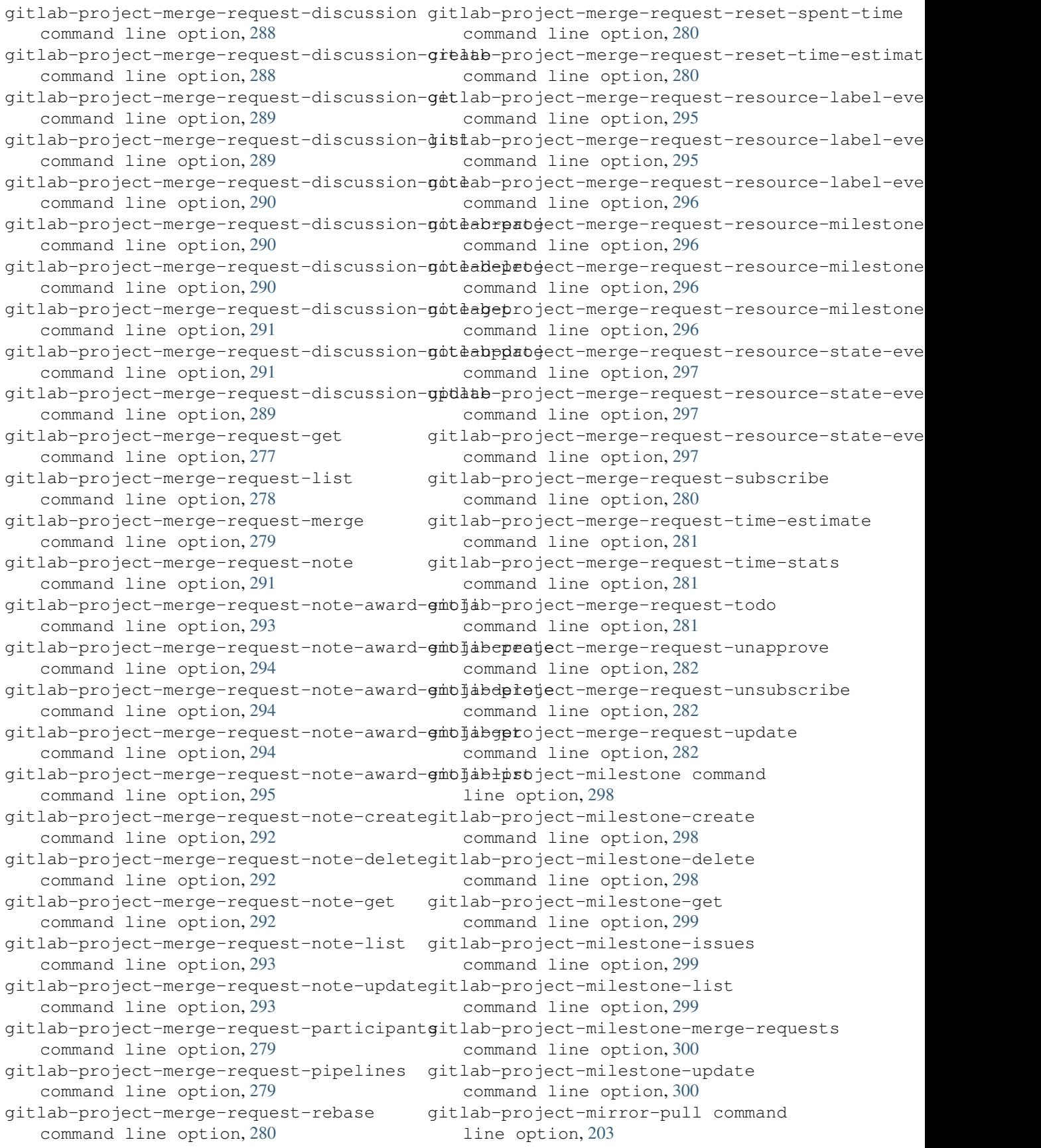

gitlab-project-note command line option, [300](#page-305-0) gitlab-project-note-get command line option, [301](#page-306-0) gitlab-project-note-list command line option, [301](#page-306-0) gitlab-project-notification-settings command line option, [301](#page-306-0) command line option, [301](#page-306-0) gitlab-project-notification-settings-update gitlab-project-pipeline-schedule-get command line option, [302](#page-307-0) gitlab-project-package command line option, [303](#page-308-0) gitlab-project-package-delete command line option, [303](#page-308-0) gitlab-project-package-file command line option, [304](#page-309-0) gitlab-project-package-file-list command line option, [304](#page-309-0) gitlab-project-package-get command line option, [303](#page-308-0) gitlab-project-package-list command line option, [303](#page-308-0) gitlab-project-pages-domain command line option, [304](#page-309-0) gitlab-project-pages-domain-create command line option, [304](#page-309-0) gitlab-project-pages-domain-delete command line option, [305](#page-310-0) gitlab-project-pages-domain-get command line option, [305](#page-310-0) gitlab-project-pages-domain-list command line option, [305](#page-310-0) gitlab-project-pages-domain-update command line option, [306](#page-311-0) gitlab-project-pipeline command line option, [306](#page-311-0) gitlab-project-pipeline-bridge command line option, [308](#page-313-0) gitlab-project-pipeline-bridge-list command line option, [308](#page-313-0) gitlab-project-pipeline-cancel command line option, [306](#page-311-0) gitlab-project-pipeline-create command line option, [306](#page-311-0) gitlab-project-pipeline-delete command line option, [307](#page-312-0) gitlab-project-pipeline-get command line option, [307](#page-312-0) gitlab-project-pipeline-job command line option, [309](#page-314-0) gitlab-project-pipeline-job-list command line option, [309](#page-314-0)

gitlab-project-notification-settings-get gitlab-project-pipeline-schedule-delete gitlab-project-pipeline-list command line option, [307](#page-312-0) gitlab-project-pipeline-retry command line option, [308](#page-313-0) gitlab-project-pipeline-schedule command line option, [309](#page-314-0) gitlab-project-pipeline-schedule-create command line option, [309](#page-314-0) command line option, [310](#page-315-0) command line option, [310](#page-315-0) gitlab-project-pipeline-schedule-list command line option, [310](#page-315-0) gitlab-project-pipeline-schedule-play command line option, [311](#page-316-0) gitlab-project-pipeline-schedule-take-ownership command line option, [311](#page-316-0) gitlab-project-pipeline-schedule-update command line option, [311](#page-316-0) gitlab-project-pipeline-schedule-variable command line option, [312](#page-317-0) gitlab-project-pipeline-schedule-variable-creat command line option, [312](#page-317-0) gitlab-project-pipeline-schedule-variable-delet command line option, [312](#page-317-0) gitlab-project-pipeline-schedule-variable-updat command line option, [313](#page-318-0) gitlab-project-pipeline-variable command line option, [313](#page-318-0) gitlab-project-pipeline-variable-list command line option, [313](#page-318-0) gitlab-project-protected-branch command line option, [314](#page-319-0) gitlab-project-protected-branch-create command line option, [314](#page-319-0) gitlab-project-protected-branch-delete command line option, [314](#page-319-0) gitlab-project-protected-branch-get command line option, [315](#page-320-0) gitlab-project-protected-branch-list command line option, [315](#page-320-0) gitlab-project-protected-tag command line option, [315](#page-320-0) gitlab-project-protected-tag-create command line option, [315](#page-320-0) gitlab-project-protected-tag-delete command line option, [316](#page-321-0) gitlab-project-protected-tag-get command line option, [316](#page-321-0) gitlab-project-protected-tag-list command line option, [316](#page-321-0) gitlab-project-push-rules command line option, [316](#page-321-0)

gitlab-project-push-rules-create command line option, [317](#page-322-0) gitlab-project-push-rules-delete command line option, [317](#page-322-0) gitlab-project-push-rules-get command line option, [317](#page-322-0) gitlab-project-push-rules-update command line option, [318](#page-323-0) gitlab-project-registry-repository command line option, [318](#page-323-0) gitlab-project-registry-repository-delete gitlab-project-repository-tree command line option, [318](#page-323-0) gitlab-project-registry-repository-list gitlab-project-runner command line command line option, [319](#page-324-0) gitlab-project-registry-tag command line option, [319](#page-324-0) gitlab-project-registry-tag-delete command line option, [319](#page-324-0) gitlab-project-registry-tag-delete-in-bulk gitlab-project-runner-get command command line option, [319](#page-324-0) gitlab-project-registry-tag-get command line option, [320](#page-325-0) gitlab-project-registry-tag-list command line option, [320](#page-325-0) gitlab-project-release command line option, [321](#page-326-0) gitlab-project-release-create command line option, [321](#page-326-0) gitlab-project-release-delete command line option, [321](#page-326-0) gitlab-project-release-get command line option, [321](#page-326-0) gitlab-project-release-link command line option, [322](#page-327-0) gitlab-project-release-link-create command line option, [322](#page-327-0) gitlab-project-release-link-delete command line option, [323](#page-328-0) gitlab-project-release-link-get command line option, [323](#page-328-0) gitlab-project-release-link-list command line option, [323](#page-328-0) gitlab-project-release-link-update command line option, [324](#page-329-0) gitlab-project-release-list command line option, [322](#page-327-0) gitlab-project-remote-mirror command line option, [324](#page-329-0) gitlab-project-remote-mirror-create command line option, [324](#page-329-0) gitlab-project-remote-mirror-list command line option, [325](#page-330-0) gitlab-project-remote-mirror-update command line option, [325](#page-330-0)

gitlab-project-repository-archive command line option, [203](#page-208-0) gitlab-project-repository-blob command line option, [203](#page-208-0) gitlab-project-repository-compare command line option, [203](#page-208-0) gitlab-project-repository-contributors command line option, [204](#page-209-0) gitlab-project-repository-raw-blob command line option, [204](#page-209-0) command line option, [204](#page-209-0) option, [325](#page-330-0) gitlab-project-runner-create command line option, [326](#page-331-0) gitlab-project-runner-delete command line option, [326](#page-331-0) line option, [326](#page-331-0) gitlab-project-runner-list command line option, [326](#page-331-0) gitlab-project-search command line option, [204](#page-209-0) gitlab-project-service command line option, [327](#page-332-0) gitlab-project-service-available command line option, [327](#page-332-0) gitlab-project-service-delete command line option, [327](#page-332-0) gitlab-project-service-get command line option, [327](#page-332-0) gitlab-project-service-list command line option, [328](#page-333-0) gitlab-project-service-update command line option, [328](#page-333-0) gitlab-project-share command line option, [205](#page-210-0) gitlab-project-snapshot command line option, [205](#page-210-0) gitlab-project-snippet command line option, [328](#page-333-0) gitlab-project-snippet-award-emoji command line option, [331](#page-336-0) gitlab-project-snippet-award-emoji-create command line option, [331](#page-336-0) gitlab-project-snippet-award-emoji-delete command line option, [331](#page-336-0) gitlab-project-snippet-award-emoji-get command line option, [331](#page-336-0) gitlab-project-snippet-award-emoji-list command line option, [332](#page-337-0) gitlab-project-snippet-content command line option, [328](#page-333-0)
gitlab-project-snippet-create command line option, [329](#page-334-0) gitlab-project-snippet-delete command line option, [329](#page-334-0) gitlab-project-snippet-discussion command line option, [332](#page-337-0) gitlab-project-snippet-discussion-create gitlab-project-tag-get command command line option, [332](#page-337-0) gitlab-project-snippet-discussion-get command line option, [333](#page-338-0) gitlab-project-snippet-discussion-list command line option, [333](#page-338-0) gitlab-project-snippet-discussion-note command line option, [333](#page-338-0) gitlab-project-snippet-discussion-note-cgealeb-project-trigger command command line option, [334](#page-339-0) gitlab-project-snippet-discussion-note-delete gitlab-project-trigger-create command line option, [334](#page-339-0) gitlab-project-snippet-discussion-note-get gitlab-project-trigger-delete command line option, [334](#page-339-0) gitlab-project-snippet-discussion-note-update gitlab-project-trigger-get command command line option, [335](#page-340-0) gitlab-project-snippet-get command line option, [329](#page-334-0) gitlab-project-snippet-list command line option, [330](#page-335-0) gitlab-project-snippet-note command line option, [335](#page-340-0) gitlab-project-snippet-note-award-emoji gitlab-project-trigger-update command line option, [337](#page-342-0) gitlab-project-snippet-note-award-emoji-giedab-project-unarchive command command line option, [337](#page-342-0) gitlab-project-snippet-note-award-emoji-delete gitlab-project-unshare command command line option, [338](#page-343-0) gitlab-project-snippet-note-award-emoji-get gitlab-project-unstar command line command line option, [338](#page-343-0) gitlab-project-snippet-note-award-emoji-gistab-project-update command line command line option, [338](#page-343-0) gitlab-project-snippet-note-create command line option, [335](#page-340-0) gitlab-project-snippet-note-delete command line option, [336](#page-341-0) gitlab-project-snippet-note-get command line option, [336](#page-341-0) gitlab-project-snippet-note-list command line option, [336](#page-341-0) gitlab-project-snippet-note-update command line option, [337](#page-342-0) gitlab-project-snippet-update command line option, [330](#page-335-0) gitlab-project-snippet-user-agent-detail gitlab-project-variable-delete command line option, [330](#page-335-0) gitlab-project-star command line option, [205](#page-210-0) gitlab-project-tag command line option, [339](#page-344-0) gitlab-project-tag-create command line option, [339](#page-344-0) gitlab-project-tag-delete command line option, [339](#page-344-0) line option, [340](#page-345-0) gitlab-project-tag-list command line option, [340](#page-345-0) gitlab-project-tag-set-release-description command line option, [340](#page-345-0) gitlab-project-transfer-project command line option, [205](#page-210-0) line option, [341](#page-346-0) command line option, [341](#page-346-0) command line option, [341](#page-346-0) line option, [341](#page-346-0) gitlab-project-trigger-list command line option, [342](#page-347-0) gitlab-project-trigger-pipeline command line option, [206](#page-211-0) gitlab-project-trigger-take-ownership command line option, [342](#page-347-0) command line option, [342](#page-347-0) line option, [206](#page-211-0) line option, [206](#page-211-0) option, [206](#page-211-0) option, [207](#page-212-0) gitlab-project-update-submodule command line option, [209](#page-214-0) gitlab-project-upload command line option, [210](#page-215-0) gitlab-project-user command line option, [343](#page-348-0) gitlab-project-user-list command line option, [343](#page-348-0) gitlab-project-variable command line option, [343](#page-348-0) gitlab-project-variable-create command line option, [343](#page-348-0) command line option, [344](#page-349-0) gitlab-project-variable-get command line option, [344](#page-349-0)

gitlab-project-variable-list command line option, [344](#page-349-0) gitlab-project-variable-update command line option, [345](#page-350-0) gitlab-project-wiki command line option, [345](#page-350-0) gitlab-project-wiki-create command line option, [345](#page-350-0) gitlab-project-wiki-delete command line option, [346](#page-351-0) gitlab-project-wiki-get command line option, [346](#page-351-0) gitlab-project-wiki-list command line option, [346](#page-351-0) gitlab-project-wiki-update command line option, [347](#page-352-0) gitlab-runner command line option, [347](#page-352-0) gitlab-runner-all command line option, [347](#page-352-0) gitlab-runner-create command line option, [347](#page-352-0) gitlab-runner-delete command line option, [348](#page-353-0) gitlab-runner-get command line option, [348](#page-353-0) gitlab-runner-job command line option, [349](#page-354-0) gitlab-runner-job-list command line option, [350](#page-355-0) gitlab-runner-list command line option, [348](#page-353-0) gitlab-runner-update command line option, [349](#page-354-0) gitlab-runner-verify command line option, [349](#page-354-0) gitlab-snippet command line option, [350](#page-355-0) gitlab-snippet-content command line option, [350](#page-355-0) gitlab-snippet-create command line option, [350](#page-355-0) gitlab-snippet-delete command line option, [351](#page-356-0) gitlab-snippet-get command line option, [351](#page-356-0) gitlab-snippet-list command line option, [351](#page-356-0) gitlab-snippet-public command line option, [351](#page-356-0) gitlab-snippet-update command line option, [352](#page-357-0) gitlab-snippet-user-agent-detail command line option, [352](#page-357-0)

gitlab-todo command line option, [352](#page-357-0) gitlab-todo-delete command line option, [352](#page-357-0) gitlab-todo-list command line option, [353](#page-358-0) gitlab-todo-mark-all-as-done command line option, [353](#page-358-0) gitlab-todo-mark-as-done command line option, [353](#page-358-0) gitlab-user command line option, [353](#page-358-0) gitlab-user-activate command line option, [354](#page-359-0) gitlab-user-activities command line option, [358](#page-363-0) gitlab-user-activities-list command line option, [358](#page-363-0) gitlab-user-block command line option, [354](#page-359-0) gitlab-user-create command line option, [354](#page-359-0) gitlab-user-custom-attribute command line option, [359](#page-364-0) gitlab-user-custom-attribute-delete command line option, [359](#page-364-0) gitlab-user-custom-attribute-get command line option, [359](#page-364-0) gitlab-user-custom-attribute-list command line option, [359](#page-364-0) gitlab-user-deactivate command line option, [355](#page-360-0) gitlab-user-delete command line option, [355](#page-360-0) gitlab-user-email command line option, [360](#page-365-0) gitlab-user-email-create command line option, [360](#page-365-0) gitlab-user-email-delete command line option, [360](#page-365-0) gitlab-user-email-get command line option, [360](#page-365-0) gitlab-user-email-list command line option, [361](#page-366-0) gitlab-user-event command line option, [361](#page-366-0) gitlab-user-event-list command line option, [361](#page-366-0) gitlab-user-follow command line option, [356](#page-361-0) gitlab-user-get command line option, [356](#page-361-0) gitlab-user-gp-gkey command line option, [362](#page-367-0) gitlab-user-gp-gkey-create command

line option, [362](#page-367-0)

gitlab-user-gp-gkey-delete command line option, [362](#page-367-0) gitlab-user-gp-gkey-get command line option, [362](#page-367-0) gitlab-user-gp-gkey-list command line option, [363](#page-368-0) gitlab-user-impersonation-token command line option, [363](#page-368-0) gitlab-user-impersonation-token-create command line option, [363](#page-368-0) gitlab-user-impersonation-token-delete gitlab-application-delete command command line option, [363](#page-368-0) gitlab-user-impersonation-token-get command line option, [364](#page-369-0) gitlab-user-impersonation-token-list command line option, [364](#page-369-0) gitlab-user-key command line option, [364](#page-369-0) gitlab-user-key-create command line option, [364](#page-369-0) gitlab-user-key-delete command line option, [365](#page-370-0) gitlab-user-key-list command line option, [365](#page-370-0) gitlab-user-list command line option, [356](#page-361-0) gitlab-user-membership command line option, [365](#page-370-0) gitlab-user-membership-get command line option, [365](#page-370-0) gitlab-user-membership-list command line option, [366](#page-371-0) gitlab-user-project command line option, [366](#page-371-0) gitlab-user-project-create command line option, [366](#page-371-0) gitlab-user-project-list command line option, [367](#page-372-0) gitlab-user-status command line option, [368](#page-373-0) gitlab-user-status-get command line option, [368](#page-373-0) gitlab-user-unblock command line option, [357](#page-362-0) gitlab-user-unfollow command line option, [357](#page-362-0) gitlab-user-update command line option, [357](#page-362-0) gitlab-variable command line option, [368](#page-373-0) gitlab-variable-create command line option, [369](#page-374-0) gitlab-variable-delete command line option, [369](#page-374-0)

gitlab-variable-get command line option, [369](#page-374-0) gitlab-variable-list command line option, [369](#page-374-0) gitlab-variable-update command line option, [370](#page-375-0) --home-page-url <home\_page\_url> gitlab-application-settings-update command line option, [136](#page-141-0)  $--id$   $<$ id> line option, [133](#page-138-0) gitlab-application-settings-update command line option, [136](#page-141-0) gitlab-audit-event-get command line option, [138](#page-143-0) gitlab-broadcast-message-delete command line option, [139](#page-144-0) gitlab-broadcast-message-get command line option, [139](#page-144-0) gitlab-broadcast-message-update command line option, [140](#page-145-0) gitlab-current-user-email-delete command line option, [141](#page-146-0) gitlab-current-user-email-get command line option, [141](#page-146-0) gitlab-current-user-gp-gkey-delete command line option, [142](#page-147-0) gitlab-current-user-gp-gkey-get command line option, [142](#page-147-0) gitlab-current-user-key-delete command line option, [143](#page-148-0) gitlab-current-user-key-get command line option, [143](#page-148-0) gitlab-geo-node-current-failures command line option, [147](#page-152-0) gitlab-geo-node-delete command line option, [148](#page-153-0) gitlab-geo-node-get command line option, [148](#page-153-0) gitlab-geo-node-repair command line option, [148](#page-153-0) gitlab-geo-node-status command line option, [149](#page-154-0) gitlab-geo-node-update command line option, [149](#page-154-0) gitlab-group-access-request-approve command line option, [156](#page-161-0) gitlab-group-access-request-delete command line option, [156](#page-161-0) gitlab-group-add-ldap-group-link command line option, [151](#page-156-0) gitlab-group-audit-event-get command line option, [157](#page-162-0)

gitlab-group-badge-delete command line option, [158](#page-163-0) gitlab-group-badge-get command line option, [158](#page-163-0) gitlab-group-badge-render command line option, [159](#page-164-0) gitlab-group-badge-update command line option, [159](#page-164-0) gitlab-group-board-delete command line option, [160](#page-165-0) gitlab-group-board-get command line option, [160](#page-165-0) gitlab-group-board-list-delete command line option, [162](#page-167-0) gitlab-group-board-list-get command line option, [162](#page-167-0) gitlab-group-board-list-update command line option, [163](#page-168-0) gitlab-group-board-update command line option, [161](#page-166-0) gitlab-group-cluster-delete command line option, [164](#page-169-0) gitlab-group-cluster-get command line option, [164](#page-169-0) gitlab-group-cluster-update command line option, [165](#page-170-0) gitlab-group-delete command line option, [152](#page-157-0) gitlab-group-delete-ldap-group-link command line option, [152](#page-157-0) gitlab-group-deploy-token-delete command line option, [167](#page-172-0) gitlab-group-epic-resource-label-event-get gitlab-project-archive command command line option, [171](#page-176-0) gitlab-group-get command line option, [153](#page-158-0) gitlab-group-ldap-sync command line option, [153](#page-158-0) gitlab-group-member-all command line option, [176](#page-181-0) gitlab-group-member-delete command line option, [177](#page-182-0) gitlab-group-member-get command line option, [177](#page-182-0) gitlab-group-member-update command line option, [177](#page-182-0) gitlab-group-milestone-delete command line option, [180](#page-185-0) gitlab-group-milestone-get command line option, [180](#page-185-0) gitlab-group-milestone-issues command line option, [180](#page-185-0) gitlab-group-milestone-merge-requests command line option, [181](#page-186-0)

gitlab-group-milestone-update command line option, [181](#page-186-0) gitlab-group-runner-delete command line option, [185](#page-190-0) gitlab-group-runner-get command line option, [185](#page-190-0) gitlab-group-search command line option, [154](#page-159-0) gitlab-group-share command line option, [154](#page-159-0) gitlab-group-transfer-project command line option, [154](#page-159-0) gitlab-group-unshare command line option, [154](#page-159-0) gitlab-group-update command line option, [155](#page-160-0) gitlab-hook-delete command line option, [189](#page-194-0) gitlab-hook-get command line option, [189](#page-194-0) gitlab-issue-get command line option, [190](#page-195-0) gitlab-namespace-get command line option, [194](#page-199-0) gitlab-project-access-request-approve command line option, [210](#page-215-0) gitlab-project-access-request-delete command line option, [211](#page-216-0) gitlab-project-approval-rule-delete command line option, [213](#page-218-0) gitlab-project-approval-rule-update command line option, [214](#page-219-0) line option, [197](#page-202-0) gitlab-project-artifact command line option, [197](#page-202-0) gitlab-project-artifacts command line option, [197](#page-202-0) gitlab-project-audit-event-get command line option, [214](#page-219-0) gitlab-project-badge-delete command line option, [215](#page-220-0) gitlab-project-badge-get command line option, [216](#page-221-0) gitlab-project-badge-render

command line option, [216](#page-221-0) gitlab-project-badge-update command line option, [217](#page-222-0) gitlab-project-board-delete

- command line option, [217](#page-222-0) gitlab-project-board-get command
- line option, [218](#page-223-0) gitlab-project-board-list-delete command line option, [219](#page-224-0)

gitlab-project-board-list-get command line option, [219](#page-224-0) gitlab-project-board-list-update command line option, [220](#page-225-0) gitlab-project-board-update command line option, [218](#page-223-0) gitlab-project-cluster-delete command line option, [223](#page-228-0) gitlab-project-cluster-get command line option, [223](#page-228-0) gitlab-project-cluster-update command line option, [224](#page-229-0) gitlab-project-commit-cherry-pick command line option, [224](#page-229-0) gitlab-project-commit-diff command line option, [225](#page-230-0) gitlab-project-commit-discussion-get command line option, [229](#page-234-0) gitlab-project-commit-discussion-note-delete gitlab-project-issue-discussion-note-delete command line option, [230](#page-235-0) gitlab-project-commit-discussion-note-get gitlab-project-issue-discussion-note-get command line option, [231](#page-236-0) gitlab-project-commit-discussion-note-update gitlab-project-issue-discussion-note-update command line option, [231](#page-236-0) gitlab-project-commit-get command line option, [225](#page-230-0) gitlab-project-commit-merge-requests command line option, [226](#page-231-0) gitlab-project-commit-refs command line option, [226](#page-231-0) gitlab-project-commit-revert command line option, [227](#page-232-0) gitlab-project-commit-signature command line option, [227](#page-232-0) gitlab-project-create-fork-relation command line option, [200](#page-205-0) gitlab-project-delete command line option, [200](#page-205-0) gitlab-project-delete-fork-relation command line option, [201](#page-206-0) gitlab-project-delete-merged-branches command line option, [201](#page-206-0) gitlab-project-deploy-token-delete command line option, [234](#page-239-0) gitlab-project-deployment-get command line option, [235](#page-240-0) gitlab-project-deployment-update command line option, [236](#page-241-0) gitlab-project-environment-delete command line option, [236](#page-241-0) gitlab-project-environment-get command line option, [237](#page-242-0) gitlab-project-environment-stop command line option, [237](#page-242-0)

gitlab-project-environment-update command line option, [238](#page-243-0) gitlab-project-get command line option, [201](#page-206-0) gitlab-project-hook-delete command line option, [244](#page-249-0) gitlab-project-hook-get command line option, [244](#page-249-0) gitlab-project-hook-update command line option, [245](#page-250-0) gitlab-project-housekeeping command line option, [201](#page-206-0) gitlab-project-issue-award-emoji-delete command line option, [253](#page-258-0) gitlab-project-issue-award-emoji-get command line option, [253](#page-258-0) gitlab-project-issue-discussion-get command line option, [255](#page-260-0) command line option, [256](#page-261-0) command line option, [257](#page-262-0) command line option, [257](#page-262-0) gitlab-project-issue-note-award-emoji-delete command line option, [261](#page-266-0) gitlab-project-issue-note-award-emoji-get command line option, [261](#page-266-0) gitlab-project-issue-note-delete command line option, [259](#page-264-0) gitlab-project-issue-note-get command line option, [259](#page-264-0) gitlab-project-issue-note-update command line option, [260](#page-265-0) gitlab-project-issue-resource-label-event-get command line option, [262](#page-267-0) gitlab-project-issue-resource-milestone-event-get command line option, [263](#page-268-0) gitlab-project-issue-resource-state-event-get command line option, [264](#page-269-0) gitlab-project-job-artifact command line option, [265](#page-270-0) gitlab-project-job-artifacts command line option, [266](#page-271-0) gitlab-project-job-cancel command line option, [266](#page-271-0) gitlab-project-job-delete-artifacts command line option, [266](#page-271-0) gitlab-project-job-erase command line option, [266](#page-271-0) gitlab-project-job-get command line option, [267](#page-272-0) gitlab-project-job-keep-artifacts command line option, [267](#page-272-0)

gitlab-project-job-play command line option, [267](#page-272-0) gitlab-project-job-retry command line option, [268](#page-273-0) gitlab-project-job-trace command line option, [268](#page-273-0) gitlab-project-key-delete command line option, [269](#page-274-0) gitlab-project-key-enable command line option, [269](#page-274-0) gitlab-project-key-get command line option, [269](#page-274-0) gitlab-project-key-update command line option, [270](#page-275-0) gitlab-project-languages command line option, [201](#page-206-0) gitlab-project-member-all command line option, [273](#page-278-0) gitlab-project-member-delete command line option, [273](#page-278-0) gitlab-project-member-get command line option, [274](#page-279-0) gitlab-project-member-update command line option, [274](#page-279-0) gitlab-project-merge-request-approval-rudtetabapeoject-pipeline-cancel command line option, [284](#page-289-0) gitlab-project-merge-request-approval-rugethpdapeoject-pipeline-delete command line option, [285](#page-290-0) gitlab-project-merge-request-award-emojigdelebeproject-pipeline-get command line option, [286](#page-291-0) gitlab-project-merge-request-award-emojig getab-project-pipeline-retry command line option, [287](#page-292-0) gitlab-project-merge-request-diff-get command line option, [287](#page-292-0) gitlab-project-merge-request-discussion-get gitlab-project-pipeline-schedule-get command line option, [289](#page-294-0) gitlab-project-merge-request-discussion-gotteadepetoject-pipeline-schedule-play command line option, [290](#page-295-0) gitlab-project-merge-request-discussion-giteabeproject-pipeline-schedule-take-ownership command line option, [291](#page-296-0) gitlab-project-merge-request-discussion-gotteabppatoect-pipeline-schedule-update command line option, [291](#page-296-0) gitlab-project-merge-request-discussion-gpdaab-project-registry-repository-delete command line option, [289](#page-294-0) gitlab-project-merge-request-note-award-gmojiabdpietet-release-link-delete command line option, [294](#page-299-0) gitlab-project-merge-request-note-award-gmbjabgptoject-release-link-get command line option, [294](#page-299-0) gitlab-project-merge-request-note-delete gitlab-project-release-link-update command line option, [292](#page-297-0) gitlab-project-merge-request-note-get command line option, [292](#page-297-0) gitlab-project-merge-request-note-update gitlab-project-repository-archive command line option, [293](#page-298-0) gitlab-project-merge-request-resource-label-event-get command line option, [295](#page-300-0) gitlab-project-merge-request-resource-milestone command line option, [296](#page-301-0) gitlab-project-merge-request-resource-state-eve command line option, [297](#page-302-0) gitlab-project-milestone-delete command line option, [298](#page-303-0) gitlab-project-milestone-get command line option, [299](#page-304-0) gitlab-project-milestone-issues command line option, [299](#page-304-0) gitlab-project-milestone-merge-requests command line option, [300](#page-305-0) gitlab-project-milestone-update command line option, [300](#page-305-0) gitlab-project-mirror-pull command line option, [203](#page-208-0) gitlab-project-note-get command line option, [301](#page-306-0) gitlab-project-package-delete command line option, [303](#page-308-0) gitlab-project-package-get command line option, [303](#page-308-0) command line option, [306](#page-311-0) command line option, [307](#page-312-0) command line option, [307](#page-312-0) command line option, [308](#page-313-0) gitlab-project-pipeline-schedule-delete command line option, [310](#page-315-0) command line option, [310](#page-315-0) command line option, [311](#page-316-0) command line option, [311](#page-316-0) command line option, [311](#page-316-0) command line option, [318](#page-323-0) command line option, [323](#page-328-0) command line option, [323](#page-328-0) command line option, [324](#page-329-0) gitlab-project-remote-mirror-update command line option, [325](#page-330-0) command line option, [203](#page-208-0)

gitlab-project-repository-blob command line option, [203](#page-208-0) gitlab-project-repository-compare command line option, [203](#page-208-0) gitlab-project-repository-contributors command line option, [204](#page-209-0) gitlab-project-repository-raw-blob command line option, [204](#page-209-0) gitlab-project-repository-tree command line option, [204](#page-209-0) gitlab-project-runner-delete command line option, [326](#page-331-0) gitlab-project-runner-get command line option, [326](#page-331-0) gitlab-project-search command line option, [204](#page-209-0) gitlab-project-service-available command line option, [327](#page-332-0) gitlab-project-service-delete command line option, [327](#page-332-0) gitlab-project-service-get command line option, [327](#page-332-0) gitlab-project-service-update command line option, [328](#page-333-0) gitlab-project-share command line option, [205](#page-210-0) gitlab-project-snapshot command line option, [205](#page-210-0) gitlab-project-snippet-award-emoji-delete gitlab-project-update-submodule command line option, [331](#page-336-0) gitlab-project-snippet-award-emoji-get command line option, [332](#page-337-0) gitlab-project-snippet-content command line option, [328](#page-333-0) gitlab-project-snippet-delete command line option, [329](#page-334-0) gitlab-project-snippet-discussion-get command line option, [333](#page-338-0) gitlab-project-snippet-discussion-note-dgleteb-runner-update command line command line option, [334](#page-339-0) gitlab-project-snippet-discussion-note-get gitlab-runner-verify command line command line option, [335](#page-340-0) gitlab-project-snippet-discussion-note-ugdateb-snippet-content command command line option, [335](#page-340-0) gitlab-project-snippet-get command line option, [329](#page-334-0) gitlab-project-snippet-note-award-emoji-dettebb-snippet-get command line command line option, [338](#page-343-0) gitlab-project-snippet-note-award-emoji-get gitlab-snippet-public command line command line option, [338](#page-343-0) gitlab-project-snippet-note-delete command line option, [336](#page-341-0) gitlab-project-snippet-note-get command line option, [336](#page-341-0) gitlab-project-snippet-note-update command line option, [337](#page-342-0) gitlab-project-snippet-update command line option, [330](#page-335-0) gitlab-project-snippet-user-agent-detail command line option, [330](#page-335-0) gitlab-project-star command line option, [205](#page-210-0) gitlab-project-transfer-project command line option, [205](#page-210-0) gitlab-project-trigger-delete command line option, [341](#page-346-0) gitlab-project-trigger-get command line option, [341](#page-346-0) gitlab-project-trigger-pipeline command line option, [206](#page-211-0) gitlab-project-trigger-take-ownership command line option, [342](#page-347-0) gitlab-project-trigger-update command line option, [342](#page-347-0) gitlab-project-unarchive command line option, [206](#page-211-0) gitlab-project-unshare command line option, [206](#page-211-0) gitlab-project-unstar command line option, [206](#page-211-0) gitlab-project-update command line option, [208](#page-213-0) command line option, [209](#page-214-0) gitlab-project-upload command line option, [210](#page-215-0) gitlab-runner-all command line option, [347](#page-352-0) gitlab-runner-delete command line option, [348](#page-353-0) gitlab-runner-get command line option, [348](#page-353-0) option, [349](#page-354-0) option, [349](#page-354-0) line option, [350](#page-355-0) gitlab-snippet-delete command line option, [351](#page-356-0) option, [351](#page-356-0) option, [351](#page-356-0) gitlab-snippet-update command line option, [352](#page-357-0) gitlab-snippet-user-agent-detail command line option, [352](#page-357-0)

gitlab-todo-delete command line option, [352](#page-357-0) gitlab-todo-mark-all-as-done command line option, [353](#page-358-0) gitlab-todo-mark-as-done command line option, [353](#page-358-0) gitlab-user-activate command line option, [354](#page-359-0) gitlab-user-block command line option, [354](#page-359-0) gitlab-user-deactivate command line option, [355](#page-360-0) gitlab-user-delete command line option, [355](#page-360-0) gitlab-user-email-delete command line option, [360](#page-365-0) gitlab-user-email-get command line option, [360](#page-365-0) gitlab-user-follow command line option, [356](#page-361-0) gitlab-user-get command line option, [356](#page-361-0) gitlab-user-gp-gkey-delete command line option, [362](#page-367-0) gitlab-user-gp-gkey-get command line option, [362](#page-367-0) gitlab-user-impersonation-token-delete command line option, [363](#page-368-0) gitlab-user-impersonation-token-get command line option, [364](#page-369-0) gitlab-user-key-delete command line option, [365](#page-370-0) gitlab-user-unblock command line option, [357](#page-362-0) gitlab-user-unfollow command line option, [357](#page-362-0) gitlab-user-update command line option, [357](#page-362-0) --id-after <id\_after> gitlab-project-list command line option, [202](#page-207-0) gitlab-user-project-list command line option, [368](#page-373-0) --id-before <id\_before> gitlab-project-list command line option, [202](#page-207-0) gitlab-user-project-list command line option, [368](#page-373-0) --iid <iid> gitlab-group-epic-delete command line option, [168](#page-173-0) gitlab-group-epic-get command line option, [168](#page-173-0) gitlab-group-epic-update command

line option, [169](#page-174-0) gitlab-project-issue-add-spent-time command line option, [246](#page-251-0) gitlab-project-issue-closed-by command line option, [246](#page-251-0) gitlab-project-issue-delete command line option, [247](#page-252-0) gitlab-project-issue-get command line option, [248](#page-253-0) gitlab-project-issue-move command line option, [249](#page-254-0) gitlab-project-issue-participants command line option, [249](#page-254-0) gitlab-project-issue-related-merge-requests command line option, [249](#page-254-0) gitlab-project-issue-reset-spent-time command line option, [250](#page-255-0) gitlab-project-issue-reset-time-estimate command line option, [250](#page-255-0) gitlab-project-issue-subscribe command line option, [250](#page-255-0) gitlab-project-issue-time-estimate command line option, [250](#page-255-0) gitlab-project-issue-time-stats command line option, [251](#page-256-0) gitlab-project-issue-todo command line option, [251](#page-256-0) gitlab-project-issue-unsubscribe command line option, [251](#page-256-0) gitlab-project-issue-update command line option, [252](#page-257-0) gitlab-project-issue-user-agent-detail command line option, [252](#page-257-0) gitlab-project-merge-request-add-spent-time command line option, [275](#page-280-0) gitlab-project-merge-request-approve command line option, [275](#page-280-0) gitlab-project-merge-request-cancel-merge-whencommand line option, [275](#page-280-0) gitlab-project-merge-request-changes command line option, [276](#page-281-0) gitlab-project-merge-request-closes-issues command line option, [276](#page-281-0) gitlab-project-merge-request-commits command line option, [276](#page-281-0) gitlab-project-merge-request-delete command line option, [277](#page-282-0) gitlab-project-merge-request-get command line option, [277](#page-282-0) gitlab-project-merge-request-merge command line option, [279](#page-284-0) gitlab-project-merge-request-participants command line option, [279](#page-284-0) gitlab-project-merge-request-pipelines

```
command line option, 279
   gitlab-project-merge-request-rebase
       command line option, 280
   gitlab-project-merge-request-reset-spentgitimeb-runner-create command line
       command line option, 280
   gitlab-project-merge-request-reset-ti<del>meinestimalaize</del>-with-readme
       command line option, 280
   gitlab-project-merge-request-subscribe
gitlab-project-create command line
       command line option, 280
   gitlab-project-merge-request-time-estimatstance-statistics-visibility-private
       command line option, 281
   gitlab-project-merge-request-time-stats
gitlab-application-settings-update
       command line option, 281
   gitlab-project-merge-request-todo
       command line option, 281
   gitlab-project-merge-request-unapprove
       command line option, 282
   gitlab-project-merge-request-unsubscribe
gitlab-project-issue-award-emoji-create
       command line option, 282
   gitlab-project-merge-request-update
      command line option, 282
--iids <iids>
   gitlab-group-issue-list command
       line option, 173
   gitlab-group-milestone-list
       command line option, 180
   gitlab-issue-list command line
       option, 190
   gitlab-project-issue-list command
       line option, 248
   gitlab-project-milestone-list
       command line option, 299
--image-url <image_url>
   gitlab-group-badge-create command
       line option, 158
   gitlab-group-badge-render command
       line option, 159
   gitlab-group-badge-update command
       line option, 159
   gitlab-project-badge-create
       command line option, 215
   gitlab-project-badge-render
       command line option, 216
   gitlab-project-badge-update
       command line option, 217
--import-url <import_url>
   gitlab-project-create command line
       option, 199
   gitlab-project-update command line
       option, 208
   gitlab-user-project-create command
       line option, 367
--include-subgroups
       <include_subgroups>
                                             gitlab-group-project-list command
                                                 line option, 184
                                         --info <info>
                                                 option, 348
                                                 <initialize_with_readme>
                                                 option, 200
                                                 <instance_statistics_visibility_private>
                                                command line option, 137
                                          --issue-id <issue_id>
                                             gitlab-group-epic-issue-create
                                                 command line option, 169
                                         --issue-iid <issue_iid>
                                                 command line option, 253
                                             gitlab-project-issue-award-emoji-delete
                                                 command line option, 253
                                             gitlab-project-issue-award-emoji-get
                                                 command line option, 253
                                             gitlab-project-issue-award-emoji-list
                                                 command line option, 254
                                             gitlab-project-issue-discussion-create
                                                 command line option, 254
                                             gitlab-project-issue-discussion-get
                                                 command line option, 255
                                             gitlab-project-issue-discussion-list
                                                 command line option, 255
                                             gitlab-project-issue-discussion-note-create
                                                 command line option, 256
                                             gitlab-project-issue-discussion-note-delete
                                                 command line option, 256
                                             gitlab-project-issue-discussion-note-get
                                                 command line option, 256
                                             gitlab-project-issue-discussion-note-update
                                                 command line option, 257
                                             gitlab-project-issue-link-create
                                                 command line option, 257
                                             gitlab-project-issue-link-delete
                                                 command line option, 258
                                             gitlab-project-issue-link-list
                                                 command line option, 258
                                             gitlab-project-issue-note-award-emoji-create
                                                 command line option, 260
                                             gitlab-project-issue-note-award-emoji-delete
                                                 command line option, 261
                                             gitlab-project-issue-note-award-emoji-get
                                                 command line option, 261
                                             gitlab-project-issue-note-award-emoji-list
                                                 command line option, 261
                                             gitlab-project-issue-note-create
```
command line option, [259](#page-264-0) gitlab-project-issue-note-delete command line option, [259](#page-264-0) gitlab-project-issue-note-get command line option, [259](#page-264-0) gitlab-project-issue-note-list command line option, [259](#page-264-0) gitlab-project-issue-note-update command line option, [260](#page-265-0) gitlab-project-issue-resource-label-eventy-getey> command line option, [262](#page-267-0) gitlab-project-issue-resource-label-event-lixstmmand line option, [142](#page-147-0) command line option, [262](#page-267-0) gitlab-project-issue-resource-milestone-eventomyethd line option, [143](#page-148-0) command line option, [263](#page-268-0) gitlab-project-issue-resource-milestone-eventomhmand line option, [165](#page-170-0) command line option, [263](#page-268-0) gitlab-project-issue-resource-state-event-getommand line option, [165](#page-170-0) command line option, [264](#page-269-0) gitlab-project-issue-resource-state-event-lixstmmand line option, [187](#page-192-0) command line option, [264](#page-269-0) --issue-link-id <issue\_link\_id> gitlab-project-issue-link-delete command line option, [258](#page-263-0) --issues-access-level <issues\_access\_level> gitlab-project-create command line option, [199](#page-204-0) gitlab-project-update command line option, [208](#page-213-0) --issues-enabled <issues\_enabled> gitlab-project-create command line option, [199](#page-204-0) gitlab-project-update command line option, [208](#page-213-0) gitlab-user-project-create command line option, [366](#page-371-0) --issues-events <issues\_events> gitlab-project-hook-create command line option, [243](#page-248-0) gitlab-project-hook-update command line option, [245](#page-250-0) --job <job> gitlab-project-artifact command line option, [197](#page-202-0) gitlab-project-artifacts command line option, [197](#page-202-0) --job-events <job\_events> gitlab-project-hook-create command line option, [244](#page-249-0) gitlab-project-hook-update command line option, [245](#page-250-0) --job-token <job\_token> gitlab-project-artifacts command line option, [197](#page-202-0) --jobs-enabled <jobs\_enabled> gitlab-project-create command line option, [199](#page-204-0) gitlab-project-update command line option, [208](#page-213-0) --keep-n <keep\_n> gitlab-project-registry-tag-delete-in-bulk command line option, [320](#page-325-0) gitlab-current-user-gp-gkey-create gitlab-current-user-key-create gitlab-group-custom-attribute-delete gitlab-group-custom-attribute-get gitlab-group-variable-create gitlab-group-variable-delete command line option, [187](#page-192-0) gitlab-group-variable-get command line option, [188](#page-193-0) gitlab-group-variable-update command line option, [188](#page-193-0) gitlab-license-get command line option, [192](#page-197-0) gitlab-project-custom-attribute-delete command line option, [232](#page-237-0) gitlab-project-custom-attribute-get command line option, [233](#page-238-0) gitlab-project-key-create command line option, [268](#page-273-0) gitlab-project-pages-domain-create command line option, [305](#page-310-0) gitlab-project-pages-domain-update command line option, [306](#page-311-0) gitlab-project-pipeline-schedule-variable-creat command line option, [312](#page-317-0) gitlab-project-pipeline-schedule-variable-delet command line option, [312](#page-317-0) gitlab-project-pipeline-schedule-variable-updat command line option, [313](#page-318-0) gitlab-project-variable-create command line option, [343](#page-348-0) gitlab-project-variable-delete command line option, [344](#page-349-0) gitlab-project-variable-get command line option, [344](#page-349-0) gitlab-project-variable-update command line option, [345](#page-350-0) gitlab-user-custom-attribute-delete command line option, [359](#page-364-0)

gitlab-user-custom-attribute-get command line option, [359](#page-364-0) gitlab-user-gp-gkey-create command line option, [362](#page-367-0) gitlab-user-key-create command line option, [364](#page-369-0) gitlab-variable-create command line option, [369](#page-374-0) gitlab-variable-delete command line option, [369](#page-374-0) gitlab-variable-get command line option, [369](#page-374-0) gitlab-variable-update command line option, [370](#page-375-0) --key-id <key\_id> gitlab-project-key-enable command line option, [269](#page-274-0) --label-id <label\_id> gitlab-group-board-list-create command line option, [161](#page-166-0) gitlab-project-board-list-create command line option, [219](#page-224-0) --labels <labels> gitlab-group-epic-create command line option, [167](#page-172-0) gitlab-group-epic-list command line option, [168](#page-173-0) gitlab-group-epic-update command line option, [169](#page-174-0) gitlab-group-issue-list command line option, [173](#page-178-0) gitlab-group-merge-request-list command line option, [178](#page-183-0) gitlab-issue-list command line option, [190](#page-195-0) gitlab-merge-request-list command line option, [193](#page-198-0) gitlab-project-issue-create command line option, [247](#page-252-0) gitlab-project-issue-list command line option, [248](#page-253-0) gitlab-project-issue-update command line option, [252](#page-257-0) gitlab-project-merge-request-create command line option, [277](#page-282-0) gitlab-project-merge-request-list command line option, [278](#page-283-0) gitlab-project-merge-request-update command line option, [283](#page-288-0) --last-activity-after <last\_activity\_after> gitlab-project-list command line option, [202](#page-207-0) --last-activity-before

<last\_activity\_before> gitlab-project-list command line option, [202](#page-207-0) --level <level> gitlab-group-notification-settings-update command line option, [182](#page-187-0) gitlab-notification-settings-update command line option, [195](#page-200-0) gitlab-project-notification-settings-update command line option, [302](#page-307-0) --lfs-enabled <lfs\_enabled> gitlab-group-create command line option, [152](#page-157-0) gitlab-group-update command line option, [155](#page-160-0) gitlab-project-create command line option, [199](#page-204-0) gitlab-project-update command line option, [208](#page-213-0) --lifetime <lifetime> gitlab-snippet-create command line option, [350](#page-355-0) --line <line> gitlab-project-commit-comment-create command line option, [227](#page-232-0) --line-type <line\_type> gitlab-project-commit-comment-create command line option, [228](#page-233-0) --link-type <link\_type> gitlab-project-release-link-create command line option, [322](#page-327-0) gitlab-project-release-link-update command line option, [324](#page-329-0) --link-url <link\_url> gitlab-group-badge-create command line option, [158](#page-163-0) gitlab-group-badge-render command line option, [159](#page-164-0) gitlab-group-badge-update command line option, [159](#page-164-0) gitlab-project-badge-create command line option, [215](#page-220-0) gitlab-project-badge-render command line option, [216](#page-221-0) gitlab-project-badge-update command line option, [217](#page-222-0) --linkedin <linkedin> gitlab-user-create command line option, [354](#page-359-0) gitlab-user-update command line option, [357](#page-362-0) --local-markdown-version <local\_markdown\_version> gitlab-application-settings-update

command line option, [137](#page-142-0) --location <location> gitlab-user-create command line option, [355](#page-360-0) gitlab-user-update command line option, [358](#page-363-0) --locked <locked> gitlab-runner-create command line option, [348](#page-353-0) gitlab-runner-update command line option, [349](#page-354-0) --logo <logo> gitlab-application-appearance-update command line option, [134](#page-139-0) --managed <managed> gitlab-group-cluster-create command line option, [163](#page-168-0) gitlab-project-cluster-create command line option, [223](#page-228-0) --management-project-id <management\_project\_id> gitlab-group-cluster-update command line option, [165](#page-170-0) gitlab-project-cluster-update command line option, [224](#page-229-0) --masked <masked> gitlab-group-variable-create command line option, [187](#page-192-0) gitlab-group-variable-update command line option, [188](#page-193-0) gitlab-project-variable-create command line option, [344](#page-349-0) gitlab-project-variable-update command line option, [345](#page-350-0) gitlab-variable-create command line option, [369](#page-374-0) gitlab-variable-update command line option, [370](#page-375-0) --max-attachment-size <max\_attachment\_size> gitlab-application-settings-update command line option, [136](#page-141-0) --max-file-size <max\_file\_size> gitlab-project-push-rules-create command line option, [317](#page-322-0) gitlab-project-push-rules-update command line option, [318](#page-323-0) --maximum-timeout <maximum\_timeout> gitlab-runner-create command line option, [348](#page-353-0) gitlab-runner-update command line option, [349](#page-354-0) --member-check <member\_check> gitlab-project-push-rules-create

command line option, [317](#page-322-0) gitlab-project-push-rules-update command line option, [318](#page-323-0) --membership <membership> gitlab-project-fork-list command line option, [243](#page-248-0) gitlab-project-list command line option, [202](#page-207-0) gitlab-user-project-list command line option, [367](#page-372-0) --membership-lock <membership\_lock> gitlab-group-create command line option, [151](#page-156-0) gitlab-group-update command line option, [155](#page-160-0) --mentions-disabled <mentions\_disabled> gitlab-group-create command line option, [152](#page-157-0) gitlab-group-update command line option, [155](#page-160-0) --merge-access-level <merge\_access\_level> gitlab-project-protected-branch-create command line option, [314](#page-319-0) --merge-commit-message <merge\_commit\_message> gitlab-project-merge-request-merge command line option, [279](#page-284-0) --merge-merge-request <merge\_merge\_request> gitlab-group-notification-settings-update command line option, [183](#page-188-0) gitlab-notification-settings-update command line option, [195](#page-200-0) gitlab-project-notification-settings-update command line option, [302](#page-307-0) --merge-method <merge\_method> gitlab-project-create command line option, [199](#page-204-0) gitlab-project-update command line option, [208](#page-213-0) --merge-request-iid <merge\_request\_iid> gitlab-project-merge-request-approval-rule-crea command line option, [284](#page-289-0) gitlab-project-merge-request-approval-rule-upda command line option, [285](#page-290-0) --merge-request-to-resolve-discussions-of <merge\_request\_to\_resolve\_discussions\_of> gitlab-project-issue-create command line option, [247](#page-252-0)

- --merge-requests-access-level
	- <merge\_requests\_access\_level>

gitlab-project-create command line option, [199](#page-204-0) gitlab-project-update command line option, [208](#page-213-0) --merge-requests-author-approval <merge\_requests\_author\_approval> gitlab-project-approval-update command line option, [212](#page-217-0) --merge-requests-disable-committers-approval <merge\_requests\_disable\_committers\_appridded>project-issue-update gitlab-project-approval-update command line option, [212](#page-217-0) --merge-requests-enabled <merge\_requests\_enabled> gitlab-project-create command line option, [199](#page-204-0) gitlab-project-update command line option, [208](#page-213-0) gitlab-user-project-create command line option, [366](#page-371-0) --merge-requests-events <merge\_requests\_events> gitlab-project-hook-create command line option, [243](#page-248-0) gitlab-project-hook-update command line option, [245](#page-250-0) --merge-when-pipeline-succeeds <merge\_when\_pipeline\_succeeds> gitlab-project-merge-request-merge command line option, [279](#page-284-0) --message <message> gitlab-broadcast-message-create command line option, [139](#page-144-0) gitlab-broadcast-message-update command line option, [140](#page-145-0) gitlab-current-user-status-update command line option, [144](#page-149-0) gitlab-project-tag-create command line option, [339](#page-344-0) --message-background-color <message\_background\_color> gitlab-application-appearance-update command line option, [134](#page-139-0) --message-font-color <message\_font\_color> gitlab-application-appearance-update --move-before-id <move\_before\_id> command line option, [134](#page-139-0) --milestone <milestone> gitlab-group-issue-list command line option, [173](#page-178-0) gitlab-group-merge-request-list command line option, [178](#page-183-0) gitlab-issue-list command line option, [190](#page-195-0)

gitlab-merge-request-list command line option, [193](#page-198-0) gitlab-project-issue-list command line option, [248](#page-253-0) gitlab-project-merge-request-list command line option, [278](#page-283-0) --milestone-id <milestone\_id> gitlab-project-issue-create command line option, [247](#page-252-0) command line option, [252](#page-257-0) gitlab-project-merge-request-create command line option, [277](#page-282-0) gitlab-project-merge-request-update command line option, [283](#page-288-0) --min-access-level <min\_access\_level> gitlab-group-list command line option, [153](#page-158-0) gitlab-group-project-list command line option, [184](#page-189-0) gitlab-project-list command line option, [202](#page-207-0) gitlab-user-project-list command line option, [368](#page-373-0) --mirror <mirror> gitlab-project-create command line option, [200](#page-205-0) gitlab-project-update command line option, [209](#page-214-0) --mirror-overwrites-diverged-branches <mirror\_overwrites\_diverged\_branches> gitlab-project-update command line option, [209](#page-214-0) --mirror-trigger-builds <mirror\_trigger\_builds> gitlab-project-create command line option, [200](#page-205-0) gitlab-project-update command line option, [209](#page-214-0) --mirror-user-id <mirror\_user\_id> gitlab-project-update command line option, [209](#page-214-0) --move-after-id <move\_after\_id> gitlab-group-epic-issue-update command line option, [170](#page-175-0) gitlab-group-epic-issue-update command line option, [170](#page-175-0) --mr-iid <mr\_iid> gitlab-project-merge-request-approval-get command line option, [283](#page-288-0) gitlab-project-merge-request-approval-rule-create command line option, [284](#page-289-0) gitlab-project-merge-request-approval-rule-list

command line option, [285](#page-290-0) gitlab-project-merge-request-approval-rugetthpdapeoject-merge-request-resource-milestone command line option, [285](#page-290-0) gitlab-project-merge-request-approval-updateab-project-merge-request-resource-milestone command line option, [283](#page-288-0) gitlab-project-merge-request-award-emojigit eabeproject-merge-request-resource-state-eve command line option, [286](#page-291-0) gitlab-project-merge-request-award-emojigdelabeproject-merge-request-resource-state-eve command line option, [286](#page-291-0) gitlab-project-merge-request-award-emo-jniy-gestaction-emoji command line option, [286](#page-291-0) gitlab-project-merge-request-award-emojigltshb-group-issue-list command command line option, [287](#page-292-0) gitlab-project-merge-request-diff-get command line option, [287](#page-292-0) gitlab-project-merge-request-diff-list gitlab-issue-list command line command line option, [288](#page-293-0) gitlab-project-merge-request-discussion-gie abb-merge-request-list command command line option, [288](#page-293-0) gitlab-project-merge-request-discussion-get gitlab-project-issue-list command command line option, [289](#page-294-0) gitlab-project-merge-request-discussion-list gitlab-project-merge-request-list command line option, [289](#page-294-0) gitlab-project-merge-request-discussi<del>on amot</del>e<mameate command line option, [290](#page-295-0) gitlab-project-merge-request-discussion-not<del>didmeletpt</del>ion, [132](#page-137-0) command line option, [290](#page-295-0) gitlab-project-merge-request-discussion-noteption, [145](#page-150-0) command line option, [291](#page-296-0) gitlab-project-merge-request-discussion-noteptpidantel command line option, [291](#page-296-0) gitlab-project-merge-request-discussion-updatption, [149](#page-154-0) command line option, [289](#page-294-0) gitlab-project-merge-request-note-award-emojinerenpteion, [150](#page-155-0) command line option, [294](#page-299-0) gitlab-project-merge-request-note-award-emojindebopteion, [160](#page-165-0) command line option, [294](#page-299-0) gitlab-project-merge-request-note-award-emo<del>jiongemend line option, [163](#page-168-0)</del> command line option, [294](#page-299-0) gitlab-project-merge-request-note-award-emo<del>jiomhmasme</del>d line option, [165](#page-170-0) command line option, [295](#page-300-0) gitlab-project-merge-request-note-create command line option, [292](#page-297-0) gitlab-project-merge-request-note-delete command line option, [166](#page-171-0) command line option, [292](#page-297-0) gitlab-project-merge-request-note-get command line option, [292](#page-297-0) gitlab-project-merge-request-note-list command line option, [293](#page-298-0) gitlab-project-merge-request-note-update command line option, [175](#page-180-0) command line option, [293](#page-298-0) gitlab-project-merge-request-resource-label<del>command dydt</del>ine option, [175](#page-180-0) command line option, [295](#page-300-0) gitlab-project-merge-request-resource-label-leventoptistn, [176](#page-181-0) command line option, [296](#page-301-0) command line option, [296](#page-301-0) command line option, [296](#page-301-0) command line option, [297](#page-302-0) command line option, [297](#page-302-0) <my\_reaction\_emoji> line option, [173](#page-178-0) gitlab-group-merge-request-list command line option, [179](#page-184-0) option, [190](#page-195-0) line option, [193](#page-198-0) line option, [248](#page-253-0) command line option, [278](#page-283-0) gitlab-application-create command gitlab-dockerfile-get command line gitlab-feature-delete command line gitlab-gitignore-get command line gitlab-gitlabciyml-get command gitlab-group-board-create command gitlab-group-cluster-create gitlab-group-cluster-update gitlab-group-create command line option, [151](#page-156-0) gitlab-group-deploy-token-create gitlab-group-label-create command line option, [174](#page-179-0) gitlab-group-label-delete command line option, [174](#page-179-0) gitlab-group-label-subscribe gitlab-group-label-unsubscribe gitlab-group-label-update command

gitlab-group-update command line option, [155](#page-160-0) gitlab-project-approval-rule-create command line option, [213](#page-218-0) gitlab-project-board-create command line option, [217](#page-222-0) gitlab-project-branch-delete command line option, [221](#page-226-0) gitlab-project-branch-get command line option, [221](#page-226-0) gitlab-project-branch-protect command line option, [222](#page-227-0) gitlab-project-branch-unprotect command line option, [222](#page-227-0) gitlab-project-cluster-create command line option, [223](#page-228-0) gitlab-project-cluster-update command line option, [224](#page-229-0) gitlab-project-commit-status-create command line option, [232](#page-237-0) gitlab-project-create command line option, [198](#page-203-0) gitlab-project-deploy-token-create command line option, [233](#page-238-0) gitlab-project-environment-create command line option, [236](#page-241-0) gitlab-project-environment-update command line option, [238](#page-243-0) gitlab-project-issue-award-emoji-create gitlab-project-snippet-note-award-emoji-create command line option, [253](#page-258-0) gitlab-project-issue-note-award-emoji-crgiteab-project-tag-delete command command line option, [260](#page-265-0) gitlab-project-label-create command line option, [270](#page-275-0) gitlab-project-label-delete command line option, [271](#page-276-0) gitlab-project-label-get command line option, [271](#page-276-0) gitlab-project-label-subscribe command line option, [271](#page-276-0) gitlab-project-label-unsubscribe command line option, [272](#page-277-0) gitlab-project-label-update command line option, [272](#page-277-0) gitlab-project-merge-request-approval-rugettabateer-update command line command line option, [284](#page-289-0) gitlab-project-merge-request-approval<del>-mulme-listex</del> <name\_regex> command line option, [285](#page-290-0) gitlab-project-merge-request-approval-rule-upodmatand line option, [320](#page-325-0) command line option, [285](#page-290-0) gitlab-project-merge-request-award-emojigit eabeproject-fork-create command command line option, [286](#page-291-0) gitlab-project-merge-request-note-awarchamespacerende<br/><br/>commespace\_id> command line option, [294](#page-299-0) gitlab-project-pipeline-list command line option, [307](#page-312-0) gitlab-project-protected-branch-create command line option, [314](#page-319-0) gitlab-project-protected-branch-delete command line option, [314](#page-319-0) gitlab-project-protected-branch-get command line option, [315](#page-320-0) gitlab-project-protected-tag-create command line option, [315](#page-320-0) gitlab-project-protected-tag-delete command line option, [316](#page-321-0) gitlab-project-protected-tag-get command line option, [316](#page-321-0) gitlab-project-registry-tag-delete command line option, [319](#page-324-0) gitlab-project-registry-tag-delete-in-bulk command line option, [320](#page-325-0) gitlab-project-registry-tag-get command line option, [320](#page-325-0) gitlab-project-release-create command line option, [321](#page-326-0) gitlab-project-release-link-create command line option, [322](#page-327-0) gitlab-project-release-link-update command line option, [324](#page-329-0) gitlab-project-snippet-award-emoji-create command line option, [331](#page-336-0) command line option, [337](#page-342-0) line option, [339](#page-344-0) gitlab-project-tag-get command line option, [340](#page-345-0) gitlab-project-tag-set-release-description command line option, [340](#page-345-0) gitlab-project-update command line option, [208](#page-213-0) gitlab-user-create command line option, [354](#page-359-0) gitlab-user-impersonation-token-create command line option, [363](#page-368-0) gitlab-user-project-create command line option, [366](#page-371-0) option, [357](#page-362-0) gitlab-project-registry-tag-delete-in-bulk --namespace <namespace> line option, [242](#page-247-0) gitlab-project-create command line

```
option, 199
--new-issue <new_issue>
   gitlab-group-notification-settings-update
command line option, 295
      command line option, 182
   gitlab-notification-settings-update
      command line option, 195
   gitlab-project-notification-settings-update
command line option, 338
      command line option, 302
--new-merge-request
      <new_merge_request>
   gitlab-group-notification-settings-update
command line option, 338
      command line option, 183
   gitlab-notification-settings-update
      command line option, 195
   gitlab-project-notification-settings-update
command line option, 182
      command line option, 302
--new-name <new_name>
   gitlab-group-label-update command
      line option, 176
   gitlab-project-label-update
      command line option, 272
--new-note <new_note>
   gitlab-group-notification-settings-updatmely-allow-merge-if-all-discussions-are-resolved
      command line option, 182
   gitlab-notification-settings-update
      command line option, 195
   gitlab-project-notification-settings-update
gitlab-project-update command line
      command line option, 302
--new-project-guidelines
      <new_project_guidelines>
   gitlab-application-appearance-update
      command line option, 134
--note <note>
   gitlab-project-commit-comment-create
      command line option, 227
--note-events <note_events>
   gitlab-project-hook-create command
      line option, 244
   gitlab-project-hook-update command
      line option, 245
--note-id <note_id>
   209
      command line option, 260
   gitlab-project-issue-note-award-emoji-delet«only_protected_branches>
      command line option, 261
   gitlab-project-issue-note-award-emoji-get
command line option, 324
      command line option, 261
   gitlab-project-issue-note-award-emoji-list
command line option, 325
      command line option, 261
   gitlab-project-merge-request-note-award-gmbjabegeatp-epic-list command
      command line option, 294
   gitlab-project-merge-request-note-award-gmbjabdgretp-issue-list command
      command line option, 294
   gitlab-project-merge-request-note-award-gmbjabggtoup-list command line
                                               command line option, 294
                                            gitlab-project-merge-request-note-award-emoji-l
                                            gitlab-project-snippet-note-award-emoji-create
                                               command line option, 337
                                            gitlab-project-snippet-note-award-emoji-delete
                                            gitlab-project-snippet-note-award-emoji-get
                                                command line option, 338
                                            gitlab-project-snippet-note-award-emoji-list
                                         --notification-email
                                               <notification_email>
                                            gitlab-group-notification-settings-update
                                            gitlab-notification-settings-update
                                                command line option, 195
                                            gitlab-project-notification-settings-update
                                               command line option, 302
                                         --older-than <older_than>
                                            gitlab-project-registry-tag-delete-in-bulk
                                               command line option, 320
                                                <only_allow_merge_if_all_discussions_are_res
                                            gitlab-project-create command line
                                               option, 199
                                               option, 208
                                         --only-allow-merge-if-build-succeeds
                                                <only_allow_merge_if_build_succeeds>
                                            gitlab-user-project-create command
                                               line option, 367
                                         --only-allow-merge-if-pipeline-succeeds
                                                <only_allow_merge_if_pipeline_succeeds>
                                            gitlab-project-create command line
                                               option, 199
                                            gitlab-project-update command line
                                               option, 208
                                        --only-mirror-protected-branches
                                                <only_mirror_protected_branches>
                                            gitlab-project-update command line
                                        --only-protected-branches
                                            gitlab-project-remote-mirror-create
                                           gitlab-project-remote-mirror-update
                                        --order-by <order_by>
                                               line option, 168
                                               line option, 173
```
option, [153](#page-158-0) gitlab-group-merge-request-list command line option, [178](#page-183-0) gitlab-group-package-list command line option, [183](#page-188-0) gitlab-group-project-list command line option, [184](#page-189-0) gitlab-group-subgroup-list command line option, [186](#page-191-0) gitlab-issue-list command line option, [190](#page-195-0) gitlab-merge-request-list command line option, [193](#page-198-0) gitlab-project-deployment-list command line option, [235](#page-240-0) gitlab-project-fork-list command line option, [242](#page-247-0) gitlab-project-issue-list command line option, [248](#page-253-0) gitlab-project-list command line option, [202](#page-207-0) gitlab-project-merge-request-list command line option, [278](#page-283-0) gitlab-project-package-list command line option, [303](#page-308-0) gitlab-project-pipeline-list command line option, [307](#page-312-0) gitlab-user-project-list command line option, [367](#page-372-0) --organization <organization> gitlab-user-create command line option, [355](#page-360-0) gitlab-user-update command line option, [358](#page-363-0) --outbound-local-requests-whitelist <outbound\_local\_requests\_whitelist> gitlab-application-settings-update command line option, [136](#page-141-0) --output {json, legacy, yaml} gitlab command line option, [132](#page-137-0) --owned <owned> gitlab-group-list command line option, [153](#page-158-0) gitlab-group-project-list command line option, [184](#page-189-0) gitlab-group-subgroup-list command line option, [186](#page-191-0) gitlab-project-fork-list command line option, [243](#page-248-0) gitlab-project-list command line option, [202](#page-207-0) gitlab-user-project-list command line option, [367](#page-372-0) --package-id <package\_id>

gitlab-project-package-file-list command line option, [304](#page-309-0) --package-name <package\_name> gitlab-group-package-list command line option, [183](#page-188-0) gitlab-project-package-list command line option, [303](#page-308-0) --package-type <package\_type> gitlab-group-package-list command line option, [183](#page-188-0) gitlab-project-package-list command line option, [303](#page-308-0) --packages-enabled <packages\_enabled> gitlab-project-create command line option, [200](#page-205-0) gitlab-project-update command line option, [209](#page-214-0) --page <page> gitlab-application-list command line option, [133](#page-138-0) gitlab-audit-event-list command line option, [138](#page-143-0) gitlab-broadcast-message-list command line option, [139](#page-144-0) gitlab-current-user-email-list command line option, [141](#page-146-0) gitlab-current-user-gp-gkey-list command line option, [142](#page-147-0) gitlab-current-user-key-list command line option, [143](#page-148-0) gitlab-deploy-key-list command line option, [144](#page-149-0) gitlab-deploy-token-list command line option, [145](#page-150-0) gitlab-dockerfile-list command line option, [146](#page-151-0) gitlab-event-list command line option, [146](#page-151-0) gitlab-feature-list command line option, [147](#page-152-0) gitlab-geo-node-list command line option, [148](#page-153-0) gitlab-gitignore-list command line option, [150](#page-155-0) gitlab-gitlabciyml-list command line option, [150](#page-155-0) gitlab-group-access-request-list command line option, [157](#page-162-0) gitlab-group-audit-event-list command line option, [158](#page-163-0) gitlab-group-badge-list command line option, [159](#page-164-0) gitlab-group-board-list command line option, [161](#page-166-0)

gitlab-group-board-list-list command line option, [162](#page-167-0) gitlab-group-cluster-list command line option, [164](#page-169-0) gitlab-group-custom-attribute-list command line option, [166](#page-171-0) gitlab-group-deploy-token-list command line option, [167](#page-172-0) gitlab-group-epic-issue-list command line option, [170](#page-175-0) gitlab-group-epic-list command line option, [168](#page-173-0) gitlab-group-epic-resource-label-event-list gitlab-project-cluster-list command line option, [171](#page-176-0) gitlab-group-issue-list command line option, [174](#page-179-0) gitlab-group-label-list command line option, [175](#page-180-0) gitlab-group-list command line option, [153](#page-158-0) gitlab-group-member-list command line option, [177](#page-182-0) gitlab-group-merge-request-list command line option, [179](#page-184-0) gitlab-group-milestone-list command line option, [181](#page-186-0) gitlab-group-package-list command line option, [183](#page-188-0) gitlab-group-project-list command line option, [184](#page-189-0) gitlab-group-runner-list command line option, [186](#page-191-0) gitlab-group-subgroup-list command line option, [186](#page-191-0) gitlab-group-variable-list command line option, [188](#page-193-0) gitlab-hook-list command line option, [189](#page-194-0) gitlab-issue-list command line option, [191](#page-196-0) gitlab-l-da-pgroup-list command line option, [191](#page-196-0) gitlab-license-list command line option, [192](#page-197-0) gitlab-merge-request-list command line option, [193](#page-198-0) gitlab-namespace-list command line option, [194](#page-199-0) gitlab-pages-domain-list command line option, [196](#page-201-0) gitlab-personal-access-token-list command line option, [196](#page-201-0) gitlab-project-access-request-list

command line option, [211](#page-216-0)

gitlab-project-approval-rule-list command line option, [214](#page-219-0) gitlab-project-audit-event-list command line option, [215](#page-220-0) gitlab-project-badge-list command line option, [216](#page-221-0) gitlab-project-board-list command line option, [218](#page-223-0) gitlab-project-board-list-list command line option, [220](#page-225-0) gitlab-project-branch-list command line option, [221](#page-226-0) command line option, [223](#page-228-0) gitlab-project-commit-comment-list command line option, [228](#page-233-0) gitlab-project-commit-discussion-list command line option, [229](#page-234-0) gitlab-project-commit-list command line option, [226](#page-231-0) gitlab-project-commit-status-list command line option, [232](#page-237-0) gitlab-project-custom-attribute-list command line option, [233](#page-238-0) gitlab-project-deploy-token-list command line option, [234](#page-239-0) gitlab-project-deployment-list command line option, [235](#page-240-0) gitlab-project-environment-list command line option, [237](#page-242-0) gitlab-project-event-list command line option, [238](#page-243-0) gitlab-project-fork-list command line option, [243](#page-248-0) gitlab-project-hook-list command line option, [244](#page-249-0) gitlab-project-issue-award-emoji-list command line option, [254](#page-259-0) gitlab-project-issue-discussion-list command line option, [255](#page-260-0) gitlab-project-issue-link-list command line option, [258](#page-263-0) gitlab-project-issue-list command line option, [249](#page-254-0) gitlab-project-issue-note-award-emoji-list command line option, [262](#page-267-0) gitlab-project-issue-note-list command line option, [259](#page-264-0) gitlab-project-issue-resource-label-event-list command line option, [262](#page-267-0) gitlab-project-issue-resource-milestone-event-l command line option, [263](#page-268-0) gitlab-project-issue-resource-state-event-list command line option, [264](#page-269-0)

gitlab-project-job-list command line option, [267](#page-272-0) gitlab-project-key-list command line option, [269](#page-274-0) gitlab-project-label-list command line option, [271](#page-276-0) gitlab-project-list command line option, [203](#page-208-0) gitlab-project-member-list command line option, [274](#page-279-0) gitlab-project-merge-request-approval-rugetlabtproject-runner-list command command line option, [285](#page-290-0) gitlab-project-merge-request-award-emojigli\$ab-project-service-list command line option, [287](#page-292-0) gitlab-project-merge-request-diff-list gitlab-project-snippet-award-emoji-list command line option, [288](#page-293-0) gitlab-project-merge-request-discussion-list gitlab-project-snippet-discussion-list command line option, [289](#page-294-0) gitlab-project-merge-request-list command line option, [278](#page-283-0) gitlab-project-merge-request-note-award-gmbjablpsbject-snippet-note-award-emoji-list command line option, [295](#page-300-0) gitlab-project-merge-request-note-list gitlab-project-snippet-note-list command line option, [293](#page-298-0) gitlab-project-merge-request-resource-labet hebento jest-tag-list command command line option, [296](#page-301-0) gitlab-project-merge-request-resource-migestabepeventtitistgger-list command line option, [297](#page-302-0) gitlab-project-merge-request-resource-stgitlebentojest-user-list command command line option, [297](#page-302-0) gitlab-project-milestone-list command line option, [299](#page-304-0) gitlab-project-note-list command line option, [301](#page-306-0) gitlab-project-package-file-list command line option, [304](#page-309-0) gitlab-project-package-list command line option, [303](#page-308-0) gitlab-project-pages-domain-list command line option, [305](#page-310-0) gitlab-project-pipeline-bridge-list command line option, [308](#page-313-0) gitlab-project-pipeline-job-list command line option, [309](#page-314-0) gitlab-project-pipeline-list command line option, [308](#page-313-0) gitlab-project-pipeline-schedule-list command line option, [310](#page-315-0) gitlab-project-pipeline-variable-list command line option, [313](#page-318-0) gitlab-project-protected-branch-list command line option, [315](#page-320-0) gitlab-project-protected-tag-list command line option, [316](#page-321-0)

gitlab-project-registry-repository-list command line option, [319](#page-324-0) gitlab-project-registry-tag-list command line option, [320](#page-325-0) gitlab-project-release-link-list command line option, [323](#page-328-0) gitlab-project-release-list command line option, [322](#page-327-0) gitlab-project-remote-mirror-list command line option, [325](#page-330-0) line option, [326](#page-331-0) command line option, [328](#page-333-0) command line option, [332](#page-337-0) command line option, [333](#page-338-0) gitlab-project-snippet-list command line option, [330](#page-335-0) command line option, [339](#page-344-0) command line option, [336](#page-341-0) line option, [340](#page-345-0) command line option, [342](#page-347-0) line option, [343](#page-348-0) gitlab-project-variable-list command line option, [344](#page-349-0) gitlab-project-wiki-list command line option, [346](#page-351-0) gitlab-runner-job-list command line option, [350](#page-355-0) gitlab-runner-list command line option, [348](#page-353-0) gitlab-snippet-list command line option, [351](#page-356-0) gitlab-todo-list command line option, [353](#page-358-0) gitlab-user-activities-list command line option, [358](#page-363-0) gitlab-user-custom-attribute-list command line option, [359](#page-364-0) gitlab-user-email-list command line option, [361](#page-366-0) gitlab-user-event-list command line option, [361](#page-366-0) gitlab-user-gp-gkey-list command line option, [363](#page-368-0) gitlab-user-impersonation-token-list command line option, [364](#page-369-0)

gitlab-user-key-list command line option, [365](#page-370-0) gitlab-user-list command line option, [356](#page-361-0) gitlab-user-membership-list command line option, [366](#page-371-0) gitlab-user-project-list command line option, [368](#page-373-0) gitlab-variable-list command line option, [369](#page-374-0) --pages-access-level <pages\_access\_level> gitlab-project-create command line option, [199](#page-204-0) gitlab-project-update command line option, [208](#page-213-0) --parent-id <parent\_id> gitlab-group-create command line option, [152](#page-157-0) --password <password> gitlab-user-create command line option, [354](#page-359-0) gitlab-user-update command line option, [357](#page-362-0) --password-authentication-enabled-for-web <password\_authentication\_enabled\_for\_web@ommand line option, [162](#page-167-0) gitlab-application-settings-update command line option, [136](#page-141-0) --path <path> gitlab-group-create command line option, [151](#page-156-0) gitlab-group-update command line option, [155](#page-160-0) gitlab-project-commit-comment-create command line option, [227](#page-232-0) gitlab-project-create command line option, [198](#page-203-0) gitlab-project-repository-tree command line option, [204](#page-209-0) gitlab-project-update command line option, [208](#page-213-0) --per-page <per\_page> gitlab-application-list command line option, [133](#page-138-0) gitlab-audit-event-list command line option, [138](#page-143-0) gitlab-broadcast-message-list command line option, [139](#page-144-0) gitlab-current-user-email-list command line option, [141](#page-146-0) gitlab-current-user-gp-gkey-list command line option, [142](#page-147-0) gitlab-current-user-key-list command line option, [143](#page-148-0)

gitlab-deploy-key-list command line option, [144](#page-149-0) gitlab-deploy-token-list command line option, [145](#page-150-0) gitlab-dockerfile-list command line option, [146](#page-151-0) gitlab-event-list command line option, [146](#page-151-0) gitlab-feature-list command line option, [147](#page-152-0) gitlab-geo-node-list command line option, [148](#page-153-0) gitlab-gitignore-list command line option, [150](#page-155-0) gitlab-gitlabciyml-list command line option, [150](#page-155-0) gitlab-group-access-request-list command line option, [157](#page-162-0) gitlab-group-audit-event-list command line option, [158](#page-163-0) gitlab-group-badge-list command line option, [159](#page-164-0) gitlab-group-board-list command line option, [161](#page-166-0) gitlab-group-board-list-list gitlab-group-cluster-list command line option, [164](#page-169-0) gitlab-group-custom-attribute-list command line option, [166](#page-171-0) gitlab-group-deploy-token-list command line option, [167](#page-172-0) gitlab-group-epic-issue-list command line option, [170](#page-175-0) gitlab-group-epic-list command line option, [169](#page-174-0) gitlab-group-epic-resource-label-event-list command line option, [171](#page-176-0) gitlab-group-issue-list command line option, [174](#page-179-0) gitlab-group-label-list command line option, [175](#page-180-0) gitlab-group-list command line option, [153](#page-158-0) gitlab-group-member-list command line option, [177](#page-182-0) gitlab-group-merge-request-list command line option, [179](#page-184-0) gitlab-group-milestone-list command line option, [181](#page-186-0) gitlab-group-package-list command line option, [183](#page-188-0) gitlab-group-project-list command line option, [184](#page-189-0)

gitlab-group-runner-list command line option, [186](#page-191-0) gitlab-group-subgroup-list command line option, [186](#page-191-0) gitlab-group-variable-list command line option, [188](#page-193-0) gitlab-hook-list command line option, [189](#page-194-0) gitlab-issue-list command line option, [191](#page-196-0) gitlab-l-da-pgroup-list command line option, [191](#page-196-0) gitlab-license-list command line option, [192](#page-197-0) gitlab-merge-request-list command line option, [193](#page-198-0) gitlab-namespace-list command line option, [194](#page-199-0) gitlab-pages-domain-list command line option, [196](#page-201-0) gitlab-personal-access-token-list command line option, [196](#page-201-0) gitlab-project-access-request-list command line option, [211](#page-216-0) gitlab-project-approval-rule-list command line option, [214](#page-219-0) gitlab-project-audit-event-list command line option, [215](#page-220-0) gitlab-project-badge-list command line option, [216](#page-221-0) gitlab-project-board-list command line option, [218](#page-223-0) gitlab-project-board-list-list command line option, [220](#page-225-0) gitlab-project-branch-list command line option, [221](#page-226-0) gitlab-project-cluster-list command line option, [224](#page-229-0) gitlab-project-commit-comment-list command line option, [228](#page-233-0) gitlab-project-commit-discussion-list command line option, [229](#page-234-0) gitlab-project-commit-list command line option, [226](#page-231-0) gitlab-project-commit-status-list command line option, [232](#page-237-0) gitlab-project-custom-attribute-list command line option, [233](#page-238-0) gitlab-project-deploy-token-list command line option, [234](#page-239-0) gitlab-project-deployment-list command line option, [235](#page-240-0) gitlab-project-environment-list command line option, [237](#page-242-0)

gitlab-project-event-list command line option, [238](#page-243-0) gitlab-project-fork-list command line option, [243](#page-248-0) gitlab-project-hook-list command line option, [244](#page-249-0) gitlab-project-issue-award-emoji-list command line option, [254](#page-259-0) gitlab-project-issue-discussion-list command line option, [255](#page-260-0) gitlab-project-issue-link-list command line option, [258](#page-263-0) gitlab-project-issue-list command line option, [249](#page-254-0) gitlab-project-issue-note-award-emoji-list command line option, [262](#page-267-0) gitlab-project-issue-note-list command line option, [259](#page-264-0) gitlab-project-issue-resource-label-event-list command line option, [262](#page-267-0) gitlab-project-issue-resource-milestone-event-l command line option, [263](#page-268-0) gitlab-project-issue-resource-state-event-list command line option, [264](#page-269-0) gitlab-project-job-list command line option, [267](#page-272-0) gitlab-project-key-list command line option, [269](#page-274-0) gitlab-project-label-list command line option, [271](#page-276-0) gitlab-project-list command line option, [203](#page-208-0) gitlab-project-member-list command line option, [274](#page-279-0) gitlab-project-merge-request-approval-rule-list command line option, [285](#page-290-0) gitlab-project-merge-request-award-emoji-list command line option, [287](#page-292-0) gitlab-project-merge-request-diff-list command line option, [288](#page-293-0) gitlab-project-merge-request-discussion-list command line option, [289](#page-294-0) gitlab-project-merge-request-list command line option, [278](#page-283-0) gitlab-project-merge-request-note-award-emoji-l command line option, [295](#page-300-0) gitlab-project-merge-request-note-list command line option, [293](#page-298-0) gitlab-project-merge-request-resource-label-eve command line option, [296](#page-301-0) gitlab-project-merge-request-resource-milestone command line option, [297](#page-302-0) gitlab-project-merge-request-resource-state-eve command line option, [297](#page-302-0)

gitlab-project-milestone-list command line option, [299](#page-304-0) gitlab-project-note-list command line option, [301](#page-306-0) gitlab-project-package-file-list command line option, [304](#page-309-0) gitlab-project-package-list command line option, [304](#page-309-0) gitlab-project-pages-domain-list command line option, [305](#page-310-0) gitlab-project-pipeline-bridge-list command line option, [308](#page-313-0) gitlab-project-pipeline-job-list command line option, [309](#page-314-0) gitlab-project-pipeline-list command line option, [308](#page-313-0) gitlab-project-pipeline-schedule-list command line option, [310](#page-315-0) gitlab-project-pipeline-variable-list command line option, [313](#page-318-0) gitlab-project-protected-branch-list command line option, [315](#page-320-0) gitlab-project-protected-tag-list command line option, [316](#page-321-0) gitlab-project-registry-repository-list gitlab-user-key-list command line command line option, [319](#page-324-0) gitlab-project-registry-tag-list command line option, [320](#page-325-0) gitlab-project-release-link-list command line option, [323](#page-328-0) gitlab-project-release-list command line option, [322](#page-327-0) gitlab-project-remote-mirror-list command line option, [325](#page-330-0) gitlab-project-runner-list command line option, [326](#page-331-0) gitlab-project-service-list command line option, [328](#page-333-0) gitlab-project-snippet-award-emoji-listpipeline-events <pipeline\_events> command line option, [332](#page-337-0) gitlab-project-snippet-discussion-list command line option, [333](#page-338-0) gitlab-project-snippet-list command line option, [330](#page-335-0) gitlab-project-snippet-note-award-emoji- distab-project-pipeline-bridge-list command line option, [339](#page-344-0) gitlab-project-snippet-note-list command line option, [336](#page-341-0) gitlab-project-tag-list command line option, [340](#page-345-0) gitlab-project-trigger-list command line option, [342](#page-347-0) gitlab-project-user-list command

gitlab-project-variable-list command line option, [344](#page-349-0) gitlab-project-wiki-list command line option, [346](#page-351-0) gitlab-runner-job-list command line option, [350](#page-355-0) gitlab-runner-list command line option, [348](#page-353-0) gitlab-snippet-list command line option, [351](#page-356-0) gitlab-todo-list command line option, [353](#page-358-0) gitlab-user-activities-list command line option, [358](#page-363-0) gitlab-user-custom-attribute-list command line option, [359](#page-364-0) gitlab-user-email-list command line option, [361](#page-366-0) gitlab-user-event-list command line option, [361](#page-366-0) gitlab-user-gp-gkey-list command line option, [363](#page-368-0) gitlab-user-impersonation-token-list command line option, [364](#page-369-0) option, [365](#page-370-0) gitlab-user-list command line option, [356](#page-361-0) gitlab-user-membership-list command line option, [366](#page-371-0) gitlab-user-project-list command line option, [368](#page-373-0) gitlab-variable-list command line option, [369](#page-374-0) --performance-bar-allowed-group-id <performance\_bar\_allowed\_group\_id> gitlab-application-settings-update command line option, [137](#page-142-0) gitlab-project-hook-create command line option, [244](#page-249-0) gitlab-project-hook-update command line option, [245](#page-250-0) --pipeline-id <pipeline\_id> command line option, [308](#page-313-0) gitlab-project-pipeline-job-list command line option, [309](#page-314-0) gitlab-project-pipeline-variable-list command line option, [313](#page-318-0) --pipeline-schedule-id <pipeline\_schedule\_id> gitlab-project-pipeline-schedule-variable-creat

command line option, [312](#page-317-0)

line option, [343](#page-348-0)

gitlab-user-create command line

gitlab-project-pipeline-schedule-variabpleivothetherofile <private\_profile> command line option, [312](#page-317-0) gitlab-project-pipeline-schedule-variable-upophtion, [355](#page-360-0) command line option, [313](#page-318-0) --plantuml-enabled <plantuml\_enabled> gitlab-application-settings-update command line option, [137](#page-142-0) --plantuml-url <plantuml\_url> gitlab-application-settings-update command line option, [137](#page-142-0) --platform-kubernetes-attributes <platform\_kubernetes\_attributes> gitlab-group-cluster-create command line option, [163](#page-168-0) gitlab-group-cluster-update command line option, [165](#page-170-0) gitlab-project-cluster-create command line option, [223](#page-228-0) gitlab-project-cluster-update command line option, [224](#page-229-0) --polling-interval-multiplier <polling\_interval\_multiplier> gitlab-application-settings-update command line option, [137](#page-142-0) --popular <popular> gitlab-license-list command line option, [192](#page-197-0) --position <position> gitlab-group-board-list-update command line option, [163](#page-168-0) gitlab-project-board-list-update command line option, [220](#page-225-0) gitlab-project-commit-discussion-note-create command line option, [213](#page-218-0) command line option, [230](#page-235-0) gitlab-project-merge-request-discussion-createmmand line option, [214](#page-219-0) command line option, [288](#page-293-0) --prevent-secrets <prevent secrets> gitlab-project-push-rules-create command line option, [317](#page-322-0) gitlab-project-push-rules-update command line option, [318](#page-323-0) --printing-merge-request-link-enabled <printing\_merge\_request\_link\_enabled> gitlab-project-create command line option, [199](#page-204-0) --priority <priority> gitlab-group-label-create command line option, [174](#page-179-0) gitlab-group-label-update command line option, [176](#page-181-0) gitlab-project-label-create command line option, [270](#page-275-0) gitlab-project-label-update command line option, [272](#page-277-0)

gitlab-user-update command line option, [358](#page-363-0) --project <project> gitlab-license-get command line option, [192](#page-197-0) --project-creation-level <project\_creation\_level> gitlab-group-create command line option, [152](#page-157-0) gitlab-group-update command line option, [155](#page-160-0) --project-id <project\_id> gitlab-project-access-request-approve command line option, [210](#page-215-0) gitlab-project-access-request-create command line option, [210](#page-215-0) gitlab-project-access-request-delete command line option, [211](#page-216-0) gitlab-project-access-request-list command line option, [211](#page-216-0) gitlab-project-additional-statistics-get command line option, [211](#page-216-0) gitlab-project-approval-get command line option, [212](#page-217-0) gitlab-project-approval-rule-create command line option, [213](#page-218-0) gitlab-project-approval-rule-delete command line option, [213](#page-218-0) gitlab-project-approval-rule-list gitlab-project-approval-rule-update gitlab-project-approval-update command line option, [212](#page-217-0) gitlab-project-audit-event-get command line option, [214](#page-219-0) gitlab-project-audit-event-list command line option, [214](#page-219-0) gitlab-project-badge-create command line option, [215](#page-220-0) gitlab-project-badge-delete command line option, [215](#page-220-0) gitlab-project-badge-get command line option, [216](#page-221-0) gitlab-project-badge-list command line option, [216](#page-221-0) gitlab-project-badge-render command line option, [216](#page-221-0) gitlab-project-badge-update command line option, [217](#page-222-0) gitlab-project-board-create

command line option, [217](#page-222-0) gitlab-project-board-delete command line option, [217](#page-222-0) gitlab-project-board-get command line option, [218](#page-223-0) gitlab-project-board-list command line option, [218](#page-223-0) gitlab-project-board-list-create command line option, [219](#page-224-0) gitlab-project-board-list-delete command line option, [219](#page-224-0) gitlab-project-board-list-get command line option, [219](#page-224-0) gitlab-project-board-list-list command line option, [220](#page-225-0) gitlab-project-board-list-update command line option, [220](#page-225-0) gitlab-project-board-update command line option, [218](#page-223-0) gitlab-project-branch-create command line option, [221](#page-226-0) gitlab-project-branch-delete command line option, [221](#page-226-0) gitlab-project-branch-get command line option, [221](#page-226-0) gitlab-project-branch-list command line option, [221](#page-226-0) gitlab-project-branch-protect command line option, [222](#page-227-0) gitlab-project-branch-unprotect command line option, [222](#page-227-0) gitlab-project-cluster-create command line option, [223](#page-228-0) gitlab-project-cluster-delete command line option, [223](#page-228-0) gitlab-project-cluster-get command line option, [223](#page-228-0) gitlab-project-cluster-list command line option, [223](#page-228-0) gitlab-project-cluster-update command line option, [224](#page-229-0) gitlab-project-commit-cherry-pick command line option, [224](#page-229-0) gitlab-project-commit-comment-create command line option, [227](#page-232-0) gitlab-project-commit-comment-list command line option, [228](#page-233-0) gitlab-project-commit-create command line option, [225](#page-230-0) gitlab-project-commit-diff command line option, [225](#page-230-0) gitlab-project-commit-discussion-create gitlab-project-environment-get command line option, [228](#page-233-0)

gitlab-project-commit-discussion-get

command line option, [229](#page-234-0)

- gitlab-project-commit-discussion-list command line option, [229](#page-234-0)
- gitlab-project-commit-discussion-note-create command line option, [230](#page-235-0)
- gitlab-project-commit-discussion-note-delete command line option, [230](#page-235-0)
- gitlab-project-commit-discussion-note-get command line option, [231](#page-236-0)
- gitlab-project-commit-discussion-note-update command line option, [231](#page-236-0)
- gitlab-project-commit-get command line option, [225](#page-230-0)
- gitlab-project-commit-list command line option, [226](#page-231-0)
- gitlab-project-commit-merge-requests command line option, [226](#page-231-0)
- gitlab-project-commit-refs command line option, [226](#page-231-0)
- gitlab-project-commit-revert command line option, [227](#page-232-0)
- gitlab-project-commit-signature command line option, [227](#page-232-0)
- gitlab-project-commit-status-create command line option, [231](#page-236-0)
- gitlab-project-commit-status-list command line option, [232](#page-237-0)
- gitlab-project-custom-attribute-delete command line option, [232](#page-237-0)
- gitlab-project-custom-attribute-get command line option, [233](#page-238-0)
- gitlab-project-custom-attribute-list command line option, [233](#page-238-0)
- gitlab-project-deploy-token-create command line option, [233](#page-238-0)
- gitlab-project-deploy-token-delete command line option, [234](#page-239-0)
- gitlab-project-deploy-token-list command line option, [234](#page-239-0)
- gitlab-project-deployment-create command line option, [234](#page-239-0)
- gitlab-project-deployment-get command line option, [235](#page-240-0)
- gitlab-project-deployment-list command line option, [235](#page-240-0)
- gitlab-project-deployment-update command line option, [236](#page-241-0)
- gitlab-project-environment-create command line option, [236](#page-241-0)
- gitlab-project-environment-delete command line option, [236](#page-241-0)
- command line option, [237](#page-242-0) gitlab-project-environment-list

command line option, [237](#page-242-0) gitlab-project-environment-stop command line option, [237](#page-242-0) gitlab-project-environment-update command line option, [237](#page-242-0) gitlab-project-event-list command line option, [238](#page-243-0) gitlab-project-export-create command line option, [239](#page-244-0) gitlab-project-export-download command line option, [239](#page-244-0) gitlab-project-export-get command line option, [239](#page-244-0) gitlab-project-file-blame command line option, [240](#page-245-0) gitlab-project-file-create command line option, [240](#page-245-0) gitlab-project-file-delete command line option, [240](#page-245-0) gitlab-project-file-get command line option, [241](#page-246-0) gitlab-project-file-raw command line option, [241](#page-246-0) gitlab-project-file-update command line option, [241](#page-246-0) gitlab-project-fork-create command line option, [242](#page-247-0) gitlab-project-fork-list command line option, [242](#page-247-0) gitlab-project-hook-create command line option, [243](#page-248-0) gitlab-project-hook-delete command line option, [244](#page-249-0) gitlab-project-hook-get command line option, [244](#page-249-0) gitlab-project-hook-list command line option, [244](#page-249-0) gitlab-project-hook-update command line option, [245](#page-250-0) gitlab-project-import-get command line option, [246](#page-251-0) gitlab-project-issue-add-spent-time command line option, [246](#page-251-0) gitlab-project-issue-award-emoji-create gitlab-project-issue-note-list command line option, [253](#page-258-0) gitlab-project-issue-award-emoji-delete gitlab-project-issue-note-update command line option, [253](#page-258-0) gitlab-project-issue-award-emoji-get command line option, [253](#page-258-0) gitlab-project-issue-award-emoji-list command line option, [254](#page-259-0) gitlab-project-issue-closed-by command line option, [246](#page-251-0) gitlab-project-issue-create

command line option, [247](#page-252-0) gitlab-project-issue-delete command line option, [247](#page-252-0) gitlab-project-issue-discussion-create command line option, [254](#page-259-0) gitlab-project-issue-discussion-get command line option, [255](#page-260-0) gitlab-project-issue-discussion-list command line option, [255](#page-260-0) gitlab-project-issue-discussion-note-create command line option, [256](#page-261-0) gitlab-project-issue-discussion-note-delete command line option, [256](#page-261-0) gitlab-project-issue-discussion-note-get command line option, [256](#page-261-0) gitlab-project-issue-discussion-note-update command line option, [257](#page-262-0) gitlab-project-issue-get command line option, [248](#page-253-0) gitlab-project-issue-link-create command line option, [257](#page-262-0) gitlab-project-issue-link-delete command line option, [258](#page-263-0) gitlab-project-issue-link-list command line option, [258](#page-263-0) gitlab-project-issue-list command line option, [248](#page-253-0) gitlab-project-issue-move command line option, [249](#page-254-0) gitlab-project-issue-note-award-emoji-create command line option, [260](#page-265-0) gitlab-project-issue-note-award-emoji-delete command line option, [261](#page-266-0) gitlab-project-issue-note-award-emoji-get command line option, [261](#page-266-0) gitlab-project-issue-note-award-emoji-list command line option, [261](#page-266-0) gitlab-project-issue-note-create command line option, [258](#page-263-0) gitlab-project-issue-note-delete command line option, [259](#page-264-0) gitlab-project-issue-note-get command line option, [259](#page-264-0) command line option, [259](#page-264-0) command line option, [260](#page-265-0) gitlab-project-issue-participants command line option, [249](#page-254-0) gitlab-project-issue-related-merge-requests command line option, [249](#page-254-0) gitlab-project-issue-reset-spent-time command line option, [250](#page-255-0)

gitlab-project-issue-reset-time-estimate

command line option, [250](#page-255-0) gitlab-project-issue-resource-label-evengigetb-project-key-enable command command line option, [262](#page-267-0) gitlab-project-issue-resource-label-evengitlab-project-key-get command command line option, [262](#page-267-0) gitlab-project-issue-resource-milestone-gienhabgptoject-key-list command command line option, [263](#page-268-0) gitlab-project-issue-resource-milestone-gientabliosoject-key-update command command line option, [263](#page-268-0) gitlab-project-issue-resource-state-evengigeab-project-label-create command line option, [264](#page-269-0) gitlab-project-issue-resource-state-evengitlab-project-label-delete command line option, [264](#page-269-0) gitlab-project-issue-subscribe command line option, [250](#page-255-0) gitlab-project-issue-time-estimate command line option, [250](#page-255-0) gitlab-project-issue-time-stats command line option, [251](#page-256-0) gitlab-project-issue-todo command line option, [251](#page-256-0) gitlab-project-issue-unsubscribe command line option, [251](#page-256-0) gitlab-project-issue-update command line option, [252](#page-257-0) gitlab-project-issue-user-agent-detail command line option, [252](#page-257-0) gitlab-project-issues-statistics-get command line option, [265](#page-270-0) gitlab-project-job-artifact command line option, [265](#page-270-0) gitlab-project-job-artifacts command line option, [265](#page-270-0) gitlab-project-job-cancel command line option, [266](#page-271-0) gitlab-project-job-delete-artifacts command line option, [266](#page-271-0) gitlab-project-job-erase command line option, [266](#page-271-0) gitlab-project-job-get command line option, [267](#page-272-0) gitlab-project-job-keep-artifacts command line option, [267](#page-272-0) gitlab-project-job-list command line option, [267](#page-272-0) gitlab-project-job-play command line option, [267](#page-272-0) gitlab-project-job-retry command line option, [268](#page-273-0) gitlab-project-job-trace command line option, [268](#page-273-0) gitlab-project-key-create command line option, [268](#page-273-0) gitlab-project-key-delete command

line option, [269](#page-274-0) line option, [269](#page-274-0) line option, [269](#page-274-0) line option, [269](#page-274-0) line option, [270](#page-275-0) command line option, [270](#page-275-0) command line option, [271](#page-276-0) gitlab-project-label-get command line option, [271](#page-276-0) gitlab-project-label-list command line option, [271](#page-276-0) gitlab-project-label-subscribe command line option, [271](#page-276-0) gitlab-project-label-unsubscribe command line option, [272](#page-277-0) gitlab-project-label-update command line option, [272](#page-277-0) gitlab-project-member-all command line option, [273](#page-278-0) gitlab-project-member-create command line option, [273](#page-278-0) gitlab-project-member-delete command line option, [273](#page-278-0) gitlab-project-member-get command line option, [273](#page-278-0) gitlab-project-member-list command line option, [274](#page-279-0) gitlab-project-member-update command line option, [274](#page-279-0) gitlab-project-merge-request-add-spent-time command line option, [275](#page-280-0) gitlab-project-merge-request-approval-get command line option, [283](#page-288-0) gitlab-project-merge-request-approval-rule-crea command line option, [284](#page-289-0) gitlab-project-merge-request-approval-rule-list command line option, [285](#page-290-0) gitlab-project-merge-request-approval-rule-upda command line option, [285](#page-290-0) gitlab-project-merge-request-approval-update command line option, [283](#page-288-0) gitlab-project-merge-request-approve command line option, [275](#page-280-0) gitlab-project-merge-request-award-emoji-create command line option, [286](#page-291-0) gitlab-project-merge-request-award-emoji-delete command line option, [286](#page-291-0)

gitlab-project-merge-request-award-emoji-get

command line option, [286](#page-291-0) gitlab-project-merge-request-award-emojigltshb-project-merge-request-note-list command line option, [287](#page-292-0) gitlab-project-merge-request-cancel-merggiwheb-pipedithemengeeredquest-note-update command line option, [275](#page-280-0) gitlab-project-merge-request-changes command line option, [276](#page-281-0) gitlab-project-merge-request-closes-issues gitlab-project-merge-request-pipelines command line option, [276](#page-281-0) gitlab-project-merge-request-commits command line option, [276](#page-281-0) gitlab-project-merge-request-create command line option, [277](#page-282-0) gitlab-project-merge-request-delete command line option, [277](#page-282-0) gitlab-project-merge-request-diff-get command line option, [287](#page-292-0) gitlab-project-merge-request-diff-list gitlab-project-merge-request-resource-label-eve command line option, [288](#page-293-0) gitlab-project-merge-request-discussion-gie abb-project-merge-request-resource-milestone command line option, [288](#page-293-0) gitlab-project-merge-request-discussion-gitlab-project-merge-request-resource-milestone command line option, [289](#page-294-0) gitlab-project-merge-request-discussion-distab-project-merge-request-resource-state-eve command line option, [289](#page-294-0) gitlab-project-merge-request-discussion-giteabrpabeect-merge-request-resource-state-eve command line option, [290](#page-295-0) gitlab-project-merge-request-discussion-giteadepebgect-merge-request-subscribe command line option, [290](#page-295-0) gitlab-project-merge-request-discussion-giteabeproject-merge-request-time-estimate command line option, [291](#page-296-0) gitlab-project-merge-request-discussion-gotteabppatoect-merge-request-time-stats command line option, [291](#page-296-0) gitlab-project-merge-request-discussion-giddab-project-merge-request-todo command line option, [289](#page-294-0) gitlab-project-merge-request-get command line option, [277](#page-282-0) gitlab-project-merge-request-list command line option, [278](#page-283-0) gitlab-project-merge-request-merge command line option, [279](#page-284-0) gitlab-project-merge-request-note-award-gmbjabepeatect-milestone-create command line option, [294](#page-299-0) gitlab-project-merge-request-note-award-gmbjabdpreject-milestone-delete command line option, [294](#page-299-0) gitlab-project-merge-request-note-award-gmbjabgptoject-milestone-get command line option, [294](#page-299-0) gitlab-project-merge-request-note-award-gmtbjablpstject-milestone-issues command line option, [295](#page-300-0) gitlab-project-merge-request-note-create gitlab-project-milestone-list command line option, [292](#page-297-0) gitlab-project-merge-request-note-delete gitlab-project-milestone-merge-requests command line option, [292](#page-297-0) gitlab-project-merge-request-note-get command line option, [292](#page-297-0) command line option, [293](#page-298-0) command line option, [293](#page-298-0) gitlab-project-merge-request-participants command line option, [279](#page-284-0) command line option, [279](#page-284-0) gitlab-project-merge-request-rebase command line option, [280](#page-285-0) gitlab-project-merge-request-reset-spent-time command line option, [280](#page-285-0) gitlab-project-merge-request-reset-time-estimate command line option, [280](#page-285-0) gitlab-project-merge-request-resource-label-eve command line option, [295](#page-300-0) command line option, [296](#page-301-0) command line option, [296](#page-301-0) command line option, [296](#page-301-0) command line option, [297](#page-302-0) command line option, [297](#page-302-0) command line option, [280](#page-285-0) command line option, [281](#page-286-0) command line option, [281](#page-286-0) command line option, [281](#page-286-0) gitlab-project-merge-request-unapprove command line option, [282](#page-287-0) gitlab-project-merge-request-unsubscribe command line option, [282](#page-287-0) gitlab-project-merge-request-update command line option, [282](#page-287-0) command line option, [298](#page-303-0) command line option, [298](#page-303-0) command line option, [299](#page-304-0) command line option, [299](#page-304-0) command line option, [299](#page-304-0) command line option, [300](#page-305-0) gitlab-project-milestone-update

command line option, [300](#page-305-0) gitlab-project-note-get command line option, [301](#page-306-0) gitlab-project-note-list command line option, [301](#page-306-0) command line option, [301](#page-306-0) command line option, [302](#page-307-0) gitlab-project-package-delete command line option, [303](#page-308-0) gitlab-project-package-file-list command line option, [304](#page-309-0) gitlab-project-package-get command line option, [303](#page-308-0) gitlab-project-package-list command line option, [303](#page-308-0) gitlab-project-pages-domain-create command line option, [304](#page-309-0) gitlab-project-pages-domain-delete command line option, [305](#page-310-0) gitlab-project-pages-domain-get command line option, [305](#page-310-0) gitlab-project-pages-domain-list command line option, [305](#page-310-0) gitlab-project-pages-domain-update command line option, [306](#page-311-0) gitlab-project-pipeline-bridge-list command line option, [308](#page-313-0) gitlab-project-pipeline-cancel command line option, [306](#page-311-0) gitlab-project-pipeline-create command line option, [306](#page-311-0) gitlab-project-pipeline-delete command line option, [307](#page-312-0) gitlab-project-pipeline-get command line option, [307](#page-312-0) gitlab-project-pipeline-job-list command line option, [309](#page-314-0) gitlab-project-pipeline-list command line option, [307](#page-312-0) gitlab-project-pipeline-retry command line option, [308](#page-313-0) gitlab-project-pipeline-schedule-create gitlab-project-registry-tag-get command line option, [309](#page-314-0) gitlab-project-pipeline-schedule-delete gitlab-project-registry-tag-list command line option, [310](#page-315-0) gitlab-project-pipeline-schedule-get command line option, [310](#page-315-0) gitlab-project-pipeline-schedule-list command line option, [310](#page-315-0) gitlab-project-pipeline-schedule-play command line option, [311](#page-316-0) gitlab-project-pipeline-schedule-take-owgetshtpproject-release-link-create

gitlab-project-notification-settings-get gitlab-project-pipeline-schedule-variable-delete gitlab-project-notification-settings-updgielab-project-pipeline-schedule-variable-updat command line option, [311](#page-316-0) gitlab-project-pipeline-schedule-update command line option, [311](#page-316-0) gitlab-project-pipeline-schedule-variable-creat command line option, [312](#page-317-0) command line option, [312](#page-317-0) command line option, [313](#page-318-0) gitlab-project-pipeline-variable-list command line option, [313](#page-318-0) gitlab-project-protected-branch-create command line option, [314](#page-319-0) gitlab-project-protected-branch-delete command line option, [314](#page-319-0) gitlab-project-protected-branch-get command line option, [315](#page-320-0) gitlab-project-protected-branch-list command line option, [315](#page-320-0) gitlab-project-protected-tag-create command line option, [315](#page-320-0) gitlab-project-protected-tag-delete command line option, [316](#page-321-0) gitlab-project-protected-tag-get command line option, [316](#page-321-0) gitlab-project-protected-tag-list command line option, [316](#page-321-0) gitlab-project-push-rules-create command line option, [317](#page-322-0) gitlab-project-push-rules-delete command line option, [317](#page-322-0) gitlab-project-push-rules-get command line option, [317](#page-322-0) gitlab-project-push-rules-update command line option, [318](#page-323-0) gitlab-project-registry-repository-delete command line option, [318](#page-323-0) gitlab-project-registry-repository-list command line option, [319](#page-324-0) gitlab-project-registry-tag-delete command line option, [319](#page-324-0) gitlab-project-registry-tag-delete-in-bulk command line option, [319](#page-324-0) command line option, [320](#page-325-0) command line option, [320](#page-325-0) gitlab-project-release-create command line option, [321](#page-326-0) gitlab-project-release-delete command line option, [321](#page-326-0) gitlab-project-release-get command line option, [321](#page-326-0)

command line option, [322](#page-327-0) gitlab-project-release-link-delete command line option, [323](#page-328-0) gitlab-project-release-link-get command line option, [323](#page-328-0) gitlab-project-release-link-list command line option, [323](#page-328-0) gitlab-project-release-link-update command line option, [324](#page-329-0) gitlab-project-release-list command line option, [322](#page-327-0) gitlab-project-remote-mirror-create command line option, [324](#page-329-0) gitlab-project-remote-mirror-list command line option, [325](#page-330-0) gitlab-project-remote-mirror-update command line option, [325](#page-330-0) gitlab-project-runner-create command line option, [326](#page-331-0) gitlab-project-runner-delete command line option, [326](#page-331-0) gitlab-project-runner-get command line option, [326](#page-331-0) gitlab-project-runner-list command line option, [326](#page-331-0) gitlab-project-service-available command line option, [327](#page-332-0) gitlab-project-service-delete command line option, [327](#page-332-0) gitlab-project-service-get command line option, [327](#page-332-0) gitlab-project-service-list command line option, [328](#page-333-0) gitlab-project-service-update command line option, [328](#page-333-0) gitlab-project-snippet-award-emoji-create gitlab-project-tag-create command command line option, [331](#page-336-0) gitlab-project-snippet-award-emoji-delete gitlab-project-tag-delete command command line option, [331](#page-336-0) gitlab-project-snippet-award-emoji-get gitlab-project-tag-get command command line option, [331](#page-336-0) gitlab-project-snippet-award-emoji-list gitlab-project-tag-list command command line option, [332](#page-337-0) gitlab-project-snippet-content command line option, [328](#page-333-0) gitlab-project-snippet-create command line option, [329](#page-334-0) gitlab-project-snippet-delete command line option, [329](#page-334-0) gitlab-project-snippet-discussion-create gitlab-project-trigger-get command command line option, [332](#page-337-0) gitlab-project-snippet-discussion-get command line option, [333](#page-338-0)

command line option, [333](#page-338-0) gitlab-project-snippet-discussion-note-create command line option, [334](#page-339-0) gitlab-project-snippet-discussion-note-delete command line option, [334](#page-339-0) gitlab-project-snippet-discussion-note-get command line option, [334](#page-339-0) gitlab-project-snippet-discussion-note-update command line option, [335](#page-340-0) gitlab-project-snippet-get command line option, [329](#page-334-0) gitlab-project-snippet-list command line option, [330](#page-335-0) gitlab-project-snippet-note-award-emoji-create command line option, [337](#page-342-0) gitlab-project-snippet-note-award-emoji-delete command line option, [338](#page-343-0) gitlab-project-snippet-note-award-emoji-get command line option, [338](#page-343-0) gitlab-project-snippet-note-award-emoji-list command line option, [338](#page-343-0) gitlab-project-snippet-note-create command line option, [335](#page-340-0) gitlab-project-snippet-note-delete command line option, [336](#page-341-0) gitlab-project-snippet-note-get command line option, [336](#page-341-0) gitlab-project-snippet-note-list command line option, [336](#page-341-0) gitlab-project-snippet-note-update command line option, [337](#page-342-0) gitlab-project-snippet-update command line option, [330](#page-335-0) gitlab-project-snippet-user-agent-detail command line option, [330](#page-335-0) line option, [339](#page-344-0) line option, [339](#page-344-0) line option, [340](#page-345-0) line option, [340](#page-345-0) gitlab-project-tag-set-release-description command line option, [340](#page-345-0) gitlab-project-trigger-create command line option, [341](#page-346-0) gitlab-project-trigger-delete command line option, [341](#page-346-0) line option, [341](#page-346-0) gitlab-project-trigger-list command line option, [342](#page-347-0)

gitlab-project-snippet-discussion-list gitlab-project-trigger-take-ownership

command line option, [342](#page-347-0) gitlab-project-trigger-update command line option, [342](#page-347-0) gitlab-project-user-list command line option, [343](#page-348-0) gitlab-project-variable-create command line option, [343](#page-348-0) gitlab-project-variable-delete command line option, [344](#page-349-0) gitlab-project-variable-get command line option, [344](#page-349-0) gitlab-project-variable-list command line option, [344](#page-349-0) gitlab-project-variable-update command line option, [345](#page-350-0) gitlab-project-wiki-create command line option, [345](#page-350-0) gitlab-project-wiki-delete command line option, [346](#page-351-0) gitlab-project-wiki-get command line option, [346](#page-351-0) gitlab-project-wiki-list command line option, [346](#page-351-0) gitlab-project-wiki-update command line option, [347](#page-352-0) gitlab-todo-list command line option, [353](#page-358-0) --projects-limit <projects\_limit> gitlab-user-create command line option, [354](#page-359-0) gitlab-user-update command line option, [357](#page-362-0) --protected <protected> gitlab-group-variable-create command line option, [187](#page-192-0) gitlab-group-variable-update command line option, [188](#page-193-0) gitlab-project-variable-create command line option, [343](#page-348-0) gitlab-project-variable-update command line option, [345](#page-350-0) gitlab-variable-create command line option, [369](#page-374-0) gitlab-variable-update command line option, [370](#page-375-0) --provider <provider> gitlab-group-add-ldap-group-link command line option, [151](#page-156-0) gitlab-group-delete-ldap-group-link command line option, [152](#page-157-0) gitlab-l-da-pgroup-list command line option, [191](#page-196-0) gitlab-user-create command line option, [355](#page-360-0)

gitlab-user-list command line option, [356](#page-361-0) gitlab-user-update command line option, [358](#page-363-0) --public <public> gitlab-user-project-create command line option, [367](#page-372-0) --public-builds <public\_builds> gitlab-project-create command line option, [199](#page-204-0) gitlab-project-update command line option, [208](#page-213-0) gitlab-user-project-create command line option, [367](#page-372-0) --public-email <public\_email> gitlab-user-create command line option, [355](#page-360-0) gitlab-user-update command line option, [358](#page-363-0) --push-access-level <push\_access\_level> gitlab-project-protected-branch-create command line option, [314](#page-319-0) --push-events <push\_events> gitlab-project-hook-create command line option, [243](#page-248-0) gitlab-project-hook-update command line option, [245](#page-250-0) --reassign-issue <reassign\_issue> gitlab-group-notification-settings-update command line option, [183](#page-188-0) gitlab-notification-settings-update command line option, [195](#page-200-0) gitlab-project-notification-settings-update command line option, [302](#page-307-0) --reassign-merge-request <reassign\_merge\_request> gitlab-group-notification-settings-update command line option, [183](#page-188-0) gitlab-notification-settings-update command line option, [195](#page-200-0) gitlab-project-notification-settings-update command line option, [302](#page-307-0) --recursive <recursive> gitlab-project-repository-tree command line option, [204](#page-209-0) --redirect-uri <redirect\_uri> gitlab-application-create command line option, [132](#page-137-0) --ref <ref> gitlab-project-branch-create command line option, [221](#page-226-0) gitlab-project-commit-status-create command line option, [232](#page-237-0)

gitlab-project-deployment-create command line option, [235](#page-240-0) gitlab-project-file-blame command line option, [240](#page-245-0) gitlab-project-file-get command line option, [241](#page-246-0) gitlab-project-file-raw command line option, [241](#page-246-0) gitlab-project-pipeline-create command line option, [306](#page-311-0) gitlab-project-pipeline-list command line option, [307](#page-312-0) gitlab-project-pipeline-schedule-createrepository-checksum-failed command line option, [310](#page-315-0) gitlab-project-pipeline-schedule-update gitlab-project-list command line command line option, [311](#page-316-0) gitlab-project-release-create command line option, [321](#page-326-0) gitlab-project-repository-tree command line option, [204](#page-209-0) gitlab-project-tag-create command line option, [339](#page-344-0) gitlab-project-trigger-pipeline command line option, [206](#page-211-0) --ref-name <ref\_name> gitlab-project-artifact command line option, [197](#page-202-0) gitlab-project-artifacts command line option, [197](#page-202-0) --remove-source-branch <remove\_source\_branch> gitlab-project-merge-request-create command line option, [277](#page-282-0) gitlab-project-merge-request-update command line option, [283](#page-288-0) --remove-source-branch-after-merge <remove\_source\_branch\_after\_merge> gitlab-project-create command line option, [199](#page-204-0) gitlab-project-update command line option, [208](#page-213-0) --reopen-issue <reopen\_issue> gitlab-group-notification-settings-update command line option, [182](#page-187-0) gitlab-notification-settings-update command line option, [195](#page-200-0) gitlab-project-notification-settings-update option, [199](#page-204-0) command line option, [302](#page-307-0) --reopen-merge-request <reopen\_merge\_request> gitlab-group-notification-settings-update <require\_two\_factor\_authentication> command line option, [183](#page-188-0) gitlab-notification-settings-update command line option, [195](#page-200-0)

gitlab-project-notification-settings-update command line option, [302](#page-307-0) --repos-max-capacity <repos\_max\_capacity> gitlab-geo-node-update command line option, [149](#page-154-0) --repository-access-level <repository\_access\_level> gitlab-project-create command line option, [199](#page-204-0) gitlab-project-update command line option, [208](#page-213-0) <repository\_checksum\_failed> option, [202](#page-207-0) gitlab-user-project-list command line option, [368](#page-373-0) --repository-id <repository\_id> gitlab-project-registry-tag-delete command line option, [319](#page-324-0) gitlab-project-registry-tag-delete-in-bulk command line option, [320](#page-325-0) gitlab-project-registry-tag-get command line option, [320](#page-325-0) gitlab-project-registry-tag-list command line option, [320](#page-325-0) --repository-storage <repository\_storage> gitlab-project-create command line option, [200](#page-205-0) gitlab-project-list command line option, [202](#page-207-0) gitlab-project-update command line option, [209](#page-214-0) --repository-storages <repository\_storages> gitlab-application-settings-update command line option, [137](#page-142-0) --request-access-enabled <request\_access\_enabled> gitlab-group-create command line option, [152](#page-157-0) gitlab-group-update command line option, [155](#page-160-0) gitlab-project-create command line gitlab-project-update command line option, [208](#page-213-0) --require-two-factor-authentication gitlab-group-create command line option, [152](#page-157-0) gitlab-group-update command line

option, [155](#page-160-0) --reset-approvals-on-push <reset\_approvals\_on\_push> gitlab-project-approval-update command line option, [212](#page-217-0) --reset-password <reset\_password> gitlab-user-create command line option, [354](#page-359-0) --resolve-outdated-diff-discussions <resolve\_outdated\_diff\_discussions> gitlab-project-create command line option, [199](#page-204-0) gitlab-project-update command line option, [208](#page-213-0) --resolved <resolved> gitlab-project-merge-request-discussion-updatemmand line option, [166](#page-171-0) command line option, [289](#page-294-0) --restricted-visibility-levels <restricted\_visibility\_levels> gitlab-application-settings-update command line option, [136](#page-141-0) --rsa-key-restriction <rsa\_key\_restriction> gitlab-application-settings-update command line option, [137](#page-142-0) --rule-type <rule\_type> gitlab-project-merge-request-approval-rule-bistion, [153](#page-158-0) command line option, [285](#page-290-0) --run-untagged <run\_untagged> gitlab-runner-create command line option, [348](#page-353-0) gitlab-runner-update command line option, [349](#page-354-0) --runner-id <runner\_id> gitlab-group-runner-create command line option, [185](#page-190-0) gitlab-project-runner-create command line option, [326](#page-331-0) gitlab-runner-job-list command line option, [350](#page-355-0) --scope <scope> gitlab-group-merge-request-list command line option, [178](#page-183-0) gitlab-group-search command line option, [154](#page-159-0) gitlab-issue-list command line option, [190](#page-195-0) gitlab-merge-request-list command line option, [193](#page-198-0) gitlab-project-issue-list command line option, [248](#page-253-0) gitlab-project-merge-request-list command line option, [278](#page-283-0) gitlab-project-pipeline-bridge-list

command line option, [308](#page-313-0) gitlab-project-pipeline-job-list command line option, [309](#page-314-0) gitlab-project-pipeline-list command line option, [307](#page-312-0) gitlab-project-search command line option, [204](#page-209-0) gitlab-runner-all command line option, [347](#page-352-0) gitlab-runner-list command line option, [348](#page-353-0) --scopes <scopes> gitlab-application-create command line option, [132](#page-137-0) gitlab-group-deploy-token-create gitlab-project-deploy-token-create command line option, [233](#page-238-0) gitlab-user-impersonation-token-create command line option, [363](#page-368-0) --search <search> gitlab-group-epic-list command line option, [168](#page-173-0) gitlab-group-issue-list command line option, [173](#page-178-0) gitlab-group-list command line gitlab-group-merge-request-list command line option, [179](#page-184-0) gitlab-group-milestone-list command line option, [181](#page-186-0) gitlab-group-project-list command line option, [184](#page-189-0) gitlab-group-search command line option, [154](#page-159-0) gitlab-group-subgroup-list command line option, [186](#page-191-0) gitlab-issue-list command line option, [190](#page-195-0) gitlab-l-da-pgroup-list command line option, [191](#page-196-0) gitlab-merge-request-list command line option, [193](#page-198-0) gitlab-namespace-list command line option, [194](#page-199-0) gitlab-project-fork-list command line option, [242](#page-247-0) gitlab-project-issue-list command line option, [248](#page-253-0) gitlab-project-list command line option, [202](#page-207-0) gitlab-project-merge-request-list command line option, [278](#page-283-0) gitlab-project-milestone-list

command line option, [299](#page-304-0) gitlab-project-search command line option, [204](#page-209-0) gitlab-project-user-list command line option, [343](#page-348-0) gitlab-user-list command line option, [356](#page-361-0) gitlab-user-project-list command line option, [367](#page-372-0) --search-namespaces <search\_namespaces> gitlab-project-list command line option, [202](#page-207-0) --service-desk-enabled <service\_desk\_enabled> gitlab-project-update command line option, [209](#page-214-0) --session-expire-delay <session\_expire\_delay> gitlab-application-settings-update command line option, [136](#page-141-0) --sha <sha> gitlab-project-deployment-create command line option, [235](#page-240-0) gitlab-project-merge-request-approve --skype <skype> command line option, [275](#page-280-0) gitlab-project-pipeline-list command line option, [307](#page-312-0) gitlab-project-repository-archive command line option, [203](#page-208-0) gitlab-project-repository-blob command line option, [203](#page-208-0) gitlab-project-repository-raw-blob command line option, [204](#page-209-0) --share-with-group-lock <share\_with\_group\_lock> gitlab-group-create command line option, [152](#page-157-0) gitlab-group-update command line option, [155](#page-160-0) --shared-runners-enabled <shared\_runners\_enabled> gitlab-project-create command line option, [199](#page-204-0) gitlab-project-update command line option, [208](#page-213-0) --should-remove-source-branch <should\_remove\_source\_branch> gitlab-project-merge-request-merge command line option, [279](#page-284-0) --sign-in-text <sign\_in\_text> gitlab-application-settings-update command line option, [136](#page-141-0) --signup-enabled <signup\_enabled>

gitlab-application-settings-update command line option, [136](#page-141-0) --simple <simple> gitlab-group-project-list command line option, [184](#page-189-0) gitlab-project-fork-list command line option, [242](#page-247-0) gitlab-project-list command line option, [202](#page-207-0) gitlab-user-project-list command line option, [367](#page-372-0) --skip-confirmation <skip\_confirmation> gitlab-user-create command line option, [355](#page-360-0) --skip-groups <skip\_groups> gitlab-group-list command line option, [153](#page-158-0) gitlab-group-subgroup-list command line option, [186](#page-191-0) --skip-reconfirmation <skip\_reconfirmation> gitlab-user-update command line option, [358](#page-363-0) gitlab-user-create command line option, [354](#page-359-0) gitlab-user-update command line option, [357](#page-362-0) --slug <slug> gitlab-project-wiki-delete command line option, [346](#page-351-0) gitlab-project-wiki-get command line option, [346](#page-351-0) gitlab-project-wiki-update command line option, [347](#page-352-0) --snippet-id <snippet\_id> gitlab-project-snippet-award-emoji-create command line option, [331](#page-336-0) gitlab-project-snippet-award-emoji-delete command line option, [331](#page-336-0) gitlab-project-snippet-award-emoji-get command line option, [331](#page-336-0) gitlab-project-snippet-award-emoji-list command line option, [332](#page-337-0) gitlab-project-snippet-discussion-create command line option, [332](#page-337-0) gitlab-project-snippet-discussion-get command line option, [333](#page-338-0) gitlab-project-snippet-discussion-list command line option, [333](#page-338-0) gitlab-project-snippet-discussion-note-create command line option, [334](#page-339-0) gitlab-project-snippet-discussion-note-delete

command line option, [334](#page-339-0) gitlab-project-snippet-discussion-note-get gitlab-merge-request-list command command line option, [334](#page-339-0) gitlab-project-snippet-discussion-note-update gitlab-project-deployment-list command line option, [335](#page-340-0) gitlab-project-snippet-note-award-emoji-gie abb-project-event-list command command line option, [337](#page-342-0) gitlab-project-snippet-note-award-emoji-delete gitlab-project-fork-list command command line option, [338](#page-343-0) gitlab-project-snippet-note-award-emoji-get gitlab-project-issue-list command command line option, [338](#page-343-0) gitlab-project-snippet-note-award-emoji- distab-project-list command line command line option, [338](#page-343-0) gitlab-project-snippet-note-create command line option, [335](#page-340-0) gitlab-project-snippet-note-delete command line option, [336](#page-341-0) gitlab-project-snippet-note-get command line option, [336](#page-341-0) gitlab-project-snippet-note-list command line option, [336](#page-341-0) gitlab-project-snippet-note-update command line option, [337](#page-342-0) --snippets-access-level <snippets\_access\_level> gitlab-project-create command line option, [199](#page-204-0) gitlab-project-update command line option, [208](#page-213-0) --snippets-enabled <snippets\_enabled> gitlab-project-create command line option, [199](#page-204-0) gitlab-project-update command line option, [208](#page-213-0) gitlab-user-project-create command line option, [367](#page-372-0) --sort <sort> gitlab-event-list command line option, [146](#page-151-0) gitlab-group-epic-list command line option, [168](#page-173-0) gitlab-group-issue-list command line option, [173](#page-178-0) gitlab-group-list command line option, [153](#page-158-0) gitlab-group-merge-request-list command line option, [178](#page-183-0) gitlab-group-package-list command line option, [183](#page-188-0) gitlab-group-project-list command line option, [184](#page-189-0) gitlab-group-subgroup-list command line option, [186](#page-191-0) gitlab-issue-list command line option, [190](#page-195-0) line option, [193](#page-198-0) command line option, [235](#page-240-0) line option, [238](#page-243-0) line option, [242](#page-247-0) line option, [248](#page-253-0) option, [202](#page-207-0) gitlab-project-merge-request-list command line option, [278](#page-283-0) gitlab-project-package-list command line option, [303](#page-308-0) gitlab-project-pipeline-list command line option, [308](#page-313-0) gitlab-user-event-list command line option, [361](#page-366-0) gitlab-user-project-list command line option, [367](#page-372-0) --source-branch <source\_branch> gitlab-group-merge-request-list command line option, [179](#page-184-0) gitlab-merge-request-list command line option, [193](#page-198-0) gitlab-project-merge-request-create command line option, [277](#page-282-0) gitlab-project-merge-request-list command line option, [278](#page-283-0) --source-id <source\_id> gitlab-user-membership-get command line option, [365](#page-370-0) --squash <squash> gitlab-project-merge-request-create command line option, [277](#page-282-0) gitlab-project-merge-request-update command line option, [283](#page-288-0) --starred <starred> gitlab-group-project-list command line option, [184](#page-189-0) gitlab-project-fork-list command line option, [243](#page-248-0) gitlab-project-list command line option, [202](#page-207-0) gitlab-user-project-list command line option, [367](#page-372-0) --start-date <start\_date> gitlab-group-epic-create command line option, [168](#page-173-0) gitlab-group-epic-update command line option, [169](#page-174-0)

gitlab-group-milestone-create command line option, [179](#page-184-0) gitlab-group-milestone-update command line option, [181](#page-186-0) gitlab-project-milestone-create command line option, [298](#page-303-0) gitlab-project-milestone-update command line option, [300](#page-305-0) --starts-at <starts\_at> gitlab-broadcast-message-create command line option, [139](#page-144-0) gitlab-broadcast-message-update command line option, [140](#page-145-0) --state <state> gitlab-group-issue-list command line option, [173](#page-178-0) gitlab-group-merge-request-list command line option, [178](#page-183-0) gitlab-group-milestone-list command line option, [180](#page-185-0) gitlab-issue-list command line option, [190](#page-195-0) gitlab-merge-request-list command line option, [193](#page-198-0) gitlab-project-commit-status-create command line option, [232](#page-237-0) gitlab-project-issue-list command line option, [248](#page-253-0) gitlab-project-merge-request-list command line option, [278](#page-283-0) gitlab-project-milestone-list command line option, [299](#page-304-0) gitlab-todo-list command line option, [353](#page-358-0) gitlab-user-impersonation-token-list command line option, [364](#page-369-0) --state-event <state\_event> gitlab-group-milestone-update command line option, [181](#page-186-0) gitlab-project-issue-update command line option, [252](#page-257-0) gitlab-project-merge-request-update command line option, [283](#page-288-0) gitlab-project-milestone-create command line option, [298](#page-303-0) gitlab-project-milestone-update command line option, [300](#page-305-0) --statistics <statistics> gitlab-group-list command line option, [153](#page-158-0) gitlab-group-subgroup-list command line option, [186](#page-191-0) gitlab-project-fork-list command line option, [243](#page-248-0)

gitlab-project-list command line option, [202](#page-207-0) gitlab-user-project-list command line option, [368](#page-373-0) --status <status> gitlab-project-deployment-create command line option, [235](#page-240-0) gitlab-project-pipeline-list command line option, [307](#page-312-0) gitlab-runner-job-list command line option, [350](#page-355-0) gitlab-user-list command line option, [356](#page-361-0) --subgroup-creation-level <subgroup\_creation\_level> gitlab-group-create command line option, [152](#page-157-0) gitlab-group-update command line option, [155](#page-160-0) --submodule <submodule> gitlab-project-update-submodule command line option, [209](#page-214-0) --sudo <sudo> gitlab-application-appearance-get command line option, [133](#page-138-0) gitlab-application-appearance-update command line option, [134](#page-139-0) gitlab-application-create command line option, [132](#page-137-0) gitlab-application-delete command line option, [133](#page-138-0) gitlab-application-list command line option, [133](#page-138-0) gitlab-application-settings-get command line option, [134](#page-139-0) gitlab-application-settings-update command line option, [136](#page-141-0) gitlab-audit-event-get command line option, [138](#page-143-0) gitlab-audit-event-list command line option, [138](#page-143-0) gitlab-broadcast-message-create command line option, [139](#page-144-0) gitlab-broadcast-message-delete command line option, [139](#page-144-0) gitlab-broadcast-message-get command line option, [139](#page-144-0) gitlab-broadcast-message-list command line option, [139](#page-144-0) gitlab-broadcast-message-update command line option, [140](#page-145-0) gitlab-current-user-email-create command line option, [141](#page-146-0)

gitlab-current-user-email-delete

command line option, [141](#page-146-0) gitlab-current-user-email-get command line option, [141](#page-146-0) gitlab-current-user-email-list command line option, [141](#page-146-0) gitlab-current-user-get command line option, [140](#page-145-0) gitlab-current-user-gp-gkey-create command line option, [142](#page-147-0) gitlab-current-user-gp-gkey-delete command line option, [142](#page-147-0) gitlab-current-user-gp-gkey-get command line option, [142](#page-147-0) gitlab-current-user-gp-gkey-list command line option, [142](#page-147-0) gitlab-current-user-key-create command line option, [143](#page-148-0) gitlab-current-user-key-delete command line option, [143](#page-148-0) gitlab-current-user-key-get command line option, [143](#page-148-0) gitlab-current-user-key-list command line option, [143](#page-148-0) gitlab-current-user-status-get command line option, [144](#page-149-0) gitlab-current-user-status-update command line option, [144](#page-149-0) gitlab-deploy-key-list command line option, [144](#page-149-0) gitlab-deploy-token-list command line option, [145](#page-150-0) gitlab-dockerfile-get command line option, [145](#page-150-0) gitlab-dockerfile-list command line option, [146](#page-151-0) gitlab-event-list command line option, [146](#page-151-0) gitlab-feature-delete command line option, [147](#page-152-0) gitlab-feature-list command line option, [147](#page-152-0) gitlab-geo-node-delete command line option, [148](#page-153-0) gitlab-geo-node-get command line option, [148](#page-153-0) gitlab-geo-node-list command line option, [148](#page-153-0) gitlab-geo-node-update command line option, [149](#page-154-0) gitlab-gitignore-get command line option, [149](#page-154-0) gitlab-gitignore-list command line option, [150](#page-155-0)

gitlab-gitlabciyml-get command

line option, [150](#page-155-0) gitlab-gitlabciyml-list command line option, [150](#page-155-0) gitlab-group-access-request-approve command line option, [156](#page-161-0) gitlab-group-access-request-create command line option, [156](#page-161-0) gitlab-group-access-request-delete command line option, [156](#page-161-0) gitlab-group-access-request-list command line option, [157](#page-162-0) gitlab-group-audit-event-get command line option, [157](#page-162-0) gitlab-group-audit-event-list command line option, [157](#page-162-0) gitlab-group-badge-create command line option, [158](#page-163-0) gitlab-group-badge-delete command line option, [158](#page-163-0) gitlab-group-badge-get command line option, [158](#page-163-0) gitlab-group-badge-list command line option, [159](#page-164-0) gitlab-group-badge-render command line option, [159](#page-164-0) gitlab-group-badge-update command line option, [159](#page-164-0) gitlab-group-board-create command line option, [160](#page-165-0) gitlab-group-board-delete command line option, [160](#page-165-0) gitlab-group-board-get command line option, [160](#page-165-0) gitlab-group-board-list command line option, [161](#page-166-0) gitlab-group-board-list-create command line option, [161](#page-166-0) gitlab-group-board-list-delete command line option, [162](#page-167-0) gitlab-group-board-list-get command line option, [162](#page-167-0) gitlab-group-board-list-list command line option, [162](#page-167-0) gitlab-group-board-list-update command line option, [163](#page-168-0) gitlab-group-board-update command line option, [161](#page-166-0) gitlab-group-cluster-create command line option, [163](#page-168-0) gitlab-group-cluster-delete command line option, [164](#page-169-0) gitlab-group-cluster-get command line option, [164](#page-169-0)

gitlab-group-cluster-list command
line option, [164](#page-169-0) gitlab-group-cluster-update command line option, [164](#page-169-0) gitlab-group-create command line option, [151](#page-156-0) gitlab-group-custom-attribute-delete command line option, [165](#page-170-0) gitlab-group-custom-attribute-get command line option, [165](#page-170-0) gitlab-group-custom-attribute-list command line option, [166](#page-171-0) gitlab-group-delete command line option, [152](#page-157-0) gitlab-group-deploy-token-create command line option, [166](#page-171-0) gitlab-group-deploy-token-delete command line option, [167](#page-172-0) gitlab-group-deploy-token-list command line option, [167](#page-172-0) gitlab-group-epic-create command line option, [167](#page-172-0) gitlab-group-epic-delete command line option, [168](#page-173-0) gitlab-group-epic-get command line option, [168](#page-173-0) gitlab-group-epic-issue-create command line option, [169](#page-174-0) gitlab-group-epic-issue-delete command line option, [170](#page-175-0) gitlab-group-epic-issue-list command line option, [170](#page-175-0) gitlab-group-epic-issue-update command line option, [170](#page-175-0) gitlab-group-epic-list command line option, [168](#page-173-0) gitlab-group-epic-resource-label-event-get gitlab-group-milestone-list command line option, [171](#page-176-0) gitlab-group-epic-resource-label-event-list gitlab-group-milestone-merge-requests command line option, [171](#page-176-0) gitlab-group-epic-update command line option, [169](#page-174-0) gitlab-group-export-create command line option, [172](#page-177-0) gitlab-group-export-download command line option, [172](#page-177-0) gitlab-group-export-get command line option, [172](#page-177-0) gitlab-group-get command line option, [153](#page-158-0) gitlab-group-import-get command line option, [173](#page-178-0) gitlab-group-issue-list command line option, [173](#page-178-0) gitlab-group-label-create command

line option, [174](#page-179-0) gitlab-group-label-delete command line option, [174](#page-179-0) gitlab-group-label-list command line option, [175](#page-180-0) gitlab-group-label-subscribe command line option, [175](#page-180-0) gitlab-group-label-unsubscribe command line option, [175](#page-180-0) gitlab-group-label-update command line option, [175](#page-180-0) gitlab-group-list command line option, [153](#page-158-0) gitlab-group-member-all command line option, [176](#page-181-0) gitlab-group-member-create command line option, [176](#page-181-0) gitlab-group-member-delete command line option, [177](#page-182-0) gitlab-group-member-get command line option, [177](#page-182-0) gitlab-group-member-list command line option, [177](#page-182-0) gitlab-group-member-update command line option, [177](#page-182-0) gitlab-group-merge-request-list command line option, [178](#page-183-0) gitlab-group-milestone-create command line option, [179](#page-184-0) gitlab-group-milestone-delete command line option, [180](#page-185-0) gitlab-group-milestone-get command line option, [180](#page-185-0) gitlab-group-milestone-issues command line option, [180](#page-185-0) command line option, [180](#page-185-0) command line option, [181](#page-186-0) gitlab-group-milestone-update command line option, [181](#page-186-0) gitlab-group-notification-settings-get command line option, [182](#page-187-0) gitlab-group-notification-settings-update command line option, [182](#page-187-0) gitlab-group-package-list command line option, [183](#page-188-0) gitlab-group-project-list command line option, [184](#page-189-0) gitlab-group-runner-create command line option, [185](#page-190-0) gitlab-group-runner-delete command line option, [185](#page-190-0) gitlab-group-runner-get command

line option, [185](#page-190-0) gitlab-group-runner-list command line option, [186](#page-191-0) gitlab-group-subgroup-list command line option, [186](#page-191-0) gitlab-group-update command line option, [155](#page-160-0) gitlab-group-variable-create command line option, [187](#page-192-0) gitlab-group-variable-delete command line option, [187](#page-192-0) gitlab-group-variable-get command line option, [188](#page-193-0) gitlab-group-variable-list command line option, [188](#page-193-0) gitlab-group-variable-update command line option, [188](#page-193-0) gitlab-hook-create command line option, [189](#page-194-0) gitlab-hook-delete command line option, [189](#page-194-0) gitlab-hook-get command line option, [189](#page-194-0) gitlab-hook-list command line option, [189](#page-194-0) gitlab-issue-get command line option, [190](#page-195-0) gitlab-issue-list command line option, [190](#page-195-0) gitlab-l-da-pgroup-list command line option, [191](#page-196-0) gitlab-license-get command line option, [192](#page-197-0) gitlab-license-list command line option, [192](#page-197-0) gitlab-merge-request-list command line option, [193](#page-198-0) gitlab-namespace-get command line option, [194](#page-199-0) gitlab-namespace-list command line option, [194](#page-199-0) gitlab-notification-settings-get command line option, [194](#page-199-0) gitlab-notification-settings-update command line option, [195](#page-200-0) gitlab-pages-domain-list command line option, [196](#page-201-0) gitlab-personal-access-token-list command line option, [196](#page-201-0) gitlab-project-access-request-approve command line option, [210](#page-215-0) gitlab-project-access-request-create command line option, [210](#page-215-0)

gitlab-project-access-request-delete

command line option, [211](#page-216-0) gitlab-project-access-request-list command line option, [211](#page-216-0) gitlab-project-additional-statistics-get command line option, [211](#page-216-0) gitlab-project-approval-get command line option, [212](#page-217-0) gitlab-project-approval-rule-create command line option, [213](#page-218-0) gitlab-project-approval-rule-delete command line option, [213](#page-218-0) gitlab-project-approval-rule-list command line option, [213](#page-218-0) gitlab-project-approval-rule-update command line option, [214](#page-219-0) gitlab-project-approval-update command line option, [212](#page-217-0) gitlab-project-audit-event-get command line option, [214](#page-219-0) gitlab-project-audit-event-list command line option, [214](#page-219-0) gitlab-project-badge-create command line option, [215](#page-220-0) gitlab-project-badge-delete command line option, [215](#page-220-0) gitlab-project-badge-get command line option, [216](#page-221-0) gitlab-project-badge-list command line option, [216](#page-221-0) gitlab-project-badge-render command line option, [216](#page-221-0) gitlab-project-badge-update command line option, [217](#page-222-0) gitlab-project-board-create command line option, [217](#page-222-0) gitlab-project-board-delete command line option, [217](#page-222-0) gitlab-project-board-get command line option, [218](#page-223-0) gitlab-project-board-list command line option, [218](#page-223-0) gitlab-project-board-list-create command line option, [219](#page-224-0) gitlab-project-board-list-delete command line option, [219](#page-224-0) gitlab-project-board-list-get command line option, [219](#page-224-0) gitlab-project-board-list-list command line option, [220](#page-225-0) gitlab-project-board-list-update command line option, [220](#page-225-0) gitlab-project-board-update command line option, [218](#page-223-0)

gitlab-project-branch-create

command line option, [221](#page-226-0) gitlab-project-branch-delete command line option, [221](#page-226-0) gitlab-project-branch-get command line option, [221](#page-226-0) gitlab-project-branch-list command line option, [221](#page-226-0) gitlab-project-branch-protect command line option, [222](#page-227-0) gitlab-project-branch-unprotect command line option, [222](#page-227-0) gitlab-project-cluster-create command line option, [223](#page-228-0) gitlab-project-cluster-delete command line option, [223](#page-228-0) gitlab-project-cluster-get command line option, [223](#page-228-0) gitlab-project-cluster-list command line option, [223](#page-228-0) gitlab-project-cluster-update command line option, [224](#page-229-0) gitlab-project-commit-cherry-pick command line option, [224](#page-229-0) gitlab-project-commit-comment-create command line option, [227](#page-232-0) gitlab-project-commit-comment-list command line option, [228](#page-233-0) gitlab-project-commit-create command line option, [225](#page-230-0) gitlab-project-commit-diff command line option, [225](#page-230-0) gitlab-project-commit-discussion-create gitlab-project-environment-create command line option, [228](#page-233-0) gitlab-project-commit-discussion-get command line option, [229](#page-234-0) gitlab-project-commit-discussion-list command line option, [229](#page-234-0) gitlab-project-commit-discussion-note-create gitlab-project-environment-list command line option, [230](#page-235-0) gitlab-project-commit-discussion-note-delete gitlab-project-environment-stop command line option, [230](#page-235-0) gitlab-project-commit-discussion-note-get gitlab-project-environment-update command line option, [230](#page-235-0) gitlab-project-commit-discussion-note-update gitlab-project-event-list command command line option, [231](#page-236-0) gitlab-project-commit-get command line option, [225](#page-230-0) gitlab-project-commit-list command line option, [226](#page-231-0) gitlab-project-commit-merge-requests command line option, [226](#page-231-0) gitlab-project-commit-refs command line option, [226](#page-231-0) gitlab-project-commit-revert

command line option, [227](#page-232-0) gitlab-project-commit-signature command line option, [227](#page-232-0) gitlab-project-commit-status-create command line option, [231](#page-236-0) gitlab-project-commit-status-list command line option, [232](#page-237-0) gitlab-project-create command line option, [198](#page-203-0) gitlab-project-custom-attribute-delete command line option, [232](#page-237-0) gitlab-project-custom-attribute-get command line option, [233](#page-238-0) gitlab-project-custom-attribute-list command line option, [233](#page-238-0) gitlab-project-delete command line option, [200](#page-205-0) gitlab-project-deploy-token-create command line option, [233](#page-238-0) gitlab-project-deploy-token-delete command line option, [234](#page-239-0) gitlab-project-deploy-token-list command line option, [234](#page-239-0) gitlab-project-deployment-create command line option, [234](#page-239-0) gitlab-project-deployment-get command line option, [235](#page-240-0) gitlab-project-deployment-list command line option, [235](#page-240-0) gitlab-project-deployment-update command line option, [236](#page-241-0) command line option, [236](#page-241-0) gitlab-project-environment-delete command line option, [236](#page-241-0) gitlab-project-environment-get command line option, [237](#page-242-0) command line option, [237](#page-242-0) command line option, [237](#page-242-0) command line option, [237](#page-242-0) line option, [238](#page-243-0) gitlab-project-export-create command line option, [239](#page-244-0) gitlab-project-export-download command line option, [239](#page-244-0) gitlab-project-export-get command line option, [239](#page-244-0) gitlab-project-file-blame command line option, [240](#page-245-0)

gitlab-project-file-create command

line option, [240](#page-245-0) gitlab-project-file-delete command line option, [240](#page-245-0) gitlab-project-file-get command line option, [241](#page-246-0) gitlab-project-file-raw command line option, [241](#page-246-0) gitlab-project-file-update command line option, [241](#page-246-0) gitlab-project-fork-create command line option, [242](#page-247-0) gitlab-project-fork-list command line option, [242](#page-247-0) gitlab-project-get command line option, [201](#page-206-0) gitlab-project-hook-create command line option, [243](#page-248-0) gitlab-project-hook-delete command line option, [244](#page-249-0) gitlab-project-hook-get command line option, [244](#page-249-0) gitlab-project-hook-list command line option, [244](#page-249-0) gitlab-project-hook-update command line option, [245](#page-250-0) gitlab-project-import-get command line option, [246](#page-251-0) gitlab-project-issue-add-spent-time command line option, [246](#page-251-0) gitlab-project-issue-award-emoji-create gitlab-project-issue-note-list command line option, [253](#page-258-0) gitlab-project-issue-award-emoji-delete gitlab-project-issue-note-update command line option, [253](#page-258-0) gitlab-project-issue-award-emoji-get command line option, [253](#page-258-0) gitlab-project-issue-award-emoji-list command line option, [254](#page-259-0) gitlab-project-issue-closed-by command line option, [246](#page-251-0) gitlab-project-issue-create command line option, [247](#page-252-0) gitlab-project-issue-delete command line option, [247](#page-252-0) gitlab-project-issue-discussion-create command line option, [254](#page-259-0) gitlab-project-issue-discussion-get command line option, [255](#page-260-0) gitlab-project-issue-discussion-list command line option, [255](#page-260-0) command line option, [256](#page-261-0) command line option, [256](#page-261-0)

gitlab-project-issue-discussion-note-cregielab-project-issue-resource-state-event-get gitlab-project-issue-discussion-note-delgitelab-project-issue-resource-state-event-list command line option, [256](#page-261-0) gitlab-project-issue-discussion-note-update command line option, [257](#page-262-0) gitlab-project-issue-get command line option, [248](#page-253-0) gitlab-project-issue-link-create command line option, [257](#page-262-0) gitlab-project-issue-link-delete command line option, [258](#page-263-0) gitlab-project-issue-link-list command line option, [258](#page-263-0) gitlab-project-issue-list command line option, [248](#page-253-0) gitlab-project-issue-move command line option, [249](#page-254-0) gitlab-project-issue-note-award-emoji-create command line option, [260](#page-265-0) gitlab-project-issue-note-award-emoji-delete command line option, [261](#page-266-0) gitlab-project-issue-note-award-emoji-get command line option, [261](#page-266-0) gitlab-project-issue-note-award-emoji-list command line option, [261](#page-266-0) gitlab-project-issue-note-create command line option, [258](#page-263-0) gitlab-project-issue-note-delete command line option, [259](#page-264-0) gitlab-project-issue-note-get command line option, [259](#page-264-0) command line option, [259](#page-264-0) command line option, [260](#page-265-0) gitlab-project-issue-participants command line option, [249](#page-254-0) gitlab-project-issue-related-merge-requests command line option, [249](#page-254-0) gitlab-project-issue-reset-spent-time command line option, [250](#page-255-0) gitlab-project-issue-reset-time-estimate command line option, [250](#page-255-0) gitlab-project-issue-resource-label-event-get command line option, [262](#page-267-0) gitlab-project-issue-resource-label-event-list command line option, [262](#page-267-0) gitlab-project-issue-resource-milestone-event-g command line option, [263](#page-268-0) gitlab-project-issue-resource-milestone-event-list command line option, [263](#page-268-0) command line option, [264](#page-269-0)

command line option, [264](#page-269-0)

gitlab-project-issue-discussion-note-get gitlab-project-issue-subscribe

command line option, [250](#page-255-0) gitlab-project-issue-time-estimate command line option, [250](#page-255-0) gitlab-project-issue-time-stats command line option, [251](#page-256-0) gitlab-project-issue-todo command line option, [251](#page-256-0) gitlab-project-issue-unsubscribe command line option, [251](#page-256-0) gitlab-project-issue-update command line option, [252](#page-257-0) gitlab-project-issue-user-agent-detail command line option, [252](#page-257-0) gitlab-project-issues-statistics-get command line option, [265](#page-270-0) gitlab-project-job-artifact command line option, [265](#page-270-0) gitlab-project-job-artifacts command line option, [265](#page-270-0) gitlab-project-job-cancel command line option, [266](#page-271-0) gitlab-project-job-delete-artifacts command line option, [266](#page-271-0) gitlab-project-job-erase command line option, [266](#page-271-0) gitlab-project-job-get command line option, [267](#page-272-0) gitlab-project-job-keep-artifacts command line option, [267](#page-272-0) gitlab-project-job-list command line option, [267](#page-272-0) gitlab-project-job-play command line option, [267](#page-272-0) gitlab-project-job-retry command line option, [268](#page-273-0) gitlab-project-job-trace command line option, [268](#page-273-0) gitlab-project-key-create command line option, [268](#page-273-0) gitlab-project-key-delete command line option, [269](#page-274-0) gitlab-project-key-enable command line option, [269](#page-274-0) gitlab-project-key-get command line option, [269](#page-274-0) gitlab-project-key-list command line option, [269](#page-274-0) gitlab-project-key-update command line option, [270](#page-275-0) gitlab-project-label-create command line option, [270](#page-275-0) gitlab-project-label-delete command line option, [271](#page-276-0) gitlab-project-label-get command

line option, [271](#page-276-0) gitlab-project-label-list command line option, [271](#page-276-0) gitlab-project-label-subscribe command line option, [271](#page-276-0) gitlab-project-label-unsubscribe command line option, [272](#page-277-0) gitlab-project-label-update command line option, [272](#page-277-0) gitlab-project-list command line option, [202](#page-207-0) gitlab-project-member-all command line option, [273](#page-278-0) gitlab-project-member-create command line option, [273](#page-278-0) gitlab-project-member-delete command line option, [273](#page-278-0) gitlab-project-member-get command line option, [273](#page-278-0) gitlab-project-member-list command line option, [274](#page-279-0) gitlab-project-member-update command line option, [274](#page-279-0) gitlab-project-merge-request-add-spent-time command line option, [275](#page-280-0) gitlab-project-merge-request-approval-get command line option, [283](#page-288-0) gitlab-project-merge-request-approval-rule-crea command line option, [284](#page-289-0) gitlab-project-merge-request-approval-rule-list command line option, [285](#page-290-0) gitlab-project-merge-request-approval-rule-upda command line option, [285](#page-290-0) gitlab-project-merge-request-approval-update command line option, [283](#page-288-0) gitlab-project-merge-request-approve command line option, [275](#page-280-0) gitlab-project-merge-request-award-emoji-create command line option, [286](#page-291-0) gitlab-project-merge-request-award-emoji-delete command line option, [286](#page-291-0) gitlab-project-merge-request-award-emoji-get command line option, [286](#page-291-0) gitlab-project-merge-request-award-emoji-list command line option, [287](#page-292-0) gitlab-project-merge-request-cancel-merge-when-pipeline-succeeds command line option, [275](#page-280-0) gitlab-project-merge-request-changes command line option, [276](#page-281-0) gitlab-project-merge-request-closes-issues command line option, [276](#page-281-0) gitlab-project-merge-request-commits command line option, [276](#page-281-0) gitlab-project-merge-request-create

command line option, [277](#page-282-0) gitlab-project-merge-request-delete command line option, [277](#page-282-0) gitlab-project-merge-request-diff-get command line option, [287](#page-292-0) gitlab-project-merge-request-diff-list command line option, [288](#page-293-0) gitlab-project-merge-request-discussion-gie abb-project-merge-request-resource-milestone command line option, [288](#page-293-0) gitlab-project-merge-request-discussion-gitlab-project-merge-request-resource-milestone command line option, [289](#page-294-0) gitlab-project-merge-request-discussion- $\frac{1}{2}$ istab-project-merge-request-resource-state-eve command line option, [289](#page-294-0) gitlab-project-merge-request-discussion-giteabreabeect-merge-request-resource-state-eve command line option, [290](#page-295-0) gitlab-project-merge-request-discussion-gitealepebeect-merge-request-subscribe command line option, [290](#page-295-0) gitlab-project-merge-request-discussion-giteabeproject-merge-request-time-estimate command line option, [291](#page-296-0) gitlab-project-merge-request-discussion-gotteabpplabgect-merge-request-time-stats command line option, [291](#page-296-0) gitlab-project-merge-request-discussion-gidatb-project-merge-request-todo command line option, [289](#page-294-0) gitlab-project-merge-request-get command line option, [277](#page-282-0) gitlab-project-merge-request-list command line option, [278](#page-283-0) gitlab-project-merge-request-merge command line option, [279](#page-284-0) gitlab-project-merge-request-note-award-gmbjabepeatect-milestone-create command line option, [294](#page-299-0) gitlab-project-merge-request-note-award-gmbjabdpretject-milestone-delete command line option, [294](#page-299-0) gitlab-project-merge-request-note-award-gmbjabgptoject-milestone-get command line option, [294](#page-299-0) gitlab-project-merge-request-note-award-gmtbjablpstject-milestone-issues command line option, [295](#page-300-0) gitlab-project-merge-request-note-create gitlab-project-milestone-list command line option, [292](#page-297-0) gitlab-project-merge-request-note-delete gitlab-project-milestone-merge-requests command line option, [292](#page-297-0) gitlab-project-merge-request-note-get command line option, [292](#page-297-0) gitlab-project-merge-request-note-list command line option, [293](#page-298-0) gitlab-project-merge-request-note-update gitlab-project-note-list command command line option, [293](#page-298-0) gitlab-project-merge-request-participants gitlab-project-notification-settings-get command line option, [279](#page-284-0) gitlab-project-merge-request-pipelines gitlab-project-notification-settings-update command line option, [279](#page-284-0) gitlab-project-merge-request-rebase command line option, [280](#page-285-0) gitlab-project-merge-request-reset-spentgttheb-project-package-file-list command line option, [280](#page-285-0) gitlab-project-merge-request-reset-time-estimate command line option, [280](#page-285-0) gitlab-project-merge-request-resource-label-eve command line option, [295](#page-300-0) gitlab-project-merge-request-resource-label-eve command line option, [296](#page-301-0) command line option, [296](#page-301-0) command line option, [296](#page-301-0) command line option, [297](#page-302-0) command line option, [297](#page-302-0) command line option, [280](#page-285-0) command line option, [281](#page-286-0) command line option, [281](#page-286-0) command line option, [281](#page-286-0) gitlab-project-merge-request-unapprove command line option, [282](#page-287-0) gitlab-project-merge-request-unsubscribe command line option, [282](#page-287-0) gitlab-project-merge-request-update command line option, [282](#page-287-0) command line option, [298](#page-303-0) command line option, [298](#page-303-0) command line option, [299](#page-304-0) command line option, [299](#page-304-0) command line option, [299](#page-304-0) command line option, [300](#page-305-0) gitlab-project-milestone-update command line option, [300](#page-305-0) gitlab-project-note-get command line option, [301](#page-306-0) line option, [301](#page-306-0) command line option, [301](#page-306-0) command line option, [302](#page-307-0) gitlab-project-package-delete command line option, [303](#page-308-0)

command line option, [304](#page-309-0) gitlab-project-package-get command line option, [303](#page-308-0) gitlab-project-package-list command line option, [303](#page-308-0) gitlab-project-pages-domain-create command line option, [304](#page-309-0) gitlab-project-pages-domain-delete command line option, [305](#page-310-0) gitlab-project-pages-domain-get command line option, [305](#page-310-0) gitlab-project-pages-domain-list command line option, [305](#page-310-0) gitlab-project-pages-domain-update command line option, [306](#page-311-0) gitlab-project-pipeline-bridge-list command line option, [308](#page-313-0) gitlab-project-pipeline-cancel command line option, [306](#page-311-0) gitlab-project-pipeline-create command line option, [306](#page-311-0) gitlab-project-pipeline-delete command line option, [307](#page-312-0) gitlab-project-pipeline-get command line option, [307](#page-312-0) gitlab-project-pipeline-job-list command line option, [309](#page-314-0) gitlab-project-pipeline-list command line option, [307](#page-312-0) gitlab-project-pipeline-retry command line option, [308](#page-313-0) gitlab-project-pipeline-schedule-create gitlab-project-registry-tag-get command line option, [309](#page-314-0) gitlab-project-pipeline-schedule-delete gitlab-project-registry-tag-list command line option, [310](#page-315-0) gitlab-project-pipeline-schedule-get command line option, [310](#page-315-0) gitlab-project-pipeline-schedule-list command line option, [310](#page-315-0) gitlab-project-pipeline-schedule-play command line option, [311](#page-316-0) gitlab-project-pipeline-schedule-take-ownetshthpproject-release-link-create command line option, [311](#page-316-0) gitlab-project-pipeline-schedule-update gitlab-project-release-link-delete command line option, [311](#page-316-0) gitlab-project-pipeline-schedule-variablgitrabtproject-release-link-get command line option, [312](#page-317-0) gitlab-project-pipeline-schedule-variablgide abtoroject-release-link-list command line option, [312](#page-317-0) gitlab-project-pipeline-schedule-variable-update gitlab-project-release-link-update command line option, [313](#page-318-0) gitlab-project-pipeline-variable-list command line option, [313](#page-318-0) gitlab-project-protected-branch-create gitlab-project-remote-mirror-create

command line option, [314](#page-319-0) gitlab-project-protected-branch-delete command line option, [314](#page-319-0) gitlab-project-protected-branch-get command line option, [315](#page-320-0) gitlab-project-protected-branch-list command line option, [315](#page-320-0) gitlab-project-protected-tag-create command line option, [315](#page-320-0) gitlab-project-protected-tag-delete command line option, [316](#page-321-0) gitlab-project-protected-tag-get command line option, [316](#page-321-0) gitlab-project-protected-tag-list command line option, [316](#page-321-0) gitlab-project-push-rules-create command line option, [317](#page-322-0) gitlab-project-push-rules-delete command line option, [317](#page-322-0) gitlab-project-push-rules-get command line option, [317](#page-322-0) gitlab-project-push-rules-update command line option, [318](#page-323-0) gitlab-project-registry-repository-delete command line option, [318](#page-323-0) gitlab-project-registry-repository-list command line option, [319](#page-324-0) gitlab-project-registry-tag-delete command line option, [319](#page-324-0) gitlab-project-registry-tag-delete-in-bulk command line option, [320](#page-325-0) command line option, [320](#page-325-0) command line option, [320](#page-325-0) gitlab-project-release-create command line option, [321](#page-326-0) gitlab-project-release-delete command line option, [321](#page-326-0) gitlab-project-release-get command line option, [321](#page-326-0) command line option, [322](#page-327-0) command line option, [323](#page-328-0) command line option, [323](#page-328-0) command line option, [323](#page-328-0) command line option, [324](#page-329-0) gitlab-project-release-list command line option, [322](#page-327-0)

command line option, [324](#page-329-0) gitlab-project-remote-mirror-list command line option, [325](#page-330-0) gitlab-project-remote-mirror-update command line option, [325](#page-330-0) gitlab-project-runner-create command line option, [326](#page-331-0) gitlab-project-runner-delete command line option, [326](#page-331-0) gitlab-project-runner-get command line option, [326](#page-331-0) gitlab-project-runner-list command line option, [326](#page-331-0) gitlab-project-service-available command line option, [327](#page-332-0) gitlab-project-service-delete command line option, [327](#page-332-0) gitlab-project-service-get command line option, [327](#page-332-0) gitlab-project-service-list command line option, [328](#page-333-0) gitlab-project-service-update command line option, [328](#page-333-0) gitlab-project-snippet-award-emoji-create gitlab-project-tag-create command command line option, [331](#page-336-0) gitlab-project-snippet-award-emoji-delete gitlab-project-tag-delete command command line option, [331](#page-336-0) gitlab-project-snippet-award-emoji-get command line option, [331](#page-336-0) gitlab-project-snippet-award-emoji-list gitlab-project-tag-list command command line option, [332](#page-337-0) gitlab-project-snippet-content command line option, [328](#page-333-0) gitlab-project-snippet-create command line option, [329](#page-334-0) gitlab-project-snippet-delete command line option, [329](#page-334-0) gitlab-project-snippet-discussion-create gitlab-project-trigger-get command command line option, [332](#page-337-0) gitlab-project-snippet-discussion-get command line option, [333](#page-338-0) gitlab-project-snippet-discussion-list command line option, [333](#page-338-0) gitlab-project-snippet-discussion-note-cgeatab-project-trigger-update command line option, [334](#page-339-0) gitlab-project-snippet-discussion-note-delete gitlab-project-update command line command line option, [334](#page-339-0) gitlab-project-snippet-discussion-note-get gitlab-project-user-list command command line option, [334](#page-339-0) gitlab-project-snippet-discussion-note-update gitlab-project-variable-create command line option, [335](#page-340-0) gitlab-project-snippet-get command line option, [329](#page-334-0) gitlab-project-variable-delete command line option, [344](#page-349-0)

gitlab-project-snippet-list

command line option, [330](#page-335-0) gitlab-project-snippet-note-award-emoji-create command line option, [337](#page-342-0) gitlab-project-snippet-note-award-emoji-delete command line option, [338](#page-343-0) gitlab-project-snippet-note-award-emoji-get command line option, [338](#page-343-0) gitlab-project-snippet-note-award-emoji-list command line option, [338](#page-343-0) gitlab-project-snippet-note-create command line option, [335](#page-340-0) gitlab-project-snippet-note-delete command line option, [336](#page-341-0) gitlab-project-snippet-note-get command line option, [336](#page-341-0) gitlab-project-snippet-note-list command line option, [336](#page-341-0) gitlab-project-snippet-note-update command line option, [337](#page-342-0) gitlab-project-snippet-update command line option, [330](#page-335-0) gitlab-project-snippet-user-agent-detail command line option, [330](#page-335-0) line option, [339](#page-344-0) line option, [339](#page-344-0) gitlab-project-tag-get command line option, [340](#page-345-0) line option, [340](#page-345-0) gitlab-project-tag-set-release-description command line option, [340](#page-345-0) gitlab-project-trigger-create command line option, [341](#page-346-0) gitlab-project-trigger-delete command line option, [341](#page-346-0) line option, [341](#page-346-0) gitlab-project-trigger-list command line option, [342](#page-347-0) gitlab-project-trigger-take-ownership command line option, [342](#page-347-0) command line option, [342](#page-347-0) option, [207](#page-212-0) line option, [343](#page-348-0) command line option, [343](#page-348-0)

gitlab-project-variable-get

command line option, [344](#page-349-0) gitlab-project-variable-list command line option, [344](#page-349-0) gitlab-project-variable-update command line option, [345](#page-350-0) gitlab-project-wiki-create command line option, [345](#page-350-0) gitlab-project-wiki-delete command line option, [346](#page-351-0) gitlab-project-wiki-get command line option, [346](#page-351-0) gitlab-project-wiki-list command line option, [346](#page-351-0) gitlab-project-wiki-update command line option, [347](#page-352-0) gitlab-runner-create command line option, [347](#page-352-0) gitlab-runner-delete command line option, [348](#page-353-0) gitlab-runner-get command line option, [348](#page-353-0) gitlab-runner-job-list command line option, [350](#page-355-0) gitlab-runner-list command line option, [348](#page-353-0) gitlab-runner-update command line option, [349](#page-354-0) gitlab-snippet-create command line option, [350](#page-355-0) gitlab-snippet-delete command line option, [351](#page-356-0) gitlab-snippet-get command line option, [351](#page-356-0) gitlab-snippet-list command line option, [351](#page-356-0) gitlab-snippet-update command line option, [352](#page-357-0) gitlab-todo-delete command line option, [352](#page-357-0) gitlab-todo-list command line option, [353](#page-358-0) gitlab-user-activities-list command line option, [358](#page-363-0) gitlab-user-create command line option, [354](#page-359-0) gitlab-user-custom-attribute-delete command line option, [359](#page-364-0) gitlab-user-custom-attribute-get command line option, [359](#page-364-0) gitlab-user-custom-attribute-list command line option, [359](#page-364-0) gitlab-user-delete command line option, [355](#page-360-0)

gitlab-user-email-create command

line option, [360](#page-365-0) gitlab-user-email-delete command line option, [360](#page-365-0) gitlab-user-email-get command line option, [360](#page-365-0) gitlab-user-email-list command line option, [361](#page-366-0) gitlab-user-event-list command line option, [361](#page-366-0) gitlab-user-get command line option, [356](#page-361-0) gitlab-user-gp-gkey-create command line option, [362](#page-367-0) gitlab-user-gp-gkey-delete command line option, [362](#page-367-0) gitlab-user-gp-gkey-get command line option, [362](#page-367-0) gitlab-user-gp-gkey-list command line option, [363](#page-368-0) gitlab-user-impersonation-token-create command line option, [363](#page-368-0) gitlab-user-impersonation-token-delete command line option, [363](#page-368-0) gitlab-user-impersonation-token-get command line option, [364](#page-369-0) gitlab-user-impersonation-token-list command line option, [364](#page-369-0) gitlab-user-key-create command line option, [364](#page-369-0) gitlab-user-key-delete command line option, [365](#page-370-0) gitlab-user-key-list command line option, [365](#page-370-0) gitlab-user-list command line option, [356](#page-361-0) gitlab-user-membership-get command line option, [365](#page-370-0) gitlab-user-membership-list command line option, [366](#page-371-0) gitlab-user-project-create command line option, [366](#page-371-0) gitlab-user-project-list command line option, [367](#page-372-0) gitlab-user-status-get command line option, [368](#page-373-0) gitlab-user-update command line option, [357](#page-362-0) gitlab-variable-create command line option, [369](#page-374-0) gitlab-variable-delete command line option, [369](#page-374-0) gitlab-variable-get command line option, [369](#page-374-0) gitlab-variable-list command line

option, [369](#page-374-0) gitlab-variable-update command line option, [370](#page-375-0) --suggestion-commit-message <suggestion\_commit\_message> gitlab-project-update command line option, [208](#page-213-0) --tag <tag> gitlab-project-deployment-create command line option, [235](#page-240-0) --tag-list <tag\_list> gitlab-project-create command line option, [199](#page-204-0) gitlab-project-update command line option, [208](#page-213-0) gitlab-runner-create command line option, [348](#page-353-0) gitlab-runner-update command line option, [349](#page-354-0) --tag-name <tag\_name> gitlab-project-release-create command line option, [321](#page-326-0) gitlab-project-release-delete command line option, [321](#page-326-0) gitlab-project-release-get command line option, [321](#page-326-0) gitlab-project-release-link-create command line option, [322](#page-327-0) gitlab-project-release-link-delete command line option, [323](#page-328-0) gitlab-project-release-link-get command line option, [323](#page-328-0) gitlab-project-release-link-list command line option, [323](#page-328-0) gitlab-project-release-link-update command line option, [324](#page-329-0) gitlab-project-tag-create command line option, [339](#page-344-0) --tag-push-events <tag\_push\_events> gitlab-project-hook-create command line option, [243](#page-248-0) gitlab-project-hook-update command line option, [245](#page-250-0) --target-branch <target\_branch> gitlab-group-merge-request-list command line option, [179](#page-184-0) gitlab-merge-request-list command line option, [193](#page-198-0) gitlab-project-merge-request-create command line option, [277](#page-282-0) gitlab-project-merge-request-list command line option, [278](#page-283-0) gitlab-project-merge-request-update command line option, [282](#page-287-0)

--target-issue-iid <target issue iid> gitlab-project-issue-link-create command line option, [257](#page-262-0) --target-project-id <target\_project\_id> gitlab-project-issue-link-create command line option, [257](#page-262-0) gitlab-project-merge-request-create command line option, [277](#page-282-0) --target-type <target\_type> gitlab-event-list command line option, [146](#page-151-0) gitlab-project-event-list command line option, [238](#page-243-0) gitlab-user-event-list command line option, [361](#page-366-0) --target-url <target\_url> gitlab-project-commit-status-create command line option, [232](#page-237-0) --template-name <template\_name> gitlab-project-create command line option, [200](#page-205-0) --template-project-id <template\_project\_id> gitlab-project-create command line option, [200](#page-205-0) --terminal-max-session-time <terminal\_max\_session\_time> gitlab-application-settings-update command line option, [137](#page-142-0) --terms <terms> gitlab-application-settings-update command line option, [137](#page-142-0) --theme-id <theme\_id> gitlab-user-create command line option, [355](#page-360-0) gitlab-user-update command line option, [358](#page-363-0) --title <title> gitlab-application-appearance-update command line option, [134](#page-139-0) gitlab-current-user-key-create command line option, [143](#page-148-0) gitlab-group-epic-create command line option, [167](#page-172-0) gitlab-group-epic-update command line option, [169](#page-174-0) gitlab-group-milestone-create command line option, [179](#page-184-0) gitlab-group-milestone-update command line option, [181](#page-186-0) gitlab-project-issue-create command line option, [247](#page-252-0) gitlab-project-issue-update

command line option, [252](#page-257-0) gitlab-project-key-create command line option, [268](#page-273-0) gitlab-project-key-update command line option, [270](#page-275-0) gitlab-project-merge-request-create command line option, [277](#page-282-0) gitlab-project-merge-request-update command line option, [282](#page-287-0) gitlab-project-milestone-create command line option, [298](#page-303-0) gitlab-project-milestone-update command line option, [300](#page-305-0) gitlab-project-snippet-create command line option, [329](#page-334-0) gitlab-project-snippet-update command line option, [330](#page-335-0) gitlab-project-wiki-create command line option, [345](#page-350-0) gitlab-project-wiki-update command line option, [347](#page-352-0) gitlab-snippet-create command line option, [350](#page-355-0) gitlab-snippet-update command line option, [352](#page-357-0) gitlab-user-key-create command line option, [364](#page-369-0) --to <to> gitlab-project-repository-compare command line option, [203](#page-208-0) --to-namespace <to\_namespace> gitlab-project-transfer-project command line option, [205](#page-210-0) --to-project-id <to\_project\_id> gitlab-group-transfer-project command line option, [154](#page-159-0) gitlab-project-issue-move command line option, [249](#page-254-0) --token <token> gitlab-project-hook-create command line option, [244](#page-249-0) gitlab-project-hook-update command line option, [245](#page-250-0) gitlab-project-trigger-pipeline command line option, [206](#page-211-0) gitlab-runner-create command line option, [347](#page-352-0) gitlab-runner-verify command line option, [349](#page-354-0) --twitter <twitter> gitlab-user-create command line option, [354](#page-359-0) gitlab-user-update command line option, [357](#page-362-0)

--two-factor <two factor> gitlab-user-list command line option, [356](#page-361-0) --two-factor-grace-period <two\_factor\_grace\_period> gitlab-group-create command line option, [152](#page-157-0) gitlab-group-update command line option, [155](#page-160-0) --type <type> gitlab-project-commit-refs command line option, [226](#page-231-0) gitlab-todo-list command line option, [353](#page-358-0) gitlab-user-membership-list command line option, [366](#page-371-0) --unprotect-access-level <unprotect\_access\_level> gitlab-project-protected-branch-create command line option, [314](#page-319-0) --updated-after <updated\_after> gitlab-group-issue-list command line option, [174](#page-179-0) gitlab-group-merge-request-list command line option, [178](#page-183-0) gitlab-issue-list command line option, [191](#page-196-0) gitlab-merge-request-list command line option, [193](#page-198-0) gitlab-project-issue-list command line option, [248](#page-253-0) gitlab-project-merge-request-list command line option, [278](#page-283-0) --updated-at <updated\_at> gitlab-application-settings-update command line option, [136](#page-141-0) gitlab-project-issue-update command line option, [252](#page-257-0) --updated-before <updated\_before> gitlab-group-issue-list command line option, [174](#page-179-0) gitlab-group-merge-request-list command line option, [178](#page-183-0) gitlab-issue-list command line option, [191](#page-196-0) gitlab-merge-request-list command line option, [193](#page-198-0) gitlab-project-issue-list command line option, [249](#page-254-0) gitlab-project-merge-request-list command line option, [278](#page-283-0) --url <url> gitlab-geo-node-update command line option, [149](#page-154-0)

gitlab-hook-create command line option, [189](#page-194-0) gitlab-project-hook-create command line option, [243](#page-248-0) gitlab-project-hook-update command line option, [245](#page-250-0) gitlab-project-release-link-create command line option, [322](#page-327-0) gitlab-project-release-link-update command line option, [324](#page-329-0) gitlab-project-remote-mirror-create command line option, [324](#page-329-0) --use-custom-template <use\_custom\_template> gitlab-project-create command line option, [200](#page-205-0) --user-id <user\_id> gitlab-group-member-create command line option, [176](#page-181-0) gitlab-personal-access-token-list command line option, [196](#page-201-0) gitlab-project-member-create command line option, [273](#page-278-0) gitlab-user-custom-attribute-delete command line option, [359](#page-364-0) gitlab-user-custom-attribute-get command line option, [359](#page-364-0) gitlab-user-custom-attribute-list command line option, [359](#page-364-0) gitlab-user-email-create command line option, [360](#page-365-0) gitlab-user-email-delete command line option, [360](#page-365-0) gitlab-user-email-get command line option, [360](#page-365-0) gitlab-user-email-list command line option, [361](#page-366-0) gitlab-user-event-list command line option, [361](#page-366-0) gitlab-user-gp-gkey-create command line option, [362](#page-367-0) gitlab-user-gp-gkey-delete command line option, [362](#page-367-0) gitlab-user-gp-gkey-get command line option, [362](#page-367-0) gitlab-user-gp-gkey-list command line option, [363](#page-368-0) gitlab-user-impersonation-token-create command line option, [363](#page-368-0) gitlab-user-impersonation-token-delete command line option, [363](#page-368-0) gitlab-user-impersonation-token-get command line option, [364](#page-369-0) gitlab-user-impersonation-token-list

command line option, [364](#page-369-0) gitlab-user-key-create command line option, [364](#page-369-0) gitlab-user-key-delete command line option, [365](#page-370-0) gitlab-user-key-list command line option, [365](#page-370-0) gitlab-user-membership-get command line option, [365](#page-370-0) gitlab-user-membership-list command line option, [366](#page-371-0) gitlab-user-project-create command line option, [366](#page-371-0) gitlab-user-project-list command line option, [367](#page-372-0) gitlab-user-status-get command line option, [368](#page-373-0) --user-ids <user\_ids> gitlab-project-approval-rule-create command line option, [213](#page-218-0) gitlab-project-merge-request-approval-rule-crea command line option, [284](#page-289-0) gitlab-project-merge-request-approval-rule-upda command line option, [285](#page-290-0) --user-oauth-applications <user\_oauth\_applications> gitlab-application-settings-update command line option, [137](#page-142-0) --user-show-add-ssh-key-message <user\_show\_add\_ssh\_key\_message> gitlab-application-settings-update command line option, [137](#page-142-0) --username <username> gitlab-group-deploy-token-create command line option, [166](#page-171-0) gitlab-project-deploy-token-create command line option, [234](#page-239-0) gitlab-project-pipeline-list command line option, [307](#page-312-0) gitlab-user-create command line option, [354](#page-359-0) gitlab-user-list command line option, [356](#page-361-0) gitlab-user-update command line option, [357](#page-362-0) --value <value> gitlab-group-variable-create command line option, [187](#page-192-0) gitlab-group-variable-update command line option, [188](#page-193-0) gitlab-project-pipeline-schedule-variable-creat command line option, [312](#page-317-0) gitlab-project-pipeline-schedule-variable-updat command line option, [313](#page-318-0)

gitlab-project-variable-create command line option, [343](#page-348-0) gitlab-project-variable-update command line option, [345](#page-350-0) gitlab-variable-create command line option, [369](#page-374-0) gitlab-variable-update command line option, [370](#page-375-0) --variable-type <variable\_type> gitlab-group-variable-create command line option, [187](#page-192-0) gitlab-group-variable-update command line option, [188](#page-193-0) gitlab-project-variable-create command line option, [343](#page-348-0) gitlab-project-variable-update command line option, [345](#page-350-0) gitlab-variable-create command line option, [369](#page-374-0) gitlab-variable-update command line option, [370](#page-375-0) --verbose gitlab command line option, [132](#page-137-0) --version gitlab command line option, [132](#page-137-0) --view <view> gitlab-group-merge-request-list command line option, [178](#page-183-0) gitlab-merge-request-list command line option, [193](#page-198-0) gitlab-project-merge-request-list command line option, [278](#page-283-0) --visibility <visibility> gitlab-group-create command line option, [152](#page-157-0) gitlab-group-project-list command line option, [184](#page-189-0) gitlab-group-update command line option, [155](#page-160-0) gitlab-project-create command line option, [199](#page-204-0) gitlab-project-fork-list command line option, [242](#page-247-0) gitlab-project-list command line option, [202](#page-207-0) gitlab-project-snippet-create command line option, [329](#page-334-0) gitlab-project-snippet-update command line option, [330](#page-335-0) gitlab-project-update command line option, [208](#page-213-0) gitlab-snippet-create command line option, [350](#page-355-0) gitlab-snippet-update command line

option, [352](#page-357-0) gitlab-user-project-create command line option, [367](#page-372-0) gitlab-user-project-list command line option, [367](#page-372-0) --wall-enabled <wall enabled> gitlab-user-project-create command line option, [366](#page-371-0) --website-url <website\_url> gitlab-user-create command line option, [355](#page-360-0) gitlab-user-update command line option, [358](#page-363-0) --wiki <wiki> gitlab-project-snapshot command line option, [205](#page-210-0) --wiki-access-level <wiki\_access\_level> gitlab-project-create command line option, [199](#page-204-0) gitlab-project-update command line option, [208](#page-213-0) --wiki-checksum-failed <wiki\_checksum\_failed> gitlab-project-list command line option, [202](#page-207-0) gitlab-user-project-list command line option, [368](#page-373-0) --wiki-enabled <wiki\_enabled> gitlab-project-create command line option, [199](#page-204-0) gitlab-project-update command line option, [208](#page-213-0) gitlab-user-project-create command line option, [367](#page-372-0) --wiki-events <wiki\_events> gitlab-project-hook-update command line option, [245](#page-250-0) --wiki-page-events <wiki\_page\_events> gitlab-project-hook-create command line option, [244](#page-249-0) --wip <wip> gitlab-group-merge-request-list command line option, [179](#page-184-0) gitlab-merge-request-list command line option, [193](#page-198-0) gitlab-project-merge-request-list command line option, [278](#page-283-0) --with-content <with\_content> gitlab-project-wiki-list command line option, [346](#page-351-0) --with-custom-attributes <with\_custom\_attributes> gitlab-group-list command line

 $-h$ 

option, [153](#page-158-0) gitlab-group-project-list command line option, [184](#page-189-0) gitlab-group-subgroup-list command line option, [186](#page-191-0) gitlab-project-fork-list command line option, [243](#page-248-0) gitlab-project-list command line option, [202](#page-207-0) gitlab-user-project-list command line option, [368](#page-373-0) --with-issues-enabled <with\_issues\_enabled> gitlab-group-project-list command line option, [184](#page-189-0) gitlab-project-fork-list command line option, [243](#page-248-0) gitlab-project-list command line option, [202](#page-207-0) gitlab-user-project-list command line option, [368](#page-373-0) --with-merge-requests-enabled <with\_merge\_requests\_enabled> gitlab-group-project-list command line option, [184](#page-189-0) gitlab-project-fork-list command line option, [243](#page-248-0) gitlab-project-list command line option, [203](#page-208-0) gitlab-user-project-list command line option, [368](#page-373-0) --with-programming-language <with\_programming\_language> gitlab-project-list command line option, [203](#page-208-0) gitlab-user-project-list command line option, [368](#page-373-0) --with-security-reports <with\_security\_reports> gitlab-group-project-list command line option, [184](#page-189-0) --with-shared <with\_shared> gitlab-group-project-list command line option, [184](#page-189-0) --yaml-errors <yaml\_errors> gitlab-project-pipeline-list command line option, [307](#page-312-0) -c <config\_file> gitlab command line option, [132](#page-137-0)  $-d$ gitlab command line option, [132](#page-137-0) -f <fields> gitlab command line option, [132](#page-137-0) -g <gitlab>

gitlab command line option, [132](#page-137-0) gitlab command line option, [132](#page-137-0) gitlab-application command line option, [132](#page-137-0) gitlab-application-appearance command line option, [133](#page-138-0) gitlab-application-appearance-get command line option, [133](#page-138-0) gitlab-application-appearance-update command line option, [134](#page-139-0) gitlab-application-create command line option, [132](#page-137-0) gitlab-application-delete command line option, [133](#page-138-0) gitlab-application-list command line option, [133](#page-138-0) gitlab-application-settings command line option, [134](#page-139-0) gitlab-application-settings-get command line option, [134](#page-139-0) gitlab-application-settings-update command line option, [136](#page-141-0) gitlab-audit-event command line option, [138](#page-143-0) gitlab-audit-event-get command line option, [138](#page-143-0) gitlab-audit-event-list command line option, [138](#page-143-0) gitlab-broadcast-message command line option, [138](#page-143-0) gitlab-broadcast-message-create command line option, [139](#page-144-0) gitlab-broadcast-message-delete command line option, [139](#page-144-0) gitlab-broadcast-message-get command line option, [139](#page-144-0) gitlab-broadcast-message-list command line option, [139](#page-144-0) gitlab-broadcast-message-update command line option, [140](#page-145-0) gitlab-current-user command line option, [140](#page-145-0) gitlab-current-user-email command line option, [140](#page-145-0) gitlab-current-user-email-create command line option, [141](#page-146-0) gitlab-current-user-email-delete command line option, [141](#page-146-0) gitlab-current-user-email-get command line option, [141](#page-146-0) gitlab-current-user-email-list command line option, [141](#page-146-0)

gitlab-current-user-get command

line option, [140](#page-145-0) gitlab-current-user-gp-gkey command line option, [142](#page-147-0) gitlab-current-user-gp-gkey-create command line option, [142](#page-147-0) gitlab-current-user-gp-gkey-delete command line option, [142](#page-147-0) gitlab-current-user-gp-gkey-get command line option, [142](#page-147-0) gitlab-current-user-gp-gkey-list command line option, [142](#page-147-0) gitlab-current-user-key command line option, [143](#page-148-0) gitlab-current-user-key-create command line option, [143](#page-148-0) gitlab-current-user-key-delete command line option, [143](#page-148-0) gitlab-current-user-key-get command line option, [143](#page-148-0) gitlab-current-user-key-list command line option, [143](#page-148-0) gitlab-current-user-status command line option, [144](#page-149-0) gitlab-current-user-status-get command line option, [144](#page-149-0) gitlab-current-user-status-update command line option, [144](#page-149-0) gitlab-deploy-key command line option, [144](#page-149-0) gitlab-deploy-key-list command line option, [144](#page-149-0) gitlab-deploy-token command line option, [145](#page-150-0) gitlab-deploy-token-list command line option, [145](#page-150-0) gitlab-dockerfile command line option, [145](#page-150-0) gitlab-dockerfile-get command line option, [145](#page-150-0) gitlab-dockerfile-list command line option, [146](#page-151-0) gitlab-event command line option, [146](#page-151-0) gitlab-event-list command line option, [146](#page-151-0) gitlab-feature command line option, [147](#page-152-0) gitlab-feature-delete command line option, [147](#page-152-0) gitlab-feature-list command line option, [147](#page-152-0) gitlab-geo-node command line option, [147](#page-152-0) gitlab-geo-node-current-failures

command line option, [147](#page-152-0) gitlab-geo-node-delete command line option, [148](#page-153-0) gitlab-geo-node-get command line option, [148](#page-153-0) gitlab-geo-node-list command line option, [148](#page-153-0) gitlab-geo-node-repair command line option, [148](#page-153-0) gitlab-geo-node-status command line option, [149](#page-154-0) gitlab-geo-node-update command line option, [149](#page-154-0) gitlab-gitignore command line option, [149](#page-154-0) gitlab-gitignore-get command line option, [149](#page-154-0) gitlab-gitignore-list command line option, [150](#page-155-0) gitlab-gitlabciyml command line option, [150](#page-155-0) gitlab-gitlabciyml-get command line option, [150](#page-155-0) gitlab-gitlabciyml-list command line option, [150](#page-155-0) gitlab-group command line option, [151](#page-156-0) gitlab-group-access-request command line option, [156](#page-161-0) gitlab-group-access-request-approve command line option, [156](#page-161-0) gitlab-group-access-request-create command line option, [156](#page-161-0) gitlab-group-access-request-delete command line option, [156](#page-161-0) gitlab-group-access-request-list command line option, [157](#page-162-0) gitlab-group-add-ldap-group-link command line option, [151](#page-156-0) gitlab-group-audit-event command line option, [157](#page-162-0) gitlab-group-audit-event-get command line option, [157](#page-162-0) gitlab-group-audit-event-list command line option, [157](#page-162-0) gitlab-group-badge command line option, [158](#page-163-0) gitlab-group-badge-create command line option, [158](#page-163-0) gitlab-group-badge-delete command line option, [158](#page-163-0) gitlab-group-badge-get command line option, [158](#page-163-0)

line option, [159](#page-164-0) gitlab-group-badge-render command line option, [159](#page-164-0) gitlab-group-badge-update command line option, [159](#page-164-0) gitlab-group-board command line option, [160](#page-165-0) gitlab-group-board-create command line option, [160](#page-165-0) gitlab-group-board-delete command line option, [160](#page-165-0) gitlab-group-board-get command line option, [160](#page-165-0) gitlab-group-board-list command line option, [161](#page-166-0) gitlab-group-board-list-create command line option, [161](#page-166-0) gitlab-group-board-list-delete command line option, [162](#page-167-0) gitlab-group-board-list-get command line option, [162](#page-167-0) gitlab-group-board-list-list command line option, [162](#page-167-0) gitlab-group-board-list-update command line option, [163](#page-168-0) gitlab-group-board-update command line option, [161](#page-166-0) gitlab-group-cluster command line option, [163](#page-168-0) gitlab-group-cluster-create command line option, [163](#page-168-0) gitlab-group-cluster-delete command line option, [164](#page-169-0) gitlab-group-cluster-get command line option, [164](#page-169-0) gitlab-group-cluster-list command line option, [164](#page-169-0) gitlab-group-cluster-update command line option, [164](#page-169-0) gitlab-group-create command line option, [151](#page-156-0) gitlab-group-custom-attribute command line option, [165](#page-170-0) gitlab-group-custom-attribute-delete command line option, [165](#page-170-0) gitlab-group-custom-attribute-get command line option, [165](#page-170-0) gitlab-group-custom-attribute-list command line option, [166](#page-171-0) gitlab-group-delete command line option, [152](#page-157-0) gitlab-group-delete-ldap-group-link command line option, [152](#page-157-0)

gitlab-group-deploy-token command

line option, [166](#page-171-0) gitlab-group-deploy-token-create command line option, [166](#page-171-0) gitlab-group-deploy-token-delete command line option, [167](#page-172-0) gitlab-group-deploy-token-list command line option, [167](#page-172-0) gitlab-group-epic command line option, [167](#page-172-0) gitlab-group-epic-create command line option, [167](#page-172-0) gitlab-group-epic-delete command line option, [168](#page-173-0) gitlab-group-epic-get command line option, [168](#page-173-0) gitlab-group-epic-issue command line option, [169](#page-174-0) gitlab-group-epic-issue-create command line option, [169](#page-174-0) gitlab-group-epic-issue-delete command line option, [170](#page-175-0) gitlab-group-epic-issue-list command line option, [170](#page-175-0) gitlab-group-epic-issue-update command line option, [170](#page-175-0) gitlab-group-epic-list command line option, [168](#page-173-0) gitlab-group-epic-resource-label-event command line option, [171](#page-176-0) gitlab-group-epic-resource-label-event-get command line option, [171](#page-176-0) gitlab-group-epic-resource-label-event-list command line option, [171](#page-176-0) gitlab-group-epic-update command line option, [169](#page-174-0) gitlab-group-export command line option, [172](#page-177-0) gitlab-group-export-create command line option, [172](#page-177-0) gitlab-group-export-download command line option, [172](#page-177-0) gitlab-group-export-get command line option, [172](#page-177-0) gitlab-group-get command line option, [153](#page-158-0) gitlab-group-import command line option, [172](#page-177-0) gitlab-group-import-get command line option, [173](#page-178-0) gitlab-group-issue command line option, [173](#page-178-0) gitlab-group-issue-list command line option, [173](#page-178-0)

option, [174](#page-179-0) gitlab-group-label-create command line option, [174](#page-179-0) gitlab-group-label-delete command line option, [174](#page-179-0) gitlab-group-label-list command line option, [175](#page-180-0) gitlab-group-label-subscribe command line option, [175](#page-180-0) gitlab-group-label-unsubscribe command line option, [175](#page-180-0) gitlab-group-label-update command line option, [175](#page-180-0) gitlab-group-ldap-sync command line option, [153](#page-158-0) gitlab-group-list command line option, [153](#page-158-0) gitlab-group-member command line option, [176](#page-181-0) gitlab-group-member-all command line option, [176](#page-181-0) gitlab-group-member-create command line option, [176](#page-181-0) gitlab-group-member-delete command line option, [177](#page-182-0) gitlab-group-member-get command line option, [177](#page-182-0) gitlab-group-member-list command line option, [177](#page-182-0) gitlab-group-member-update command line option, [177](#page-182-0) gitlab-group-merge-request command line option, [178](#page-183-0) gitlab-group-merge-request-list command line option, [178](#page-183-0) gitlab-group-milestone command line option, [179](#page-184-0) gitlab-group-milestone-create command line option, [179](#page-184-0) gitlab-group-milestone-delete command line option, [180](#page-185-0) gitlab-group-milestone-get command line option, [180](#page-185-0) gitlab-group-milestone-issues command line option, [180](#page-185-0) gitlab-group-milestone-list command line option, [180](#page-185-0) gitlab-group-milestone-merge-requests command line option, [181](#page-186-0) gitlab-group-milestone-update command line option, [181](#page-186-0) gitlab-group-notification-settings command line option, [182](#page-187-0) gitlab-group-notification-settings-get

command line option, [182](#page-187-0) gitlab-group-notification-settings-update command line option, [182](#page-187-0) gitlab-group-package command line option, [183](#page-188-0) gitlab-group-package-list command line option, [183](#page-188-0) gitlab-group-project command line option, [184](#page-189-0) gitlab-group-project-list command line option, [184](#page-189-0) gitlab-group-runner command line option, [185](#page-190-0) gitlab-group-runner-create command line option, [185](#page-190-0) gitlab-group-runner-delete command line option, [185](#page-190-0) gitlab-group-runner-get command line option, [185](#page-190-0) gitlab-group-runner-list command line option, [186](#page-191-0) gitlab-group-search command line option, [154](#page-159-0) gitlab-group-share command line option, [154](#page-159-0) gitlab-group-subgroup command line option, [186](#page-191-0) gitlab-group-subgroup-list command line option, [186](#page-191-0) gitlab-group-transfer-project command line option, [154](#page-159-0) gitlab-group-unshare command line option, [154](#page-159-0) gitlab-group-update command line option, [155](#page-160-0) gitlab-group-variable command line option, [187](#page-192-0) gitlab-group-variable-create command line option, [187](#page-192-0) gitlab-group-variable-delete command line option, [187](#page-192-0) gitlab-group-variable-get command line option, [188](#page-193-0) gitlab-group-variable-list command line option, [188](#page-193-0) gitlab-group-variable-update command line option, [188](#page-193-0) gitlab-hook command line option, [189](#page-194-0) gitlab-hook-create command line option, [189](#page-194-0) gitlab-hook-delete command line option, [189](#page-194-0) gitlab-hook-get command line

option, [189](#page-194-0)

gitlab-hook-list command line option, [189](#page-194-0) gitlab-issue command line option, [190](#page-195-0) gitlab-issue-get command line option, [190](#page-195-0) gitlab-issue-list command line option, [190](#page-195-0) gitlab-l-da-pgroup command line option, [191](#page-196-0) gitlab-l-da-pgroup-list command line option, [191](#page-196-0) gitlab-license command line option, [191](#page-196-0) gitlab-license-get command line option, [192](#page-197-0) gitlab-license-list command line option, [192](#page-197-0) gitlab-merge-request command line option, [192](#page-197-0) gitlab-merge-request-list command line option, [193](#page-198-0) gitlab-namespace command line option, [193](#page-198-0) gitlab-namespace-get command line option, [194](#page-199-0) gitlab-namespace-list command line option, [194](#page-199-0) gitlab-notification-settings command line option, [194](#page-199-0) gitlab-notification-settings-get command line option, [194](#page-199-0) gitlab-notification-settings-update command line option, [195](#page-200-0) gitlab-pages-domain command line option, [195](#page-200-0) gitlab-pages-domain-list command line option, [196](#page-201-0) gitlab-personal-access-token command line option, [196](#page-201-0) gitlab-personal-access-token-list command line option, [196](#page-201-0) gitlab-project command line option, [196](#page-201-0) gitlab-project-access-request command line option, [210](#page-215-0) gitlab-project-access-request-approve command line option, [210](#page-215-0) gitlab-project-access-request-create command line option, [210](#page-215-0) gitlab-project-access-request-delete command line option, [211](#page-216-0) gitlab-project-access-request-list command line option, [211](#page-216-0)

gitlab-project-additional-statistics command line option, [211](#page-216-0) gitlab-project-additional-statistics-get command line option, [211](#page-216-0) gitlab-project-approval command line option, [212](#page-217-0) gitlab-project-approval-get command line option, [212](#page-217-0) gitlab-project-approval-rule command line option, [213](#page-218-0) gitlab-project-approval-rule-create command line option, [213](#page-218-0) gitlab-project-approval-rule-delete command line option, [213](#page-218-0) gitlab-project-approval-rule-list command line option, [213](#page-218-0) gitlab-project-approval-rule-update command line option, [214](#page-219-0) gitlab-project-approval-update command line option, [212](#page-217-0) gitlab-project-archive command line option, [197](#page-202-0) gitlab-project-artifact command line option, [197](#page-202-0) gitlab-project-artifacts command line option, [197](#page-202-0) gitlab-project-audit-event command line option, [214](#page-219-0) gitlab-project-audit-event-get command line option, [214](#page-219-0) gitlab-project-audit-event-list command line option, [214](#page-219-0) gitlab-project-badge command line option, [215](#page-220-0) gitlab-project-badge-create command line option, [215](#page-220-0) gitlab-project-badge-delete command line option, [215](#page-220-0) gitlab-project-badge-get command line option, [216](#page-221-0) gitlab-project-badge-list command line option, [216](#page-221-0) gitlab-project-badge-render command line option, [216](#page-221-0) gitlab-project-badge-update command line option, [217](#page-222-0) gitlab-project-board command line option, [217](#page-222-0) gitlab-project-board-create command line option, [217](#page-222-0) gitlab-project-board-delete command line option, [217](#page-222-0) gitlab-project-board-get command line option, [218](#page-223-0)

gitlab-project-board-list command line option, [218](#page-223-0) gitlab-project-board-list-create command line option, [219](#page-224-0) gitlab-project-board-list-delete command line option, [219](#page-224-0) gitlab-project-board-list-get command line option, [219](#page-224-0) gitlab-project-board-list-list command line option, [220](#page-225-0) gitlab-project-board-list-update command line option, [220](#page-225-0) gitlab-project-board-update command line option, [218](#page-223-0) gitlab-project-branch command line option, [220](#page-225-0) gitlab-project-branch-create command line option, [221](#page-226-0) gitlab-project-branch-delete command line option, [221](#page-226-0) gitlab-project-branch-get command line option, [221](#page-226-0) gitlab-project-branch-list command line option, [221](#page-226-0) gitlab-project-branch-protect command line option, [222](#page-227-0) gitlab-project-branch-unprotect command line option, [222](#page-227-0) gitlab-project-cluster command line option, [222](#page-227-0) gitlab-project-cluster-create command line option, [222](#page-227-0) gitlab-project-cluster-delete command line option, [223](#page-228-0) gitlab-project-cluster-get command line option, [223](#page-228-0) gitlab-project-cluster-list command line option, [223](#page-228-0) gitlab-project-cluster-update command line option, [224](#page-229-0) gitlab-project-commit command line option, [224](#page-229-0) gitlab-project-commit-cherry-pick command line option, [224](#page-229-0) gitlab-project-commit-comment command line option, [227](#page-232-0) gitlab-project-commit-comment-create command line option, [227](#page-232-0) gitlab-project-commit-comment-list command line option, [228](#page-233-0) gitlab-project-commit-create command line option, [225](#page-230-0) gitlab-project-commit-diff command line option, [225](#page-230-0)

gitlab-project-commit-discussion command line option, [228](#page-233-0) gitlab-project-commit-discussion-create command line option, [228](#page-233-0) gitlab-project-commit-discussion-get command line option, [229](#page-234-0) gitlab-project-commit-discussion-list command line option, [229](#page-234-0) gitlab-project-commit-discussion-note command line option, [229](#page-234-0) gitlab-project-commit-discussion-note-create command line option, [230](#page-235-0) gitlab-project-commit-discussion-note-delete command line option, [230](#page-235-0) gitlab-project-commit-discussion-note-get command line option, [230](#page-235-0) gitlab-project-commit-discussion-note-update command line option, [231](#page-236-0) gitlab-project-commit-get command line option, [225](#page-230-0) gitlab-project-commit-list command line option, [226](#page-231-0) gitlab-project-commit-merge-requests command line option, [226](#page-231-0) gitlab-project-commit-refs command line option, [226](#page-231-0) gitlab-project-commit-revert command line option, [227](#page-232-0) gitlab-project-commit-signature command line option, [227](#page-232-0) gitlab-project-commit-status command line option, [231](#page-236-0) gitlab-project-commit-status-create command line option, [231](#page-236-0) gitlab-project-commit-status-list command line option, [232](#page-237-0) gitlab-project-create command line option, [198](#page-203-0) gitlab-project-create-fork-relation command line option, [200](#page-205-0) gitlab-project-custom-attribute command line option, [232](#page-237-0) gitlab-project-custom-attribute-delete command line option, [232](#page-237-0) gitlab-project-custom-attribute-get command line option, [233](#page-238-0) gitlab-project-custom-attribute-list command line option, [233](#page-238-0) gitlab-project-delete command line option, [200](#page-205-0) gitlab-project-delete-fork-relation command line option, [201](#page-206-0) gitlab-project-delete-merged-branches

command line option, [201](#page-206-0)

gitlab-project-deploy-token command line option, [233](#page-238-0) gitlab-project-deploy-token-create command line option, [233](#page-238-0) gitlab-project-deploy-token-delete command line option, [234](#page-239-0) gitlab-project-deploy-token-list command line option, [234](#page-239-0) gitlab-project-deployment command line option, [234](#page-239-0) gitlab-project-deployment-create command line option, [234](#page-239-0) gitlab-project-deployment-get command line option, [235](#page-240-0) gitlab-project-deployment-list command line option, [235](#page-240-0) gitlab-project-deployment-update command line option, [236](#page-241-0) gitlab-project-environment command line option, [236](#page-241-0) gitlab-project-environment-create command line option, [236](#page-241-0) gitlab-project-environment-delete command line option, [236](#page-241-0) gitlab-project-environment-get command line option, [237](#page-242-0) gitlab-project-environment-list command line option, [237](#page-242-0) gitlab-project-environment-stop command line option, [237](#page-242-0) gitlab-project-environment-update command line option, [237](#page-242-0) gitlab-project-event command line option, [238](#page-243-0) gitlab-project-event-list command line option, [238](#page-243-0) gitlab-project-export command line option, [238](#page-243-0) gitlab-project-export-create command line option, [239](#page-244-0) gitlab-project-export-download command line option, [239](#page-244-0) gitlab-project-export-get command line option, [239](#page-244-0) gitlab-project-file command line option, [239](#page-244-0) gitlab-project-file-blame command line option, [240](#page-245-0) gitlab-project-file-create command line option, [240](#page-245-0) gitlab-project-file-delete command line option, [240](#page-245-0) gitlab-project-file-get command line option, [241](#page-246-0)

gitlab-project-file-raw command line option, [241](#page-246-0) gitlab-project-file-update command line option, [241](#page-246-0) gitlab-project-fork command line option, [242](#page-247-0) gitlab-project-fork-create command line option, [242](#page-247-0) gitlab-project-fork-list command line option, [242](#page-247-0) gitlab-project-get command line option, [201](#page-206-0) gitlab-project-hook command line option, [243](#page-248-0) gitlab-project-hook-create command line option, [243](#page-248-0) gitlab-project-hook-delete command line option, [244](#page-249-0) gitlab-project-hook-get command line option, [244](#page-249-0) gitlab-project-hook-list command line option, [244](#page-249-0) gitlab-project-hook-update command line option, [245](#page-250-0) gitlab-project-housekeeping command line option, [201](#page-206-0) gitlab-project-import command line option, [245](#page-250-0) gitlab-project-import-get command line option, [246](#page-251-0) gitlab-project-issue command line option, [246](#page-251-0) gitlab-project-issue-add-spent-time command line option, [246](#page-251-0) gitlab-project-issue-award-emoji command line option, [252](#page-257-0) gitlab-project-issue-award-emoji-create command line option, [253](#page-258-0) gitlab-project-issue-award-emoji-delete command line option, [253](#page-258-0) gitlab-project-issue-award-emoji-get command line option, [253](#page-258-0) gitlab-project-issue-award-emoji-list command line option, [254](#page-259-0) gitlab-project-issue-closed-by command line option, [246](#page-251-0) gitlab-project-issue-create command line option, [247](#page-252-0) gitlab-project-issue-delete command line option, [247](#page-252-0) gitlab-project-issue-discussion command line option, [254](#page-259-0)

gitlab-project-issue-discussion-create command line option, [254](#page-259-0)

gitlab-project-issue-discussion-get command line option, [255](#page-260-0) gitlab-project-issue-discussion-list command line option, [255](#page-260-0) gitlab-project-issue-discussion-note command line option, [255](#page-260-0) gitlab-project-issue-discussion-note-create gitlab-project-issue-resource-label-event-get command line option, [256](#page-261-0) gitlab-project-issue-discussion-note-delete gitlab-project-issue-resource-label-event-list command line option, [256](#page-261-0) gitlab-project-issue-discussion-note-get gitlab-project-issue-resource-milestone-event command line option, [256](#page-261-0) gitlab-project-issue-discussion-note-updgielab-project-issue-resource-milestone-event-g command line option, [257](#page-262-0) gitlab-project-issue-get command line option, [248](#page-253-0) gitlab-project-issue-link command line option, [257](#page-262-0) gitlab-project-issue-link-create command line option, [257](#page-262-0) gitlab-project-issue-link-delete command line option, [258](#page-263-0) gitlab-project-issue-link-list command line option, [258](#page-263-0) gitlab-project-issue-list command line option, [248](#page-253-0) gitlab-project-issue-move command line option, [249](#page-254-0) gitlab-project-issue-note command line option, [258](#page-263-0) gitlab-project-issue-note-award-emoji command line option, [260](#page-265-0) gitlab-project-issue-note-award-emoji-create gitlab-project-issue-update command line option, [260](#page-265-0) gitlab-project-issue-note-award-emoji-delete gitlab-project-issue-user-agent-detail command line option, [261](#page-266-0) gitlab-project-issue-note-award-emoji-ge $\texttt{gitlab-project-}$ issues-statistics command line option, [261](#page-266-0) gitlab-project-issue-note-award-emoji-list gitlab-project-issues-statistics-get command line option, [261](#page-266-0) gitlab-project-issue-note-create command line option, [258](#page-263-0) gitlab-project-issue-note-delete command line option, [259](#page-264-0) gitlab-project-issue-note-get command line option, [259](#page-264-0) gitlab-project-issue-note-list command line option, [259](#page-264-0) gitlab-project-issue-note-update command line option, [260](#page-265-0) gitlab-project-issue-participants command line option, [249](#page-254-0) gitlab-project-issue-related-merge-requests gitlab-project-job-get command command line option, [249](#page-254-0) gitlab-project-issue-reset-spent-time command line option, [250](#page-255-0) gitlab-project-issue-reset-time-estimate command line option, [250](#page-255-0) gitlab-project-issue-resource-label-event command line option, [262](#page-267-0) command line option, [262](#page-267-0) command line option, [262](#page-267-0) command line option, [263](#page-268-0) command line option, [263](#page-268-0) gitlab-project-issue-resource-milestone-event-l command line option, [263](#page-268-0) gitlab-project-issue-resource-state-event command line option, [264](#page-269-0) gitlab-project-issue-resource-state-event-get command line option, [264](#page-269-0) gitlab-project-issue-resource-state-event-list command line option, [264](#page-269-0) gitlab-project-issue-subscribe command line option, [250](#page-255-0) gitlab-project-issue-time-estimate command line option, [250](#page-255-0) gitlab-project-issue-time-stats command line option, [251](#page-256-0) gitlab-project-issue-todo command line option, [251](#page-256-0) gitlab-project-issue-unsubscribe command line option, [251](#page-256-0) command line option, [251](#page-256-0) command line option, [252](#page-257-0) command line option, [265](#page-270-0) command line option, [265](#page-270-0) gitlab-project-job command line option, [265](#page-270-0) gitlab-project-job-artifact command line option, [265](#page-270-0) gitlab-project-job-artifacts command line option, [265](#page-270-0) gitlab-project-job-cancel command line option, [266](#page-271-0) gitlab-project-job-delete-artifacts command line option, [266](#page-271-0) gitlab-project-job-erase command line option, [266](#page-271-0) line option, [267](#page-272-0)

gitlab-project-job-keep-artifacts command line option, [267](#page-272-0) gitlab-project-job-list command line option, [267](#page-272-0) gitlab-project-job-play command line option, [267](#page-272-0) gitlab-project-job-retry command line option, [268](#page-273-0) gitlab-project-job-trace command line option, [268](#page-273-0) gitlab-project-key command line option, [268](#page-273-0) gitlab-project-key-create command line option, [268](#page-273-0) gitlab-project-key-delete command line option, [269](#page-274-0) gitlab-project-key-enable command line option, [269](#page-274-0) gitlab-project-key-get command line option, [269](#page-274-0) gitlab-project-key-list command line option, [269](#page-274-0) gitlab-project-key-update command line option, [270](#page-275-0) gitlab-project-label command line option, [270](#page-275-0) gitlab-project-label-create command line option, [270](#page-275-0) gitlab-project-label-delete command line option, [271](#page-276-0) gitlab-project-label-get command line option, [271](#page-276-0) gitlab-project-label-list command line option, [271](#page-276-0) gitlab-project-label-subscribe command line option, [271](#page-276-0) gitlab-project-label-unsubscribe command line option, [272](#page-277-0) gitlab-project-label-update command line option, [272](#page-277-0) gitlab-project-languages command line option, [201](#page-206-0) gitlab-project-list command line option, [202](#page-207-0) gitlab-project-member command line option, [272](#page-277-0) gitlab-project-member-all command line option, [273](#page-278-0) gitlab-project-member-create command line option, [273](#page-278-0) gitlab-project-member-delete command line option, [273](#page-278-0) gitlab-project-member-get command line option, [273](#page-278-0)

gitlab-project-member-list command line option, [274](#page-279-0) gitlab-project-member-update command line option, [274](#page-279-0) gitlab-project-merge-request command line option, [274](#page-279-0) gitlab-project-merge-request-add-spent-time command line option, [275](#page-280-0) gitlab-project-merge-request-approval command line option, [283](#page-288-0) gitlab-project-merge-request-approval-get command line option, [283](#page-288-0) gitlab-project-merge-request-approval-rule command line option, [284](#page-289-0) gitlab-project-merge-request-approval-rule-crea command line option, [284](#page-289-0) gitlab-project-merge-request-approval-rule-list command line option, [284](#page-289-0) gitlab-project-merge-request-approval-rule-upda command line option, [285](#page-290-0) gitlab-project-merge-request-approval-update command line option, [283](#page-288-0) gitlab-project-merge-request-approve command line option, [275](#page-280-0) gitlab-project-merge-request-award-emoji command line option, [286](#page-291-0) gitlab-project-merge-request-award-emoji-create command line option, [286](#page-291-0) gitlab-project-merge-request-award-emoji-delete command line option, [286](#page-291-0) gitlab-project-merge-request-award-emoji-get command line option, [286](#page-291-0) gitlab-project-merge-request-award-emoji-list command line option, [287](#page-292-0) gitlab-project-merge-request-cancel-merge-when-pipeline-succeeds command line option, [275](#page-280-0) gitlab-project-merge-request-changes command line option, [276](#page-281-0) gitlab-project-merge-request-closes-issues command line option, [276](#page-281-0) gitlab-project-merge-request-commits command line option, [276](#page-281-0) gitlab-project-merge-request-create command line option, [277](#page-282-0) gitlab-project-merge-request-delete command line option, [277](#page-282-0) gitlab-project-merge-request-diff command line option, [287](#page-292-0) gitlab-project-merge-request-diff-get command line option, [287](#page-292-0) gitlab-project-merge-request-diff-list command line option, [288](#page-293-0)

gitlab-project-merge-request-discussion command line option, [288](#page-293-0)

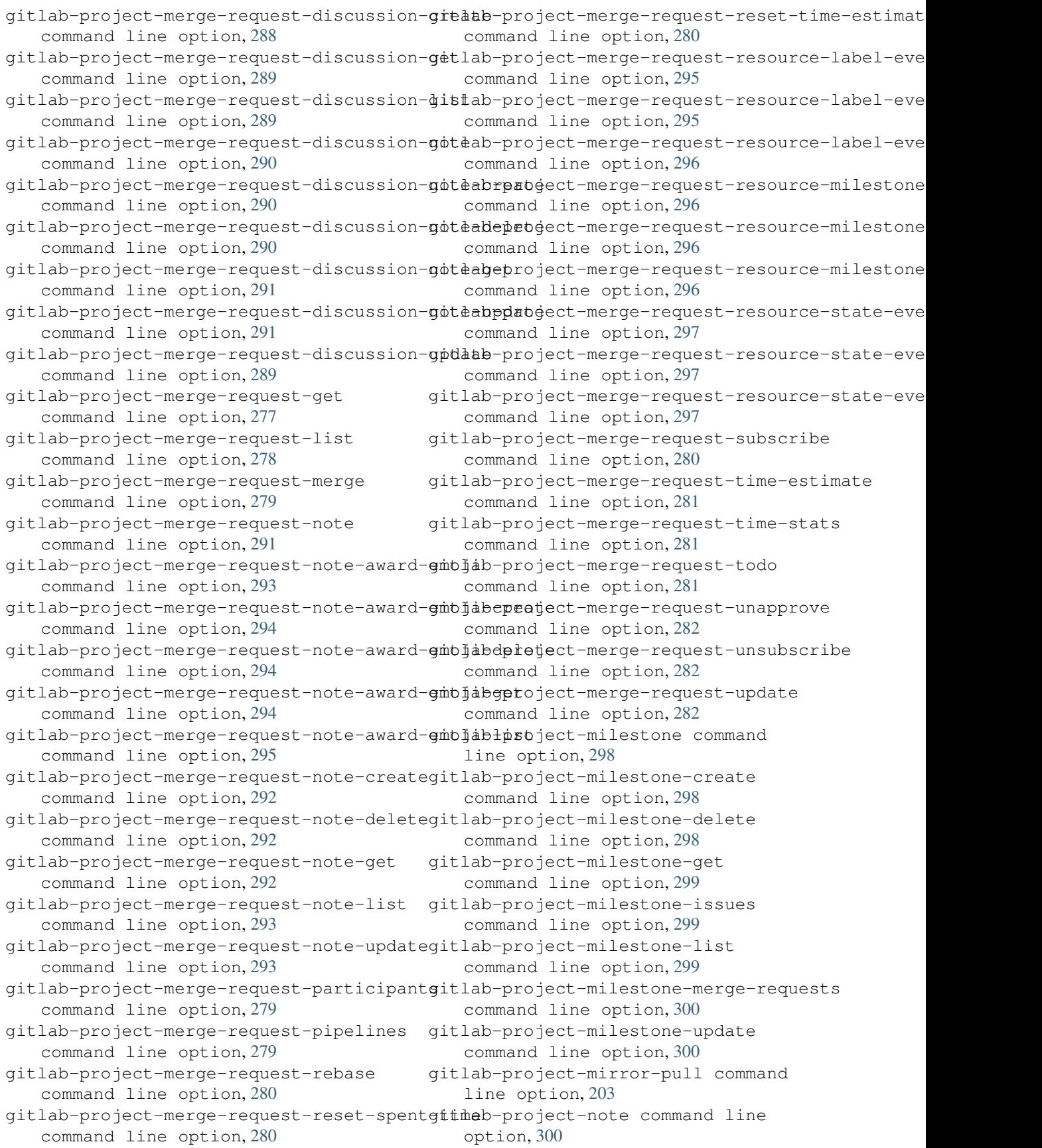

gitlab-project-note-get command line option, [301](#page-306-0) gitlab-project-note-list command line option, [301](#page-306-0) gitlab-project-notification-settings command line option, [301](#page-306-0) command line option, [301](#page-306-0) command line option, [302](#page-307-0) gitlab-project-package command line option, [303](#page-308-0) gitlab-project-package-delete command line option, [303](#page-308-0) gitlab-project-package-file command line option, [304](#page-309-0) gitlab-project-package-file-list command line option, [304](#page-309-0) gitlab-project-package-get command line option, [303](#page-308-0) gitlab-project-package-list command line option, [303](#page-308-0) gitlab-project-pages-domain command line option, [304](#page-309-0) gitlab-project-pages-domain-create command line option, [304](#page-309-0) gitlab-project-pages-domain-delete command line option, [305](#page-310-0) gitlab-project-pages-domain-get command line option, [305](#page-310-0) gitlab-project-pages-domain-list command line option, [305](#page-310-0) gitlab-project-pages-domain-update command line option, [306](#page-311-0) gitlab-project-pipeline command line option, [306](#page-311-0) gitlab-project-pipeline-bridge command line option, [308](#page-313-0) gitlab-project-pipeline-bridge-list command line option, [308](#page-313-0) gitlab-project-pipeline-cancel command line option, [306](#page-311-0) gitlab-project-pipeline-create command line option, [306](#page-311-0) gitlab-project-pipeline-delete command line option, [307](#page-312-0) gitlab-project-pipeline-get command line option, [307](#page-312-0) gitlab-project-pipeline-job command line option, [309](#page-314-0) gitlab-project-pipeline-job-list command line option, [309](#page-314-0) gitlab-project-pipeline-list command line option, [307](#page-312-0)

gitlab-project-notification-settings-get gitlab-project-pipeline-schedule-delete gitlab-project-notification-settings-update gitlab-project-pipeline-schedule-get gitlab-project-pipeline-retry command line option, [308](#page-313-0) gitlab-project-pipeline-schedule command line option, [309](#page-314-0) gitlab-project-pipeline-schedule-create command line option, [309](#page-314-0) command line option, [310](#page-315-0) command line option, [310](#page-315-0) gitlab-project-pipeline-schedule-list command line option, [310](#page-315-0) gitlab-project-pipeline-schedule-play command line option, [311](#page-316-0) gitlab-project-pipeline-schedule-take-ownership command line option, [311](#page-316-0) gitlab-project-pipeline-schedule-update command line option, [311](#page-316-0) gitlab-project-pipeline-schedule-variable command line option, [312](#page-317-0) gitlab-project-pipeline-schedule-variable-creat command line option, [312](#page-317-0) gitlab-project-pipeline-schedule-variable-delet command line option, [312](#page-317-0) gitlab-project-pipeline-schedule-variable-updat command line option, [313](#page-318-0) gitlab-project-pipeline-variable command line option, [313](#page-318-0) gitlab-project-pipeline-variable-list command line option, [313](#page-318-0) gitlab-project-protected-branch command line option, [314](#page-319-0) gitlab-project-protected-branch-create command line option, [314](#page-319-0) gitlab-project-protected-branch-delete command line option, [314](#page-319-0) gitlab-project-protected-branch-get command line option, [315](#page-320-0) gitlab-project-protected-branch-list command line option, [315](#page-320-0) gitlab-project-protected-tag command line option, [315](#page-320-0) gitlab-project-protected-tag-create command line option, [315](#page-320-0) gitlab-project-protected-tag-delete command line option, [316](#page-321-0) gitlab-project-protected-tag-get command line option, [316](#page-321-0) gitlab-project-protected-tag-list command line option, [316](#page-321-0) gitlab-project-push-rules command line option, [316](#page-321-0) gitlab-project-push-rules-create command line option, [317](#page-322-0)

gitlab-project-push-rules-delete command line option, [317](#page-322-0) gitlab-project-push-rules-get command line option, [317](#page-322-0) gitlab-project-push-rules-update command line option, [318](#page-323-0) gitlab-project-registry-repository command line option, [318](#page-323-0) gitlab-project-registry-repository-delete gitlab-project-repository-tree command line option, [318](#page-323-0) gitlab-project-registry-repository-list gitlab-project-runner command line command line option, [319](#page-324-0) gitlab-project-registry-tag command line option, [319](#page-324-0) gitlab-project-registry-tag-delete command line option, [319](#page-324-0) gitlab-project-registry-tag-delete-in-bulk gitlab-project-runner-get command command line option, [319](#page-324-0) gitlab-project-registry-tag-get command line option, [320](#page-325-0) gitlab-project-registry-tag-list command line option, [320](#page-325-0) gitlab-project-release command line option, [321](#page-326-0) gitlab-project-release-create command line option, [321](#page-326-0) gitlab-project-release-delete command line option, [321](#page-326-0) gitlab-project-release-get command line option, [321](#page-326-0) gitlab-project-release-link command line option, [322](#page-327-0) gitlab-project-release-link-create command line option, [322](#page-327-0) gitlab-project-release-link-delete command line option, [323](#page-328-0) gitlab-project-release-link-get command line option, [323](#page-328-0) gitlab-project-release-link-list command line option, [323](#page-328-0) gitlab-project-release-link-update command line option, [324](#page-329-0) gitlab-project-release-list command line option, [322](#page-327-0) gitlab-project-remote-mirror command line option, [324](#page-329-0) gitlab-project-remote-mirror-create command line option, [324](#page-329-0) gitlab-project-remote-mirror-list command line option, [325](#page-330-0) gitlab-project-remote-mirror-update command line option, [325](#page-330-0) gitlab-project-repository-archive command line option, [203](#page-208-0)

gitlab-project-repository-blob command line option, [203](#page-208-0) gitlab-project-repository-compare command line option, [203](#page-208-0) gitlab-project-repository-contributors command line option, [204](#page-209-0) gitlab-project-repository-raw-blob command line option, [204](#page-209-0) command line option, [204](#page-209-0) option, [325](#page-330-0) gitlab-project-runner-create command line option, [326](#page-331-0) gitlab-project-runner-delete command line option, [326](#page-331-0) line option, [326](#page-331-0) gitlab-project-runner-list command line option, [326](#page-331-0) gitlab-project-search command line option, [204](#page-209-0) gitlab-project-service command line option, [327](#page-332-0) gitlab-project-service-available command line option, [327](#page-332-0) gitlab-project-service-delete command line option, [327](#page-332-0) gitlab-project-service-get command line option, [327](#page-332-0) gitlab-project-service-list command line option, [328](#page-333-0) gitlab-project-service-update command line option, [328](#page-333-0) gitlab-project-share command line option, [205](#page-210-0) gitlab-project-snapshot command line option, [205](#page-210-0) gitlab-project-snippet command line option, [328](#page-333-0) gitlab-project-snippet-award-emoji command line option, [331](#page-336-0) gitlab-project-snippet-award-emoji-create command line option, [331](#page-336-0) gitlab-project-snippet-award-emoji-delete command line option, [331](#page-336-0) gitlab-project-snippet-award-emoji-get command line option, [331](#page-336-0) gitlab-project-snippet-award-emoji-list command line option, [332](#page-337-0) gitlab-project-snippet-content command line option, [328](#page-333-0) gitlab-project-snippet-create command line option, [329](#page-334-0)

gitlab-project-snippet-delete command line option, [329](#page-334-0) gitlab-project-snippet-discussion command line option, [332](#page-337-0) gitlab-project-snippet-discussion-create gitlab-project-tag-get command command line option, [332](#page-337-0) gitlab-project-snippet-discussion-get command line option, [333](#page-338-0) gitlab-project-snippet-discussion-list command line option, [333](#page-338-0) gitlab-project-snippet-discussion-note gitlab-project-transfer-project command line option, [333](#page-338-0) gitlab-project-snippet-discussion-note-cgeateb-project-trigger command command line option, [334](#page-339-0) gitlab-project-snippet-discussion-note-delete gitlab-project-trigger-create command line option, [334](#page-339-0) gitlab-project-snippet-discussion-note-get gitlab-project-trigger-delete command line option, [334](#page-339-0) gitlab-project-snippet-discussion-note-update gitlab-project-trigger-get command command line option, [335](#page-340-0) gitlab-project-snippet-get command line option, [329](#page-334-0) gitlab-project-snippet-list command line option, [330](#page-335-0) gitlab-project-snippet-note command line option, [335](#page-340-0) gitlab-project-snippet-note-award-emoji gitlab-project-trigger-update command line option, [337](#page-342-0) gitlab-project-snippet-note-award-emoji-giedab-project-unarchive command command line option, [337](#page-342-0) gitlab-project-snippet-note-award-emoji-det tab-project-unshare command command line option, [338](#page-343-0) gitlab-project-snippet-note-award-emoji-get gitlab-project-unstar command line command line option, [338](#page-343-0) gitlab-project-snippet-note-award-emoji-gistab-project-update command line command line option, [338](#page-343-0) gitlab-project-snippet-note-create command line option, [335](#page-340-0) gitlab-project-snippet-note-delete command line option, [336](#page-341-0) gitlab-project-snippet-note-get command line option, [336](#page-341-0) gitlab-project-snippet-note-list command line option, [336](#page-341-0) gitlab-project-snippet-note-update command line option, [337](#page-342-0) gitlab-project-snippet-update command line option, [330](#page-335-0) gitlab-project-snippet-user-agent-detail gitlab-project-variable-delete command line option, [330](#page-335-0) gitlab-project-star command line option, [205](#page-210-0) gitlab-project-tag command line option, [339](#page-344-0) gitlab-project-tag-create command line option, [339](#page-344-0) gitlab-project-tag-delete command line option, [339](#page-344-0) line option, [340](#page-345-0) gitlab-project-tag-list command line option, [340](#page-345-0) gitlab-project-tag-set-release-description command line option, [340](#page-345-0) command line option, [205](#page-210-0) line option, [341](#page-346-0) command line option, [341](#page-346-0) command line option, [341](#page-346-0) line option, [341](#page-346-0) gitlab-project-trigger-list command line option, [342](#page-347-0) gitlab-project-trigger-pipeline command line option, [206](#page-211-0) gitlab-project-trigger-take-ownership command line option, [342](#page-347-0) command line option, [342](#page-347-0) line option, [206](#page-211-0) line option, [206](#page-211-0) option, [206](#page-211-0) option, [207](#page-212-0) gitlab-project-update-submodule command line option, [209](#page-214-0) gitlab-project-upload command line option, [210](#page-215-0) gitlab-project-user command line option, [343](#page-348-0) gitlab-project-user-list command line option, [343](#page-348-0) gitlab-project-variable command line option, [343](#page-348-0) gitlab-project-variable-create command line option, [343](#page-348-0) command line option, [344](#page-349-0) gitlab-project-variable-get command line option, [344](#page-349-0) gitlab-project-variable-list command line option, [344](#page-349-0)

gitlab-project-variable-update command line option, [345](#page-350-0) gitlab-project-wiki command line option, [345](#page-350-0) gitlab-project-wiki-create command line option, [345](#page-350-0) gitlab-project-wiki-delete command line option, [346](#page-351-0) gitlab-project-wiki-get command line option, [346](#page-351-0) gitlab-project-wiki-list command line option, [346](#page-351-0) gitlab-project-wiki-update command line option, [347](#page-352-0) gitlab-runner command line option, [347](#page-352-0) gitlab-runner-all command line option, [347](#page-352-0) gitlab-runner-create command line option, [347](#page-352-0) gitlab-runner-delete command line option, [348](#page-353-0) gitlab-runner-get command line option, [348](#page-353-0) gitlab-runner-job command line option, [349](#page-354-0) gitlab-runner-job-list command line option, [350](#page-355-0) gitlab-runner-list command line option, [348](#page-353-0) gitlab-runner-update command line option, [349](#page-354-0) gitlab-runner-verify command line option, [349](#page-354-0) gitlab-snippet command line option, [350](#page-355-0) gitlab-snippet-content command line option, [350](#page-355-0) gitlab-snippet-create command line option, [350](#page-355-0) gitlab-snippet-delete command line option, [351](#page-356-0) gitlab-snippet-get command line option, [351](#page-356-0) gitlab-snippet-list command line option, [351](#page-356-0) gitlab-snippet-public command line option, [351](#page-356-0) gitlab-snippet-update command line option, [352](#page-357-0) gitlab-snippet-user-agent-detail command line option, [352](#page-357-0) gitlab-todo command line option, [352](#page-357-0) gitlab-todo-delete command line

option, [352](#page-357-0) gitlab-todo-list command line option, [353](#page-358-0) gitlab-todo-mark-all-as-done command line option, [353](#page-358-0) gitlab-todo-mark-as-done command line option, [353](#page-358-0) gitlab-user command line option, [353](#page-358-0) gitlab-user-activate command line option, [354](#page-359-0) gitlab-user-activities command line option, [358](#page-363-0) gitlab-user-activities-list command line option, [358](#page-363-0) gitlab-user-block command line option, [354](#page-359-0) gitlab-user-create command line option, [354](#page-359-0) gitlab-user-custom-attribute command line option, [359](#page-364-0) gitlab-user-custom-attribute-delete command line option, [359](#page-364-0) gitlab-user-custom-attribute-get command line option, [359](#page-364-0) gitlab-user-custom-attribute-list command line option, [359](#page-364-0) gitlab-user-deactivate command line option, [355](#page-360-0) gitlab-user-delete command line option, [355](#page-360-0) gitlab-user-email command line option, [360](#page-365-0) gitlab-user-email-create command line option, [360](#page-365-0) gitlab-user-email-delete command line option, [360](#page-365-0) gitlab-user-email-get command line option, [360](#page-365-0) gitlab-user-email-list command line option, [361](#page-366-0) gitlab-user-event command line option, [361](#page-366-0) gitlab-user-event-list command line option, [361](#page-366-0) gitlab-user-follow command line option, [356](#page-361-0) gitlab-user-get command line option, [356](#page-361-0) gitlab-user-gp-gkey command line option, [362](#page-367-0) gitlab-user-gp-gkey-create command line option, [362](#page-367-0) gitlab-user-gp-gkey-delete command

line option, [362](#page-367-0)

gitlab-user-gp-gkey-get command line option, [362](#page-367-0) gitlab-user-gp-gkey-list command line option, [363](#page-368-0) gitlab-user-impersonation-token command line option, [363](#page-368-0) gitlab-user-impersonation-token-createv command line option, [363](#page-368-0) gitlab-user-impersonation-token-delete<br>command line option, 363 command line option, [363](#page-368-0) gitlab-user-impersonation-token-get AccessRequestMixin (*class in gitlab.mixins*), [122](#page-127-0) command line option, [364](#page-369-0) gitlab-user-impersonation-token-list command line option, [364](#page-369-0) gitlab-user-key command line option, [364](#page-369-0) gitlab-user-key-create command line option, [364](#page-369-0) gitlab-user-key-delete command line option, [365](#page-370-0) gitlab-user-key-list command line option, [365](#page-370-0) gitlab-user-list command line option, [356](#page-361-0) gitlab-user-membership command line option, [365](#page-370-0) gitlab-user-membership-get command line option, [365](#page-370-0) gitlab-user-membership-list command line option, [366](#page-371-0) gitlab-user-project command line option, [366](#page-371-0) gitlab-user-project-create command line option, [366](#page-371-0) gitlab-user-project-list command line option, [367](#page-372-0) gitlab-user-status command line option, [368](#page-373-0) gitlab-user-status-get command line option, [368](#page-373-0) gitlab-user-unblock command line option, [357](#page-362-0) gitlab-user-unfollow command line option, [357](#page-362-0) gitlab-user-update command line option, [357](#page-362-0) gitlab-variable command line option, [368](#page-373-0) gitlab-variable-create command line option, [369](#page-374-0) gitlab-variable-delete command line option, [369](#page-374-0) gitlab-variable-get command line option, [369](#page-374-0)

gitlab-variable-list command line option, [369](#page-374-0) gitlab-variable-update command line option, [370](#page-375-0) -o {json,legacy,yaml} gitlab command line option, [132](#page-137-0) gitlab command line option, [132](#page-137-0)

add\_spent\_time() (*gitlab.mixins.TimeTrackingMixin method*), [127](#page-132-0) approve() (*gitlab.mixins.AccessRequestMixin method*), [122](#page-127-0) attributes() (*gitlab.base.RESTObject property*), [115](#page-120-0)

## B

BadgeRenderMixin (*class in gitlab.mixins*), [122](#page-127-0)

## C

clean\_str\_id() (*in module gitlab.utils*), [129](#page-134-0) cls\_to\_what() (*in module gitlab.cli*), [117](#page-122-0) ConfigError, [117](#page-122-0) copy\_dict() (*in module gitlab.utils*), [129](#page-134-0) create() (*gitlab.mixins.CreateMixin method*), [122](#page-127-0) CreateMixin (*class in gitlab.mixins*), [122](#page-127-0) CRUDMixin (*class in gitlab.mixins*), [122](#page-127-0) current\_page() (*gitlab.base.RESTObjectList property*), [116](#page-121-0)

## D

delete() (*gitlab.mixins.DeleteMixin method*), [123](#page-128-0) delete() (*gitlab.mixins.ObjectDeleteMixin method*), [125](#page-130-0) DeleteMixin (*class in gitlab.mixins*), [123](#page-128-0) die() (*in module gitlab.cli*), [117](#page-122-0) docs() (*in module gitlab.cli*), [117](#page-122-0) download() (*gitlab.mixins.DownloadMixin method*), [123](#page-128-0) DownloadMixin (*class in gitlab.mixins*), [123](#page-128-0)

## G

get() (*gitlab.mixins.GetMixin method*), [124](#page-129-0) get() (*gitlab.mixins.GetWithoutIdMixin method*), [124](#page-129-0) get\_id() (*gitlab.base.RESTObject method*), [115](#page-120-0) GetMixin (*class in gitlab.mixins*), [124](#page-129-0) GetWithoutIdMixin (*class in gitlab.mixins*), [124](#page-129-0) gitlab module, [129](#page-134-0) gitlab (*gitlab.base.RESTManager attribute*), [115](#page-120-0)

```
gitlab (gitlab.mixins.CreateMixin attribute), 123
gitlab (gitlab.mixins.CRUDMixin attribute), 122
gitlab (gitlab.mixins.DeleteMixin attribute), 123
gitlab (gitlab.mixins.GetMixin attribute), 124
gitlab (gitlab.mixins.GetWithoutIdMixin attribute),
        124
gitlab (gitlab.mixins.ListMixin attribute), 124
gitlab (gitlab.mixins.NoUpdateMixin attribute), 125
gitlab (gitlab.mixins.RetrieveMixin attribute), 126
gitlab (gitlab.mixins.SetMixin attribute), 126
gitlab (gitlab.mixins.UpdateMixin attribute), 128
gitlab command line option
    --config-file <config_file>, 132
    -debug, 132--fancy132
    --fields <fields>, 132
    --gitlab <gitlab>, 132
    -\text{help}132
    --output {json,legacy,yaml}, 132
    --verbose, 132
    --version, 132
    -c <config_file>, 132
    -d, 132
    -f <fields>, 132
    -g <gitlab>, 132
    -h, 132
    -o {json,legacy,yaml}, 132
    132gitlab.base
    module, 115
gitlab.cli
    module, 117
gitlab.config
    module, 117
gitlab.const
    module, 117
gitlab.exceptions
    module, 117
gitlab.mixins
    module, 122
gitlab.utils
    module, 129
gitlab.v4
    module, 115
gitlab.v4.objects
    module, 115
gitlab-application command line option
    -help, 132-h, 132
gitlab-application-appearance command
        line option
    --help, 133
    -h, 133
```

```
gitlab-application-appearance-get
       command line option
   --help, 133
   --sudo <sudo>, 133
   -h, 133
gitlab-application-appearance-update
      command line option
   --description <description>, 134
   --email-header-and-footer-enabled
       <email_header_and_footer_enabled>,
       134
   --favicon <favicon>, 134
   --footer-message <footer_message>,
       134
   --header-logo <header_logo>, 134
   --header-message <header_message>,
       134
   -\text{help}134
   --logo <logo>, 134
   --message-background-color
       <message_background_color>, 134
   --message-font-color
       <message_font_color>, 134
   --new-project-guidelines
       <new_project_guidelines>, 134
   134--title <title>, 134
   -h, 134
gitlab-application-create command line
      option
   --confidential <confidential>, 132
   --help, 132
   -name <name>132
   132
   --scopes <scopes>, 132
   --sudo132
   -h, 132
gitlab-application-delete command line
      option
   --help, 133
   --id133
   --sudo <sudo>, 133
   -h, 133
gitlab-application-list command line
      option
   --all, 133
   --help, 133
   --page <page>133
   --per-page <per_page>, 133
   --sudo <sudo>, 133
   -h, 133
gitlab-application-settings command
      line option
   --help, 134
```
-h, [134](#page-139-0) gitlab-application-settings-get command line option --help, [134](#page-139-0) --sudo <sudo>, [134](#page-139-0) -h, [134](#page-139-0) gitlab-application-settings-update command line option --after-sign-out-path <after\_sign\_out\_path>, [137](#page-142-0) --allow-local-requests-from-hooks-and-server enal-authorization-service-url <allow\_local\_requests\_from\_hooks\_and\_services>, <external\_authorization\_service\_url>, [137](#page-142-0) --allow-local-requests-from-system-hooks--file-template-project-id <allow\_local\_requests\_from\_system\_hooks>, <file\_template\_project\_id>, [137](#page-142-0) [137](#page-142-0) --allow-local-requests-from-web-hooks-and-sertinesiday\_of\_week>,[137](#page-142-0) <allow\_local\_requests\_from\_web\_hooks\_angesenodeesblowed-ips [137](#page-142-0) --asset-proxy-enabled <asset\_proxy\_enabled>, [137](#page-142-0) --asset-proxy-url <asset\_proxy\_url>, [137](#page-142-0) --asset-proxy-whitelist <asset\_proxy\_whitelist>, [137](#page-142-0) --container-registry-token-expire-delay <container\_registry\_token\_expire\_delay>, [137](#page-142-0) [137](#page-142-0) --created-at <created\_at>, [136](#page-141-0) --default-branch-protection <default\_branch\_protection>, [136](#page-141-0) --default-group-visibility <default\_group\_visibility>, [136](#page-141-0) --default-project-visibility <default\_project\_visibility>, [136](#page-141-0) --default-projects-limit <default\_projects\_limit>, [136](#page-141-0) --default-snippet-visibility <default\_snippet\_visibility>, [136](#page-141-0) --domain-blacklist <domain\_blacklist>, [137](#page-142-0) --domain-blacklist-enabled <domain\_blacklist\_enabled>, [137](#page-142-0) --domain-whitelist <domain\_whitelist>, [136](#page-141-0) --dsa-key-restriction <dsa\_key\_restriction>, [137](#page-142-0) --ecdsa-key-restriction <ecdsa\_key\_restriction>, [137](#page-142-0) --ed25519-key-restriction <ed25519\_key\_restriction>, [137](#page-142-0) --enforce-terms <enforce terms>, [137](#page-142-0) --external-authorization-service-default-label <external\_authorization\_service\_default\_label>, [137](#page-142-0) --external-authorization-service-enabled <external\_authorization\_service\_enabled>, [137](#page-142-0) --external-authorization-service-timeout <external\_authorization\_service\_timeout>, [137](#page-142-0) [137](#page-142-0) --first-day-of-week <geo\_node\_allowed\_ips>, [137](#page-142-0) --gravatar-enabled <gravatar\_enabled>, [136](#page-141-0) --help, [136](#page-141-0) --home-page-url <home\_page\_url>, [136](#page-141-0)  $-$ -id  $<$ id>, [136](#page-141-0) --instance-statistics-visibility-private <instance\_statistics\_visibility\_private>, --local-markdown-version <local\_markdown\_version>, [137](#page-142-0) --max-attachment-size <max\_attachment\_size>, [136](#page-141-0) --outbound-local-requests-whitelist <outbound\_local\_requests\_whitelist>, [136](#page-141-0) --password-authentication-enabled-for-web <password\_authentication\_enabled\_for\_web>, [136](#page-141-0) --performance-bar-allowed-group-id <performance\_bar\_allowed\_group\_id>, [137](#page-142-0) --plantuml-enabled <plantuml\_enabled>, [137](#page-142-0) --plantuml-url <plantuml\_url>, [137](#page-142-0) --polling-interval-multiplier <polling\_interval\_multiplier>, [137](#page-142-0) --repository-storages <repository\_storages>, [137](#page-142-0) --restricted-visibility-levels <restricted\_visibility\_levels>, [136](#page-141-0) --rsa-key-restriction <rsa\_key\_restriction>, [137](#page-142-0) --session-expire-delay

<session\_expire\_delay>, [136](#page-141-0) --sign-in-text <sign\_in\_text>, [136](#page-141-0) --signup-enabled <signup\_enabled>, [136](#page-141-0) --sudo <sudo>, [136](#page-141-0) --terminal-max-session-time <terminal\_max\_session\_time>, [137](#page-142-0) --terms <terms>, [137](#page-142-0) --updated-at <updated\_at>, [136](#page-141-0) --user-oauth-applications <user\_oauth\_applications>, [137](#page-142-0) --user-show-add-ssh-key-message <user\_show\_add\_ssh\_key\_message>, [137](#page-142-0) -h, [136](#page-141-0) gitlab-audit-event command line option  $-\text{help.}138$  $-\text{help.}138$ -h, [138](#page-143-0) gitlab-audit-event-get command line option  $-\text{help}$ , [138](#page-143-0)  $--id$  <id>, [138](#page-143-0) --sudo <sudo>, [138](#page-143-0) -h, [138](#page-143-0) gitlab-audit-event-list command line option  $--a11, 138$  $--a11, 138$ --created-after <created\_after>, [138](#page-143-0) --created-before <created\_before>, [138](#page-143-0) --entity-id <entity\_id>, [138](#page-143-0) --entity-type <entity\_type>, [138](#page-143-0) --help, [138](#page-143-0)  $-$ -page  $<$ page $>$ , [138](#page-143-0) --per-page <per\_page>, [138](#page-143-0)  $--$ sudo  $\langle$ sudo $\rangle$ , [138](#page-143-0) -h, [138](#page-143-0) gitlab-broadcast-message command line option  $-\text{help}$ , [138](#page-143-0) -h, [138](#page-143-0) gitlab-broadcast-message-create command line option --color <color>, [139](#page-144-0) --ends-at <ends\_at>, [139](#page-144-0) --font <font>, [139](#page-144-0) --help, [139](#page-144-0) --message <message>, [139](#page-144-0) --starts-at <starts\_at>, [139](#page-144-0) --sudo <sudo>, [139](#page-144-0) -h, [139](#page-144-0) gitlab-broadcast-message-delete command line option

--help, [139](#page-144-0) --id <id>, [139](#page-144-0)  $--$ sudo  $\langle$ sudo $\rangle$ , [139](#page-144-0) -h, [139](#page-144-0) gitlab-broadcast-message-get command line option --help, [139](#page-144-0)  $-$ -id <id>, [139](#page-144-0) --sudo <sudo>, [139](#page-144-0) -h, [139](#page-144-0) gitlab-broadcast-message-list command line option  $--a11, 139$  $--a11, 139$ --help, [139](#page-144-0) --page <page>, [139](#page-144-0) --per-page <per\_page>, [139](#page-144-0) --sudo <sudo>, [139](#page-144-0) -h, [139](#page-144-0) gitlab-broadcast-message-update command line option --color <color>, [140](#page-145-0) --ends-at <ends at>, [140](#page-145-0) --font <font>, [140](#page-145-0)  $-\text{help}$ , [140](#page-145-0)  $--id$  <id>, [140](#page-145-0) --message <message>, [140](#page-145-0) --starts-at <starts\_at>, [140](#page-145-0)  $--sudo , 140$  $--sudo , 140$ -h, [140](#page-145-0) gitlab-current-user command line option --help, [140](#page-145-0) -h, [140](#page-145-0) gitlab-current-user-email command line option  $-\text{help}$ , [140](#page-145-0) -h, [140](#page-145-0) gitlab-current-user-email-create command line option --email <email>, [141](#page-146-0) --help, [141](#page-146-0) --sudo <sudo>, [141](#page-146-0) -h, [141](#page-146-0) gitlab-current-user-email-delete command line option --help, [141](#page-146-0)  $--id$  <id>, [141](#page-146-0)  $--$ sudo  $\langle$ sudo $\rangle$ , [141](#page-146-0) -h, [141](#page-146-0) gitlab-current-user-email-get command line option --help, [141](#page-146-0)  $--id$  <id>, [141](#page-146-0)  $--$ sudo  $\langle$ sudo $\rangle$ , [141](#page-146-0)

-h, [141](#page-146-0) line option --all, [141](#page-146-0)  $-\text{help}, 141$  $-\text{help}, 141$  $-$ -page  $<$ page>, [141](#page-146-0) --per-page <per page>, [141](#page-146-0)  $--$ sudo  $\langle$ sudo $\rangle$ , [141](#page-146-0) -h, [141](#page-146-0) gitlab-current-user-get command line option  $-$ help, [140](#page-145-0) --sudo <sudo>, [140](#page-145-0) -h, [140](#page-145-0) gitlab-current-user-gp-gkey command line option --help, [142](#page-147-0) -h, [142](#page-147-0) gitlab-current-user-gp-gkey-create command line option --help, [142](#page-147-0) --key <key>, [142](#page-147-0) --sudo <sudo>, [142](#page-147-0) -h, [142](#page-147-0) gitlab-current-user-gp-gkey-delete command line option --help, [142](#page-147-0)  $--id$   $<$ id>, [142](#page-147-0) --sudo <sudo>, [142](#page-147-0) -h, [142](#page-147-0) gitlab-current-user-gp-gkey-get command line option --help, [142](#page-147-0)  $--id$  <id>, [142](#page-147-0) --sudo <sudo>, [142](#page-147-0) -h, [142](#page-147-0) gitlab-current-user-gp-gkey-list command line option  $--a11, 142$  $--a11, 142$ --help, [142](#page-147-0) --page <page>, [142](#page-147-0) --per-page <per\_page>, [142](#page-147-0)  $--$ sudo  $\langle$ sudo $\rangle$ , [142](#page-147-0) -h, [142](#page-147-0) gitlab-current-user-key command line option --help, [143](#page-148-0) -h, [143](#page-148-0) gitlab-current-user-key-create command gitlab-deploy-token command line line option --help, [143](#page-148-0)  $-$ key  $\langle$ key>, [143](#page-148-0)  $--sudo , 143$  $--sudo , 143$ --title <title>, [143](#page-148-0)

gitlab-current-user-email-list command gitlab-current-user-key-delete command -h, [143](#page-148-0) line option --help, [143](#page-148-0)  $--id$  <id>, [143](#page-148-0) --sudo <sudo>, [143](#page-148-0) -h, [143](#page-148-0) gitlab-current-user-key-get command line option --help, [143](#page-148-0)  $-$ id <id>, [143](#page-148-0)  $--sudo , 143$  $--sudo , 143$ -h, [143](#page-148-0) gitlab-current-user-key-list command line option --all, [144](#page-149-0) --help, [143](#page-148-0)  $-$ -page  $<$ page>, [143](#page-148-0) --per-page <per\_page>, [143](#page-148-0)  $--sudo , 143$  $--sudo , 143$ -h, [143](#page-148-0) gitlab-current-user-status command line option --help, [144](#page-149-0) -h, [144](#page-149-0) gitlab-current-user-status-get command line option --help, [144](#page-149-0)  $--$ sudo  $\langle$ sudo $\rangle$ , [144](#page-149-0) -h, [144](#page-149-0) gitlab-current-user-status-update command line option --emoji <emoji>, [144](#page-149-0) --help, [144](#page-149-0) --message <message>, [144](#page-149-0) --sudo <sudo>, [144](#page-149-0) -h, [144](#page-149-0) gitlab-deploy-key command line option --help, [144](#page-149-0) -h, [144](#page-149-0) gitlab-deploy-key-list command line option  $--a11.145$  $--a11.145$ --help, [144](#page-149-0) --page <page>, [144](#page-149-0) --per-page <per\_page>, [144](#page-149-0) --sudo <sudo>, [144](#page-149-0) -h, [144](#page-149-0) option  $-\text{help}$ , [145](#page-150-0) -h, [145](#page-150-0) gitlab-deploy-token-list command line option

 $--a11, 145$  $--a11, 145$ --help, [145](#page-150-0)  $-$ -page  $<$ page $>$ , [145](#page-150-0) --per-page <per\_page>, [145](#page-150-0)  $--sudo , 145$  $--sudo , 145$ -h, [145](#page-150-0) gitlab-dockerfile command line option  $-\text{help}$ , [145](#page-150-0) -h, [145](#page-150-0) gitlab-dockerfile-get command line option --help, [145](#page-150-0) --name <name>, [145](#page-150-0)  $--$ sudo  $\langle$ sudo $\rangle$ , [145](#page-150-0) -h, [145](#page-150-0) gitlab-dockerfile-list command line option  $--a11, 146$  $--a11, 146$ --help, [146](#page-151-0)  $-$ -page  $<$ page $>$ , [146](#page-151-0) --per-page <per\_page>, [146](#page-151-0) --sudo <sudo>, [146](#page-151-0) -h, [146](#page-151-0) gitlab-event command line option  $-\text{help}$ , [146](#page-151-0) -h, [146](#page-151-0) gitlab-event-list command line option --action <action>, [146](#page-151-0) --after <after>, [146](#page-151-0)  $--a11, 146$  $--a11, 146$ --before <before>, [146](#page-151-0)  $-\text{help}$ , [146](#page-151-0)  $-$ -page <page>, [146](#page-151-0) --per-page <per\_page>, [146](#page-151-0) --sort <sort>, [146](#page-151-0)  $--$ sudo  $\langle$ sudo $\rangle$ , [146](#page-151-0) --target-type <target\_type>, [146](#page-151-0) -h, [146](#page-151-0) gitlab-feature command line option --help, [147](#page-152-0) -h, [147](#page-152-0) gitlab-feature-delete command line option  $-$ help,  $147$ --name <name>, [147](#page-152-0) --sudo <sudo>, [147](#page-152-0) -h, [147](#page-152-0) gitlab-feature-list command line option  $--a11, 147$  $--a11, 147$ --help, [147](#page-152-0) --page <page>, [147](#page-152-0) --per-page <per\_page>, [147](#page-152-0)  $--$ sudo  $\langle$ sudo $\rangle$ , [147](#page-152-0)

-h, [147](#page-152-0) gitlab-geo-node command line option  $-\text{help}, 147$  $-\text{help}, 147$ -h, [147](#page-152-0) gitlab-geo-node-current-failures command line option  $-\text{help}, 147$  $-\text{help}, 147$  $--id$   $<$ id>, [147](#page-152-0) -h, [147](#page-152-0) gitlab-geo-node-delete command line option --help, [148](#page-153-0)  $--id$  <id>, [148](#page-153-0) --sudo <sudo>, [148](#page-153-0) -h, [148](#page-153-0) gitlab-geo-node-get command line option  $-\text{help.}148$  $-\text{help.}148$  $--id$   $<$ id>, [148](#page-153-0)  $--$ sudo  $\langle$ sudo $\rangle$ , [148](#page-153-0) -h, [148](#page-153-0) gitlab-geo-node-list command line option  $--a11.148$  $--a11.148$ --help, [148](#page-153-0) --page <page>, [148](#page-153-0) --per-page <per\_page>, [148](#page-153-0) --sudo <sudo>, [148](#page-153-0) -h, [148](#page-153-0) gitlab-geo-node-repair command line option --help, [148](#page-153-0)  $--id$  <id>, [148](#page-153-0) -h, [148](#page-153-0) gitlab-geo-node-status command line option --help, [149](#page-154-0)  $--id$  <id>, [149](#page-154-0) -h, [149](#page-154-0) gitlab-geo-node-update command line option --enabled <enabled>, [149](#page-154-0) --files-max-capacity <files\_max\_capacity>, [149](#page-154-0) --help, [149](#page-154-0)  $--id$   $<$ id>, [149](#page-154-0) --repos-max-capacity <repos\_max\_capacity>, [149](#page-154-0)  $--subo <sub>5</sub>$   $~<sub>149</sub>$  $~<sub>149</sub>$  $~<sub>149</sub>$ --url <url>, [149](#page-154-0) -h, [149](#page-154-0) gitlab-gitignore command line option --help, [149](#page-154-0) -h, [149](#page-154-0)

```
gitlab-gitignore-get command line
       option
   --help, 149
   --name <name>, 149
   --sudo <sudo>, 149
   -h, 149
gitlab-gitignore-list command line
       option
   150--help, 150
   --page <page>, 150
   --per-page <per_page>, 150
   --sudo \langlesudo\rangle150
   -h, 150
gitlab-gitlabciyml command line option
gitlab-group-add-ldap-group-link
   -help, 150-h, 150
gitlab-gitlabciyml-get command line
      option
   -\text{help}150
   --name <name>, 150--sudo <sudo>150
   -h, 150
gitlab-gitlabciyml-list command line
       option
   150--help, 150
   --page <page>, 150
   --per-page <per_page>, 150
   --sudo \langlesudo\rangle150
   -h, 150
gitlab-group command line option
   151-h, 151
gitlab-group-access-request command
       line option
   -\text{help}156
   -h, 156
gitlab-group-access-request-approve
       command line option
   156
   --group-id <group_id>, 156
   --help, 156
   --id <156
   --sudo <sudo>, 156
   -h, 156
gitlab-group-access-request-create
      command line option
   --group-id <group_id>, 156
   --help, 156
   --sudo <sudo>, 156
   -h, 156
gitlab-group-access-request-delete
       command line option
```
--group-id <group id>, [156](#page-161-0) --help, [156](#page-161-0)  $--id$  <id>, [156](#page-161-0) --sudo <sudo>, [156](#page-161-0) -h, [156](#page-161-0) gitlab-group-access-request-list command line option  $--a11, 157$  $--a11, 157$ --group-id <group\_id>, [157](#page-162-0) --help, [157](#page-162-0) --page <page>, [157](#page-162-0) --per-page <per\_page>, [157](#page-162-0)  $--sudo , 157$  $--sudo , 157$ -h, [157](#page-162-0) command line option  $--cn < cn > 151$  $--cn < cn > 151$ --group-access <group\_access>, [151](#page-156-0)  $-$ help,  $151$  $--id$  <id>, [151](#page-156-0) --provider <provider>, [151](#page-156-0) -h, [151](#page-156-0) gitlab-group-audit-event command line option --help, [157](#page-162-0) -h, [157](#page-162-0) gitlab-group-audit-event-get command line option --group-id <group\_id>, [157](#page-162-0) --help, [157](#page-162-0)  $--id$  <id>, [157](#page-162-0)  $--sudo , 157$  $--sudo , 157$ -h, [157](#page-162-0) gitlab-group-audit-event-list command line option  $--a11, 158$  $--a11, 158$ --created-after <created\_after>, [157](#page-162-0) --created-before <created\_before>, [157](#page-162-0) --group-id <group\_id>, [157](#page-162-0)  $-\text{help}, 157$  $-\text{help}, 157$  $-$ -page <page>,  $158$ --per-page <per\_page>, [158](#page-163-0) --sudo <sudo>, [157](#page-162-0) -h, [157](#page-162-0) gitlab-group-badge command line option --help, [158](#page-163-0) -h, [158](#page-163-0) gitlab-group-badge-create command line option --group-id <group\_id>, [158](#page-163-0)  $-\text{help}$ , [158](#page-163-0) --image-url <image\_url>, [158](#page-163-0) --link-url <link\_url>, [158](#page-163-0)

 $--$ sudo  $\langle$ sudo $\rangle$ , [158](#page-163-0) -h, [158](#page-163-0) gitlab-group-badge-delete command line option --group-id <group\_id>, [158](#page-163-0)  $-\text{help}$ , [158](#page-163-0)  $-$ -id  $<$ id>, [158](#page-163-0)  $--$ sudo  $\langle$ sudo $\rangle$ , [158](#page-163-0) -h, [158](#page-163-0) gitlab-group-badge-get command line option --group-id <group\_id>, [158](#page-163-0)  $-$ help,  $158$  $--id$   $<$ id>, [158](#page-163-0)  $--$ sudo  $\langle$ sudo $\rangle$ , [158](#page-163-0) -h, [158](#page-163-0) gitlab-group-badge-list command line option  $--a11.159$  $--a11.159$ --group-id <group\_id>, [159](#page-164-0) --help, [159](#page-164-0) --page <page>, [159](#page-164-0) --per-page <per\_page>, [159](#page-164-0)  $--$ sudo  $\langle$ sudo $\rangle$ , [159](#page-164-0) -h, [159](#page-164-0) gitlab-group-badge-render command line option --group-id <group\_id>, [159](#page-164-0) --help, [159](#page-164-0)  $--id$  <id>, [159](#page-164-0) --image-url <image\_url>, [159](#page-164-0) --link-url <link\_url>, [159](#page-164-0) --sudo <sudo>, [159](#page-164-0) -h, [159](#page-164-0) gitlab-group-badge-update command line option --group-id <group\_id>, [159](#page-164-0) --help, [159](#page-164-0)  $--id$  <id>, [159](#page-164-0) --image-url <image\_url>, [159](#page-164-0) --link-url <link\_url>, [159](#page-164-0)  $--$ sudo  $\langle$ sudo $\rangle$ , [159](#page-164-0) -h, [159](#page-164-0) gitlab-group-board command line option --help, [160](#page-165-0) -h, [160](#page-165-0) gitlab-group-board-create command line option --group-id <group\_id>, [160](#page-165-0)  $-\text{help}$ , [160](#page-165-0)  $-$ -name <name>,  $160$  $--sudo , 160$  $--sudo , 160$ -h, [160](#page-165-0)

gitlab-group-board-delete command line option --group-id <group\_id>, [160](#page-165-0) --help, [160](#page-165-0)  $--id$  <id>, [160](#page-165-0)  $--$ sudo  $\langle$ sudo $\rangle$ , [160](#page-165-0)  $-h. 160$  $-h. 160$ gitlab-group-board-get command line option --group-id <group\_id>, [160](#page-165-0) --help, [160](#page-165-0)  $--id$  <id>, [160](#page-165-0)  $--sudo , 160$  $--sudo , 160$ -h, [160](#page-165-0) gitlab-group-board-list command line option --all, [161](#page-166-0) --group-id <group id>, [161](#page-166-0) --help, [161](#page-166-0) --page <page>, [161](#page-166-0) --per-page <per\_page>, [161](#page-166-0) --sudo <sudo>, [161](#page-166-0) -h, [161](#page-166-0) gitlab-group-board-list-create command line option --board-id <br/>board id>, [161](#page-166-0) --group-id <group\_id>, [161](#page-166-0) --help, [161](#page-166-0) --label-id <label\_id>, [161](#page-166-0)  $--sudo , 161$  $--sudo , 161$ -h, [161](#page-166-0) gitlab-group-board-list-delete command line option --board-id <br/>board\_id>, [162](#page-167-0) --group-id <group id>, [162](#page-167-0) --help, [162](#page-167-0)  $--id$  <id>, [162](#page-167-0) --sudo <sudo>, [162](#page-167-0) -h, [162](#page-167-0) gitlab-group-board-list-get command line option --board-id <br />board id>, [162](#page-167-0) --group-id <group\_id>, [162](#page-167-0)  $-$ help,  $162$  $--id$  <id>, [162](#page-167-0)  $--$ sudo  $\langle$ sudo $\rangle$ , [162](#page-167-0) -h, [162](#page-167-0) gitlab-group-board-list-list command line option  $--a11, 162$  $--a11, 162$ --board-id <br/>board\_id>, [162](#page-167-0) --group-id <group\_id>, [162](#page-167-0) --help, [162](#page-167-0)  $-$ -page  $<$ page $>$ , [162](#page-167-0)

```
162
   --sudo <sudo>, 162
   -h, 162
gitlab-group-board-list-update command
      line option
   163
   --group-id <group_id>, 163
   --help, 163
   --id163
   --position <position>, 163
   163-h, 163
gitlab-group-board-update command line
      option
   --group-id <group_id>, 161
   -\text{help}161
   --id <161
   --sudo \langlesudo\rangle161
   -h, 161
gitlab-group-cluster command line
      option
   -\text{help}163
   -h, 163
gitlab-group-cluster-create command
      line option
   --domain <domain>, 163
   --enabled <enabled>, 163
   --environment-scope
      <environment_scope>, 163
   --group-id <group_id>, 163
   -163
   --managed <managed>, 163
   163
   --platform-kubernetes-attributes
      <platform_kubernetes_attributes>,
      163
   --sudo \langlesudo\rangle163
   -h, 163
gitlab-group-cluster-delete command
      line option
   --group-id <group_id>, 164
   --help, 164
   --id164
   --sudo <sudo>, 164
   -h, 164
gitlab-group-cluster-get command line
      option
   --group-id <group_id>, 164
   164--id164
   --sudo <sudo>, 164
   -h, 164
gitlab-group-cluster-list command line
      option
```
 $--a11, 164$  $--a11, 164$ --group-id <group\_id>, [164](#page-169-0) --help, [164](#page-169-0) --page <page>, [164](#page-169-0) --per-page <per\_page>, [164](#page-169-0)  $--sudo$  <sudo>, [164](#page-169-0) -h, [164](#page-169-0) gitlab-group-cluster-update command line option --domain <domain>, [165](#page-170-0) --environment-scope <environment\_scope>, [165](#page-170-0) --group-id <group\_id>, [165](#page-170-0) --help, [164](#page-169-0)  $--id$  <id>, [165](#page-170-0) --management-project-id <management\_project\_id>, [165](#page-170-0)  $-$ -name  $\langle$ name $\rangle$ , [165](#page-170-0) --platform-kubernetes-attributes <platform\_kubernetes\_attributes>, [165](#page-170-0)  $--$ sudo  $\langle$ sudo $\rangle$ , [164](#page-169-0) -h, [164](#page-169-0) gitlab-group-create command line option --auto-devops-enabled <auto\_devops\_enabled>, [152](#page-157-0) --avatar <avatar>, [152](#page-157-0) --default-branch-protection <default\_branch\_protection>, [152](#page-157-0) --description <description>, [151](#page-156-0) --emails-disabled <emails\_disabled>, [152](#page-157-0)  $-\text{help}$ , [151](#page-156-0) --lfs-enabled <lfs\_enabled>, [152](#page-157-0) --membership-lock <membership\_lock>, [151](#page-156-0) --mentions-disabled <mentions\_disabled>, [152](#page-157-0)  $-$ -name  $\langle$ name $\rangle$ , [151](#page-156-0) --parent-id <parent\_id>, [152](#page-157-0) --path <path>, [151](#page-156-0) --project-creation-level <project\_creation\_level>, [152](#page-157-0) --request-access-enabled <request\_access\_enabled>, [152](#page-157-0) --require-two-factor-authentication <require\_two\_factor\_authentication>, [152](#page-157-0) --share-with-group-lock <share\_with\_group\_lock>, [152](#page-157-0) --subgroup-creation-level <subgroup\_creation\_level>, [152](#page-157-0)
$--$ sudo  $\langle$ sudo $\rangle$ , [151](#page-156-0) --two-factor-grace-period <two\_factor\_grace\_period>, [152](#page-157-0) --visibility <visibility>, [152](#page-157-0) -h, [151](#page-156-0) gitlab-group-custom-attribute command line option  $-\text{help}$ , [165](#page-170-0) -h, [165](#page-170-0) gitlab-group-custom-attribute-delete command line option --group-id <group\_id>, [165](#page-170-0) --help, [165](#page-170-0)  $-$ key  $\langle$ key $\rangle$ , [165](#page-170-0)  $--$ sudo  $\langle$ sudo $\rangle$ , [165](#page-170-0) -h, [165](#page-170-0) gitlab-group-custom-attribute-get command line option --group-id <group\_id>, [165](#page-170-0)  $-\text{help}$ , [165](#page-170-0) --key <key>, [165](#page-170-0)  $--sudo , 165$  $--sudo , 165$ -h, [165](#page-170-0) gitlab-group-custom-attribute-list command line option  $--a11, 166$  $--a11, 166$ --group-id <group\_id>, [166](#page-171-0) --help, [166](#page-171-0)  $-$ -page  $<$ page $>$ , [166](#page-171-0) --per-page <per\_page>, [166](#page-171-0) --sudo <sudo>, [166](#page-171-0) -h, [166](#page-171-0) gitlab-group-delete command line option  $-\text{help}$ , [152](#page-157-0)  $--id$  <id>, [152](#page-157-0)  $--$ sudo  $\langle$ sudo $\rangle$ , [152](#page-157-0) -h, [152](#page-157-0) gitlab-group-delete-ldap-group-link command line option  $--cn < cn > 152$  $--cn < cn > 152$  $-\text{help}$ , [152](#page-157-0)  $-$ id  $<$ id>, [152](#page-157-0) --provider <provider>, [152](#page-157-0) -h, [152](#page-157-0) gitlab-group-deploy-token command line option  $-\text{help.}166$  $-\text{help.}166$ -h, [166](#page-171-0) gitlab-group-deploy-token-create command line option --expires-at <expires\_at>, [166](#page-171-0) --group-id <group\_id>, [166](#page-171-0) --help, [166](#page-171-0)

 $-$ -name  $\langle$ name $\rangle$ , [166](#page-171-0) --scopes <scopes>, [166](#page-171-0)  $--$ sudo  $\langle$ sudo $\rangle$ , [166](#page-171-0) --username <username>, [166](#page-171-0) -h, [166](#page-171-0) gitlab-group-deploy-token-delete command line option --group-id <group\_id>, [167](#page-172-0)  $-\text{help}, 167$  $-\text{help}, 167$  $--id$  <id>, [167](#page-172-0)  $--sudo , 167$  $--sudo , 167$ -h, [167](#page-172-0) gitlab-group-deploy-token-list command line option  $--a11, 167$  $--a11, 167$ --group-id <group\_id>, [167](#page-172-0) --help, [167](#page-172-0)  $-$ -page  $<$ page>, [167](#page-172-0) --per-page <per\_page>, [167](#page-172-0)  $--sudo , 167$  $--sudo , 167$ -h, [167](#page-172-0) gitlab-group-epic command line option --help, [167](#page-172-0) -h, [167](#page-172-0) gitlab-group-epic-create command line option --description <description>, [168](#page-173-0) --end-date <end\_date>, [168](#page-173-0) --group-id <group\_id>, [167](#page-172-0)  $-\text{help}, 167$  $-\text{help}, 167$ --labels <labels>, [167](#page-172-0) --start-date <start\_date>, [168](#page-173-0)  $--$ sudo  $\langle$ sudo $\rangle$ , [167](#page-172-0) --title <title>, [167](#page-172-0) -h, [167](#page-172-0) gitlab-group-epic-delete command line option --group-id <group\_id>, [168](#page-173-0)  $-\text{help}$ , [168](#page-173-0)  $--iid$  <iid>,  $168$ --sudo <sudo>, [168](#page-173-0) -h, [168](#page-173-0) gitlab-group-epic-get command line option --group-id <group\_id>, [168](#page-173-0) --help, [168](#page-173-0)  $--iid$  <iid>,  $168$  $--$ sudo  $\langle$ sudo $\rangle$ , [168](#page-173-0) -h, [168](#page-173-0) gitlab-group-epic-issue command line option --help, [169](#page-174-0) -h, [169](#page-174-0)

gitlab-group-epic-issue-create command line option --epic-iid <epic\_iid>, [169](#page-174-0) --group-id <group\_id>, [169](#page-174-0) --help, [169](#page-174-0) --issue-id <issue id>, [169](#page-174-0)  $--$ sudo  $\langle$ sudo $\rangle$ , [169](#page-174-0) -h, [169](#page-174-0) gitlab-group-epic-issue-delete command line option --epic-iid <epic\_iid>, [170](#page-175-0) --epic-issue-id <epic\_issue\_id>, [170](#page-175-0) --group-id <group\_id>, [170](#page-175-0) --help, [170](#page-175-0) --sudo <sudo>, [170](#page-175-0) -h, [170](#page-175-0) gitlab-group-epic-issue-list command line option  $--a11,170$  $--a11,170$ --epic-iid <epic\_iid>, [170](#page-175-0) --group-id <group\_id>, [170](#page-175-0) --help, [170](#page-175-0)  $-$ -page <page>,  $170$ --per-page <per\_page>, [170](#page-175-0)  $--$ sudo  $\langle$ sudo $\rangle$ , [170](#page-175-0) -h, [170](#page-175-0) gitlab-group-epic-issue-update command line option --epic-iid <epic\_iid>, [170](#page-175-0) --epic-issue-id <epic\_issue\_id>, [170](#page-175-0) --group-id <group\_id>, [170](#page-175-0) --help, [170](#page-175-0) --move-after-id <move\_after\_id>, [170](#page-175-0) --move-before-id <move\_before\_id>, [170](#page-175-0) --sudo <sudo>, [170](#page-175-0) -h, [170](#page-175-0) gitlab-group-epic-list command line option  $--a11, 169$  $--a11, 169$ --author-id <author id>, [168](#page-173-0) --group-id <group\_id>, [168](#page-173-0)  $-\text{help}$ , [168](#page-173-0) --labels <labels>, [168](#page-173-0) --order-by <order\_by>, [168](#page-173-0)  $-$ -page  $<$ page $>$ , [168](#page-173-0) --per-page <per\_page>, [169](#page-174-0) --search <search>, [168](#page-173-0) --sort <sort>, [168](#page-173-0) --sudo <sudo>, [168](#page-173-0) -h, [168](#page-173-0) gitlab-group-epic-resource-label-event command line option --help, [171](#page-176-0)

-h, [171](#page-176-0) gitlab-group-epic-resource-label-event-get command line option --epic-id <epic\_id>, [171](#page-176-0) --group-id <group\_id>, [171](#page-176-0) --help, [171](#page-176-0)  $--id$  <id>, [171](#page-176-0)  $--$ sudo  $\langle$ sudo $\rangle$ , [171](#page-176-0) -h, [171](#page-176-0) gitlab-group-epic-resource-label-event-list command line option --all, [171](#page-176-0) --epic-id <epic\_id>, [171](#page-176-0) --group-id <group\_id>, [171](#page-176-0) --help, [171](#page-176-0)  $-$ -page <page>,  $171$ --per-page <per\_page>, [171](#page-176-0)  $--$ sudo  $\langle$ sudo $\rangle$ , [171](#page-176-0) -h, [171](#page-176-0) gitlab-group-epic-update command line option --description <description>, [169](#page-174-0) --end-date <end\_date>, [169](#page-174-0) --group-id <group\_id>, [169](#page-174-0) --help, [169](#page-174-0)  $--iid$  <iid>, [169](#page-174-0) --labels <labels>, [169](#page-174-0) --start-date <start\_date>, [169](#page-174-0)  $--sudo , 169$  $--sudo , 169$ --title <title>, [169](#page-174-0) -h, [169](#page-174-0) gitlab-group-export command line option --help, [172](#page-177-0) -h, [172](#page-177-0) gitlab-group-export-create command line option --group-id <group\_id>, [172](#page-177-0) --help, [172](#page-177-0) --sudo <sudo>, [172](#page-177-0) -h, [172](#page-177-0) gitlab-group-export-download command line option --group-id <group\_id>, [172](#page-177-0) --help, [172](#page-177-0) --sudo <sudo>, [172](#page-177-0) -h, [172](#page-177-0) gitlab-group-export-get command line option --group-id <group\_id>, [172](#page-177-0) --help, [172](#page-177-0) --sudo <sudo>, [172](#page-177-0) -h, [172](#page-177-0) gitlab-group-get command line option

 $-\text{help.}153$  $-\text{help.}153$  $--id$   $<$ id>, [153](#page-158-0)  $--$ sudo  $\langle$ sudo $\rangle$ , [153](#page-158-0) -h, [153](#page-158-0) gitlab-group-import command line option --help, [172](#page-177-0) -h, [172](#page-177-0) gitlab-group-import-get command line option --group-id <group\_id>, [173](#page-178-0) --help, [173](#page-178-0) --sudo <sudo>, [173](#page-178-0) -h, [173](#page-178-0) gitlab-group-issue command line option --help, [173](#page-178-0) -h, [173](#page-178-0) gitlab-group-issue-list command line option  $--a11, 174$  $--a11, 174$ --assignee-id <assignee\_id>, [173](#page-178-0) --author-id <author id>, [173](#page-178-0) --created-after <created\_after>, [174](#page-179-0) --created-before <created\_before>, [174](#page-179-0) --group-id <group\_id>, [173](#page-178-0) --help, [173](#page-178-0)  $--iids$  *, [173](#page-178-0)* --labels <labels>, [173](#page-178-0) --milestone <milestone>, [173](#page-178-0) --my-reaction-emoji <my\_reaction\_emoji>, [173](#page-178-0) --order-by <order\_by>, [173](#page-178-0) --page <page>, [174](#page-179-0) --per-page <per\_page>, [174](#page-179-0) --search <search>, [173](#page-178-0) --sort <sort>, [173](#page-178-0) --state <state>, [173](#page-178-0) --sudo <sudo>, [173](#page-178-0) --updated-after <updated\_after>, [174](#page-179-0) --updated-before <updated\_before>, [174](#page-179-0) -h, [173](#page-178-0) gitlab-group-label command line option gitlab-group-ldap-sync command line --help, [174](#page-179-0) -h, [174](#page-179-0) gitlab-group-label-create command line option --color <color>, [174](#page-179-0) --description <description>, [174](#page-179-0) --group-id <group\_id>, [174](#page-179-0) --help, [174](#page-179-0)  $-$ name <name>, [174](#page-179-0) --priority <priority>, [174](#page-179-0)

 $--$ sudo  $\langle$ sudo $\rangle$ , [174](#page-179-0) -h, [174](#page-179-0) gitlab-group-label-delete command line option --group-id <group\_id>, [174](#page-179-0) --help, [174](#page-179-0)  $-$ -name  $\langle$ name $\rangle$ , [174](#page-179-0) --sudo <sudo>, [174](#page-179-0) -h, [174](#page-179-0) gitlab-group-label-list command line option --all, [175](#page-180-0) --group-id <group\_id>, [175](#page-180-0) --help, [175](#page-180-0)  $-$ -page <page>,  $175$ --per-page <per\_page>, [175](#page-180-0) --sudo <sudo>, [175](#page-180-0) -h, [175](#page-180-0) gitlab-group-label-subscribe command line option --group-id <group\_id>, [175](#page-180-0) --help, [175](#page-180-0)  $-$ name <name>, [175](#page-180-0) --sudo <sudo>, [175](#page-180-0) -h, [175](#page-180-0) gitlab-group-label-unsubscribe command line option --group-id <group\_id>, [175](#page-180-0) --help, [175](#page-180-0)  $-$ name <name>, [175](#page-180-0)  $--$ sudo  $\langle$ sudo $\rangle$ , [175](#page-180-0) -h, [175](#page-180-0) gitlab-group-label-update command line option --color <color>, [176](#page-181-0) --description <description>, [176](#page-181-0) --group-id <group\_id>, [175](#page-180-0) --help, [175](#page-180-0)  $-$ name  $<$ name>, [176](#page-181-0) --new-name <new\_name>, [176](#page-181-0) --priority <priority>, [176](#page-181-0) --sudo <sudo>, [175](#page-180-0) -h, [175](#page-180-0) option --help, [153](#page-158-0)  $--id$   $<$ id>, [153](#page-158-0) -h, [153](#page-158-0) gitlab-group-list command line option  $--a11, 153$  $--a11, 153$ --all-available <all\_available>, [153](#page-158-0)  $-$ help, [153](#page-158-0) --min-access-level <min\_access\_level>, [153](#page-158-0)

```
--order-by <order_by>, 153
   --owned <owned>, 153
   --page <page>, 153--per-page <per_page>, 153
   --search <search>, 153
   --skip-groups <skip_groups>, 153
   --sort <sort>, 153
   --statistics <statistics>, 153
   --sudo <sudo>, 153
   --with-custom-attributes
       <with_custom_attributes>, 153
   -h, 153
gitlab-group-member command line
       option
   --help, 176
   -h, 176
gitlab-group-member-all command line
       option
   --group-id <group_id>, 176
   --help, 176
   --id176
   --sudo <sudo>, 176
   -h, 176
gitlab-group-member-create command
       line option
   --access-level <access_level>, 176
   --expires-at <expires_at>, 176
   --group-id <group_id>, 176
   --help, 176
   --sudo <sudo>, 176
   --user-id <user_id>, 176
   -h, 176
gitlab-group-member-delete command
      line option
   177
   --help, 177
   --id177
   --sudo <sudo>, 177
   -h, 177
gitlab-group-member-get command line
      option
   --group-id <group_id>, 177
   --help, 177
   --id <id>177
   --sudo <sudo>, 177
   -h, 177
gitlab-group-member-list command line
      option
   177--group-id <group_id>, 177
   --help, 177
   --page <page>177
   --per-page <per_page>, 177
   --sudo \langlesudo\rangle177
```

```
-h, 177
gitlab-group-member-update command
      line option
   --access-level <access_level>, 178
   --expires-at <expires_at>, 178
   --group-id <group_id>, 177
   --help, 177
   --id177
   --sudo <sudo>, 177
   -h, 177
gitlab-group-merge-request command
       line option
   --help, 178
   -h, 178
gitlab-group-merge-request-list
       command line option
   179179
   --author-id <author_id>, 178
   --created-after <created_after>, 178
   --created-before <created_before>,
       178
   --group-id <group_id>, 178
   --help, 178
   --labels <labels>, 178
   --milestone <milestone>, 178
   --my-reaction-emoji
       <my_reaction_emoji>, 179
   --order-by <order_by>, 178
   --page <page>, 179--per-page <per_page>, 179
   --scope <scope>, 178
   --search <search>, 179
   --sort <sort>, 178
   --source-branch <source_branch>, 179
   --state <state>, 178
   --sudo \langlesudo\rangle178
   --target-branch <target_branch>, 179
   --updated-after <updated_after>, 178
   --updated-before <updated_before>,
       178
   --view <view>, 178
   --wip <wip>, 179
   -h, 178
gitlab-group-milestone command line
       option
   --help, 179
   -h, 179
gitlab-group-milestone-create command
       line option
   --description <description>, 179
   --due-date <due_date>, 179
   --group-id <group_id>, 179
   --help, 179
```

```
--start-date <start_date>, 179
   --sudo <sudo>, 179
   --title <title>, 179
   -h, 179
gitlab-group-milestone-delete command
       line option
   --group-id <group_id>, 180
   -\text{help}180
   --id180
   --sudo <sudo>, 180
   -h, 180
gitlab-group-milestone-get command
       line option
   --group-id <group_id>, 180
   --help, 180
   --id <180
   --sudo <sudo>, 180
   -h, 180
gitlab-group-milestone-issues command
       line option
   --group-id <group_id>, 180
   --help, 180
   --id180
   --sudo \langlesudo\rangle180
   -h, 180
gitlab-group-milestone-list command
       line option
   --all, 181
   --group-id <group_id>, 180
   --help, 180
   --iids <iids>, 180
   --page <page>, 181
   --per-page <per_page>, 181
   --search <search>, 181
   --state <state>, 180
   --sudo <sudo>, 180
   -h, 180
gitlab-group-milestone-merge-requests
       command line option
   --group-id <group_id>, 181
   181--id <181
   --sudo <sudo>, 181
   -h, 181
gitlab-group-milestone-update command
       line option
   --description <description>, 181
   --due-date <due_date>, 181
   --group-id <group_id>, 181
   --help, 181
   --id <181
   --start-date <start_date>, 181
   --state-event <state_event>, 181
   --sudo <sudo>, 181
```

```
--title <title>, 181
   -h, 181
gitlab-group-notification-settings
       command line option
   --help, 182
   -h, 182
gitlab-group-notification-settings-get
       command line option
   --group-id <group_id>, 182
   --help, 182
   --sudo <sudo>, 182
   -h, 182
gitlab-group-notification-settings-update
       command line option
   --close-issue <close_issue>, 182
   --close-merge-request
       <close_merge_request>, 183
   182
   --help, 182
   --level <level>, 182
   --merge-merge-request
       <merge_merge_request>, 183
   --new-issue <new_issue>, 182
   --new-merge-request
       <new_merge_request>, 183
   --new-note <new_note>, 182
   --notification-email
       <notification_email>, 182
   --reassign-issue <reassign_issue>,
       183
   --reassign-merge-request
       <reassign_merge_request>, 183
   --reopen-issue <reopen_issue>, 182
   --reopen-merge-request
       <reopen_merge_request>, 183
   --sudo <sudo>, 182
   -h, 182
gitlab-group-package command line
       option
   --help, 183
   -h, 183
gitlab-group-package-list command line
      option
   --all, 183
   --exclude-subgroups
       <exclude_subgroups>, 183
   --group-id <group_id>, 183
   183--order-by <order_by>, 183
   --package-name <package_name>, 183
   --package-type <package_type>, 183
   -183
   --per-page <per_page>, 183
   --sort <sort>, 183
```
 $--$ sudo  $\langle$ sudo $\rangle$ , [183](#page-188-0) -h, [183](#page-188-0) gitlab-group-project command line option --help, [184](#page-189-0) -h, [184](#page-189-0) gitlab-group-project-list command line option --all, [185](#page-190-0) --archived <archived>, [184](#page-189-0) --group-id <group\_id>, [184](#page-189-0) --help, [184](#page-189-0) --include-subgroups <include\_subgroups>, [184](#page-189-0) --min-access-level <min\_access\_level>, [184](#page-189-0) --order-by <order\_by>, [184](#page-189-0) --owned <owned>, [184](#page-189-0) --page <page>, [184](#page-189-0) --per-page <per\_page>, [184](#page-189-0) --search <search>, [184](#page-189-0) --simple <simple>, [184](#page-189-0) --sort <sort>, [184](#page-189-0) --starred <starred>, [184](#page-189-0)  $--$ sudo  $\langle$ sudo $\rangle$ , [184](#page-189-0) --visibility <visibility>, [184](#page-189-0) --with-custom-attributes <with\_custom\_attributes>, [184](#page-189-0) --with-issues-enabled <with\_issues\_enabled>, [184](#page-189-0) --with-merge-requests-enabled <with\_merge\_requests\_enabled>, [184](#page-189-0) --with-security-reports <with\_security\_reports>, [184](#page-189-0) --with-shared <with\_shared>, [184](#page-189-0) -h, [184](#page-189-0) gitlab-group-runner command line option --help, [185](#page-190-0) -h, [185](#page-190-0) gitlab-group-runner-create command line option --group-id <group\_id>, [185](#page-190-0)  $-$ help,  $185$ --runner-id <runner\_id>, [185](#page-190-0)  $--$ sudo  $<$ sudo $>$ , [185](#page-190-0) -h, [185](#page-190-0) gitlab-group-runner-delete command line option --group-id <group\_id>, [185](#page-190-0)  $-\text{help}$ , [185](#page-190-0)  $--id$  <id>, [185](#page-190-0)  $--$ sudo  $\langle$ sudo $\rangle$ , [185](#page-190-0)

-h, [185](#page-190-0) gitlab-group-runner-get command line option --group-id <group\_id>, [185](#page-190-0)  $-\text{help}$ , [185](#page-190-0)  $--id$  <id>, [185](#page-190-0)  $--$ sudo  $\langle$ sudo $\rangle$ , [185](#page-190-0) -h, [185](#page-190-0) gitlab-group-runner-list command line option --all, [186](#page-191-0) --group-id <group\_id>, [186](#page-191-0) --help, [186](#page-191-0)  $-$ -page <page>, [186](#page-191-0) --per-page <per\_page>, [186](#page-191-0) --sudo <sudo>, [186](#page-191-0) -h, [186](#page-191-0) gitlab-group-search command line option --help, [154](#page-159-0)  $--id$  <id>, [154](#page-159-0) --scope <scope>, [154](#page-159-0) --search <search>, [154](#page-159-0) -h, [154](#page-159-0) gitlab-group-share command line option --expires-at <expires\_at>, [154](#page-159-0) --group-access <group\_access>, [154](#page-159-0) --group-id <group\_id>, [154](#page-159-0) --help, [154](#page-159-0)  $-$ id <id>, [154](#page-159-0) -h, [154](#page-159-0) gitlab-group-subgroup command line option --help, [186](#page-191-0) -h, [186](#page-191-0) gitlab-group-subgroup-list command line option  $--a11, 187$  $--a11, 187$ --all-available <all\_available>, [186](#page-191-0) --group-id <group\_id>, [186](#page-191-0) --help, [186](#page-191-0) --order-by <order\_by>, [186](#page-191-0) --owned <owned>, [186](#page-191-0) --page <page>, [186](#page-191-0) --per-page <per\_page>, [186](#page-191-0) --search <search>, [186](#page-191-0) --skip-groups <skip\_groups>, [186](#page-191-0) --sort <sort>, [186](#page-191-0) --statistics <statistics>, [186](#page-191-0)  $--$ sudo  $\langle$ sudo $\rangle$ , [186](#page-191-0) --with-custom-attributes <with\_custom\_attributes>, [186](#page-191-0) -h, [186](#page-191-0)

```
gitlab-group-transfer-project command
      line option
   -\text{help}154
   --id154
   --to-project-id <to_project_id>, 154
   -h, 154
gitlab-group-unshare command line
      option
   --group-id <group_id>, 154
   -help, 154--id154
   -h, 154
gitlab-group-update command line
      option
   --auto-devops-enabled
      <auto_devops_enabled>, 155
   --avatar <avatar>, 155
   --default-branch-protection
      <default_branch_protection>,
      155
   --description <description>, 155
   --emails-disabled
      <emails_disabled>, 155
   -help. 155--id155
   --lfs-enabled <lfs_enabled>, 155
   --membership-lock
      <membership_lock>, 155
   --mentions-disabled
      <mentions_disabled>, 155
   155
   155
   --project-creation-level
      <project_creation_level>, 155
   --request-access-enabled
      <request_access_enabled>, 155
   --require-two-factor-authentication
       <require_two_factor_authentication>,
--masked <masked>, 188
      155
   --share-with-group-lock
      <share_with_group_lock>, 155
   --subgroup-creation-level
      <subgroup_creation_level>, 155
   --sudo <sudo>155
   --two-factor-grace-period
      <two_factor_grace_period>, 155
   --visibility <visibility>, 155
   -h, 155
gitlab-group-variable command line
      option
   187-h, 187
gitlab-group-variable-create command
      line option
```

```
187
   --help, 187
   --key <key>, 187
   --masked <masked>, 187
   --protected <protected>, 187
   --sudo <sudo>, 187
   --value <value>, 187
   --variable-type <variable_type>, 187
   -h, 187
gitlab-group-variable-delete command
      line option
   --group-id <group_id>, 187
   --help, 187
   --key <key>, 187
   --sudo <sudo>, 187
   -h, 187
gitlab-group-variable-get command line
      option
   --group-id <group_id>, 188
   --help, 188
   --key <key>, 188
   --sudo <sudo>, 188
   -h, 188
gitlab-group-variable-list command
      line option
   --all, 188
   --group-id <group_id>, 188
   --help, 188
   --page <page>188
   --per-page <per_page>, 188
   --sudo <sudo>, 188
   -h, 188
gitlab-group-variable-update command
      line option
   188
   188--key <key>, 188
   --protected <protected>, 188
   188--value <value>, 188
   --variable-type <variable_type>, 188
   -h, 188
gitlab-hook command line option
   --help, 189
   -h, 189
gitlab-hook-create command line option
   --help, 189
   --sudo \langlesudo\rangle189
   --url <url>, 189
   -h, 189
gitlab-hook-delete command line option
   --help, 189
   --id189
```

```
--sudo <sudo>, 189
   -h, 189
gitlab-hook-get command line option
   --help, 189
   --id189
   --sudo <sudo>, 189
   -h, 189
gitlab-hook-list command line option
   --all, 189
   --help, 189
   --page <page>, 189
   --per-page <per_page>, 189
   --sudo <sudo>, 189
   -h, 189
gitlab-issue command line option
   --help, 190
   -h, 190
gitlab-issue-get command line option
   --help, 190
   --id <190
   --sudo <sudo>, 190
   -h, 190
gitlab-issue-list command line option
   191--assignee-id <assignee_id>, 190
   --author-id <author_id>, 190
   --created-after <created_after>, 190
   --created-before <created_before>,
       190
   --help, 190
   --iids <iids>, 190
   --labels <labels>, 190
   --milestone <milestone>, 190
   --my-reaction-emoji
       <my_reaction_emoji>, 190
   --order-by <order_by>, 190
   --page <191
   --per-page <per_page>, 191
   --scope <scope>, 190
   --search <search>, 190
   --sort <sort>, 190
   --state <state>, 190
   --sudo \langlesudo\rangle190
   --updated-after <updated_after>, 191
   --updated-before <updated_before>,
       191
   -h, 190
gitlab-l-da-pgroup command line option
   --help, 191
   -h, 191
gitlab-l-da-pgroup-list command line
       option
   --all, 191
   --help, 191
```
 $-$ -page  $<$ page>, [191](#page-196-0) --per-page <per\_page>, [191](#page-196-0) --provider <provider>, [191](#page-196-0) --search <search>, [191](#page-196-0) --sudo <sudo>, [191](#page-196-0) -h, [191](#page-196-0) gitlab-license command line option --help, [191](#page-196-0) -h, [191](#page-196-0) gitlab-license-get command line option --fullname <fullname>, [192](#page-197-0) --help, [192](#page-197-0) --key <key>, [192](#page-197-0) --project <project>, [192](#page-197-0) --sudo <sudo>, [192](#page-197-0) -h, [192](#page-197-0) gitlab-license-list command line option --all, [192](#page-197-0) --help, [192](#page-197-0) --page <page>, [192](#page-197-0) --per-page <per\_page>, [192](#page-197-0) --popular <popular>, [192](#page-197-0) --sudo <sudo>, [192](#page-197-0) -h, [192](#page-197-0) gitlab-merge-request command line option --help, [192](#page-197-0) -h, [192](#page-197-0) gitlab-merge-request-list command line option --all, [193](#page-198-0) --assignee-id <assignee\_id>, [193](#page-198-0) --author-id <author\_id>, [193](#page-198-0) --created-after <created\_after>, [193](#page-198-0) --created-before <created\_before>, [193](#page-198-0) --group-id <group\_id>, [193](#page-198-0) --help, [193](#page-198-0) --labels <labels>, [193](#page-198-0) --milestone <milestone>, [193](#page-198-0) --my-reaction-emoji <my\_reaction\_emoji>, [193](#page-198-0) --order-by <order\_by>, [193](#page-198-0) --page <page>, [193](#page-198-0) --per-page <per\_page>, [193](#page-198-0) --scope <scope>, [193](#page-198-0) --search <search>, [193](#page-198-0) --sort <sort>, [193](#page-198-0) --source-branch <source\_branch>, [193](#page-198-0) --state <state>, [193](#page-198-0) --sudo <sudo>, [193](#page-198-0) --target-branch <target\_branch>, [193](#page-198-0) --updated-after <updated\_after>, [193](#page-198-0)

```
--updated-before <updated_before>,
       193
   --view <view>, 193
   --wip <wip>, 193
   -h, 193
gitlab-namespace command line option
   --help, 193
   -h, 193
gitlab-namespace-get command line
       option
   --help, 194
   --id <id>, 194
   --sudo <sudo>, 194
   -h, 194
gitlab-namespace-list command line
       option
   --all, 194
   --help, 194
   194
   --per-page <per_page>, 194
   --search <search>, 194
   --sudo <sudo>, 194
   -h, 194
gitlab-notification-settings command
       line option
   --help, 194
   -h, 194
gitlab-notification-settings-get
       command line option
   --help, 194
   --sudo <sudo>, 194
   -h, 194
gitlab-notification-settings-update
       command line option
   --close-issue <close_issue>, 195
   --close-merge-request
       <close_merge_request>, 195
   --help, 195
   --level <level>, 195
   --merge-merge-request
       <merge_merge_request>, 195
   --new-issue <new_issue>, 195
   --new-merge-request
       <new_merge_request>, 195
   --new-note <new_note>, 195
   --notification-email
       <notification_email>, 195
   --reassign-issue <reassign_issue>,
       195
   --reassign-merge-request
       <reassign_merge_request>, 195
   --reopen-issue <reopen_issue>, 195
   --reopen-merge-request
       <reopen_merge_request>, 195
```

```
--sudo <sudo>, 195
   -h, 195
gitlab-pages-domain command line
      option
   --help, 195
   -h, 195
gitlab-pages-domain-list command line
      option
   --all, 196
   --help, 196
   --page <page>, 196
   --per-page <per_page>, 196
   --sudo <sudo>, 196
   -h, 196
gitlab-personal-access-token command
      line option
   --help, 196
   -h, 196
gitlab-personal-access-token-list
      command line option
   --all, 196
   --help, 196
   196
   196
   --sudo <sudo>, 196
   196
   -h, 196
gitlab-project command line option
   --help, 196
   -h, 196
gitlab-project-access-request command
      line option
   210-h, 210
gitlab-project-access-request-approve
      command line option
   --access-level <access_level>, 210
   --help, 210
   -210
   --project-id <project_id>, 210
   --sudo \langlesudo\rangle210
   -h, 210
gitlab-project-access-request-create
      command line option
   --help, 210
   --project-id <project_id>, 210
   --sudo <sudo>210
   -h, 210
gitlab-project-access-request-delete
      command line option
   -help, 211--id211
   --project-id <project_id>, 211
   --sudo \langlesudo\rangle211
```
-h, [211](#page-216-0) gitlab-project-access-request-list command line option --all, [211](#page-216-0) --help, [211](#page-216-0)  $-$ -page <page>,  $211$ --per-page <per\_page>, [211](#page-216-0) --project-id <project\_id>, [211](#page-216-0) --sudo <sudo>, [211](#page-216-0) -h, [211](#page-216-0) gitlab-project-additional-statistics command line option  $-$ help,  $211$ -h, [211](#page-216-0) command line option --help, [211](#page-216-0) --project-id <project\_id>, [211](#page-216-0) --sudo <sudo>, [211](#page-216-0) -h, [211](#page-216-0) gitlab-project-approval command line option --help, [212](#page-217-0) -h, [212](#page-217-0) gitlab-project-approval-get command line option --help, [212](#page-217-0) --project-id <project\_id>, [212](#page-217-0)  $--$ sudo  $<$ sudo $>$ , [212](#page-217-0) -h, [212](#page-217-0) gitlab-project-approval-rule command line option --help, [213](#page-218-0) -h, [213](#page-218-0) gitlab-project-approval-rule-create command line option --approvals-required <approvals\_required>, [213](#page-218-0) --group-ids <group\_ids>, [213](#page-218-0)  $-\text{help}, 213$  $-\text{help}, 213$  $-$ name  $<$ name $>$ , [213](#page-218-0) --project-id <project\_id>, [213](#page-218-0)  $--$ sudo  $<$ sudo $>$ , [213](#page-218-0) --user-ids <user\_ids>, [213](#page-218-0) -h, [213](#page-218-0) gitlab-project-approval-rule-delete command line option --help, [213](#page-218-0)  $--id$  <id>, [213](#page-218-0) --project-id <project\_id>, [213](#page-218-0) --sudo <sudo>, [213](#page-218-0) -h, [213](#page-218-0) gitlab-project-approval-rule-list command line option

gitlab-project-additional-statistics-get gitlab-project-approval-update command  $--a11, 214$  $--a11, 214$ --help, [213](#page-218-0)  $-$ -page <page>, [214](#page-219-0) --per-page <per\_page>, [214](#page-219-0) --project-id <project\_id>, [213](#page-218-0)  $--$ sudo  $\langle$ sudo $\rangle$ , [213](#page-218-0) -h, [213](#page-218-0) gitlab-project-approval-rule-update command line option --help, [214](#page-219-0)  $--id$  <id>, [214](#page-219-0) --project-id <project\_id>, [214](#page-219-0)  $--$ sudo  $<$ sudo $>$ , [214](#page-219-0) -h, [214](#page-219-0) line option --approvals-before-merge <approvals\_before\_merge>, [212](#page-217-0) --disable-overriding-approvers-per-merge-reques <disable\_overriding\_approvers\_per\_merge\_requ [212](#page-217-0) --help, [212](#page-217-0) --merge-requests-author-approval <merge\_requests\_author\_approval>, [212](#page-217-0) --merge-requests-disable-committers-approval <merge\_requests\_disable\_committers\_approval>, [212](#page-217-0) --project-id <project\_id>, [212](#page-217-0) --reset-approvals-on-push <reset\_approvals\_on\_push>, [212](#page-217-0) --sudo <sudo>, [212](#page-217-0) -h, [212](#page-217-0) gitlab-project-archive command line option --help, [197](#page-202-0)  $--id$  <id>, [197](#page-202-0) -h, [197](#page-202-0) gitlab-project-artifact command line option --artifact-path <artifact\_path>, [197](#page-202-0) --help, [197](#page-202-0)  $--id$  <id>, [197](#page-202-0) --job <job>, [197](#page-202-0) --ref-name <ref\_name>, [197](#page-202-0) -h, [197](#page-202-0) gitlab-project-artifacts command line option --help, [197](#page-202-0)  $-$ id  $\langle$ id>, [197](#page-202-0) --job <job>, [197](#page-202-0) --job-token <job\_token>, [197](#page-202-0) --ref-name <ref\_name>, [197](#page-202-0) -h, [197](#page-202-0)

gitlab-project-audit-event command line option  $-\text{help}$ , [214](#page-219-0) -h, [214](#page-219-0) gitlab-project-audit-event-get command gitlab-project-badge-render command line option --help, [214](#page-219-0)  $--id$  <id>, [214](#page-219-0) --project-id <project\_id>, [214](#page-219-0) --sudo <sudo>, [214](#page-219-0) -h, [214](#page-219-0) gitlab-project-audit-event-list command line option  $--a11, 215$  $--a11, 215$ --created-after <created\_after>, [215](#page-220-0) --created-before <created\_before>, [215](#page-220-0)  $-\text{help}$ , [214](#page-219-0) --page <page>, [215](#page-220-0) --per-page <per\_page>, [215](#page-220-0) --project-id <project\_id>, [214](#page-219-0) --sudo <sudo>, [214](#page-219-0) -h, [214](#page-219-0) gitlab-project-badge command line option  $-\text{help}$ ,  $215$ -h, [215](#page-220-0) gitlab-project-badge-create command line option  $-\text{help}, 215$  $-\text{help}, 215$ --image-url <image\_url>, [215](#page-220-0) --link-url <link\_url>, [215](#page-220-0) --project-id <project\_id>, [215](#page-220-0) --sudo <sudo>, [215](#page-220-0) -h, [215](#page-220-0) gitlab-project-badge-delete command line option  $-\text{help}$ , [215](#page-220-0)  $--id$  <id>, [215](#page-220-0) --project-id <project\_id>, [215](#page-220-0) --sudo <sudo>, [215](#page-220-0) -h, [215](#page-220-0) gitlab-project-badge-get command line option --help, [216](#page-221-0)  $--id$   $<$ id $>$ , [216](#page-221-0) --project-id <project\_id>, [216](#page-221-0)  $--$ sudo  $<$ sudo $>$ , [216](#page-221-0) -h, [216](#page-221-0) gitlab-project-badge-list command line option  $--a11, 216$  $--a11, 216$ --help, [216](#page-221-0)  $-$ -page <page>,  $216$ 

--per-page <per page>, [216](#page-221-0) --project-id <project\_id>, [216](#page-221-0)  $--$ sudo  $\langle$ sudo $\rangle$ , [216](#page-221-0) -h, [216](#page-221-0) line option --help, [216](#page-221-0)  $--id$  <id>, [216](#page-221-0) --image-url <image\_url>, [216](#page-221-0) --link-url <link\_url>, [216](#page-221-0) --project-id <project\_id>, [216](#page-221-0)  $--$ sudo  $\langle$ sudo $\rangle$ , [216](#page-221-0) -h, [216](#page-221-0) gitlab-project-badge-update command line option --help, [217](#page-222-0)  $-$ id <id>, [217](#page-222-0) --image-url <image\_url>, [217](#page-222-0) --link-url <link\_url>, [217](#page-222-0) --project-id <project id>, [217](#page-222-0) --sudo <sudo>, [217](#page-222-0) -h, [217](#page-222-0) gitlab-project-board command line option --help, [217](#page-222-0) -h, [217](#page-222-0) gitlab-project-board-create command line option  $-\text{help}, 217$  $-\text{help}, 217$  $-$ name <name>, [217](#page-222-0) --project-id <project\_id>, [217](#page-222-0) --sudo <sudo>, [217](#page-222-0) -h, [217](#page-222-0) gitlab-project-board-delete command line option  $-\text{help}$ , [217](#page-222-0)  $--id$  <id>, [217](#page-222-0) --project-id <project\_id>, [217](#page-222-0) --sudo <sudo>, [217](#page-222-0) -h, [217](#page-222-0) gitlab-project-board-get command line option  $-\text{help}$ ,  $218$  $--id$   $<$ id $>$ , [218](#page-223-0) --project-id <project\_id>, [218](#page-223-0)  $--$ sudo  $~$ sudo $>$ , [218](#page-223-0) -h, [218](#page-223-0) gitlab-project-board-list command line option  $--a11, 218$  $--a11, 218$ --help, [218](#page-223-0) --page <page>, [218](#page-223-0) --per-page <per\_page>, [218](#page-223-0)

--project-id <project\_id>, [218](#page-223-0)

```
--sudo \langlesudo\rangle218
   -h, 218
gitlab-project-board-list-create
      command line option
   219
   --help, 219
   --label-id <label_id>, 219
   --project-id <project_id>, 219
   --sudo <sudo>, 219
   -h, 219
gitlab-project-board-list-delete
      command line option
   219
   --help, 219
   --id <id>, 219
   --project-id <project_id>, 219
   --sudo <sudo>, 219
   -h, 219
gitlab-project-board-list-get command
      line option
   219
   --help, 219
   --id <id>, 219
   --project-id <project_id>, 219
   --sudo <sudo>, 219
   -h, 219
gitlab-project-board-list-list command
      line option
   220220
   --help, 220
   --page <page>, 220
   --per-page <per_page>, 220
   --project-id <project_id>, 220
   --sudo \langlesudo\rangle220
   -h, 220
gitlab-project-board-list-update
      command line option
   220
   --help, 220
   --id220
   220
   --project-id <project_id>, 220
   --sudo <sudo>, 220
   -h, 220
gitlab-project-board-update command
      line option
   --help, 218
   --id218
   --project-id <project_id>, 218
   --sudo <sudo>, 218
   -h, 218
gitlab-project-branch command line
      option
```
--help, [220](#page-225-0) -h, [220](#page-225-0) gitlab-project-branch-create command line option --branch <br />branch>, [221](#page-226-0)  $-\text{help}$ , [221](#page-226-0) --project-id <project\_id>, [221](#page-226-0)  $--ref$   $221$  $221$ --sudo <sudo>, [221](#page-226-0) -h, [221](#page-226-0) gitlab-project-branch-delete command line option --help, [221](#page-226-0)  $-$ name  $<$ name $>$ , [221](#page-226-0) --project-id <project\_id>, [221](#page-226-0) --sudo <sudo>, [221](#page-226-0) -h, [221](#page-226-0) gitlab-project-branch-get command line option --help, [221](#page-226-0)  $-$ name <name>, [221](#page-226-0) --project-id <project\_id>, [221](#page-226-0) --sudo <sudo>, [221](#page-226-0) -h, [221](#page-226-0) gitlab-project-branch-list command line option --all, [222](#page-227-0) --help, [221](#page-226-0)  $-$ -page  $<$ page $>$ , [221](#page-226-0) --per-page <per\_page>, [221](#page-226-0) --project-id <project\_id>, [221](#page-226-0) --sudo <sudo>, [221](#page-226-0) -h, [221](#page-226-0) gitlab-project-branch-protect command line option --developers-can-merge <developers\_can\_merge>, [222](#page-227-0) --developers-can-push <developers\_can\_push>, [222](#page-227-0) --help, [222](#page-227-0)  $-$ name  $<$ name>, [222](#page-227-0) --project-id <project\_id>, [222](#page-227-0) --sudo <sudo>, [222](#page-227-0) -h, [222](#page-227-0) gitlab-project-branch-unprotect command line option --help, [222](#page-227-0)  $-$ name <name>, [222](#page-227-0) --project-id <project\_id>, [222](#page-227-0) --sudo <sudo>, [222](#page-227-0) -h, [222](#page-227-0) gitlab-project-cluster command line option --help, [222](#page-227-0)

```
-h, 222
gitlab-project-cluster-create command
      line option
   --domain <domain>, 223
   --enabled <enabled>, 223
   --environment-scope
       <environment_scope>, 223
   --help, 222
   --managed <managed>, 223
   --name <name>, 223
   --platform-kubernetes-attributes
       <platform_kubernetes_attributes>,
       223
   --project-id <project_id>, 223
   --sudo <sudo>, 223
   -h, 222
gitlab-project-cluster-delete command
      line option
   --help, 223
   -id <223
   --project-id <project_id>, 223
   --sudo \langlesudo\rangle223
   -h, 223
gitlab-project-cluster-get command
      line option
   --help, 223
   -223
   --project-id <project_id>, 223
   223-h, 223
gitlab-project-cluster-list command
       line option
   224--help, 223
   --page <page>, 223
   --per-page <per_page>, 224
   --project-id <project_id>, 223
   --sudo <sudo>, 223
   -h, 223
gitlab-project-cluster-update command
      line option
   --domain <domain>, 224
   --environment-scope
       <environment_scope>, 224
   --help, 224
   --id224
   --management-project-id
       <management_project_id>, 224
   -224
   --platform-kubernetes-attributes
       <platform_kubernetes_attributes>,
gitlab-project-commit-diff command
       224
   --project-id <project_id>, 224
   --sudo <sudo>, 224
```

```
-h, 224
gitlab-project-commit command line
      option
   --help, 224
   -h, 224
gitlab-project-commit-cherry-pick
      command line option
   224
   --help, 224
   --id224
   --project-id <project_id>, 224
   --sudo <sudo>, 224
   -h, 224
gitlab-project-commit-comment command
      line option
   --help, 227
   -h, 227
gitlab-project-commit-comment-create
      command line option
   --commit-id <commit_id>, 227
   --help, 227
   --line <line>, 227
   --line-type <line_type>, 228
   --note <note>, 227
   227
   --project-id <project_id>, 227
   --sudo <sudo>, 227
   -h, 227
gitlab-project-commit-comment-list
      command line option
   228--commit-id <commit_id>, 228
   --help, 228
   228
   --per-page <per_page>, 228
   --project-id <project_id>, 228
   --sudo <sudo>, 228
   -h, 228
gitlab-project-commit-create command
      line option
   --actions <actions>, 225
   225
   --author-name <author_name>, 225
   225
   --commit-message <commit_message>,
      225
   225--project-id <project_id>, 225
   --sudo <sudo>, 225
   -h, 225
      line option
   --help, 225
   -225
```

```
225
   --sudo <sudo>, 225
   -h, 225
gitlab-project-commit-discussion
      command line option
   -\text{help}228
   -h, 228
gitlab-project-commit-discussion-create
      command line option
   -228
   --commit-id <commit_id>, 228
   --created-at <created_at>, 228
   -\text{help}228
   --project-id <project_id>, 228
   --sudo <sudo>, 228
   -h, 228
gitlab-project-commit-discussion-get
      command line option
   --commit-id <commit_id>, 229
   --help, 229
   --id <id>, 229
   --project-id <project_id>, 229
   --sudo <sudo>, 229
   -h, 229
gitlab-project-commit-discussion-list
      command line option
   229--commit-id <commit_id>, 229
   --help, 229
   --page <page>, 229
   --per-page <per_page>, 229
   --project-id <project_id>, 229
   --sudo <sudo>, 229
   -h, 229
gitlab-project-commit-discussion-note
      command line option
   --help, 229
   -h, 229
226
      command line option
   -230
   --commit-id <commit_id>, 230
   --created-at <created_at>, 230
   --discussion-id <discussion_id>, 230
   --help, 230
   --position <position>, 230
   --project-id <project_id>, 230
   --sudo \langlesudo\rangle230
   -h, 230
226
      command line option
   --commit-id <commit_id>, 230
   --discussion-id <discussion_id>, 230
   --help, 230
                                          --id230
                                          --project-id <project_id>, 230
                                          --sudo \langlesudo\rangle230
                                          -h, 230
                                       gitlab-project-commit-discussion-note-get
                                             command line option
                                          --commit-id <commit_id>, 231
                                          --discussion-id <discussion_id>, 231
                                          --help, 230
                                          -231
                                          --project-id <project_id>, 231
                                          --sudo ~sudo>230
                                          -h, 230
                                       gitlab-project-commit-discussion-note-update
                                             command line option
                                          -231
                                          --commit-id <commit_id>, 231
                                          --discussion-id <discussion_id>, 231
                                          -\text{help}231
                                          -id <231
                                          --project-id <project_id>, 231
                                          231-h, 231
                                       gitlab-project-commit-get command line
                                             option
                                          --help, 225
                                          -225
                                          --project-id <project_id>, 225
                                          225-h, 225
                                       gitlab-project-commit-list command
                                             line option
                                          226--help, 226
                                          -226
                                          --per-page <per_page>, 226
                                          --project-id <project_id>, 226
                                          --sudo <sudo>, 226
                                       gitlab-project-commit-merge-requests
                                             command line option
                                          --help, 226
                                          --id226
                                          --project-id <project_id>, 226
                                          --sudo <sudo>, 226
                                          -h, 226
                                       gitlab-project-commit-refs command
                                             line option
                                          --help, 226
                                          --project-id <project_id>, 226
                                          --sudo <sudo>, 226
                                          --type <type>, 226
                                          -h, 226
```

```
gitlab-project-commit-revert command
       line option
   227
   --help, 227
   --id227
   --project-id <project_id>, 227
   --sudo <sudo>, 227
   -h, 227
gitlab-project-commit-signature
      command line option
   --help, 227
   --id227
   --project-id <project_id>, 227
   --sudo <sudo>, 227
   -h, 227
gitlab-project-commit-status command
      line option
   -\text{help}231
   -h, 231
gitlab-project-commit-status-create
      command line option
   --commit-id <commit_id>, 231
   --context <context>, 232
   --coverage <coverage>, 232
   --description <description>, 232
   -\text{help}231
   -232
   --project-id <project_id>, 231
   --ref232
   --state <state>, 232
   --sudo \langlesudo\rangle231
   --target-url <target_url>, 232
   -h, 231
gitlab-project-commit-status-list
      command line option
   232--commit-id <commit_id>, 232
   --help, 232
   --page <page>, 232
   --per-page <per_page>, 232
   --project-id <project_id>, 232
   --sudo <sudo>, 232
   -h, 232
gitlab-project-create command line
      option
   --approvals-before-merge
       <approvals_before_merge>, 200
   --auto-cancel-pending-pipelines
       <auto_cancel_pending_pipelines>,
       200
   --auto-devops-deploy-strategy
       <auto_devops_deploy_strategy>,
      200
```

```
--auto-devops-enabled
   <auto_devops_enabled>, 200
--autoclose-referenced-issues
   <autoclose_referenced_issues>,
   199
--avatar <avatar>, 199
--build-coverage-regex
   <build_coverage_regex>, 200
--build-git-strategy
   <build_git_strategy>, 199
199
--builds-access-level
   <builds_access_level>, 199
--ci-config-path <ci_config_path>,
   200
--container-expiration-policy-attributes
   <container_expiration_policy_attributes>,
   199
--container-registry-enabled
   <container_registry_enabled>,
   199
--default-branch <default branch>,
   199
--description <description>, 199
--emails-disabled
   <emails_disabled>, 199
--external-authorization-classification-label
   <external_authorization_classification_label>,
   200
--forking-access-level
   <forking_access_level>, 199
--group-with-project-templates-id
   <group_with_project_templates_id>,
   200
--help, 198
--import-url <import_url>, 199
--initialize-with-readme
   <initialize_with_readme>, 200
--issues-access-level
   <issues_access_level>, 199
--issues-enabled <issues enabled>,
   199
--jobs-enabled <jobs_enabled>, 199
--lfs-enabled <lfs_enabled>, 199
--merge-method <merge_method>, 199
--merge-requests-access-level
   <merge_requests_access_level>,
   199
--merge-requests-enabled
   <merge_requests_enabled>, 199
--mirror <mirror>, 200
--mirror-trigger-builds
   <mirror_trigger_builds>, 200
--name <name>198
```

```
--namespace-id <namespace_id>, 199
   --only-allow-merge-if-all-discussions-are-hesp, 2262d
       <only_allow_merge_if_all_discussions_are232esolved>,
      199
   --only-allow-merge-if-pipeline-succeeds
       232
      199
   --packages-enabled
      <packages_enabled>, 200
   --pages-access-level
      <pages_access_level>, 199
   198
   --printing-merge-request-link-enabled
       233
      199
   --public-builds <public_builds>, 199
   --remove-source-branch-after-merge
       <remove_source_branch_after_merge>,
gitlab-project-custom-attribute-list
      199
   --repository-access-level
      <repository_access_level>, 199
   --repository-storage
      <repository_storage>, 200
   --request-access-enabled
      <request_access_enabled>, 199
   --resolve-outdated-diff-discussions
       <resolve_outdated_diff_discussionspitlab-project-delete command line
      199
   --shared-runners-enabled
      <shared_runners_enabled>, 199
   --snippets-access-level
      <snippets_access_level>, 199
   --snippets-enabled
      <snippets_enabled>, 199
   --sudo <sudo>, 198
   --tag-list <tag_list>, 199
   --template-name <template_name>, 200
   --template-project-id
      <template_project_id>, 200
   --use-custom-template
      <use_custom_template>, 200
   --visibility <visibility>, 199
   --wiki-access-level
      <wiki_access_level>, 199
   --wiki-enabled <wiki_enabled>, 199
   -h, 198
gitlab-project-create-fork-relation
      command line option
   --forked-from-id <forked_from_id>,
      200
   --help, 200
   --id <200
   -h, 200
gitlab-project-custom-attribute
                                               command line option
                                        gitlab-project-custom-attribute-delete
                                               command line option
                                           --key <key>, 232
                                           --project-id <project_id>, 232
                                           --sudo <sudo>, 232
                                           -h, 232
                                        gitlab-project-custom-attribute-get
                                               command line option
                                           --help, 233
                                           --project-id <project_id>, 233
                                           --sudo <sudo>, 233
                                           -h, 233
                                               command line option
                                           233--help, 233
                                           --page <page>, 233
                                           --per-page <per_page>, 233
                                           --project-id <project_id>, 233
                                           --sudo <sudo>, 233
                                           -h, 233
                                               option
                                           --help, 200
                                           --id200
                                           --sudo \langlesudo\rangle200
                                           -h, 200
                                        gitlab-project-delete-fork-relation
                                               command line option
                                           -\text{help}, 201--id201
                                           -h, 201
                                        gitlab-project-delete-merged-branches
                                               command line option
                                           --help, 201
                                           --id201
                                           -h, 201
                                        gitlab-project-deploy-token command
                                               line option
                                           --help, 233
                                           -h, 233
                                        gitlab-project-deploy-token-create
                                               command line option
                                           --expires-at <expires_at>, 233
                                            --help, 233
                                           -233
                                           --project-id <project_id>, 233
                                           --scopes <scopes>, 233
                                           --sudo \langlesudo\rangle233
```

```
--username <username>, 234
   -h, 233
gitlab-project-deploy-token-delete
       command line option
   -\text{help}234
   -id \langle234
   --project-id <project_id>, 234
   --sudo <sudo>, 234
   -h, 234
gitlab-project-deploy-token-list
       command line option
   234--help, 234
   --page <page>, 234
   --per-page <per_page>, 234
   --project-id <project_id>, 234
   --sudo <sudo>, 234
   -h, 234
gitlab-project-deployment command line
       option
   --help, 234
   -h, 234
gitlab-project-deployment-create
       command line option
   --environment <environment>, 235
   --help, 234
   --project-id <project_id>, 234
   --ref235
   --sha \langlesha>235
   --status <status>, 235
   --sudo <sudo>, 234
   -235
   -h, 234
gitlab-project-deployment-get command
       line option
   -\text{help}235
   -id <235
   --project-id <project_id>, 235
   --sudo <sudo>, 235
   -h, 235
gitlab-project-deployment-list command
       line option
   235-\text{help}235
   --order-by <order_by>, 235
   -page <page>, 235--per-page <per_page>, 235
   --project-id <project_id>, 235
   --sort <sort>, 235
   --sudo <sudo>, 235
   -h, 235
gitlab-project-deployment-update
       command line option
   --help, 236
```

```
-id \langle236
   --project-id <project_id>, 236
   236-h, 236
gitlab-project-environment command
      line option
   --help, 236
   -h, 236
gitlab-project-environment-create
      command line option
   --external-url <external_url>, 236
   --help, 236
   236
   --project-id <project_id>, 236
   --sudo \langlesudo\rangle236
   -h, 236
gitlab-project-environment-delete
      command line option
   --help, 236
   --id236
   --project-id <project_id>, 236
   --sudo <sudo>, 236
   -h, 236
gitlab-project-environment-get command
      line option
   --help, 237
   --id237
   --project-id <project_id>, 237
   237-h, 237
gitlab-project-environment-list
      command line option
   237--help, 237
   --page <page>237
   --per-page <per_page>, 237
   --project-id <project_id>, 237
   --sudo <sudo>, 237
   -h, 237
gitlab-project-environment-stop
      command line option
   -\text{help}237
   -id <237
   --project-id <project_id>, 237
   --sudo <sudo>, 237
   -h, 237
gitlab-project-environment-update
      command line option
   --external-url <external_url>, 238
   --help, 237
   -238
   -238
   --project-id <project_id>, 237
   --sudo <sudo>, 237
```
-h, [237](#page-242-0) gitlab-project-event command line option --help, [238](#page-243-0) -h, [238](#page-243-0) gitlab-project-event-list command line option --action <action>, [238](#page-243-0) --after <after>, [238](#page-243-0)  $--a11, 238$  $--a11, 238$ --before <before>, [238](#page-243-0)  $-\text{help}$ , [238](#page-243-0)  $-$ -page  $<$ page $>$ , [238](#page-243-0) --per-page <per\_page>, [238](#page-243-0) --project-id <project\_id>, [238](#page-243-0) --sort <sort>, [238](#page-243-0) --sudo <sudo>, [238](#page-243-0) --target-type <target\_type>, [238](#page-243-0) -h, [238](#page-243-0) gitlab-project-export command line option  $-\text{help}$ , [238](#page-243-0) -h, [238](#page-243-0) gitlab-project-export-create command line option --description <description>, [239](#page-244-0)  $-\text{help}$ , [239](#page-244-0) --project-id <project\_id>, [239](#page-244-0)  $--sudo , 239$  $--sudo , 239$ -h, [239](#page-244-0) gitlab-project-export-download command line option --help, [239](#page-244-0) --project-id <project\_id>, [239](#page-244-0)  $--$ sudo  $\langle$ sudo $\rangle$ , [239](#page-244-0) -h, [239](#page-244-0) gitlab-project-export-get command line option --help, [239](#page-244-0) --project-id <project\_id>, [239](#page-244-0) --sudo <sudo>, [239](#page-244-0) -h, [239](#page-244-0) gitlab-project-file command line option --help, [239](#page-244-0) -h, [239](#page-244-0) gitlab-project-file-blame command line option --file-path <file\_path>, [240](#page-245-0)  $-$ help, [240](#page-245-0) --project-id <project\_id>, [240](#page-245-0)  $--ref$   $<$ ref>, [240](#page-245-0) --sudo <sudo>, [240](#page-245-0) -h, [240](#page-245-0)

gitlab-project-file-create command line option --author-email <author email>, [240](#page-245-0) --author-name <author\_name>, [240](#page-245-0) --branch <br />branch>, [240](#page-245-0) --commit-message <commit\_message>, [240](#page-245-0) --content <content>, [240](#page-245-0) --encoding <encoding>, [240](#page-245-0) --file-path <file\_path>, [240](#page-245-0) --help, [240](#page-245-0) --project-id <project\_id>, [240](#page-245-0)  $--sudo , 240$  $--sudo , 240$ -h, [240](#page-245-0) gitlab-project-file-delete command line option --branch <br />branch>, [240](#page-245-0) --commit-message <commit\_message>, [241](#page-246-0) --file-path <file\_path>, [240](#page-245-0) --help, [240](#page-245-0) --project-id <project\_id>, [240](#page-245-0) --sudo <sudo>, [240](#page-245-0) -h, [240](#page-245-0) gitlab-project-file-get command line option --file-path <file\_path>, [241](#page-246-0) --help, [241](#page-246-0) --project-id <project\_id>, [241](#page-246-0)  $--ref$  <ref>, [241](#page-246-0)  $--sudo , 241$  $--sudo , 241$ -h, [241](#page-246-0) gitlab-project-file-raw command line option --file-path <file\_path>, [241](#page-246-0)  $-\text{help}$ , [241](#page-246-0) --project-id <project id>, [241](#page-246-0)  $--ref$  <ref>, [241](#page-246-0) --sudo <sudo>, [241](#page-246-0) -h, [241](#page-246-0) gitlab-project-file-update command line option --author-email <author\_email>, [242](#page-247-0) --author-name <author\_name>, [242](#page-247-0) --branch <br />branch>, [241](#page-246-0) --commit-message <commit\_message>, [241](#page-246-0) --content <content>, [241](#page-246-0) --encoding <encoding>, [241](#page-246-0) --file-path <file\_path>, [241](#page-246-0) --help, [241](#page-246-0) --project-id <project id>, [241](#page-246-0)  $--sudo , 241$  $--sudo , 241$ -h, [241](#page-246-0)

```
gitlab-project-fork command line
      option
   --help, 242
   -h, 242
gitlab-project-fork-create command
      line option
   --help, 242
   --namespace <namespace>, 242
   --project-id <project_id>, 242
   --sudo <sudo>, 242
   -h, 242
gitlab-project-fork-list command line
      option
   243--archived <archived>, 242
   --help, 242
   --membership <membership>, 243
   242
   --owned <owned>, 243
   --page <page>243
   --per-page <per_page>, 243
   --project-id <project_id>, 242
   --search <search>, 242
   --simple <simple>, 242
   --sort <sort>, 242
   --starred <starred>, 243
   --statistics <statistics>, 243
   --sudo <sudo>, 242
   --visibility <visibility>, 242
   --with-custom-attributes
       <with_custom_attributes>, 243
   --with-issues-enabled
       <with_issues_enabled>, 243
   --with-merge-requests-enabled
       <with_merge_requests_enabled>,
       243
   -h, 242
gitlab-project-get command line option
   -\text{help}201
   -201
   --sudo <sudo>, 201
   -h, 201
gitlab-project-hook command line
      option
   --help, 243
   -h, 243
gitlab-project-hook-create command
      line option
   --confidential-issues-events
       <confidential_issues_events>,
      243
   --enable-ssl-verification
       <enable_ssl_verification>, 244
   --help, 243
```

```
--issues-events <issues_events>, 243
   --job-events <job_events>, 244
   --merge-requests-events
      <merge_requests_events>, 243
   --note-events <note_events>, 244
   --pipeline-events
      <pipeline_events>, 244
   --project-id <project_id>, 243
   --push-events <push_events>, 243
   243--tag-push-events
      <tag_push_events>, 243
   --token <token>, 244
   --url <url>, 243
   --wiki-page-events
      <wiki_page_events>, 244
   -h, 243
gitlab-project-hook-delete command
      line option
   -\text{help}244
   --id244
   --project-id <project_id>, 244
   --sudo <sudo>, 244
   -h, 244
gitlab-project-hook-get command line
      option
   --help, 244
   --id <id>, 244--project-id <project_id>, 244
   --sudo <sudo>, 244
   -h, 244
gitlab-project-hook-list command line
      option
   244-\text{help}244
   244
   244
   --project-id <project_id>, 244
   --sudo <sudo>, 244
   -h, 244
gitlab-project-hook-update command
      line option
   --confidential-issues-events
      <confidential_issues_events>,
      245
   --enable-ssl-verification
      <enable_ssl_verification>, 245
   245--id245
   --issues-events <issues_events>, 245
   --job-events <job_events>, 245
   --merge-requests-events
      <merge_requests_events>, 245
   245
```

```
--pipeline-events
       <pipeline_events>, 245
   --project-id <project_id>, 245
   --push-events <push_events>, 245
   --sudo <sudo>, 245
   --tag-push-events
       <tag_push_events>, 245
   --token <token>, 245
   --url <url>, 245
   --wiki-events <wiki_events>, 245
   -h, 245
gitlab-project-housekeeping command
       line option
   -\text{help}201
   --id <201
   -h, 201
gitlab-project-import command line
       option
   -\text{help}245
   -h, 245
gitlab-project-import-get command line
       option
   --help, 246
   --project-id <project_id>, 246
   --sudo <sudo>, 246
   -h, 246
gitlab-project-issue command line
       option
   --help, 246
   -h, 246
gitlab-project-issue-add-spent-time
       command line option
   --duration <duration>, 246
   --help, 246
   --iid246
   --project-id <project_id>, 246
   --sudo \langlesudo\rangle246
   -h, 246
gitlab-project-issue-award-emoji
       command line option
   -\text{help}252
   -h, 252
gitlab-project-issue-award-emoji-create
       command line option
   --help, 253
   --issue-iid <issue_iid>, 253
   -253
   --project-id <project_id>, 253
   --sudo \langlesudo\rangle253
   -h, 253
gitlab-project-issue-award-emoji-delete
       command line option
   -\text{help}253
   -id <253
```

```
--issue-iid <issue_iid>, 253
   --project-id <project_id>, 253
   --sudo \langlesudo\rangle253
   -h, 253
gitlab-project-issue-award-emoji-get
       command line option
   -\text{help}253
   --id253
   --issue-iid <issue_iid>, 253
   --project-id <project_id>, 253
   --sudo <sudo>, 253
   -h, 253
gitlab-project-issue-award-emoji-list
       command line option
   254--help, 254
   --issue-iid <issue_iid>, 254
   --page <page>254
   --per-page <per_page>, 254
   --project-id <project_id>, 254
   --sudo <sudo>, 254
   -h, 254
gitlab-project-issue-closed-by command
       line option
   --help, 246
   --iid246
   --project-id <project_id>, 246
   --sudo <sudo>, 246
   -h, 246
gitlab-project-issue-create command
       line option
   247
   --assignee-ids <assignee_ids>, 247
   --confidential <confidential>, 247
   --created-at <created_at>, 247
   --description <description>, 247
   --discussion-to-resolve
       <discussion_to_resolve>, 247
   --due-date <due_date>, 247
   -\text{help}247
   --labels <labels>, 247
   --merge-request-to-resolve-discussions-of
       <merge_request_to_resolve_discussions_of>,
       247
   --milestone-id <milestone_id>, 247
   --project-id <project_id>, 247
   --sudo <sudo>, 247
   --title <title>, 247
   -h, 247
gitlab-project-issue-delete command
       line option
   -\text{help}247
   --iid <iid>, 247--project-id <project_id>, 247
```

```
--sudo <sudo>247
   -h, 247
gitlab-project-issue-discussion
      command line option
   -\text{help}254
   -h, 254
gitlab-project-issue-discussion-create
      command line option
   -254
   --created-at <created_at>, 254
   --help, 254
   --issue-iid <issue_iid>, 254
   --project-id <project_id>, 254
   254-h, 254
gitlab-project-issue-discussion-get
      command line option
   -\text{help}255
   -id <255
   255
   --project-id <project_id>, 255
   255-h, 255
gitlab-project-issue-discussion-list
      command line option
   255--help, 255
   --issue-iid <issue_iid>, 255
   --page <page>255
   255
   --project-id <project_id>, 255
   --sudo <sudo>, 255
   -h, 255
gitlab-project-issue-discussion-note
      command line option
   -\text{help}255
   -h, 255
257
      command line option
   -256
   --created-at <created_at>, 256
   --discussion-id <discussion_id>, 256
   -\text{help}, 256--issue-iid <issue_iid>, 256
   --project-id <project_id>, 256
   --sudo <sudo>, 256
   -h, 256
258
      command line option
   --discussion-id <discussion_id>, 256
   -\text{help}256
   --id <256
   --issue-iid <issue_iid>, 256
   --project-id <project_id>, 256
                                        --sudo \langlesudo\rangle256
                                        -h, 256
                                     gitlab-project-issue-discussion-note-get
                                           command line option
                                        --discussion-id <discussion_id>, 257
                                        -\text{help}256
                                        -id <257
                                        --issue-iid <issue_iid>, 256
                                        --project-id <project_id>, 256
                                        --sudo <sudo>, 256
                                        256gitlab-project-issue-discussion-note-update
                                           command line option
                                        -257
                                        --discussion-id <discussion_id>, 257
                                        --help, 257
                                        --id <257
                                        257
                                        --project-id <project_id>, 257
                                        257-h, 257
                                     gitlab-project-issue-get command line
                                           option
                                        -\text{help}248
                                        --iid <iid>, 248--project-id <project_id>, 248
                                        --sudo <sudo>, 248
                                        -h, 248
                                     gitlab-project-issue-link command line
                                           option
                                        -\text{help}257
                                        -h, 257
                                     gitlab-project-issue-link-create
                                           command line option
                                        -\text{help}257
                                        257
                                        --project-id <project_id>, 257
                                        --target-issue-iid
                                           <target_issue_iid>, 257
                                        --target-project-id
                                           <target_project_id>, 257
                                        -h, 257
                                     gitlab-project-issue-link-delete
                                           command line option
                                        -\text{help}258
                                        --issue-iid <issue_iid>, 258
                                        --project-id <project_id>, 258
                                        --sudo \langlesudo\rangle258
                                        -h, 258
                                     gitlab-project-issue-link-list command
                                           line option
                                        258
```

```
258--issue-iid <issue_iid>, 258
   --page <page>, 258--per-page <per_page>, 258
   --project-id <project_id>, 258
   --sudo <sudo>, 258
   -h, 258
gitlab-project-issue-list command line
      option
   249--assignee-id <assignee_id>, 248
   --author-id <author_id>, 248
   --created-after <created_after>, 248
   --created-before <created_before>,
      248
   --help, 248
   --iids <iids>, 248
   --labels <labels>, 248
   --milestone <milestone>, 248
   --my-reaction-emoji
      <my_reaction_emoji>, 248
   --order-by <order_by>, 248
   249
   --per-page <per_page>, 249
   --project-id <project_id>, 248
   --scope <scope>, 248
   --search <search>, 248
   --sort <sort>, 248
   --state <state>, 248
   --sudo <sudo>, 248
   --updated-after <updated_after>, 248
   --updated-before <updated_before>,
      249
   -h, 248
gitlab-project-issue-move command line
gitlab-project-issue-note-create
      option
   --help, 249
   --iid <iid>, 249
   --project-id <project_id>, 249
   --sudo <sudo>, 249
   --to-project-id <to_project_id>, 249
   -h, 249
gitlab-project-issue-note command line
      option
   --help, 258
   -h, 258
gitlab-project-issue-note-award-emoji
      command line option
   -\text{help}260
   -h, 260
259
      command line option
   --help, 260
   --issue-iid <issue_iid>, 260
                                            -h, 260
                                            -h, 261
                                            -h, 261
                                            262-h, 261
                                            -h, 258
                                               line option
                                            --help, 259
```
 $-$ -name <name>, [260](#page-265-0) --note-id <note\_id>, [260](#page-265-0) --project-id <project\_id>, [260](#page-265-0) --sudo <sudo>, [260](#page-265-0) gitlab-project-issue-note-award-emoji-delete command line option  $-\text{help}$ , [261](#page-266-0)  $--id$  <id>, [261](#page-266-0) --issue-iid <issue\_iid>, [261](#page-266-0) --note-id <note\_id>, [261](#page-266-0) --project-id <project\_id>, [261](#page-266-0)  $--sudo , 261$  $--sudo , 261$ gitlab-project-issue-note-award-emoji-get command line option --help, [261](#page-266-0)  $--id$  <id>, [261](#page-266-0) --issue-iid <issue\_iid>, [261](#page-266-0) --note-id <note\_id>, [261](#page-266-0) --project-id <project\_id>, [261](#page-266-0) --sudo <sudo>, [261](#page-266-0) gitlab-project-issue-note-award-emoji-list command line option --help, [261](#page-266-0) --issue-iid <issue\_iid>, [261](#page-266-0) --note-id <note\_id>, [261](#page-266-0) --page <page>, [262](#page-267-0) --per-page <per\_page>, [262](#page-267-0) --project-id <project\_id>, [261](#page-266-0) --sudo <sudo>, [261](#page-266-0) command line option  $-$ body <br/> <br/>body>, [259](#page-264-0) --created-at <created\_at>, [259](#page-264-0)  $-\text{help}$ , [258](#page-263-0) --issue-iid <issue\_iid>, [259](#page-264-0) --project-id <project\_id>, [258](#page-263-0)  $--$ sudo  $\langle$ sudo $\rangle$ , [258](#page-263-0) gitlab-project-issue-note-delete command line option --help, [259](#page-264-0)  $-$ id  $<$ id>, [259](#page-264-0) --issue-iid <issue\_iid>, [259](#page-264-0) --project-id <project\_id>, [259](#page-264-0)  $--$ sudo  $\langle$ sudo $\rangle$ , [259](#page-264-0) gitlab-project-issue-note-get command

```
--id <259
   259
   --project-id <project_id>, 259
   --sudo <sudo>, 259
   -h, 259
gitlab-project-issue-note-list command
      line option
   260-\text{help}259
   --issue-iid <issue_iid>, 259
   --page <page>, 259
   --per-page <per_page>, 259
   --project-id <project_id>, 259
   259-h, 259
gitlab-project-issue-note-update
      command line option
   -260
   --help, 260
   --id260
   --issue-iid <issue_iid>, 260
   --project-id <project_id>, 260
   --sudo <sudo>, 260
   -h, 260
gitlab-project-issue-participants
      command line option
   --help, 249
   --iid <iid>, 249
   --project-id <project_id>, 249
   --sudo <sudo>, 249
   -h, 249
gitlab-project-issue-related-merge-requests
-h, 263
      command line option
   --help, 249
   --iid249
   --project-id <project_id>, 249
   --sudo <sudo>, 249
   -h, 249
gitlab-project-issue-reset-spent-time
      command line option
   -\text{help}250
   --iid <iid>, 250--project-id <project_id>, 250
   --sudo <sudo>, 250
   -h, 250
gitlab-project-issue-reset-time-estimate
      command line option
   -\text{help}250
   --iid <iid>, 250--project-id <project_id>, 250
   --sudo <sudo>, 250
   -h, 250
gitlab-project-issue-resource-label-event
      command line option
                                           -\text{help}262
                                           -h, 262
                                       gitlab-project-issue-resource-label-event-get
                                              command line option
                                           --help, 262
                                           --id262
                                           --issue-iid <issue_iid>, 262
                                           --project-id <project_id>, 262
                                           --sudo <sudo>, 262
                                           -h, 262
                                       gitlab-project-issue-resource-label-event-list
                                              command line option
                                           262--help, 262
                                           --issue-iid <issue_iid>, 262
                                           -262
                                           --per-page <per_page>, 262
                                           262
                                           --sudo <sudo>, 262
                                           -h, 262
                                       gitlab-project-issue-resource-milestone-event
                                              command line option
                                           --help, 263
                                           -h, 263
                                       gitlab-project-issue-resource-milestone-event-get
                                              command line option
                                           -\text{help}263
                                           -263
                                           --issue-iid <issue_iid>, 263
                                           --project-id <project_id>, 263
                                           --sudo \langlesudo\rangle263
                                       gitlab-project-issue-resource-milestone-event-list
                                              command line option
                                           263-\text{help}263
                                           263
                                           263
                                           263
                                           --project-id <project_id>, 263
                                           263-h, 263
                                       gitlab-project-issue-resource-state-event
                                              command line option
                                           --help, 264
                                          -h, 264
                                       gitlab-project-issue-resource-state-event-get
                                              command line option
                                           -\text{help}264
                                           --id264
                                           --issue-iid <issue_iid>, 264
                                           --project-id <project_id>, 264
                                         --sudo <sudo>, 264
                                           -h, 264
```

```
252
       command line option
   264--help, 264
   --issue-iid <issue_iid>, 264
   -264
   --per-page <per_page>, 264
   --project-id <project_id>, 264
   --sudo <sudo>, 264
   -h, 264
gitlab-project-issue-subscribe command
       line option
   -\text{help}250
   --iid <iid>, 250--project-id <project_id>, 250
   --sudo <sudo>250
   -h, 250
gitlab-project-issue-time-estimate
      command line option
   --duration <duration>, 250
   --help, 250
   --iid <iid>, 250--project-id <project_id>, 250
   --sudo \langlesudo\rangle250
   -h, 250
gitlab-project-issue-time-stats
       command line option
   --help, 251
   251--project-id <project_id>, 251
   --sudo \langlesudo\rangle251
   -h, 251
gitlab-project-issue-todo command line
      option
   -\text{help}, 251--iid <iid>, 251--project-id <project_id>, 251
   --sudo <sudo>251
   -h, 251
gitlab-project-issue-unsubscribe
      command line option
   -\text{help}, 251--iid \langleiid\rangle251
   --project-id <project_id>, 251
   --sudo <sudo>, 251
   -h, 251
gitlab-project-issue-update command
       line option
   --assignee-id <assignee_id>, 252
   --assignee-ids <assignee_ids>, 252
   --confidential <confidential>, 252
   --description <description>, 252
   --discussion-locked
       <discussion_locked>, 252
                                             -\text{help}251
                                             --iid <iid>, 252--labels <labels>, 252
                                             --milestone-id <milestone_id>, 252
                                             --project-id <project_id>, 252
                                             252
                                             --sudo \langlesudo\rangle252
                                             --title <title>, 252
                                             --updated-at <updated_at>, 252
                                             -h, 251
                                          gitlab-project-issue-user-agent-detail
                                                 command line option
                                             --help, 252
                                             --iid <iid>, 252--project-id <project_id>, 252
                                             --sudo <sudo>, 252
                                             -h, 252
                                          gitlab-project-issues-statistics
                                                 command line option
                                             -\text{help}265
                                             -h, 265
                                          gitlab-project-issues-statistics-get
                                                 command line option
                                             -\text{help}265
                                             --project-id <project_id>, 265
                                             --sudo <sudo>, 265
                                             -h, 265
                                          gitlab-project-job command line option
                                             -265
                                             -h, 265
                                          gitlab-project-job-artifact command
                                                 line option
                                             -\text{help}265
                                             --id265
                                             --project-id <project_id>, 265
                                             --sudo \langlesudo\rangle265
                                             -h, 265
                                          gitlab-project-job-artifacts command
                                                line option
                                             -\text{help}265
                                             --id266
                                             --project-id <project_id>, 265
                                             --sudo <sudo>, 265
                                             -h, 265
                                          gitlab-project-job-cancel command line
                                                 option
                                             --help, 266
                                             --id266
                                             --project-id <project_id>, 266
                                             --sudo <sudo>, 266
                                             -h, 266
                                          gitlab-project-job-delete-artifacts
                                                 command line option
```
 $-\text{help. }266$  $-\text{help. }266$  $--id$  <id>, [266](#page-271-0) --project-id <project\_id>, [266](#page-271-0) --sudo <sudo>, [266](#page-271-0) -h, [266](#page-271-0) gitlab-project-job-erase command line option  $-\text{help}$ , [266](#page-271-0)  $--id$  <id>, [266](#page-271-0) --project-id <project\_id>, [266](#page-271-0) --sudo <sudo>, [266](#page-271-0) -h, [266](#page-271-0) gitlab-project-job-get command line option  $-\text{help}$ , [267](#page-272-0)  $--id$   $<$ id>, [267](#page-272-0) --project-id <project\_id>, [267](#page-272-0)  $--$ sudo  $\langle$ sudo $\rangle$ , [267](#page-272-0) -h, [267](#page-272-0) gitlab-project-job-keep-artifacts command line option  $-\text{help}$ , [267](#page-272-0)  $--id$  <id>, [267](#page-272-0) --project-id <project\_id>, [267](#page-272-0) --sudo <sudo>, [267](#page-272-0) -h, [267](#page-272-0) gitlab-project-job-list command line option  $--a11, 267$  $--a11, 267$  $-\text{help}$ , [267](#page-272-0)  $-$ -page  $<$ page $>$ , [267](#page-272-0) --per-page <per\_page>, [267](#page-272-0) --project-id <project\_id>, [267](#page-272-0) --sudo <sudo>, [267](#page-272-0) -h, [267](#page-272-0) gitlab-project-job-play command line option --help, [267](#page-272-0)  $--id$  <id>, [267](#page-272-0) --project-id <project\_id>, [267](#page-272-0) --sudo <sudo>, [267](#page-272-0)  $-h. 267$  $-h. 267$ gitlab-project-job-retry command line option --help, [268](#page-273-0)  $--id$   $<$ id $>$ , [268](#page-273-0) --project-id <project\_id>, [268](#page-273-0) --sudo <sudo>, [268](#page-273-0) -h, [268](#page-273-0) gitlab-project-job-trace command line option --help, [268](#page-273-0)  $--id$  <id>, [268](#page-273-0) --project-id <project\_id>, [268](#page-273-0)

 $--$ sudo  $\langle$ sudo $\rangle$ , [268](#page-273-0) -h, [268](#page-273-0) gitlab-project-key command line option --help, [268](#page-273-0) -h, [268](#page-273-0) gitlab-project-key-create command line option --can-push <can\_push>, [268](#page-273-0) --help, [268](#page-273-0) --key <key>, [268](#page-273-0) --project-id <project\_id>, [268](#page-273-0)  $--$ sudo  $<$ sudo $>$ , [268](#page-273-0) --title <title>, [268](#page-273-0) -h, [268](#page-273-0) gitlab-project-key-delete command line option --help, [269](#page-274-0)  $-$ id <id>, [269](#page-274-0) --project-id <project\_id>, [269](#page-274-0)  $--$ sudo  $\langle$ sudo $\rangle$ , [269](#page-274-0) -h, [269](#page-274-0) gitlab-project-key-enable command line option --help, [269](#page-274-0)  $-$ id  $<$ id>, [269](#page-274-0) --key-id <key\_id>, [269](#page-274-0) --project-id <project\_id>, [269](#page-274-0) --sudo <sudo>, [269](#page-274-0) -h, [269](#page-274-0) gitlab-project-key-get command line option  $-\text{help}$ , [269](#page-274-0)  $-$ id  $\langle$ id>, [269](#page-274-0) --project-id <project\_id>, [269](#page-274-0)  $--$ sudo  $\langle$ sudo $\rangle$ , [269](#page-274-0) -h, [269](#page-274-0) gitlab-project-key-list command line option  $--a11, 270$  $--a11, 270$ --help, [269](#page-274-0)  $-$ -page <page>, [269](#page-274-0) --per-page <per\_page>, [269](#page-274-0) --project-id <project\_id>, [269](#page-274-0) --sudo <sudo>, [269](#page-274-0) -h, [269](#page-274-0) gitlab-project-key-update command line option --can-push <can\_push>, [270](#page-275-0) --help, [270](#page-275-0)  $--id$  <id>, [270](#page-275-0) --project-id <project\_id>, [270](#page-275-0)  $--$ sudo  $\langle$ sudo $\rangle$ , [270](#page-275-0) --title <title>, [270](#page-275-0) -h, [270](#page-275-0)

```
gitlab-project-label command line
       option
   -\text{help}270
   -h, 270
gitlab-project-label-create command
      line option
   --color <color>, 270
   --description <description>, 270
   --help, 270
   -270
   --priority <priority>, 270
   --project-id <project_id>, 270
   --sudo <sudo>270
   -h, 270
gitlab-project-label-delete command
       line option
   --help, 271
   -name <271
   --project-id <project_id>, 271
   --sudo \langlesudo\rangle271
   -h, 271
gitlab-project-label-get command line
       option
   -\text{help}271
   -name <271
   --project-id <project_id>, 271
   271-h, 271
gitlab-project-label-list command line
       option
   271-\text{help}271
   --page <page>, 271--per-page <per_page>, 271
   --project-id <project_id>, 271
   --sudo <sudo>, 271
   -h, 271
gitlab-project-label-subscribe command
       line option
   --help, 271
   -name <name>271
   --project-id <project_id>, 271
   --sudo \langlesudo\rangle271
   -h, 271
gitlab-project-label-unsubscribe
       command line option
   --help, 272
   --name <name>, 272
   --project-id <project_id>, 272
   --sudo <sudo>, 272
   -h, 272
gitlab-project-label-update command
       line option
   --color <color>, 272
```
--description <description>, [272](#page-277-0) --help, [272](#page-277-0)  $-$ name <name>, [272](#page-277-0) --new-name <new\_name>, [272](#page-277-0) --priority <priority>, [272](#page-277-0) --project-id <project\_id>, [272](#page-277-0) --sudo <sudo>, [272](#page-277-0) -h, [272](#page-277-0) gitlab-project-languages command line option  $-$ help,  $201$  $--id$   $<$ id $>$ , [201](#page-206-0) -h, [201](#page-206-0) gitlab-project-list command line option  $--a11, 203$  $--a11, 203$ --archived <archived>, [202](#page-207-0) --help, [202](#page-207-0) --id-after <id\_after>, [202](#page-207-0) --id-before <id\_before>, [202](#page-207-0) --last-activity-after <last\_activity\_after>, [202](#page-207-0) --last-activity-before <last\_activity\_before>, [202](#page-207-0) --membership <membership>, [202](#page-207-0) --min-access-level <min\_access\_level>, [202](#page-207-0) --order-by <order\_by>, [202](#page-207-0) --owned <owned>, [202](#page-207-0) --page <page>, [203](#page-208-0) --per-page <per\_page>, [203](#page-208-0) --repository-checksum-failed <repository\_checksum\_failed>, [202](#page-207-0) --repository-storage <repository\_storage>, [202](#page-207-0) --search <search>, [202](#page-207-0) --search-namespaces <search\_namespaces>, [202](#page-207-0) --simple <simple>, [202](#page-207-0) --sort <sort>, [202](#page-207-0) --starred <starred>, [202](#page-207-0) --statistics <statistics>, [202](#page-207-0) --sudo <sudo>, [202](#page-207-0) --visibility <visibility>, [202](#page-207-0) --wiki-checksum-failed <wiki\_checksum\_failed>, [202](#page-207-0) --with-custom-attributes <with\_custom\_attributes>, [202](#page-207-0) --with-issues-enabled <with\_issues\_enabled>, [202](#page-207-0) --with-merge-requests-enabled <with\_merge\_requests\_enabled>, [203](#page-208-0)

--with-programming-language <with\_programming\_language>, [203](#page-208-0) -h, [202](#page-207-0) gitlab-project-member command line option --help, [272](#page-277-0) -h, [272](#page-277-0) gitlab-project-member-all command line option --help, [273](#page-278-0)  $--id$   $<$ id>,  $273$ --project-id <project\_id>, [273](#page-278-0) --sudo <sudo>, [273](#page-278-0) -h, [273](#page-278-0) gitlab-project-member-create command line option --access-level <access\_level>, [273](#page-278-0) --expires-at <expires\_at>, [273](#page-278-0) --help, [273](#page-278-0) --project-id <project\_id>, [273](#page-278-0) --sudo <sudo>, [273](#page-278-0) --user-id <user\_id>, [273](#page-278-0) -h, [273](#page-278-0) gitlab-project-member-delete command line option --help, [273](#page-278-0)  $--id$   $<$ id>,  $273$ --project-id <project\_id>, [273](#page-278-0) --sudo <sudo>, [273](#page-278-0) -h, [273](#page-278-0) gitlab-project-member-get command line option --help, [273](#page-278-0)  $--id$  <id>, [274](#page-279-0) --project-id <project\_id>, [273](#page-278-0) --sudo <sudo>, [273](#page-278-0) -h, [273](#page-278-0) gitlab-project-member-list command line option  $--a11, 274$  $--a11, 274$ --help, [274](#page-279-0) --page <page>, [274](#page-279-0) --per-page <per\_page>, [274](#page-279-0) --project-id <project\_id>, [274](#page-279-0) --sudo <sudo>, [274](#page-279-0) -h, [274](#page-279-0) gitlab-project-member-update command line option --access-level <access\_level>, [274](#page-279-0) --expires-at <expires\_at>, [274](#page-279-0) --help, [274](#page-279-0)  $--id$  <id>, [274](#page-279-0) --project-id <project\_id>, [274](#page-279-0)

--sudo <sudo>, [274](#page-279-0) -h, [274](#page-279-0) gitlab-project-merge-request command line option --help, [274](#page-279-0) -h, [274](#page-279-0) gitlab-project-merge-request-add-spent-time command line option --duration <duration>, [275](#page-280-0)  $-$ help,  $275$  $--iid$  <iid>,  $275$ --project-id <project\_id>, [275](#page-280-0) --sudo <sudo>, [275](#page-280-0) -h, [275](#page-280-0) gitlab-project-merge-request-approval command line option --help, [283](#page-288-0) -h, [283](#page-288-0) gitlab-project-merge-request-approval-get command line option --help, [283](#page-288-0) --mr-iid <mr\_iid>, [283](#page-288-0) --project-id <project\_id>, [283](#page-288-0) --sudo <sudo>, [283](#page-288-0) -h, [283](#page-288-0) gitlab-project-merge-request-approval-rule command line option --help, [284](#page-289-0) -h, [284](#page-289-0) gitlab-project-merge-request-approval-rule-create command line option --approval-project-rule-id <approval\_project\_rule\_id>, [284](#page-289-0) --approvals-required <approvals\_required>, [284](#page-289-0) --group-ids <group\_ids>, [284](#page-289-0) --help, [284](#page-289-0)  $--id$  <id>, [284](#page-289-0) --merge-request-iid <merge\_request\_iid>, [284](#page-289-0) --mr-iid <mr\_iid>, [284](#page-289-0)  $-$ -name <name>, [284](#page-289-0) --project-id <project\_id>, [284](#page-289-0) --sudo <sudo>, [284](#page-289-0) --user-ids <user\_ids>, [284](#page-289-0) -h, [284](#page-289-0) gitlab-project-merge-request-approval-rule-list command line option  $--a11.285$  $--a11.285$  $-\text{help}$ , [284](#page-289-0) --mr-iid <mr\_iid>, [285](#page-290-0)  $-$ name  $<$ name>, [285](#page-290-0)  $-$ -page <page>, [285](#page-290-0) --per-page <per\_page>, [285](#page-290-0)

```
--project-id <project_id>, 285
   --rule-type <rule_type>, 285
   --sudo <sudo>, 285
   -h, 284
gitlab-project-merge-request-approval-ru det hadapeoject-merge-request-award-emoji-get
      command line option
   --approval-rule-id
      <approval_rule_id>, 285
   --approvals-required
      <approvals_required>, 285
   --group-ids <group_ids>, 285
   -\text{help}285
   -285
   --merge-request-iid
      <merge_request_iid>, 285
   --mr-iid <mr_iid>, 285
   -285
   --project-id <project_id>, 285
   --sudo <sudo>, 285
   --user-ids <user_ids>, 285
   -h, 285
287
      command line option
   --approvals-required
      <approvals_required>, 283
   --help, 283
   --mr-iid <mr_iid>, 283
   --project-id <project_id>, 283
   283-h, 283
gitlab-project-merge-request-approve
      command line option
   -\text{help}275
   --iid <iid>, 275--project-id <project_id>, 275
   --sha \langlesha>275
   --sudo <sudo>, 275
   -h, 275
gitlab-project-merge-request-award-emoji
      command line option
   --help, 286
   -h, 286
276
      command line option
   --help, 286
   --mr-iid <mr_iid>, 286
   -286
   --project-id <project_id>, 286
   --sudo \langlesudo\rangle286
   -h, 286
gitlab-project-merge-request-award-emojigdelabeproject-merge-request-create
      command line option
   --help, 286
   --id286
                                           --mr-iid <mr_iid>, 286
                                           --project-id <project_id>, 286
                                           286-h, 286
                                              command line option
                                           -\text{help}286
                                           -287
                                           --mr-iid <mr_iid>, 286
                                          --project-id <project_id>, 286
                                           --sudo <sudo>, 286
                                           -h, 286
                                       gitlab-project-merge-request-award-emoji-list
                                              command line option
                                          287--help, 287
                                           --mr-iid <mr_iid>, 287
                                           --page <page>, 287
                                           --per-page <per_page>, 287
                                           --project-id <project_id>, 287
                                           --sudo <sudo>, 287
                                       gitlab-project-merge-request-cancel-merge-when-pipe
                                              command line option
                                          --help, 275
                                          --iid <iid>, 275--project-id <project_id>, 275
                                           --sudo <sudo>, 275
                                          -h, 275
                                       gitlab-project-merge-request-changes
                                              command line option
                                           --help, 276
                                           --iid276
                                           --project-id <project_id>, 276
                                           --sudo \langlesudo\rangle276
                                           -h, 276
                                       gitlab-project-merge-request-closes-issues
                                              command line option
                                           --help, 276
                                           --iid276
                                           --project-id <project_id>, 276
                                           276gitlab-project-merge-request-commits
                                              command line option
                                           --help, 276
                                           --iid276
                                           --project-id <project_id>, 276
                                           --sudo <sudo>, 276
                                           -h, 276
                                              command line option
                                           --allow-maintainer-to-push
                                              <allow_maintainer_to_push>, 277
```

```
277
   --description <description>, 277
   --help, 277
   --labels <labels>, 277
   --milestone-id <milestone_id>, 277
   --project-id <project_id>, 277
   --remove-source-branch
      <remove_source_branch>, 277
   --source-branch <source_branch>, 277
   --squash <squash>, 277
   --sudo <sudo>, 277
   --target-branch <target_branch>, 277
   --target-project-id
      <target_project_id>, 277
   --title <title>, 277
   -h, 277
gitlab-project-merge-request-delete
      command line option
   --help, 277
   --iid <iid>, 277--project-id <project_id>, 277
   --sudo <sudo>, 277
   -h, 277
gitlab-project-merge-request-diff
      command line option
   -\text{help}287
   -h, 287
gitlab-project-merge-request-diff-get
      command line option
   --help, 287
   --id287
   --mr-iid <mr_iid>, 287
   --project-id <project_id>, 287
   --sudo <sudo>, 287
   -h, 287
gitlab-project-merge-request-diff-list
      command line option
   288--help, 288
   --mr-iid <mr_iid>, 288
   --page <page>, 288
   --per-page <per_page>, 288
   --project-id <project_id>, 288
   --sudo <sudo>, 288
   -h, 288
gitlab-project-merge-request-discussion
      command line option
   -\text{help.}288
   -h, 288
291
      command line option
   --body <body>, 288
   --created-at <created_at>, 288
   --help, 288
                                            --sudo \langlesudo\rangle291
```

```
--mr-iid <mr_iid>, 288
   288
   --project-id <project_id>, 288
   --sudo <sudo>, 288
   -h, 288
gitlab-project-merge-request-discussion-get
      command line option
   --help, 289
   -289
   --mr-iid <mr_iid>, 289
   --project-id <project_id>, 289
   --sudo <sudo>, 289
   -h, 289
gitlab-project-merge-request-discussion-list
      command line option
   289--help, 289
   --mr-iid <mr_iid>, 289
   289
   --per-page <per_page>, 289
   --project-id <project_id>, 289
   --sudo <sudo>, 289
   -h, 289
gitlab-project-merge-request-discussion-note
      command line option
   --help, 290
   -h, 290
gitlab-project-merge-request-discussion-note-create
      command line option
   -290
   --created-at <created_at>, 290
   --discussion-id <discussion_id>, 290
   --help, 290
   --mr-iid <mr_iid>, 290
   290
   --sudo <sudo>, 290
   -h, 290
gitlab-project-merge-request-discussion-note-delete
      command line option
   --discussion-id <discussion_id>, 290
   --help, 290
   --id290
   --mr-iid <mr_iid>, 290
   --project-id <project_id>, 290
   --sudo <sudo>, 290
   -h, 290
gitlab-project-merge-request-discussion-note-get
      command line option
   --discussion-id <discussion_id>, 291
   -291
   --mr-iid <mr_iid>, 291
   --project-id <project_id>, 291
```
-h, [291](#page-296-0) gitlab-project-merge-request-discussion-note-upidpatewip>,[278](#page-283-0) command line option --body <body>, [291](#page-296-0) --discussion-id <discussion\_id>, [291](#page-296-0) --help, [291](#page-296-0)  $-$ id  $<$ id>, [291](#page-296-0) --mr-iid <mr\_iid>, [291](#page-296-0) --project-id <project\_id>, [291](#page-296-0) --sudo <sudo>, [291](#page-296-0) -h, [291](#page-296-0) gitlab-project-merge-request-discussion-update [279](#page-284-0) command line option --help, [289](#page-294-0) --id <id>, [289](#page-294-0) --mr-iid <mr\_iid>, [289](#page-294-0) --project-id <project\_id>, [289](#page-294-0) --resolved <resolved>, [289](#page-294-0) --sudo <sudo>, [289](#page-294-0) -h, [289](#page-294-0) gitlab-project-merge-request-get command line option --help, [277](#page-282-0)  $--iid$  <iid>,  $277$ --project-id <project\_id>, [277](#page-282-0) --sudo <sudo>, [277](#page-282-0) -h, [277](#page-282-0) gitlab-project-merge-request-list command line option  $--a11, 279$  $--a11, 279$ --assignee-id <assignee\_id>, [278](#page-283-0) --author-id <author\_id>, [278](#page-283-0) --created-after <created\_after>, [278](#page-283-0) --created-before <created\_before>, [278](#page-283-0) --help, [278](#page-283-0) --labels <labels>, [278](#page-283-0) --milestone <milestone>, [278](#page-283-0) --my-reaction-emoji <my\_reaction\_emoji>, [278](#page-283-0) --order-by <order\_by>, [278](#page-283-0) --page <page>, [278](#page-283-0) --per-page <per\_page>, [278](#page-283-0) --project-id <project\_id>, [278](#page-283-0) --scope <scope>, [278](#page-283-0) --search <search>, [278](#page-283-0) --sort <sort>, [278](#page-283-0) --source-branch <source\_branch>, [278](#page-283-0) --state <state>, [278](#page-283-0) --sudo <sudo>, [278](#page-283-0) --target-branch <target\_branch>, [278](#page-283-0) --updated-after <updated\_after>, [278](#page-283-0) --updated-before <updated\_before>, [278](#page-283-0)

--view <view>, [278](#page-283-0) -h, [278](#page-283-0) gitlab-project-merge-request-merge command line option --help, [279](#page-284-0)  $--iid$  <iid>, [279](#page-284-0) --merge-commit-message <merge\_commit\_message>, [279](#page-284-0) --merge-when-pipeline-succeeds <merge\_when\_pipeline\_succeeds>, --project-id <project\_id>, [279](#page-284-0) --should-remove-source-branch <should\_remove\_source\_branch>, [279](#page-284-0) --sudo <sudo>, [279](#page-284-0) -h, [279](#page-284-0) gitlab-project-merge-request-note command line option --help, [291](#page-296-0) -h, [291](#page-296-0) gitlab-project-merge-request-note-award-emoji command line option --help, [293](#page-298-0) -h, [293](#page-298-0) gitlab-project-merge-request-note-award-emoji-creat command line option --help, [294](#page-299-0) --mr-iid <mr\_iid>, [294](#page-299-0)  $-$ name <name>, [294](#page-299-0) --note-id <note\_id>, [294](#page-299-0) --project-id <project\_id>, [294](#page-299-0) --sudo <sudo>, [294](#page-299-0) -h, [294](#page-299-0) gitlab-project-merge-request-note-award-emoji-delete command line option --help, [294](#page-299-0)  $--id$  <id>, [294](#page-299-0) --mr-iid <mr\_iid>, [294](#page-299-0) --note-id <note id>, [294](#page-299-0) --project-id <project\_id>, [294](#page-299-0)  $--sudo , 294$  $--sudo , 294$ -h, [294](#page-299-0) gitlab-project-merge-request-note-award-emoji-get command line option --help, [294](#page-299-0)  $--id$  <id>, [294](#page-299-0) --mr-iid <mr\_iid>, [294](#page-299-0) --note-id <note\_id>, [294](#page-299-0) --project-id <project\_id>, [294](#page-299-0) --sudo <sudo>, [294](#page-299-0) -h, [294](#page-299-0)

gitlab-project-merge-request-note-award-gmojablpsoject-merge-request-participants command line option  $--a11.295$  $--a11.295$ --help, [295](#page-300-0) --mr-iid <mr\_iid>, [295](#page-300-0) --note-id <note id>, [295](#page-300-0) --page <page>, [295](#page-300-0) --per-page <per\_page>, [295](#page-300-0) --project-id <project\_id>, [295](#page-300-0) --sudo <sudo>, [295](#page-300-0) -h, [295](#page-300-0) gitlab-project-merge-request-note-create command line option  $-$ body <br/> <br/>body>, [292](#page-297-0) --help, [292](#page-297-0) --mr-iid <mr\_iid>, [292](#page-297-0) --project-id <project\_id>, [292](#page-297-0) --sudo <sudo>, [292](#page-297-0) -h, [292](#page-297-0) gitlab-project-merge-request-note-delete command line option --help, [292](#page-297-0) --id <id>, [292](#page-297-0) --mr-iid <mr\_iid>, [292](#page-297-0) --project-id <project\_id>, [292](#page-297-0) --sudo <sudo>, [292](#page-297-0) -h, [292](#page-297-0) gitlab-project-merge-request-note-get command line option --help, [292](#page-297-0) --id <id>, [292](#page-297-0) --mr-iid <mr\_iid>, [292](#page-297-0) --project-id <project\_id>, [292](#page-297-0) --sudo <sudo>, [292](#page-297-0) -h, [292](#page-297-0) gitlab-project-merge-request-note-list gitlab-project-merge-request-resource-label-event command line option  $--a11, 293$  $--a11, 293$ --help, [293](#page-298-0) --mr-iid <mr\_iid>, [293](#page-298-0) --page <page>, [293](#page-298-0) --per-page <per\_page>, [293](#page-298-0) --project-id <project\_id>, [293](#page-298-0) --sudo <sudo>, [293](#page-298-0) -h, [293](#page-298-0) gitlab-project-merge-request-note-update command line option --body <body>, [293](#page-298-0)  $-\text{help}$ , [293](#page-298-0)  $--id$  <id>, [293](#page-298-0) --mr-iid <mr\_iid>, [293](#page-298-0) --project-id <project\_id>, [293](#page-298-0) --sudo <sudo>, [293](#page-298-0) -h, [293](#page-298-0) command line option --help, [279](#page-284-0)  $--iid$  <iid>, [279](#page-284-0) --project-id <project\_id>, [279](#page-284-0) --sudo <sudo>, [279](#page-284-0) -h, [279](#page-284-0) gitlab-project-merge-request-pipelines command line option --help, [279](#page-284-0) --iid <iid>, [279](#page-284-0) --project-id <project\_id>, [279](#page-284-0) --sudo <sudo>, [279](#page-284-0) -h, [279](#page-284-0) gitlab-project-merge-request-rebase command line option --help, [280](#page-285-0)  $--iid$  <iid>, [280](#page-285-0) --project-id <project\_id>, [280](#page-285-0)  $--$ sudo  $\langle$ sudo $\rangle$ , [280](#page-285-0) -h, [280](#page-285-0) gitlab-project-merge-request-reset-spent-time command line option --help, [280](#page-285-0)  $--iid$  <iid>, [280](#page-285-0) --project-id <project\_id>, [280](#page-285-0)  $--sudo , 280$  $--sudo , 280$ -h, [280](#page-285-0) gitlab-project-merge-request-reset-time-estimate command line option  $-\text{help.}280$  $-\text{help.}280$  $--iid$  <iid>,  $280$ --project-id <project\_id>, [280](#page-285-0) --sudo <sudo>, [280](#page-285-0) -h, [280](#page-285-0) command line option --help, [295](#page-300-0) -h, [295](#page-300-0) gitlab-project-merge-request-resource-label-eventcommand line option --help, [295](#page-300-0)  $-$ id  $<$ id>, [295](#page-300-0) --mr-iid <mr\_iid>, [295](#page-300-0) --project-id <project\_id>, [295](#page-300-0) --sudo <sudo>, [295](#page-300-0) -h, [295](#page-300-0) gitlab-project-merge-request-resource-label-eventcommand line option  $--a11, 296$  $--a11, 296$ --help, [296](#page-301-0)  $--m$ r-iid  $\leq m$ r iid>, [296](#page-301-0) --page <page>, [296](#page-301-0) --per-page <per\_page>, [296](#page-301-0)

```
--project-id <project_id>, 296
   --sudo <sudo>, 296
   -h, 296
ent
      command line option
   --help, 296
   -h, 296
gitlab-project-merge-request-resource-milestone8bvent-get
      command line option
   --help, 296
   --id <296
   --mr-iid <mr_iid>, 296
   --project-id <project_id>, 296
   --sudo <sudo>, 296
   -h, 296
gitlab-project-merge-request-resource-midtetabepeweettimetge-request-todo
      command line option
   297--help, 296
   --mr-iid <mr_iid>, 296
   297
   --per-page <per_page>, 297
   --project-id <project_id>, 296
   --sudo \langlesudo\rangle296
   -h, 296
282
      command line option
   --help, 297
   -h, 297
gitlab-project-merge-request-resource-stgielebeptogett-merge-request-unsubscribe
      command line option
   --help, 297
   -297
   --mr-iid <mr_iid>, 297
   --project-id <project_id>, 297
   --sudo <sudo>297
   -h, 297
gitlab-project-merge-request-resource-state-eventmendanst line option
      command line option
   297-\text{help}297
   --mr-iid <mr_iid>, 297
   297
   --per-page <per_page>, 297
   --project-id <project_id>, 297
   --sudo <sudo>, 297
   -h, 297
gitlab-project-merge-request-subscribe
      command line option
   --help, 280
   --iid <iid>, 280--project-id <project_id>, 280
   --sudo <sudo>, 280
   -h, 280
                                       gitlab-project-merge-request-time-estimate
                                             command line option
                                          --duration <duration>, 281
                                          --iid <iid>, 281281
                                          --sudo \langlesudo\rangle281
                                       gitlab-project-merge-request-time-stats
                                             command line option
                                          --help, 281
                                          --iid <iid>, 281--project-id <project_id>, 281
                                          281-h, 281
                                             command line option
                                          -\text{help}281
                                          --iid <iid>, 281281
                                          --sudo <sudo>, 281
                                          -h, 281
                                      gitlab-project-merge-request-unapprove
                                             command line option
                                          --help, 282
                                          --project-id <project_id>, 282
                                          --sudo <sudo>, 282
                                          -h, 282
                                             command line option
                                          --help, 282
                                          --iid <iid>, 282
                                          --project-id <project_id>, 282
                                          --sudo <sudo>, 282
                                          -h, 282
                                      gitlab-project-merge-request-update
                                          --allow-maintainer-to-push
                                             <allow_maintainer_to_push>, 283
                                          282
                                          --description <description>, 283
                                          --discussion-locked
                                             <discussion_locked>, 283
                                          --help, 282
                                          --iid <iid>, 282
                                          --labels <labels>, 283
                                          --milestone-id <milestone_id>, 283
                                          --project-id <project_id>, 282
                                          --remove-source-branch
                                             <remove_source_branch>, 283
                                          --squash <squash>, 283
                                          --state-event <state_event>, 283
                                          --sudo <sudo>, 282
```
--target-branch <target branch>, [282](#page-287-0) --title <title>, [282](#page-287-0) -h, [282](#page-287-0) gitlab-project-milestone command line option --help, [298](#page-303-0) -h, [298](#page-303-0) gitlab-project-milestone-create command line option --description <description>, [298](#page-303-0) --due-date <due\_date>, [298](#page-303-0) --help, [298](#page-303-0) --project-id <project\_id>, [298](#page-303-0) --start-date <start\_date>, [298](#page-303-0) --state-event <state\_event>, [298](#page-303-0) --sudo <sudo>, [298](#page-303-0) --title <title>, [298](#page-303-0) -h, [298](#page-303-0) gitlab-project-milestone-delete command line option --help, [298](#page-303-0)  $--id$  <id>, [298](#page-303-0) --project-id <project\_id>, [298](#page-303-0) --sudo <sudo>, [298](#page-303-0) -h, [298](#page-303-0) gitlab-project-milestone-get command line option --help, [299](#page-304-0) --id <id>, [299](#page-304-0) --project-id <project\_id>, [299](#page-304-0) --sudo <sudo>, [299](#page-304-0) -h, [299](#page-304-0) gitlab-project-milestone-issues command line option --help, [299](#page-304-0) --id <id>, [299](#page-304-0) --project-id <project\_id>, [299](#page-304-0) --sudo <sudo>, [299](#page-304-0) -h, [299](#page-304-0) gitlab-project-milestone-list command line option  $--a11, 299$  $--a11, 299$ --help, [299](#page-304-0) --iids <iids>, [299](#page-304-0) --page <page>, [299](#page-304-0) --per-page <per\_page>, [299](#page-304-0) --project-id <project\_id>, [299](#page-304-0) --search <search>, [299](#page-304-0) --state <state>, [299](#page-304-0) --sudo <sudo>, [299](#page-304-0) -h, [299](#page-304-0) command line option  $-\text{help}$ , [300](#page-305-0)

```
gitlab-project-milestone-merge-requests
gitlab-project-notification-settings-update
                                             -300
                                             --project-id <project_id>, 300
                                             300-h, 300
                                         gitlab-project-milestone-update
                                                command line option
                                             --description <description>, 300
                                             300
                                             -\text{help}300
                                             --id <300
                                             --project-id <project_id>, 300
                                             --start-date <start_date>, 300
                                             --state-event <state_event>, 300
                                             --sudo <sudo>, 300
                                             --title <title>, 300
                                             -h, 300
                                         gitlab-project-mirror-pull command
                                                line option
                                             -\text{help}203
                                             --id203
                                             -h, 203
                                         gitlab-project-note command line
                                                option
                                             -\text{help}300
                                             -h, 300
                                         gitlab-project-note-get command line
                                                option
                                             --help, 301
                                             --id301
                                             --project-id <project_id>, 301
                                             --sudo \langlesudo\rangle301
                                             -h, 301
                                         gitlab-project-note-list command line
                                                option
                                             301-\text{help}301
                                             --page <301
                                             --per-page <per_page>, 301
                                             --project-id <project_id>, 301
                                             --sudo <sudo>, 301
                                             -h, 301
                                         gitlab-project-notification-settings
                                                command line option
                                             --help, 301
                                             -h, 301
                                         gitlab-project-notification-settings-get
                                                command line option
                                             -\text{help}301
                                             --project-id <project_id>, 301
                                             --sudo \langlesudo\rangle301
                                             -h, 301
                                                command line option
```

```
--close-issue <close_issue>, 302
```

```
--close-merge-request
      <close_merge_request>, 302
   --help, 302
   --level <level>, 302
   --merge-merge-request
      <merge_merge_request>, 302
   302
   --new-merge-request
      <new_merge_request>, 302
   --new-note <new_note>, 302
   --notification-email
      <notification_email>, 302
   --project-id <project_id>, 302
   --reassign-issue <reassign_issue>,
      302
   --reassign-merge-request
      <reassign_merge_request>, 302
   302
   --reopen-merge-request
      <reopen_merge_request>, 302
   --sudo \langlesudo\rangle302
   -h, 302
gitlab-project-package command line
      option
   -\text{help}303
   -h, 303
gitlab-project-package-delete command
      line option
   -\text{help}303
   --id303
   --project-id <project_id>, 303
   --sudo <sudo>, 303
   -h, 303
gitlab-project-package-file command
      line option
   -\text{help}304
   -h, 304
gitlab-project-package-file-list
      command line option
   304-\text{help}304
   304
   -304
   --per-page <per_page>, 304
   --project-id <project_id>, 304
   --sudo <sudo>, 304
   -h, 304
gitlab-project-package-get command
      line option
   -\text{help}303
   --id303
   --project-id <project_id>, 303
   --sudo <sudo>, 303
   -h, 303
```
gitlab-project-package-list command line option  $--a11, 304$  $--a11, 304$ --help, [303](#page-308-0) --order-by <order\_by>, [303](#page-308-0) --package-name <package name>, [303](#page-308-0) --package-type <package\_type>, [303](#page-308-0) --page <page>, [303](#page-308-0) --per-page <per\_page>, [304](#page-309-0) --project-id <project\_id>, [303](#page-308-0) --sort <sort>, [303](#page-308-0)  $--sudo , 303$  $--sudo , 303$ -h, [303](#page-308-0) gitlab-project-pages-domain command line option --help, [304](#page-309-0) -h, [304](#page-309-0) gitlab-project-pages-domain-create command line option --certificate <certificate>, [305](#page-310-0) --domain <domain>, [304](#page-309-0)  $-\text{help}$ , [304](#page-309-0) --key <key>, [305](#page-310-0) --project-id <project\_id>, [304](#page-309-0)  $--sudo , 304$  $--sudo , 304$ -h, [304](#page-309-0) gitlab-project-pages-domain-delete command line option --domain <domain>, [305](#page-310-0)  $-\text{help}$ , [305](#page-310-0) --project-id <project\_id>, [305](#page-310-0) --sudo <sudo>, [305](#page-310-0) -h, [305](#page-310-0) gitlab-project-pages-domain-get command line option --domain <domain>, [305](#page-310-0)  $-\text{help}$ , [305](#page-310-0) --project-id <project\_id>, [305](#page-310-0) --sudo <sudo>, [305](#page-310-0) -h, [305](#page-310-0) gitlab-project-pages-domain-list command line option  $--a11, 305$  $--a11, 305$ --help, [305](#page-310-0) --page <page>, [305](#page-310-0) --per-page <per\_page>, [305](#page-310-0) --project-id <project\_id>, [305](#page-310-0)  $--$ sudo  $\langle$ sudo $\rangle$ , [305](#page-310-0) -h, [305](#page-310-0) gitlab-project-pages-domain-update command line option --certificate <certificate>, [306](#page-311-0) --domain <domain>, [306](#page-311-0)  $-\text{help}$ , [306](#page-311-0)

 $-$ key  $\langle$ key>, [306](#page-311-0) --project-id <project\_id>, [306](#page-311-0) --sudo <sudo>, [306](#page-311-0) -h, [306](#page-311-0) gitlab-project-pipeline command line option  $-\text{help}$ , [306](#page-311-0) -h, [306](#page-311-0) gitlab-project-pipeline-bridge command line option --help, [308](#page-313-0) -h, [308](#page-313-0) gitlab-project-pipeline-bridge-list command line option  $--a11, 308$  $--a11, 308$ --help, [308](#page-313-0) --page <page>, [308](#page-313-0) --per-page <per page>, [308](#page-313-0) --pipeline-id <pipeline\_id>, [308](#page-313-0) --project-id <project\_id>, [308](#page-313-0) --scope <scope>, [308](#page-313-0) --sudo <sudo>, [308](#page-313-0) -h, [308](#page-313-0) gitlab-project-pipeline-cancel command line option  $-\text{help}$ , [306](#page-311-0)  $--id$   $<$ id>, [306](#page-311-0) --project-id <project\_id>, [306](#page-311-0)  $--sudo , 306$  $--sudo , 306$ -h, [306](#page-311-0) gitlab-project-pipeline-create command gitlab-project-pipeline-retry command line option  $-\text{help. }306$  $-\text{help. }306$ --project-id <project\_id>, [306](#page-311-0)  $--ref$  <ref>, [306](#page-311-0) --sudo <sudo>, [306](#page-311-0) -h, [306](#page-311-0) gitlab-project-pipeline-delete command gitlab-project-pipeline-schedule line option --help, [307](#page-312-0)  $--id$  <id>, [307](#page-312-0) --project-id <project\_id>, [307](#page-312-0)  $--$ sudo  $\langle$ sudo $\rangle$ , [307](#page-312-0) -h, [307](#page-312-0) gitlab-project-pipeline-get command line option  $-\text{help}$ , [307](#page-312-0)  $--id$  <id>, [307](#page-312-0) --project-id <project\_id>, [307](#page-312-0) --sudo <sudo>, [307](#page-312-0) -h, [307](#page-312-0) gitlab-project-pipeline-job command line option --help, [309](#page-314-0)

-h, [309](#page-314-0) gitlab-project-pipeline-job-list command line option  $--a11, 309$  $--a11, 309$ --help, [309](#page-314-0)  $-$ -page  $<$ page $>$ , [309](#page-314-0) --per-page <per page>, [309](#page-314-0) --pipeline-id <pipeline\_id>, [309](#page-314-0) --project-id <project\_id>, [309](#page-314-0) --scope <scope>, [309](#page-314-0) --sudo <sudo>, [309](#page-314-0) -h, [309](#page-314-0) gitlab-project-pipeline-list command line option  $--a11, 308$  $--a11, 308$ --help, [307](#page-312-0)  $-$ name  $<$ name>, [307](#page-312-0) --order-by <order by>, [307](#page-312-0) --page <page>, [308](#page-313-0) --per-page <per\_page>, [308](#page-313-0) --project-id <project\_id>, [307](#page-312-0)  $--ref$   $307$  $307$ --scope <scope>, [307](#page-312-0) --sha <sha>, [307](#page-312-0) --sort <sort>, [308](#page-313-0) --status <status>, [307](#page-312-0)  $--sudo , 307$  $--sudo , 307$ --username <username>, [307](#page-312-0) --yaml-errors <yaml\_errors>, [307](#page-312-0) -h, [307](#page-312-0) line option --help, [308](#page-313-0)  $-$ -id  $<$ id>, [308](#page-313-0) --project-id <project\_id>, [308](#page-313-0)  $--sudo , 308$  $--sudo , 308$ -h, [308](#page-313-0) command line option --help, [309](#page-314-0) -h, [309](#page-314-0) gitlab-project-pipeline-schedule-create command line option --active <active>, [310](#page-315-0) --cron <cron>, [310](#page-315-0) --cron-timezone <cron\_timezone>, [310](#page-315-0) --description <description>, [309](#page-314-0) --help, [309](#page-314-0) --project-id <project\_id>, [309](#page-314-0)  $--ref$  <ref>, [310](#page-315-0) --sudo <sudo>, [309](#page-314-0) -h, [309](#page-314-0) gitlab-project-pipeline-schedule-delete command line option

```
310--id310
   --project-id <project_id>, 310
   --sudo <sudo>, 310
   -h, 310
gitlab-project-pipeline-schedule-get
      command line option
   -\text{help}310
   --id310
   --project-id <project_id>, 310
   --sudo <sudo>, 310
   -h, 310
gitlab-project-pipeline-schedule-list
      command line option
   310--help, 310
   310
   --per-page <per_page>, 310
   --project-id <project_id>, 310
   --sudo \langlesudo\rangle310
   -h, 310
gitlab-project-pipeline-schedule-play
       command line option
   311--id311
   --project-id <project_id>, 311
   --sudo <sudo>, 311
   -h, 311
313
       command line option
   311--id311
   --project-id <project_id>, 311
   --sudo <sudo>, 311
   -h, 311
gitlab-project-pipeline-schedule-update
      command line option
   --active <active>, 311
   --cron <cron>, 311
   --cron-timezone <cron_timezone>, 311
   --description <description>, 311
   --help, 311
   --id <311
   --project-id <project_id>, 311
   --ref311
   --sudo <sudo>, 311
   -h, 311
gitlab-project-pipeline-schedule-variable
      command line option
   --help, 312
   -h, 312
gitlab-project-pipeline-schedule-variable-create
<allowed_to_unprotect>, 314
       command line option
   --help, 312
                                            --key <key>, 312
                                            --pipeline-schedule-id
                                                <pipeline_schedule_id>, 312
                                            --project-id <project_id>, 312
                                            --sudo <sudo>, 312
                                            --value <value>, 312
                                            -h, 312
                                         gitlab-project-pipeline-schedule-variable-delete
                                                command line option
                                            --help, 312
                                            --key <key>, 312
                                            --pipeline-schedule-id
                                                <pipeline_schedule_id>, 312
                                            --project-id <project_id>, 312
                                            --sudo <sudo>, 312
                                            -h, 312
                                         gitlab-project-pipeline-schedule-variable-update
                                                command line option
                                            --help, 313
                                            --key <key>, 313
                                            --pipeline-schedule-id
                                                <pipeline_schedule_id>, 313
                                            --project-id <project_id>, 313
                                            --sudo <sudo>, 313
                                            --value <value>, 313
                                            -h, 313
                                         gitlab-project-pipeline-variable
                                                command line option
                                            -h, 313
                                         gitlab-project-pipeline-variable-list
                                                command line option
                                            --all, 313
                                            --help, 313
                                            --page <page>313
                                            --per-page <per_page>, 313
                                            --pipeline-id <pipeline_id>, 313
                                            --project-id <project_id>, 313
                                            --sudo <sudo>, 313
                                            -h, 313
                                         gitlab-project-protected-branch
                                                command line option
                                            -\text{help}314
                                            -h, 314
                                         gitlab-project-protected-branch-create
                                                command line option
                                            --allowed-to-merge
                                                <allowed_to_merge>, 314
                                            --allowed-to-push
                                                <allowed_to_push>, 314
                                            --allowed-to-unprotect
                                            -\text{help}314
```
**534 Index**
```
--merge-access-level
       <merge_access_level>, 314
   --name <name>314
   --project-id <project_id>, 314
   --push-access-level
       <push_access_level>, 314
   --sudo \langlesudo\rangle314
   --unprotect-access-level
       <unprotect_access_level>, 314
   -h, 314
gitlab-project-protected-branch-delete
       command line option
   314--name <name>314
   --project-id <project_id>, 314
   --sudo <sudo>, 314
   -h, 314
gitlab-project-protected-branch-get
      command line option
   -\text{help}315
   -315
   --project-id <project_id>, 315
   --sudo <sudo>, 315
   -h, 315
gitlab-project-protected-branch-list
      command line option
   315--help, 315
   --page <page>315
   --per-page <per_page>, 315
   --project-id <project_id>, 315
   --sudo <sudo>, 315
   -h, 315
gitlab-project-protected-tag command
       line option
   -\text{help}315
   -h, 315
gitlab-project-protected-tag-create
       command line option
   --create-access-level
       <create_access_level>, 315
   -\text{help}315
   --name \langlename\rangle315
   --project-id <project_id>, 315
   --sudo <sudo>315
   -h, 315
gitlab-project-protected-tag-delete
       command line option
   --help, 316
   -316
   --project-id <project_id>, 316
   --sudo <sudo>, 316
   -h, 316
```

```
gitlab-project-protected-tag-get
      command line option
   -\text{help}316
   -316
   --project-id <project_id>, 316
   --sudo \langlesudo\rangle316
   -h, 316
gitlab-project-protected-tag-list
      command line option
   --all, 316
   --help, 316
   -316
   --per-page <per_page>, 316
   --project-id <project_id>, 316
   --sudo \langlesudo\rangle316
   -h, 316
gitlab-project-push-rules command line
      option
   --help, 316
   -h, 316
gitlab-project-push-rules-create
      command line option
   --author-email-regex
       <author_email_regex>, 317
   --branch-name-regex
       <branch_name_regex>, 317
   --commit-message-regex
       <commit_message_regex>, 317
   --deny-delete-tag
      <deny_delete_tag>, 317
   --file-name-regex
       <file_name_regex>, 317
   317--max-file-size <max_file_size>, 317
   317
   --prevent-secrets
      <prevent_secrets>, 317
   --project-id <project_id>, 317
   --sudo <sudo>, 317
   -h, 317
gitlab-project-push-rules-delete
      command line option
   317--project-id <project_id>, 317
   --sudo <sudo>, 317
   -h, 317
gitlab-project-push-rules-get command
      line option
   317--project-id <project_id>, 317
   --sudo <sudo>, 317
   -h, 317
gitlab-project-push-rules-update
      command line option
```

```
--author-email-regex
      <author_email_regex>, 318
   --branch-name-regex
      <branch_name_regex>, 318
   --commit-message-regex
      <commit_message_regex>, 318
   --deny-delete-tag
      <deny_delete_tag>, 318
   --file-name-regex
      <file_name_regex>, 318
   --help, 318
   --max-file-size <max_file_size>, 318
   --member-check <member_check>, 318
   --prevent-secrets
      <prevent_secrets>, 318
   --project-id <project_id>, 318
   --sudo <sudo>, 318
   -h, 318
gitlab-project-registry-repository
      command line option
   --help, 318
   -h, 318
gitlab-project-registry-repository-delete
      command line option
   --help, 318
   --id <318
   --project-id <project_id>, 318
   --sudo <sudo>, 318
   -h, 318
gitlab-project-registry-repository-list
gitlab-project-release-create command
      command line option
   --all, 319
   --help, 319
   319
   --per-page <per_page>, 319
   --project-id <project_id>, 319
   --sudo \langlesudo\rangle319
   -h, 319
gitlab-project-registry-tag command
      line option
   --help, 319
   -h, 319
gitlab-project-registry-tag-delete
      command line option
   --help, 319
   --name <name>, 319
   --project-id <project_id>, 319
   --repository-id <repository_id>, 319
gitlab-project-release-get command
   --sudo \langlesudo\rangle319
   -h, 319
gitlab-project-registry-tag-delete-in-bulk
--project-id <project_id>, 321
      command line option
   --help, 319
   --keep-n <keep_n>, 320
                                           -320
                                           --name-regex <name_regex>, 320
                                           320
                                           --project-id <project_id>, 319
                                           320
                                           --sudo <sudo>, 320
                                           -h, 319
                                        gitlab-project-registry-tag-get
                                               command line option
                                           --help, 320
                                           -320
                                           --project-id <project_id>, 320
                                           320
                                           --sudo ~sudo>320
                                           -h, 320
                                        gitlab-project-registry-tag-list
                                               command line option
                                           320--help, 320
                                           -320
                                           --per-page <per_page>, 320
                                           --project-id <project_id>, 320
                                           320
                                           --sudo <sudo>, 320
                                           -h, 320
                                        gitlab-project-release command line
                                               option
                                           --help, 321
                                           -h, 321
                                               line option
                                           --assets <assets>, 321
                                           --description <description>, 321
                                           --help, 321
                                           -name \langlename\rangle321
                                           --project-id <project_id>, 321
                                           -ref <321
                                           --sudo <sudo>, 321
                                           --tag-name <tag_name>, 321
                                           -h, 321
                                        gitlab-project-release-delete command
                                               line option
                                           -\text{help}321
                                           --project-id <project_id>, 321
                                           --sudo <sudo>, 321
                                           --tag-name <tag_name>, 321
                                           -h, 321
                                              line option
                                           --help, 321
                                           --sudo \langlesudo\rangle321
                                           --tag-name <tag_name>, 321
                                           -h, 321
```

```
gitlab-project-release-link command
      line option
   --help, 322
   -h, 322
gitlab-project-release-link-create
      command line option
   --filepath <filepath>, 322
   --help, 322
   --link-type <link_type>, 322
   322
   --project-id <project_id>, 322
   --sudo <sudo>, 322
   --tag-name <tag_name>, 322
   --url <url>, 322
   -h, 322
gitlab-project-release-link-delete
      command line option
   323--id323
   --project-id <project_id>, 323
   --sudo <sudo>, 323
   --tag-name <tag_name>, 323
   -h, 323
gitlab-project-release-link-get
      command line option
   --help, 323
   -id <323
   --project-id <project_id>, 323
   --sudo <sudo>323
   --tag-name <tag_name>, 323
   -h, 323
gitlab-project-release-link-list
      command line option
   323--help, 323
   --page <page>, 323
   323
   --project-id <project_id>, 323
   --sudo <sudo>, 323
   --tag-name <tag_name>, 323
   -h, 323
gitlab-project-release-link-update
      command line option
   --filepath <filepath>, 324
   --help, 324
   --id324
   --link-type <link_type>, 324
   -name <name>324
   --project-id <project_id>, 324
   --sudo <sudo>, 324
   --tag-name <tag_name>, 324
   --url <url>, 324
   -h, 324
```

```
gitlab-project-release-list command
       line option
    322--help, 322
    322
    322
    --project-id <project_id>, 322
    --sudo <sudo>, 322
    -h, 322
gitlab-project-remote-mirror command
       line option
    --help, 324
    -h, 324
gitlab-project-remote-mirror-create
       command line option
    --enabled <enabled>, 324
    --help, 324
    --only-protected-branches
       <only_protected_branches>, 324
    --project-id <project_id>, 324
    324--url <url>, 324
    -h, 324
gitlab-project-remote-mirror-list
       command line option
    325--help, 325
    325
    --per-page <per_page>, 325
    --project-id <project_id>, 325
    --sudo \langlesudo\rangle325
    -h, 325
gitlab-project-remote-mirror-update
       command line option
    --enabled <enabled>, 325
    -\text{help}325
    -id <325
    --only-protected-branches
       <only_protected_branches>, 325
    --project-id <project_id>, 325
    --sudo <sudo>, 325
    -h, 325
gitlab-project-repository-archive
       command line option
    --help, 203
    --id203
    --sha <sha>, 203
    -h, 203
gitlab-project-repository-blob command
       line option
   --help, 203
    -203
    --sha <sha203-h, 203
```
gitlab-project-repository-compare command line option  $--from-), [203](#page-208-0)$ --help, [203](#page-208-0)  $--id$  <id>, [203](#page-208-0)  $--to `sto`$ -h, [203](#page-208-0) gitlab-project-repository-contributors command line option --help, [204](#page-209-0) --id <id>, [204](#page-209-0) -h, [204](#page-209-0) gitlab-project-repository-raw-blob command line option --help, [204](#page-209-0)  $--id$  <id>, [204](#page-209-0) --sha <sha>, [204](#page-209-0) -h, [204](#page-209-0) gitlab-project-repository-tree command line option --help, [204](#page-209-0)  $--id$  <id>, [204](#page-209-0) --path <path>, [204](#page-209-0) --recursive <recursive>, [204](#page-209-0)  $--ref$  <ref>, [204](#page-209-0) -h, [204](#page-209-0) gitlab-project-runner command line option --help, [325](#page-330-0) -h, [325](#page-330-0) gitlab-project-runner-create command line option --help, [326](#page-331-0) --project-id <project\_id>, [326](#page-331-0) --runner-id <runner\_id>, [326](#page-331-0)  $--$ sudo  $\langle$ sudo $\rangle$ , [326](#page-331-0) -h, [326](#page-331-0) gitlab-project-runner-delete command line option --help, [326](#page-331-0)  $-$ -id  $<$ id>, [326](#page-331-0) --project-id <project\_id>, [326](#page-331-0)  $--$ sudo  $\langle$ sudo $\rangle$ , [326](#page-331-0) -h, [326](#page-331-0) gitlab-project-runner-get command line option --help, [326](#page-331-0)  $--id$  <id>, [326](#page-331-0) --project-id <project\_id>, [326](#page-331-0) --sudo <sudo>, [326](#page-331-0) -h, [326](#page-331-0) gitlab-project-runner-list command line option  $--a11, 326$  $--a11, 326$ 

 $-\text{help.}326$  $-\text{help.}326$ --page <page>, [326](#page-331-0) --per-page <per\_page>, [326](#page-331-0) --project-id <project\_id>, [326](#page-331-0) --sudo <sudo>, [326](#page-331-0) -h, [326](#page-331-0) gitlab-project-search command line option --help, [204](#page-209-0)  $--id$  <id>, [204](#page-209-0) --scope <scope>, [204](#page-209-0) --search <search>, [204](#page-209-0) -h, [204](#page-209-0) gitlab-project-service command line option --help, [327](#page-332-0) -h, [327](#page-332-0) gitlab-project-service-available command line option --help, [327](#page-332-0)  $--id$  <id>, [327](#page-332-0) --project-id <project\_id>, [327](#page-332-0) --sudo <sudo>, [327](#page-332-0) -h, [327](#page-332-0) gitlab-project-service-delete command line option --help, [327](#page-332-0) --id <id>, [327](#page-332-0) --project-id <project\_id>, [327](#page-332-0) --sudo <sudo>, [327](#page-332-0) -h, [327](#page-332-0) gitlab-project-service-get command line option --help, [327](#page-332-0)  $--id$   $<$ id>, [327](#page-332-0) --project-id <project\_id>, [327](#page-332-0)  $--$ sudo  $\langle$ sudo $\rangle$ , [327](#page-332-0) -h, [327](#page-332-0) gitlab-project-service-list command line option  $--a11, 328$  $--a11, 328$  $-\text{help}$ , [328](#page-333-0) --page <page>, [328](#page-333-0) --per-page <per\_page>, [328](#page-333-0) --project-id <project\_id>, [328](#page-333-0) --sudo <sudo>, [328](#page-333-0) -h, [328](#page-333-0) gitlab-project-service-update command line option --help, [328](#page-333-0)  $-$ id <id>, [328](#page-333-0) --project-id <project\_id>, [328](#page-333-0) --sudo <sudo>, [328](#page-333-0) -h, [328](#page-333-0)

gitlab-project-share command line option --expires-at <expires\_at>, [205](#page-210-0) --group-access <group\_access>, [205](#page-210-0) --group-id <group\_id>, [205](#page-210-0)  $-\text{help}$ , [205](#page-210-0)  $-$ id  $<$ id>, [205](#page-210-0) -h, [205](#page-210-0) gitlab-project-snapshot command line option --help, [205](#page-210-0)  $-$ id <id>, [205](#page-210-0) --wiki <wiki>, [205](#page-210-0) -h, [205](#page-210-0) gitlab-project-snippet command line option --help, [328](#page-333-0) -h, [328](#page-333-0) gitlab-project-snippet-award-emoji command line option --help, [331](#page-336-0) -h, [331](#page-336-0) gitlab-project-snippet-award-emoji-create command line option  $-\text{help}$ , [331](#page-336-0)  $-$ name <name>, [331](#page-336-0) --project-id <project\_id>, [331](#page-336-0) --snippet-id <snippet\_id>, [331](#page-336-0) --sudo <sudo>, [331](#page-336-0) -h, [331](#page-336-0) gitlab-project-snippet-award-emoji-delete -h, [332](#page-337-0) command line option  $-\text{help}$ , [331](#page-336-0)  $-id$   $<$ id>, [331](#page-336-0) --project-id <project\_id>, [331](#page-336-0) --snippet-id <snippet\_id>, [331](#page-336-0)  $--$ sudo  $\langle$ sudo $\rangle$ , [331](#page-336-0) -h, [331](#page-336-0) gitlab-project-snippet-award-emoji-get command line option  $-\text{help}$ , [331](#page-336-0)  $--id$  <id>, [332](#page-337-0) --project-id <project\_id>, [331](#page-336-0) --snippet-id <snippet\_id>, [331](#page-336-0) --sudo <sudo>, [331](#page-336-0) -h, [331](#page-336-0) gitlab-project-snippet-award-emoji-list command line option  $--a11.332$  $--a11.332$ --help, [332](#page-337-0) --page <page>, [332](#page-337-0) --per-page <per\_page>, [332](#page-337-0) --project-id <project\_id>, [332](#page-337-0) --snippet-id <snippet\_id>, [332](#page-337-0)

--sudo <sudo>, [332](#page-337-0) -h, [332](#page-337-0) gitlab-project-snippet-content command line option --help, [328](#page-333-0)  $-$ id <id>, [328](#page-333-0) --project-id <project\_id>, [328](#page-333-0) --sudo <sudo>, [328](#page-333-0) -h, [328](#page-333-0) gitlab-project-snippet-create command line option --content <content>, [329](#page-334-0) --description <description>, [329](#page-334-0) --file-name <file\_name>, [329](#page-334-0) --help, [329](#page-334-0) --project-id <project\_id>, [329](#page-334-0) --sudo <sudo>, [329](#page-334-0) --title <title>, [329](#page-334-0) --visibility <visibility>, [329](#page-334-0) -h, [329](#page-334-0) gitlab-project-snippet-delete command line option --help, [329](#page-334-0)  $--id$  <id>, [329](#page-334-0) --project-id <project\_id>, [329](#page-334-0) --sudo <sudo>, [329](#page-334-0) -h, [329](#page-334-0) gitlab-project-snippet-discussion command line option --help, [332](#page-337-0) gitlab-project-snippet-discussion-create command line option  $-$ body <br/> <br/>body>, [332](#page-337-0) --created-at <created\_at>, [332](#page-337-0) --help, [332](#page-337-0) --project-id <project\_id>, [332](#page-337-0) --snippet-id <snippet\_id>, [332](#page-337-0) --sudo <sudo>, [332](#page-337-0) -h, [332](#page-337-0) gitlab-project-snippet-discussion-get command line option --help, [333](#page-338-0)  $-$ id  $<$ id>, [333](#page-338-0) --project-id <project\_id>, [333](#page-338-0) --snippet-id <snippet\_id>, [333](#page-338-0) --sudo <sudo>, [333](#page-338-0) -h, [333](#page-338-0) gitlab-project-snippet-discussion-list command line option --all, [333](#page-338-0) --help, [333](#page-338-0) --page <page>, [333](#page-338-0) --per-page <per\_page>, [333](#page-338-0)

```
333
   --snippet-id <snippet_id>, 333
   --sudo \langlesudo\rangle333
   -h, 333
gitlab-project-snippet-discussion-note
      command line option
   --help, 333
   -h, 333
330
      command line option
   334
   --created-at <created_at>, 334
   --discussion-id <discussion_id>, 334
   --help, 334
   --project-id <project_id>, 334
   --snippet-id <snippet_id>, 334
   --sudo <sudo>, 334
   -h, 334
gitlab-project-snippet-discussion-note-delete
command line option
      command line option
   --discussion-id <discussion_id>, 334
   --help, 334
   --id334
   --project-id <project_id>, 334
   --snippet-id <snippet_id>, 334
   334-h, 334
gitlab-project-snippet-discussion-note-get
      command line option
   --discussion-id <discussion_id>, 335
   -\text{help}334
   --id <335
   --project-id <project_id>, 334
   --snippet-id <snippet_id>, 334
   --sudo <sudo>, 334
   -h, 334
gitlab-project-snippet-discussion-note-update
command line option
      command line option
   335
   --discussion-id <discussion_id>, 335
   -\text{help}335
   --id <335
   --project-id <project_id>, 335
   --snippet-id <snippet_id>, 335
   --sudo <sudo>, 335
   -h, 335
gitlab-project-snippet-get command
      line option
   --help, 329
   --id <329
   --project-id <project_id>, 329
   --sudo <sudo>, 329
   -h, 329
                                      gitlab-project-snippet-list command
                                             line option
                                         330--help, 330
                                         --page <page>, 330
                                         330
                                         --project-id <project_id>, 330
                                         --sudo <sudo>, 330
                                      gitlab-project-snippet-note command
                                            line option
                                         --help, 335
                                         -h, 335
                                      gitlab-project-snippet-note-award-emoji
                                            command line option
                                         --help, 337
                                         -h, 337
                                      gitlab-project-snippet-note-award-emoji-create
                                         --help, 337
                                         -name <337
                                         337
                                         --project-id <project_id>, 337
                                         --snippet-id <snippet_id>, 337
                                         --sudo <sudo>, 337
                                         -h, 337
                                      gitlab-project-snippet-note-award-emoji-delete
                                            command line option
                                         -\text{help}338
                                         -id <338
                                         338
                                         --project-id <project_id>, 338
                                         --snippet-id <snippet_id>, 338
                                         --sudo <sudo>, 338
                                         -h, 338
                                      gitlab-project-snippet-note-award-emoji-get
                                         --help, 338
                                         -338
                                         338
                                         --project-id <project_id>, 338
                                         --snippet-id <snippet_id>, 338
                                         338-h, 338
                                      gitlab-project-snippet-note-award-emoji-list
                                             command line option
                                         339--help, 338
                                         338
                                         --page <page>, 339
                                         --per-page <per_page>, 339
                                         --project-id <project_id>, 338
                                         --snippet-id <snippet_id>, 338
                                         --sudo \langlesudo\rangle338
```
-h, [338](#page-343-0) gitlab-project-snippet-note-create command line option --body <br/> <br/>body>, [335](#page-340-0)  $-\text{help}$ , [335](#page-340-0) --project-id <project\_id>, [335](#page-340-0) --snippet-id <snippet\_id>, [335](#page-340-0)  $--$ sudo  $\langle$ sudo $\rangle$ , [335](#page-340-0) -h, [335](#page-340-0) gitlab-project-snippet-note-delete command line option --help, [336](#page-341-0)  $--id$   $<$ id>, [336](#page-341-0) --project-id <project\_id>, [336](#page-341-0) --snippet-id <snippet\_id>, [336](#page-341-0) --sudo <sudo>, [336](#page-341-0) -h, [336](#page-341-0) gitlab-project-snippet-note-get command line option  $-\text{help}$ , [336](#page-341-0)  $-$ id <id>, [336](#page-341-0) --project-id <project\_id>, [336](#page-341-0) --snippet-id <snippet\_id>, [336](#page-341-0) --sudo <sudo>, [336](#page-341-0) -h, [336](#page-341-0) gitlab-project-snippet-note-list command line option  $--a11, 336$  $--a11, 336$ --help, [336](#page-341-0) --page <page>, [336](#page-341-0) --per-page <per\_page>, [336](#page-341-0) --project-id <project\_id>, [336](#page-341-0) --snippet-id <snippet\_id>, [336](#page-341-0) --sudo <sudo>, [336](#page-341-0) -h, [336](#page-341-0) gitlab-project-snippet-note-update command line option --body <br/>body>, [337](#page-342-0) --help, [337](#page-342-0)  $-id$   $<$ id>, [337](#page-342-0) --project-id <project\_id>, [337](#page-342-0) --snippet-id <snippet\_id>, [337](#page-342-0) --sudo <sudo>, [337](#page-342-0) -h, [337](#page-342-0) gitlab-project-snippet-update command line option --content <content>, [330](#page-335-0) --description <description>, [330](#page-335-0) --file-name <file\_name>, [330](#page-335-0) --help, [330](#page-335-0)  $--id$   $<$ id>, [330](#page-335-0) --project-id <project\_id>, [330](#page-335-0) --sudo <sudo>, [330](#page-335-0) --title <title>, [330](#page-335-0)

--visibility <visibility>, [330](#page-335-0) -h, [330](#page-335-0) gitlab-project-snippet-user-agent-detail command line option  $-\text{help}$ , [330](#page-335-0)  $--id$  <id>, [330](#page-335-0) --project-id <project\_id>, [330](#page-335-0)  $--sudo , 330$  $--sudo , 330$ -h, [330](#page-335-0) gitlab-project-star command line option  $-\text{help}$ , [205](#page-210-0)  $-$ id <id>, [205](#page-210-0) -h, [205](#page-210-0) gitlab-project-tag command line option --help, [339](#page-344-0) -h, [339](#page-344-0) gitlab-project-tag-create command line option --help, [339](#page-344-0) --message <message>, [339](#page-344-0) --project-id <project\_id>, [339](#page-344-0) --ref <ref>, [339](#page-344-0)  $--$ sudo  $\langle$ sudo $\rangle$ , [339](#page-344-0) --tag-name <tag\_name>, [339](#page-344-0) -h, [339](#page-344-0) gitlab-project-tag-delete command line option --help, [339](#page-344-0)  $-$ name <name>, [339](#page-344-0) --project-id <project\_id>, [339](#page-344-0) --sudo <sudo>, [339](#page-344-0) -h, [339](#page-344-0) gitlab-project-tag-get command line option  $-\text{help}$ , [340](#page-345-0)  $-$ -name  $\langle$ name $\rangle$ , [340](#page-345-0) --project-id <project\_id>, [340](#page-345-0) --sudo <sudo>, [340](#page-345-0) -h, [340](#page-345-0) gitlab-project-tag-list command line option  $--a11.340$  $--a11.340$ --help, [340](#page-345-0)  $-$ -page <page>, [340](#page-345-0) --per-page <per\_page>, [340](#page-345-0) --project-id <project\_id>, [340](#page-345-0)  $--$ sudo  $\langle$ sudo $\rangle$ , [340](#page-345-0) -h, [340](#page-345-0) gitlab-project-tag-set-release-description command line option --description <description>, [340](#page-345-0)  $-\text{help}$ , [340](#page-345-0)  $-$ -name  $\langle$ name $\rangle$ , [340](#page-345-0)

--project-id <project\_id>, [340](#page-345-0) --sudo <sudo>, [340](#page-345-0) -h, [340](#page-345-0) gitlab-project-transfer-project command line option  $-\text{help}$ , [205](#page-210-0)  $--id$  <id>, [205](#page-210-0) --to-namespace <to\_namespace>, [205](#page-210-0) -h, [205](#page-210-0) gitlab-project-trigger command line option --help, [341](#page-346-0) -h, [341](#page-346-0) gitlab-project-trigger-create command line option --description <description>, [341](#page-346-0) --help, [341](#page-346-0) --project-id <project id>, [341](#page-346-0)  $--sudo , 341$  $--sudo , 341$ -h, [341](#page-346-0) gitlab-project-trigger-delete command line option --help, [341](#page-346-0)  $--id$   $<$ id>, [341](#page-346-0) --project-id <project\_id>, [341](#page-346-0) --sudo <sudo>, [341](#page-346-0) -h, [341](#page-346-0) gitlab-project-trigger-get command line option  $-$ help,  $341$  $--id$  <id>, [341](#page-346-0) --project-id <project\_id>, [341](#page-346-0) --sudo <sudo>, [341](#page-346-0) -h, [341](#page-346-0) gitlab-project-trigger-list command line option  $--a11, 342$  $--a11, 342$ --help, [342](#page-347-0) --page <page>, [342](#page-347-0) --per-page <per\_page>, [342](#page-347-0) --project-id <project\_id>, [342](#page-347-0) --sudo <sudo>, [342](#page-347-0) -h, [342](#page-347-0) gitlab-project-trigger-pipeline command line option --help, [206](#page-211-0)  $--id$  <id>, [206](#page-211-0)  $--ref$   $206$  $206$ --token <token>, [206](#page-211-0) -h, [206](#page-211-0) gitlab-project-trigger-take-ownership command line option --help, [342](#page-347-0)  $--id$  <id>, [342](#page-347-0)

--project-id <project id>, [342](#page-347-0) --sudo <sudo>, [342](#page-347-0) -h, [342](#page-347-0) gitlab-project-trigger-update command line option --description <description>, [342](#page-347-0) --help, [342](#page-347-0)  $--id$  <id>, [342](#page-347-0) --project-id <project\_id>, [342](#page-347-0) --sudo <sudo>, [342](#page-347-0) -h, [342](#page-347-0) gitlab-project-unarchive command line option --help, [206](#page-211-0)  $--id$  <id>, [206](#page-211-0) -h, [206](#page-211-0) gitlab-project-unshare command line option --group-id <group\_id>, [206](#page-211-0) --help, [206](#page-211-0)  $--id$  <id>, [206](#page-211-0) -h, [206](#page-211-0) gitlab-project-unstar command line option --help, [206](#page-211-0)  $--id$  <id>, [206](#page-211-0) -h, [206](#page-211-0) gitlab-project-update command line option --approvals-before-merge <approvals\_before\_merge>, [209](#page-214-0) --auto-cancel-pending-pipelines <auto\_cancel\_pending\_pipelines>, [209](#page-214-0) --auto-devops-deploy-strategy <auto\_devops\_deploy\_strategy>, [209](#page-214-0) --auto-devops-enabled <auto\_devops\_enabled>, [209](#page-214-0) --autoclose-referenced-issues <autoclose\_referenced\_issues>, [208](#page-213-0) --avatar <avatar>, [208](#page-213-0) --build-coverage-regex <build\_coverage\_regex>, [209](#page-214-0) --build-git-strategy <build\_git\_strategy>, [209](#page-214-0) --build-timeout <build\_timeout>, [209](#page-214-0) --builds-access-level <builds\_access\_level>, [208](#page-213-0) --ci-config-path <ci\_config\_path>, [209](#page-214-0) --ci-default-git-depth <ci\_default\_git\_depth>, [209](#page-214-0)

```
208
   <container_expiration_policy_attributes>>
move-source-branch-after-merge
   208
--container-registry-enabled
   <container_registry_enabled>,
   208
--default-branch <default branch>,
   208
--description <description>, 208
--emails-disabled
   <emails_disabled>, 208
--external-authorization-classification-labelesolve_outdated_diff_discussions>,
   <external_authorization_classification_labbel>,
   209
--forking-access-level
   <forking_access_level>, 208
--help, 207
--id208
--import-url <import_url>, 208
--issues-access-level
   <issues_access_level>, 208
--issues-enabled <issues_enabled>,
   208
208
--lfs-enabled <lfs_enabled>, 208
--merge-method <merge_method>, 208
--merge-requests-access-level
   <merge_requests_access_level>,
   208
--merge-requests-enabled
   <merge_requests_enabled>, 208
--mirror <mirror>, 209
--mirror-overwrites-diverged-branches
   209
   209
--mirror-trigger-builds
   <mirror_trigger_builds>, 209
--mirror-user-id <mirror_user_id>,
   209
--name <name>, 208
--only-allow-merge-if-all-discussions-are-respotlivend
   210
   208
210
   210
   208
--only-mirror-protected-branches
   <only_mirror_protected_branches>,
   209
--packages-enabled
   <packages_enabled>, 209
--pages-access-level
   <pages_access_level>, 208
--path <path>, 208<remove_source_branch_after_merge>,
                                       208
                                    --repository-access-level
                                        <repository_access_level>, 208
                                    --repository-storage
                                        <repository_storage>, 209
                                    --request-access-enabled
                                        <request_access_enabled>, 208
                                    --resolve-outdated-diff-discussions
                                    --service-desk-enabled
                                        <service_desk_enabled>, 209
                                    --shared-runners-enabled
                                        <shared_runners_enabled>, 208
                                    --snippets-access-level
                                        <snippets_access_level>, 208
                                     --snippets-enabled
                                        <snippets_enabled>, 208
                                     --sudo <sudo>, 207
                                     --suggestion-commit-message
                                        <suggestion_commit_message>,
                                        208
                                    --tag-list <tag_list>, 208
                                    --visibility <visibility>, 208
                                    --wiki-access-level
                                        <wiki_access_level>, 208
                                    --wiki-enabled <wiki_enabled>, 208
                                    -h, 207
                                 gitlab-project-update-submodule
                                      command line option
                                     --commit-sha <commit_sha>, 209
                                    --help, 209
                                    -id <209
                                    --submodule <submodule>, 209
                                    -h, 209
                                 gitlab-project-upload command line
                                    --filepath <filepath>, 210
                                    -h, 210
                                gitlab-project-user command line
                                       option
                                    --help, 343
                                    -h, 343
                                 gitlab-project-user-list command line
                                       option
                                    343--help, 343
```

```
--page <page>343
   --per-page <per_page>, 343
   --project-id <project_id>, 343
   --search <search>, 343
   --sudo <sudo>, 343
   -h, 343
gitlab-project-variable command line
       option
   --help, 343
   -h, 343
gitlab-project-variable-create command
       line option
   --environment-scope
       <environment_scope>, 344
   --help, 343
   --key <key>, 343
   --masked <masked>, 344
   --project-id <project_id>, 343
   --protected <protected>, 343
   --sudo \langlesudo\rangle343
   --value <value>, 343
   --variable-type <variable_type>, 343
   -h, 343
gitlab-project-variable-delete command
       line option
   --help, 344
   --key <key>, 344
   --project-id <project_id>, 344
   --sudo <sudo>344
   -h, 344
gitlab-project-variable-get command
       line option
   --help, 344
   -key \langle344
   --project-id <project_id>, 344
   344-h, 344
gitlab-project-variable-list command
       line option
   --all, 344
   -\text{help}344
   --page <page>, 344
   --per-page <per_page>, 344
   --project-id <project_id>, 344
   --sudo <sudo>, 344
   -h, 344
gitlab-project-variable-update command
      line option
   --environment-scope
       <environment_scope>, 345
   -\text{help}345
   --key <key>, 345
   --masked <masked>, 345
   --project-id <project_id>, 345
```

```
--protected <protected>, 345
   --sudo \langlesudo\rangle345
   --value <value>, 345
   --variable-type <variable_type>, 345
   -h, 345
gitlab-project-wiki command line
       option
   -\text{help}345
   -h, 345
gitlab-project-wiki-create command
       line option
   --content <content>, 345
   --format <format>, 345
   -345
   --project-id <project_id>, 345
   --sudo <sudo>, 345
   --title <title>, 345
   -h, 345
gitlab-project-wiki-delete command
       line option
   --help, 346
   --project-id <project_id>, 346
   --slug <slug>, 346
   --sudo <sudo>, 346
   -h, 346
gitlab-project-wiki-get command line
       option
   --help, 346
   --project-id <project_id>, 346
   --slug \langleslug\rangle346
   --sudo <sudo>, 346
   -h, 346
gitlab-project-wiki-list command line
       option
   346-\text{help}346
   --page <page>346
   --per-page <per_page>, 346
   --project-id <project_id>, 346
   --sudo <sudo>, 346
   --with-content <with_content>, 346
   -h, 346
gitlab-project-wiki-update command
      line option
   --content <content>, 347
   --format <format>, 347
   --help, 347
   --project-id <project_id>, 347
   --slug <slug>, 347
   --sudo <sudo>, 347
   --title <title>, 347
   -h, 347
gitlab-runner command line option
   -\text{help}347
```
-h, [347](#page-352-0) gitlab-runner-all command line option  $-\text{help}$ , [347](#page-352-0)  $--id$   $<$ id>, [347](#page-352-0) --scope <scope>, [347](#page-352-0) -h, [347](#page-352-0) gitlab-runner-create command line option --access-level <access\_level>, [348](#page-353-0) --active <active>, [348](#page-353-0) --description <description>, [347](#page-352-0)  $-\text{help}$ , [347](#page-352-0) --info <info>, [348](#page-353-0) --locked <locked>, [348](#page-353-0) --maximum-timeout <maximum\_timeout>, [348](#page-353-0) --run-untagged <run\_untagged>, [348](#page-353-0)  $--$ sudo  $\langle$ sudo $\rangle$ , [347](#page-352-0) --tag-list <tag\_list>, [348](#page-353-0) --token <token>, [347](#page-352-0) -h, [347](#page-352-0) gitlab-runner-delete command line option  $-\text{help}$ , [348](#page-353-0)  $--id$  <id>, [348](#page-353-0) --sudo <sudo>, [348](#page-353-0) -h, [348](#page-353-0) gitlab-runner-get command line option  $-\text{help}$ , [348](#page-353-0)  $--id$   $<$ id>, [348](#page-353-0)  $--$ sudo  $\langle$ sudo $\rangle$ , [348](#page-353-0) -h, [348](#page-353-0) gitlab-runner-job command line option --help, [349](#page-354-0) -h, [349](#page-354-0) gitlab-runner-job-list command line option  $--a11, 350$  $--a11, 350$  $-\text{help}$ , [350](#page-355-0)  $-$ -page <page>, [350](#page-355-0) --per-page <per\_page>, [350](#page-355-0) --runner-id <runner\_id>, [350](#page-355-0) --status <status>, [350](#page-355-0) --sudo <sudo>, [350](#page-355-0) -h, [350](#page-355-0) gitlab-runner-list command line option --all, [348](#page-353-0)  $-\text{help. }348$  $-\text{help. }348$ --page <page>, [348](#page-353-0) --per-page <per\_page>, [348](#page-353-0) --scope <scope>, [348](#page-353-0) --sudo <sudo>, [348](#page-353-0) -h, [348](#page-353-0)

gitlab-runner-update command line option --access-level <access\_level>, [349](#page-354-0) --active <active>, [349](#page-354-0) --description <description>, [349](#page-354-0) --help, [349](#page-354-0)  $-$ -id  $<$ id>, [349](#page-354-0) --locked <locked>, [349](#page-354-0) --maximum-timeout <maximum\_timeout>, [349](#page-354-0) --run-untagged <run\_untagged>, [349](#page-354-0) --sudo <sudo>, [349](#page-354-0) --tag-list <tag\_list>, [349](#page-354-0) -h, [349](#page-354-0) gitlab-runner-verify command line option --help, [349](#page-354-0)  $--id$  <id>, [349](#page-354-0) --token <token>, [349](#page-354-0) -h, [349](#page-354-0) gitlab-snippet command line option  $-\text{help}$ , [350](#page-355-0) -h, [350](#page-355-0) gitlab-snippet-content command line option  $-\text{help}$ , [350](#page-355-0)  $-$ id  $<$ id>, [350](#page-355-0) -h, [350](#page-355-0) gitlab-snippet-create command line option --content <content>, [350](#page-355-0) --file-name <file\_name>, [350](#page-355-0)  $-\text{help. }350$  $-\text{help. }350$ --lifetime <lifetime>, [350](#page-355-0)  $--$ sudo  $\langle$ sudo $\rangle$ , [350](#page-355-0) --title <title>, [350](#page-355-0) --visibility <visibility>, [350](#page-355-0) -h, [350](#page-355-0) gitlab-snippet-delete command line option  $-$ help,  $351$  $--id$  <id>, [351](#page-356-0)  $--$ sudo  $\langle$ sudo $\rangle$ , [351](#page-356-0) -h, [351](#page-356-0) gitlab-snippet-get command line option  $-$ help,  $351$  $--id$  <id>, [351](#page-356-0)  $--$ sudo  $\langle$ sudo $\rangle$ , [351](#page-356-0) -h, [351](#page-356-0) gitlab-snippet-list command line option  $--a11, 351$  $--a11, 351$  $-$ help,  $351$  $-$ -page <page>, [351](#page-356-0)

--per-page <per page>, [351](#page-356-0)  $--sudo , 351$  $--sudo , 351$ -h, [351](#page-356-0) gitlab-snippet-public command line option  $-\text{help}$ , [351](#page-356-0)  $--id$  <id>, [351](#page-356-0) -h, [351](#page-356-0) gitlab-snippet-update command line option --content <content>, [352](#page-357-0) --file-name <file\_name>, [352](#page-357-0)  $-$ help,  $352$  $-$ id  $<$ id>, [352](#page-357-0)  $--$ sudo  $\langle$ sudo $\rangle$ , [352](#page-357-0) --title <title>, [352](#page-357-0) --visibility <visibility>, [352](#page-357-0) -h, [352](#page-357-0) gitlab-snippet-user-agent-detail command line option --help, [352](#page-357-0)  $-$ id  $<$ id>, [352](#page-357-0) -h, [352](#page-357-0) gitlab-todo command line option  $-\text{help}$ , [352](#page-357-0) -h, [352](#page-357-0) gitlab-todo-delete command line option  $-$ help,  $352$  $-$ id  $<$ id>, [352](#page-357-0) --sudo <sudo>, [352](#page-357-0) -h, [352](#page-357-0) gitlab-todo-list command line option --action <action>, [353](#page-358-0)  $--a11, 353$  $--a11, 353$ --author-id <author id>, [353](#page-358-0)  $-\text{help}$ , [353](#page-358-0)  $-$ -page  $<$ page $>$ , [353](#page-358-0) --per-page <per\_page>, [353](#page-358-0) --project-id <project\_id>, [353](#page-358-0) --state <state>, [353](#page-358-0) --sudo <sudo>, [353](#page-358-0) --type <type>, [353](#page-358-0) -h, [353](#page-358-0) gitlab-todo-mark-all-as-done command line option --help, [353](#page-358-0)  $--id$  <id>, [353](#page-358-0) -h, [353](#page-358-0) gitlab-todo-mark-as-done command line option  $-\text{help}$ , [353](#page-358-0)  $--id$   $<$ id $>$ , [353](#page-358-0) -h, [353](#page-358-0) gitlab-user command line option

 $-\text{help. }353$  $-\text{help. }353$ -h, [353](#page-358-0) gitlab-user-activate command line option --help, [354](#page-359-0)  $--id$  <id>, [354](#page-359-0) -h, [354](#page-359-0) gitlab-user-activities command line option  $-\text{help}$ , [358](#page-363-0) -h, [358](#page-363-0) gitlab-user-activities-list command line option  $--a11, 358$  $--a11, 358$ --help, [358](#page-363-0)  $-$ -page <page>,  $358$ --per-page <per\_page>, [358](#page-363-0)  $--$ sudo  $\langle$ sudo $\rangle$ , [358](#page-363-0) -h, [358](#page-363-0) gitlab-user-block command line option --help, [354](#page-359-0)  $--id$  <id>, [354](#page-359-0) -h, [354](#page-359-0) gitlab-user-create command line option --admin <admin>, [355](#page-360-0) --avatar <avatar>, [355](#page-360-0)  $-$ bio <br/> <br/>bio>, [355](#page-360-0) --can-create-group <can\_create\_group>, [355](#page-360-0) --color-scheme-id <color\_scheme\_id>, [355](#page-360-0) --email <email>, [354](#page-359-0) --extern-uid <extern\_uid>, [355](#page-360-0) --external <external>, [355](#page-360-0)  $-\text{help.}354$  $-\text{help.}354$ --linkedin <linkedin>, [354](#page-359-0) --location <location>, [355](#page-360-0)  $-$ name <name>, [354](#page-359-0) --organization <organization>, [355](#page-360-0) --password <password>, [354](#page-359-0) --private-profile <private\_profile>, [355](#page-360-0) --projects-limit <projects\_limit>, [354](#page-359-0) --provider <provider>, [355](#page-360-0) --public-email <public\_email>, [355](#page-360-0) --reset-password <reset\_password>, [354](#page-359-0) --skip-confirmation <skip\_confirmation>, [355](#page-360-0) --skype <skype>, [354](#page-359-0)  $--sudo , 354$  $--sudo , 354$ --theme-id <theme\_id>, [355](#page-360-0) --twitter <twitter>, [354](#page-359-0)

--username <username>, [354](#page-359-0) --website-url <website\_url>, [355](#page-360-0) -h, [354](#page-359-0) gitlab-user-custom-attribute command line option  $-\text{help}$ , [359](#page-364-0) -h, [359](#page-364-0) gitlab-user-custom-attribute-delete command line option  $-\text{help}$ , [359](#page-364-0) --key <key>, [359](#page-364-0)  $--sudo , 359$  $--sudo , 359$ --user-id <user\_id>, [359](#page-364-0) -h, [359](#page-364-0) gitlab-user-custom-attribute-get command line option --help, [359](#page-364-0) --key <key>, [359](#page-364-0) --sudo <sudo>, [359](#page-364-0) --user-id <user\_id>, [359](#page-364-0) -h, [359](#page-364-0) gitlab-user-custom-attribute-list command line option  $--a11.359$  $--a11.359$ --help, [359](#page-364-0) --page <page>, [359](#page-364-0) --per-page <per\_page>, [359](#page-364-0) --sudo <sudo>, [359](#page-364-0) --user-id <user\_id>, [359](#page-364-0) -h, [359](#page-364-0) gitlab-user-deactivate command line option  $-\text{help}$ , [355](#page-360-0)  $--id$  <id>, [355](#page-360-0) -h, [355](#page-360-0) gitlab-user-delete command line option  $-\text{help}$ , [355](#page-360-0)  $--id$   $<$ id>, [355](#page-360-0) --sudo <sudo>, [355](#page-360-0) -h, [355](#page-360-0) gitlab-user-email command line option  $-\text{help}$ , [360](#page-365-0) -h, [360](#page-365-0) gitlab-user-email-create command line option --email <email>, [360](#page-365-0)  $-$ help, [360](#page-365-0)  $--$ sudo  $\langle$ sudo $\rangle$ , [360](#page-365-0) --user-id <user\_id>, [360](#page-365-0) -h, [360](#page-365-0) gitlab-user-email-delete command line option --help, [360](#page-365-0)  $--id$  <id>, [360](#page-365-0)

```
--sudo \langlesudo\rangle360
   360
   -h, 360
gitlab-user-email-get command line
      option
   -\text{help}360
   -id <360
   --sudo \langlesudo\rangle360
   --user-id <user_id>, 360
   -h, 360
gitlab-user-email-list command line
      option
   --all, 361
   --help, 361
   -361
   361
   --sudo \langlesudo\rangle361
   361
   -h, 361
gitlab-user-event command line option
   --help, 361
   -h, 361
gitlab-user-event-list command line
      option
   --action <action>, 361
   --after <after>, 361
   361361
   -361
   --page <page>, 361
   361
   --sort <sort>, 361
   361--target-type <target_type>, 361
   361
   -h, 361
gitlab-user-follow command line option
   --help, 356
   --id356
   -h, 356
gitlab-user-get command line option
   -\text{help}356
   --id <id>356
   --sudo <sudo>, 356
   -h, 356
gitlab-user-gp-gkey command line
      option
   --help, 362
   -h, 362
gitlab-user-gp-gkey-create command
      line option
   --help, 362
   --key <key>, 362
   --sudo \langlesudo\rangle362
```
--user-id <user\_id>, [362](#page-367-0) -h, [362](#page-367-0) gitlab-user-gp-gkey-delete command line option  $-\text{help}$ , [362](#page-367-0)  $--id$  <id>, [362](#page-367-0) --sudo <sudo>, [362](#page-367-0) --user-id <user\_id>, [362](#page-367-0) -h, [362](#page-367-0) gitlab-user-gp-gkey-get command line option --help, [362](#page-367-0)  $-$ id  $<$ id>, [362](#page-367-0)  $--$ sudo  $<$ sudo $>$ , [362](#page-367-0) --user-id <user\_id>, [362](#page-367-0) -h, [362](#page-367-0) gitlab-user-gp-gkey-list command line option  $--a11.363$  $--a11.363$  $-\text{help}$ , [363](#page-368-0) --page <page>, [363](#page-368-0) --per-page <per\_page>, [363](#page-368-0) --sudo <sudo>, [363](#page-368-0) --user-id <user\_id>, [363](#page-368-0) -h, [363](#page-368-0) gitlab-user-impersonation-token command line option --help, [363](#page-368-0) -h, [363](#page-368-0) gitlab-user-impersonation-token-create command line option --expires-at <expires\_at>, [363](#page-368-0)  $-\text{help}$ , [363](#page-368-0)  $-$ name <name>, [363](#page-368-0) --scopes <scopes>, [363](#page-368-0) --sudo <sudo>, [363](#page-368-0) --user-id <user\_id>, [363](#page-368-0) -h, [363](#page-368-0) gitlab-user-impersonation-token-delete command line option  $-\text{help}$ , [363](#page-368-0)  $--id$  <id>, [363](#page-368-0)  $--$ sudo  $\langle$ sudo $\rangle$ , [363](#page-368-0) --user-id <user\_id>, [363](#page-368-0) -h, [363](#page-368-0) gitlab-user-impersonation-token-get command line option  $-\text{help}$ , [364](#page-369-0)  $--id$  <id>, [364](#page-369-0) --sudo <sudo>, [364](#page-369-0) --user-id <user\_id>, [364](#page-369-0) -h, [364](#page-369-0) gitlab-user-impersonation-token-list command line option

**548 Index**

--username <username>, [356](#page-361-0)

-h, [356](#page-361-0)

 $--a11, 364$  $--a11, 364$ --help, [364](#page-369-0)  $-$ -page <page>, [364](#page-369-0) --per-page <per\_page>, [364](#page-369-0) --state <state>, [364](#page-369-0) --sudo <sudo>, [364](#page-369-0) --user-id <user\_id>, [364](#page-369-0) -h, [364](#page-369-0) gitlab-user-key command line option --help, [364](#page-369-0) -h, [364](#page-369-0) gitlab-user-key-create command line option --help, [364](#page-369-0) --key <key>, [364](#page-369-0) --sudo <sudo>, [364](#page-369-0) --title <title>, [364](#page-369-0) --user-id <user\_id>, [364](#page-369-0) -h, [364](#page-369-0) gitlab-user-key-delete command line option  $-\text{help}$ , [365](#page-370-0)  $--id$  <id>, [365](#page-370-0)  $--$ sudo  $\langle$ sudo $\rangle$ , [365](#page-370-0) --user-id <user\_id>, [365](#page-370-0) -h, [365](#page-370-0) gitlab-user-key-list command line option --all, [365](#page-370-0) --help, [365](#page-370-0)  $-$ -page  $<$ page $>$ , [365](#page-370-0) --per-page <per\_page>, [365](#page-370-0)  $--$ sudo  $\langle$ sudo $\rangle$ , [365](#page-370-0) --user-id <user\_id>, [365](#page-370-0) -h, [365](#page-370-0) gitlab-user-list command line option --active <active>, [356](#page-361-0)  $--a11, 356$  $--a11, 356$ --blocked <blocked>, [356](#page-361-0) --custom-attributes <custom\_attributes>, [356](#page-361-0) --extern-uid <extern\_uid>, [356](#page-361-0) --external <external>, [356](#page-361-0)  $-$ help, [356](#page-361-0) --page <page>, [356](#page-361-0) --per-page <per\_page>, [356](#page-361-0) --provider <provider>, [356](#page-361-0) --search <search>, [356](#page-361-0) --status <status>, [356](#page-361-0)  $--sudo , 356$  $--sudo , 356$ --two-factor <two\_factor>, [356](#page-361-0)

```
gitlab-user-membership command line
       option
   -\text{help}365
   -h, 365
gitlab-user-membership-get command
      line option
   -\text{help}365
   --source-id <source_id>, 365
   --sudo <sudo>, 365
   --user-id <user_id>, 365
   -h, 365
gitlab-user-membership-list command
      line option
   366--help, 366
   --page <page>, 366
   --per-page <per_page>, 366
   --sudo \langlesudo\rangle366
   --type <type>, 366
   --user-id <user_id>, 366
   -h, 366
gitlab-user-project command line
       option
   --help, 366
   -h, 366
gitlab-user-project-create command
       line option
   --builds-enabled <builds_enabled>,
      367
   --default-branch <default_branch>,
      366
   --description <description>, 367
   366--import-url <import_url>, 367
   --issues-enabled <issues_enabled>,
       366
   --merge-requests-enabled
      <merge_requests_enabled>, 366
   -366
   --only-allow-merge-if-build-succeeds gitlab-user-status-get command line
       <only_allow_merge_if_build_succeeds>,
      367
   367
   --public-builds <public_builds>, 367
   --snippets-enabled
       <snippets_enabled>, 367
   --sudo <sudo>, 366
   366
   --visibility <visibility>, 367
   --wall-enabled <wall_enabled>, 366
   --wiki-enabled <wiki_enabled>, 367
   -h, 366
gitlab-user-project-list command line
       option
                                             368--archived <archived>, 367
                                             -\text{help}367
                                             --id-after <id_after>, 368
                                             --id-before <id_before>, 368
                                             --membership <membership>, 367
                                             --min-access-level
                                                 <min_access_level>, 368
                                             --order-by <order_by>, 367
                                             --owned <owned>, 367
                                             --page <page>, 368
                                             --per-page <per_page>, 368
                                             --repository-checksum-failed
                                                 <repository_checksum_failed>,
                                                 368
                                             --search <search>, 367
                                             --simple <simple>, 367
                                             --sort <sort>, 367
                                             --starred <starred>, 367
                                             --statistics <statistics>, 368
                                             --sudo <sudo>, 367
                                             367
                                             --visibility <visibility>, 367
                                             --wiki-checksum-failed
                                                 <wiki_checksum_failed>, 368
                                             --with-custom-attributes
                                                 <with_custom_attributes>, 368
                                             --with-issues-enabled
                                                 <with_issues_enabled>, 368
                                             --with-merge-requests-enabled
                                                 <with_merge_requests_enabled>,
                                                 368
                                             --with-programming-language
                                                 <with_programming_language>,
                                                368
                                             -h, 367
                                         gitlab-user-status command line option
                                             --help, 368
                                             -h, 368
                                                option
                                             -\text{help}368
                                             --sudo \langlesudo\rangle368
                                             --user-id <user_id>, 368
                                             -h, 368
                                         gitlab-user-unblock command line
                                                option
                                             --help, 357
                                             -357
                                             -h, 357
                                         gitlab-user-unfollow command line
                                                option
                                             -\text{help}357
                                             --id357
```

```
-h, 357
gitlab-user-update command line option
   --admin <admin>, 358
   --avatar <avatar>, 358
   --bio358
   --can-create-group
       <can_create_group>, 358
   --color-scheme-id
       <color_scheme_id>, 358
   --email <email>, 357
   --extern-uid <extern_uid>, 357
   --external <external>, 358
   --help, 357
   --id <id>357
   --linkedin <linkedin>, 357
   --location <location>, 358
   -name <name>357
   --organization <organization>, 358
   357
   --private-profile
       <private_profile>, 358
   --projects-limit <projects_limit>,
       357
   --provider <provider>, 358
   --public-email <public_email>, 358
   --skip-reconfirmation
       <skip_reconfirmation>, 358
   --skype <skype>, 357
   357--theme-id <theme_id>, 358
   --twitter <twitter>, 357
   --username <username>, 357
   --website-url <website_url>, 358
   -h, 357
gitlab-variable command line option
   -\text{help}368
   -h, 368
gitlab-variable-create command line
       option
   --help, 369
   --key <key>, 369
   --masked <masked>, 369
   --protected <protected>, 369
   --sudo <sudo>, 369
   --value <value>, 369
   --variable-type <variable_type>, 369
   -h, 369
gitlab-variable-delete command line
      option
   --help, 369
   --key <key>, 369
   --sudo \langlesudo\rangle369
   -h, 369
```

```
gitlab-variable-get command line
       option
   --help, 369
   --key <key>, 369
   --sudo <sudo>, 369
   -h, 369
gitlab-variable-list command line
       option
   369--help, 369
   369
   --per-page <per_page>, 369
   369-h, 369
gitlab-variable-update command line
       option
   --help, 370
   --key <key>, 370
   --masked <masked>, 370
   --protected <protected>, 370
   --sudo <sudo>, 370
   --value <value>, 370
   --variable-type <variable_type>, 370
   -h, 370
GitlabActivateError, 117
GitlabAttachFileError, 117
GitlabAuthenticationError, 117
GitlabBlockError, 117
GitlabBuildCancelError, 118
GitlabBuildEraseError, 118
GitlabBuildPlayError, 118
GitlabBuildRetryError, 118
GitlabCancelError, 118
GitlabCherryPickError, 118
GitlabConfigHelperError, 117
GitlabConfigMissingError, 117
GitlabConfigParser (class in gitlab.config), 117
GitlabConnectionError, 118
GitlabCreateError, 118
GitlabDataError, 117
GitlabDeactivateError, 118
GitlabDeleteError, 118
GitlabError, 118
GitlabFollowError, 118
GitlabGetError, 118
GitlabHousekeepingError, 118
GitlabHttpError, 119
GitlabIDError, 117
GitlabImportError, 119
GitlabJobCancelError, 119
GitlabJobEraseError, 119
GitlabJobPlayError, 119
GitlabJobRetryError, 119
GitlabLicenseError, 119
```
GitlabListError, [119](#page-124-0) GitlabMarkdownError, [120](#page-125-0) GitlabMRApprovalError, [119](#page-124-0) GitlabMRClosedError, [119](#page-124-0) GitlabMRForbiddenError, [119](#page-124-0) GitlabMROnBuildSuccessError, [119](#page-124-0) GitlabMRRebaseError, [119](#page-124-0) GitlabOperationError, [120](#page-125-0) GitlabOwnershipError, [120](#page-125-0) GitlabParsingError, [120](#page-125-0) GitlabPipelineCancelError, [120](#page-125-0) GitlabPipelinePlayError, [120](#page-125-0) GitlabPipelineRetryError, [120](#page-125-0) GitlabProjectDeployKeyError, [120](#page-125-0) GitlabProtectError, [120](#page-125-0) GitlabRenderError, [120](#page-125-0) GitlabRepairError, [120](#page-125-0) GitlabRetryError, [120](#page-125-0) GitlabRevertError, [120](#page-125-0) GitlabSearchError, [121](#page-126-0) GitlabSetError, [121](#page-126-0) GitlabStopError, [121](#page-126-0) GitlabSubscribeError, [121](#page-126-0) GitlabTimeTrackingError, [121](#page-126-0) GitlabTodoError, [121](#page-126-0) GitlabTransferProjectError, [121](#page-126-0) GitlabUnblockError, [121](#page-126-0) GitlabUnfollowError, [121](#page-126-0) GitlabUnsubscribeError, [121](#page-126-0) GitlabUpdateError, [121](#page-126-0) GitlabUploadError, [121](#page-126-0) GitlabVerifyError, [121](#page-126-0)

## L

list() (*gitlab.mixins.ListMixin method*), [124](#page-129-0) ListMixin (*class in gitlab.mixins*), [124](#page-129-0)

#### M

main() (*in module gitlab.cli*), [117](#page-122-0) manager (*gitlab.base.RESTObject attribute*), [116](#page-121-0) manager (*gitlab.mixins.AccessRequestMixin attribute*), [122](#page-127-0) manager (*gitlab.mixins.DownloadMixin attribute*), [124](#page-129-0) manager (*gitlab.mixins.ObjectDeleteMixin attribute*), [125](#page-130-0) manager (*gitlab.mixins.ParticipantsMixin attribute*), [125](#page-130-0) manager (*gitlab.mixins.RefreshMixin attribute*), [125](#page-130-0) manager (*gitlab.mixins.SaveMixin attribute*), [126](#page-131-0) manager (*gitlab.mixins.SubscribableMixin attribute*), [126](#page-131-0) manager (*gitlab.mixins.TimeTrackingMixin attribute*), [127](#page-132-0) manager (*gitlab.mixins.TodoMixin attribute*), [128](#page-133-0)

```
manager (gitlab.mixins.UserAgentDetailMixin at-
       tribute), 128
module
   gitlab, 129
   gitlab.base, 115
   gitlab.cli, 117
   gitlab.config, 117
   gitlab.const, 117
   gitlab.exceptions, 117
   gitlab.mixins, 122
   gitlab.utils, 129
   gitlab.v4, 115
   gitlab.v4.objects, 115
```
#### N

next() (*gitlab.base.RESTObjectList method*), [116](#page-121-0) next\_page() (*gitlab.base.RESTObjectList property*), [116](#page-121-0) NoUpdateMixin (*class in gitlab.mixins*), [125](#page-130-0)

## O

ObjectDeleteMixin (*class in gitlab.mixins*), [125](#page-130-0) on\_http\_error() (*in module gitlab.exceptions*), [122](#page-127-0) optional (*gitlab.base.RequiredOptional attribute*), [116](#page-121-0)

### P

parent\_attrs() (*gitlab.base.RESTManager property*), [115](#page-120-0) participants() (*gitlab.mixins.ParticipantsMixin method*), [125](#page-130-0) ParticipantsMixin (*class in gitlab.mixins*), [125](#page-130-0) path() (*gitlab.base.RESTManager property*), [115](#page-120-0) per\_page() (*gitlab.base.RESTObjectList property*), [116](#page-121-0) prev\_page() (*gitlab.base.RESTObjectList property*), [116](#page-121-0)

#### R

RedirectError, [121](#page-126-0) refresh() (*gitlab.mixins.RefreshMixin method*), [125](#page-130-0) RefreshMixin (*class in gitlab.mixins*), [125](#page-130-0) register\_custom\_action() (*in module gitlab.cli*), [117](#page-122-0) remove\_none\_from\_dict() (*in module gitlab.utils*), [129](#page-134-0) render() (*gitlab.mixins.BadgeRenderMixin method*), [122](#page-127-0) required (*gitlab.base.RequiredOptional attribute*), [116](#page-121-0) RequiredOptional (*class in gitlab.base*), [116](#page-121-0) reset\_spent\_time() (*gitlab.mixins.TimeTrackingMixin method*), [127](#page-132-0)

reset\_time\_estimate() (*gitlab.mixins.TimeTrackingMixin method*), [127](#page-132-0) response\_content() (*in module gitlab.utils*), [129](#page-134-0) RESTManager (*class in gitlab.base*), [115](#page-120-0)

RESTObject (*class in gitlab.base*), [115](#page-120-0) RESTObjectList (*class in gitlab.base*), [116](#page-121-0)

RetrieveMixin (*class in gitlab.mixins*), [126](#page-131-0)

## S

sanitized\_url() (*in module gitlab.utils*), [129](#page-134-0) save() (*gitlab.mixins.SaveMixin method*), [126](#page-131-0) SaveMixin (*class in gitlab.mixins*), [126](#page-131-0) set() (*gitlab.mixins.SetMixin method*), [126](#page-131-0) SetMixin (*class in gitlab.mixins*), [126](#page-131-0) SubscribableMixin (*class in gitlab.mixins*), [126](#page-131-0) subscribe() (*gitlab.mixins.SubscribableMixin method*), [126](#page-131-0)

## T

time\_estimate() (*gitlab.mixins.TimeTrackingMixin method*), [127](#page-132-0) time\_stats() (*gitlab.mixins.TimeTrackingMixin method*), [128](#page-133-0) TimeTrackingMixin (*class in gitlab.mixins*), [127](#page-132-0) todo() (*gitlab.mixins.TodoMixin method*), [128](#page-133-0) TodoMixin (*class in gitlab.mixins*), [128](#page-133-0) total() (*gitlab.base.RESTObjectList property*), [116](#page-121-0) total\_pages() (*gitlab.base.RESTObjectList property*), [116](#page-121-0)

# $\cup$

unsubscribe() (*gitlab.mixins.SubscribableMixin method*), [127](#page-132-0) update() (*gitlab.mixins.UpdateMixin method*), [128](#page-133-0) UpdateMixin (*class in gitlab.mixins*), [128](#page-133-0) user\_agent\_detail() (*gitlab.mixins.UserAgentDetailMixin method*), [128](#page-133-0) UserAgentDetailMixin (*class in gitlab.mixins*), [128](#page-133-0)

#### W

what\_to\_cls() (*in module gitlab.cli*), [117](#page-122-0)